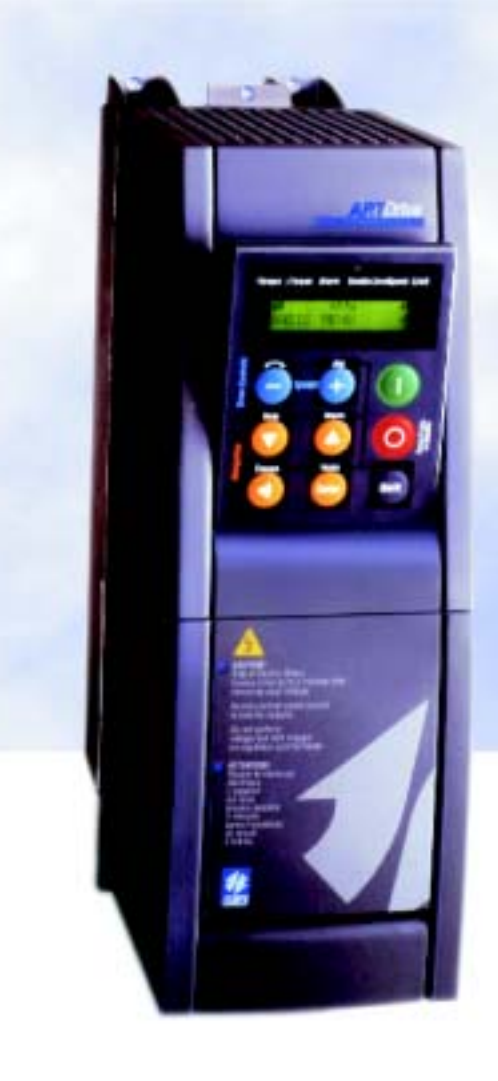

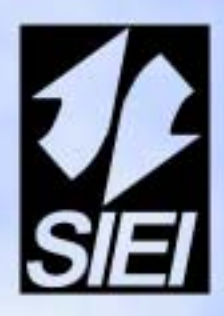

# ARTDrive *Inverter vectorial de orientactión de campo*

*Descripción de las funciones y lista de parámetros*

#### Le agradecemos la compra de este producto SIEI.

Estaremos encantados de recibirles en la dirección de e-mail techdoc@siei.it para cualquier información que pueda contribuir a mejorar este manual.

Antes de la utilización del producto, lea atentamente el capítulo relativo a las instrucciones de seguridad contenidas en el manual AVy Guía Rápida..

SIEI S.p.A se reserva el derecho de realizar modificaciones y variaciones sobre los productos, datos o medidas, en cualquier momento y sin previo aviso.

Los datos indicados están destinados únicamente a la descripción de los productos y no deben ser contemplados como propiedad asegurada en el sentido legal.

Todos los derechos reservados.

Este manual está actualizado para la versión de software V1.X00.

Las variaciones del número insertado en lugar de la "X" no influyen en la funcionalidad del equipo.

El número de identificación de la versión de software puede leerse en la placa del inverter o bien en la etiqueta de las memorias FLASH montadas en la tarjeta de regulación.

# **ÍNDICE**

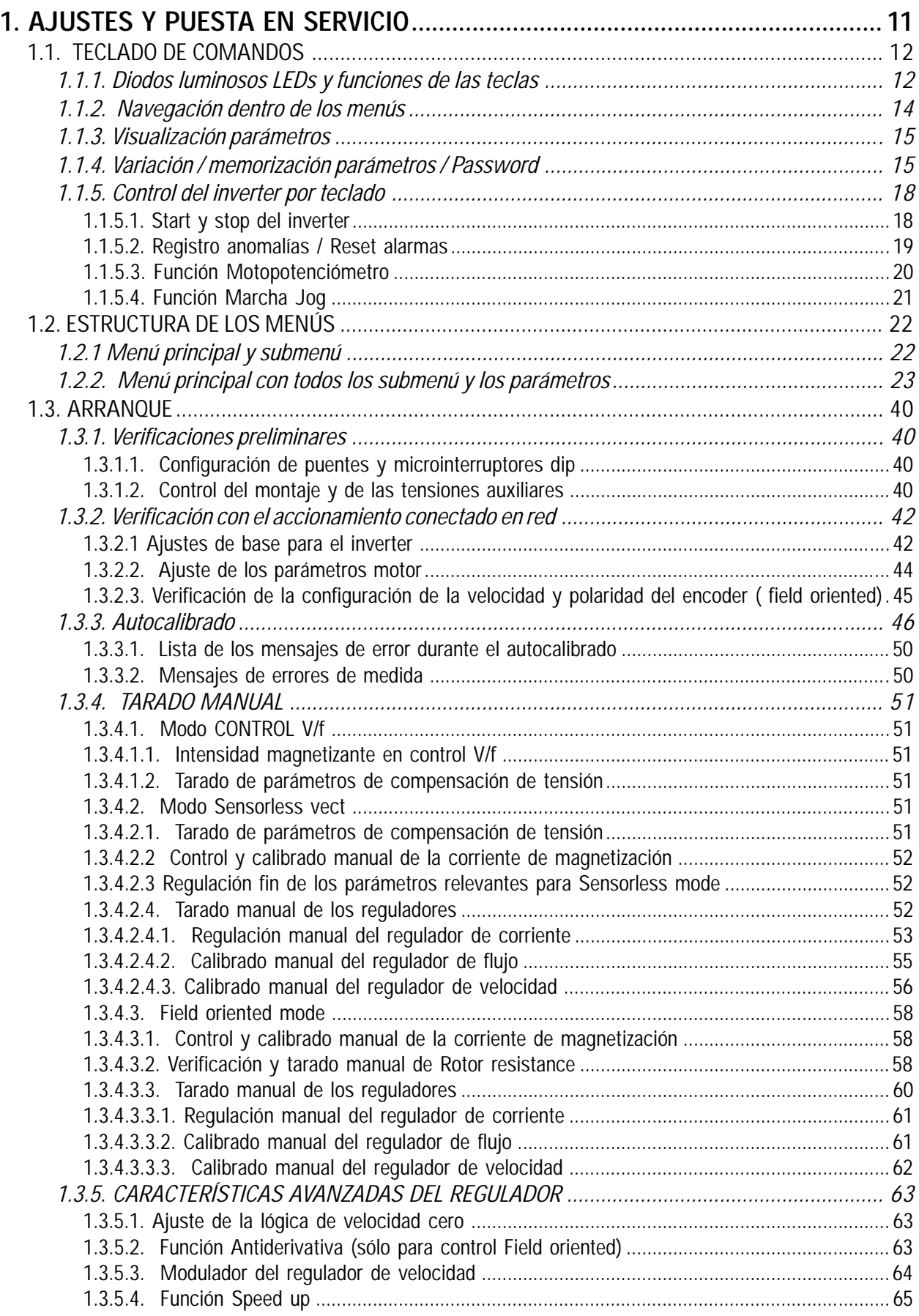

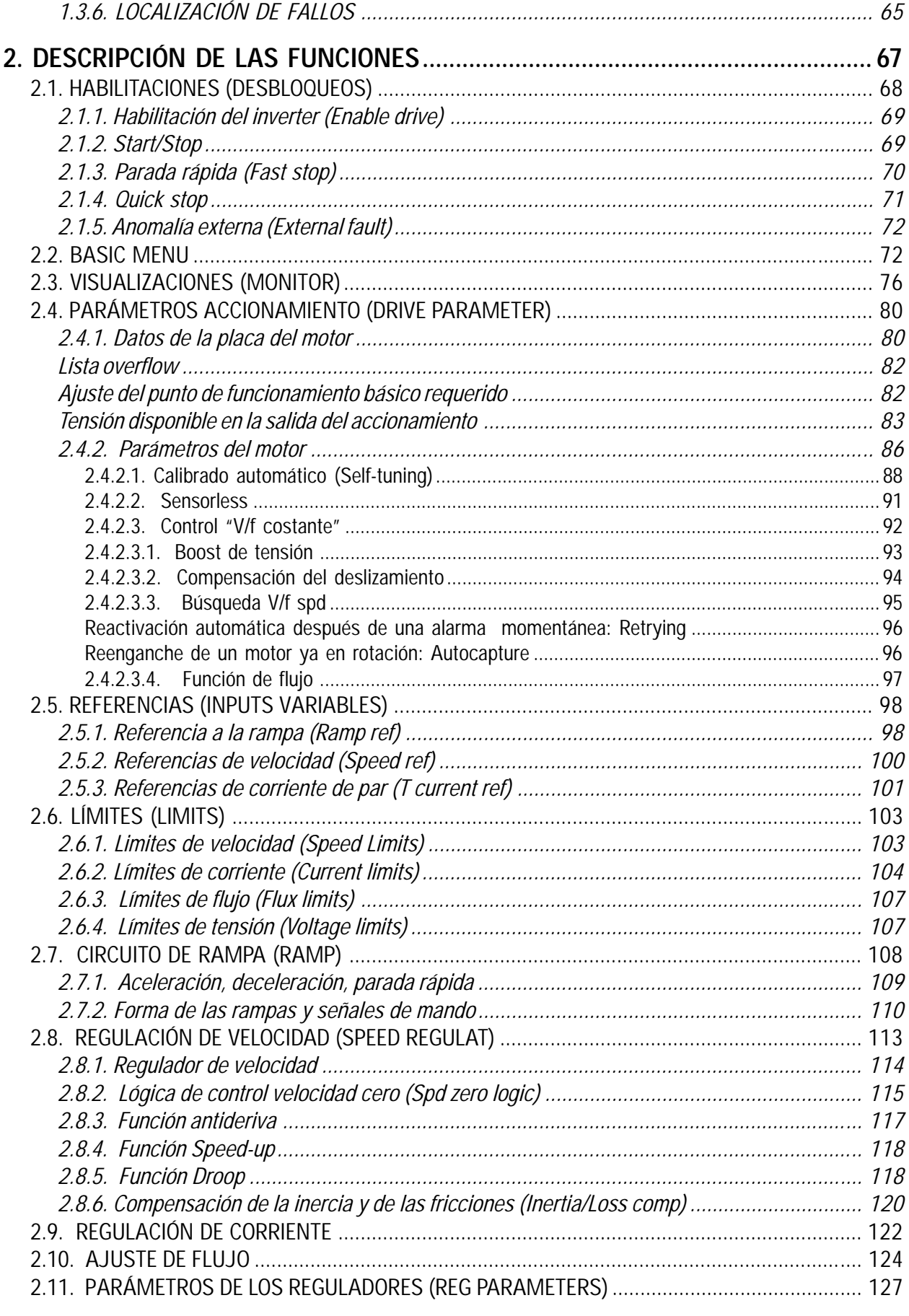

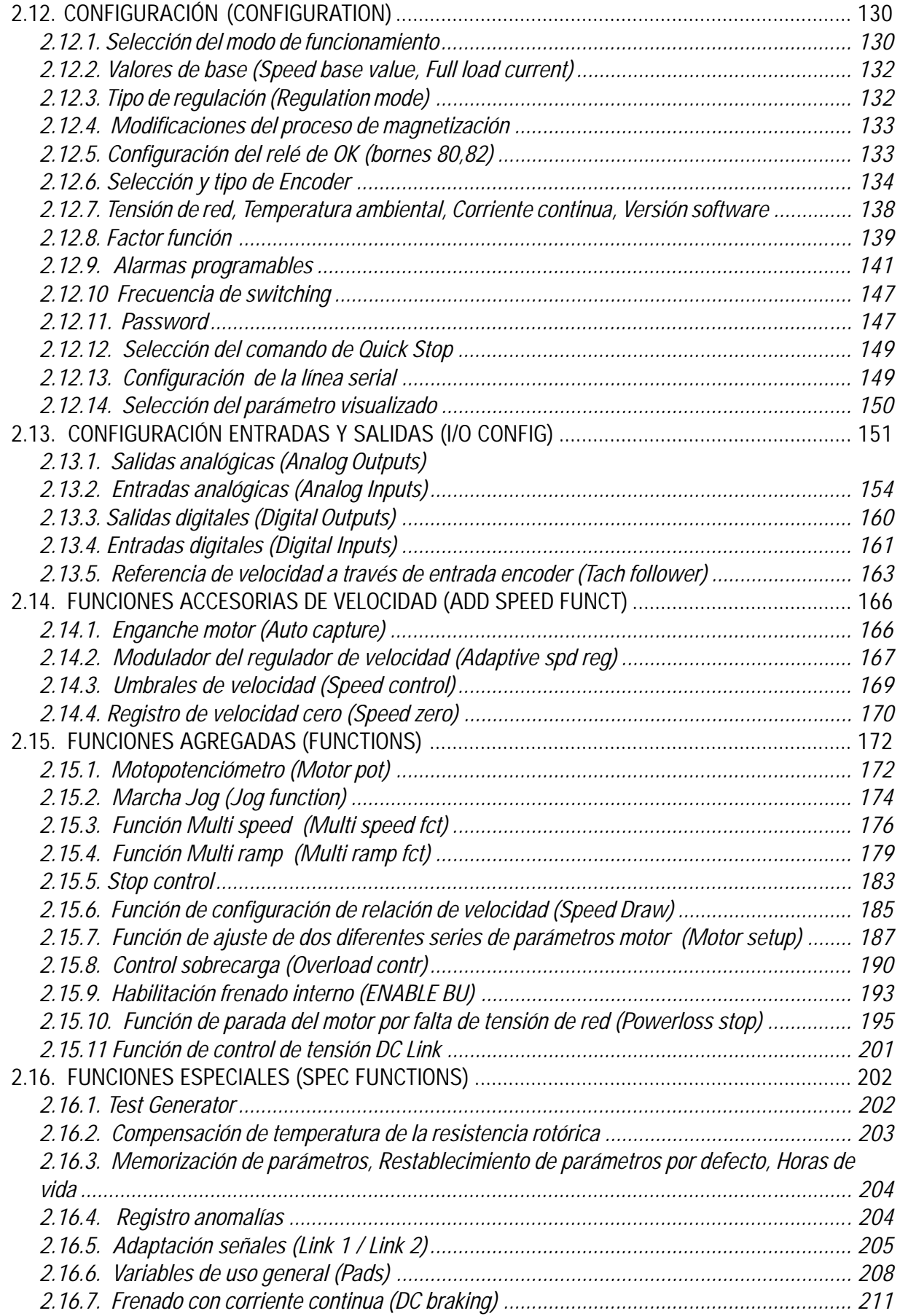

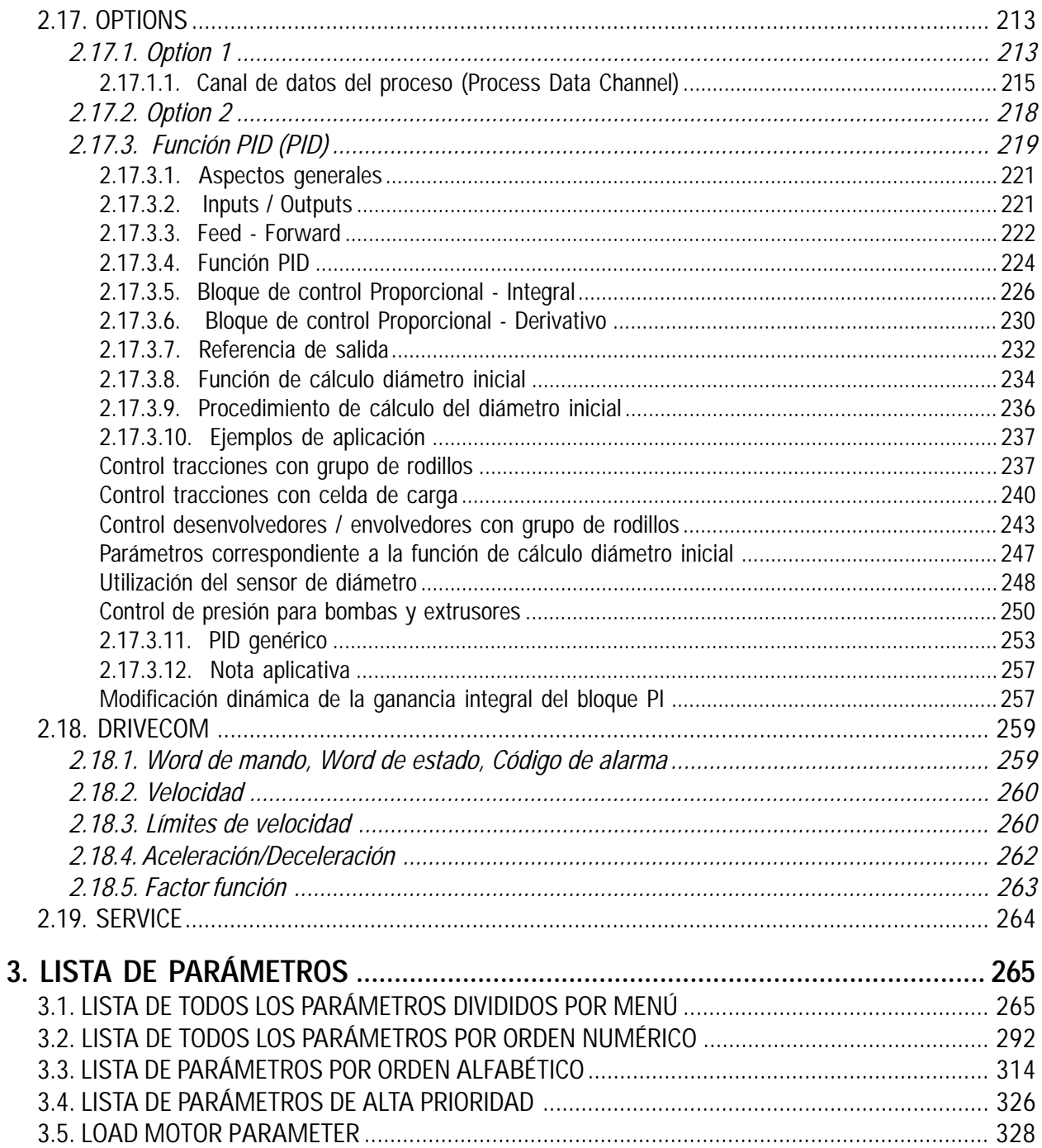

# **LISTA DE FIGURAS**

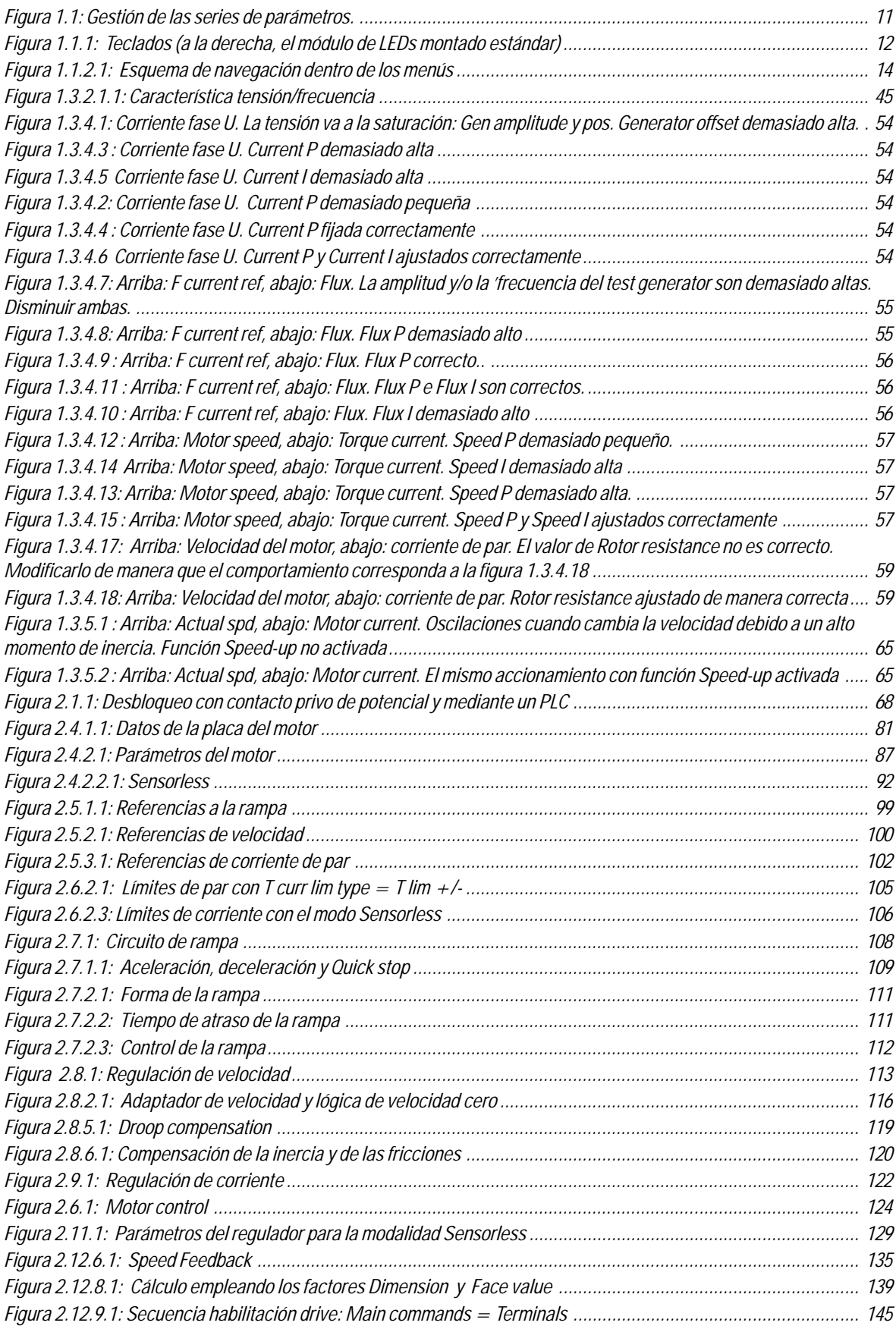

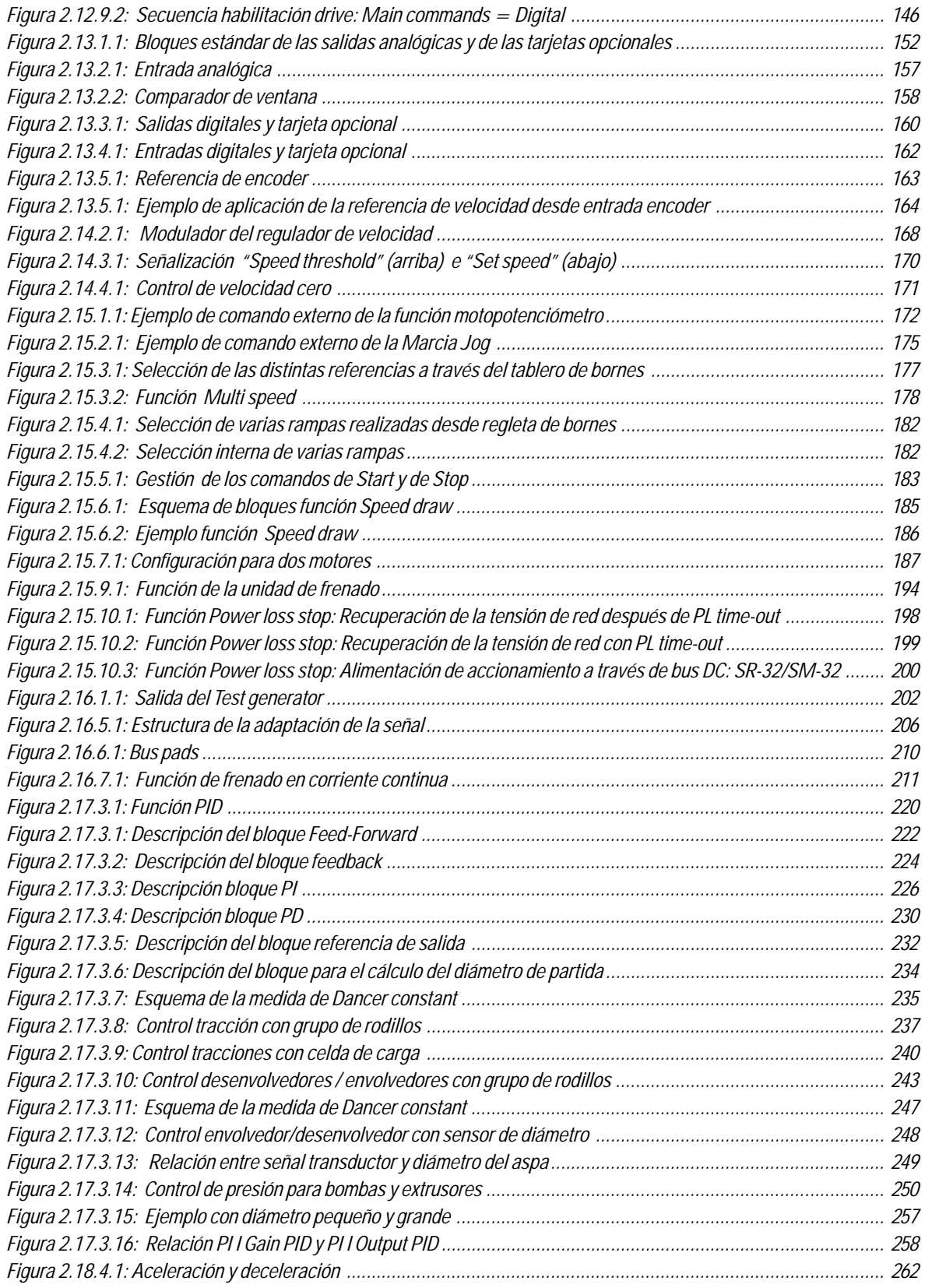

# **LISTA DE TABLAS**

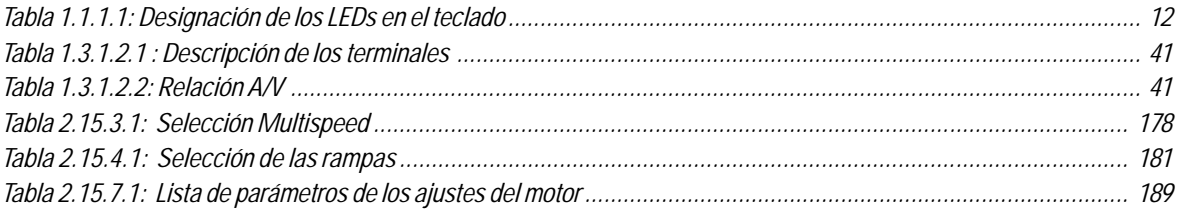

# **1. AJUSTES Y PUESTA EN SERVICIO**

<span id="page-10-0"></span>La figura 1.1. indica la gestión de la serie de los parámetros del inverter. La serie de parámetros utilizados por el inverter durante la operación corriente se llama serie corriente (en la Volatile memory).

Al activar el inverter los parámetros "Permanent set" contenidos en la memoria no volátil (Not volatile memory) se copian en la memoria corriente (Volatile memory).

El calibrado por defecto de los drive se efectúa mediante los parámetros "Permanent set" cargados anteriormente con una serie llamada de fábrica "Factory set". Los relativos valores figuran en las tablas del capítulo 3, columna "Factory".

El usuario puede modificar los valores de los ajustes corrientes "Current set" y después memorizar los parámetros como "Permanent set" mediante el comando **Save parameters.**

En el "Current set" siempre se puede ver la serie de los parámetros de fábrica "Factory set" por medio del comando **Load default.**

El diagrama indica también unas operaciones secundarias "Subset" que se pueden efectuar mediante mandos individuales.

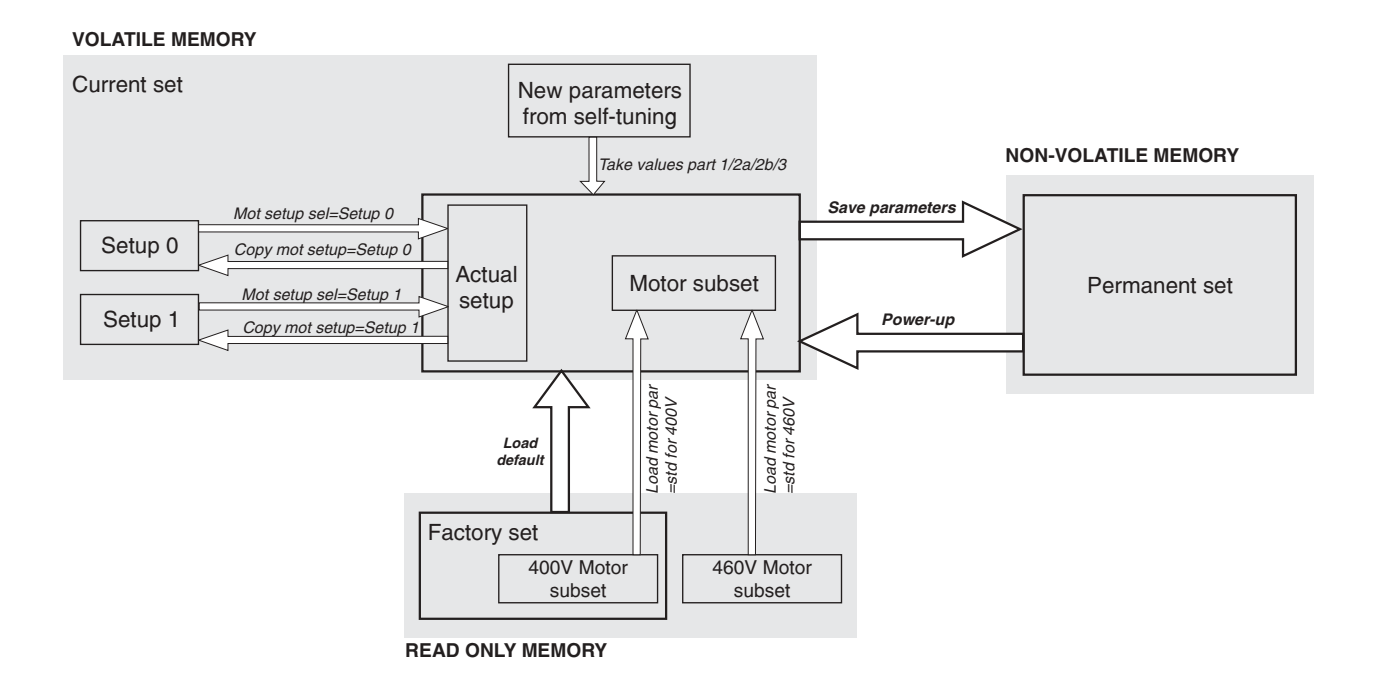

*Figura 1.1: Gestión de las series de parámetros.* 

# <span id="page-11-0"></span>*1.1. TECLADO DE COMANDOS*

El teclado se compone de un display LCD con dos líneas de 16 caracteres cada una, siete LEDs y nueve teclas de función. Se usa :

- Para controlar el accionamiento, cuando se selecciona este tipo de uso
- Para visualizar la velocidad, la tensión .... durante el funcionamiento
- Para ajustar los parámetros

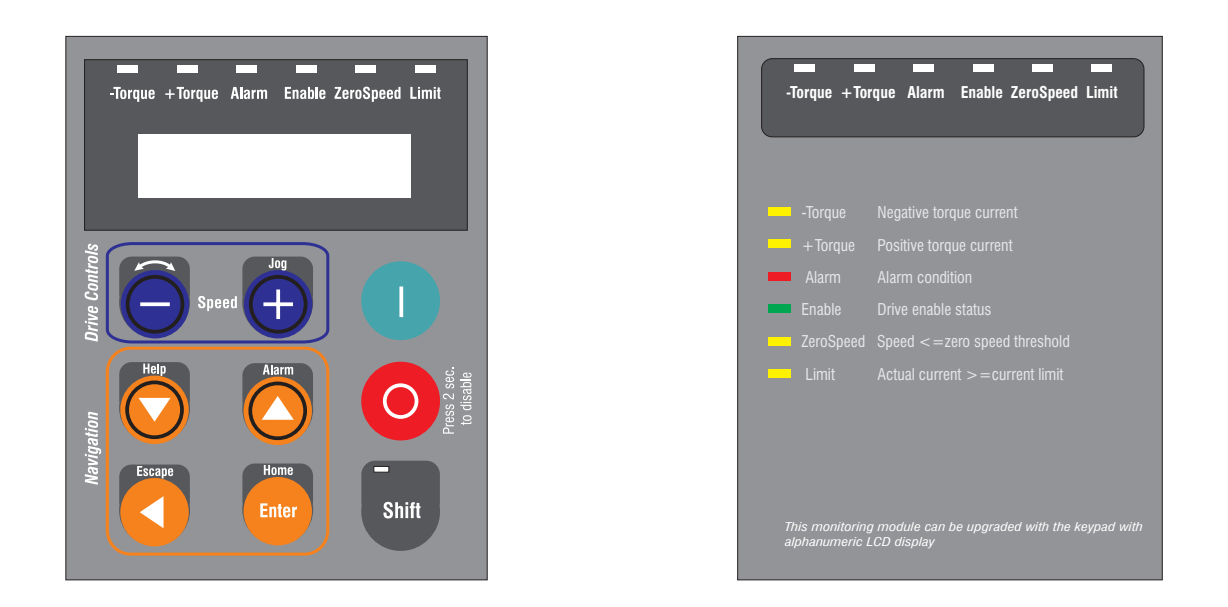

*Figura 1.1.1: Teclados (a la derecha, el módulo de LEDs montado estándar)*

*¡NOTA!* Los cables de conexión del teclado de más de 20 cm de longitud deben estar apantallados

# *1.1.1. Diodos luminosos LEDs y funciones de las teclas*

Los diodos luminosos que se hallan en el teclado y en el módulo LEDs sirven para diagnosticar rápidamente los estados de funcionamiento del inverter.

| <b>Designation</b> | Color  | <b>Function</b>                                                |
|--------------------|--------|----------------------------------------------------------------|
| -Torque            | vellow | the LED is lit, when the drive operates with a negative torque |
| $+ Torque$         | vellow | the LED is lit, when the drive operates with a positive torque |
| <b>ALARM</b>       | red    | the LED is lit; it signals a trip                              |
| <b>ENABLE</b>      | green  | the LED is lit, when the drive is enabled                      |
| Zero speed         | vellow | the LED is lit; it signals zero speed                          |
| Limit              | vellow | the LED is lit, when the drive operates at a current limit     |
| <b>Shift</b>       | vellow | the LED is lit, when the second keypad functions are enabled   |

*Tabla 1.1.1.1: Designación de los LEDs en el teclado*

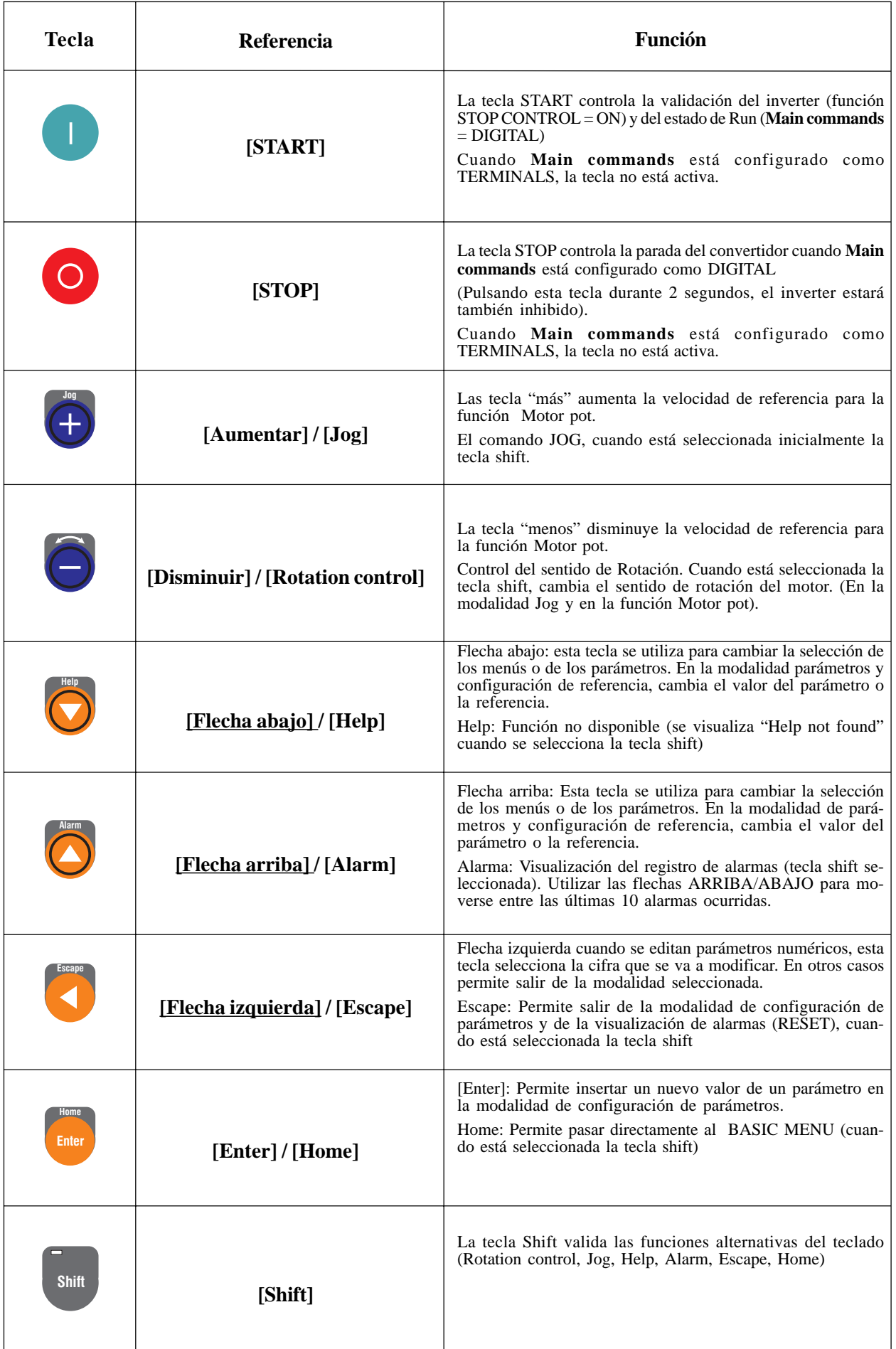

SIEI

# <span id="page-13-0"></span>*1.1.2. Navegación dentro de los menús*

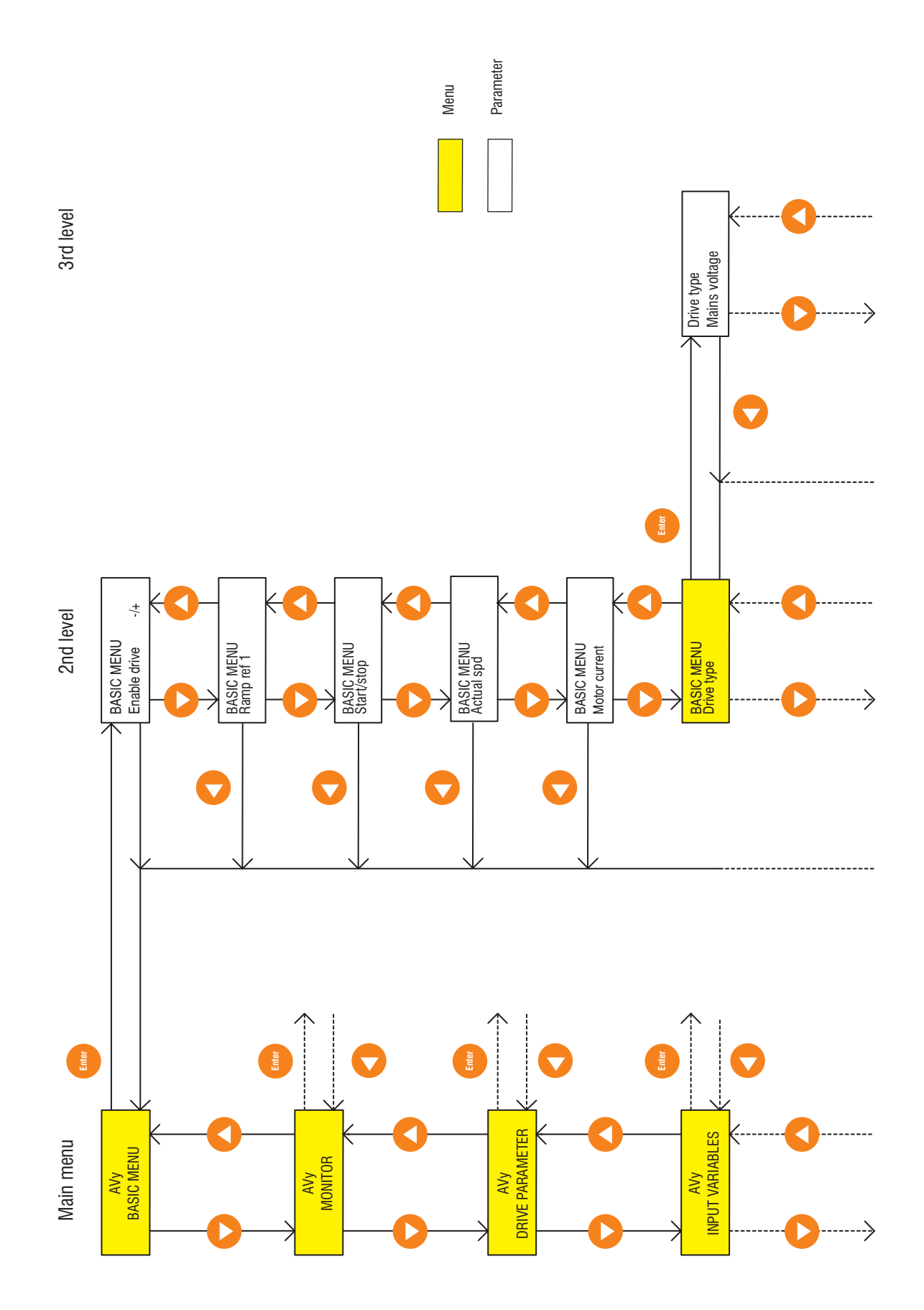

*Figura 1.1.2.1: Esquema de navegación dentro de los menús*

**Cap.1** 14 **Cap.1** 14 **——————** Ajustes y puesta en servicio

<span id="page-14-0"></span>Cuando el inverter está alimentado aparece siempre el BASIC MENU.

Con las teclas  $\blacktriangle$  y  $\nabla$  se pueden elegir los puntos individuales en el interior del mismo nivel del menú.

Para pasar a otro nivel del menú presione la tecla **Enter**.

Con la tecla  $\blacktriangleleft$  se vuelve al nivel anterior del menú, independientemente del punto del menú en que se halla. Después del salto aparece el menú asociado al nivel del menú superior.

Con la tecla **Home** (**Shift** y **Enter**) se pasa directamente al BASIC MENU.

# *1.1.3. Visualización parámetros*

(MONITOR \ Measurement)

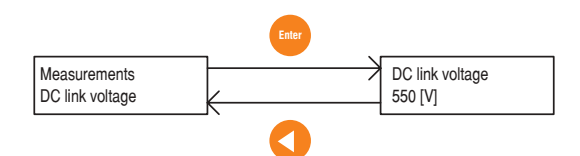

Selección de los parámetros en el interior del menú. Presionar **Enter**. Aparece el parámetro con el relativo valor. Volver al menú con la tecla  $\triangleleft$ .

# *1.1.4. Variación / memorización parámetros / Password*

Los parámetros que pueden variar de valor se dividen en tres grupos:

- Parámetros cuyo contenido se introduce como número o texto en un campo definido; por ejemplo tiempos de rampa y referencias.
- Parámetros cuyo contenido se escoge entre los valores ya fijados; por ejemplo **Mains voltage** con las alternativas de 230V, 400V y 460V.
- Parámetros que se pueden definir automáticamente por medio del teclado; por ejemplo **Auto tune inp XX**.
- *¡NOTA!* Con el teclado pueden variarse solamente los parámetros que no están asociados a una entrada/salida digital o analógica. Los parámetros cambiados deben guardarse, ya que en caso contrario cuando vuelva a activar el inverter se repetirán los parámetros establecidos con anterioridad.

#### **Cambio del valor numérico o del texto** (ejemplo: BASIC MENU \ Encoder 1 pulses)

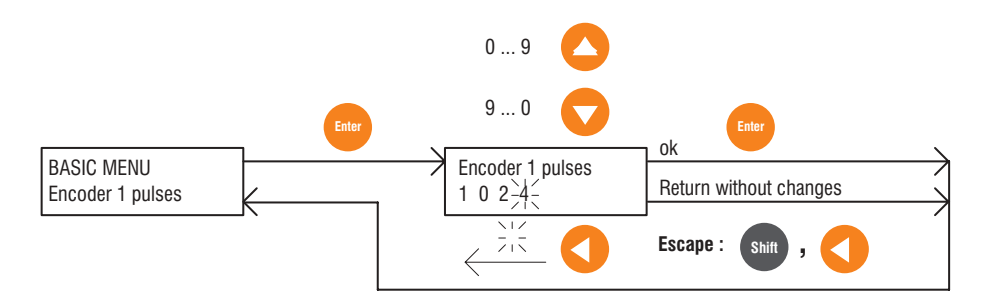

Escoger en el menú los parámetros a cambiar.

Presionar **Enter**. Aparece el valor del parámetro y la última cifra (digit) intermitente. Se puede variar el valor de las cifras a las que se traslada el intermitente.

Aumentar el valor con  $\blacktriangle$ . Disminución del valor con  $\nabla$ .

Selección de los digit a izquierda con  $\triangleleft$ .

Presionando **Enter** se vuelve a la visualización precedente y se confirma el nuevo valor.

**Presionando <b>Escape** (Shift y  $\triangleleft$ ) se vuelve a la visualización precedente sin cambiar valor.

*¡NOTA!* Para el ajuste del parámetro **Dim factor text**, además de los números están disponibles los caracteres siguientes: / % & +, - . : < = > ? A...Z [ ] a...z.

**Selección de valores predefinidos** (ejemplo: BASIC MENU \ Drive type \ Mains voltage)

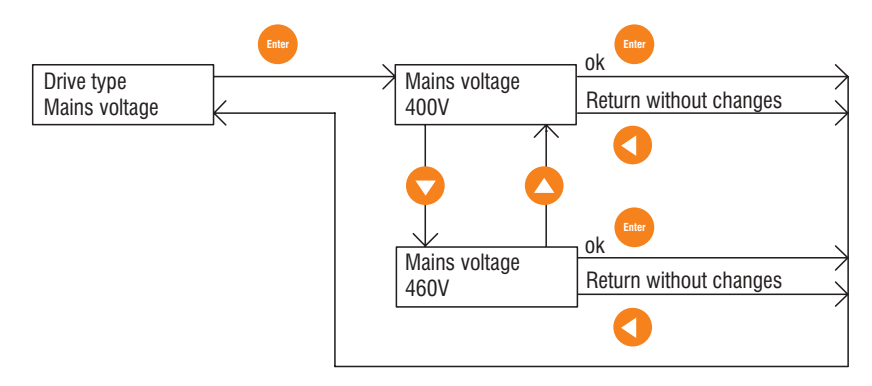

Cuando el valor debe ser cambiado, presionar **Enter**. En el display aparece el valor actual que puede ser cambiado con las teclas  $\blacktriangle$  y  $\nabla$ .

Presionando **Enter** se vuelve a la visualización precedente y se confirma el nuevo valor.

Presionando  $\blacktriangleleft$  se vuelve a la visualización precedente sin cambiar valor.

**Calibrado automático de la entrada analógica** (ejemplo: I/O CONFIG\Analog Inputs\Analog input 1\Auto tune inp 1)

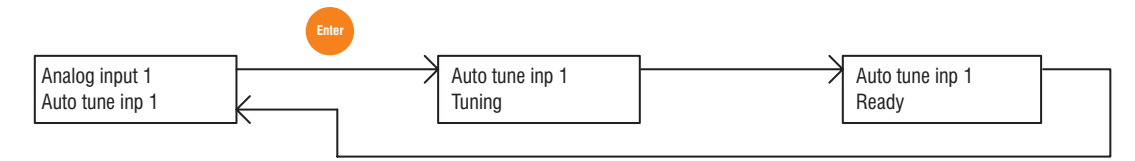

Seleccionar el parámetro **Auto tune input XX**. Presionar **Enter**.

El procedimiento de calibrado se efectúa automáticamente. Aparecen los mensajes "Tuning" y "Ready", antes de que se visualice el parámetro original.

*¡NOTA!* Durante la operación de calibrado, debe estar presente a la entrada analógica la señal máxima consentida.

**Memorización** (BASIC MENU \ Save parameters)

Los parámetros cambiados deben ser guardados, ya que en caso contrario cuando vuelva a activar el inverter se repetirán los parámetros establecidos con anterioridad.

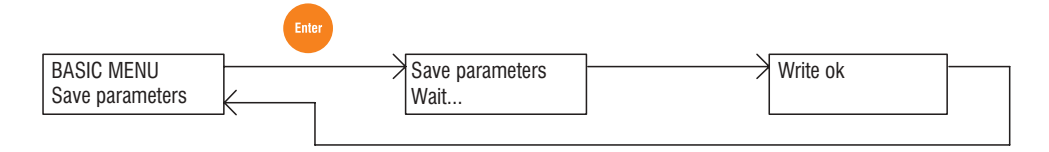

Seleccionar **Save parameters** en BASIC MENU o en el menú SPEC FUNCTIONS. Presionar **Enter**.

La memorización es automática. Aparecen los mensajes "Wait ..." y "Write ok" antes que se visualice de nuevo el parámetro original.

#### **Introducción de una password** (CONFIGURATION \ Pword 1)

El usuario puede definir una password formada por una libre combinación de cinco números, para proteger los datos y evitar que en el teclado se hagan operaciones no requeridas. Se introduce por medio del parámetro **Pword1**.

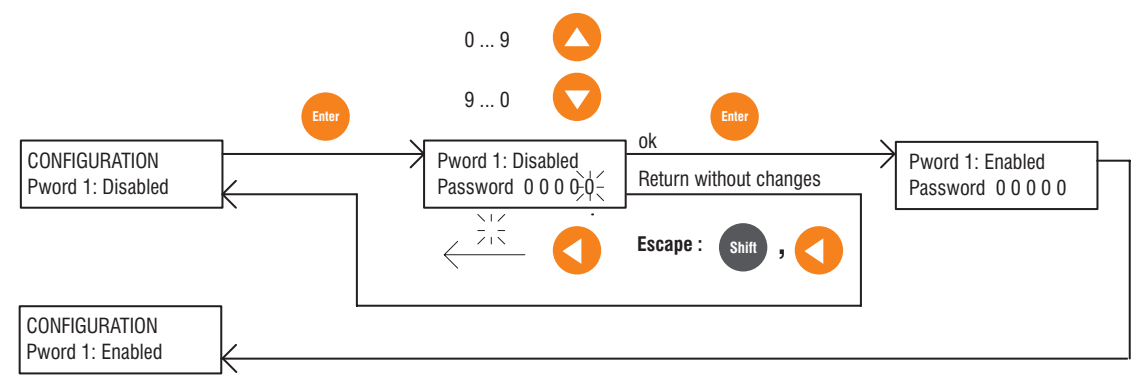

Seleccionar **Pword 1** (= Password 1) en el menú CONFIGURATION.

Presionar **Enter**. Aparece el valor 00000 con la última cifra intermitente. Se puede cambiar el valor de las cifras a las que se traslada el intermitente.

Aumentar el valor con  $\blacktriangle$ . Disminución del valor con  $\nabla$ .

Selección de los digit a izquierda con  $\triangleleft$ .

Confirmar la password presionando **Enter**. Luego aparece el mensaje: Pword 1: Enabled con la indicación de la password válida.

En el menu CONFIGURATION el mensaje "Pword 1: Enabled" indica la presencia de una password.

Presionar la tecla **Escape (Shift y**  $\blacktriangleleft$ **)** para interrumpir la introducción de la password.

*¡NOTA!* Si desea que la password permanezca activada al activar el inverter, deberá guardarla con el parámetro **Save parameters**.

#### **Borrado general de la password** (CONFIGURATION \ Pword 1)

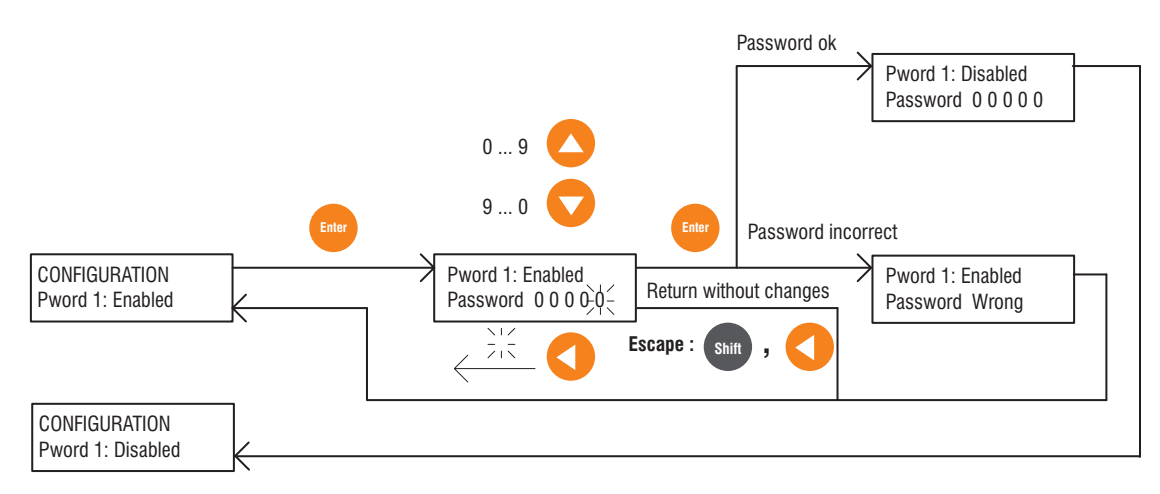

Seleccionar el parámetro **Pword 1** (= Password 1) en el menú CONFIGURATION.

Presionar **Enter** . Aparece el valor 00000 con la última cifra intermitente. Se puede cambiar el valor de las cifras a las que se traslada el intermitente. Teclear de nuevo el password para confirmarlo.

Aumentar el valor con  $\blacktriangle$ . Disminución del valor con  $\nabla$ .

Selección de los digit a izquierda con  $\triangleleft$ .

Confirmar el borrado presionando **Enter**. Luego aparece el mensaje: Pword1: Disabled.

En el menú CONFIGURATION el mensaje "Pword 1: Disabled" indica que la password ha sido deshabilitada.

<span id="page-17-0"></span>Presionar la tecla **Escape** (**Shift**  $y \triangleleft$ ) para suspender el borrado de la password.

Cuando se inserta una password errada, presionando **Enter** aparece el mensaje "Password wrong" y el teclado vuelve al menú CONFIGURATION con la visualización "Pword 1 Enabled".

*i NOTA!* Si desea que la password no quede solamente desactivada, sino removida completamente, es necesario guardar la nueva condición por medio de la función **Save parameters**.

# *1.1.5. Control del inverter por teclado*

Para accionar el inverter mediante el teclado introducir las condiciones siguientes en el menú CONFIGURATION:

> - **Main commands** = digital - **Control mode** = local

Para que el teclado sea operativo, se debe tener las tensiones de habilitación hardware en los bornes 12..15. Ello significa por ejemplo, que junto al comando start en el teclado debe estar presente la misma señal en el borne 13.

Cuando el accionamiento se detiene con la tecla **Stop**, puede ponerse en marcha presionando la tecla **Start**.

Cuando el inverter se detiene quitando la señal del borne 13, para accionarlo de nuevo es necesario recomenzar con esta señal y el comando start. La señal del borne debe estar presente antes de establecer el control por teclado.

Lo mismo vale también para las habilitaciones del inverter con el parámetro **Enable drive**.

# *1.1.5.1. Start y stop del inverter*

*¡NOTA!* El teclado debe habilitarse (consultar el apartado 2.12.1) antes de ejecutar los siguientes procedimientos. (Parámetro **MAIN COMMANDS = DIGITAL)**

**Habilitación / Deshabilitación inverter** (BASIC MENU \ Enable drive)

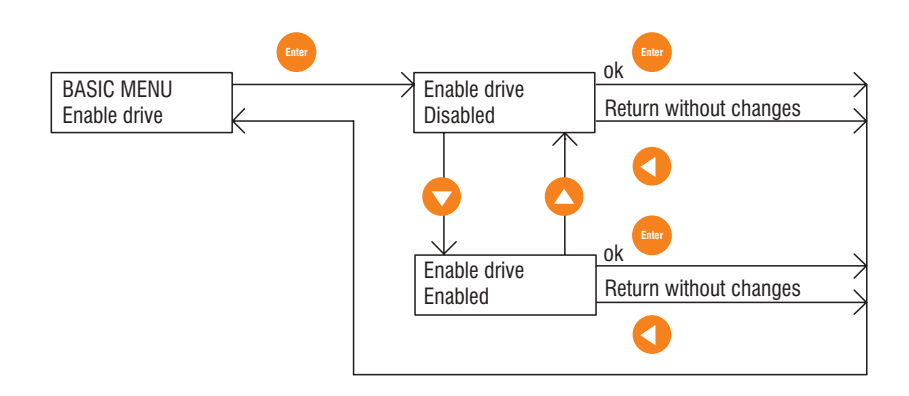

Seleccionar el parámetro **Enable drive** en el BASIC MENU o en el MONITOR.

Presionar **Enter**

Usar la tecla  $\blacktriangle$ ,  $\nabla$  para cambiar la visualización de "Disabled" por "Enabled".

Presionar **Enter** para confirmar la selección.

Pulsar **Escape** (**Shift** y **4**) para interrumpir la operación.

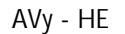

<span id="page-18-0"></span>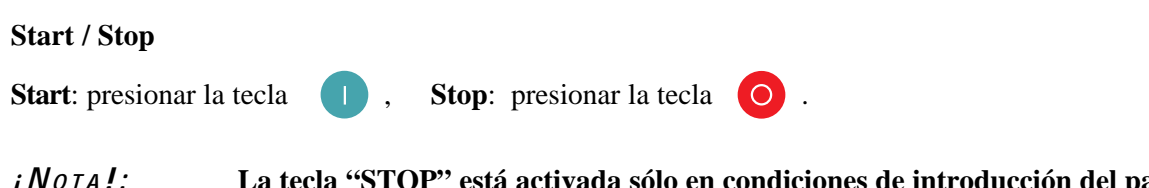

*¡ NOTA ! :* **La tecla "STOP" está activada sólo en condiciones de introducción del parámetro "MAIN COMMANDS = DIGITAL".**

## *1.1.5.2. Registro anomalías / Reset alarmas*

#### **Visualización del registro anomalías**

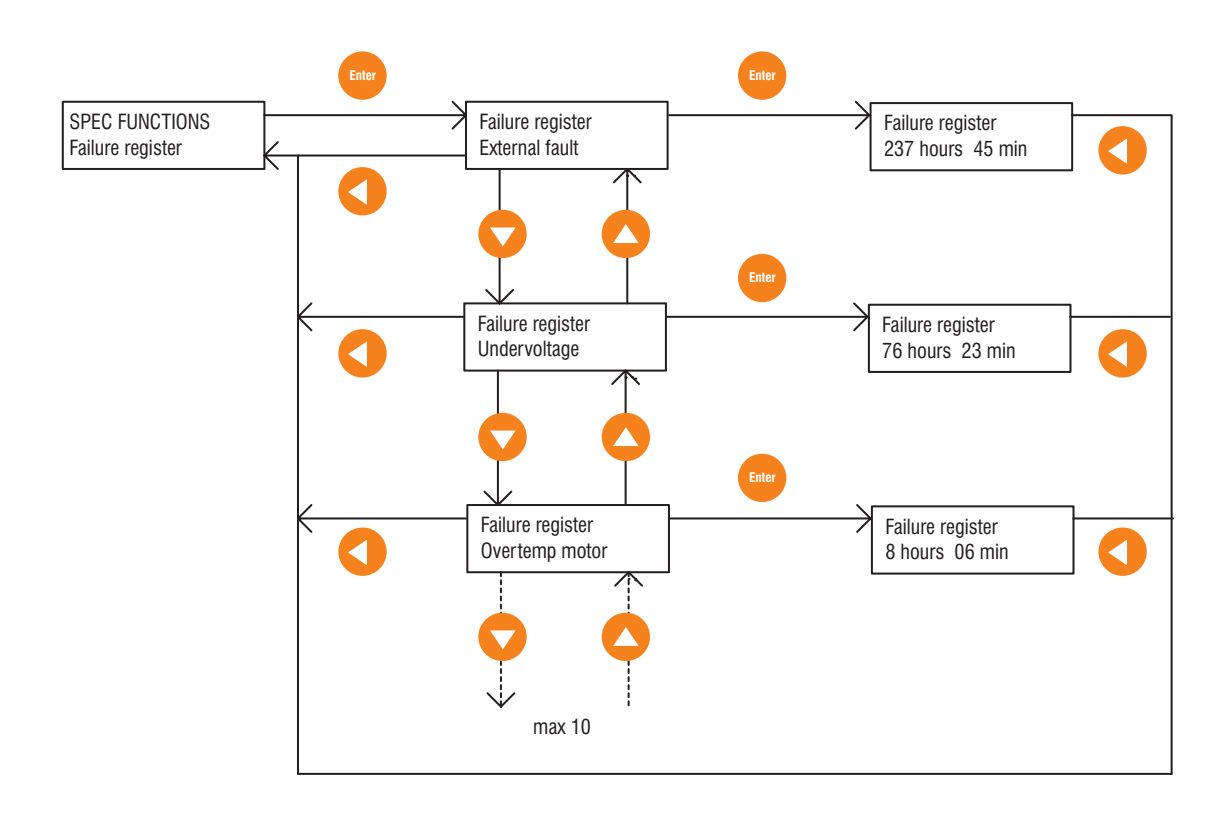

Pulsar la tecla **Alarma (Shift** y **4**) para seleccionar el parámetro Failure register (o seleccionar el menú SPEC FUNCTIONS )

Presionar **Enter**. Se visualiza la última alarma accionada.

Usando la tecla  $\blacktriangledown$  se visualiza la alarma precedente.

El registro anomalías puede contener hasta 10 señales. Cuando interviene una nueva alarma, ésta se escribe en el lugar de la más vieja.

El registro anomalías queda memorizado hasta que se borra con un comando de restablecimiento.

Presionando **Enter** aparece el tiempo de intervención de la alarma. El tiempo se refiere a las horas de funcionamiento del inverter (presencia de la tensión de alimentación).

Pulsar las teclas  $\triangle$  o  $\nabla$  para volver a la opción **Failure register**.

Si se presiona la tecla  $\triangleleft$  durante la visualización de una alarma, no se visualiza el tiempo de intervención, pero vuelve al menú Failure register.

#### <span id="page-19-0"></span>**Borrar el registro anomalías**

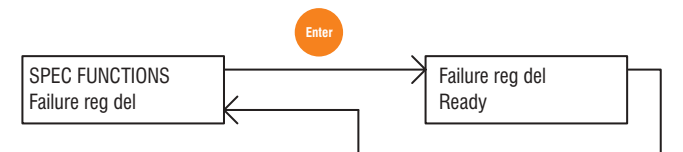

Seleccionar el parámetro **Failure reg del** en el menú SPEC FUNCTIONS. Presionar **Enter**. El registro anomalías queda borrado.

#### **Restablecimiento de una señal de alarma**

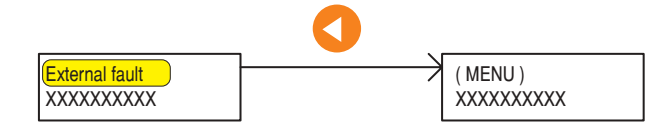

La intervención de una alarma se visualiza en el display y la señal es intermitente.

Presionando la tecla  $\blacktriangleleft$  se actúa el restablecimiento. Para ello el inverter debe estar bloqueado y sin ningún comando Start.

#### **Restablecimiento cuando hay más señales simultáneas**

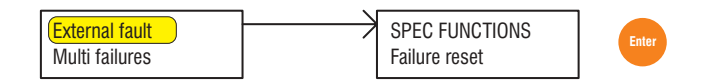

Cuando se produce la intervención contemporánea de alarmas, en el display aparece la señal intermitente "Multi failures".

Seleccionar el parámetro **Failure reset** en el menú SPEC FUNCTIONS.

Presionando la tecla **Enter** se actúa el restablecimiento de las alarmas que intervinieron. Para ello el inverter debe estar bloqueado y sin ningún comando start.

#### *1.1.5.3. Función Motopotenciómetro*

*¡NOTA!* Para usar la función motopotenciómetro, ésta debe estar habilitada con el parámetro **Enable motor pot**!

**Aceleración, Deceleración** (FUNCTION \ Motor pot)

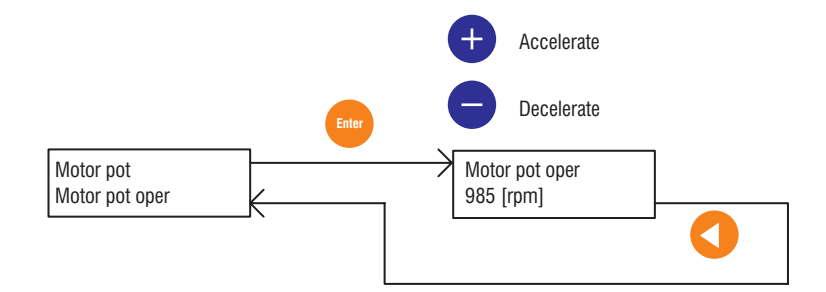

Seleccionar el parámetro **Motor pot oper** en el submenú "Motor pot".

Presionando **Enter** se visualiza el valor de referencia en acto.

Presionando la tecla  $\blacktriangle$  se aumenta el valor de referencia y el accionamiento acelera. Presionando la tecla disminuye el valor de referencia y el accionamiento decelera. Eso vale para los dos sentidos de rotación.

Presionando **Escape** (**Shift**  $y \triangleleft$ ) se vuelve al submenú "Motor pot".

#### <span id="page-20-0"></span>**Inversión del sentido de rotación**

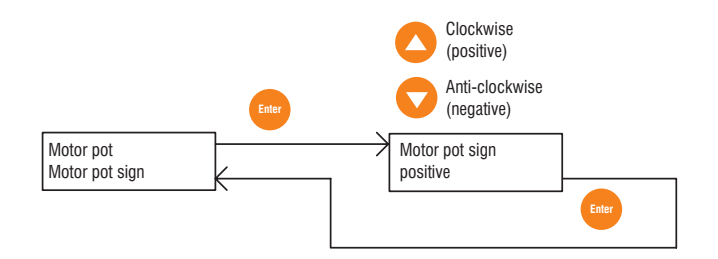

Seleccionar el parámetro **Motor pot sign** en el submenú "Motor pot".

Presionando **Enter** se visualiza el sentido de rotación en acto.

Con la tecla  $\blacktriangle$  se selecciona el sentido de rotación horario y con la tecla  $\nabla$  el sentido antihorario.

Confirmar la selección presionando **Enter** .

La variación del parámetro **Motor pot sign** durante el funcionamiento, provoca la inversión del sentido de rotación que se efectúa con el tiempo de rampa establecido.

#### **Reset del motopotenciómetro**

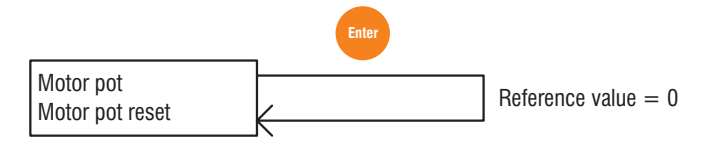

Seleccionar el parámetro **Motor pot reset** en el submenú "Motor pot".

Presionar **Enter**. La referencia de velocidad se lleva a cero.

*¡NOTA!* El reset de referencia de velocidad puede ser usado sólo con inverter inhabilitado.

### *1.1.5.4. Función Marcha Jog*

*¡NOTA!* La función Marcha a impulsos (Jog) está habilitada en condiciones por defecto mediante el parámetro **Enable jog** con un valor de referencia = 100 rpm.

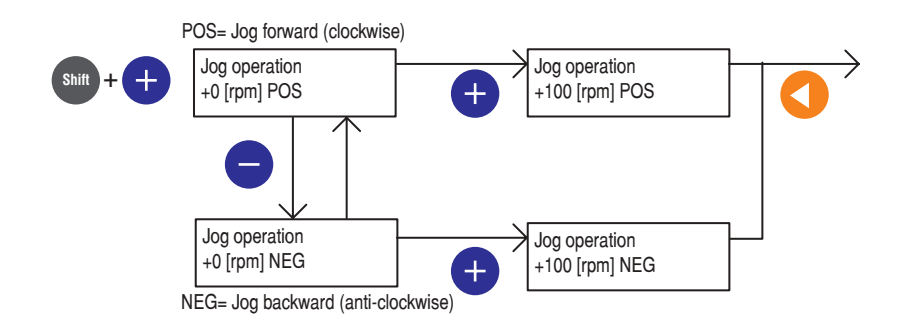

Pulsar las teclas **Shift y** ▲ para seleccionar la función **Jog operation**.

Pulsar la tecla  $\blacktriangledown$  para seleccionar el sentido de rotación del eje del motor (POS = sentido horario , NEG = sentido antihorario).

Pulsar **Jog** para arrancar el motor (se visualiza la velocidad de marcha a impulsos Jog).

Para salir de la función Jog pulsar  $\blacktriangleleft$ .

# <span id="page-21-0"></span>*1.2. ESTRUCTURA DE LOS MENÚS*

## *1.2.1 Menú principal y submenú*

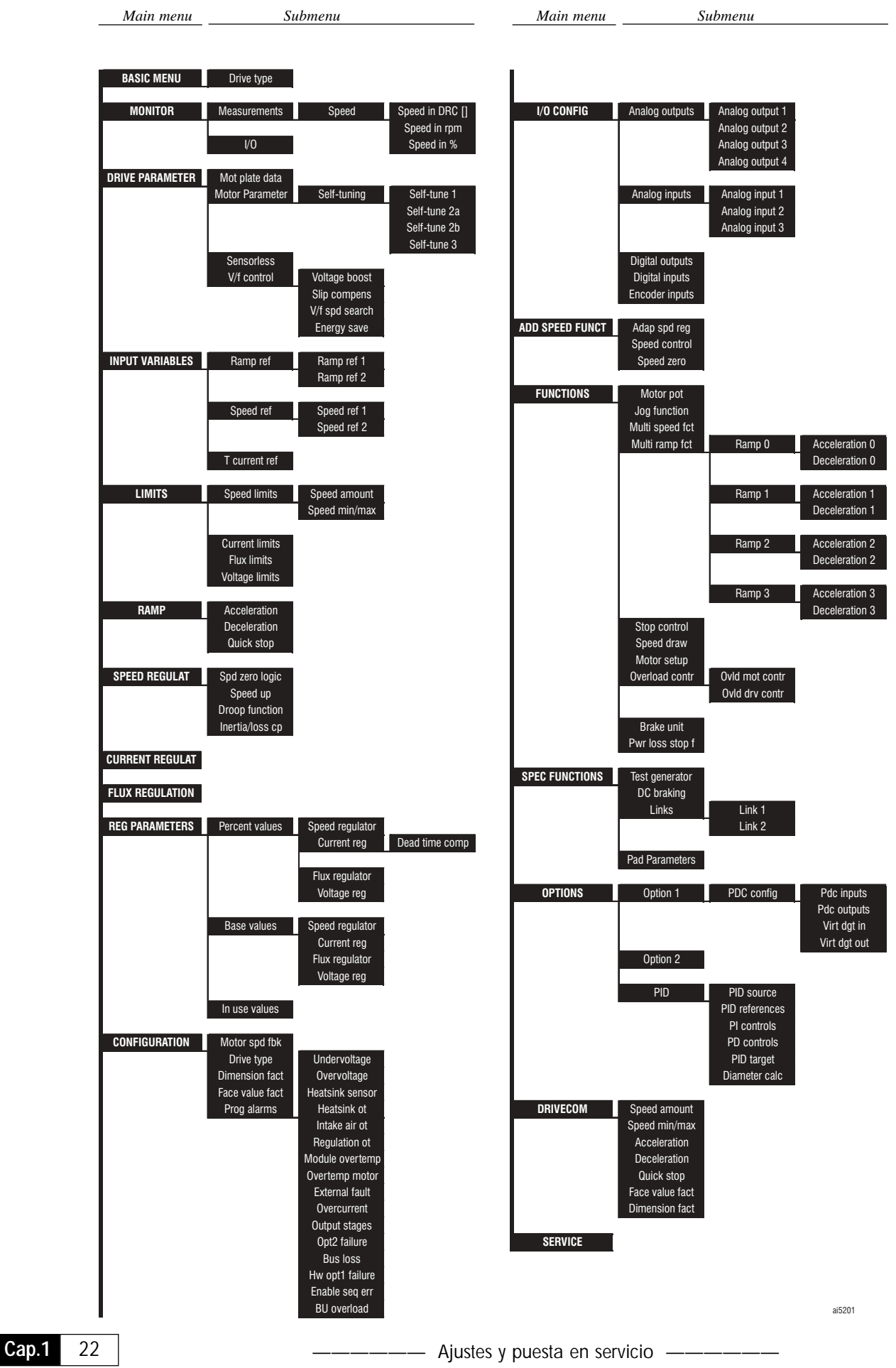

# <span id="page-22-0"></span>*1.2.2. Menú principal con todos los submenú y los parámetros*

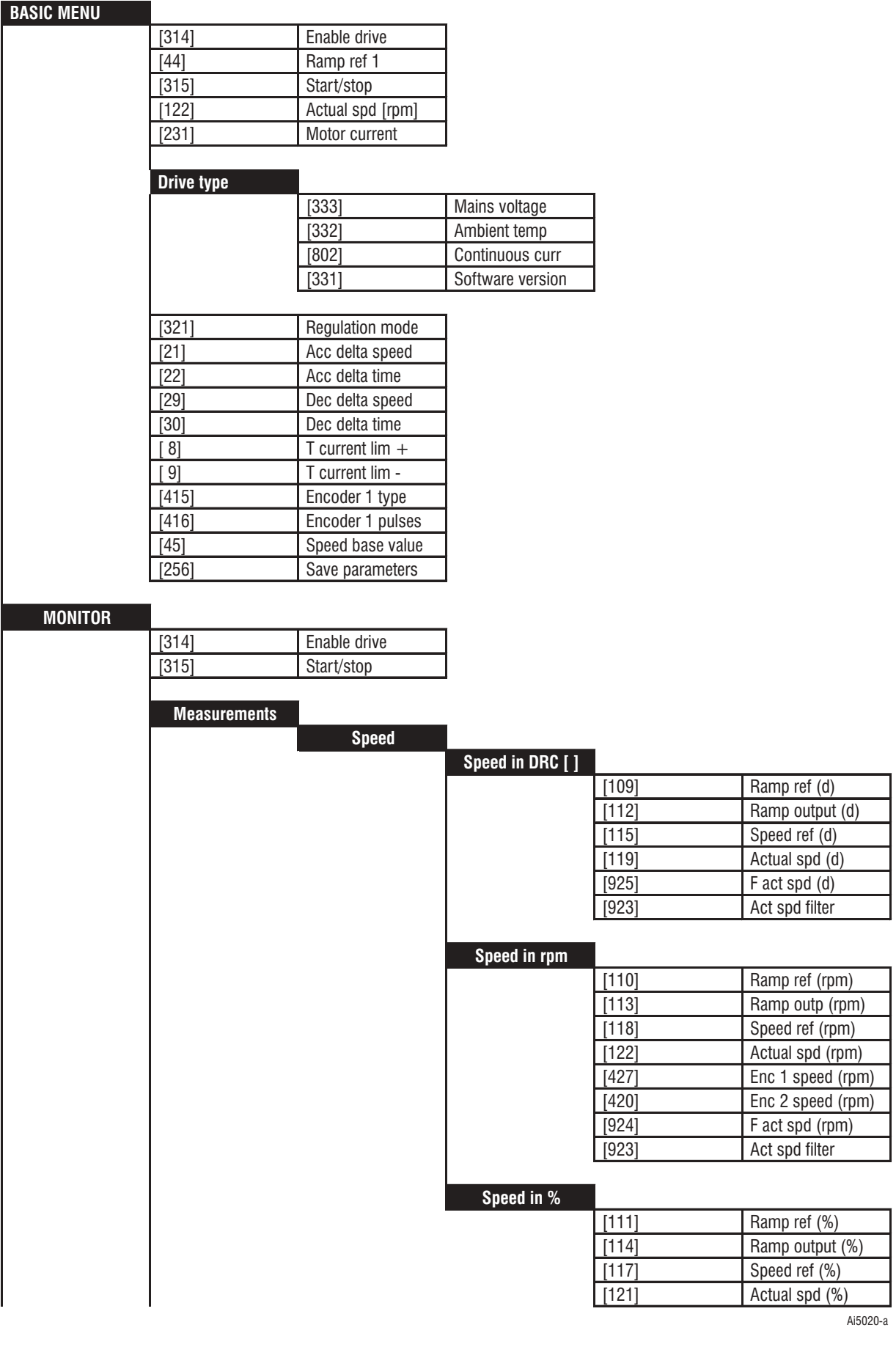

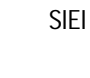

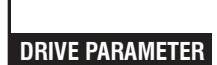

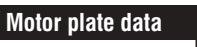

**I/O**

[227] DC link voltage [229] Active power [233] Output voltage [324] Output frequency [231] Motor current [230] Torque [41] T current ref % [927] T curr (%) [928] F T curr (%) [926] T curr filter [234] Flux

[881] Heatsink temp [1147] Regulation temp [914] Intake air temp

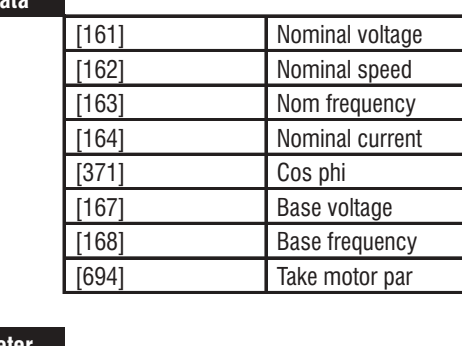

[-] Digital I/Q [582] Virtual dig inp [583] Virtual dig out

#### **Motor parameter**

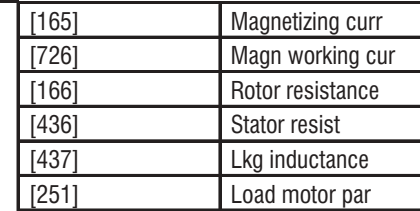

### **Self-tuning**

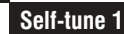

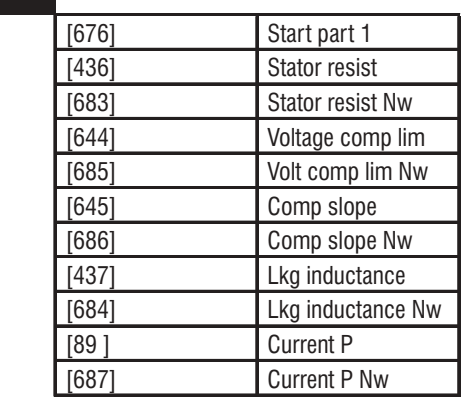

ai5020-b

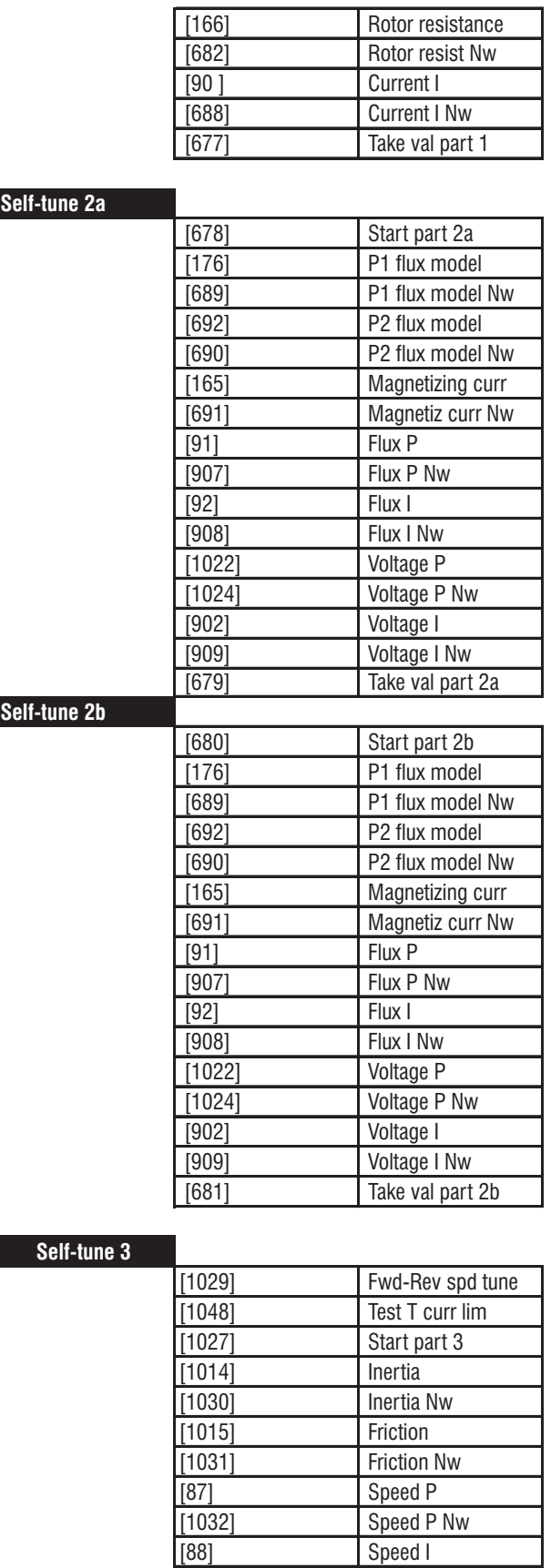

ai5020-c

[1033] Speed I Nw [1028] Take val part 3

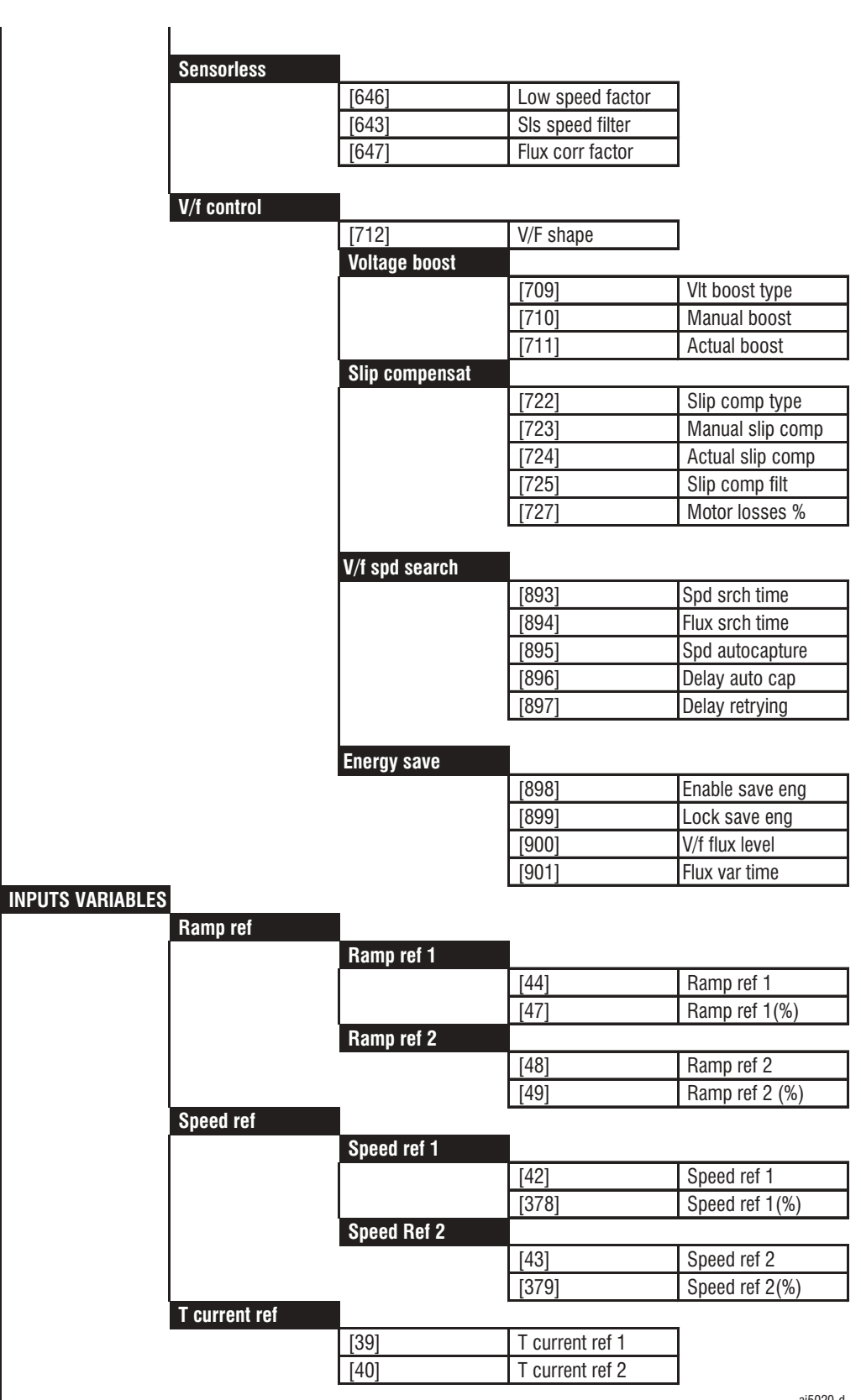

ai5020-d

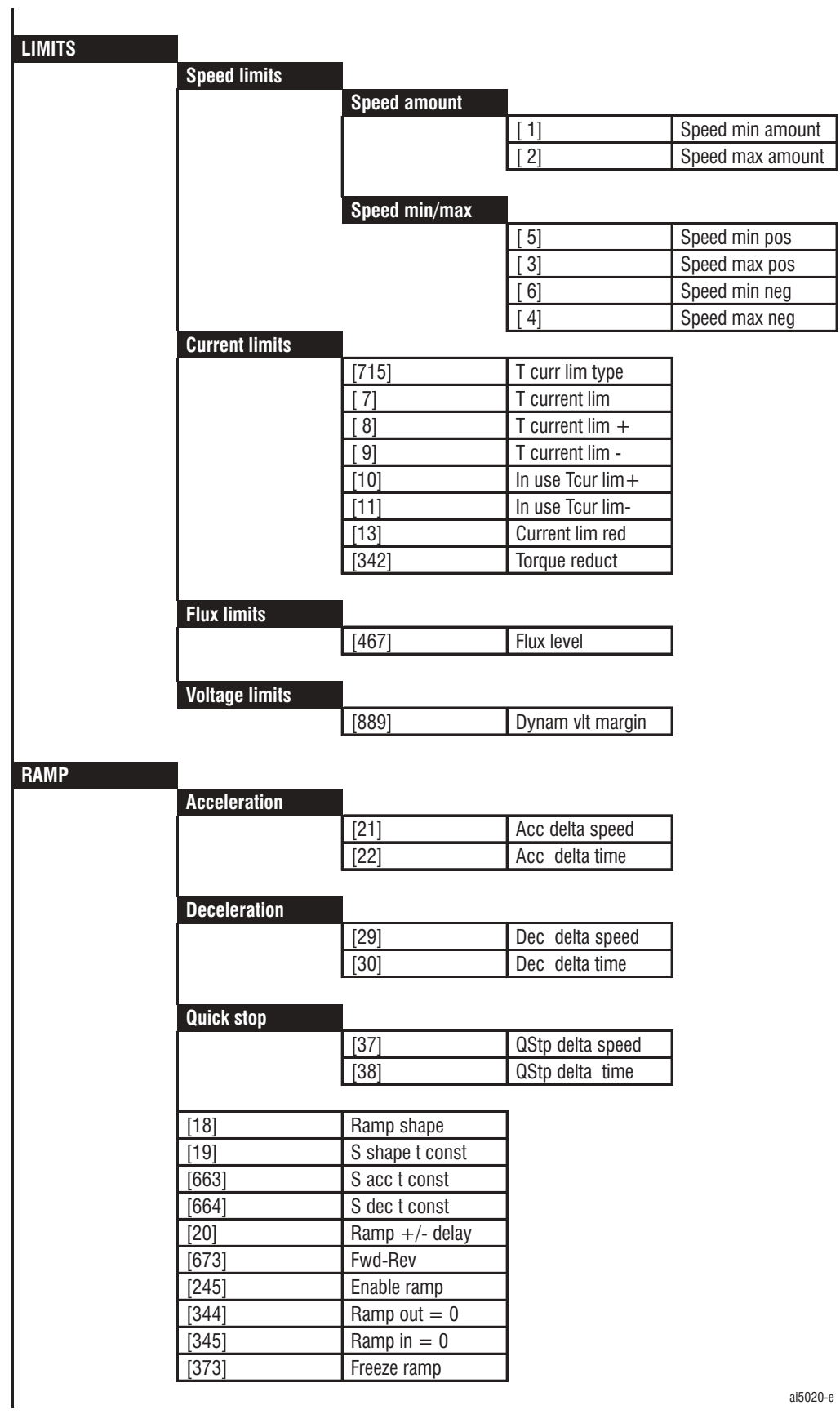

ai5020-e

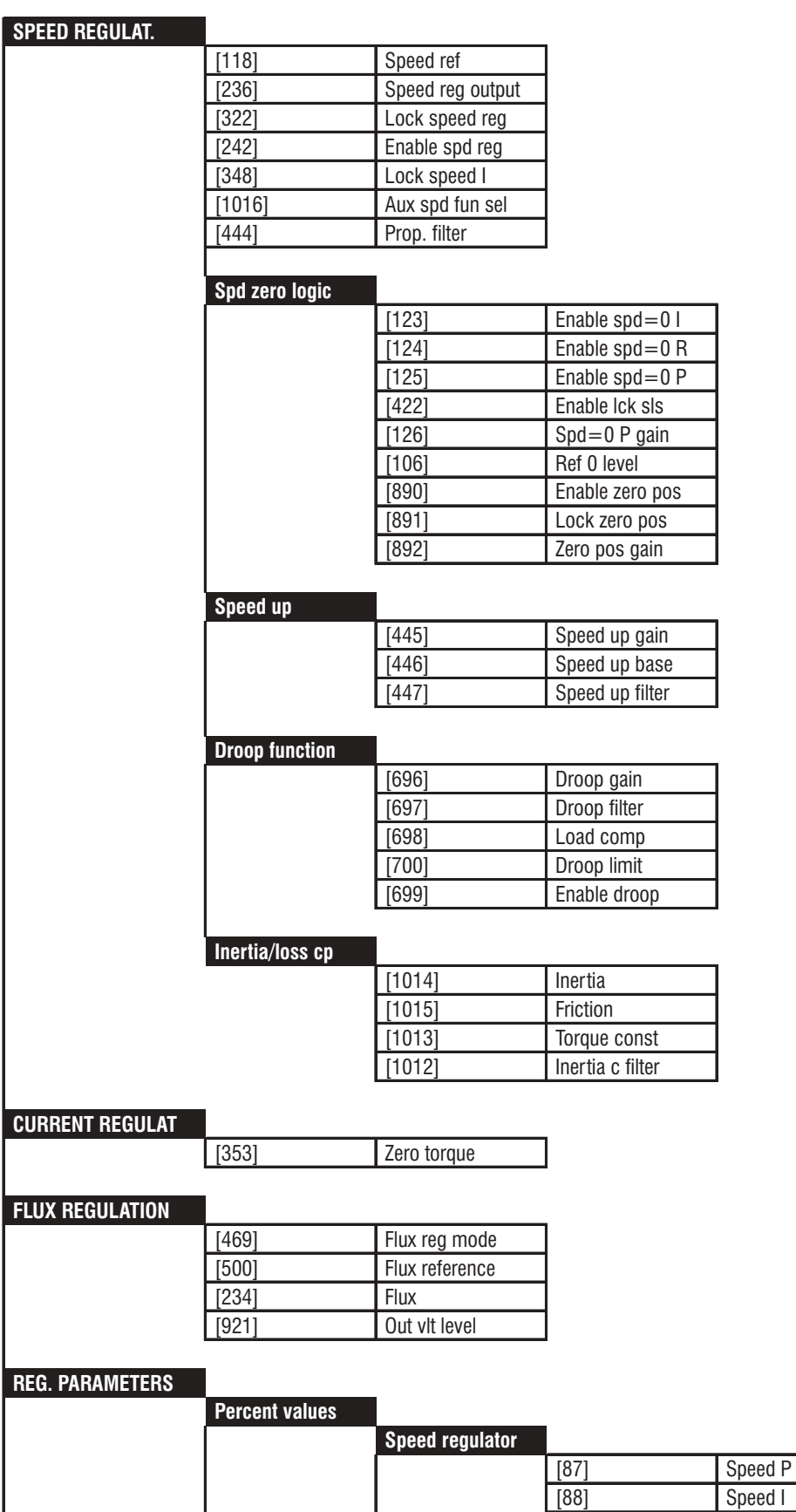

ai5020-f

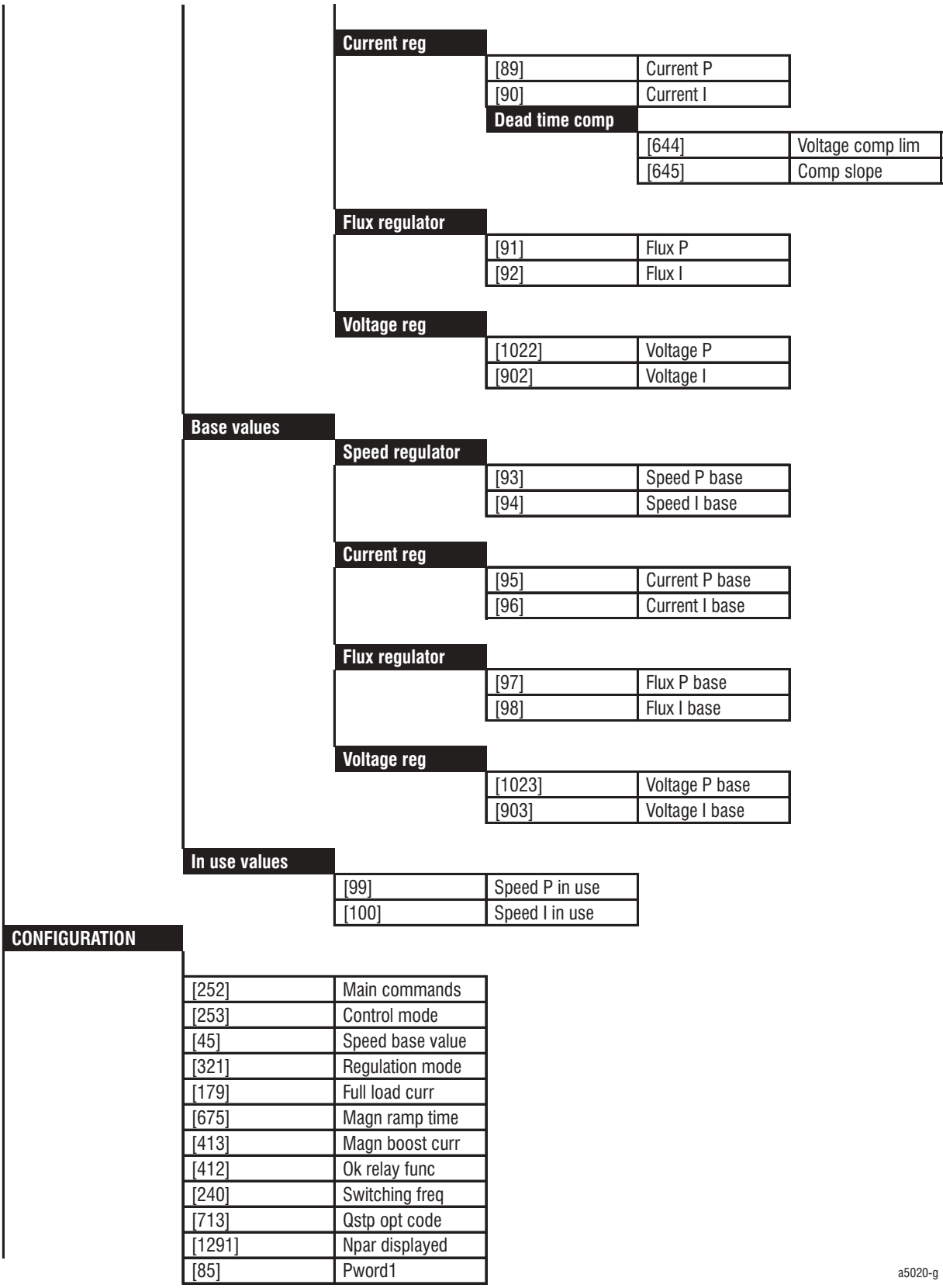

#### **Motor spd fbk**

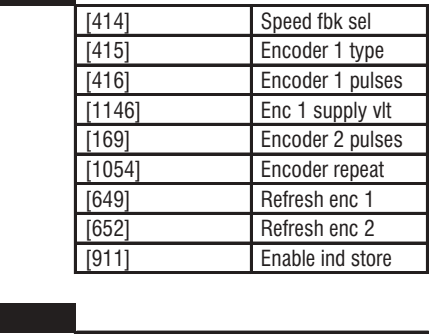

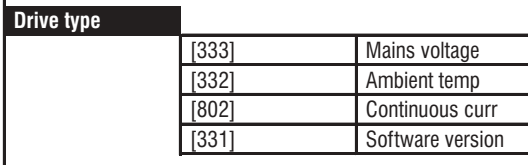

#### **Dimension fact**

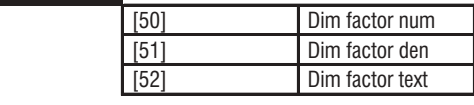

#### **Face value fact**

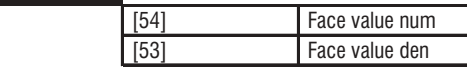

## **Prog alarms**

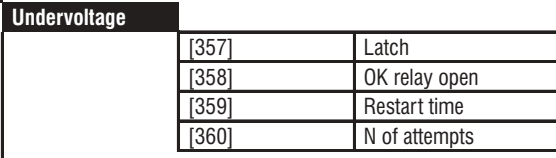

#### **Overvoltage**

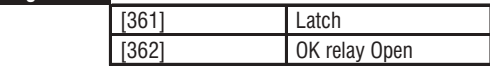

#### **Heatsink sensor**

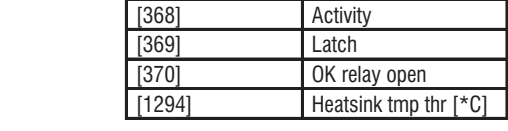

#### **Heatsink ot**

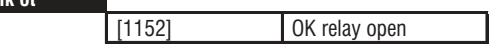

#### **Intake air ot**

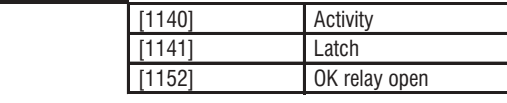

#### **Regulation ot**

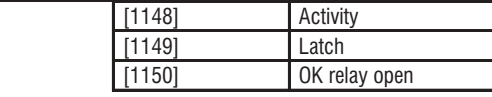

#### **Module overtemp**

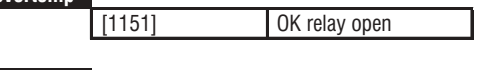

## **Overtemp motor**

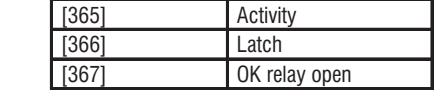

ai5020-h

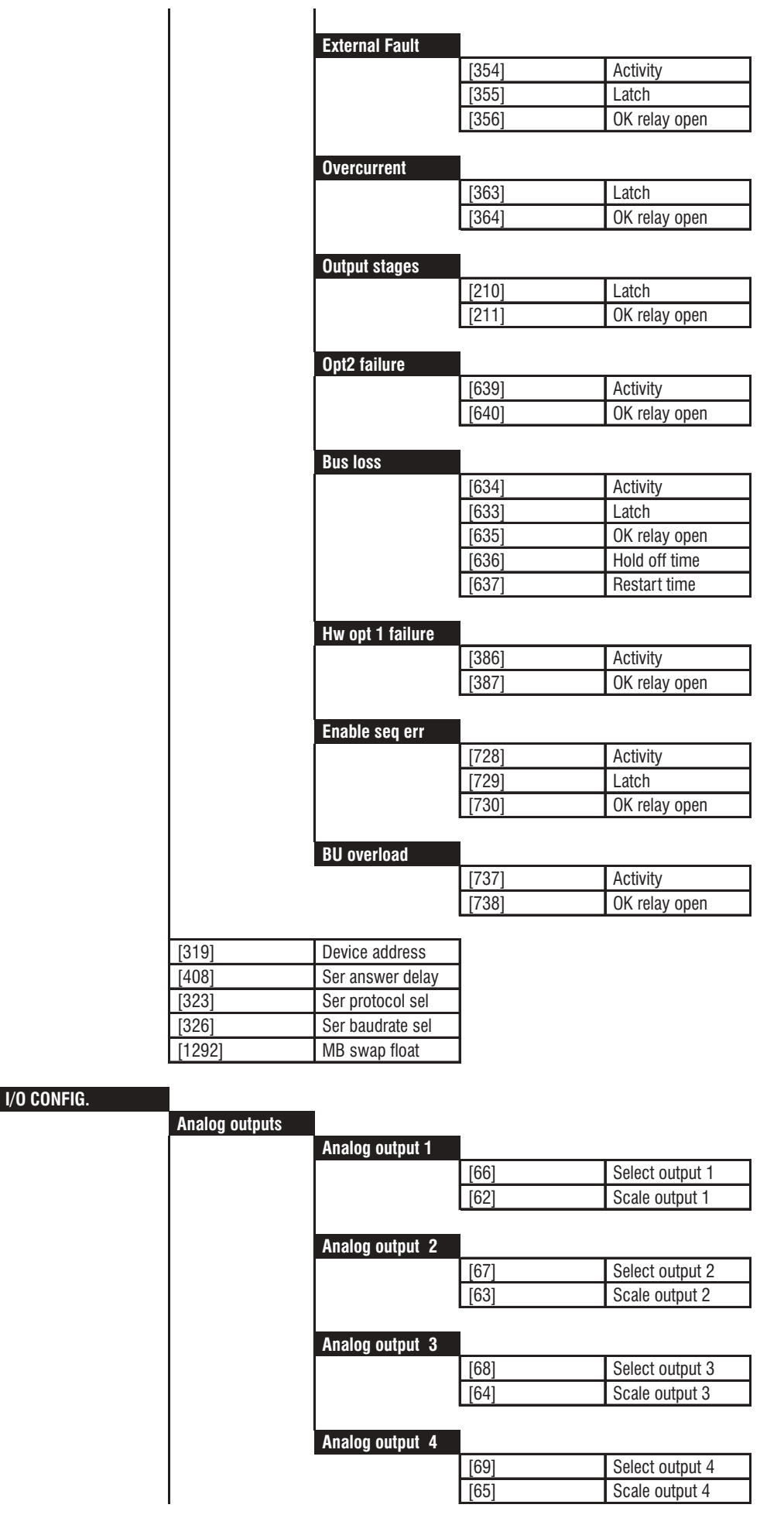

ai5020-i

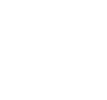

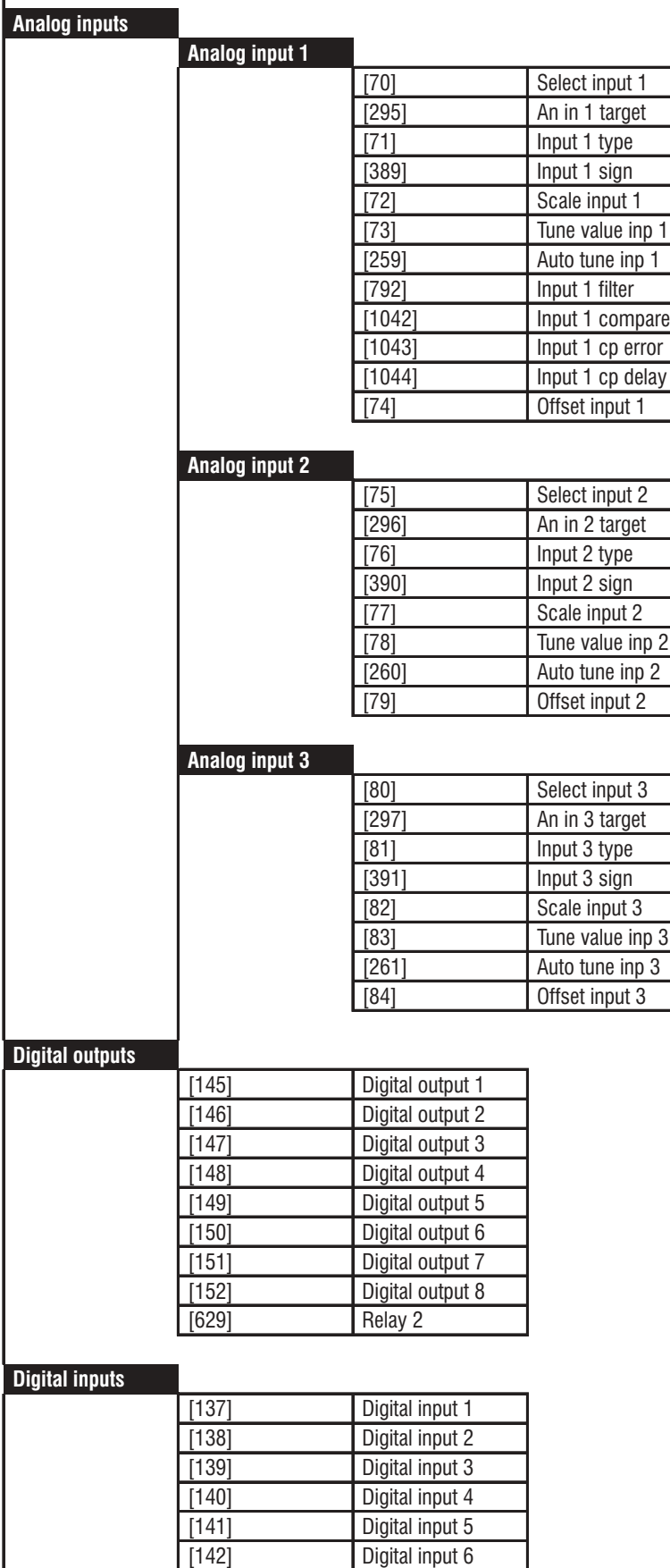

[144] Digital input 8 ai5020-k

[143] Digital input 7

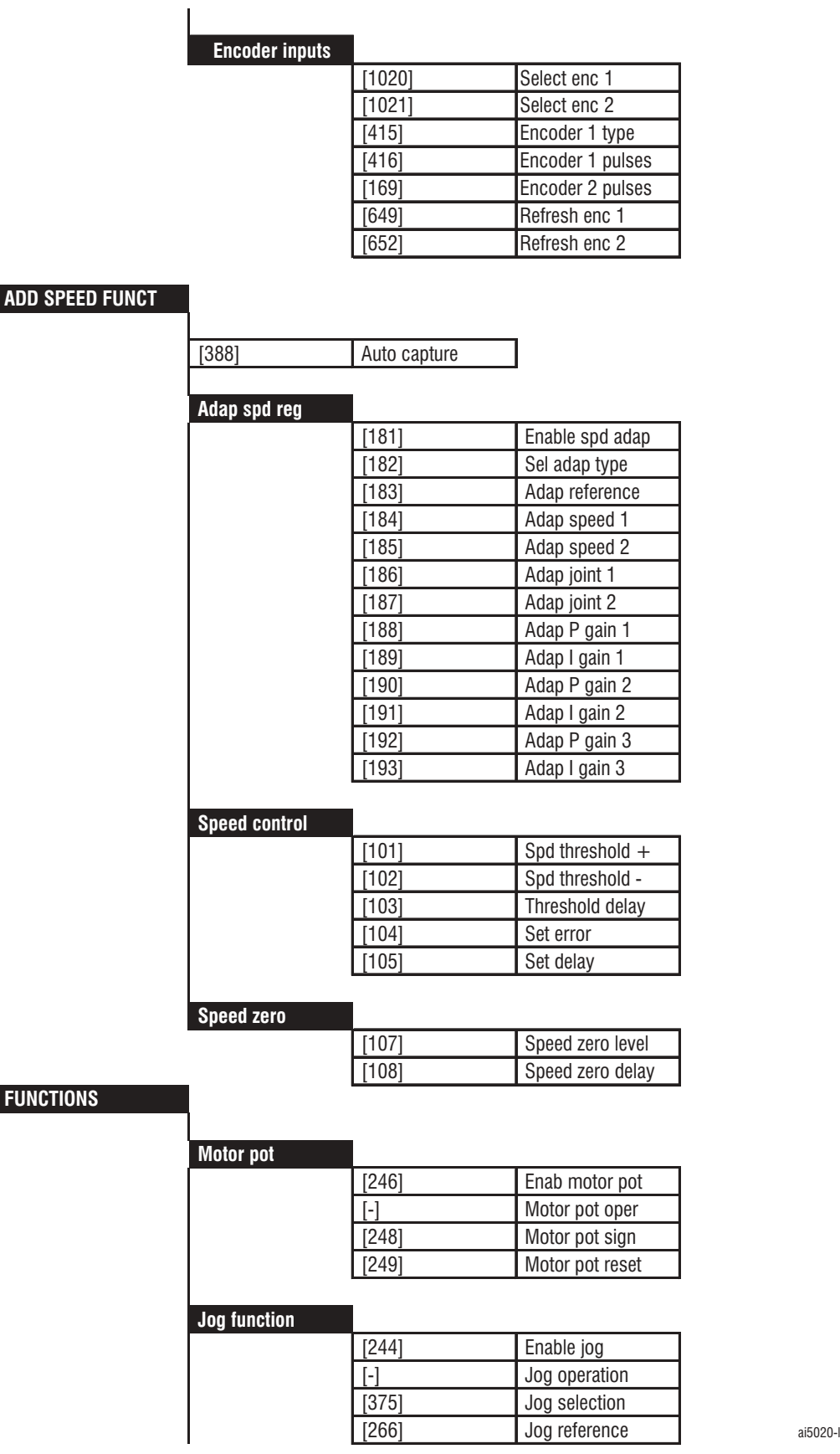

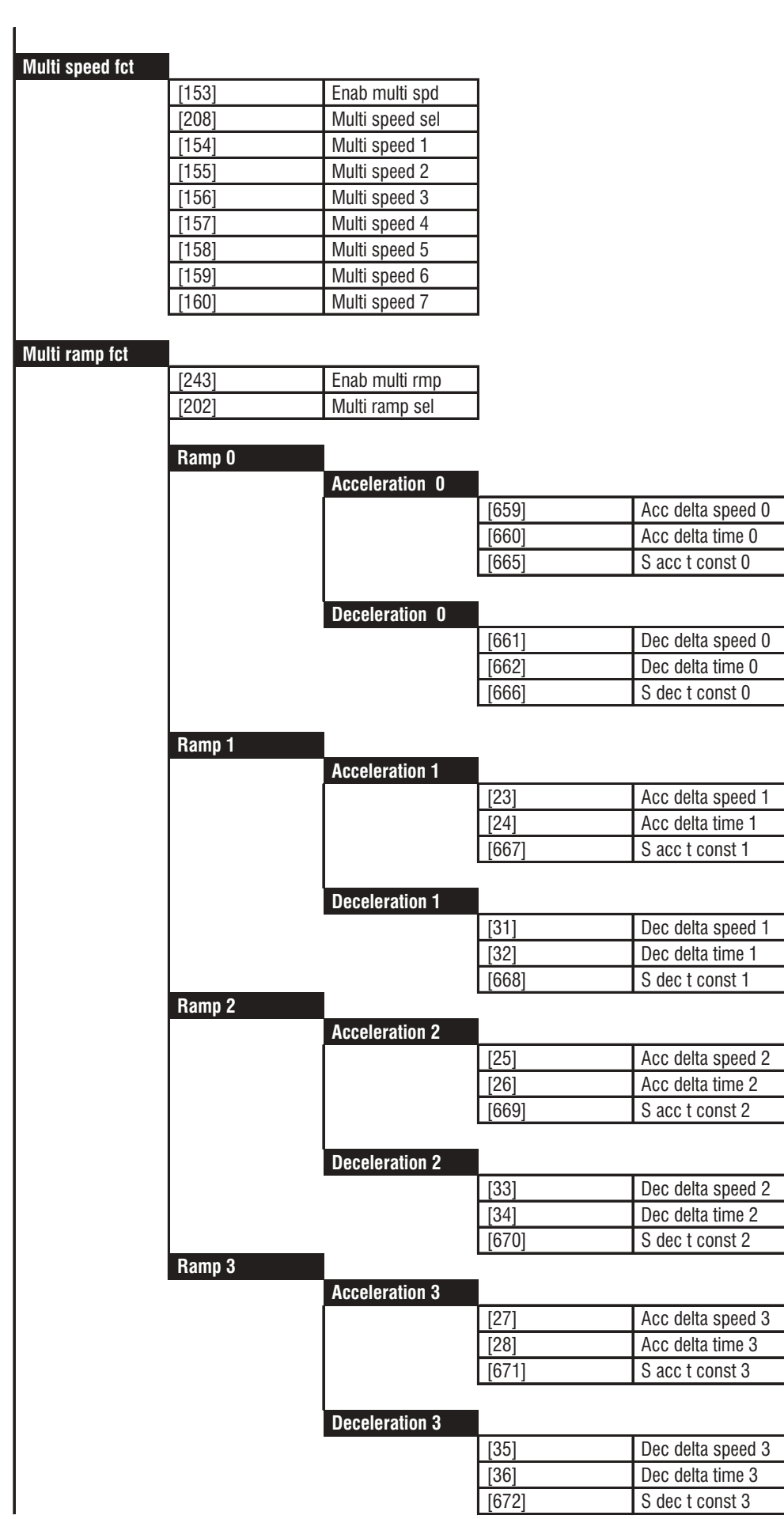

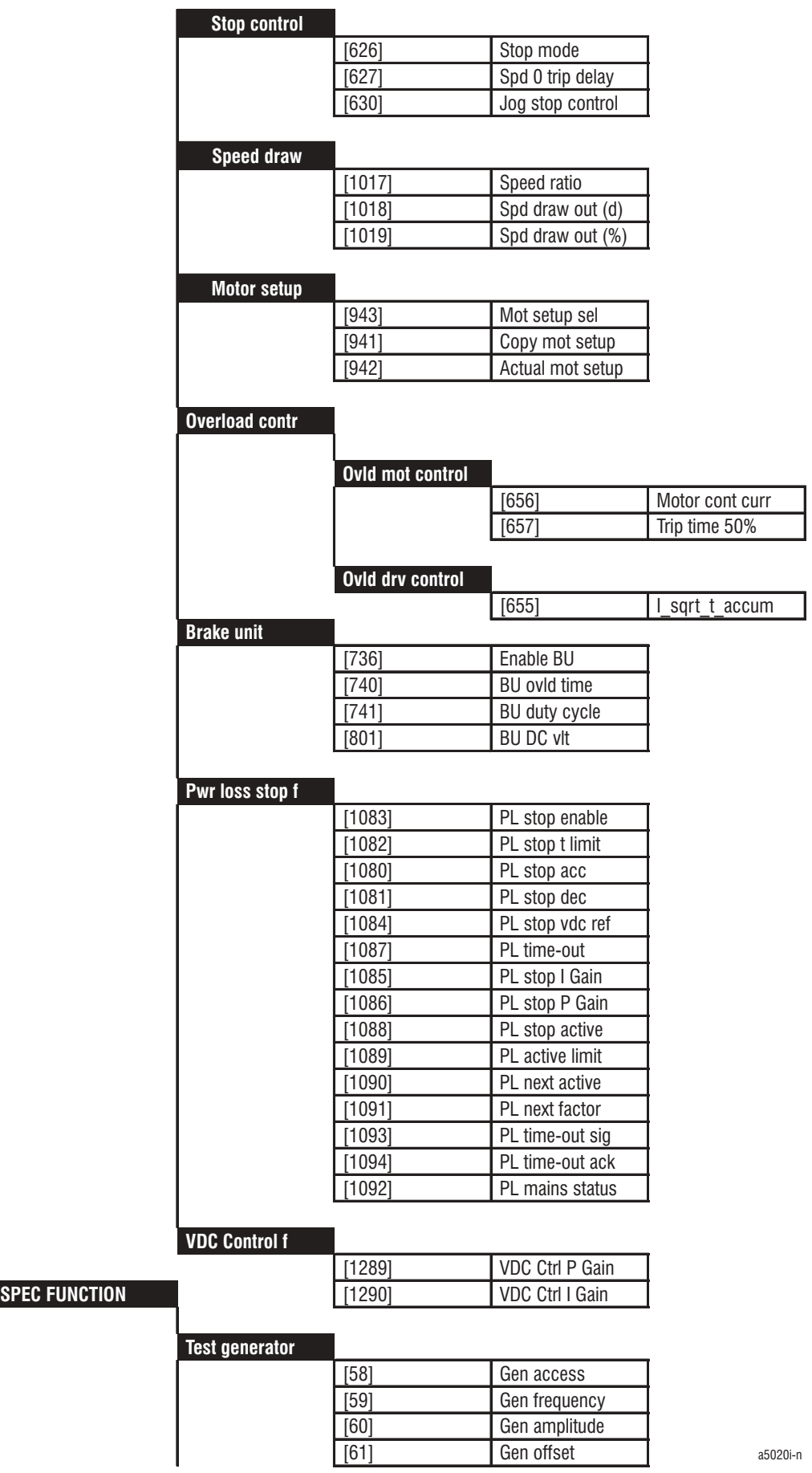

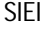

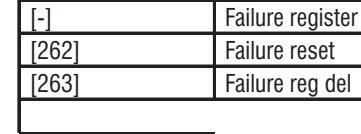

[435] Enable rr adap [256] Save parameters [258] Load default [235] Life time

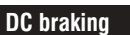

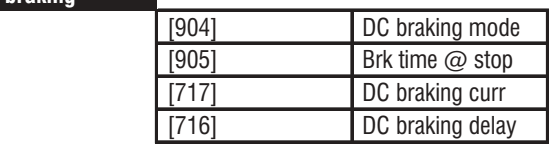

**Links**

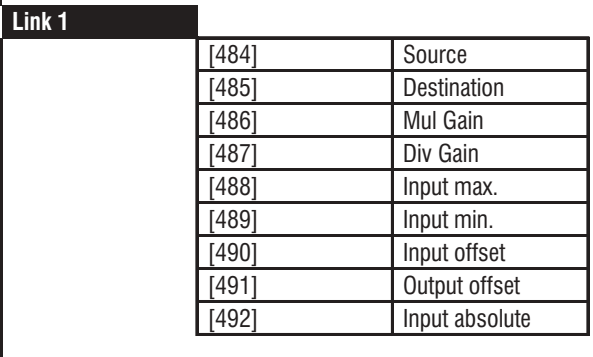

**Link 2**

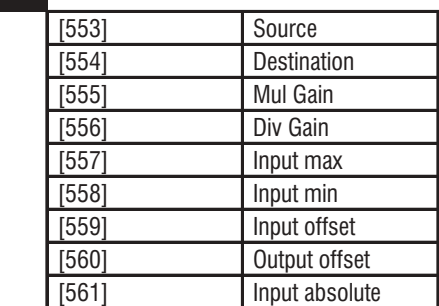

## **Pad parameters**

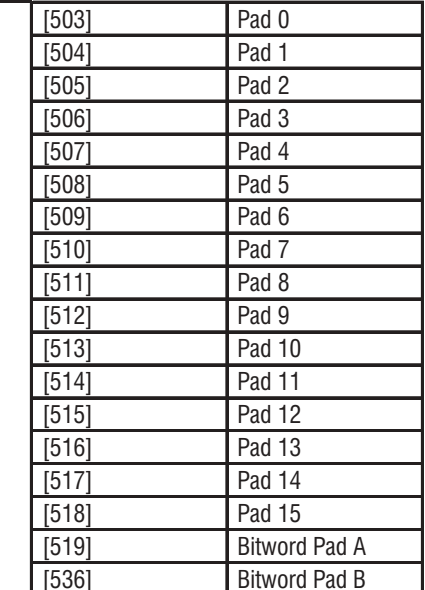

ai5020-o
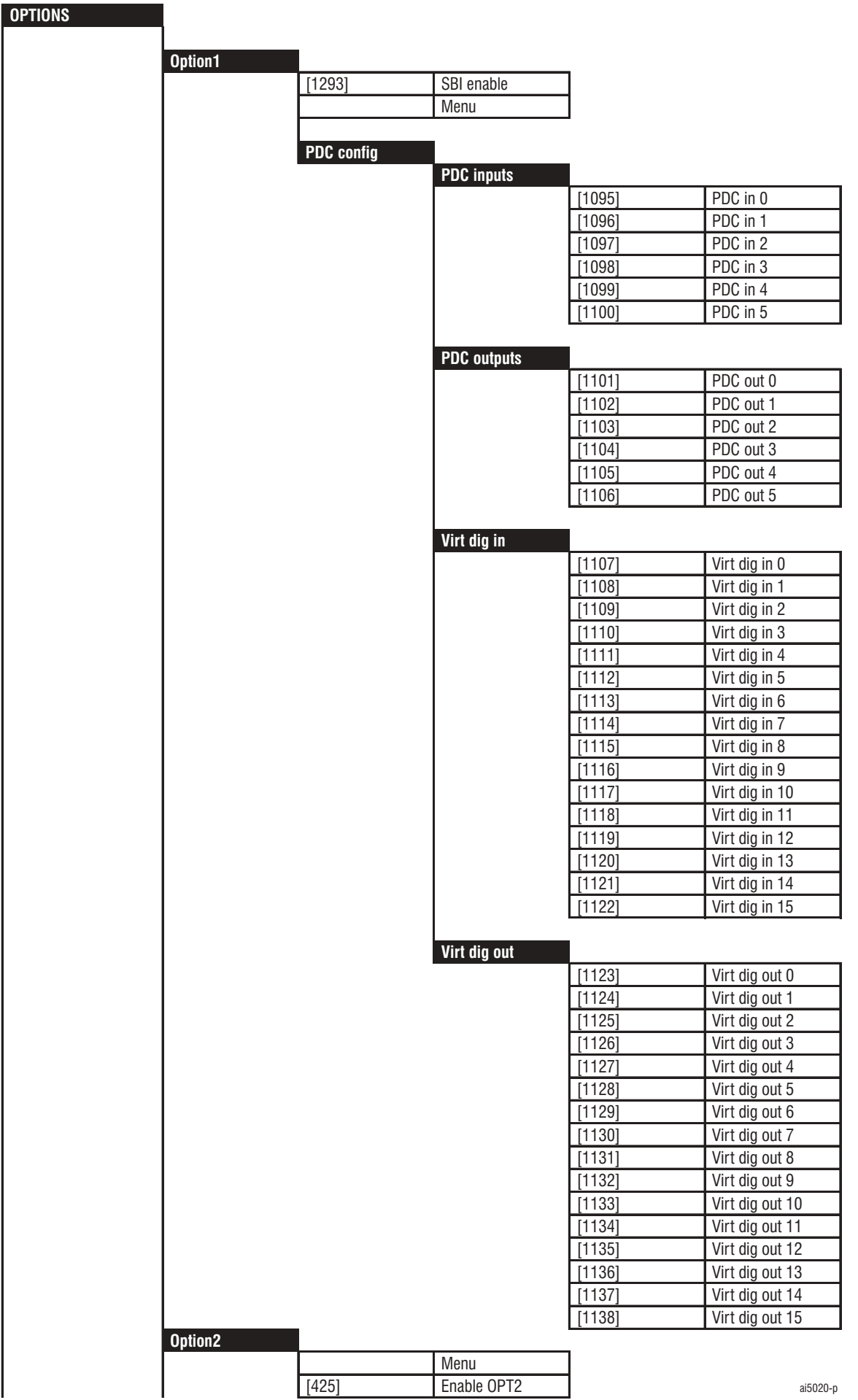

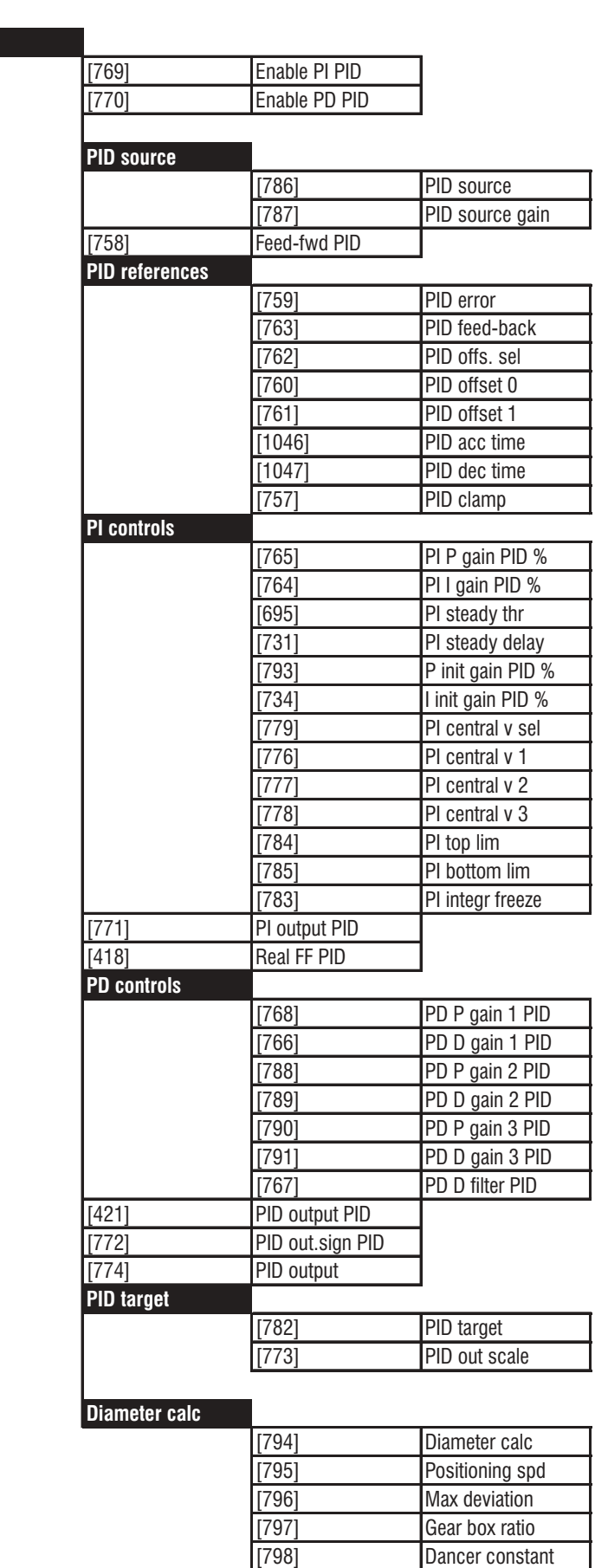

[799] Minimum diameter ai5020-q

**PID**

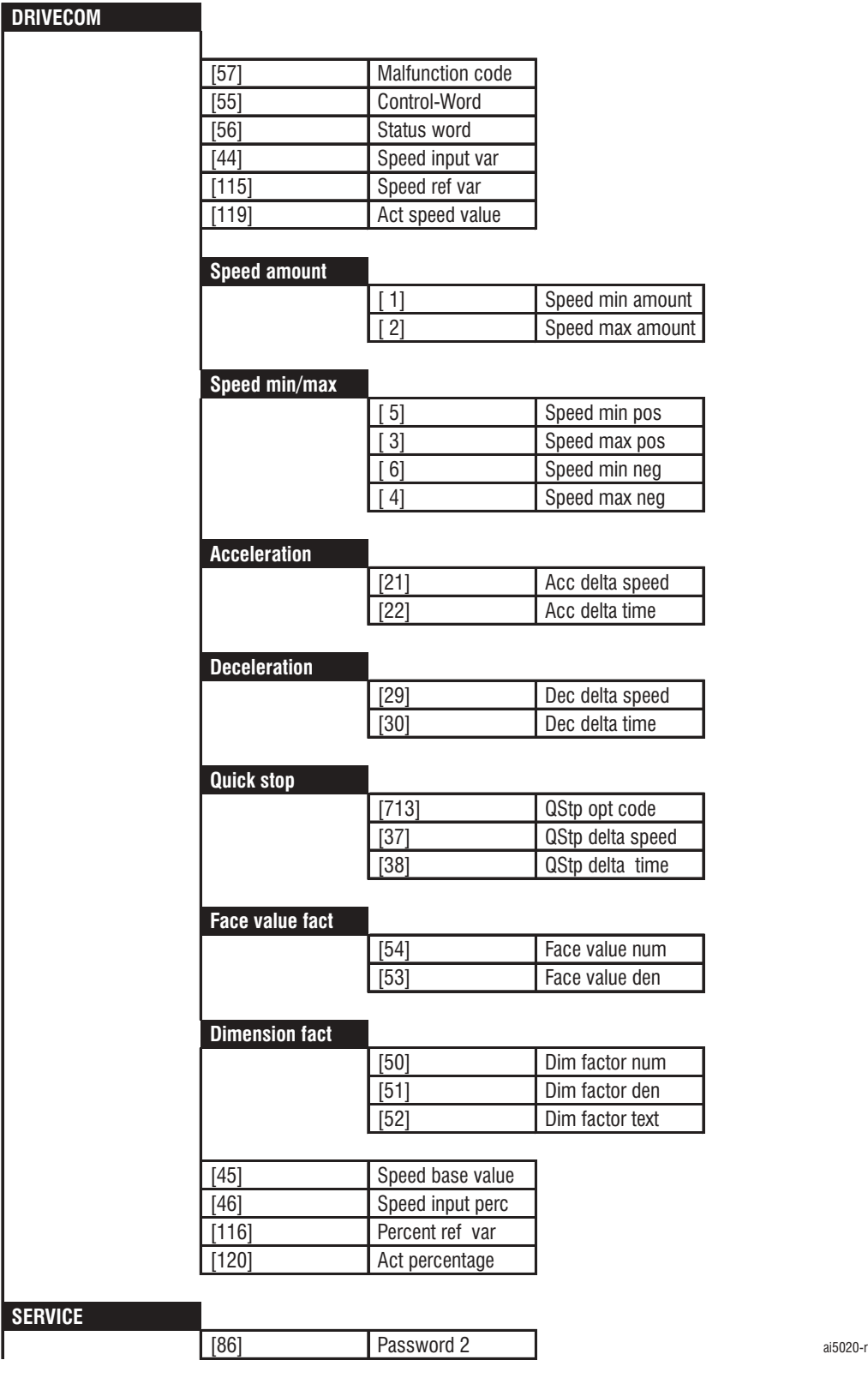

### *1.3. ARRANQUE*

- *ADVERTENCIA* ¡Deben observarse las instrucciones de seguridad, las advertencias de peligro y los datos técnicos que figuran en el manual Guía de consulta rápida del AVy!
- *DEFINICIONES:* **Velocidad positiva** es la velocidad de rotación del motor en sentido horario visto por el lado de salida del eje del motor.

**Velocidad negativa** es la velocidad del motor en sentido antihorario visto por el lado de salida del eje del motor.

**Par positivo** es lo que produce una rotación horaria del motor vista por el lado de salida del eje del motor.

**Par negativo** es lo que produce una rotación antihoraria del motor vista por el lado de salida del eje del motor.

Estas convenciones se enumeran a modo de referencia. El sentido de rotación real depende de la configuración mecánica.

El presente capítulo tiene por finalidad guiar al usuario en la puesta en servicio por primera vez y en la utilización del inverter AVy desde el BASIC MENU. Se supone que el dispositivo está en configuración por defecto de fábrica y que la conexión se ha ejecutado conforme a los esquemas que figuran en el apartado 5.5 "Esquema típico de conexión" en el manual Guía de consulta rápida del AVy.

Las instrucciones de empleo del software operativo para PC se incluyen en el manual correspondiente.

En la "Lista de todos los parámetros" que figuran en este manual se indican los valores permitidos para los distintos parámetros y las informaciones relativas a la posibilidad de escritura/lectura mediante teclado.

### *1.3.1. Verificaciones preliminares*

### *1.3.1.1. Configuración de puentes y microinterruptores dip*

Revisar la posición de todos los puentes y microinterruptores dip en las Tarjetas de potencia y regulación del equipo (consultar el manual Guía de consulta rápida del AVy, apartado 5.3 ).

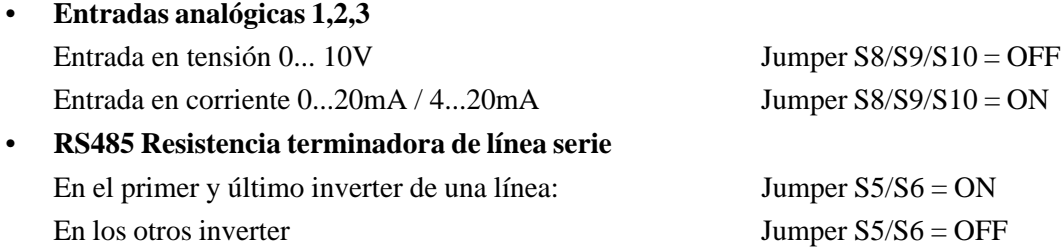

En el caso de que se utilice un adaptador PCI-485, RS232/RS485, consultar las hojas de instrucciones que se adjuntan. Para la primera regulación, desconectar las posibles tarjetas DGF o SBI (tarjetas LAN).

### *1.3.1.2. Control del montaje y de las tensiones auxiliares*

**Antes de insertar el equipo** deben verificarse los siguientes detalles:

• **Tierra/puesta a tierra** Verificar el cable de puesta a tierra de la alimentación de red del transformador de aislamiento/red en la entrada, al terminal de tierra del inverter AVy. Asegurarse de que el borne de masa del inverter AVy está conectado a masa del motor o que el motor está conectado correctamente a tierra.

Asegurarse de que los terminales de la red de alimentación, de las conexiones de potencia y de las conexiones de la regulación en la entrada y salida del inverter no están conectados a tierra (recordar que el borne 0V puede estar conectado a tierra intencionadamente).

• **Prueba de aislamiento** Para prevenir daños al inverter, cuando se ejecute la prueba de aislamiento (meggering) en los cables de potencia, éstos deben estar desconectados o aislados del inverter.

• **Conexiones** Verificar dos veces todas las conexiones para estar seguros de su fijación. Asegurarse de que cada conexión se ha realizado conforme al esquema de conexión y que es adecuada para los niveles de tensión e intensidad especificados

| <b>Terminals</b>         | <b>Description</b>                                                                    |  |  |  |  |  |  |  |
|--------------------------|---------------------------------------------------------------------------------------|--|--|--|--|--|--|--|
| U1, V1, W1, PE1 (ground) | 3 phase AC input 400 or 480 VAC                                                       |  |  |  |  |  |  |  |
| U2, V2, W2, PE2 (ground) | 3 phase AC output to motor, wire to the motor according to motor rotation.            |  |  |  |  |  |  |  |
| C.D                      | internal DC power terminals, DB units or external capacitors are wired to these       |  |  |  |  |  |  |  |
|                          | terminals                                                                             |  |  |  |  |  |  |  |
| BR <sub>1</sub>          | external braking resistor connection                                                  |  |  |  |  |  |  |  |
| 26 & 27                  | command for external DB unit. (if used)                                               |  |  |  |  |  |  |  |
| 78 & 79                  | low voltage connection for motor thermistor (type DIN44081 or DIN 44082)              |  |  |  |  |  |  |  |
|                          | when using a motor thermistor, remove the 1 K resistor                                |  |  |  |  |  |  |  |
|                          | if motor klixon is used for this protective function, it must be wired in series with |  |  |  |  |  |  |  |
|                          | resistor to these terminals<br>a 1 K                                                  |  |  |  |  |  |  |  |
| 80 & 82                  | OK relay, normally open dry contact, good for a maximum of 250 VAC, 1 A               |  |  |  |  |  |  |  |
| 83 & 85                  | relay 2, normally open dry contact, good for a maximum of 250 VAC, 1 A                |  |  |  |  |  |  |  |
|                          | programmable functionality                                                            |  |  |  |  |  |  |  |
|                          | ai54121                                                                               |  |  |  |  |  |  |  |

*Tabla 1.3.1.2.1 : Descripción de los terminales*

### **Terminales de la regulación**

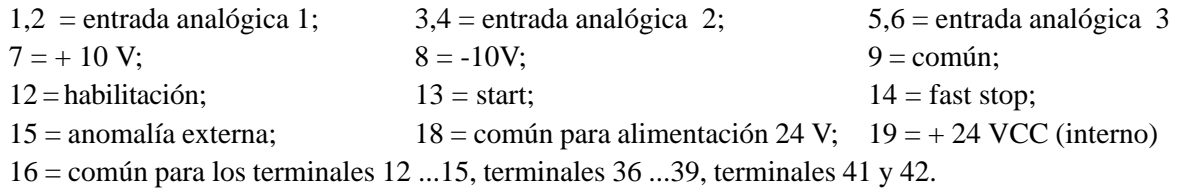

XS = puerto serie de 9 patillas para PC tools, utilizar la interface PCI-485 ( o análoga ) del PC al inverter XE ( ENC1) entrada de 15 patillas para encoder sinoidal/digital.

#### **Relación amperios/voltios (intensidad/tensión) en el punto de prueba XY4 / XY5**

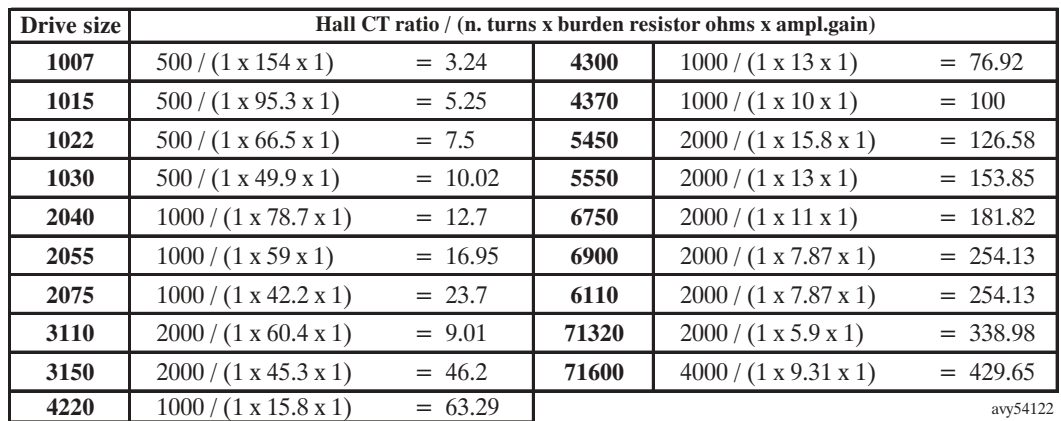

*Ejemplo: tamaño AVy1015 , 1V = 5.25 A intensidad de pico (peak current) Tabla 1.3.1.2.2: Relación A/V*

Amperios eficaces = Amps pico x  $2^{(1/2)}$ 

• Registrar los datos de la placa de características del motor, informaciones del encoder y datos mecánicos.

### **DATOS DEL MOTOR**

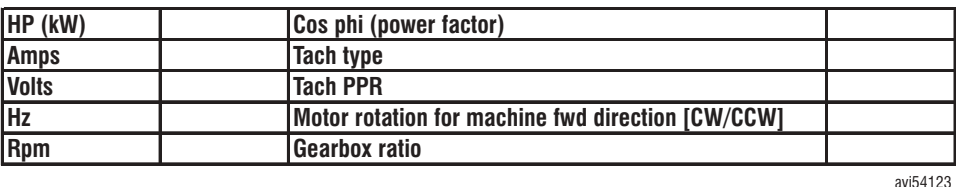

### *¡ATENCIÓN!* **No está permitido:**

- hacer trabajar el inverter con una carga puramente capacitiva

- conectar una tensión externa a la salida del inverter

- conectar directamente la entrada y la salida del inverter (bypass); si el inverter se debe ajustar en bypass, es necesario abrir la conexión entre inverter y motor, **antes** de cerrar el contacto que inserta el motor en la red.

### *1.3.2. Verificación con el accionamiento conectado en red*

• **Verificar las tensiones de alimentación en los bornes correspondientes**

Borne  $7 = +10$  V (0V en el borne 9)

Borne  $8 = -10$  V (0V en el borne 9)

Borne  $19 = +24$  ... 30 V (0V en el borne 18)

- **Asegurarse de que los comandos Enable y Stop funcionan correctamente**
- **Comprobar la tensión del circuito intermedio (**parámetro **CC link** en el menú **Monitor/Measurement):**

El valor debe ser: 480...650 VCC para 400 VCA de entrada

550...715 VCC para 480 VCA de entrada

El circuito intermedio o CC link leerá valores más altos después de habilitar el inverter y en condiciones de frenado del motor.

Consultar el capítulo "Localización de fallos" del manual Guía de Consulta Rápida del AVy para conocer los diversos niveles de tensión.

### *1.3.2.1 Ajustes de base para el inverter*

*¡NOTA!* Se parte del presupuesto que el equipo tenga la configuración de fábrica. Por medio del parámetro **Load default** del menú SPEC FUNCTIONS se pueden llamar las configuraciones estándar de fábrica. Cargando este parámetro se sobrescriben todas las modificaciones dadas por el utilizador.

Los parámetros definidos por el usuario se borran cuando se usa el comando **Save parameters.** Si no se utiliza esta función, al desactivar y activar el inverter se cargan los valores memorizados con anterioridad por el usuario.

Algunos puntos requieren el empleo de un motor de cuatro polos con una potencia nominal que corresponda a la prevista por la talla del inverter AVy utilizado. Si el motor es diferente, se puede hacer una adaptación entrando en el menú "DRIVE PARAMETERS/Motor plate data". En este caso, es necesario introducir los datos nominales del motor para obtener una regulación Óptima del motor.

• **Las configuraciones que vienen a continuación deben realizarse con el inverter en condiciones de bloqueo (deshabilitado).**

**Consultar los capítulos 1.7.1, "Diodos luminosos (LED)" y 1.7.2, "Navegación dentro de los menús" para la utilización del teclado.**

### • **Adaptación a la tensión de red**

Adaptación con el parámetro **Mains voltage** en el submenú "Drive type" del BASIC MENU. Seleccionar la tensión de red disponible (tensión entre fase y fase).

*¡NOTA!* Si durante la primera activación interviene la alarma "UNDERVOLTAGE" ésta se anula pulsando la tecla **Escape**.

### • **Tipo de regulación**

Se efectúa por medio del parámetro **Regulation mode** en el BASIC MENU. Seleccionar "Field oriented" "Sensorless" o "V/f control".

#### • **Configuración de la velocidad máxima utilizando las entradas analógicas**

Seleccionar en el BASIC MENU **Speed base value.**

Este valor determina la velocidad para la señal máxima (ejemplo 10V) presente en la entrada analógica. Este valor define también la base para el valor porcentual de las cantidades asociadas a la velocidad (el intervalo es  $+/- 200\%$ ).

### • **Tiempos de rampa**

Ajuste en el BASIC MENU por medio de los parámetros **Acc delta speed**, **Acc delta time**, **Dec delta speed** y **Dec delta time**.

La relación entre estos parámetros se ilustra en el siguiente diagrama. Cuando se define la velocidad máxima posible por **Acc delta speed** y **Dec delta speed**, los tiempos corresponden a los tiempos de rampa de cero a la máxima velocidad y viceversa.

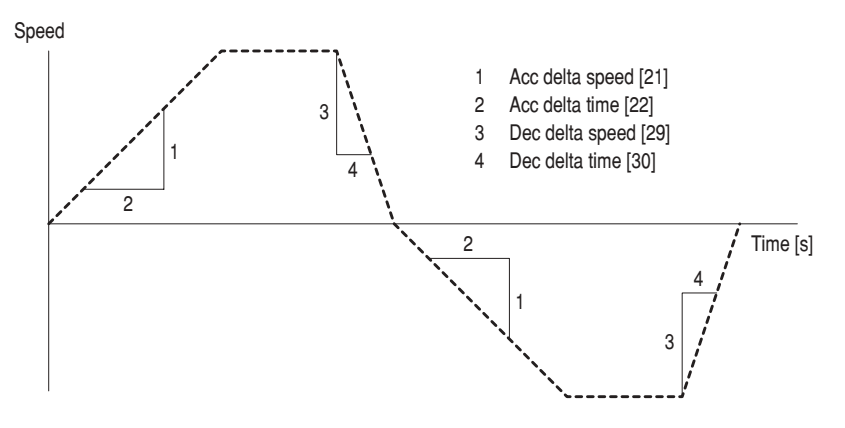

#### • **Referencia de velocidad**

*¡NOTA!* En la configuración estándar del equipo, la referencia **Ramp ref 1** se determina por la señal analógica aplicada a los bornes 1 y 2. En ese caso, no es posible, y ní siquiera necesario, establecer la referencia con el teclado o el software del ordenador, **Ramp ref 1** se configura posteriormente mediante una entrada analógica,

> o bien: Configurar el parámetro "**Select Input 1 (2/3)**" en estado OFF o a un valor distinto de **Ramp ref 1** Configuration Configuration Configuration Configuration Configuration Configuration Configuration Configuration Configuration Configuration Configuration Configuration Configuration Configuration C ración de la referencia en BASIC MENU de modo digital Seleccionar la referen-

cia deseada por medio de **Ramp ref 1**. El signo determina el sentido de rotación del motor. Ajuste por teclado: la referencia se vuelve activa sólo cuando el ajuste se confirma presionando **Enter**.

#### **Límites de corriente**

Ajuste en el BASIC MENU por medio de **T current lim +** e **T current lim -**

—————— Ajustes y puesta en servicio —————— 43 **Cap.1**

**T current lim +** = límite de par positivo (rotación en sentido horario y frenado en sentido antihorario) **T current lim -** = límite de par negativo (rotación en sentido antihorario y frenado en sentido horario) El valor máximo posible corresponde a la corriente total =  $1,36 \cdot I_{\text{CONT}}$ 

#### • **Memorización de los parámetros**

Usar el parámetro **Save parameters** en el BASIC MENU

Para mantener los parámetros definidos al desactivar y activar el inverter, es necesario memorizarlos internamente. Cuando se usa el teclado: pulsar **Enter**.

### *1.3.2.2. Ajuste de los parámetros motor*

El inverter AVy se configura en la fábrica para motores estándar de 4 polos, de 400V o 460V, para accionar hasta la velocidad nominal. Se deben insertar los datos de la placa de características del motor conectado para garantizar una regulación óptima.

En la modalidad "**Field Oriented**" y "**Sensorless**" se requiere insertar datos de motor correctos. En la modalidad "**V/f control**" no se requiere. En cualquier caso, para un mejor control del límite de intensidad, se recomienda hacerlo.

Con el control **V/f** es posible usar más motores en paralelo en el mismo inverter. Se obtiene un mejor resultado con motores parecidos o iguales entre ellos.

#### • **DATOS DE PLACA DEL MOTOR (**menú **Mot plate data)**

- Ajustar la tensión nominal del motor en **Nominal voltage**. Cerciorarse que la tensión sea especificada en base a la conexión (estrella o triángulo). (**Drive parameters/Mot plate data/Nominal voltage**)
- Seleccionar la velocidad nominal en base a las especificaciones de la placa del motor mediante el parámetro **Nominal speed** (La velocidad nominal se refiere a una condición de plena carga). (**Drive parameters/Mot plate data/Nominal speed**)
- Ajustar la frecuencia nominal del motor en base a las especificaciones de placa del motor mediante el parámetro **Nom frequency**. (Ubicación: **Drive parameters/Mot plate data/Nom frequency**)
- Ajustar la corriente nominal del motor mediante el parámetro **Nominal current**. Cerciorarse que la corriente sea especificada en base a la conexión (estrella o triángulo). (**Drive parameters/Mot plate data/Nominal current**)
- En caso de modo **«V/f control»** con más motores, ajustar un valor igual a la suma de **Nominal current** de todos los motores.
- Ajustar Cos phi (factor de potencia) en base a la placa motor mediante el parámetro **Cos phi**. (**Drive parameters/Mot plate data/Cos phi**)

### • **CARACTERÍSTICAS TENSIÓN/FRECUENCIA, PUNTO DE FUNCIONAMIENTO «BASE»**

Los parámetros **Base voltage** (tensión básica) (**Drive parameters/Mot plate data/Base voltage**) y **Base frequency** (frecuencia básica) (**Drive parameters/Mot plate data/Base frequency**) determinan la entidad del flujo del motor y fijan la frecuencia en que inicia el debilitamiento de campo. El ajuste de los valores de estos parámetros se efectúa según los ejemplos del capítulo "Datos de placa del motor" .

*<i>¡NOTA!* El nivel operativo del flujo magnético del motor no debe superar el valor correspondiente al punto nominal. Ello significa que la relación entre Basse voltage y Base frequency no debe superar la relación entre Nominal voltage (tensión nominal) y Nominal frequency (frecuencia nominal).

> Cuando la tensión básica es muy cercana o igual a la tensión de red en la zona de debilitación de campo el comportamiento dinámico del accionamiento recibe la influencia del parámetro **«Dynamic vlt margin»** (menú LIMITS\Voltage Limit).

SIEI

**Cap.1** 44 <br>  $\begin{array}{ccc} \hline \end{array}$  44  $\begin{array}{ccc} \hline \end{array}$   $\begin{array}{ccc} \hline \end{array}$   $\begin{array}{ccc} \hline \end{array}$  Ajustes y puesta en servicio -

- Introducir la frecuencia de base con el parámetro **Base frequency**.
- Introducir la tensión de base con el parámetro **Base voltage**.
- Al final usar **Take motor par** para habilitar el cálculo de los factores de normalización y de los valores estimados para los parámetros en el submenú "Motor parameter" (consultar las secciones "Datos de placa del motor" y "Parámetros del motor").

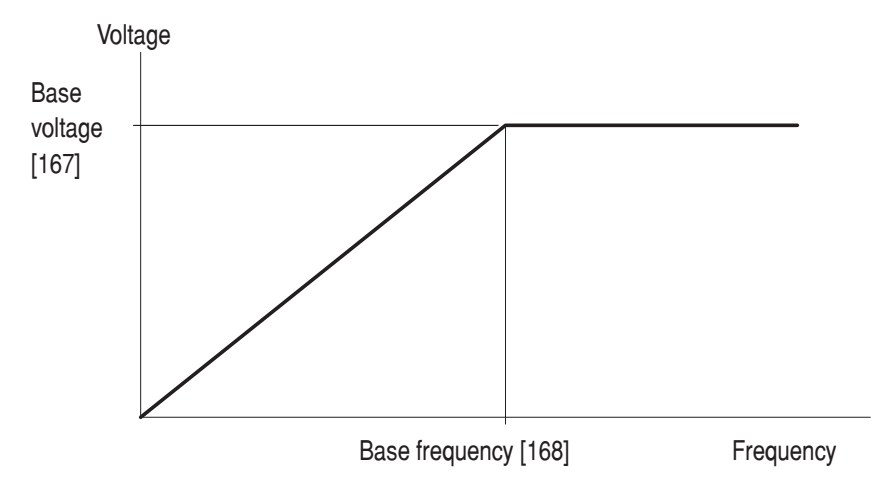

*Figura 1.3.2.1.1: Característica tensión/frecuencia*

En el caso de **«V/f control»** es posible seleccionar la forma de la característica V/f:

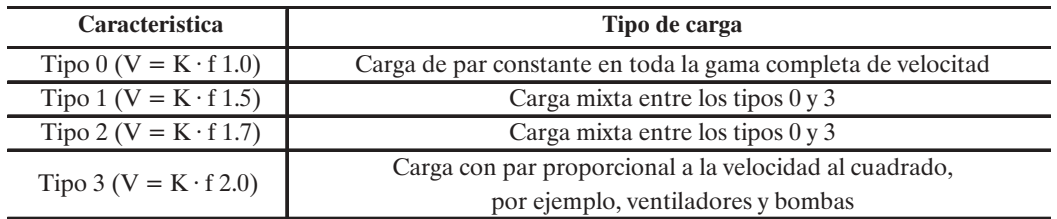

### • **CORRIENTE DE MAGNETIZACIÓN, RESISTENCIA ROTÓRICA Y ESTATÓRICA, INDUCTANCIA DE DISPERSIÓN**

Estos valores normalmente no se encuentran en la placa del motor. Sin embargo tienen una gran influencia en el accionamiento. Si el fabricante ha entregado una información detallada con estos valores, entonces introducirlos en lugar de los valores estimados en base a los datos de la placa del motor.

*¡NOTA!* Estos parámetros se escriben cuando se repite el comando **Take motor parameter**.

• Memorizar las nuevas configuraciones utilizando el parámetro **Save parameters** en el BASIC MENU.

### *1.3.2.3. Verificación de la configuración de la velocidad y polaridad del encoder ( field oriented)*

Para el funcionamiento del inverter en la modalidad de regulación con orientación de campo (vectorial) se requiere un encoder para la realimentación de velocidad.

Verificar inicialmente el sentido de rotación del encoder (ejemplo: A precede a B cuando el eje del encoder gira en sentido antihorario respecto al eje del motor) y el sentido deseado de giro del motor.

Asegurarse de que la conexión del encoder al accionamiento es correcta y que está alimentado desde el inverter o externamente con una tensión adecuada.

|  | <b>Encoder type</b> | <b>Shielded</b><br>cable | <b>XE CONNECTOR PIN</b> |  |      |    |      |             |                |      |       |      |    |    |    |      |        |
|--|---------------------|--------------------------|-------------------------|--|------|----|------|-------------|----------------|------|-------|------|----|----|----|------|--------|
|  |                     |                          |                         |  | 3    | 4  |      | $\mathbf o$ | -              | 8    |       | 10   | 11 | 12 | 13 | 14   | 15     |
|  |                     |                          | $B -$                   |  | $C+$ | С- | $A+$ | <b>A-</b>   | 0 <sup>V</sup> | $B+$ | $+5V$ | $E+$ | Е- | F+ | F- | $G+$ | $G-$   |
|  | DE                  | 8 pole                   |                         |  |      |    |      |             |                |      |       |      |    |    |    |      |        |
|  | <b>SE</b>           | 8 pole                   |                         |  |      |    |      |             |                |      |       |      |    |    |    |      |        |
|  | <b>SESC</b>         | 12 pole                  |                         |  |      |    |      |             |                |      |       |      |    |    |    |      |        |
|  | <b>DEHS</b>         | 14 pole                  |                         |  |      |    |      |             |                |      |       |      |    |    |    |      |        |
|  | <b>SEHS</b>         | 14 pole                  |                         |  |      |    |      |             |                |      |       |      |    |    |    |      |        |
|  |                     |                          |                         |  |      |    |      |             |                |      |       |      |    |    |    |      | ai3160 |

**Conector XE hembra de 15 patillas** (para encoder digital o sinoidal)

#### **Configuración de los puentes (Jumpers)**

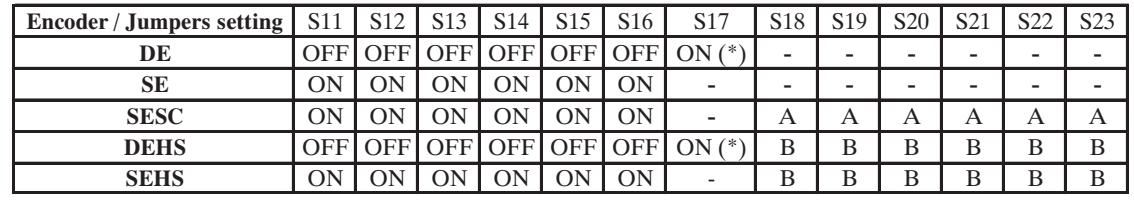

ai3150

- **- DE:** encoder digital incremental 5V con  $A / \overline{A}$ ,  $B / \overline{B}$ ,  $C / \overline{C}$
- **SE**: encoder sinusoidal incremental 5V con  $A / \overline{A}$ ,  $B / \overline{B}$ ,  $C / \overline{C}$
- **DEHS**: encoder digital incremental 5V con  $A/\overline{A}$ ,  $B/\overline{B}$ ,  $C/\overline{C}$  y tres sensores Hall con señales digitales de posición (para motores Brushless)
- **SESC**: encoder sinusoidal incremental 5V con  $A / \overline{A}$ ,  $B / \overline{B}$ ,  $C / \overline{C}$  y dos canales sin/cos para detección de posición absoluta (para motores Brushless o posicionadores)
- **SEHS**: encoder sinusoidale incrementale 5V con  $A / \overline{A}$ ,  $B / \overline{B}$ ,  $C / \overline{C}$  e tre sensori Hall con segnali digitali di posizione (per motori Brushless)
	- (\*) Si el encoder no dispone del canal cero S17=OFF
- El inverter AVy debe estar deshabilitado y no estar en condiciones de arranque.
- Insertar los parámetros para la configuración del encoder:
	- CONFIGURATION\Motor speed feedback\Speed fbk sel\Encoder 1 o Encoder 2, **Enter**
	- CONFIGURATION\Motor speed feedback\Encoder 1 type\ sinusoidal o digital, **Enter**
	- CONFIGURATION\Motor speed feedback\Encoder 1 pulses\ PPR, **Enter**
- Configurar **Regulation mode** a **V/f control mode** (selección por defecto).
- Habilitar y arrancar el inverter con antelación con una referencia de velocidad positiva.
- Seleccionar el parámetro **Enc 1 speed** (menú MONITOR/Measurement/Speed/Speed in rpm):
	- Con sentido de giro horario (visto desde el lado del eje motor), el valor indicado debe ser positivo.
	- Si el valor no cambia o se indica un valor aleatorio, verificar la alimentación y la conexión del encoder.
	- *Si el valor visualizado es negativo, invertir la conexión del encoder. Canales A+ y A- o B+ y B-*
- Ahora configurar **Regulation mode** a la modalidad **Field oriented**.
- Memorizar las nuevas configuraciones con el parámetro **Save parameters** en el BASIC MENU.

Ahora, el inverter está configurado y listo para continuar la puesta en servicio final y el tarado.

### *1.3.3. Autocalibrado*

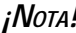

*¡NOTA!* Para efectuar cualquier procedimiento de autocalibrado (1, 2a o bien 2b, 3), ajustar el parámetro Main command = Digital (CONFIGURATION / Main command) y llevar el borne 12 (ENABLE) a un nivel alto (+24V).

Si se omite este ajuste, en el monitor aparecerá el mensaje **«Set main cmd=Dig».** No es necesario ajustar los parámetros **Enable Drive** =Enable ni **Regulation mode** = Selftuning porque estos serán ajustados automáticamente por el accionamiento y restablecidos una vez terminada la ejecución de autocalibrado.

**Cap.1** 46 —————— Ajustes y puesta en servicio ——————

### **- El proceso de autoregulación se divide en tres partes**:

*La primera parte*, **"Self-tune 1"** identifica los parámetros de compensación de tensión, resistencia estatórica y rotórica y de inductancia de dispersión. Luego se pasa a calcular las ganancias apropiadas para los reguladores de corriente en base al algoritmo de "módulo óptimo".

"Self- tune 1" se efectúa sin la rotación del eje del motor.

*La segunda parte* identifica la curva de magnetización del motor, es decir los parámetros para la forma de la curva de saturación y la corriente de magnetización nominal del motor. Sucesivamente se calculan las ganancias adecuadas de los reguladores de flujo y de tensión en base al algoritmo de "módulo óptimo".

La segunda parte está disponible en dos versiones "**Self-tune 2a**" y "**Self-tune 2b**".

- "Self-tune 2a" requiere una rotación del eje del motor al 50% de la velocidad nominal (el eje del motor debe estar desacoplado de la carga).
- En caso que no sea posible la rotación del eje del motor, se puede utilizar "Self-tune 2b" con el eje del motor parado.

"Self-tune 2a" nos da resultados más precisos, es el método preferible, cuando es posible.

La tercera parte, "**Speed regulator tuning"**, indica el valor de inercia total del eje motor (Kg\*m<sub>2</sub>), el valor de las fricciones en N\*m y el cálculo de la ganancia Proporcional e Integral del regulador de velocidad.

**Para la selección del motor hay que tomar en cuenta los siguientes límites:**

- el parámetro Nominal current [164] no se puede ajustar con un valor inferior o igual a  $0,3 \times I<sub>2N</sub>$ **(corriente nominal de clase 1 a 400V del inverter).**
- **El parámetro Magnetizing curr [165] no debe resultar mayor de la corriente continua del inverter.**

**PARA EFECTUAR LA PRIMERA PARTE** ajustar DRIVE PARAMETER \ Motor parameter \ Self-tuning \ Self-tune 1\Start Self-tune 1.

Inicie la ejecución introduciendo "Start part 1", **Enter.**

El procedimiento necesita algunos minutos, y se puede interrumpir quitando la alimentación al inverter AMV32 o apretando la tecla **Escape**.

Es posible que durante la operación el motor emita ruidos.

El proceso de la actividad se indica con mensajes «Measuring xxx».

Si el árbol motor está libre, en la fase inicial de «Self-tune1» puede verificarse una improvisa y breve rotación causada por un par parásito relacionado con la alineación entre las cavidades de estator y de rotor. En este caso los resultados de identificación pueden no ser fiables o la identificación podría fallar dando mensajes tipo «xxx range error» o «Timeout». En tal caso repita la ejecución. Por lo general el pareja parásito desaparece después de la primera prueba. Si la rotación del árbol motor persiste, es necesario bloquear el rotor para obtener resultados fiables.

Los mensajes "XXX range error" o Timeout" se verifican en caso de algunos valores extremos de los parámetros (consultar el capítulo 2.4.2.1. «Autocalibrado»). En este caso repetir la operación. Si persiste el mensaje de error, entonces pasar a la regulación manual (sección siguiente).

Después de haber terminado, los nuevos valores de los parámetros (sufijo "Nw") se pueden comparar a los valores anteriores a la identificación, comparando las siguientes posiciones del menú. Los nuevos parámetros pueden ser aceptados con **"Take val par 1"**. En este caso se efectúa la sobrescritura de los valores precedentes. "Self-tune 1" se puede repetir independientemente de la aceptación o menos de los valores del intento precedente.

*;Nota!* "Take val par 1" no almacena los valores en la memoria permanente, y los valores se pierden al desactivar el inverter. Es necesario seleccionar el comando **Save parameters** (guardar parámetros) en el BASIC MENU o en el menú SPEC FUNCTIONS para guardar permanentemente los valores identificados.

**PARA EFECTUAR "Self-tune 2a"**, ajuste el menú DRIVE PARAMETER \ Motor parameter \ Self-tuning \ Self-tune 2a.

Inicie la ejecución introduciendo "Start part 2a", **Enter**.

El procedimiento requiere algunos minutos, y se puede interrumpir quitando la alimentación a AVy o apretando la tecla **Escape**.

El proceso de la actividad es indicado con mensajes «Measuring sat2a».

### *¡PELIGRO !* **El eje del motor girará hasta el 50% de la velocidad nominal en la parte 2a del procedimiento de self-tuning.**

*¡NOTA!* El eje del motor debe estar libre (no acoplado a la carga); en caso contrario los resultados podrían ser imprecisos.

En caso de parámetros con intervalos extremos, se podría verificar un "Timeout", en este caso repetir la operación. Si persiste el mensaje de error, mantener los valores por defecto para los parámetros **P1 flux model** y **P2 flux model** y pasar a la regulación manual para la corriente de magnetización (capítulo 1.3.4.3.1, «Control y calibrado manual de la corriente magnetizante»).

Después de haber terminado, los nuevos valores se pueden comparar con los anteriores como en la parte 1. Los nuevos parámetros toman el lugar de los precedentes si se ajusta **"Take val par 2A"**.

*¡NOTA!* "Take val part 2a" no almacena los valores, y éstos se pierden al desactivar el inverter; para evitarlo es necesario usar la función **Save parameters** (guardar parámetros) en el BASIC MENU o en el menú SPEC FUNCTIONS para guardar permanentemente los valores identificados.

"Self-tune 2a" puede repetirse, independientemente de la aceptación o menos de los valores del intento precedente.

Si no es posible la rotación libre del eje, **"Self-tune 2b"** permite una autoregulación de identificación que no requiere la rotación del eje. El menú es DRIVE PARAMETER\ Motor parameter\Self-tuning\Self-tune 2b.

La operación y el significado de los parámetros son iguales a "Self-tune 2a", sustituyendo el sufijo "2b" por " $2a$ ".

### *Self tune 3*

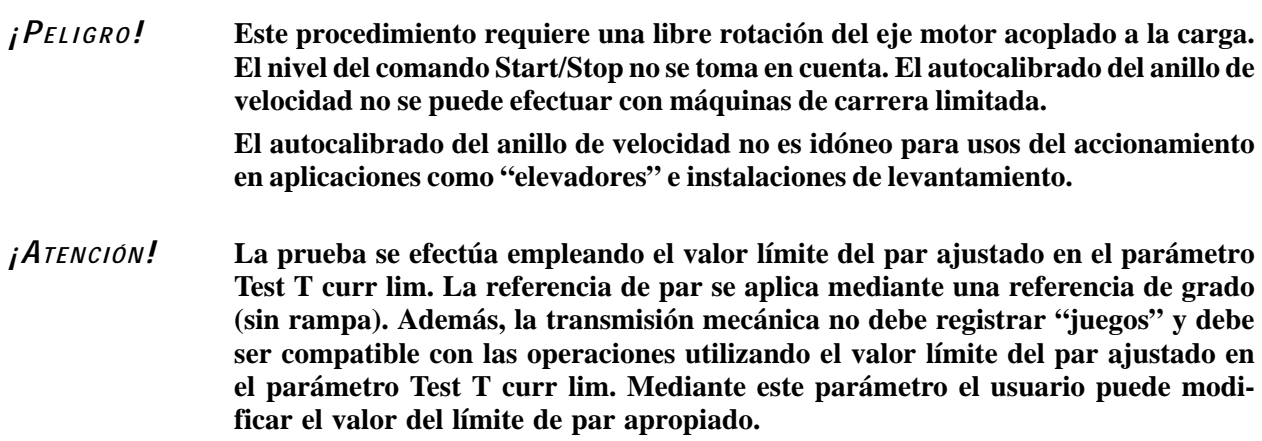

#### *¡NOTA!* **En aplicaciones donde el valor de la inercia total del sistema es muy grande, hay que actuar aumentando el valor del parámetro Test T curr lim para evitar errores "Time out".**

- Ajustar el parámetro **Regulation mode** (BASIC MENU):

**Field oriented o bien Sensorless vect mode** (cuando se selecciona la modalidad **Field oriented** se necesita la conexión del encoder para la retroacción de velocidad).

- Ajustar el límite de corriente del drive (BASIC MENU \ T Current lim +/-) con un valor compatible con la talla del motor utilizado y la carga aplicada. (Ejemplo: cuando el motor es 1/3 de la potencia del inverter, el límite debe ser reducido con respecto a los valores de los parámetros por defecto).
- Ajustar el sentido de rotación del eje motor: horario (FWD) o bien antihorario (REV) por medio del parámetro **Fwd-Rev spd tune**
- Seleccionar el valor de la corriente de par a utilizar durante el autocalibrado del anillo de velocidad mediante el parámetro **Test T curr lim.**

**PARA EJECUTAR LA PARTE 3,** seleccionar el menú DRIVE PARAMETER \ Motor parameter \ Self tuning  $\setminus$  Self tune 3.

Efectuar el proceso por medio del comando **"Start part 3"**, **Enter** .

Durante el procedimiento se efectúa una prueba de aceleración al valor del límite de par ajustado en el parámetro **Test T curr lim,** y después una prueba de deceleración sin controlar el motor hasta velocidad cero con ningún par aplicado.

La velocidad de umbral con la que se efectúa la prueba es igual al 33% del valor más bajo ajustado en los siguientes parámetros:

- **Speed base value**
- **Motor nominal speed**
- **Base frequency** x 60 / par de polos (velocidad comienzo debilitación de campo)
- **Speed max pos o bien Speed max neg** según la dirección de rotación

El procedimiento necesita unos minutos, según los valores de inercia y fricción presentes.

Según los valores de inercia y fricción, el inverter calculará las ganancias del anillo de velocidad (parámetros **Speed P y Speed I**).

En caso se necesiten regulaciones manuales (si hay vibraciones, etc.), ésas deberían ser efectuadas sobre el valor de la ganancia integral **Speed I [%].** Si el autocalibrado del regulador de velocidad no es satisfactorio, hacer referencia al proceso manual de "Calibrado del regulador de velocidad" indicado en el capítulo siguiente.

Una vez acabado el procedimiento, los nuevos valores de los parámetros obtenidos (sufijo "Nw") se pueden comparar con los valores anteriores de autocalibrado tomando en cuenta el menú **Self tune 3.** Los parámetros de este menú sólo son en lectura. La escritura individual de los parámetros se efectúa en su menú específico. Los nuevos parámetros se pueden memorizar mediante el comando **"Tale val part 3"** después de la deshabilitación del inverter. En este caso, los valores anteriores con respecto al autocalibrado se sobrescriben. **"Self tune 3"** se puede repetir tanto si los valores de la prueba anterior fueron confirmados como si no fueron confirmados.

*¡NOTA!* **"Take val part 3"** no memoriza los valores de manera permanente, por lo tanto dichos valores se pierden si se desconecta el inverter. Para memorizar los valores obtenidos de manera permanente, se necesita guardarlos por medio del comando Save parameters el menú BASIC MENU o bien SPEC FUNCTIONS.

En caso de valores de parámetros extremos se pueden visualizar mensajes de error, pues repetir el autocalibrado de velocidad. Se el mensaje de error persiste, mantener los valores por defecto y calibrar manualmente el regulador de velocidad (capítulo siguiente "Calibrado manual del regulador de velocidad").

### *1.3.3.1. Lista de los mensajes de error durante el autocalibrado*

### **Mensajes genéricos**

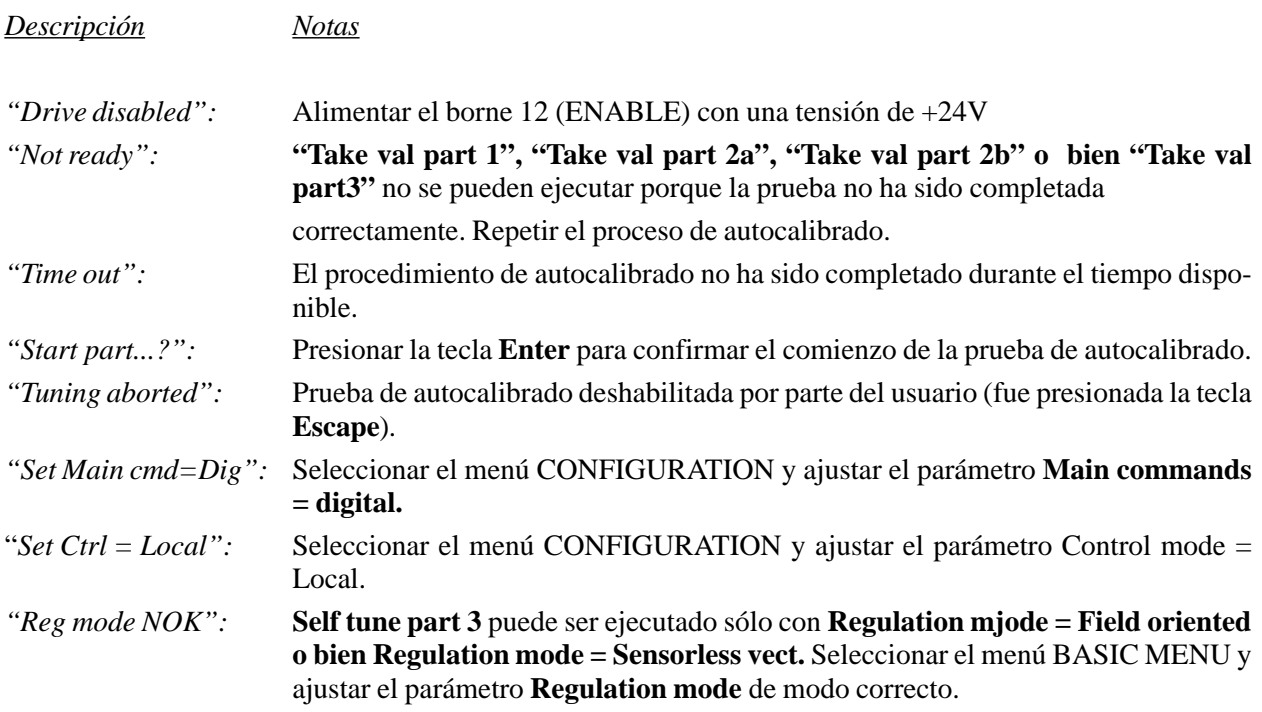

# *1.3.3.2. Mensajes de errores de medida*

Estos mensajes de error pueden visualizarse cuando se identifican valores extremos de los parámetros. En cuanto aparezca uno de los siguientes mensajes puede resultar útil repetir el procedimiento de autocalibrado. Si el mensaje persiste, hay que utilizar procesos de calibrado manual.

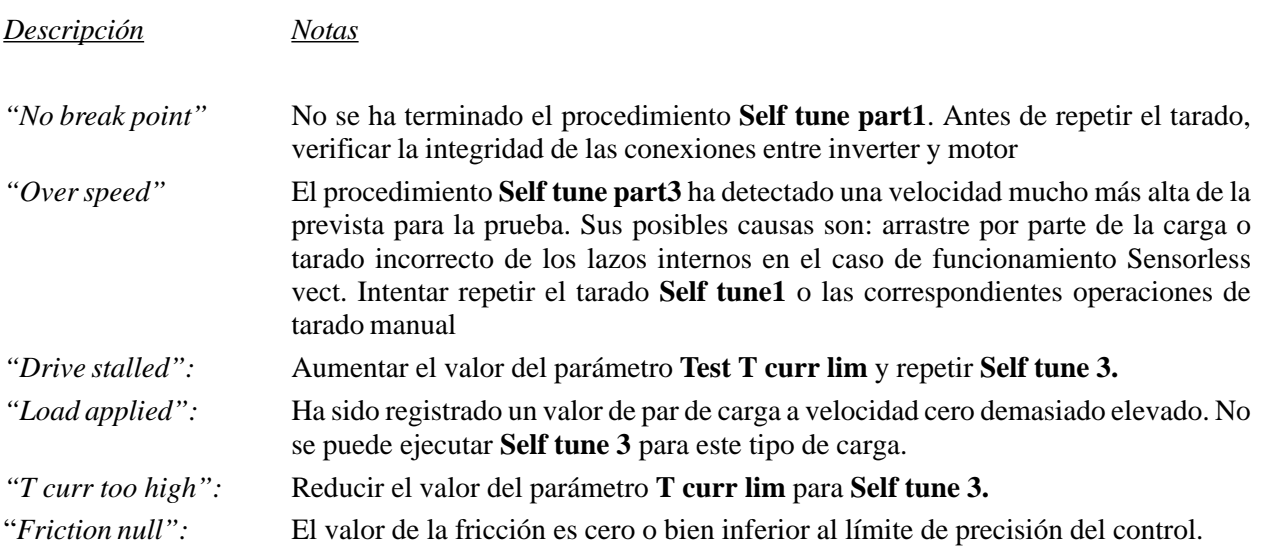

### *1.3.4. TARADO MANUAL*

### *1.3.4.1. MODO CONTROL V/F*

### *1.3.4.1.1. Intensidad magnetizante en control V/f*

### *¡NOTA!* **Puede saltarse esta sección si Self-tune 2 se ha ejecutado correctamente.**

Para una limitación exacta de intensidad en modo "**V/f control**", se recomienda verificar la precisión de la intensidad magnetizante por el siguiente procedimiento:

- Hacer girar el eje motor a una velocidad comprendida entre ½ **Nominal speed** y **Nominal speed**, asegurándose de que está fuera de las zonas de oscilación electromecánica.
- El valor del parámetro **Magnetizing curr** debe regularse hasta que **Magn working curr** resulte ser igual al valor leído en **Motor current** (consultar **Motor current** en el BASIC MENU).

Las siguientes secciones del manual hacen relación a la modalidad "**V/f Control**":

- Refuerzo de tensión (apartado 2.4.2.3.1)
- Compensación de deslizamiento (en el caso de que se emplee, apartado 2.4.2.3.2)
- Configuración del límite de intensidad (apartado 2.6.2)
- Frenado en corriente continua (en el caso que se utilice, apartado 2.15.9)

### *1.3.4.1.2. Tarado de parámetros de compensación de tensión*

#### *¡NOTA!* **Puede saltarse esta sección si Self-tune 1 se ha ejecutado correctamente.**

La presencia de una distorsión de la intensidad se indica mediante un giro irregular a baja velocidad (valores inferiores al 2% de la velocidad nominal del motor).

• Para compensar la distorsión, visualizar la variable "intensidad U" programada en una salida analógica. Llevar la velocidad a un valor igual al 2% de la velocidad nominal del motor. La compensación se obtiene mediante los dos parámetros "**Voltage comp lim**" y "**Comp slope**" en el menú "**Dead time comp**".

El valor [Volt] de "Voltage comp lim" representa el valor límite de la tensión empleada para la compensación. El valor [Volt/Ampere] de "Comp slope" define la relación entre la intensidad y el valor de compensación de tensión aplicado.

### *1.3.4.2. MODO SENSORLESS VECT*

### *1.3.4.2.1. Tarado de parámetros de compensación de tensión*

#### *¡NOTA!* **Puede saltarse esta sección si Self-tune 1 se ha ejecutado correctamente.**

La presencia de una distorsión de la intensidad está indicada por una rotación irregular a baja velocidad (valores inferiores al 2% de la velocidad nominal del motor).

• Para compensar la distorsión, visualizar la variable "intensidad U" programada en una salida analógica. Llevar la velocidad a un valor igual al 2% de la velocidad nominal del motor. La compensación de obtiene mediante los dos parámetros "**Voltage comp lim**" y "**Comp slope**" en el menú "**Dead time comp**". El valor [Volt] de "Voltage comp lim" representa el valor límite de la tensión utilizada para la compensación. El valor [Volt/Ampere] de "Comp slope" define la relación entre la corriente y el valor de compensación de tensión aplicado.

### *1.3.4.2.2 Control y calibrado manual de la corriente de magnetización*

### *¡NOTA!* **Es posible evitar esta sección si Self-tune 1 ha sido realizado correctamente.**

• Trabajar con el inverter sin carga con el 50% de la frecuencia base ajustando:

fA020 Ramp ref 1 [rpm]  $=$  60  $\bullet$  Base frequency  $\bullet$  0.5 N. of pole pairs

El parámetro de la tensión de salida del menú MONITOR\Measurements debería indicar un valor aproximado al 50% de la tensión base.

En el caso contrario, modificar el valor de la corriente de magnetización en el menú DRIVE PARAMETERS\Motor parameter, hasta obtener el valor de tensión requerido.

### *1.3.4.2.3 Regulación fin de los parámetros relevantes para Sensorless mode*

Para optimizar el procedimiento, se aconseja controlar la velocidad efectiva en el eje del motor, comparándola directamente con la velocidad calculada en el inverter.

### **• Calibrado sin carga**

Ajustar una referencia de velocidad de 2/3 de la velocidad nominal del motor.

Controlar la precisión de la velocidad del motor. Esta puede ser mejorada modificando el valor de la inductancia de dispersión. En el caso que la velocidad no corresponda a la referencia, variar el valor de la inductancia de dispersión hasta disminuir el error y operar en el "Flux curr factor". Con la modificación de este parámetro se elimina el error. Para optimizar esto procedimiento se aconseja controlar la velocidad efectiva en el eje del motor, comparándola directamente con la del drive.

Ajustar un valor de velocidad igual cerca al 3% de la velocidad nominal. Observar el error entre la velocidad real del motor y el valor ajustado y operar en "**Stator resistance**" para disminuir el error.

Si el rotor del motor no está parado, en la condición de "Stop", con referencia de velocidad cero, o si con la función "Start" la velocidad no sigue la referencia, en este caso disminuir el valor de "**Voltage comp lim**".

### **• Calibrado con carga**

Durante el funcionamiento normal del inverter con carga aplicada, es posible calibrar el valor "**Rotor resistance**": la calibración de la resistencia rotórica se efectúa observando la velocidad real del motor bajo carga. En caso que el valor de "resistencia rotórica" es demasiado alto, la velocidad real del motor será mayor del valor ajustado y viceversa.

El parámetro "**Low speed factor**" permite mejorar el par obtenido a baja velocidad (cerca del 2% de la velocidad nominal). Aumentando el valor del parámetro se obtiene un aumento del par.

### *1.3.4.2.4. Tarado manual de los reguladores*

Los inverters AVy contienen los siguientes reguladores de lazo cerrado:

- Reguladores de intensidad para corriente activa (par) y reactiva (flujo). Los valores de ganancia son los mismos para ambos.

- Regulador de flujo
- Regulador de velocidad (incluso en el caso de funcionamiento en el modo "sensorless" debe considerarse como lazo cerrado. La realimentación la calcula el bloque del modelo de flujo)
- Regulador de tensión (para zonas de trabajo dentro del debilitamiento de campo)

#### **Uso de la función Test generador**

Para calibrar los reguladores se emplea un generador de señales de test interno para evaluar el grado de respuesta de los reguladores. Esta operación necesita un osciloscopio digital.

Este tipo de función genera y hace disponibles las señales en forma de onda rectangular con frecuencia; amplitud y offset. El parámetro **Gen access** determina la entrada de los reguladores donde pueda actuar la señal. Para mayor información consultar el capítulo 2.16.1. "Test generator".

La estructura del menú para acceder a las ganancias del regulador es REG.PARAMETERS \ Percent value. Los valores base podrían modificarse para ampliar el intervalo de valores numéricos de las ganancias. (REG.PARAMETERS \ Base value).

### *1.3.4.2.4.1. Regulación manual del regulador de corriente*

### *¡NOTA!* **Es posible evitar esta sección si Self-tune 1 ha sido realizado correctamente.**

- **Inverter en estado "disable" (inhibido)**
- Escoger los siguientes valores para el Test generator:
- **Gen access** = F current ref
- $Gen frequency = 60 Hz$
- **Gen amplitude**  $= 10\%$
- **Gen offset**  $= 60\%$
- Preparar la medición de la intensidad como medición directa en la tarjeta de regulación (test point XY4/ XY5)
- Poner en 0.00 los parámetros **Current P** y **Current I** en el menú REG PARAMETERS/ .... .

*¡NOTA!* Puede suceder que durante la optimización se revelen signos de saturación de la tensión ((figura 1.3.4.1). En este caso hay que reducir el valor de **Gen amplitude** y posiblemente **Gen offset**. Poner atención a este efecto especialmente con motores hasta de 7,5 kW.

#### **• Habilitar el accionamiento**

- **•** Aumentar el valor de **Current P** hasta que el tiempo de reacción llegue a 1 ms y el overshoot sea inferior al 4% (consultar figure 1.3.4.2 ... 1.3.4.4).
- **•** Aumentar el valor de **Current I** hasta que el overshoot sea superior al 4%, luego reducirlo hasta que resulte apenas inferior al 4% (consultar Fig.1.3.4.5 y 1.3.4.6)).
- **•** Parar el accionamiento y ponerlo en estado de bloqueo.
- **Gen access** = Not connected
- **•** Guardar los ajustes hechos, **Save parameters**.

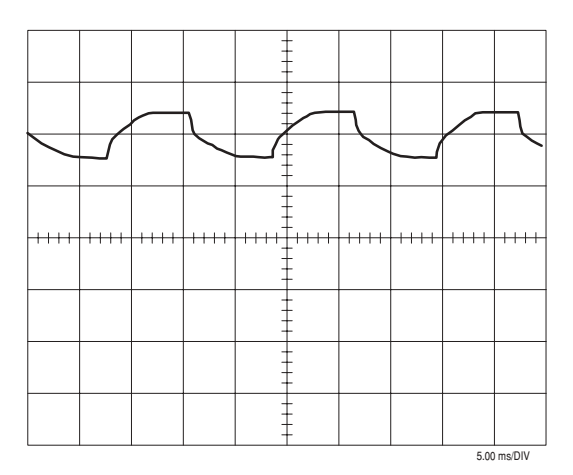

*Figura 1.3.4.1: Corriente fase U. La tensión va a la saturación: Gen amplitude y pos. Generator offset demasiado alta.*

|       | mmnum |           |        | mmtenny |               | mmmm |  |
|-------|-------|-----------|--------|---------|---------------|------|--|
|       |       |           |        |         |               |      |  |
|       |       |           |        |         |               |      |  |
| $+++$ |       | +++++++++ | $++++$ |         | ------------- |      |  |
|       |       |           |        |         |               |      |  |
|       |       |           |        |         |               |      |  |
|       |       |           |        |         |               |      |  |

*Figura 1.3.4.3 : Corriente fase U. Current P demasiado alta*

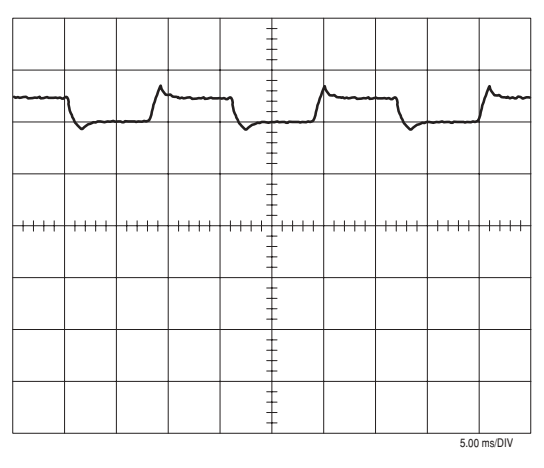

*Figura 1.3.4.5 Corriente fase U. Current I demasiado alta*

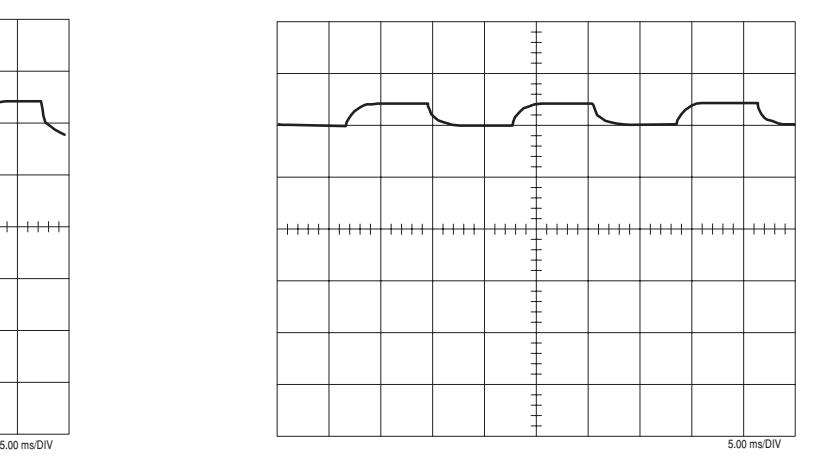

*Figura 1.3.4.2: Corriente fase U. Current P demasiado pequeña*

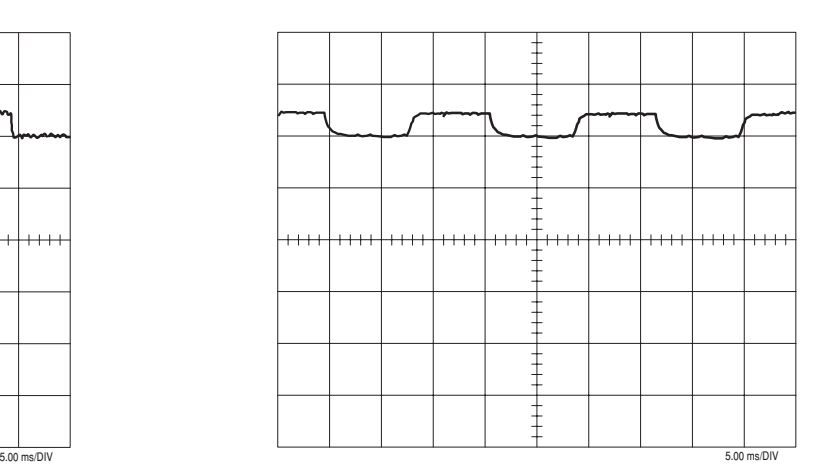

*Figura 1.3.4.4 : Corriente fase U. Current P fijada correctamente*

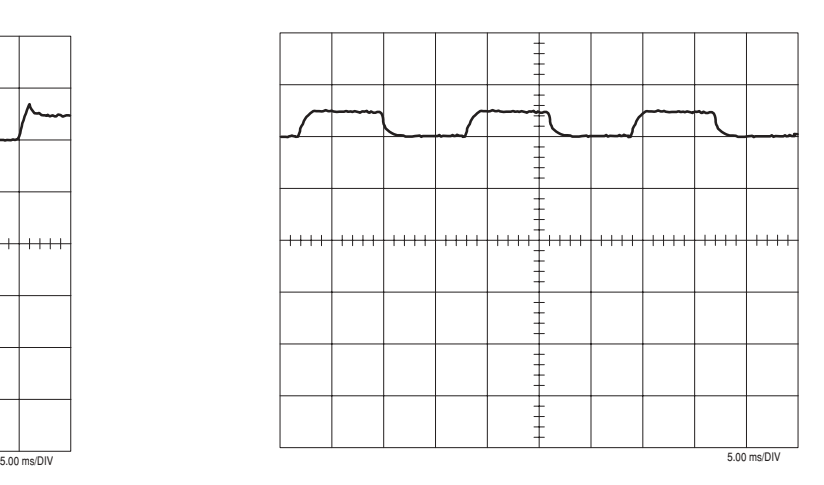

*Figura 1.3.4.6 Corriente fase U. Current P y Current I ajustados correctamente*

### *1.3.4.2.4.2. Calibrado manual del regulador de flujo*

*¡NOTA!* **Esta sección puede sobrepasarse si Self-tune 2a ó 2b se han efectuado con éxito**. Si al contrario, el procedimiento de autocalibrado no ha tenido éxito o no se ha efectuado correctamente, se puede proceder con el calibrado manual. **En todo caso es necesario sólo en el caso en que el accionamiento deba operar en la gama de debilitación de campo.**

### **• Accionamiento inhabilitado**

**•** Elegir los siguientes ajustes para el Test generator :

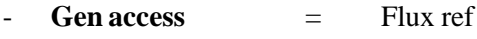

- $Gen frequency = 2 Hz$
- $Gen amplitude = 10\%$
- $Gen offset = 20%$
- **•** Medición de la reacción en una salida analógica. Para ello ajustar la variable "Flux" en una salida y la variable "F current ref" en otra salida (consultar 2.13. "Programación entradas y salidas).
- **•** Poner en 0.00 los parámetros **Flux P** y **Flux I** en el menú REG PARAMETERS / .... .
- **Habilitar el inverter y dar el Start**
- **•** Aumentar el valor de **Flux P** hasta que el tiempo de reacción sea de 40... 60 ms y el overshoot inferior al 4%. Es importante que la variable "F current ref" no vaya a la saturación (consultar figura 1.3.4.7). En caso de saturación se debe reducir **Gen amplitude**.
- **•** Aumentar el valor de **Flux I** hasta que el overshoot sea mayor del 4%, luego reducirlo hasta que resulte apenas inferior al 4% (consultar figure 1.3.4.10 y 1.3.4.11 ).
- **•** Parar el inverter y ponerlo en condición de bloqueo.
- **Gen access** = Not connected
- **•** Guardar los ajustes hechos, **Save parameters**.

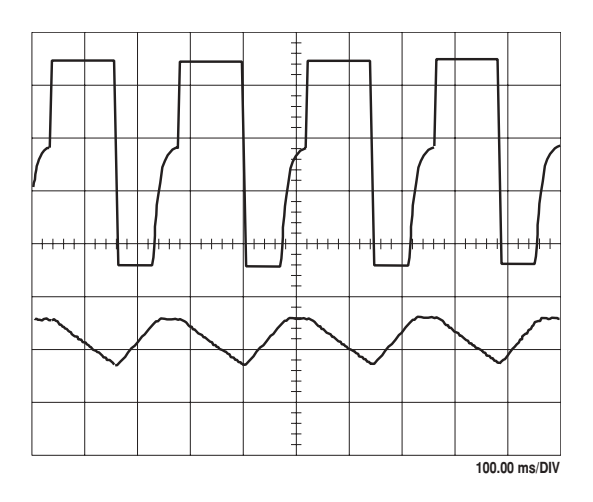

*Figura 1.3.4.7: Arriba: F current ref, abajo: Flux. La amplitud y/o la 'frecuencia del test generator son demasiado altas. Disminuir ambas.*

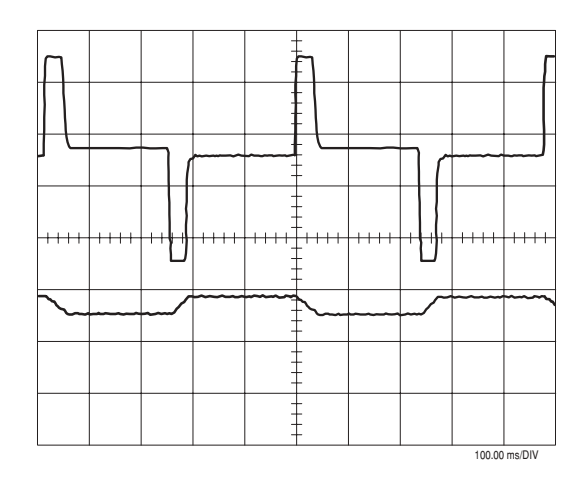

*Figura 1.3.4.8: Arriba: F current ref, abajo: Flux. Flux P demasiado alto*

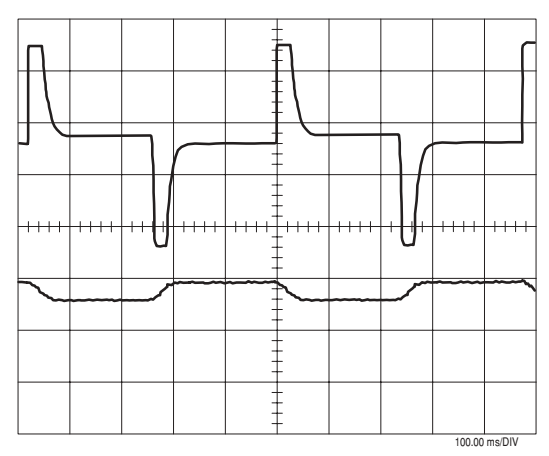

*Figura 1.3.4.9 : Arriba: F current ref, abajo: Flux. Flux P correcto..*

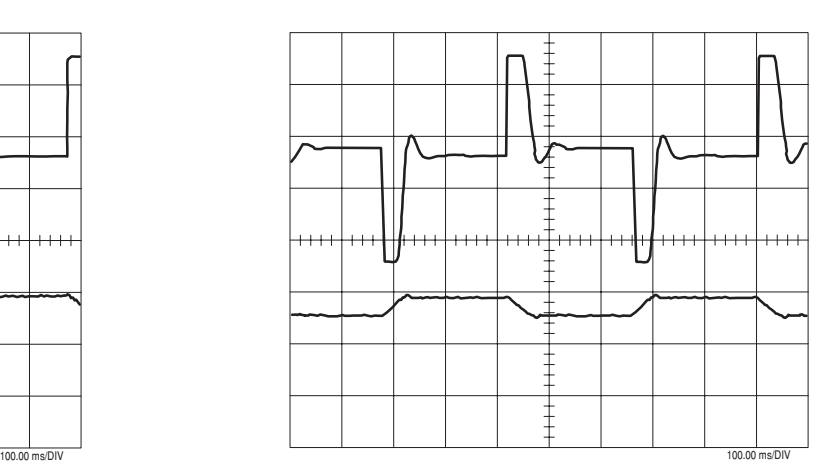

*Figura 1.3.4.10 : Arriba: F current ref, abajo: Flux. Flux I demasiado alto*

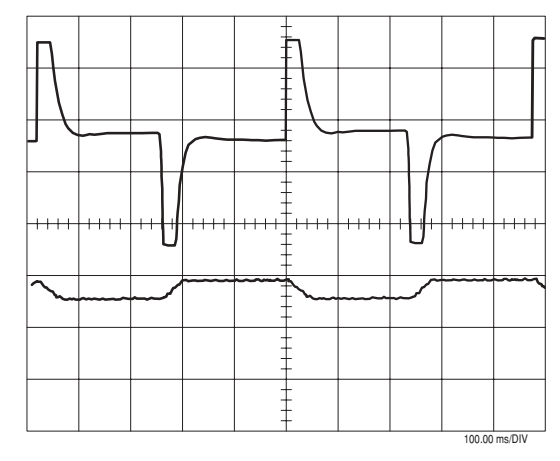

*Figura 1.3.4.11 : Arriba: F current ref, abajo: Flux. Flux P e Flux I son correctos.*

### *1.3.4.2.4.3. Calibrado manual del regulador de velocidad*

#### **• Inverter bloqueado**

- **•** Elegir los siguientes ajustes para el Test generator (cargas con momentos de inercia muy altos requieren ajustes diferentes):
- **Gen access** = Ramp ref
- Gen frequency =  $0.2 \text{ Hz}$
- **Gen amplitude** = 10 %
- **Gen offset**  $= 10\%$
- **•** Medición de la reacción en una salida analógica. Para ello ajustar la variable "Motor speed" en una salida y la variable "Torque current" en otra salida (consultar 2.13. Programación Entradas y Salidas).
- **•** En el BASIC MENU ajustar el parámetro **Acc delta speed** con el valor más alto posible y el parámetro **Acc delta time** con un segundo.
- **•** Si fuese posible, ajustar de la misma manera la deceleración mediante **Dec delta speed** y **Dec delta time**. Normalmente esto es posible sólo con cargas que tienen un momento de inercia muy pequeño, o cuando se emplea una unidad de frenado. De otra manera se deben introducir valores con los que no se active la alarma por sobretensión durante la fase de deceleración del inverter.
- **•** Poner en 0.00 los parámetros **Speed P** y **Speed I** en el menú REG PARAMETERS / .... .
- **Desbloquear el inverter y dar el Start**
- **•** Aumentar **Speed P** hasta que el overshoot sea menor del 4% cuando el tiempo de reacción es más breve.
- **•** Aumentar **Speed I** hasta que el overshoot sea mayor del 4%, luego reducirlo hasta que resulte apenas inferior del 4%.
- **•** Parar el inverter y ponerlo en estado de bloqueo.
- **Gen access** = Not connected
- **•** Memorizar los ajustes hechos, **Save parameters**.
- *<i>¡NOTA!* En caso que el nivel del ruido con la velocidad estimada sea alto, éste puede ser rebajado aumentando el valor del parámetro **Sls speed filter**. Este parámetro representa la constante de tiempo del filtro pasa-bajo aplicado al circuito de la velocidad estimada. Aumentando el parámetro se reduce el valor de la banda pasante del regulador de velocidad.

En algunos casos es necesario tener, para el regulador de velocidad, ganancias variables en el intervalo de velocidad. Con este fin los inverters de la serie AVy han sido dotados de un regulador de velocidad automodulante. Para mayor información sobre esta función consultar el capítulo 2.14.2.

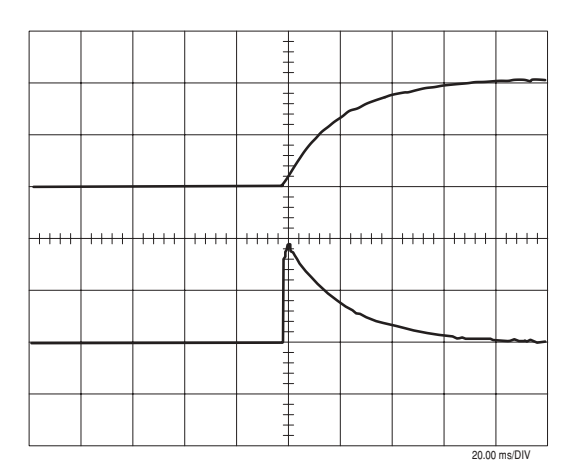

*Figura 1.3.4.12 : Arriba: Motor speed, abajo: Torque current. Speed P demasiado pequeño.*

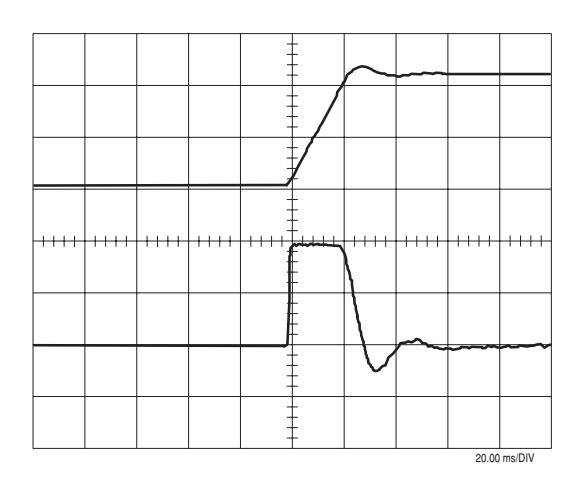

*Figura 1.3.4.14 Arriba: Motor speed, abajo: Torque current. Speed I demasiado alta*

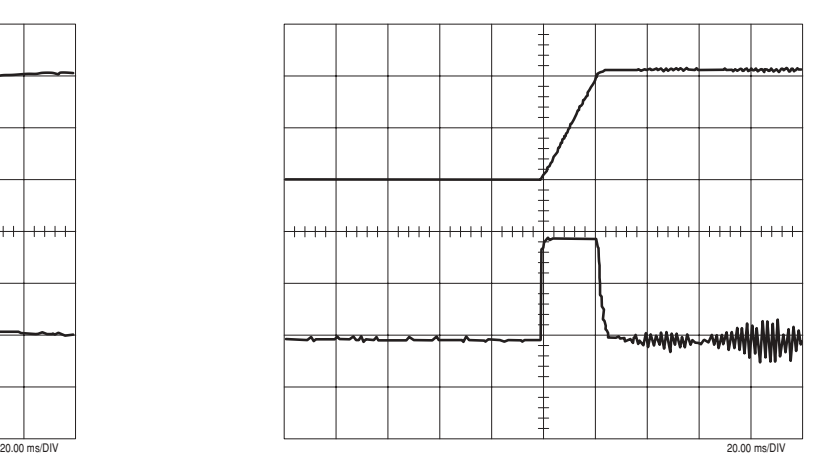

*Figura 1.3.4.13: Arriba: Motor speed, abajo: Torque current. Speed P demasiado alta.*

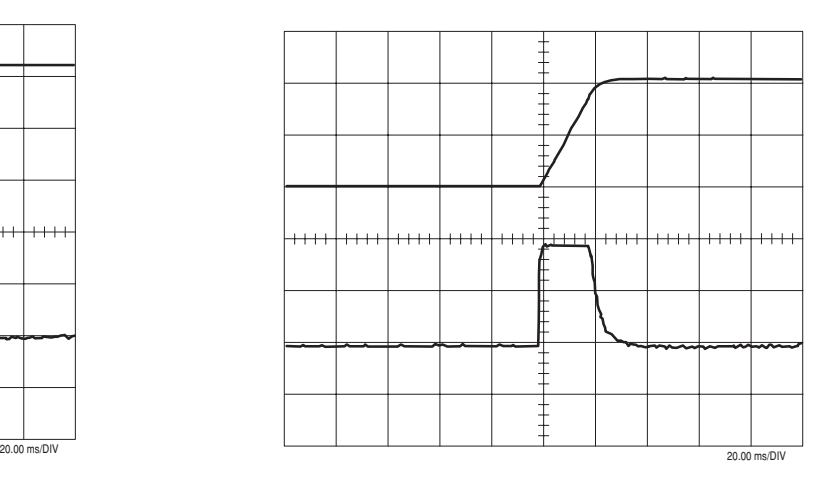

*Figura 1.3.4.15 : Arriba: Motor speed, abajo: Torque current. Speed P y Speed I ajustados correctamente*

### *1.3.4.3. FIELD ORIENTED MODE*

### *1.3.4.3.1. Control y calibrado manual de la corriente de magnetización*

### *¡NOTA!* **Es posible evitar esta sección si Self-tune 2 ha sido realizado correctamente.**

• Trabajar con el inverter sin carga con el 50% de la frecuencia base ajustando:

 $f$ A020 Ramp ref 1 [rpm]  $=$  60  $\bullet$  Base frequency  $\bullet$  0.5 N. of pole pairs

El parámetro de la tensión de salida del menú MONITOR\Measurements debería indicar un valor aproximado al 50% de la tensión base.

En el caso contrario, modificar el valor de la corriente de magnetización en el menú DRIVE PARAMETERS\Motor parameter, hasta obtener el valor de tensión requerido.

### *1.3.4.3.2. Verificación y tarado manual de Rotor resistance*

*¡NOTA!* Puede saltarse esta sección si Self-tune 1 se ha ejecutado correctamente.

### Para llevar a cabo esta prueba existen 3 métodos:

El **primer método** está basado en el test con carga aplicada y motor en reposo. Este método ofrece la mayor precisión y debe aplicarse si es compatible con el sistema mecánico acoplado al motor.

- Trabajar con el inverter al 50% de la frecuencia base, como en el apartado 1.3.4.3.1, "Verificación y tarado manual de la intensidad magnetizante", pero con carga aplicada.
- Asegúrese de que el inverter no está en el límite de intensidad.
- Comparar la **Output voltage** con la lectura sin carga. El valor debe ser aproximadamente el mismo, siendo posible que resulte más alto del 2-3%. Cuando se aplica la carga, si detecta una importante variación de la tensión, tarar el valor de **Rotor resistance** hasta que **Output voltage** alcance el valor correcto. Debe incrementarse **Rotor resistance** si **Output voltage** tiene un valor demasiado alto y viceversa.

En el caso de que no pueda emplearse este método, están disponibles otros basados en la respuesta dinámica. Para aplicar estos métodos, en este caso, debe tararse correctamente el regulador de corriente (consultar el apartado 1.3.4.3.3.1. "Tarado manual del regulador de intensidad").

Como alternativa a la prueba con carga aplicada y motor en reposo, los dos métodos siguientes están basados en la respuesta dinámica.

**Rotor resistance** ( parámetro en el menú DRIVE PARAMETER\Motor parameter) se puede modificar en dos modos diferentes:

**Método 2**: Con variaciones a grada de la referencia y control de la respuesta de velocidad.

**Método 3**: Con variaciones a grada de la referencia de par.

### **Método 2**

Ajustando un valor de resistencia rotórica erróneo, se verifica una inestabilidad en las fases de aceleración en el límite de corriente. Tener en cuenta este efecto para calcular el valor correcto.

### **• Accionamiento bloqueado**

- **•** Efectuar los siguientes ajustes para el test generator:
- Gen access = Ramp ref
- Gen frequency =  $0.1$  Hz
- Gen amplitude = 50 % la variación de velocidad requerida
- **Gen offset** = valor igual a **Gen amplitude**
- **•** Medición del valor real mediante una salida analógica, para ello la variable **Actual speed** se asigna a una salida y **Torque current** a otra (el procedimiento requerido se describe en la Programación de las Entradas y Salidas 2.13.)
- **•** Ajustar los parámetros **Acc delta speed** y **Acc delta time** en el BASIC MENU de manera que el accionamiento acelere hasta el límite de corriente (el tiempo de aceleración debe ser lo más breve posible).
- **•** Ajustar el tiempo de deceleración mediante **Dec delta speed** y **Dec delta time** de manera que no se verifique ninguna alarma de sobretensión cuando el accionamiento decelera.

#### **• Habilitar el accionamiento y activarlo**

- **•** Cerciorarse que el accionamiento alcance el límite de corriente durante la aceleración. En caso contrario, disminuir el tiempo de aceleración de manera proporcional, o reducir el límite de corriente.
- **•** Si el valor de **Rotor resistance** no es correcto pueden verificarse oscilaciones de velocidad tal como se indica en la figura 1.3.4.17.
- **•** Cambiar el valor hasta determinar el comportamiento indicado en la figura 1.3.4.18.
- **•** Bloquear y desactivar el accionamiento.
- **•** Si el parámetro **T current lim +** ha sido reducido, llevarlo a su valor inicial.
- **Gen access** = Not connected
- **•** Guardar los ajustes hechos, **Save parameters**.

*Figura 1.3.4.17: Arriba: Velocidad del motor, abajo: corriente de par. El valor de Rotor resistance no es correcto. Modificarlo de manera que el comportamiento corresponda a la figura 1.3.4.18*

200.00 ms/DIV 200.00 ms/DIV

*Figura 1.3.4.18: Arriba: Velocidad del motor, abajo: corriente de par. Rotor resistance ajustado de manera correcta*

*<sup>¡</sup>NOTA!* Teniendo una baja inercia, en algunos casos no se alcanza el límite de corriente con tiempos de deceleración muy breves. En este caso reducir el valor de **T current lim +** en el BASIC MENU.

### **Método 3**

Para saber si hay un valor errado de **Rotor resistance**, se puede generar con el "Test generator" una referencia de par en forma rectangular, con un valor medio de cero. Puesto que la velocidad depende del par de aceleración, cuando se ha ajustado un valor de **Rotor resistance**, éste debe ser rectangular con ángulos agudos. Si los ángulos son redondeados, el valor introducido es errado.

*iNOTA!* Con este método el motor debe funcionar sin carga!

- **•** Accionamiento bloqueado
- **•** Elegir los siguientes valores para el Test generator:
- **Gen access** = T current ref
- Gen frequency = 20 Hz
- **Gen amplitude** = 5 %
- $Gen offset = 0 %$
- **•** Medición de la reacción en una salida analógica (necesaria la opción TBO). Para ello se debe ajustar la variable "**Actual speed**" en una salida y la variable "**Torque current**" en otra salida (consultar 2.13. "Programación Entradas y Salidas).
- **Habilitar el accionamiento y dar el Start**
- **•** El eje del motor debería girar alternativamente en las dos direcciones. Si la velocidad medida es demasiado pequeña, hay que aumentar el valor de **Gen amplitude** y/o disminuir el valor de **Gen frecuency**. (Introducir para cada valor pequeñas variaciones, para evitar condiciones incontrolables!)
- **•** Variar el valor de **Rotor resistance**, hasta que la velocidad medida corra de manera rectangular y tenga ángulos agudos.
- **•** Parar el accionamiento y ponerlo en estado de bloqueo.
- **Gen access** = Not connected
- **•** Guardar los ajustes hechos, **Save parameters**.
- *¡NOTA!* Para motores con potencia de 30 Kw y potencias mayores, una variación del valor de **Rotor resistance** causada por un aumento de temperatura en el rotor puede causar una sensible alteración de la actividad del motor. En este caso se debe habilitar la compensación automática de la resistencia rotórica mediante el parámetro **Enable rr adap** en el menú SPEC FUNCTION (consultar sección 2.16.2).

### *1.3.4.3.3. Tarado manual de los reguladores*

Los inverters AVy contienen los siguientes reguladores de lazo cerrado:

- Reguladores de intensidad para corriente activa (par) y reactiva (flujo). Los valores de ganancia son los mismos para ambos.
- Regulador de flujo
- Regulador de velocidad (incluso en el caso de funcionamiento en el modo "sensorless" debe considerarse como lazo cerrado. La realimentación la calcula el bloque del modelo de flujo)
- Regulador de tensión (para zonas de trabajo dentro del debilitamiento de campo)

#### **Uso de la función Test generador**

Para calibrar los reguladores se emplea un generador de señales de test interno para evaluar el grado de respuesta de los reguladores. Esta operación necesita un osciloscopio digital.

Este tipo de función genera y hace disponibles las señales en forma de onda rectangular con frecuencia; amplitud y offset. El parámetro **Gen access** determina la entrada de los reguladores donde pueda actuar la señal. Para mayor información consultar el capítulo 2.16.1. "Test generator".

La estructura del menú para acceder a las ganancias del regulador es REG.PARAMETERS \ Percent value. Los valores base podrían modificarse para ampliar el intervalo de valores numéricos de las ganancias. (REG.PARAMETERS \ Base value).

### *1.3.4.3.3.1. Regulación manual del regulador de corriente*

### *¡NOTA!* **Es posible evitar esta sección si Self-tune 1 ha sido realizado correctamente.**

#### • **Inverter en estado "disable" (inhibido)**

- Escoger los siguientes valores para el Test generator:
- **Gen access** = F current ref
- Gen frequency  $=$  60 Hz
- **Gen amplitude** = 10 %
- **Gen offset**  $= 60 \%$
- Preparar la medición de la intensidad como medición directa en la tarjeta de regulación (test point XY4/XY5)
- Poner en 0.00 los parámetros **Current P** y **Current I** en el menú REG PARAMETERS/ .... .

*¡NOTA!* Puede suceder que durante la optimización se revelen signos de saturación de la tensión ((figura 1.3.4.1). En este caso hay que reducir el valor de **Gen amplitude** y posiblemente **Gen offset**. Poner atención a este efecto especialmente con motores hasta de 7,5 kW.

#### **• Habilitar el accionamiento**

- **•** Aumentar el valor de **Current P** hasta que el tiempo de reacción llegue a 1 ms y el overshoot sea inferior al 4% (consultar figure 1.3.4.2 ... 1.3.4.4).
- **•** Aumentar el valor de **Current I** hasta que el overshoot sea superior al 4%, luego reducirlo hasta que resulte apenas inferior al 4% (consultar Fig.1.3.4.5 y 1.3.4.6)).
- **•** Parar el accionamiento y ponerlo en estado de bloqueo.
- **Gen access** = Not connected
- **•** Guardar los ajustes hechos, **Save parameters**.

### *1.3.4.3.3.2. Calibrado manual del regulador de flujo*

- *¡NOTA!* **Esta sección puede sobrepasarse si Self-tune 2a ó 2b se han efectuado con éxito**. Si al contrario, el procedimiento de autocalibrado no ha tenido éxito o no se ha efectuado correctamente, se puede proceder con el calibrado manual. **En todo caso es necesario sólo en el caso en que el accionamiento deba operar en la gama de debilitación de campo.**
- **Accionamiento inhabilitado**
- **•** Elegir los siguientes ajustes para el Test generator :
- Gen access  $=$  Flux ref
- $Gen frequency = 2 Hz$
- $Gen amplitude = 10\%$
- $Gen offset = 20%$
- **•** Medición de la reacción en una salida analógica. Para ello ajustar la variable "Flux" en una salida y la variable "F currente ref" en otra salida (consultar 2.13. "Programación entradas y salidas).
- **•** Poner en 0.00 los parámetros **Flux P** y **Flux I** en el menú REG PARAMETERS / .... .
- **Habilitar el inverter y dar el Start**
- **•** Aumentar el valor de **Flux P** hasta que el tiempo de reacción sea de 40... 60 ms y el overshoot inferior al 4%. Es importante que la variable "F current ref" no vaya a la saturación (consultar figura 1.3.4.7). En caso de saturación se debe reducir **Gen amplitude**.
- **•** Aumentar el valor de **Flux I** hasta que el overshoot sea mayor del 4%, luego reducirlo hasta que resulte apenas inferior al 4% (consultar figure 1.3.4.10 y 1.3.4.11 ).
- **•** Parar el inverter y ponerlo en condición de bloqueo.
- **Gen access** = Not connected
- **•** Guardar los ajustes hechos, **Save parameters**.

### *1.3.4.3.3.3. Calibrado manual del regulador de velocidad*

- **Inverter bloqueado**
- **•** Elegir los siguientes ajustes para el Test generator (cargas con momentos de inercia muy altos requieren ajustes diferentes):
- **Gen access** = Ramp ref
- **Gen frequency**  $=$  0.2 Hz
- **Gen amplitude**  $=$  10 %
- **Gen offset**  $= 10\%$
- **•** Medición de la reacción en una salida analógica. Para ello ajustar la variable "Motor speed" en una salida y la variable "Torque current" en otra salida (consultar 2.13. Programación Entradas y Salidas).
- **•** En el BASIC MENU ajustar el parámetro **Acc delta speed** con el valor más alto posible y el parámetro **Acc delta time** con un segundo.
- **•** Si fuese posible, ajustar de la misma manera la deceleración mediante **Dec delta speed** y **Dec delta time**. Normalmente esto es posible sólo con cargas que tienen un momento de inercia muy pequeño, o cuando se emplea una unidad de frenado. De otra manera se deben introducir valores con los que no se active la alarma por sobretensión durante la fase de deceleración del inverter.
- **•** Poner en 0.00 los parámetros **Speed P** y **Speed I** en el menú REG PARAMETERS / .... .
- **Desbloquear el inverter y dar el Start**
- **•** Aumentar **Speed P** hasta que el overshoot sea menor del 4% cuando el tiempo de reacción es más breve.
- **•** Aumentar **Speed I** hasta que el overshoot sea mayor del 4%, luego reducirlo hasta que resulte apenas inferior del 4%.
- **•** Parar el inverter y ponerlo en estado de bloqueo.
- **Gen access** = Not connected
- **•** Memorizar los ajustes hechos, **Save parameters**.
- *¡NOTA!* En algunos casos es necesario tener, para el regulador de velocidad, ganancias variables en el intervalo de velocidad. Con este fin los inverters de la serie AVy han sido dotados de un regulador de velocidad automodulante. Para mayor información sobre esta función consultar el capítulo 2.14.2.

# *1.3.5. CARACTERÍSTICAS AVANZADAS DEL REGULADOR*

### *1.3.5.1. Ajuste de la lógica de velocidad cero*

En las condiciones de abastecimiento estándar la lógica de velocidad cero va desconectada. En el capítulo "Lógica de velocidad cero" del capítulo 2.8.2. se encuentra una descripción detallada.

Speed zero logic habilita las configuraciones separadas para el tarado cuando se detecta la velocidad cero.

**Ref 0 level** se usa para definir el umbral de intervención de la lógica de velocidad cero. Se expresa en la dimensión ajustada por el Factor función. Referencias que son inferiores a este umbral se consideran como cero.

Selección de la ganancia proporcional para la velocidad cero, cuando el valor de la referencia y **Actual speed** (velocidad efectiva) son inferiores a **Ref 0 level** e **Speed 0 level** :

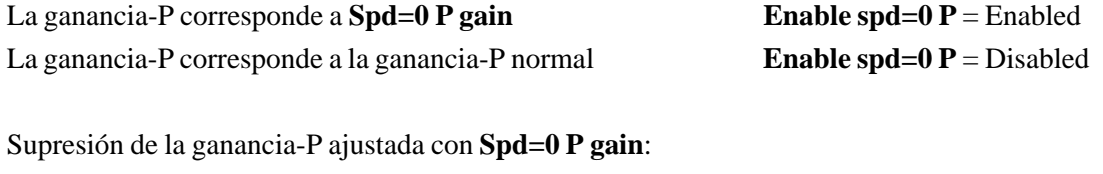

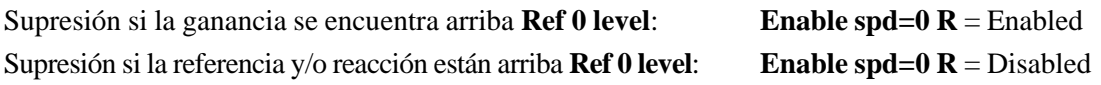

**Enable spd=0 R** está activo sólo cuando **Enable spd=0 P** está habilitado (Enabled).

Bloqueo de la parte-I del regulador de velocidad, con n=0:

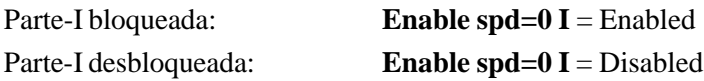

Cuando el motor está parado, se pueden evitar movimientos por medio del bloqueo de la parte-I. Prestar atención porque en este caso cuando el motor está parado no puede aceptar cargas, así pues, está función no se adapta a todos los casos!

Con Sensorless mode la función **Enable Ick sls**=Enabled bloquea el control de la velocidad y la rotación de campo cuando la velocidad alcanza el umbral del relevador de velocidad cero. Esto evita el movimiento del eje del motor.

Se introduce una corriente continua cuyo valor es igual al de la magnetización. No es posible ninguna significativa reacción de par con velocidad cero si esta función no está activa.

### *1.3.5.2. Función Antiderivativa (sólo para control Field oriented)*

Habilitando esta función se bloquea el rotor del motor a velocidad cero evitando eventuales fenómenos de deriva de la velocidad; el control de posición se efectúa en el interior.

Esta función se activa por medio de ingreso digital o Bus utilizando la orden **Lock zero pos** cuando se alcanza el umbral de velocidad cero **(Speed zero level).**

Habilitación de la función antideriva:

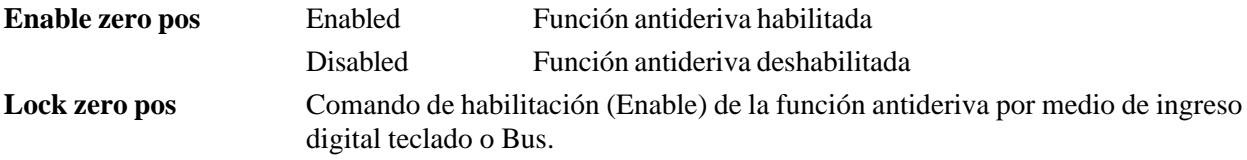

**Zero pos gain [%]**Ganancia proporcional del control de posición

Tenga en consideración también los parámetros ADD SPEEC FUNCT /Speed zero / **Speed zero level y Speed zero delay.**

#### **Ejemplo de aplicación de la función antideriva:**

- Enable zero pos = habilitado
- Lock zero pos = habilitado
- El motor gira a 1000 r.p.m.
- $-$  Speed zero level  $= 10$  r.p.m.
- Speed zero delay = 100 ms

Cuando se efectúa la orden de STOP y el motor alcanza 10 r.p.m., el control de posición se activa automáticamente después de 100 mseg.

Para arrancar de nuevo el motor es necesario ajustar la orden Lock zero pos = Deshabilitada antes de efectuar el la orden START.

### *1.3.5.3. Modulador del regulador de velocidad*

*¡NOTA!* En las condiciones de abastecimiento estándar, el modulador del regulador de velocidad va inhabilitado, y se usa sólo cuando se debe cambiar la ganancia del regulador de velocidad, en el intervalo de velocidad o por motivos de diferente amplitud. Para la regulación entre los parámetros individuales consultar el capítulo 2.14.2. "Modulador del regulador de velocidad.

Habilitación del modulador del regulador con accionamiento bloqueado. **Enable spd adap** = Enabled.

De esta manera se desactivan los ajustes de **Speed P** y **Speed I**.

Determinar según la amplitud el cambio de ganancia del regulador de velocidad. Normalmente depende de la velocidad (**Select adap type** = Speed).

Si la ganancia debe ser cambiada debido a otra amplitud, ajustar **Select adap type** = Adap reference. Esta amplitud se conecta al equipo como valor analógico, a través de una entrada analógica. Por eso la variable **Adap reference** se asigna a una entrada analógica. De otra manera conectar **Adap reference** mediante una línea serie o Bus.

Conectando **Adap speed 1** y **Adap speed 2** se obtienen tres gamas de velocidad, que pueden tener diferentes ganancias. Valor expresado en porcentaje de **Speed base value** y respectivamente del valor máximo de **Adap reference**.

Con **Select adap type** = Speed: la optimización se efectúa como se menciona arriba para el "Regulador de velocidad". Para tal fin, hay que tener presente los puntos siguientes:

- Con **Gen offset** insertar un valor, que se halla al inicio de la gama a optimizar, todavía se encuentra fuera del transitorio ajustado con **Adap joint XX**.
- Con **Gen amplitude** insertar la grada, de manera que la velocidad permanezca en la gama a optimizar.
- La optimización se efectúa separadamente para cada gama y los parámetros del regulador ajustados, para cada gama, con **Adap P gain XX** y **Adap I gain XX**.
- Después de la optimización de los distintos estadios correr todo el intervalo de velocidad completo.
- Se puede reducir la inestabilidad que se presenta en los transitorios de pasaje de una gama a otra, cambiando el valor de **Adap joint XX**. Aumentando los valores se obtienen transitorios más suaves.

Con **Select adap type** = Adap reference: la optimización depende del sistema, aquí no se pueden dar las indicaciones generales.

Cuando la lógica de velocidad cero está inhabilitada (condiciones estándar de abastecimiento), con accionamiento parado están activas las ganancias del regulador de velocidad ajustados por medio de **Adap P gain 1** y **Adap I gain 1**. Cuando la lógica de velocidad cero está habilitada, valen los valores ajustados para la condición del motor parado.

### *1.3.5.4. Función Speed up*

Con cargas con un alto momento de inercia se pueden verificar oscilaciones durante los cambios de velocidad. Estas pueden ser reducidas activando la función "Speed up". La figuras 1.3.5.1 y 1.3.5.2 muestran el efecto de esta función.

#### **Parámetros utilizados en el ejemplo:**

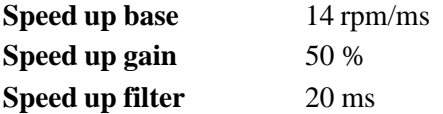

- Consultar sección 2.8.4 para más detalles.

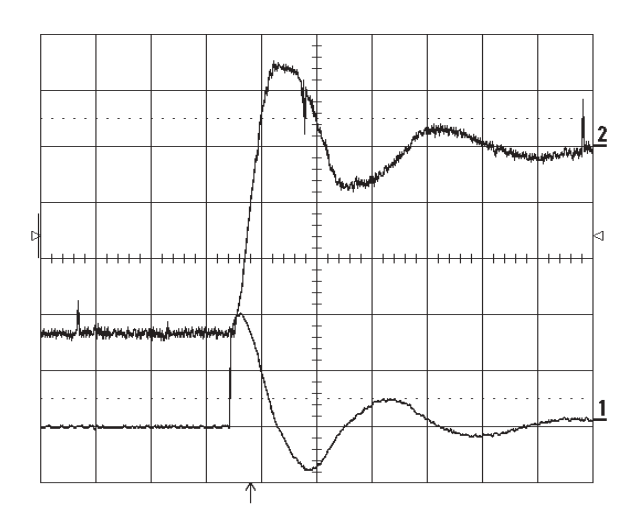

*Figura 1.3.5.1 : Arriba: Actual spd, abajo: Motor current. Oscilaciones cuando cambia la velocidad debido a un alto momento de inercia. Función Speedup no activada*

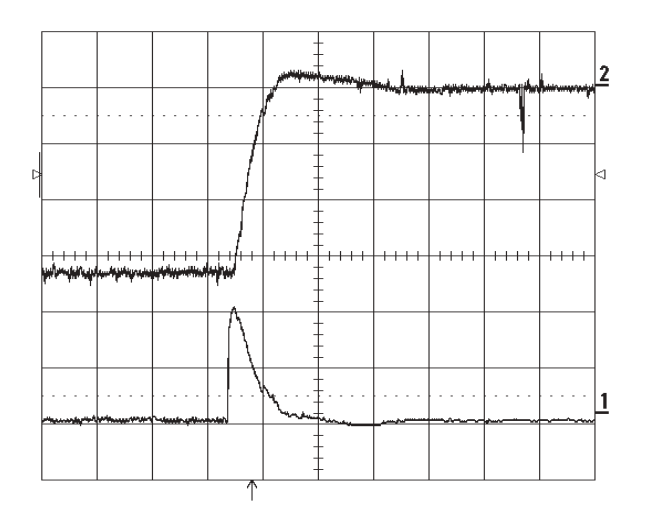

*Figura 1.3.5.2 : Arriba: Actual spd, abajo: Motor current. El mismo accionamiento con función Speed-up activada*

# *1.3.6. LOCALIZACIÓN DE FALLOS*

Consultar la lista OVERFLOW (apartado 2.4.1.) y "Localización de fallos" (apartado 1.12 del manual "Guía de Consulta Rápida").

# **2. DESCRIPCIÓN DE LAS FUNCIONES**

### **Estructura del menú principal**

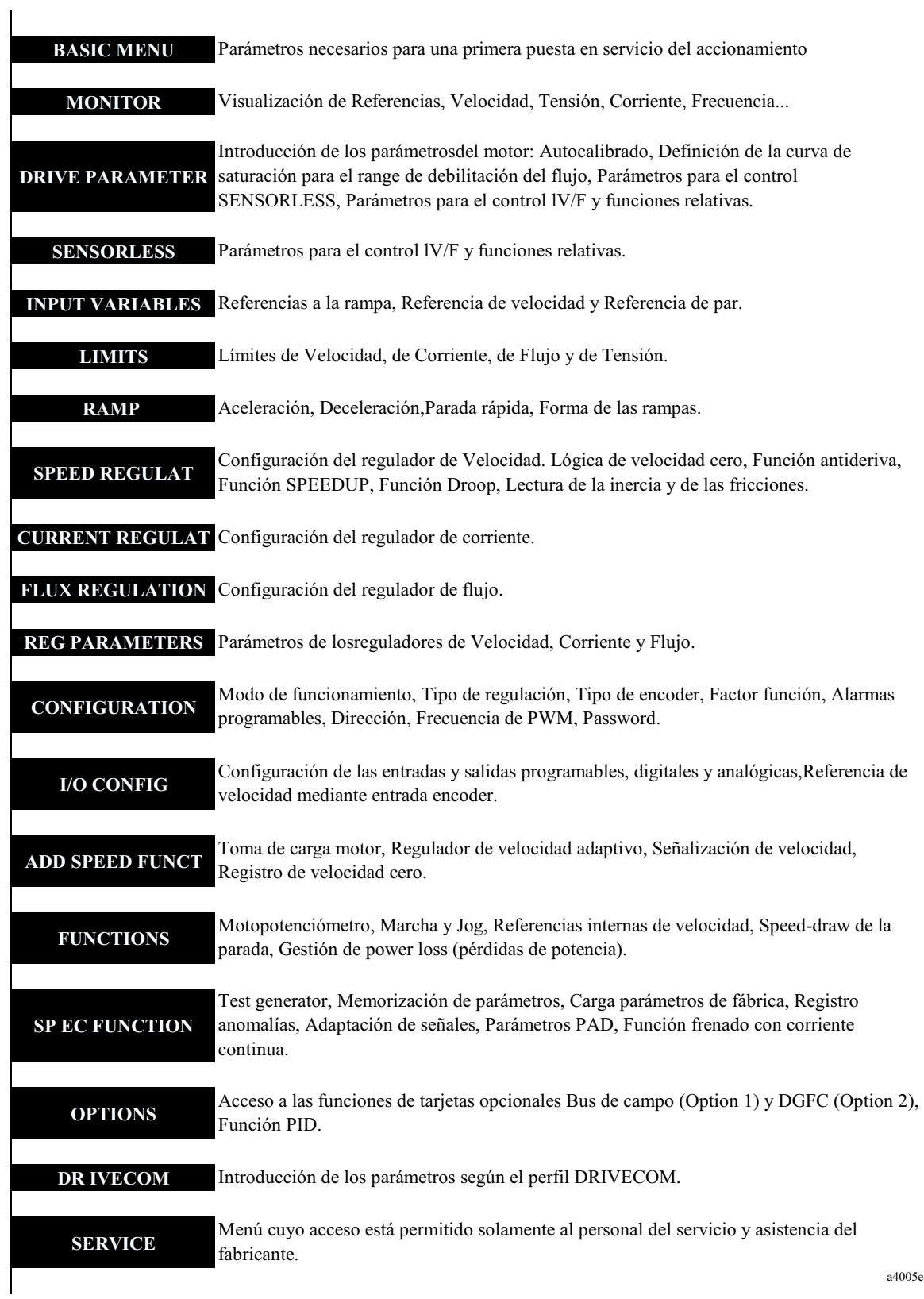

### *2.1. HABILITACIONES (DESBLOQUEOS)*

Independientemente del hecho que el inverter esté manejado por el tablero de bornes, teclado o línea serie, es fundamental que estén conectados los desbloqueos eléctricos que aquí se describen.

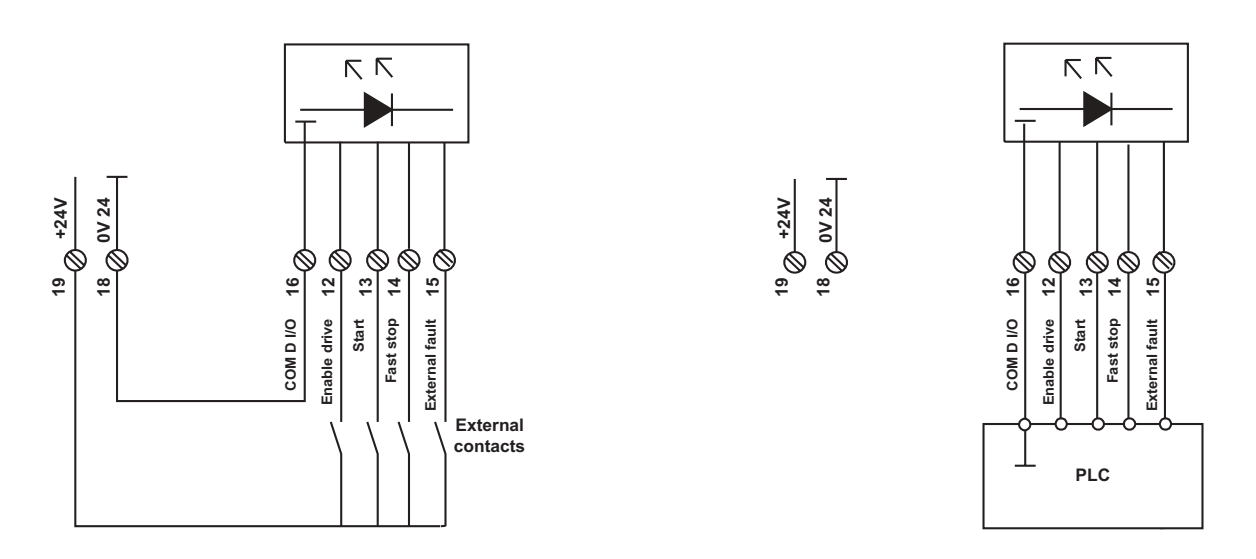

*Figura 2.1.1: Desbloqueo con contacto privo de potencial y mediante un PLC*

La figura 2.1.1 indica un esquema de principio para la conexión.

Las funciones de desbloqueo funcionan con una tensión de +15...30V a los bornes correspondientes. Las entradas están protegidas contra la inversión de polaridad.

Tensiones negativas, 0V y falta de señal se interpretan como bloqueos.

El potencial de referencia para los desbloqueos es el borne 16.

Para el funcionamiento a través del teclado / línea serie son necesarias tanto las señales a los bornes interesados, como los comandos del teclado/línea serie. Si se provoca un bloqueo cuando se quita la señal a un borne, para efectuar un nuevo Start, además de iniciar la señal al borne interesado, se debe accionar el comando correspondiente en el teclado / línea serie.

Existen cuatro modos de desbloqueo, que tienen diferente influjo en el comportamiento del inverter AVy.

- - **Enable drive** Desbloqueo general del inverter
- Start Desbloqueo de la regulación
- **Fast stop** Lleva inmediatamente a cero la referencia de velocidad, así el funcionamiento se para en el menor tiempo posible
- **External fault** Permite la concatenación de señales de avería exterior con los desbloques.

# *2.1.1. Habilitación del inverter (Enable drive)*

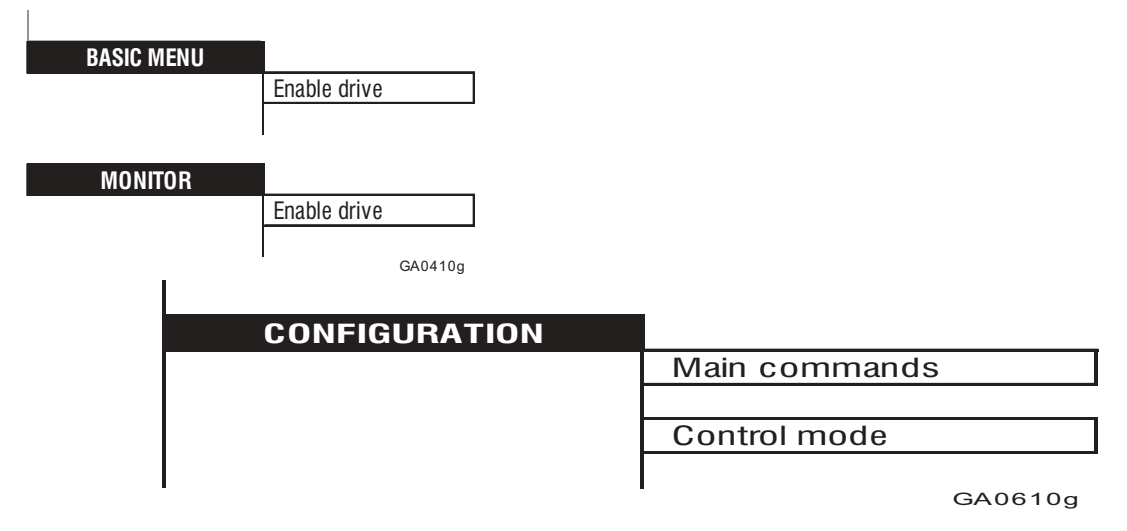

El comando **Enable drive** activa el inverter AVy.

Se puede poner un contacto auxiliar del contactor de red en la cadena de los desbloqueos del inverter (borne 12). Cuando falta el comando de desbloqueo general (**Enable drive=disable**) no se aceptan los otros comandos (por ejemplo **Jog + Jog -** o **Start**).

Quitando el comando **Enable drive**, cuando el accionamiento está funcionando el motor se para por inercia. No se puede obtener el frenado ni una deceleración controlada con el tiempo de rampa ajustado. El control del inverter se bloquea.

Con el funcionamiento controlado por teclado, el comando **Enable drive** es disponible en el BASIC MENU y en el menú MONITOR.

Cuando se utiliza el comando **Enable drive** mediante teclado (**Mains command=digital**) se necesita tensión en el borne 12.

Ajustar **Main command = terminals** si se usa el comando **Enable drive** mediante el terminal 12.

**Enable drive** es un parámetro sólo de lectura.

# *2.1.2. Start/Stop*

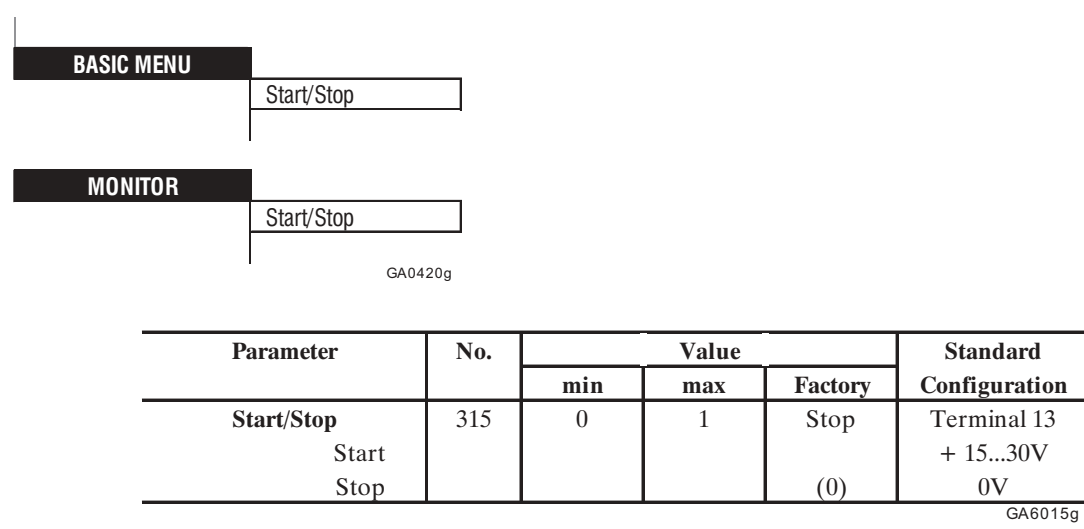

Cuando el comando **Main commands** está ajustado como **digital**, el parámetro **Start/Stop** se utiliza para conectar el inverter y la tecla STOP del teclado está habilitada para bloquear el inverter (se requiere la presencia de tensión en el borne 13).

Cuando el comando **Main commands** está ajustado como **terminals**, **Start/Stop** se pone como parámetro sólo de lectura.

*¡NOTA!* Para el funcionamiento del inverter junto al comando **Start** deben estar presentes las señales siguientes:

- **Enable drive**
- **Fast stop**
- **External fault**

El comportamiento del accionamiento después de la asignación o menos del comando **Start** depende del tipo de parámetro:

- Utilizando el circuito de rampa (**Enable ramp** = Enabled y **Enable spd reg** = Enabled), el accionamiento alcanza la velocidad deseada con el tiempo de rampa ajustado Si se suspende Start, se para con el tiempo de rampa de deceleración. Cuando la velocidad llega a cero, se desactiva la regulación. Si durante la fase de deceleración se da de nuevo el comando **Start**, se vuelve a la velocidad ajustada.
- Cuando la referencia **Speed ref 1** se pone directamente a la entrada del regulador de velocidad sin pasar por la rampa (**Enable ramp** = Disabled y **Enable spd reg** = Enabled), después el comando de **Start** el accionamiento alcanza la velocidad deseada en el menor tiempo posible. Si se suspende el comando, **Speed ref 1** llega luego a cero. El comando no influye en el valor de corrección (**Speed ref 2**).
- En caso de regulación de corriente (**Enable spd reg** = Disabled) el comando **Start** desbloquea la referencia de corriente (**T current ref 1**) y lo bloquea si se suspende el comando. El comando no influye en el valor de correción (**T current ref 2**).

La Marcha Jog no necesita de comando **Start**

En el caso que se asignen al mismo tiempo los comandos **Start** y **Jog+** o **Jog-** (Marcha Jog) el comando **Start** tiene la prioridad. Si se da el comando **Start** durante la Marcha Jog, ésta se interrumpe.

# *2.1.3. Parada rápida (Fast stop)*

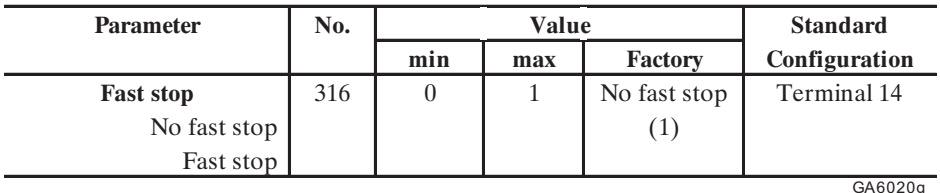

Borne 14:  $+15V$  ... 30V= ningún Fast stop, 0V= Fast stop

### *¡NOTA!* La función no se puede obtener mediante el teclado!

Empleo: **Fast stop** se usa en casos de emergencia o peligro, cuando es necesario parar la máquina en el menor tiempo posible. Con respecto a la normal desconexión, de esta manera se saca ventaja del hecho que el circuito intermedio y la unidad de frenado, si presente, pueden recibir energía y parar la máquina en un tiempo menor al de la detención por inercia.

Para el funcionamiento del inverter siempre se requiere la presencia de la señal **Fast stop**. Cuando se suspende esta señal mientras el accionamiento está en función, se provoca el frenado con una rampa fijada mediante los parámetros **Qstp delta speed** y **Qstp delta time.**

#### *Con el motor parado el inverter permanece habilitado y en par*. Para desconectarlo es necesario quitar el comando **Enable drive**.

El comportamiento después de **Fast stop** depende del modo de funcionamiento:

- 1) Funcionamiento de tablero de bornes (**Main commands** = Terminals):
- El accionamiento permanece en condición de frenado hasta que no llega la tensión al borne 14. Al restablecerse la tensión, el accionamiento vuelve a partir automáticamente con la referencia ajustada (a condición que permanezcan todavía los otros desbloqueos).
- 2) Funcionamiento de tablero de bornes con la posibilidad de introducir los parámetros de modo digital (**Main commands** = Digital):
- El accionamiento permanece en posición de frenado hasta que llega a la velocidad de cero. Al restablecimiento de la tensión en el borne 14 el accionamiento no vuelve a partir automáticamente. Para que pueda partir es necesario dar de nuevo un comando de **Start**.
- Si se provoca el **Fast stop** mediante la línea serie, mientras en el borne 14 permanece la tensión, el accionamiento se lleva a velocidad cero. Para partir de nuevo, es necesario dar de nuevo un comando de **Start**.

## *2.1.4. Quick stop*

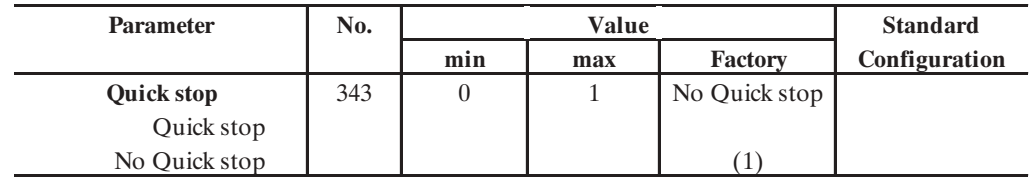

GA6025g

#### *¡NOTA!* **La función no se puede obtener mediante teclado**.

Empleo: **Quick stop** se utiliza en casos de emergencia o peligro, cuando es necesario parar la máquina en el menor tiempo posible. Con respecto a la normal desconexión, de esta manera se saca ventaja del hecho que el circuito intermedio y la unidad de frenado, si presente, pueden recibir energía y parar la máquina en un tiempo menor al de la detención por inercia.

- El comando **Quick stop** puede estar asignado a una entrada digital.
- Seleccionando el parámetro Ostp Opt code = Ramp stop se obtiene la parada del motor con una rampa igual a la ajustada mediante los parámetros Qstp DELTA SPEED y Qstp DELTA TIME.
- Seleccionando el parámetro Qstp Opt code =Dc braking curr se obtiene la parada del motor con una inyección de corriente continua (sección 2.16.7)
- *Con el motor parado, el accionamiento permanece inhabilitado y no está en par*. Para una nueva puesta en marcha es necesario el comando de **Start**.

### *2.1.5. Anomalía externa (External fault)*

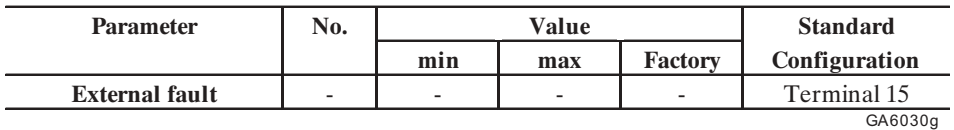

Borne  $15: + 15...30V =$  ningún External fault,  $0V =$  External fault

El comando **External fault** permite la introducción de una señal de alarma externa en el diagnóstico de alarma del inverter.

### Ejemplo de uso

Utilizando el inverter para un accionamiento de un solo motor sin controles ulteriores, el contacto de la sonda de temperatura del motor puede ser conectado entre +24V y el borne 15. Cuando el contacto se abre (sobretemperatura) el inverter se bloquea.

- Durante el funcionamiento siempre es necesario que esté presente la señal en el borne 15, independientemente de la llegada de los comandos desde el tablero de bornes o no.
- Cuando el inverter reconoce una alarma exterior, el accionamiento se comporta según la configuración ajustada en la "Programación de alarmas".

### *2.2. BASIC MENU*

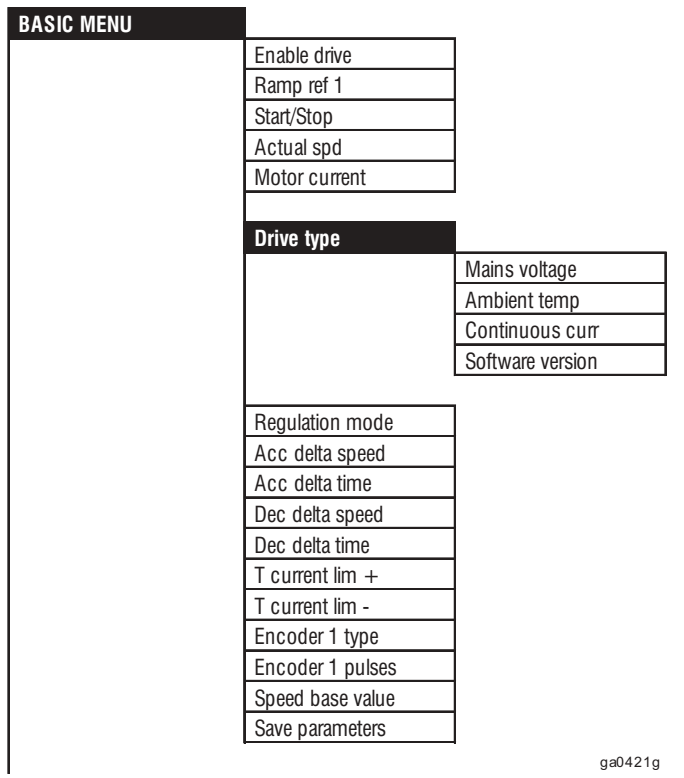

En el BASIC MENU se encuentran los parámetros necesarios para la primera puesta en funcionamiento del accionamiento. Los datos del motor ya introducidos como estándar de fábrica se refieren a un motor de 4 polos con tensión de placa de 400V o 460V. Cuando se utilizan otros motores, es necesario cambiar los datos relativos al motor en el menú DRIVE PARAMETER.
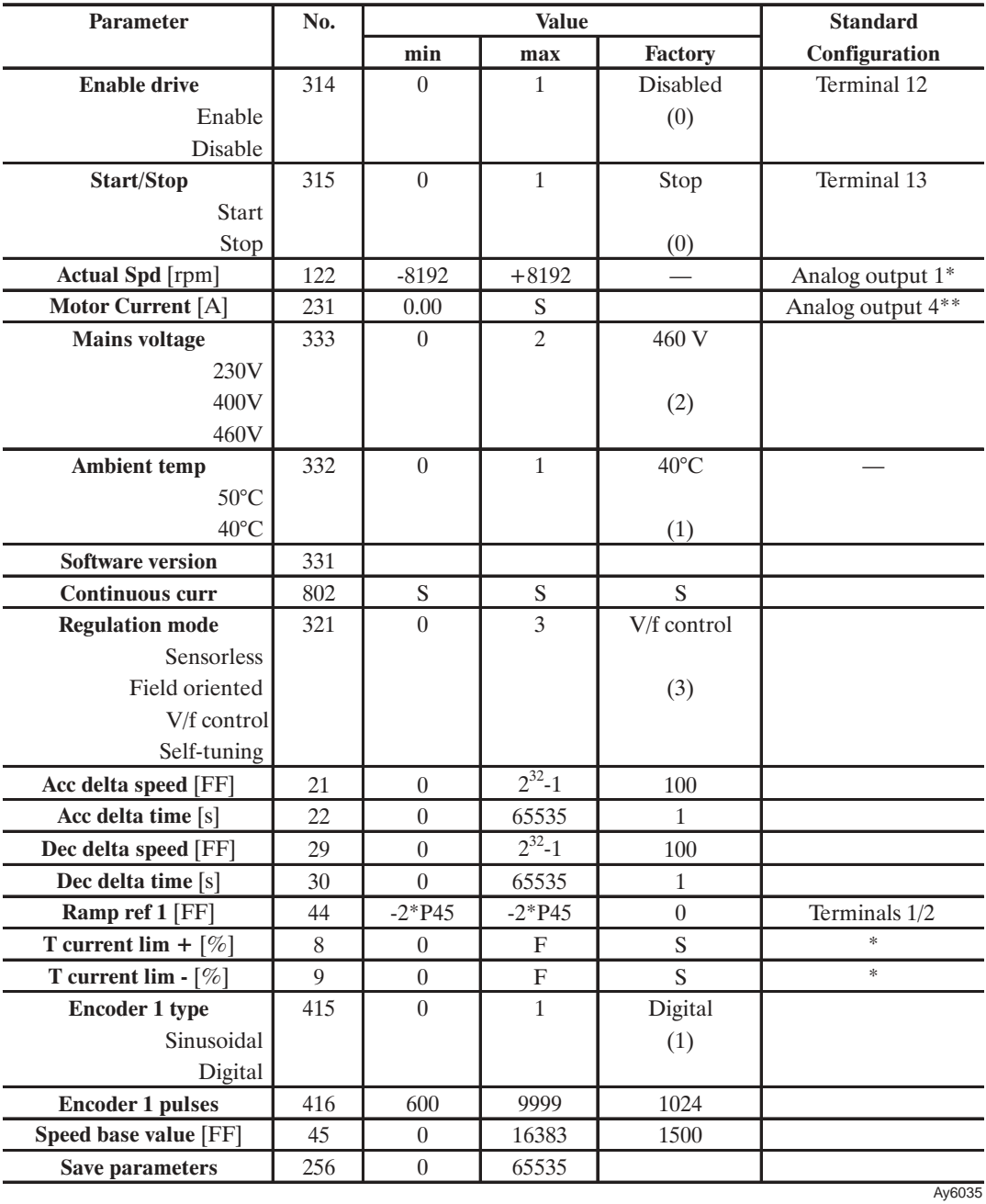

\* Esta función se puede ajustar en una salida analógica programable

\*\* Esta función está asignada a una salida analógica programable (requerida la opción)

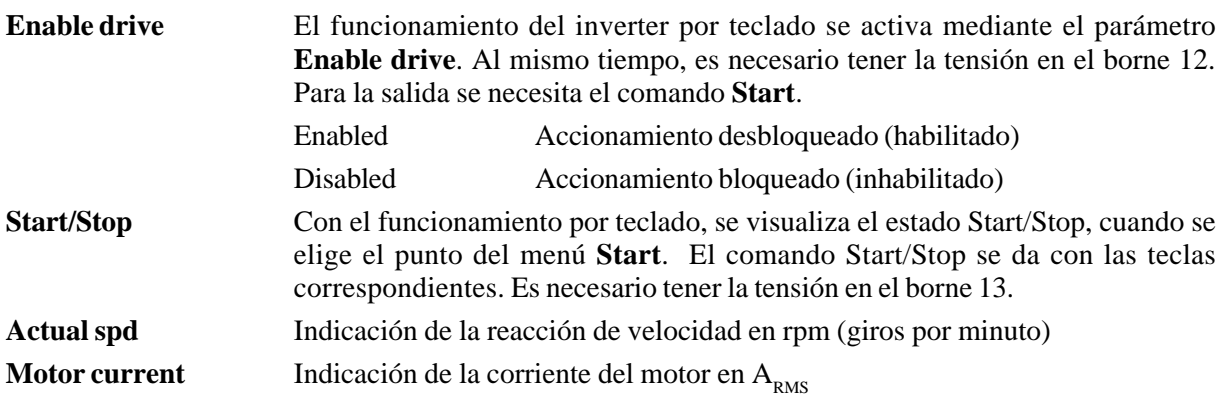

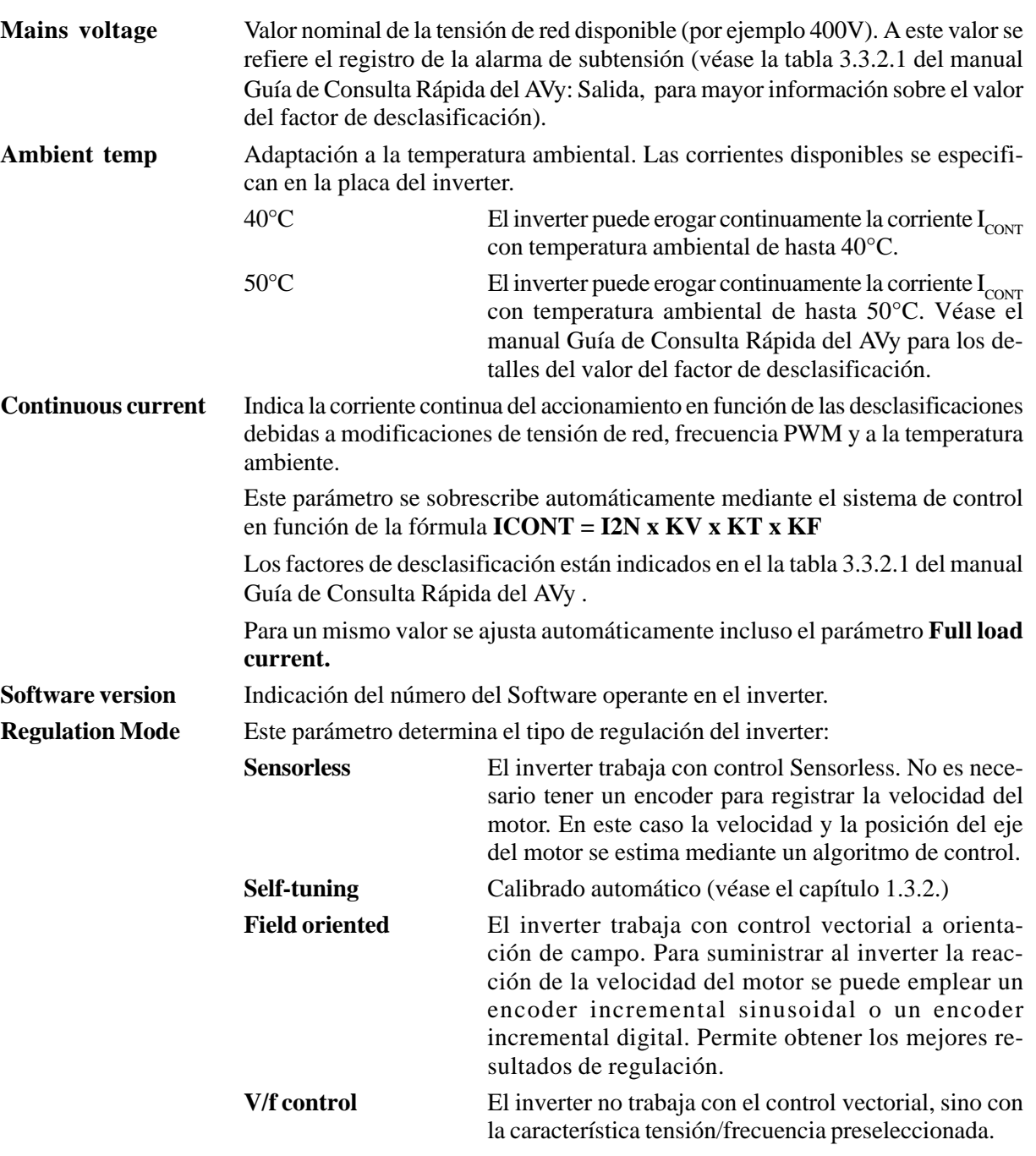

La fase de aceleración del accionamiento se obtiene por el cociente derivado de los parámetros **Acc delta speed** y **Acc delta time**, la deceleración como cociente de los parámetros **Dec delta speed** y **Dec delta time** (véase la figura ). Los valores resultantes son los mismos para ambos sentidos de rotación del motor.

**Acc delta speed** Tiene la dimensión de la referencia de rampa y depende del Factor función. **Acc delta time** Se expresa en segundos. Cuando se ajusta en «0 s» la salida de la rampa sigue directamente la referencia.

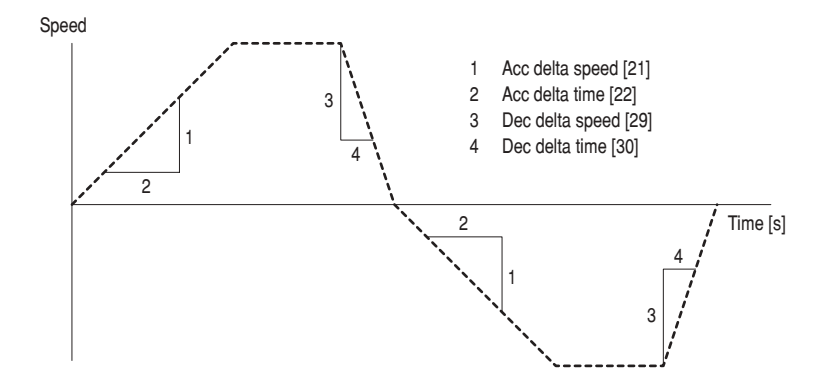

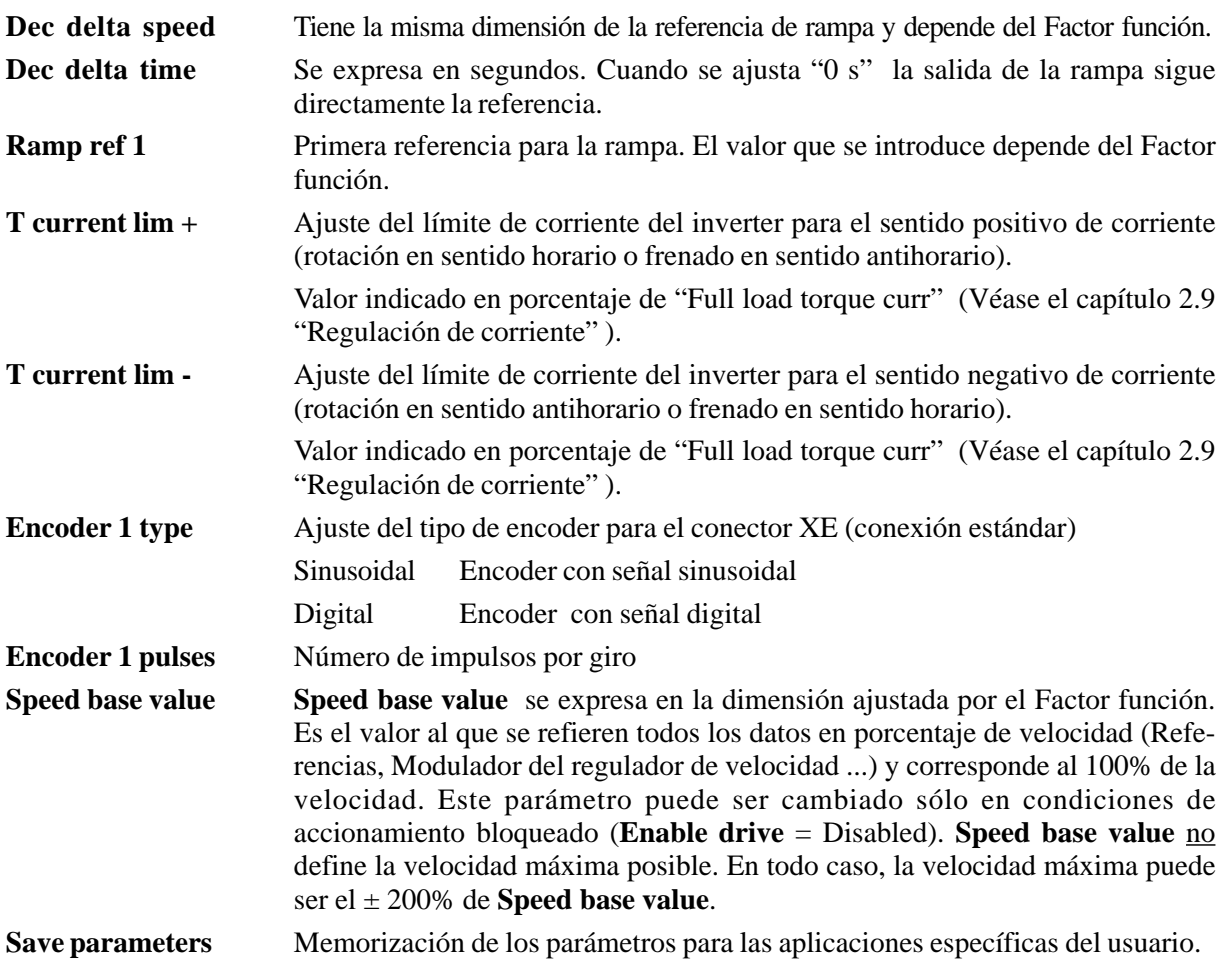

Al iniciar el accionamiento se leen los valores precedentemente guardados. Luego es absolutamente necesario guardar los parámetros después de haberlos cambiado. De otra manera es necesario cambiarlos cada vez que se inicie.

## *2.3. VISUALIZACIONES (MONITOR)*

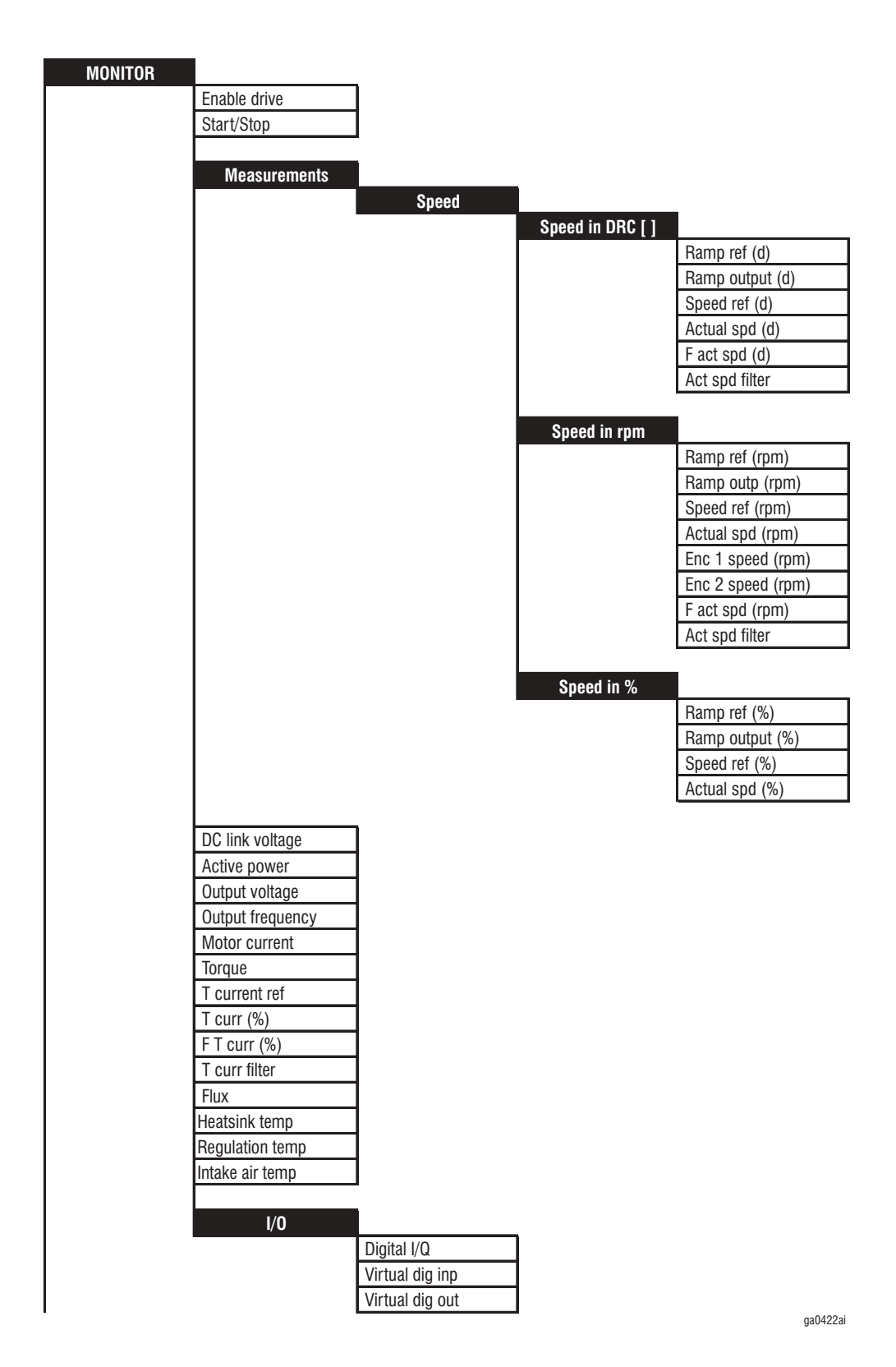

En el menú MONITOR se visualizan los valores en acto de la referencia y de la reacción. Los valores relativos a la velocidad son disponibles en rpm (giros por minuto), en porcentaje (respecto a **Speed base value**) y en la dimensión ajustada en el Factor función.

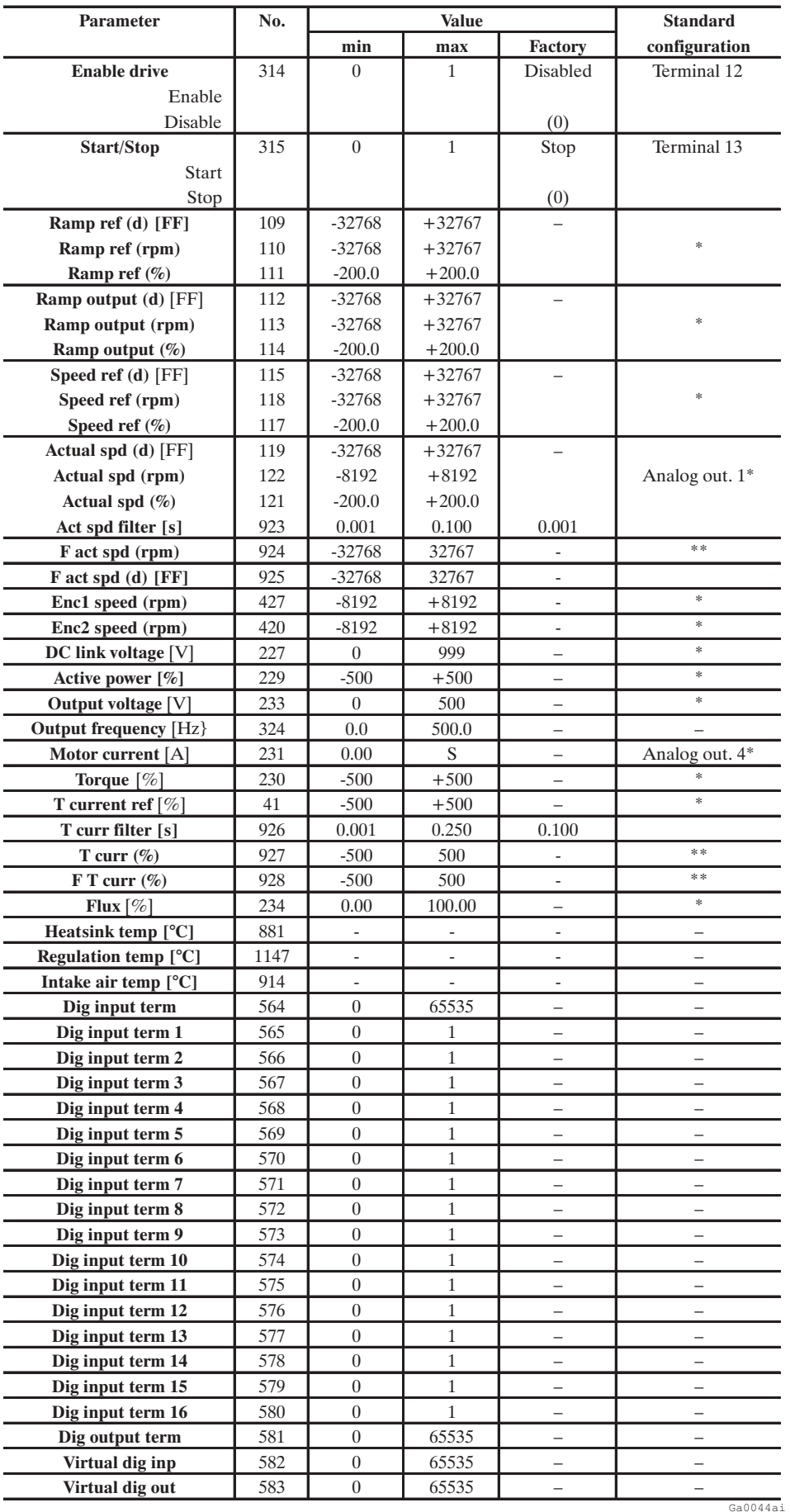

\* Esta función se puede ajustar en una salida analógica programable

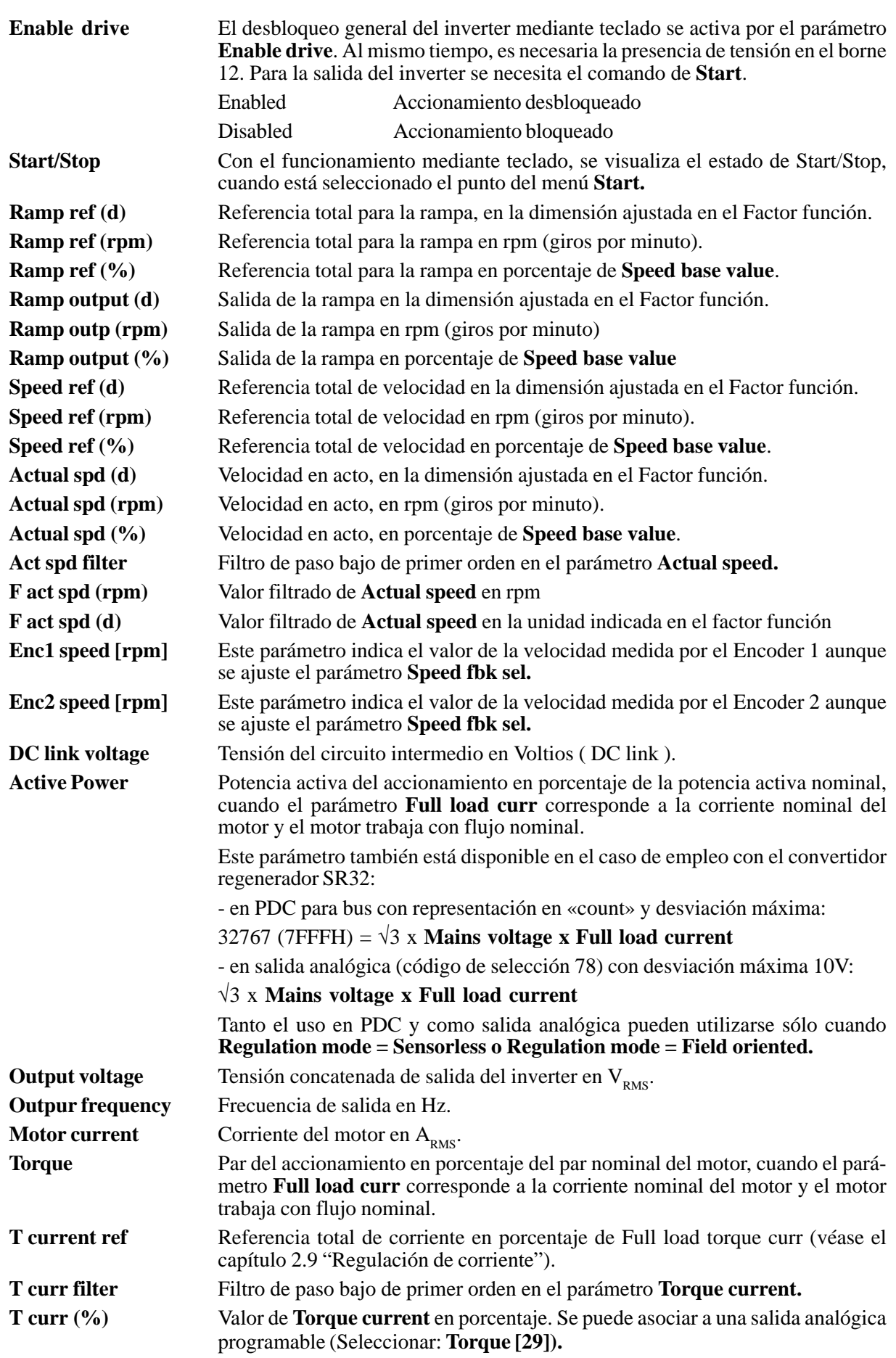

#### AVy -HE

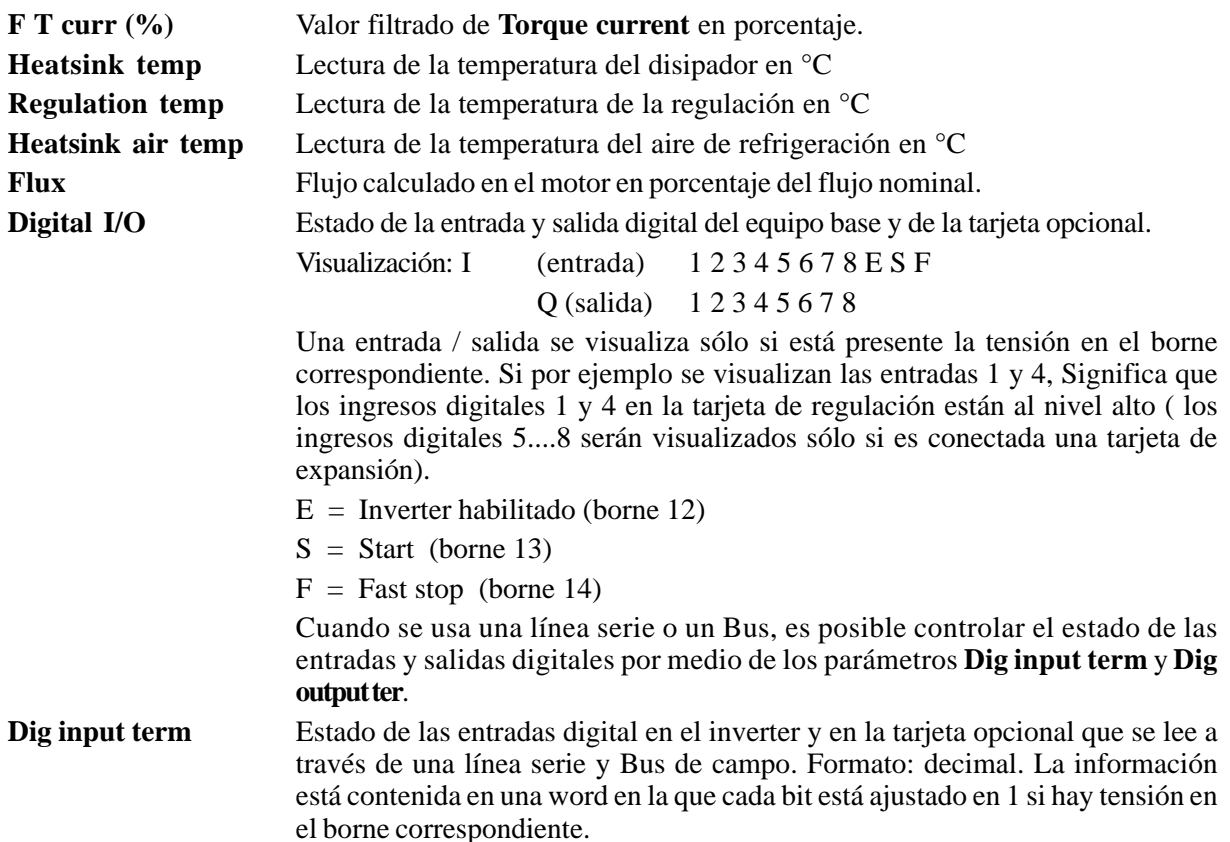

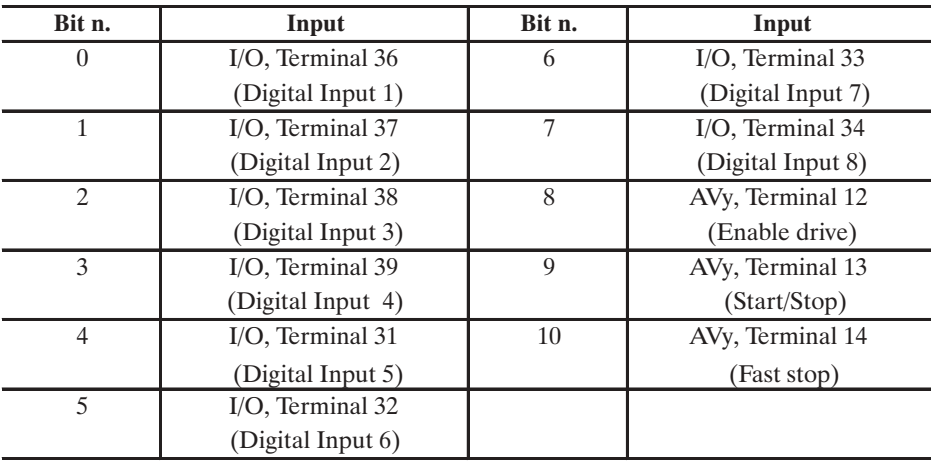

ay6045

**Dig input term 1\*** Estado de la entrada digital 1 (borne 36, tarjeta opcional de entradas digitales) **Dig input term 2<sup>\*</sup>** Estado de la entrada digital 2 (borne 37, tarjeta opcional de entradas digitales) **Dig input term 3\*** Estado de la entrada digital 3 (borne 38, tarjeta opcional de entradas digitales) **Dig input term 4\*** Estado de la entrada digital 4 (borne 39, tarjeta opcional de entradas digitales) **Dig input term 5<sup>\*</sup>** Estado de la entrada digital 5 (borne 31, tarjeta opcional de entradas digitales) **Dig input term 6<sup>\*</sup>** Estado de la entrada digital 6 (borne 32, tarjeta opcional de entradas digitales) **Dig input term 7\*** Estado de la entrada digital 7 (borne 33, tarjeta opcional de entradas digitales) **Dig input term 8\*** Estado de la entrada digital 8 (borne 34, tarjeta opcional de entradas digitales) **Dig input term 9\*** Estado de la entrada digital en el borne 12 (Enable drive) **Dig input term 10\*** Estado de la entrada digital en el borne13 (Start) **Dig input term 11\*** Estado de la entrada digital en el borne 14 (Fast stop) **Dig input term 12<sup>\*</sup>... 16<sup>\*</sup> No utilizado** 

**Dig output term** Estado de las salidas digitales del equipo y de la tarjeta accesible a través de una línea serie y Bus de campo. Formato: decimal. La información está contenida en una word en la que cada bit está ajustado en 1 si hay tensión en el borne correspondiente.

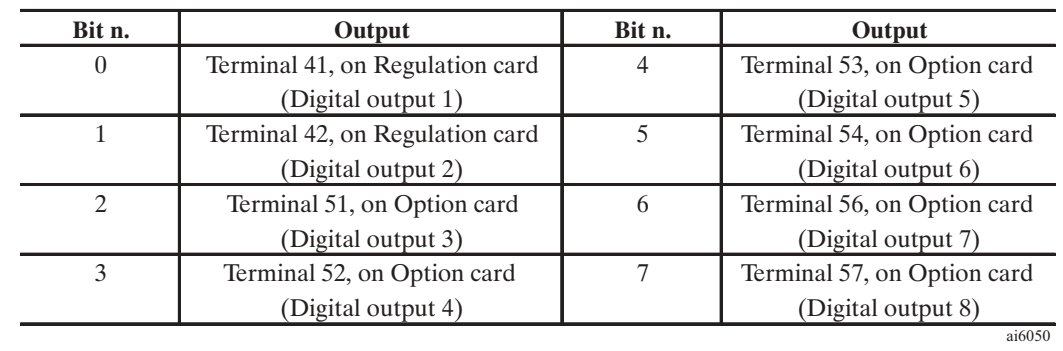

**Virtual dig inp** Estado de las entradas digitales virtuales \*\* **Virtual dig out** Estado de las salidas digitales virtuales<sup>\*\*</sup>

\* Disponible sólo a través de una línea serie RS485 o Bus de campo.

\*\* Las entradas y las salidas virtuales se usan sólo en conexión con un Bus, para permitir una comunicación más veloz. Para mayor información consultar el manual del Bus.

# *2.4. PARÁMETROS ACCIONAMIENTO (DRIVE PARAMETER)*

## *2.4.1. Datos de la placa del motor*

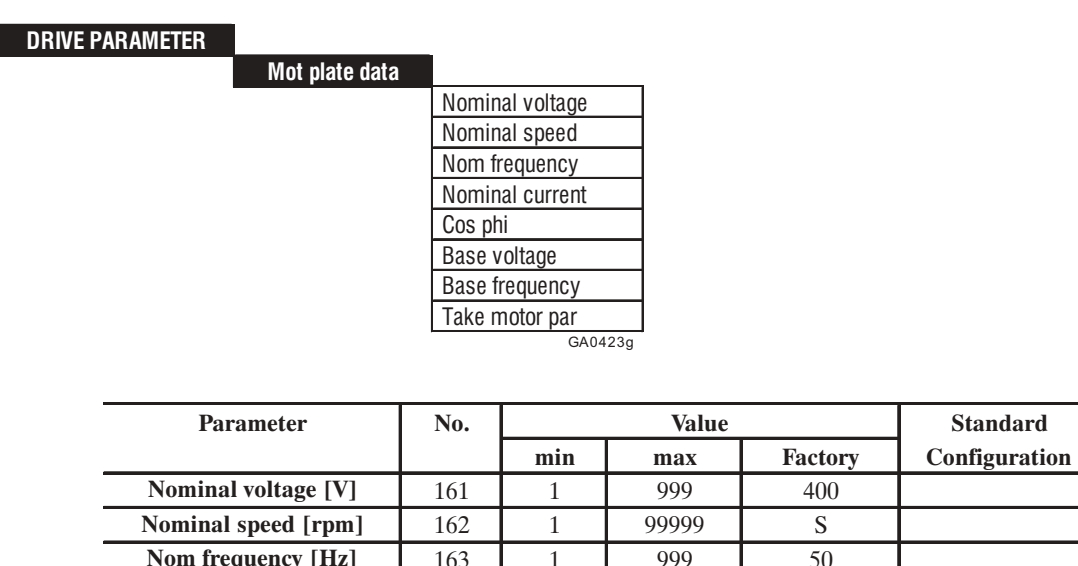

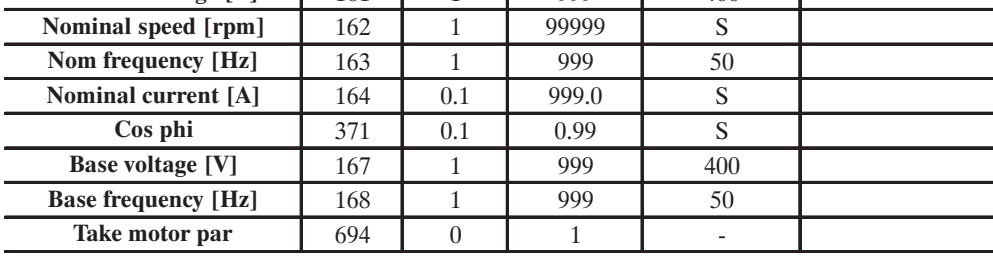

Ga6055y

S = depende del tamaño del equipo

AVy -HE

Introducir en el submenú "Mot plate data" los datos de la placa del motor y los valores de "base" para la característica tensión/frecuencia. Estos datos son necesarios para:

- a) Calcular los factores para normalizar la regulación
- b) Calcular los valores estimados de los parámetros del motor necesarios para la regulación (véase el capítulo "Parámetros del motor").

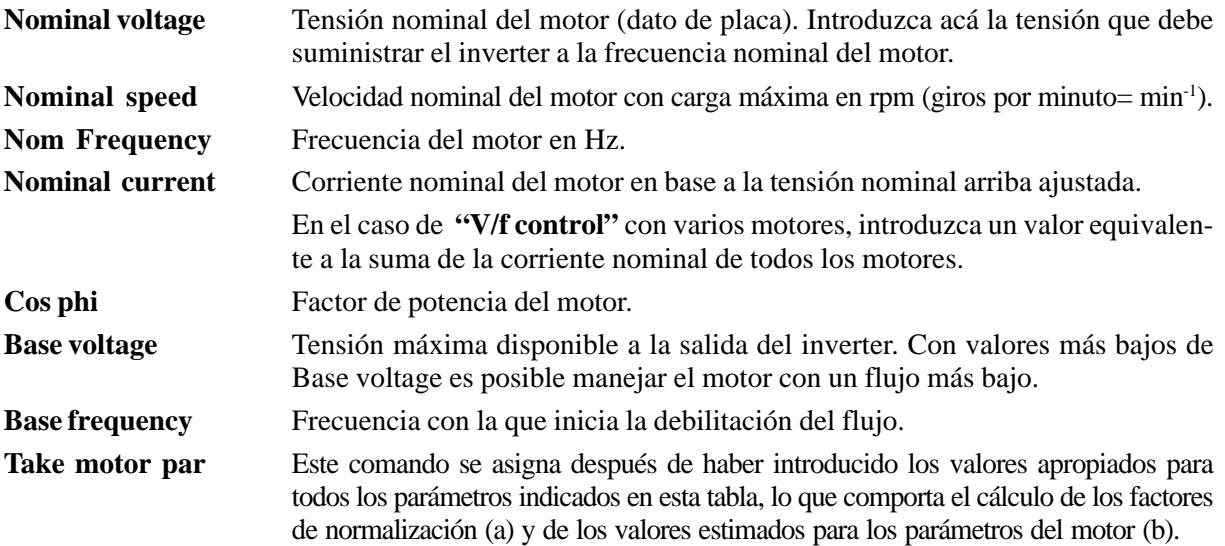

**Nominal voltage, Nominal speed, Nom frequency, Nominal current, Cos phi, Base voltag**e y **Base frequency** deben asignarse (si la placa del motor no lleva el valor del **Cos phi**, utilizar el valor por defecto). Una vez ajustados estos parámetros, introducir la función **Take motor par** para calcular los puntos (a) y (b) arriba mencionados. El inverter no funciona si no se ha activado **Take motor par**. Si algunos valores son incompatibles, o si la talla del motor es más pequeña de la estándar prevista por la talla del inverter, se visualiza un mensaje de error que indica un exceso de capacidad numérica ("overflow"), y se restablece el set de parámetros precedente en el submenú "Mot plate date".

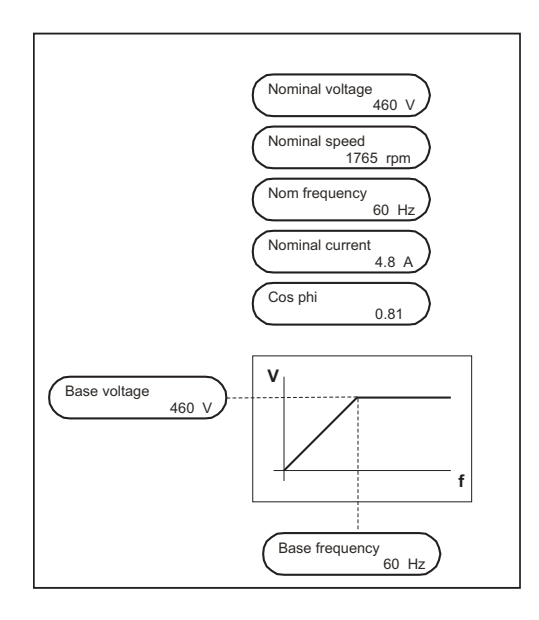

*Figura 2.4.1.1: Datos de la placa del motor*

### *Lista overflow*

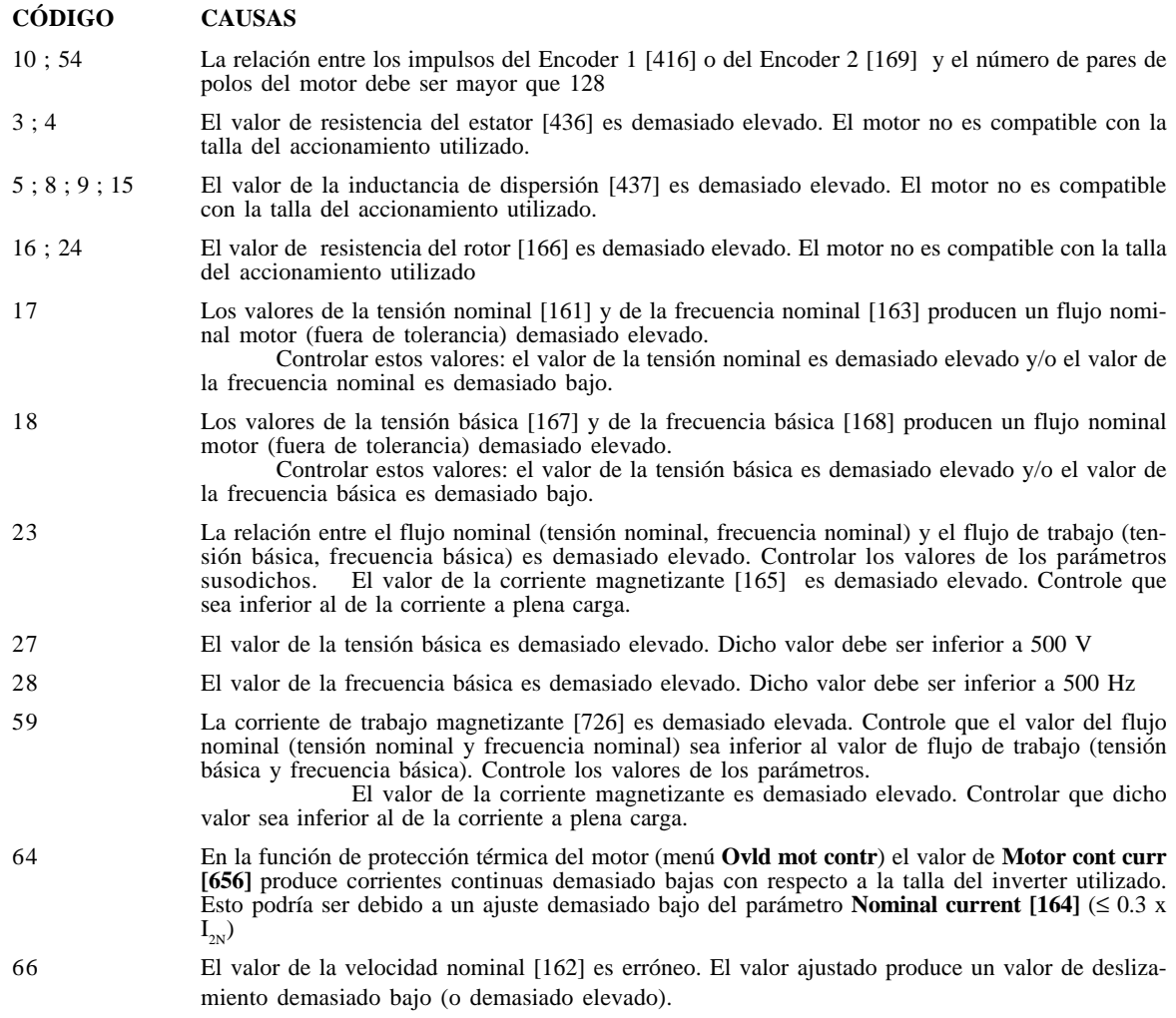

- Los parámetros calculados (b) representan evaluaciones aproximadas, que pueden sobrescribirse si son disponibles los valores dados por el constructor (véase el capítulo "Parámetros del motor"). En alternativa, estos valores pueden sobrescribirse con los identificados durante el procedimiento de regulación automática (véase el capítulo "Regulación automática").
- El ajuste manual de los valores en el submenú "Motor parameter", o el procedimiento de regulación automática, se efectúan sólo después del comando **Take motor par**. Los valores se sobrescribirán nuevamente si **Take motor par** se activa después del ajuste manual o el procedimiento de regulación automático.

### *Ajuste del punto de funcionamiento básico requerido*

El ajuste coordinado de **Base voltage** y **Base frequency** determina el flujo de trabajo y el umbral inicial de debilitación de flujo. Ajustándolos en un valor equivalente al nominal del motor se obtiene un funcionamiento al flujo nominal en la región de par constante y al flujo debilitado a frecuencias mayores respecto a las de **Base frequency**.Distintos ajustes permiten el trabajo a un flujo más bajo (Base Voltage/Base frequency < Nominal voltage/Nominal Frequency). No está permitido el funcionamiento con un flujo mayor que el nominal.

El ajuste de **Base voltage** y **Base frequency** a valores superiores a la tensión nominal y a la frecuencia nominal será indicado inmediatamente por un mensaje de error "Overflow" cuando se introduce la orden «**Take motor par»**.

## *Tensión disponible en la salida del accionamiento*

El valor **Base voltage** es también el valor de la tensión en salida en condición de debilitación de flujo. El máximo valor disponible es determinado por el valor efectivo de la tensión principal reducido del **margen de ajuste dinámico** (LIMITS\Voltage Limits\Dynam Vlt Margin).

El ajuste de la tensión básica debe pues efectuarse en base a la aplicación.

Si la aplicación requiere las máximas prestaciones estáticas del motor (par y potencia) sin ninguna exigencia dinámica o de regularidad de par en presencia de disminución de tensión, la tensión básica debe ajustarse en un valor igual a la nominal del motor.

Al contrario, si la aplicación no puede tolerar ninguna fluctuación de par por disminuciones de tensión, la **Base voltage** debe ajustarse a un valor inferior al límite mínimo de la tensión de red.

A continuación se indicados algunos ejemplos con varios ajustes V/f:

#### **Ejemplo 1**

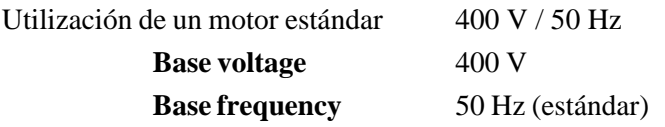

El motor trabaja con flujo nominal hasta aproximadamente 50Hz a pleno par.

Por encima de esta frecuencia la tensión se ajusta constante, el campo se debilita y el motor eroga una potencia constante aproximadamente equivalente a la potencia nominal.

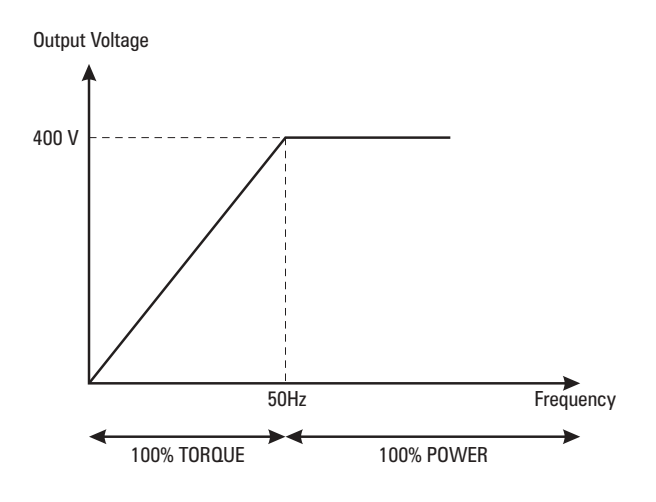

#### **Ejemplo 2**

Utilización de un motor estándar 400V / 50Hz

La aplicación requiere una inmunidad total de perturbaciones de par debidos a la fluctuación de tensión de red.

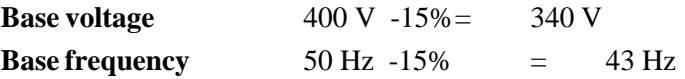

El motor trabaja con el flujo nominal hasta 43Hz (85% de la velocidad nominal), erogando el pleno par. Por encima de esta frecuencia la tensión se ajusta constante, el flujo se debilita y el motor eroga una potencia constante aproximadamente equivalente al 85% de la potencia nominal.

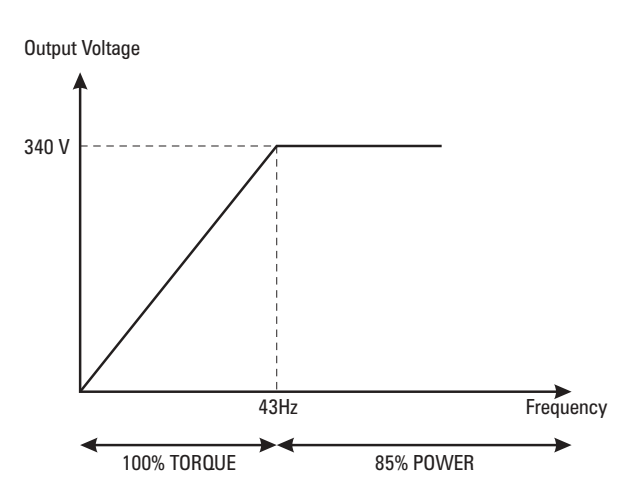

#### **Ejemplo 3**

Utilización de un motor **adecuado al funcionamiento para inverter** (aislamiento, velocidad, pérdidas, etc. ) con posibilidad de conexión a estrella o a triángulo.

#### **Motor Plate Data:**

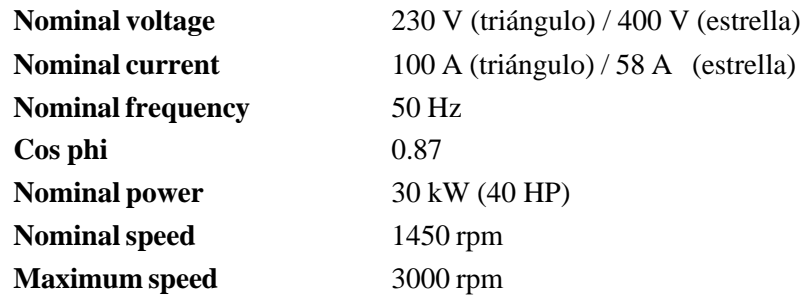

### **Caso 3/a**

Aplicación con par constante hasta 1450 rpm y potencia constante hasta 2500 rpm. Conecte el motor a estrella y utilice un accionamiento AVy4300 (corriente nominal 58 A).

Ajuste el accionamiento como se especifica a continuación:

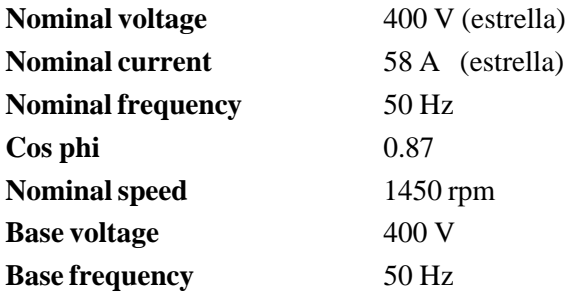

El motor eroga un par pleno hasta la velocidad nominal y plena potencia (30 kW / 40 HP) hasta la velocidad máxima.

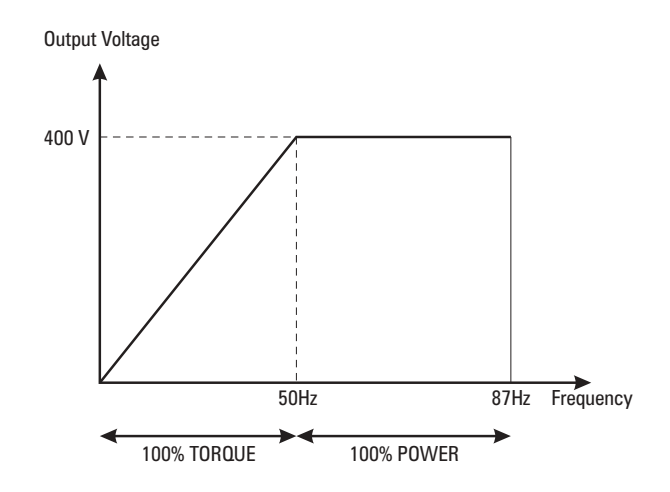

#### **Caso 3/b**

Aplicación con par constante hasta 2500 rpm.

Conecte el motor a triángulo y utilice un accionamiento AVy5550 (corriente nominal > 100 A). Ajuste el accionamiento como se especifica a continuación:

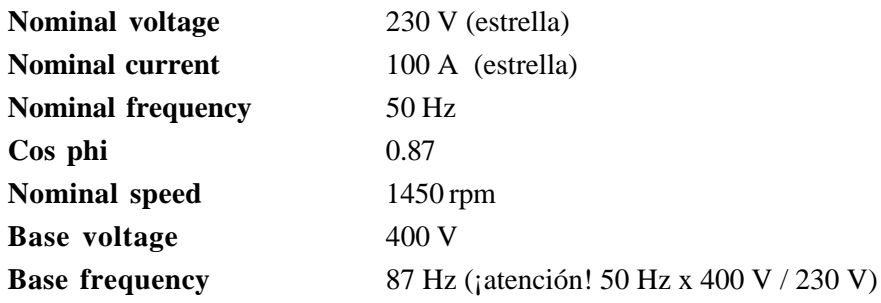

El motor eroga un par pleno hasta la velocidad máxima con una potencia máxima equivalente aproximadamente a:

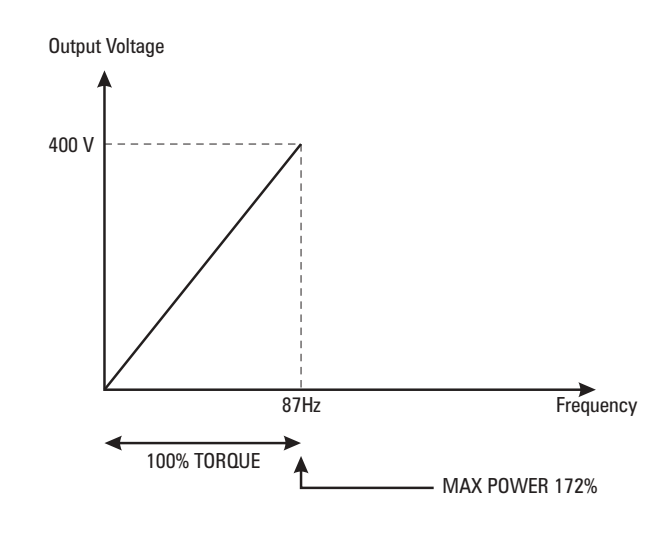

30 kW (40 HP) x 2500 rpm / 1450 rpm ≅ 51 kW (69 HP)

## *2.4.2. Parámetros del motor*

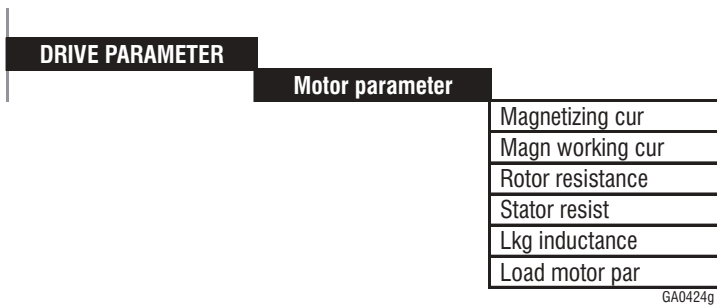

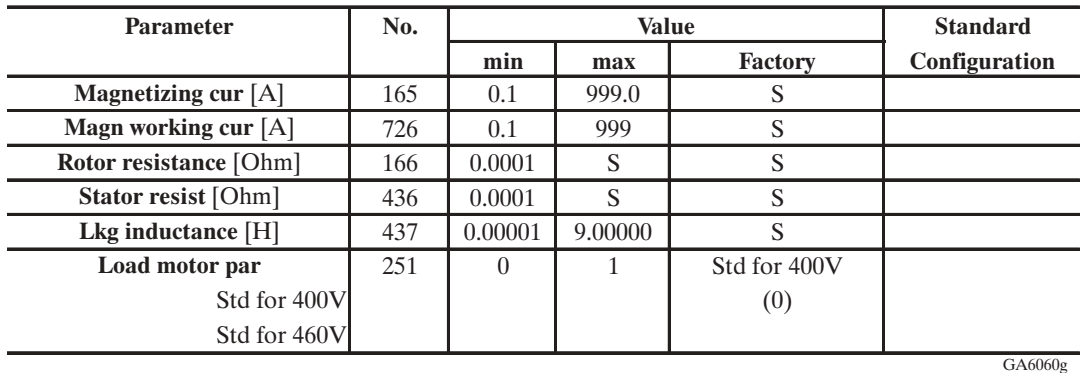

S = depende del tamaño del equipo

El submenú "Motor parameter" contiene los parámetros usados en la regulación (Flux model). Estos parámetros pueden ser:

- Estimados en base a los datos de la placa del motor utilizando la función **Take motor par** (véase el capítulo 1.3.2.2 "Datos de la targa del motor").
- Introducidos manualmente si los valores son disponibles.
- Identificados durante el procedimiento "Self-tuning" (véase el capítulo 1.3.3 "Calibrado automático").

Además es posible cargar automáticamente los datos de la placa, los parámetros del motor y las ganancias adecuadas de los reguladores, si se utilizan motores estándar aconsejados para 400V o 460 V.

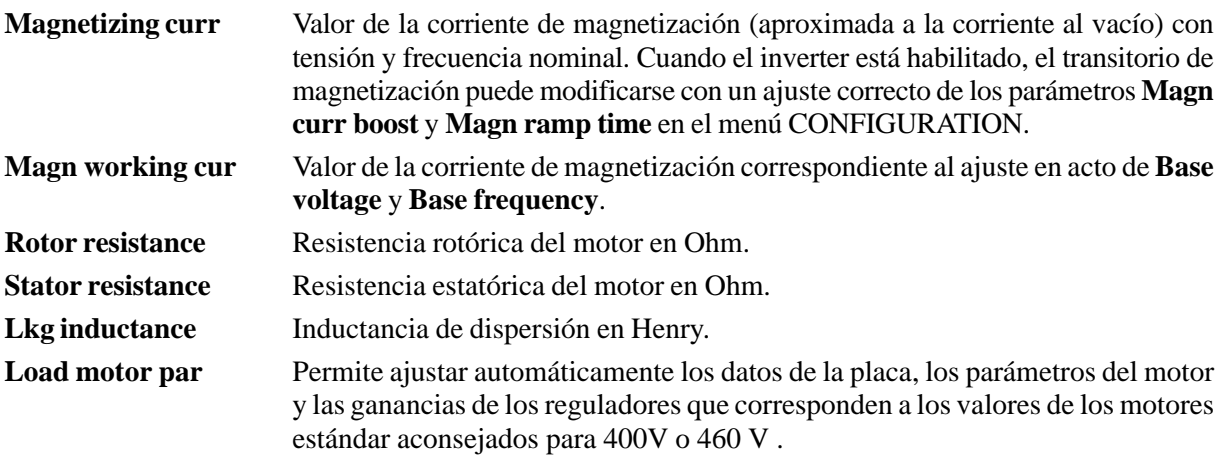

Con valores de **Magnetizing curr** demasiado bajos, el motor no suministra el par nominal.

Con valores errados de resistencia rotórica (**Rotor resistance**) el motor podría tener una velocidad inestable, o no suministrar el par nominal (Field oriented mode). La precisión de la velocidad podría empeorar (Sensorless mode). El procedimiento para el ajuste fin del accionamiento se describe en la sección 1.3. de la puesta en servicio.

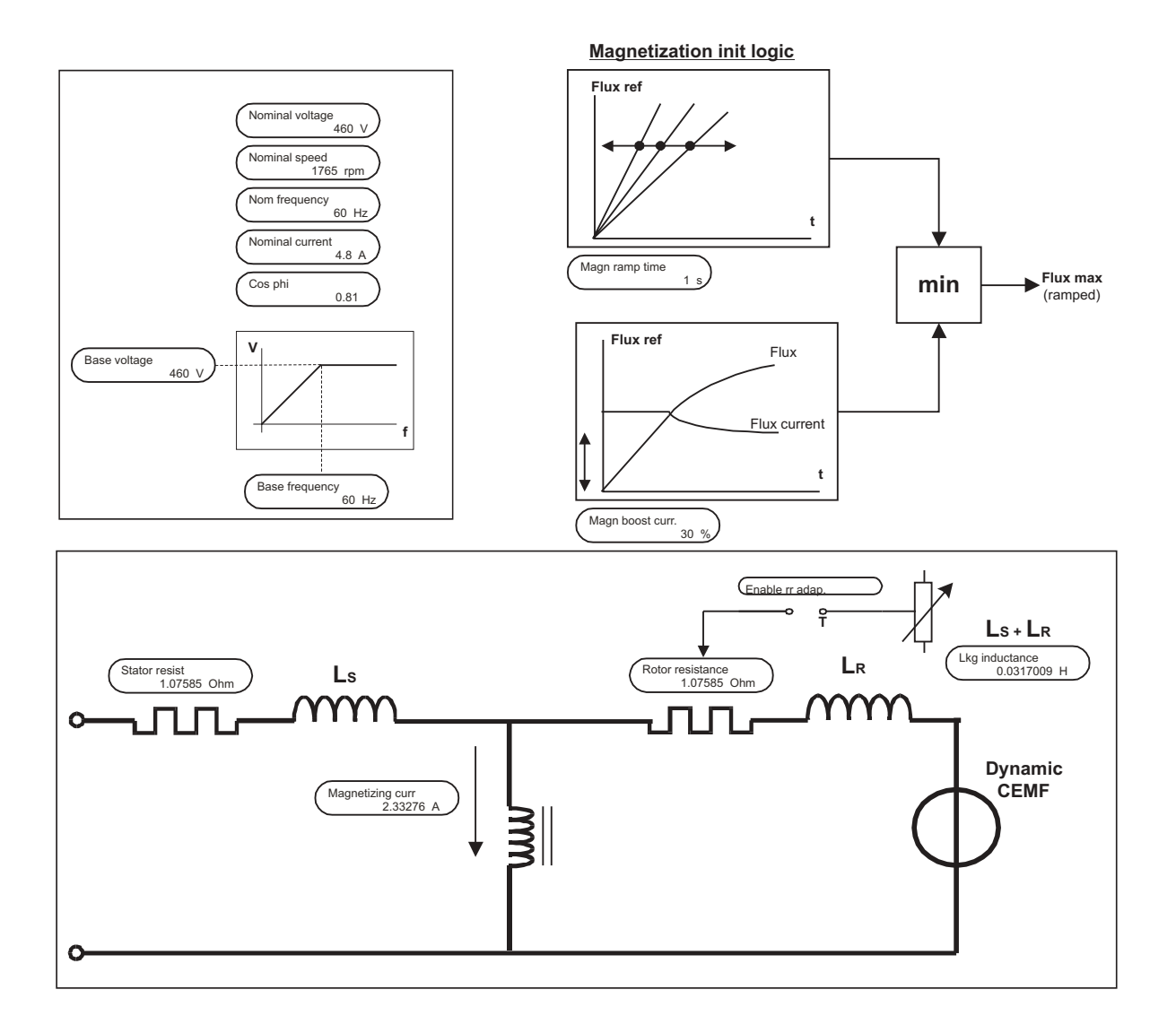

*Figura 2.4.2.1: Parámetros del motor*

# *2.4.2.1. Calibrado automático (Self-tuning)*

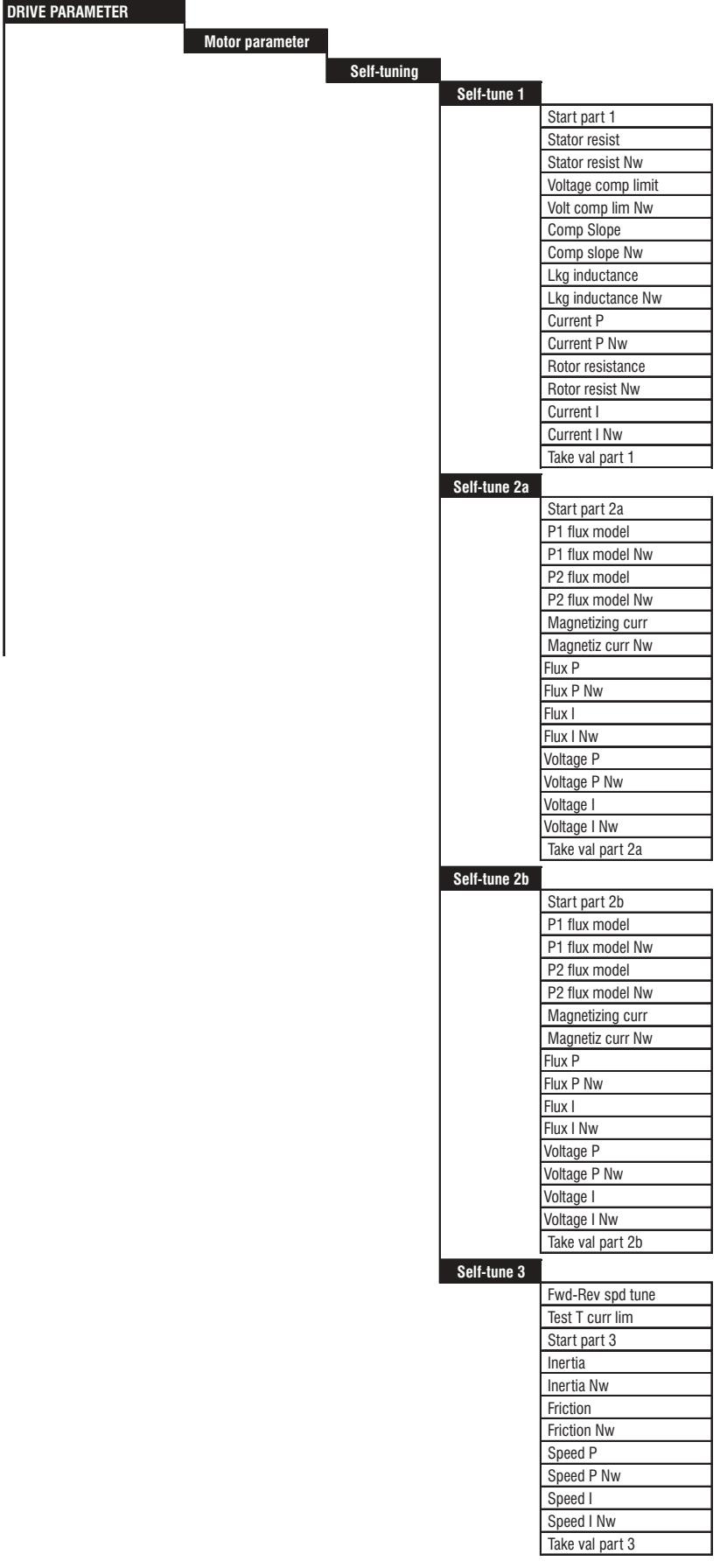

**Cap.2** 88 —————— Descripción de las funciones ——————

ga0425g

### AVy -HE

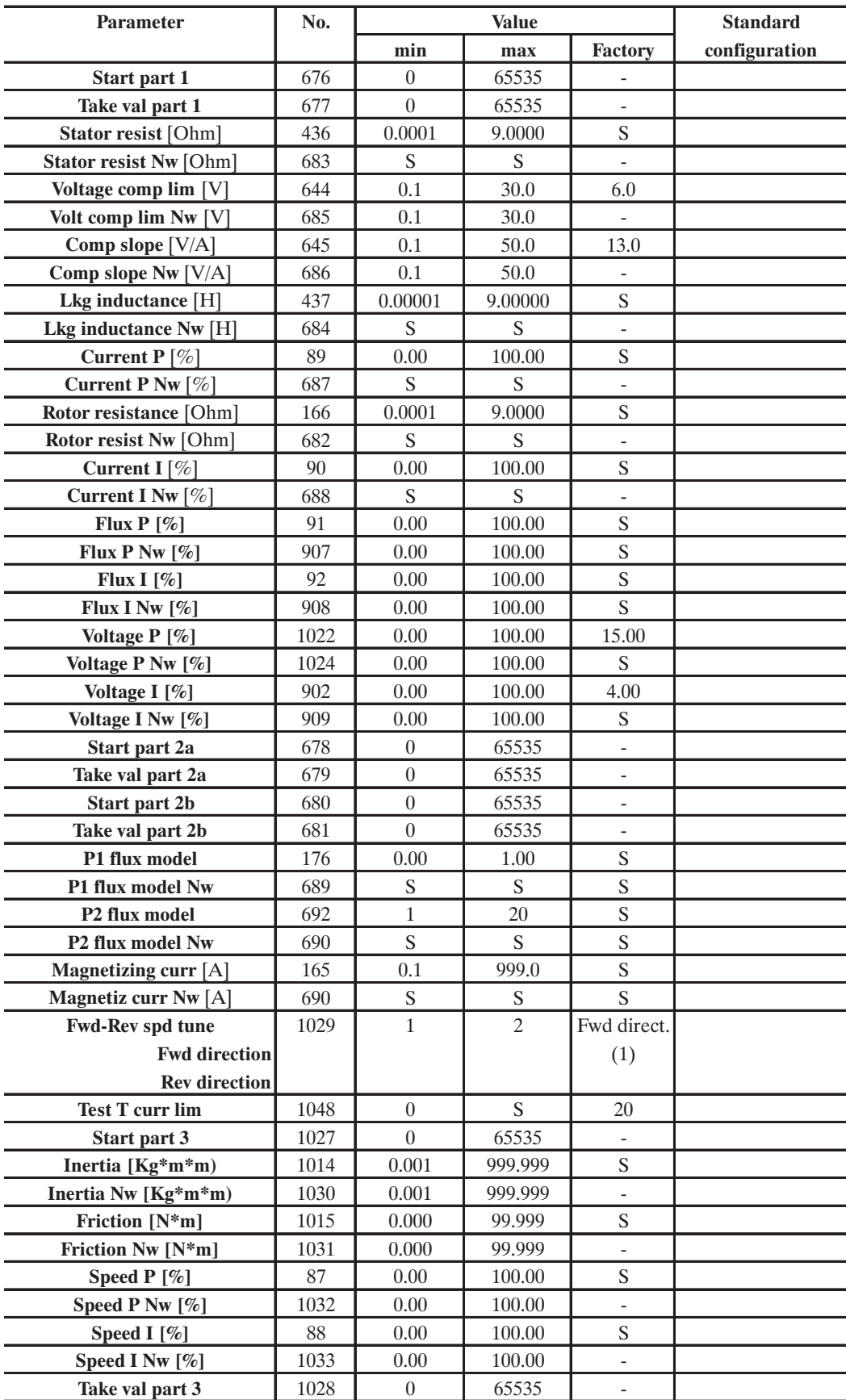

Ga6065g

S = Depende de la talla del inverter

**Self-tuning** Calibrado automático (véase sección 1.3.3) **Start part 1** Inicio, primera parte del calibrado automático. **Take val part 1** Adquisición de los parámetros después de la primera parte **Start part 2a** Inicio, segunda parte del calibrado automático (con rotación del motor) **Take val part 2a** Adquisición de los parámetros después de la segunda parte **Start part 2b** Inicio, segunda parte del calibrado automático (con motor parado) **Take val part 2b** Adquisición de los parámetros después de la segunda parte **Stator resistance** Resistencia estatórica del motor en ohm. **Stator resistance Nw** Nuevo valor de la resistencia estatórica del motor en ohm que se identifica automáticamente. **Voltage comp lim** Valor de la compensación de tensión **Volt comp lim Nw** Nuevo valor de la compensación de tensión identificado automáticamente **Comp slope** Valor del gradiente de compensación **Comp slope Nw** Nuevo valor del gradiente de compensación identificado automáticamente **Lkg inductance** Inductancia de dispersión en Henry Lkg inductance Nw Nuevo valor de inductancia de dispersión en Henry identificado automáticamente **Current P** Ganancia proporcional del regulador de corriente en porcentaje **Current P Nw** Nuevo valor de la ganancia proporcional del regulador de corriente en porcentaje identificado automáticamente **Rotor resistance** Resistencia rotórica del motor en ohm **Rotor resist Nw** Nuevo valor de la resistencia rotórica del motor en Ohm identificado automáticamente **Current I** Ganancia integral del regulador de corriente en porcentaje **Current I Nw** Nuevo valor de la ganancia integral del regulador de corriente en porcentaje identificado automáticamente. **Flux P** Coeficiente proporcional del regulador de flujo indicado en porcentaje **Flux P Nw** Nuevo valor del coeficiente proporcional del regulador de flujo indicado en porcentaje e identificado por el autocalibrado **Flux I** Coeficiente integral del regulador de flujo indicado en porcentaje **Flux I Nw** Nuevo valor del coeficiente integral del regulador de flujo indicado en porcentaje y identificado por el autocalibrado **Voltage P** Coeficiente proporcional del regulador de tensión en porcentaje **Voltage P Nw** Nuevo valor del coeficiente proporcional del regulador de tensión indicado en porcentaje e identificado por el autocalibrado **Voltage I** Coeficiente integral del regulador de tensión en porcentaje **Voltage I Nw** Nuevo valor del coeficiente integral del regulador de tensión indicado en porcentaje e identificado por el autocalibrado **P1 flux model** Primer parámetro para definir la curva de magnetización del motor **P1 flux model Nw** Nuevo valor identificado automáticamente **P2 flux model** Segundo parámetro para definir la curva de magnetización del motor **P2 flux model Nw** Nuevo valor identificado automáticamente **Magnetizing curr** Valor de la corriente de magnetización del motor **Magnetiz curr Nw** Nuevo valor de la corriente de magnetización del motor identificado automáticamente. **Fwd-Rev spd tune** Selección del sentido de rotación del eje motor para la prueba **Speed Self Tune** (horario/FWD o bien antihorario/REV; horario visto del lado frente al eje motor).

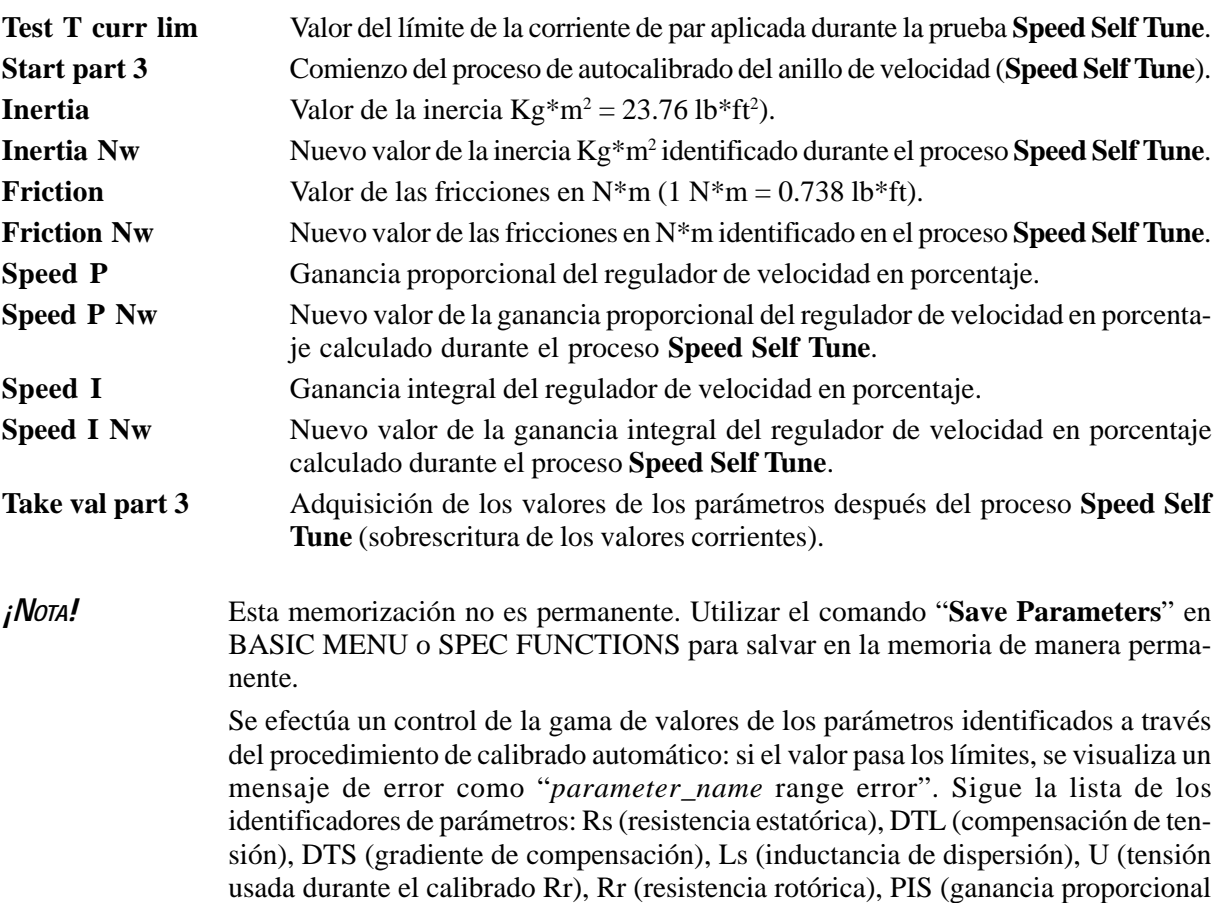

del regulador de corriente) y IIS (ganancia integral del regulador de corriente).

Véase el capítulo 1.3.3. **«Regulación automática»** para el procedimiento del funcionamiento en caso de error "*parameter\_name* range error".

### *2.4.2.2. Sensorless*

 $\overline{\phantom{a}}$ 

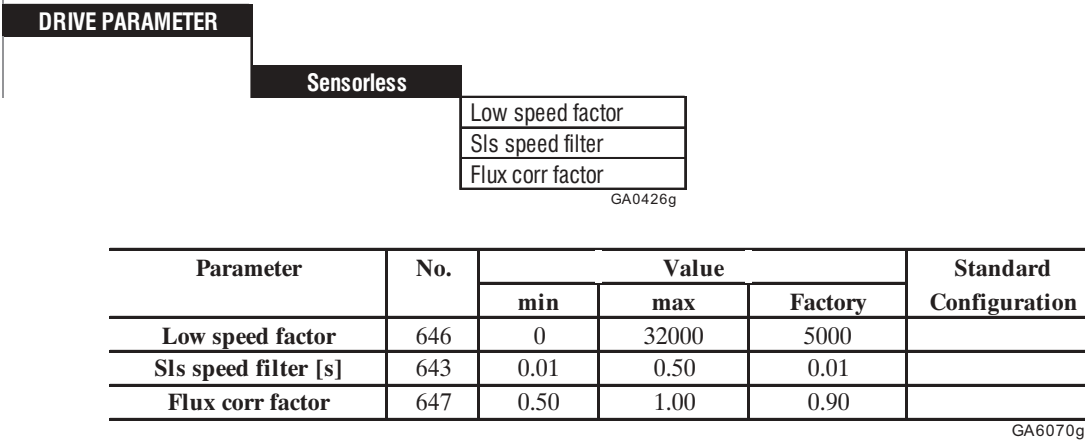

**Low speed factor** Este parámetro influencia las prestaciones de la regulación a baja velocidad (2% de la velocidad nominal). Si el inverter no puede suministar el valor del par requerido a baja velocidad, deberá aumentarse el parámetro. Los valores demasiado altos de este parámetro pueden causar inestabilidad.

**Sls speed filter** Este parámetro representa la constante de tiempo del filtro pasa-bajo para la velocidad estimada. Aumentando este parámetro es posible reducir el nivel de las interferencias de la velocidad estimada; sin embargo se tiene una disminución de la dinámica del control de la velocidad. **Flux corr factor** Este parámetro es un factor de corrección del flujo del rotor estimado. En caso

de una carga con gran inercia o en funcionamiento regenerativo, se puede verificar una inestabilidad de la velocidad que se evita disminuyendo dicho factor.

#### *Figura 2.4.2.2.1: Sensorless*

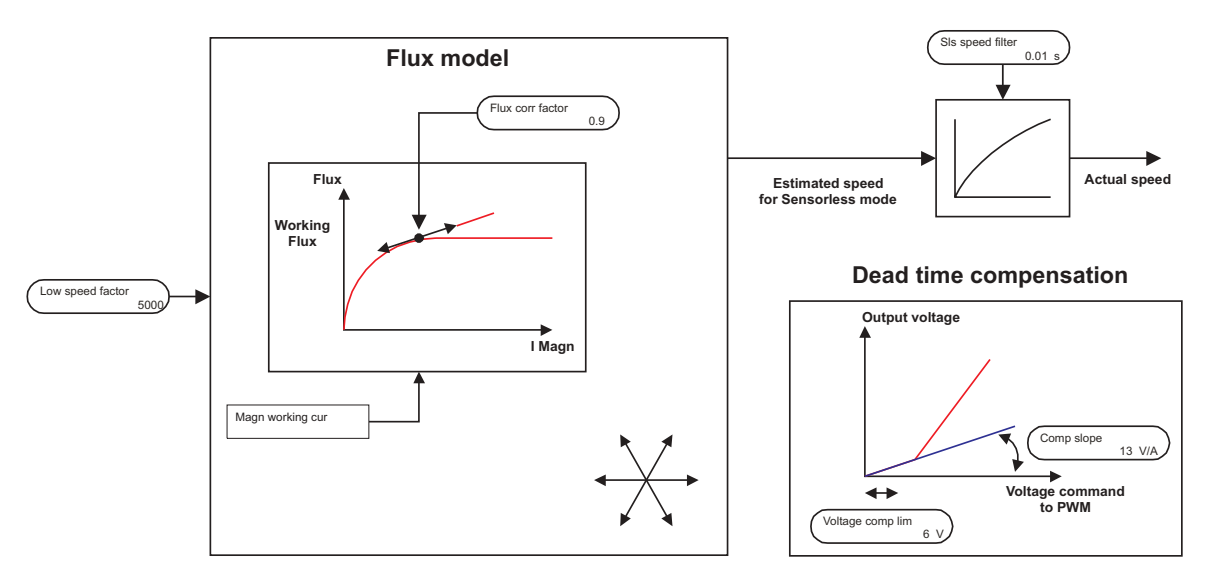

### *2.4.2.3. Control "V/f costante"*

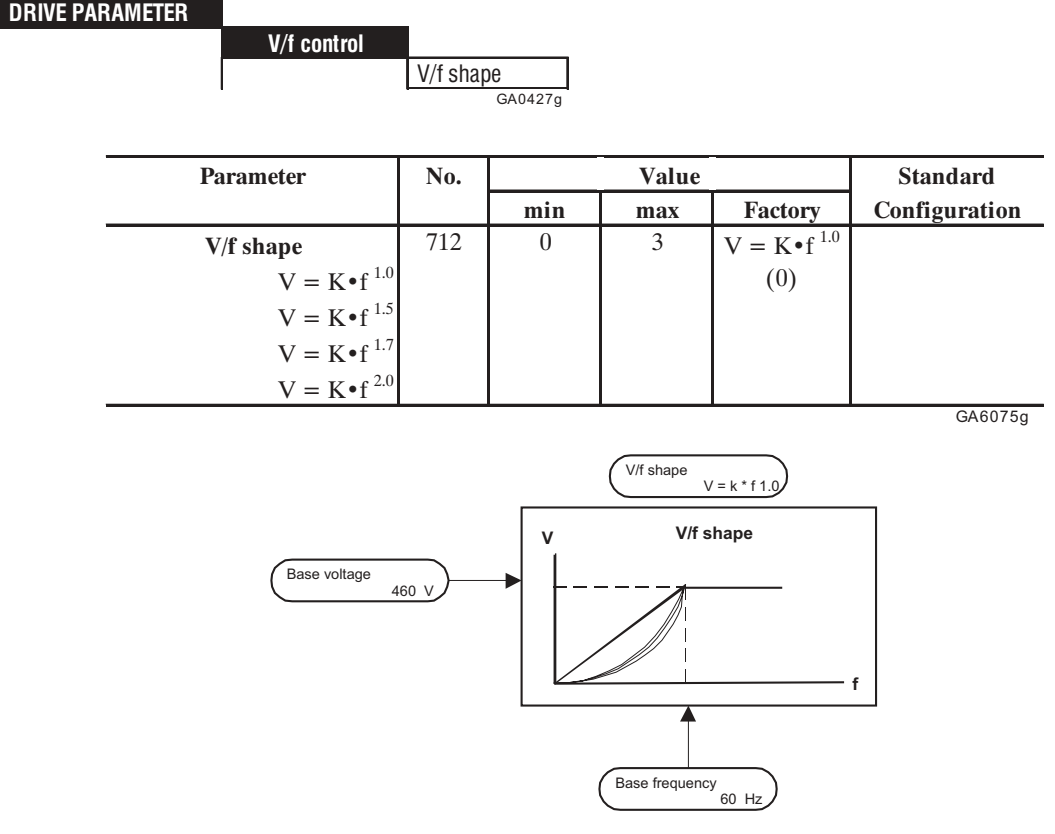

**V/f shape** Fundamentalmente existen cuatro tipos diferentes de características V/f, que pueden ajustarse con este parámetro. El parámetro específica la característica entre el cero y la rodilla de la curva característica.

> Type  $0 \tV = K \tI<sup>1.0</sup>$  (utilizar esta selección de precargas a par constante) Type 1  $V = K \cdot f^{1.5}$ Type 2  $V = K \cdot f^{1.7}$ Type 3  $V = K \cdot f^{2.0}$

El criterio para seleccionar las características V/f disponibles se indica en la siguiente tabla.

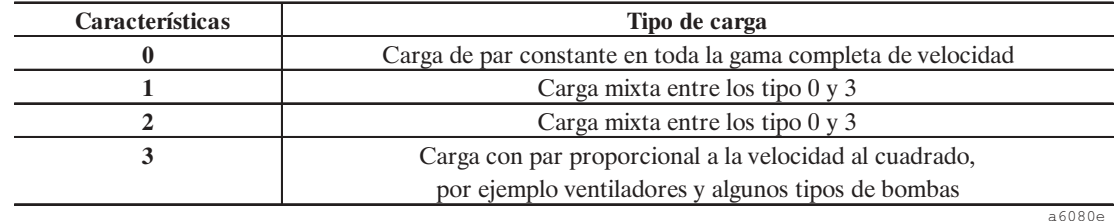

### *2.4.2.3.1. Boost de tensión*

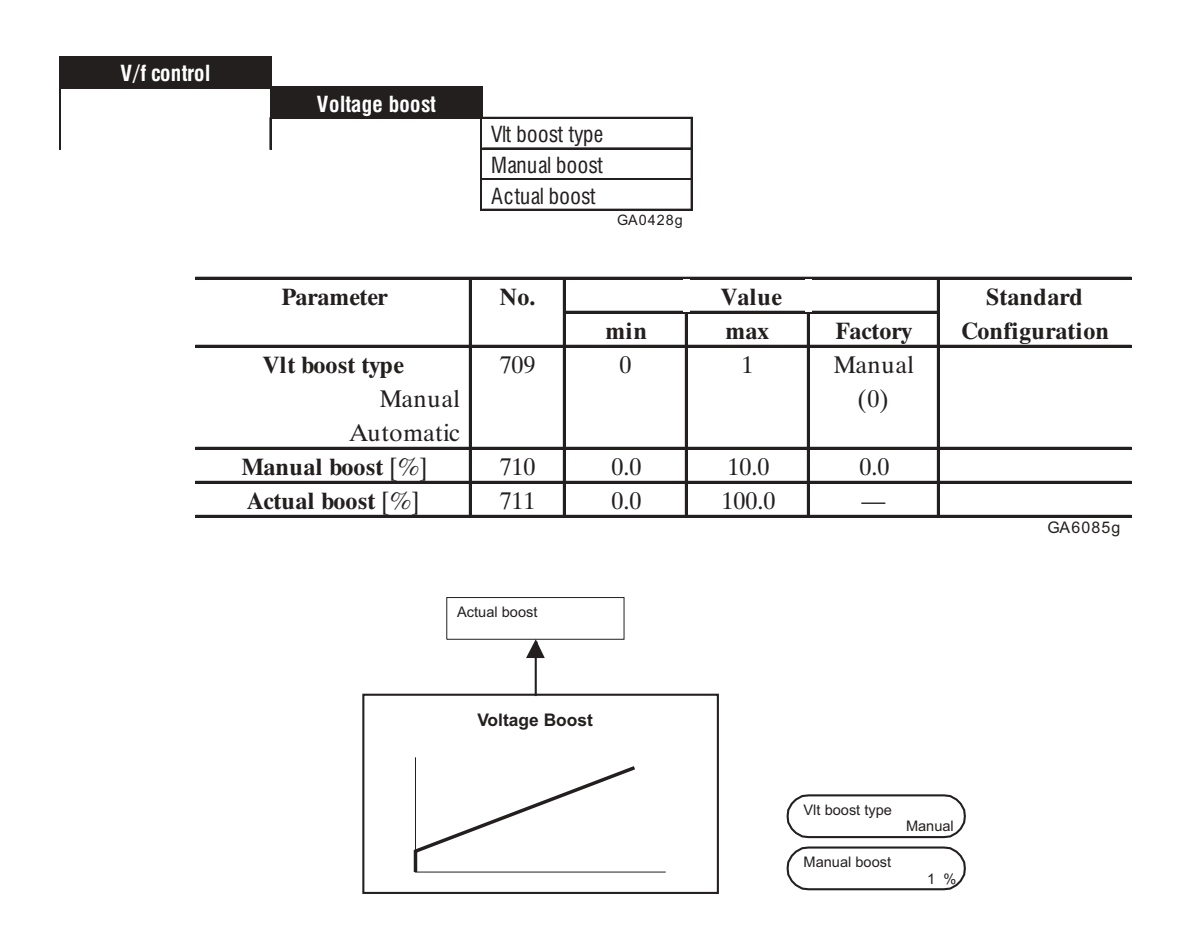

La resistencia del envolvimiento del estator causa una caída de tensión en el motor, que provoca una reducción del par a baja velocidad. Se puede compensar este defecto aumentando la tensión en este campo de velocidad. La compensación se efectúa en el campo completo de la velocidad y en función de la corriente de salida.

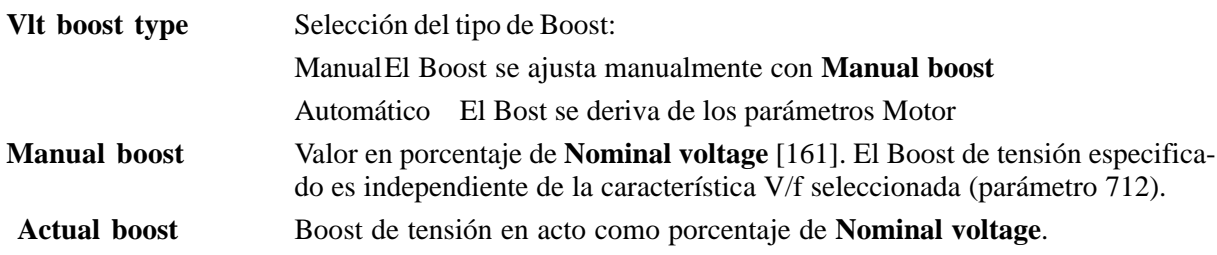

### *2.4.2.3.2. Compensación del deslizamiento*

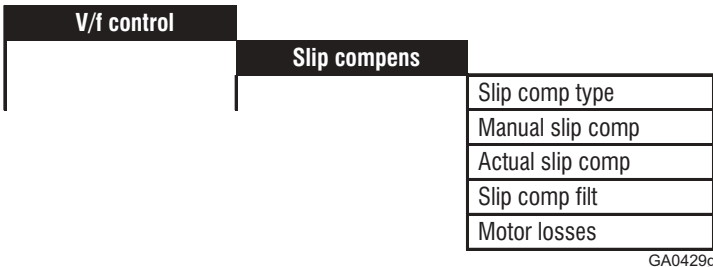

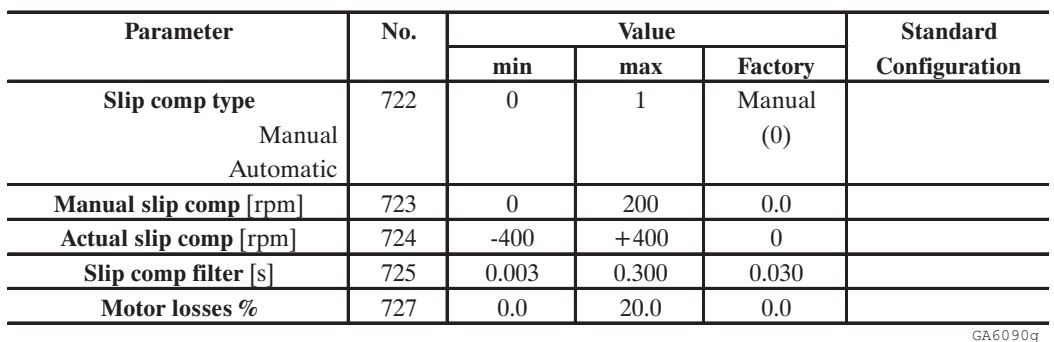

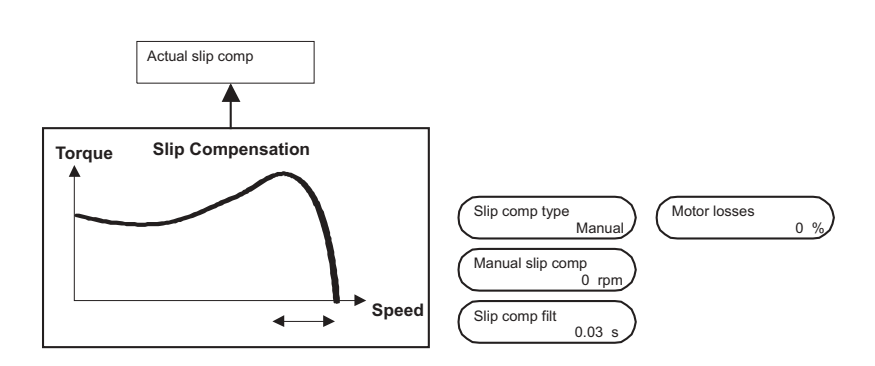

Al cargar el motor asíncrono, después del efecto del deslizamiento, la velocidad mecánica cambia en función de la carga aplicada. El error de velocidad se reduce compensando el deslizamiento.

Durante la regulación de la compensación del deslizamiento el inverter no debe estar al límite de corriente. En este caso el calibrado no es posible.

Valores de compensación demasiado altos pueden generar fenómenos de inestabilidad del motor.

Las pérdidas en el motor hacen que el valor de **Actual slip comp** sea diferente de cero aunque si el inverter no está cargado. El parámetro **Motor losses** se usa para llevar la compensación a cero con el motor que funciona al vacío.

#### AVy -HE

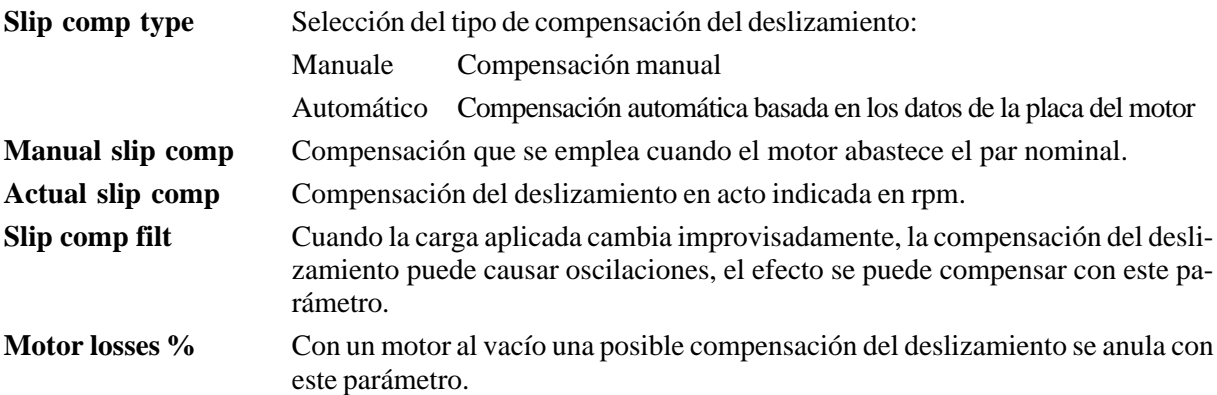

### *2.4.2.3.3. Búsqueda V/f spd*

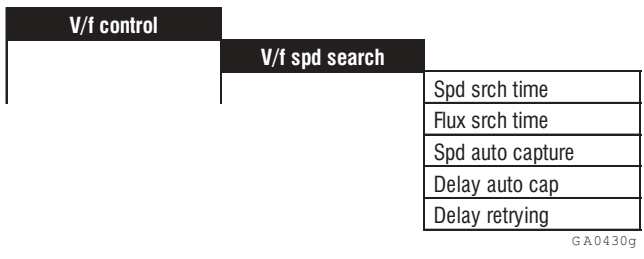

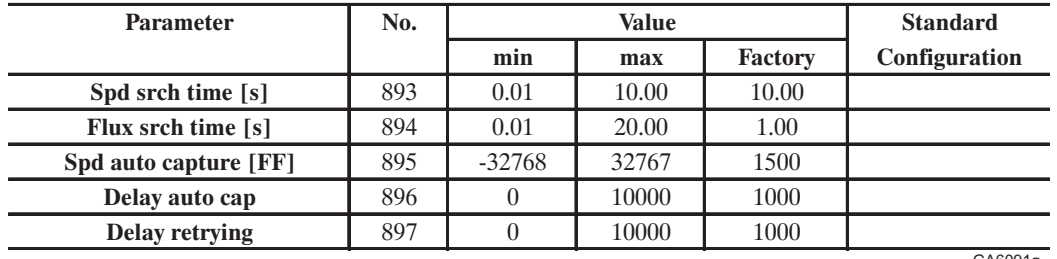

GA6091g

Esta función permite reactivar automáticamente el accionamiento después de una alarma momentánea de "Retrying".

Los mismos parámetros se pueden utilizar para efectuar el enganche de un motor ya en rotación "Autorestart".

*Retrying:* la alarma que origina el bloqueo momentáneo del accionamiento, por ejemplo debido a un hueco de red "Undervoltage", debe programarse como "LATCH=OFF" (Menú CONFIGURATION / Programa Alarma).

*Autocapture:* el enganche de un motor en rotación, por ejemplo en caso de conmutación de red a inverter, se activa ajustando "Auto capture = ON" (Menú ADD SPEED FUNCT).

**Spd srch time** Determina la velocidad de variación de la frecuencia en salida del inverter. Representa el tiempo durante el cual se actuaría una variación de frecuencia de cero a la frecuencia nominal del motor si la corriente de salida fuese igual a aquélla nominal del motor.

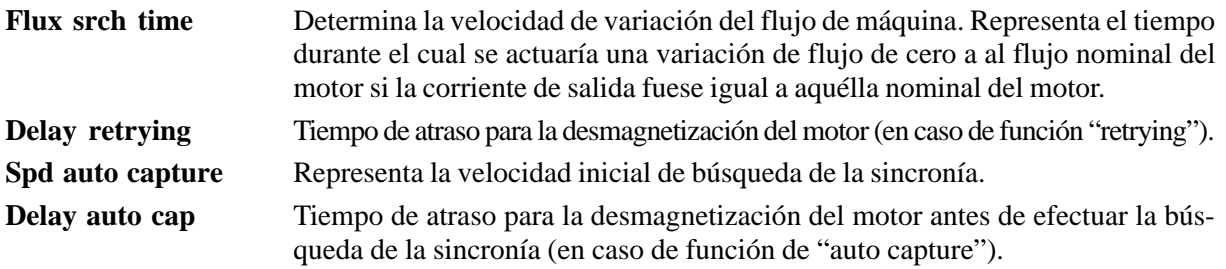

#### *Reactivación automática después de una alarma momentánea: Retrying*

Antes de empezar el proceso de reenganche del motor en rotación hay que esperar la desmagnetización del motor mismo; esto se necesita para evitar problemas en el suministro de corriente de contrafase con corrientes elevadas y consiguientes intervenciones de la alarma de Overcurrent, además de violentos golpes de par del motor.

El tiempo de desmagnetización se puede ajustar en ms mediante el parámetro **Delay retrying**.

En general, tanto más grande es el motor tanto más alto debe ser el tiempo.

Valores demasiado bajos de Delay retrying originan altas corrientes de inserción.

Después del proceso de desmagnetización empieza la fase de reenganche en velocidad. Sobre esta función influyen también los parámetros **Spd srch time** y **Flux srch time**.

El proceso empieza suministrando al motor una frecuencia igual a aquélla que el inverter estaba suministrando antes de la intervención de la alarma, por lo tanto aumentará el flujo de máquina que tenderá a alcanzar el valor correspondiente a la frecuencia de salida (característica V/f).

Si durante esta fase la corriente de salida se mantiene elevada con respecto a la corriente nominal del motor, hay que disminuir la frecuencia de salida y decelerar la velocidad de incremento del flujo.

#### *Reenganche de un motor ya en rotación: Autocapture*

El proceso es similar a lo indicado arriba, pero el tiempo de desmagnetización se ajusta mediante el parámetro **Delay auto cap** y la velocidad inicial de búsqueda de la sincronía mediante **Spd auto capture** en rpm.

Ejemplo: conmutación de un motor (4 polos) conectado directamente en red (CA 50Hz) sobre el inverter.

- Habilitar la función **Autocapture** (menú ADD SPD FUNCT).
- Ajustar **Spd auto capture** = 1500
- Inverter en condiciones de STOP
- Desconectar el motor de la red y conmutarlo en el inverter
- *¡ATENCIÓN!* En ningún caso se puede aplicar tensión en la salida del inverter (en los bornes U2 V2 – W2). Por lo tanto la conexión directa entre entrada y salida (Bypass) no está permitida. Cuidarse de las secuencias de contactos de cambio entre red e inverter.

Dar el comando de START al inverter.

Eventualmente se puede actuar sobre los parámetros **Spd srch time** y **Flux srch time**, como mencionado arriba.

*¡ATENCIÓN!* Cuando se selecciona esta función el accionamiento se activará automáticamente con su normal funcionamiento, una vez que la potencia o la alarma se hayan restablecidas. Esta función se debe utilizar sólo para aplicaciones que no impliquen peligros a personas o a maquinarias durante la reactivación automática. De todos modos hay que tomar en cuenta las reglas de seguridad en vigor.

### *2.4.2.3.4. Función de flujo*

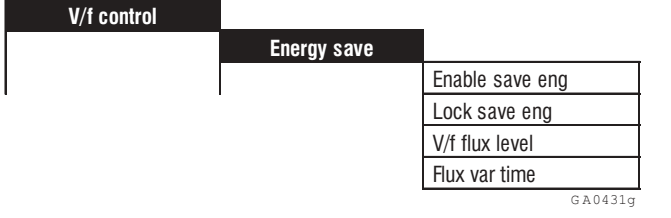

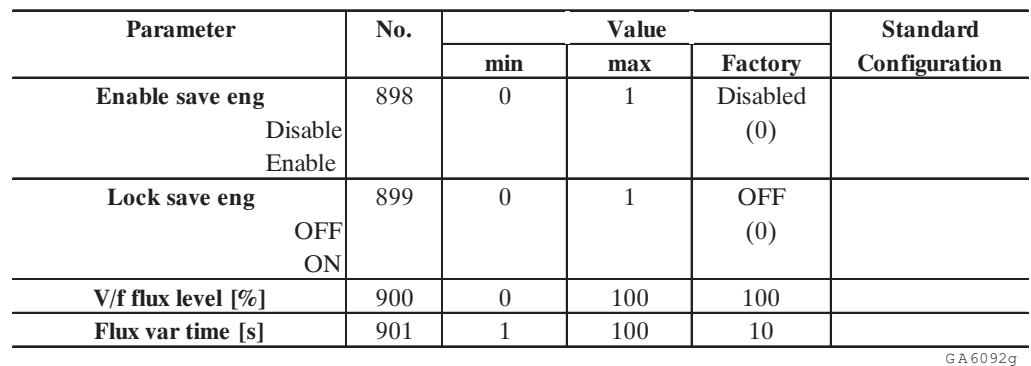

\* Este parámetro se puede asignar a una de las entradas digitales programables

\*\* Este parámetro se puede asignar a una de las entradas analógicas programables

Esta función permite regular el flujo del motor para reducir las pérdidas de cobre y de hierro y para obtener un ahorro de energía cuando la carga necesita un par reducido con respecto al par nominal.

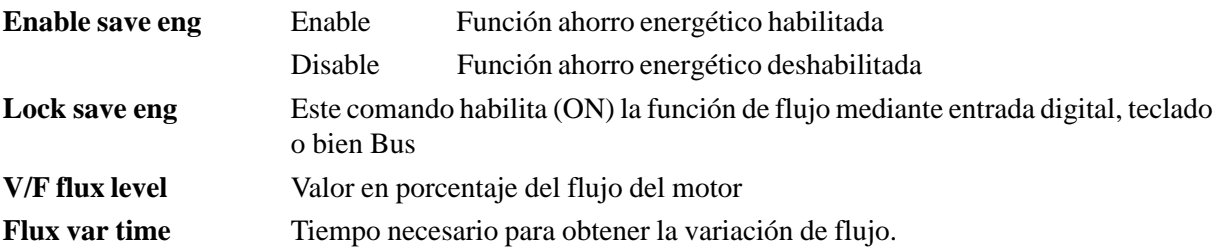

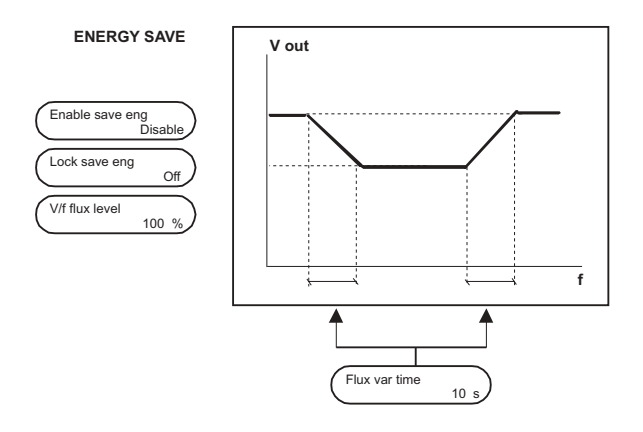

Esta función se activa mediante "**Enable save eng**" utilizando la interface serie o bien el teclado. Usando el parámetro **V/f flux level** se puede ajustar el valor en porcentaje del flujo que se quiere obtener con respecto a aquéllo nominal.

Por medio de **Flux var time** se puede ajustar el tiempo de variación del flujo, desde el valor nominal a aquéllo reducido y viceversa.

## *2.5. REFERENCIAS (INPUTS VARIABLES)*

Los inverter de la serie AVy ofrecen la posibilidad de ajustar las referencias para la rampa y el regulador de velocidad en dimensiones distintas:

- en porcentaje respecto a **Speed base value**
- en una dimensión que el usuario puede definir independientemente mediante el Factor función, por ejemplo como velocidad en m/s. En las condiciones de suministro estándar se expresan en rpm (giros por minuto).

Pero es claro que interiormente el valor es siempre el mismo, independientemente de la elección efectuada. Esto significa que cada otra referencia se sobrescribe con el valor actual.

Ejemplo:

Un motor tiene como velocidad máxima 1450 rpm. Esta corresponde a 100%, y al mismo tiempo a un valor definido por el cliente de 10.000 piezas por hora .

Llevando la referencia al 50%, se obtiene la variación automática del otro valor, 5.000 piezas por hora.

La tabla que sigue evidencia la combinación. Cada otro parámetro se sobrescribe en caso de variación.

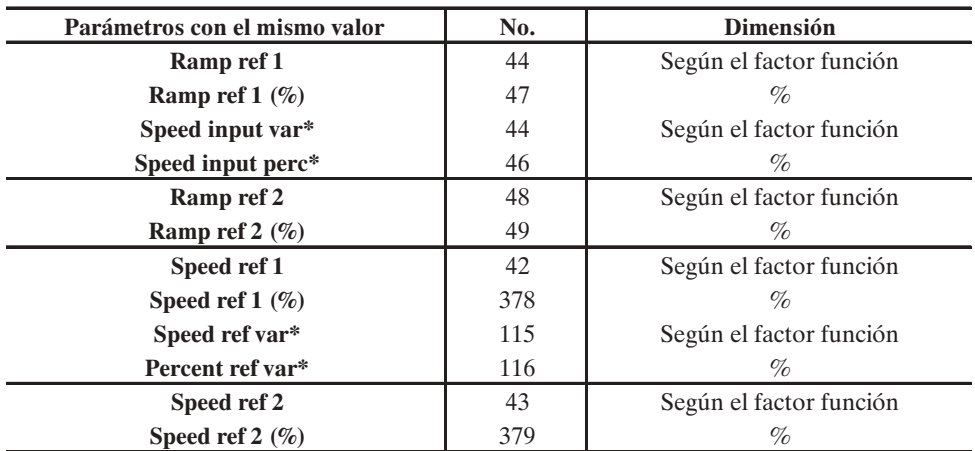

a6095e

\* Definido en el menú DRIVECOM

## *2.5.1. Referencia a la rampa (Ramp ref)*

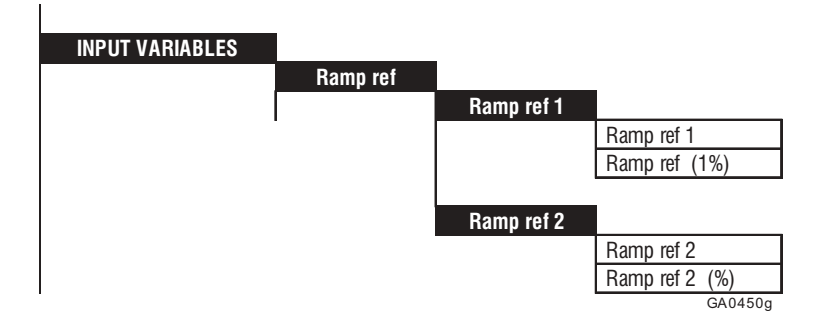

Con la referencia a la rampa, se ajusta la velocidad que el inverter debe alcanzar a la conclusión de la fase de aceleración. Variaciones de la referencia a la rampa se indican con los tiempos de rampa preseleccionados. La entidad de la referencia a la rampa determina la entidad de la velocidad del motor. El sentido de rotación está determinado por el signo de referencia.

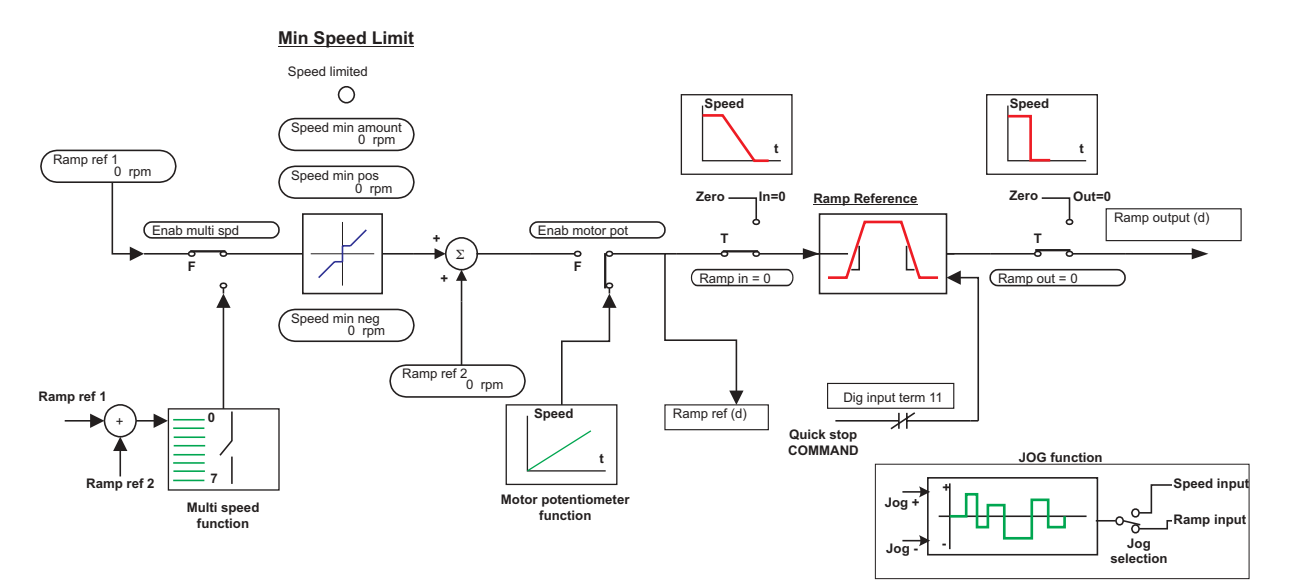

*Figura 2.5.1.1: Referencias a la rampa*

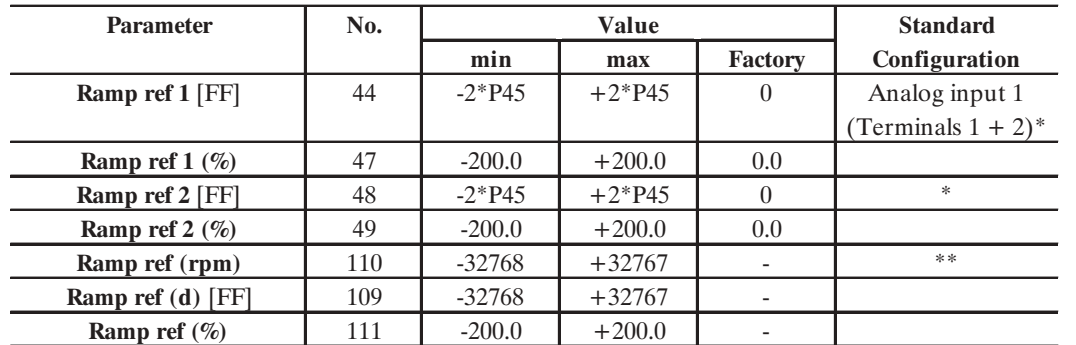

GA6100g \* Esta función se puede ajustar en una entrada analógica programable. En la fábrica se preve ya una configuración en los bornes indicados. El ajuste puede modificarse por exigencias específicas de empleo. \*\* Este parámetro se puede ajustar en una salida analógica programable.

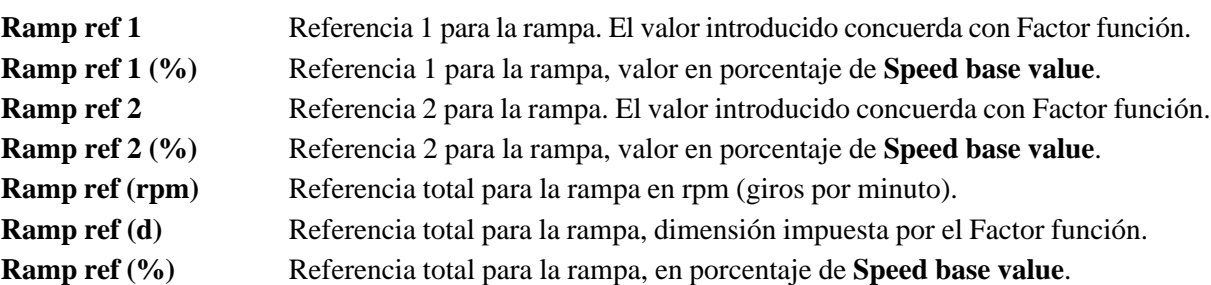

La referencia total para la rampa **Ramp ref** es el resultado de la suma de los valores con señal de **Ramp ref 1** y **Ramp ref 2** (Véase figura 2.5.1.1 ).

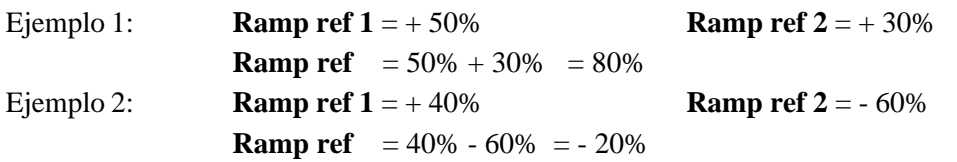

Para asignar la referencia mediante bornes, pueden utilizarse señales con 0...10V, 0...20 mA y 4...20 mA.

Los parámetros **Ramp ref (rpm), Ramp ref (d)** y **Ramp ref (%)** se refieren también a una posible velocidad mínima ajustada. Cuando se eligen las funciones «Motopotenciómetro» o «Multi speed» se emplean las relativas referencias.

## *2.5.2. Referencias de velocidad (Speed ref)*

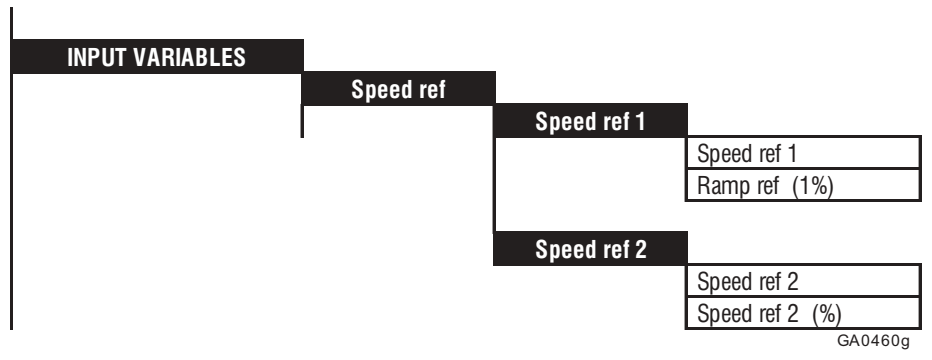

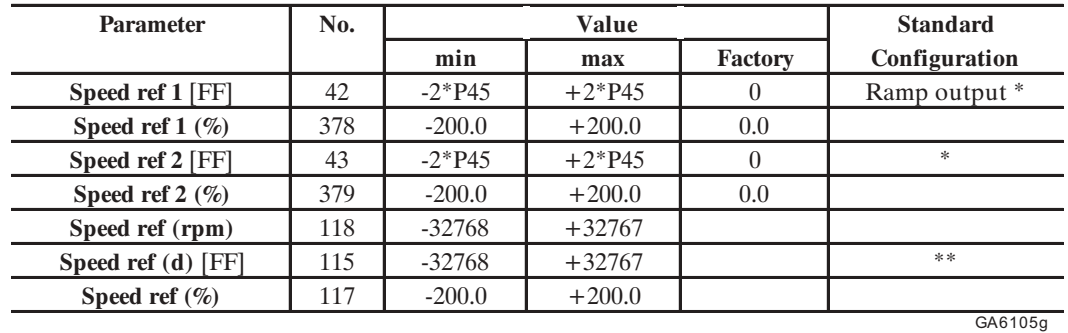

\* Esta función se puede ajustar en una entrada analógica programable. En la fábrica se preve ya una configuración. El ajuste se puede modificar por exigencias específicas de empleo.

\*\* Este parámetro se puede ajustar en una salida analógica programable.

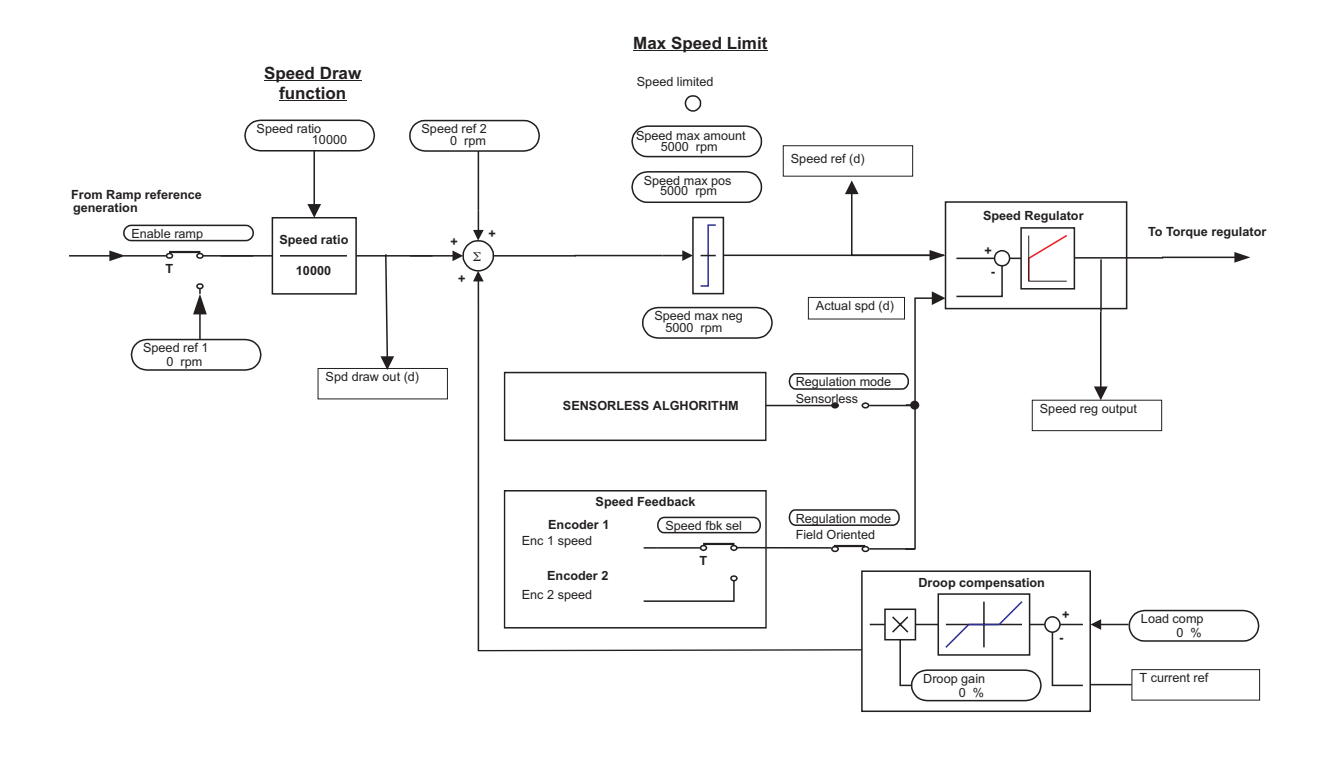

*Figura 2.5.2.1: Referencias de velocidad*

La referencia de velocidad da al accionamiento la velocidad deseada, que sigue la marcha de la referencia. Esto sucede sólo cuando el par disponible es suficiente. En ese caso el funcionamiento funciona en el límite de corriente hasta alcanzar la velocidad ajustada. La entidad de la referencia de velocidad determina la entidad de la velocidad del motor, el signo determina el sentido de rotación.

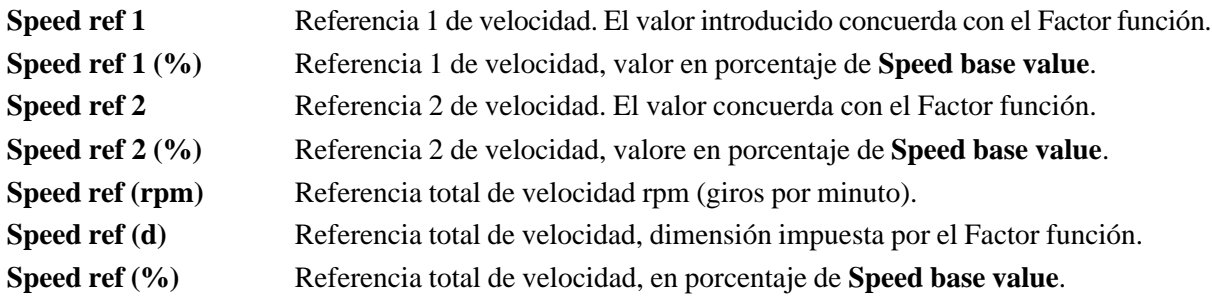

La referencia total de velocidad es el resultado de la suma de los valores, con los respectivos signos de **Speed ref 1** y **Speed ref 2**.

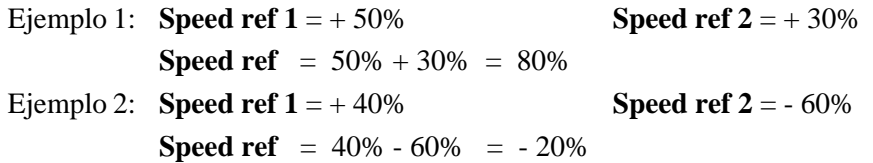

Para la asignación de la referencia mediante bornes, pueden utilizarse señales con 0...10V, 0...20 mA y 4...20 mA.

La referencia de velocidad se limita a los valores máximos y mínimos admitidos.

Cuando se habilita la rampa (parámetro **Enable ramp** = Enabled), la entrada de referencia **Speed ref 1** se conecta automáticamente con la salida de la rampa.

### *2.5.3. Referencias de corriente de par (T current ref)*

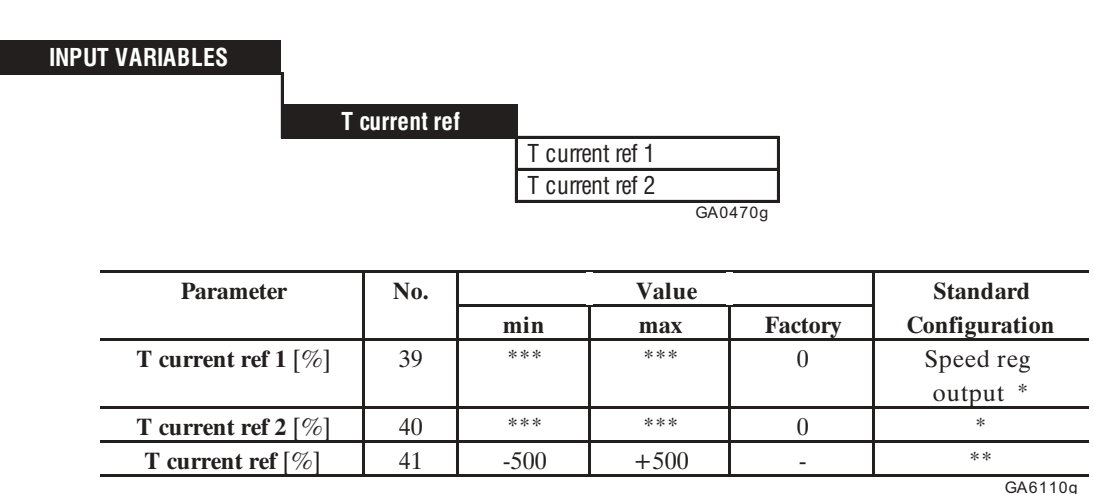

\* Esta función se puede ajustar en una entrada analógica programable.

\*\* Este parámetro se puede ajustar en una salida analógica programable.

\*\*\* Este valor depende de «Full load torque curr **Flt 100mf**» (Véase capítulo 2.9).

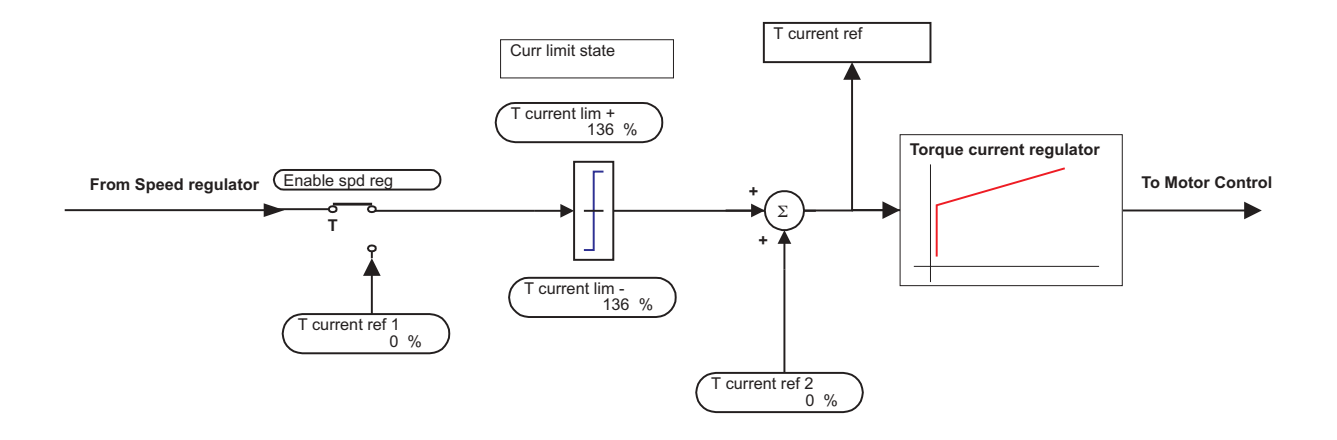

*Figura 2.5.3.1: Referencias de corriente de par*

La entidad de la referencia de corriente es proporcional a la corriente activa del motor, y determina la entidad del par, el signo indica el sentido del par. En la mayoría de casos **T curret Ref 1** proviene de la salida del regulador de velocidad. **T current ref 2** puede usarse como valor de corrección.

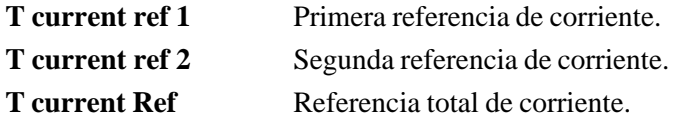

**T current ref**, **T current ref 1**, **T current ref 2** se expresan en porcentaje de "Full load torque curr **Flt 100mf**" (véase capítulo 2.9).

La referencia total de corriente es el resultado de la suma de los valores, con los respectivos signos de los parámetros **T curren ref 1** y **T current ref 2**.

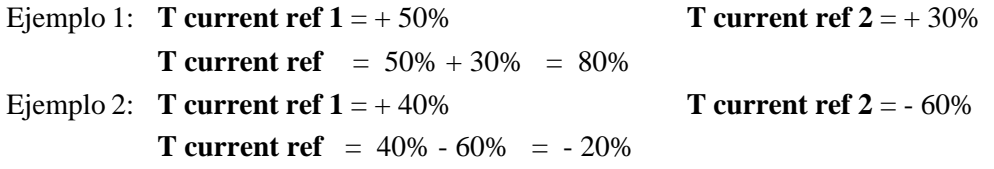

Para la asignación de la referencia mediante bornes, pueden utilizarse señales con 0...10V, 0...20 mA y 4...20 mA.

La referencia de corriente se limita al valor máximo admitido.

# *2.6. LÍMITES (LIMITS)*

# *2.6.1. Limites de velocidad (Speed Limits)*

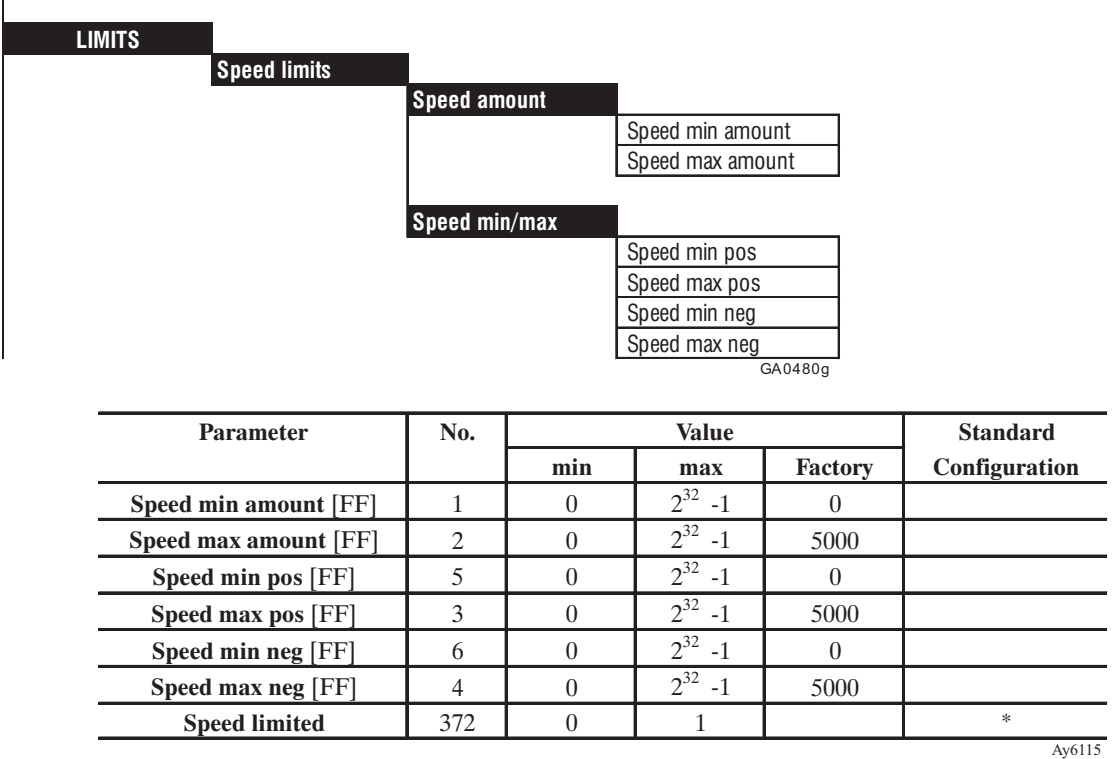

\* Esta función se puede ajustar en una salida analógica programable.

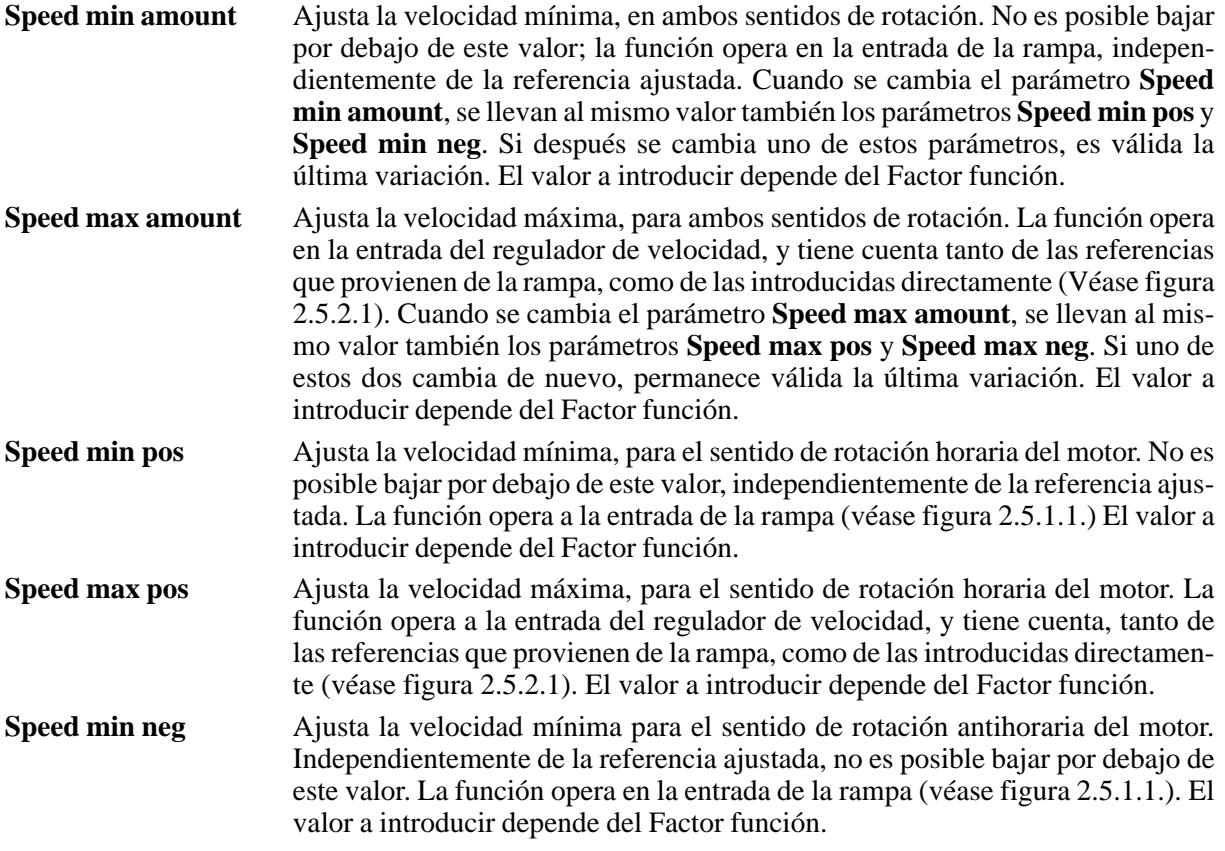

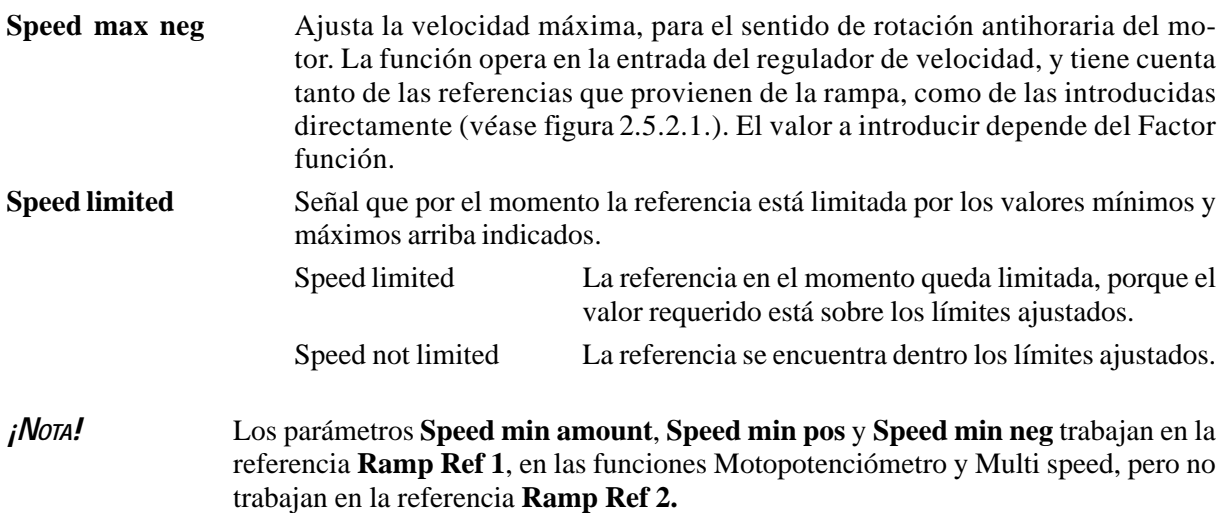

# *2.6.2. Límites de corriente (Current limits)*

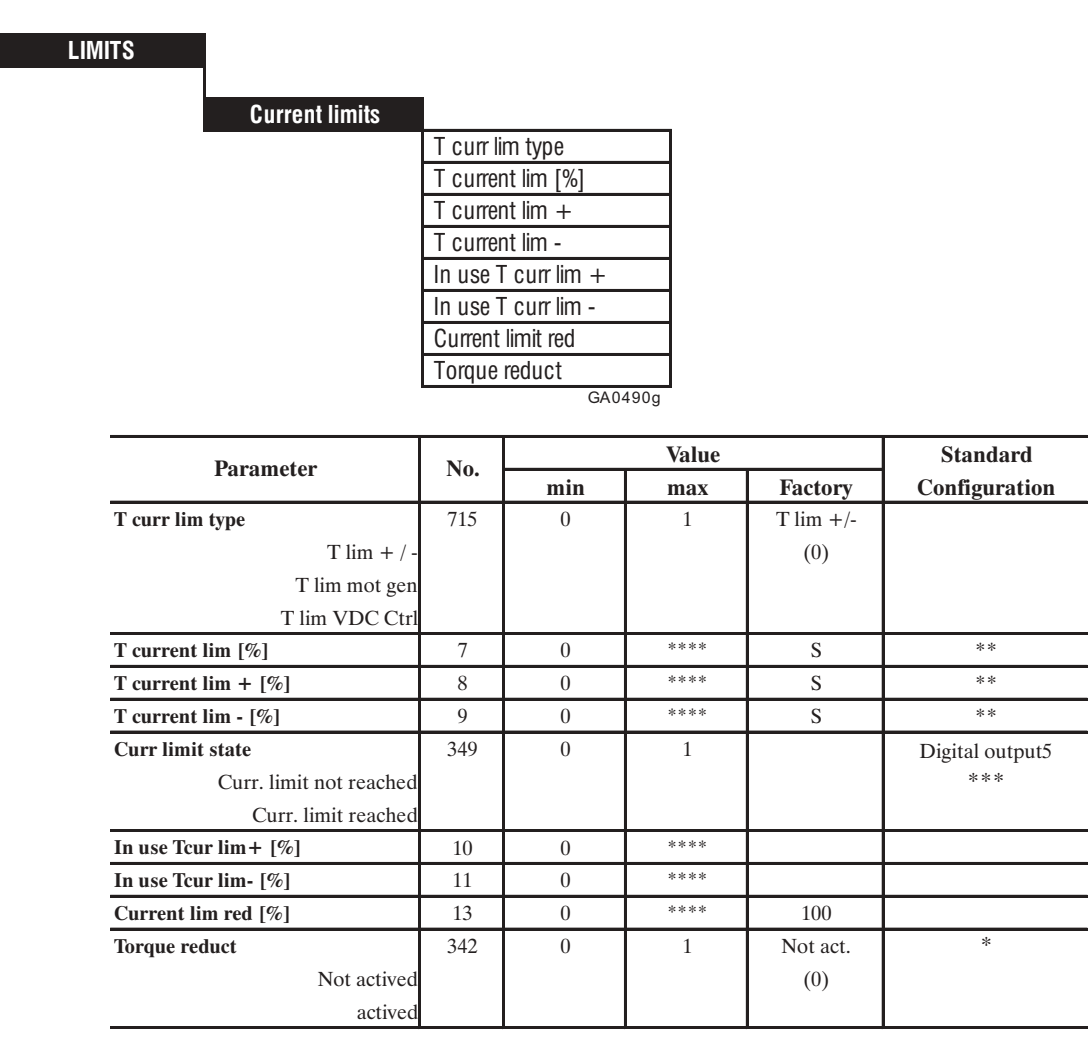

GA6120

\* Esta función se puede ajustar en una entrada digital programable.

\*\* Este parámetro se puede ajustar en una entrada analógica programable.

\*\*\* Esta función se puede ajustar en una salida digital programable.

\*\*\*\* Este valor depende de «Full load torque curr Flt 100mf» (Véase capítulo 2.9.).

AVy -HE

El límite de corriente opera a la entrada del regulador de corriente y se refiere sólo a la corriente activa del accionamiento.

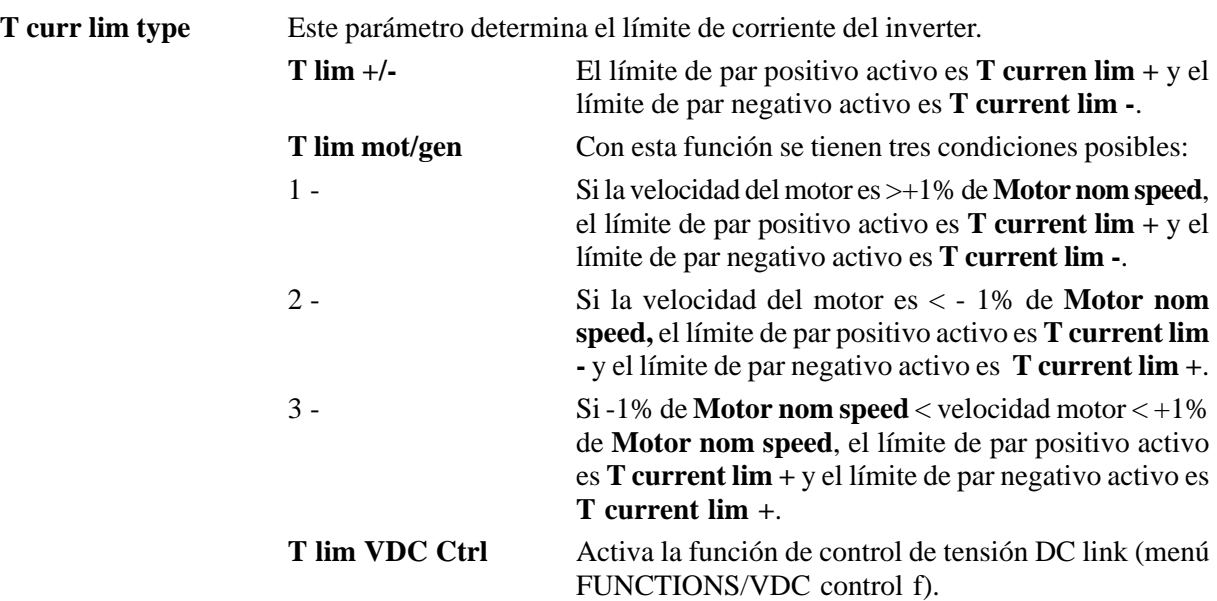

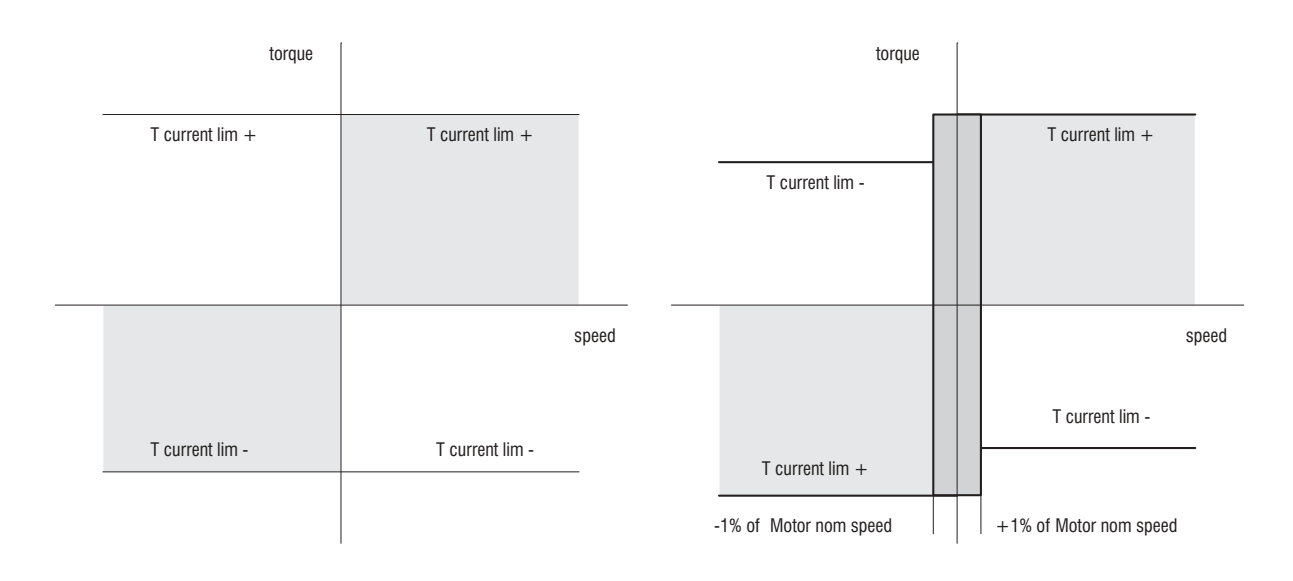

*Figura 2.6.2.1: Límites de par con <i>T* **curr lim type** =  $T \lim_{t \to \infty}$ 

Con el modo "Sensorless" existe también la siguiente limitación interna:

*¡NOTA!* El parámetro **Full load curr** [179] se ajusta con un valor igual al del parámetro **Nominal current** [164] del motor.

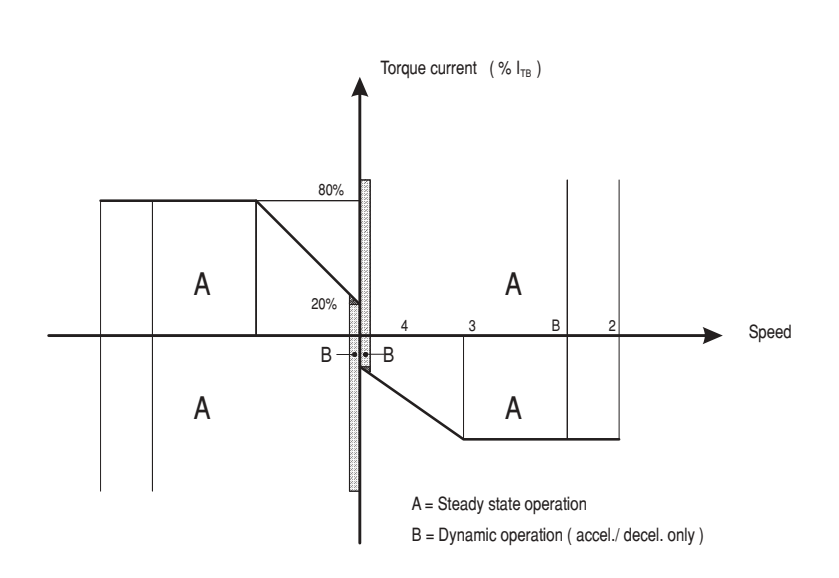

*Figura 2.6.2.3: Límites de corriente con el modo Sensorless*

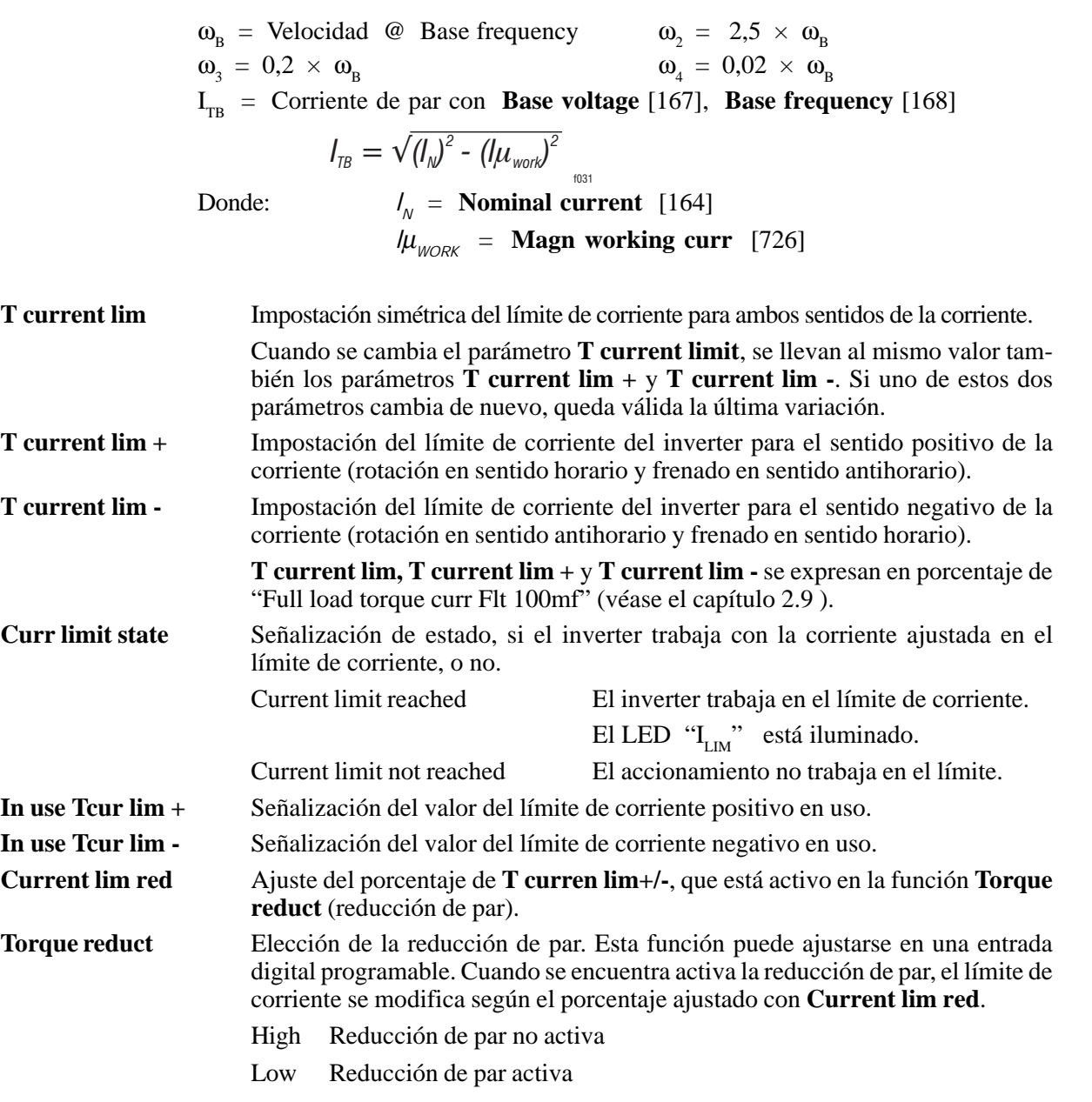

Ejemplo par la función de los parámetros **Current lim red** y **Torque reduct**

**T** current lim (o **T** current lim  $+/-$ ) = 80% **Current lim red** = 70% **Torque reduct** = High (no activa) Límite de corriente =  $80\%$ **Torque reduct** = Low (activa) Límite de corriente =  $70\%$ El valor para **T current lim** puede ajustarse en el BASIC MENU.

## *2.6.3. Límites de flujo (Flux limits)*

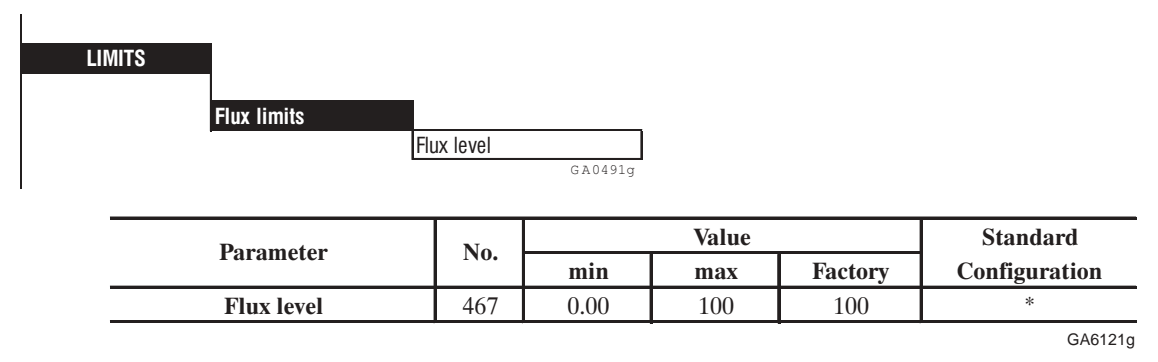

\* Este parámetro puede asignarse a una de las salidas y ingresos analógicos programables.

**Flux Level** Límite en porcentaje del flujo de trabajo. El flujo de trabajo se calcula internamente según los ajustes de Base Voltage y Base Frecuency. Véase aun el párrafo 2.10 "Regulación de flujo".

## *2.6.4. Límites de tensión (Voltage limits)*

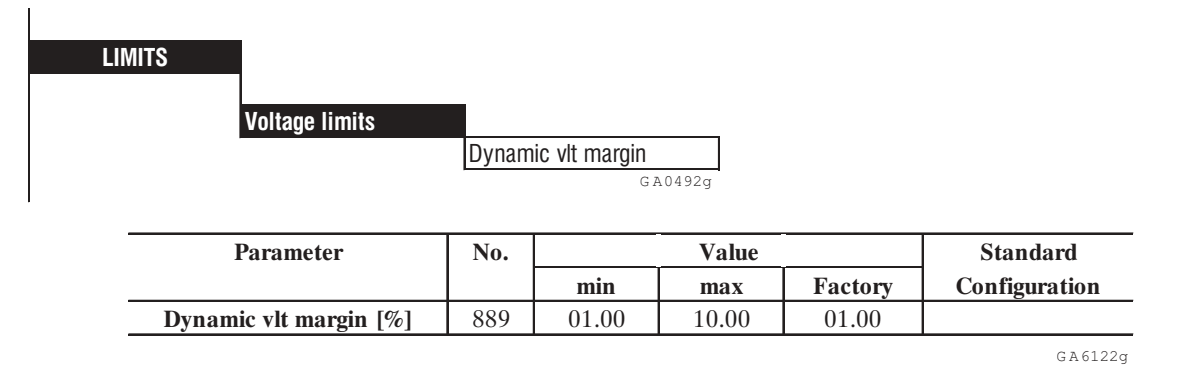

**Dynam vlt margin** Corresponde al margen de regulación dinámico de la tensión según aquéllo nominal disponible.

Si se ajusta una Base voltage similar o igual al valor efectivo de la red, **Dynam vlt margin** representa el margen permitido por la regulación de tensión para que pueda actuar en variaciones rápidas de corriente después de tomas de carga de gran velocidad.

Un valor del 5% permite una toma de carga muy rápida con perjuicio de la tensión de salida y pues de la potencia de salida (reducción potencia de salida).

El valor mínimo (1%) permite obtener la máxima tensión de salida (alrededor del 98%) de la tensión de red pero con perjuicio de la calidad de la respuesta dinámica.

## *2.7. CIRCUITO DE RAMPA (RAMP)*

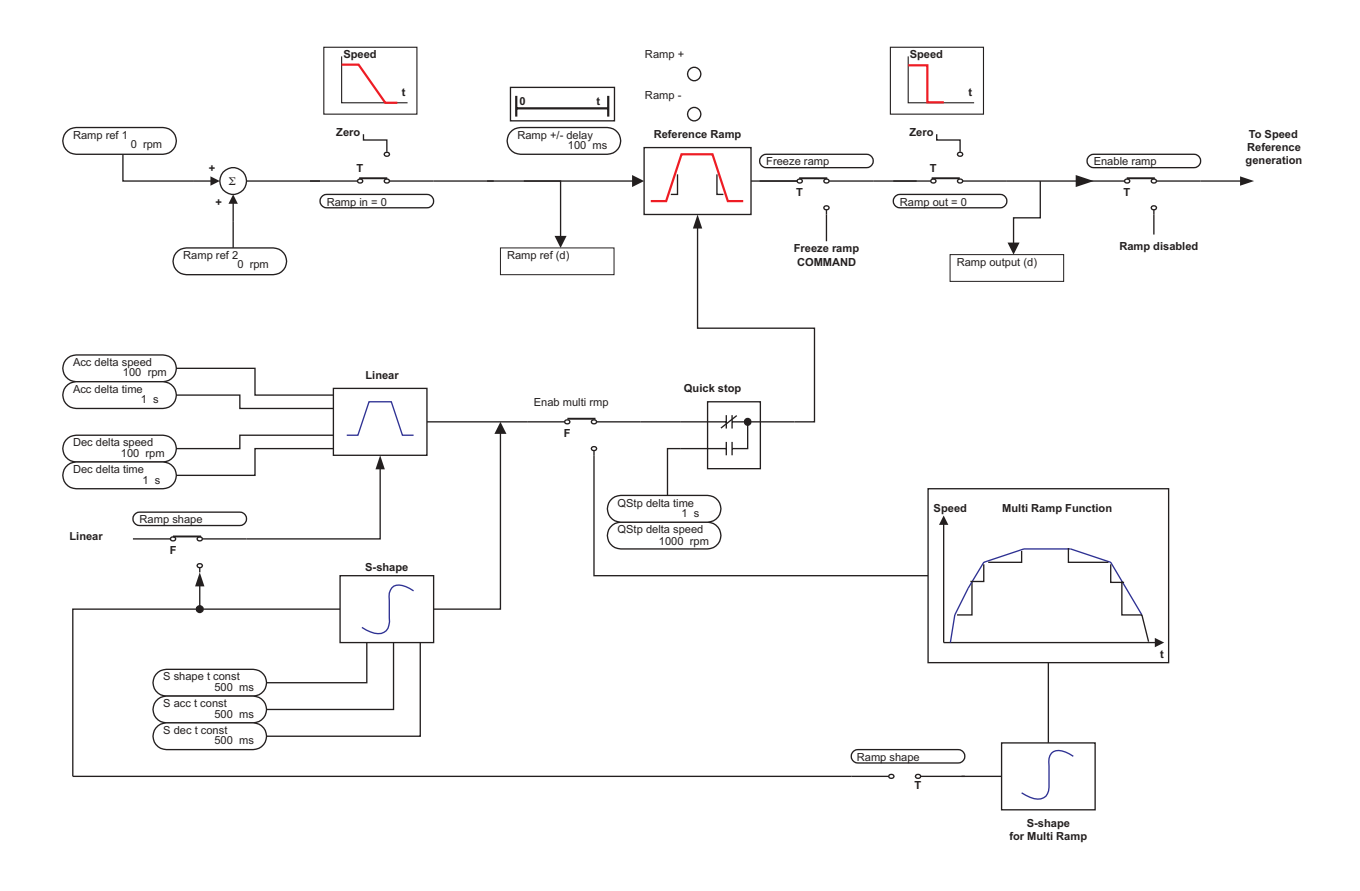

*Figura 2.7.1: Circuito de rampa*

La rampa (integrador de la referencia) determina el tiempo de aceleración y deceleración del accionamiento. Los tiempos pueden ajustarse de manera independiente.

Para una parada rápida, se dispone de otra rampa, que se puede activar sólo a través de una línea serie o Bus de campo (Quick stop), o bien mediante mando de tablero de borne (Fast stop).

La forma de la rampa puede ser lineal o en forma de S.

Las referencias se pueden ajustar en distintos modos:

- con las referencias **Ramp ref 1** y/o **Ramp ref 2**
- con la función Multi speed
- con la función Motopotenciómetro

El generador de rampa puede usarse en configuración "Stand alone". Cuando el generador de rampa está inhabilitado (**Enable ramp**=Disabled), los comandos "Enable drive, Start/Stop y Fast stop" no tienen más influencia en el generador de rampa. En estas condiciones, el generador de rampa se puede utilizar separadamente.
## *2.7.1. Aceleración, deceleración, parada rápida*

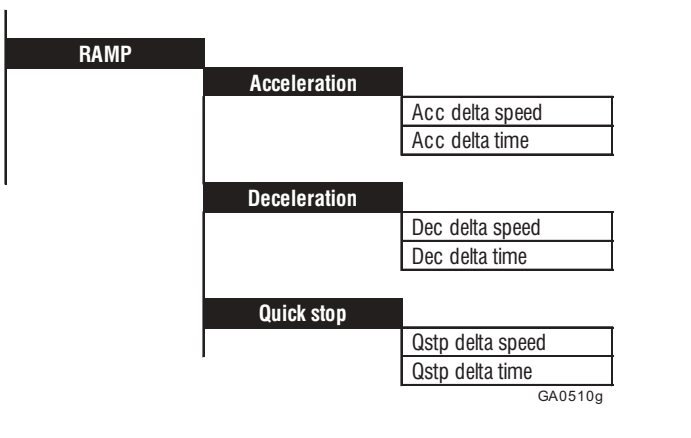

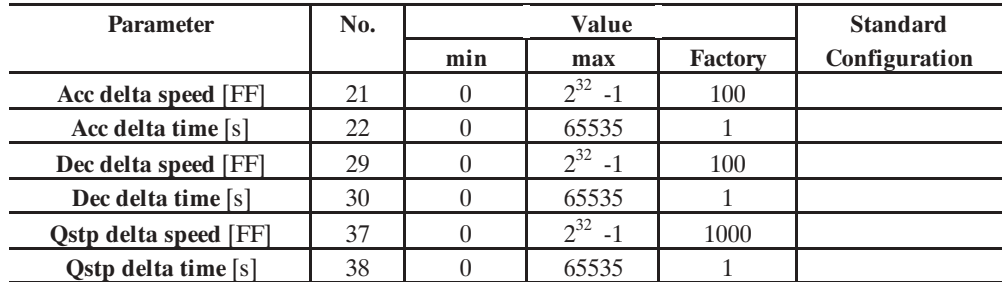

GA6125g

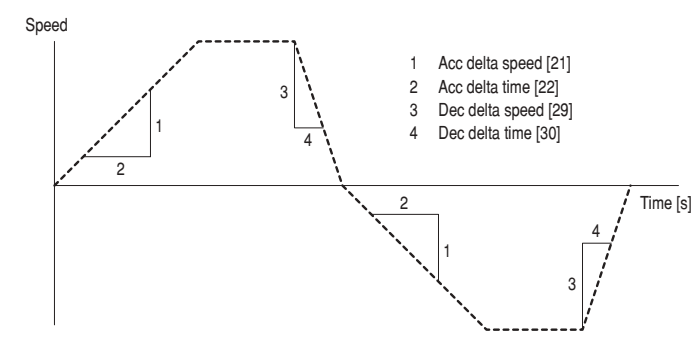

*Figura 2.7.1.1: Aceleración, deceleración y Quick stop*

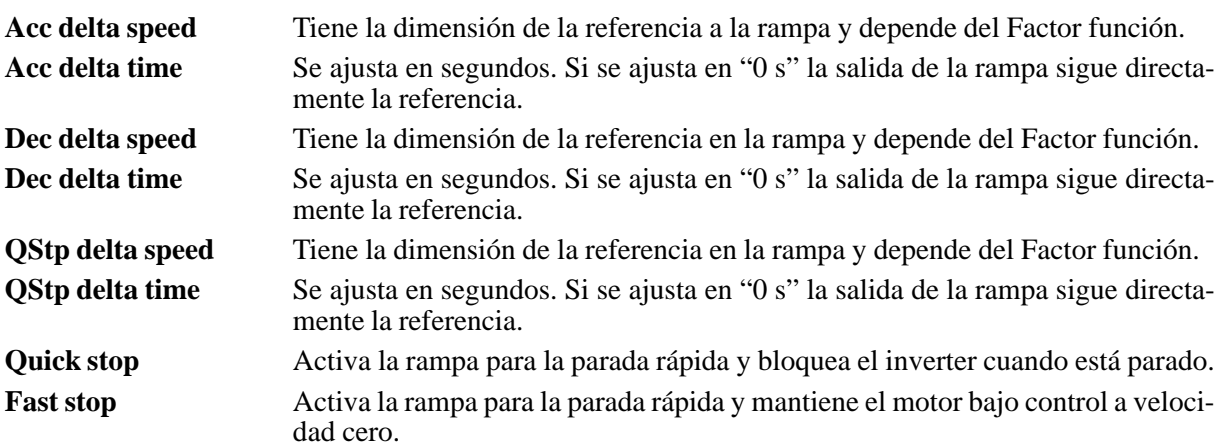

La aceleración del accionamiento se ajusta como el cociente que se deriva de los parámetros **Acc delta speed** y **Acc delta time** (véase figura 2.7.1.1). Es igual para los dos sentidos de rotación del motor. La deceleración del accionamiento se ajusta como el cociente que se deriva de los parámetros **Dec delta speed** y **Dec delta time** (véase figura 2.7.1.1). Es igual para los dos sentidos de rotación del motor.

Para las funciones de parada rápida **Fast stop** y **Quick stop**, se dispone de otra rampa de deceleración, que permite frenar rápidamente el accionamiento en caso de emergencia. En esta condición, la salida de la rampa no llega a cero directamente, sino con un tiempo ajustado. La deceleración del accionamiento para una parada rápida, se ajusta como el cociente que se deriva de los parámetros **Qstp delta speed** y **Qstp delta time**. Es igual para los dos sentidos de rotación del motor. En caso de usar el comando **Quick-stop** el parámetro se ajusta como **Qstp opt code** = **Dc Braking curr**, el motor se para mediante una inyección de corriente continua.

### *2.7.2. Forma de las rampas y señales de mando*

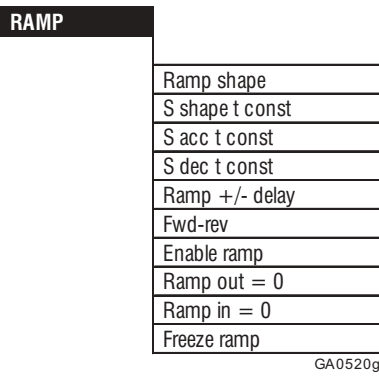

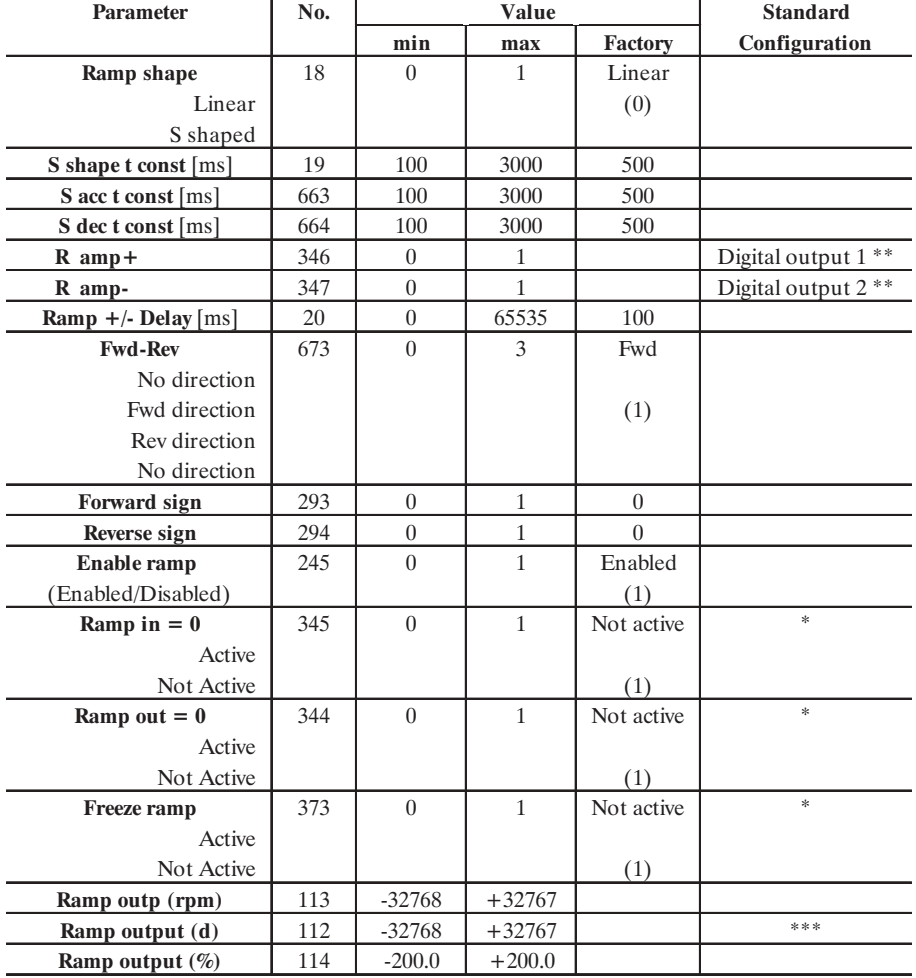

GA6130g

\* Esta función puede ajustarse en una entrada digital programable.

\*\* Este parámetro puede ajustarse en una salida digital programable.

\*\*\* Este parámetro puede ajustarse en una salida analógica programable.

#### AVy -HE

Los parámetros **Ramp shape** y **S shape t const** determinan la forma de la rampa.

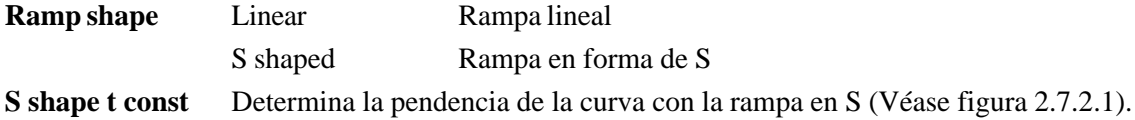

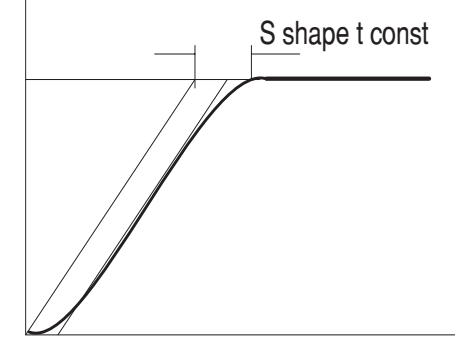

*Figura 2.7.2.1: Forma de la rampa*

El valor de **S shape t const** se suma cada vez al tiempo para la rampa lineal. Por eso el valor del tiempo de rampa se prolonga por el valor ajustado con **S shape t const**, independientemente de la entidad de variación de velocidad!

**S acc t const** Determina la curva de la rampa de aceleración con rampa en S.

**S dec t const** Determina la curva de la rampa de deceleración con rampa en S.

Variaciones de velocidad (=rampa activa) se indican mediante los parámetros **Ramp+** y **Ramp -**.

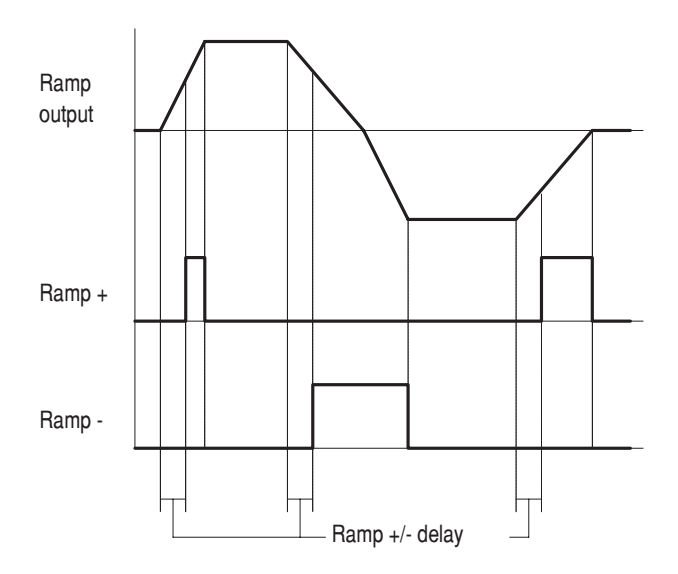

*Figura 2.7.2.2: Tiempo de atraso de la rampa*

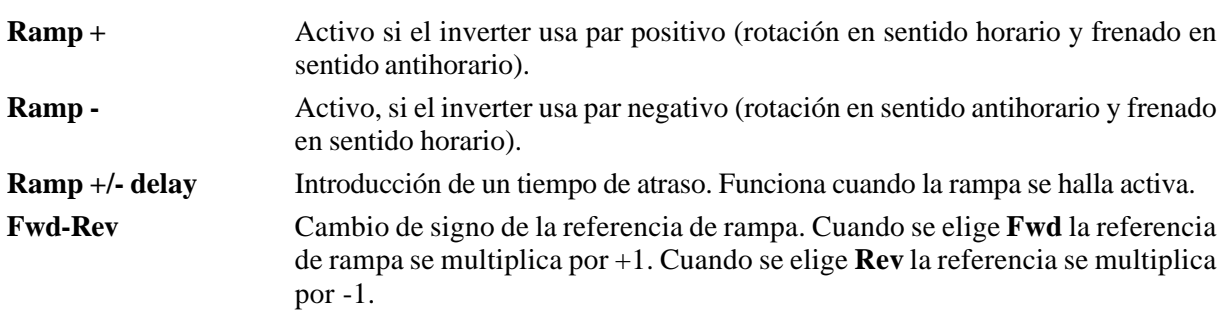

- **Forward sign** Selección de la dirección Forward de la referencia de rampa. Se puede programar en una entrada digital.
- **Reverse sign** Selección de la dirección Reverse de la referencia de rampa. Se puede programar en una entrada digital.

El comportamiento del circuito de rampa está determinado por los parámetros **Enable Ramp**, **Ramp In=0, Ramp Out=0** y **Freeze ramp**.

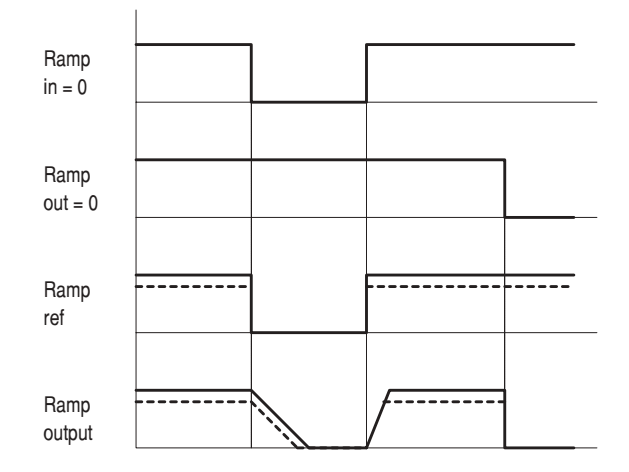

*Figura 2.7.2.3: Control de la rampa*

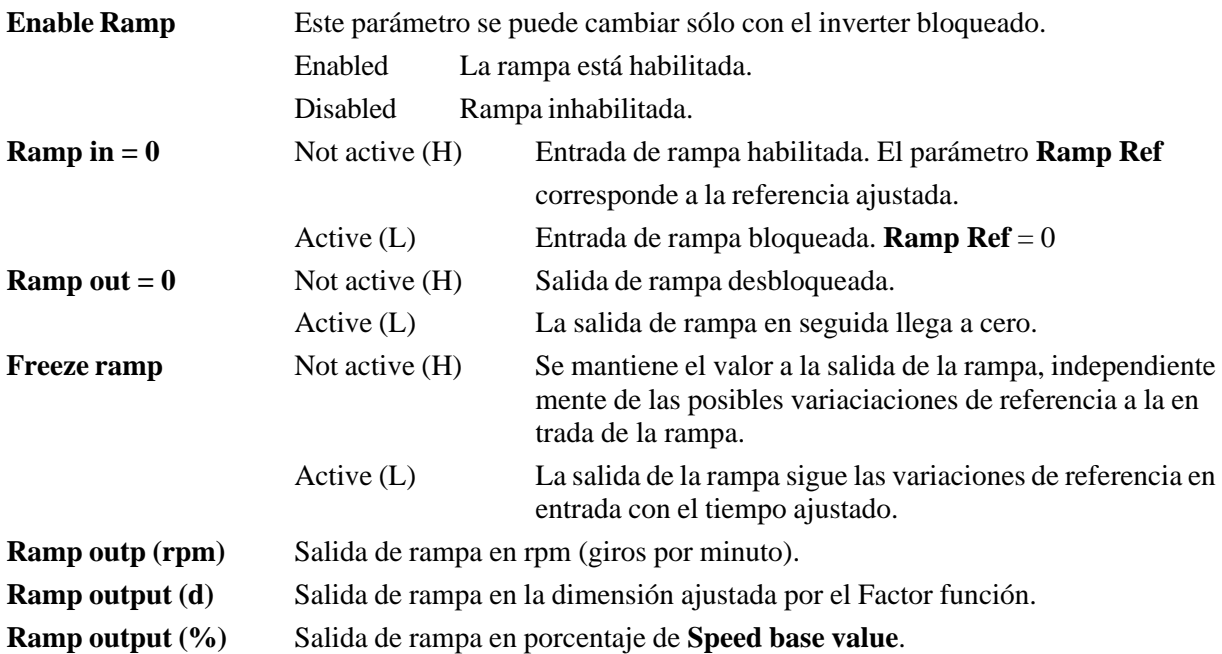

Para poder funcionar la rampa debe siempre estar activada. **Enable ramp** = Enabled.

Cuando la entrada de rampa se desbloquea con **Ramp in = 0**, comienza el tiempo de aceleración del inverter. Si la entrada se bloquea, el inverter baja con el tiempo de deceleración ajustado hasta velocidad cero.

Cuando la salida de rampa se pone en cero con **Ramp out = 0**, el inverter frena con el par máximo disponible. La rampa en este caso está inactiva (también **Quick stop**).

## *2.8. REGULACIÓN DE VELOCIDAD (SPEED REGULAT)*

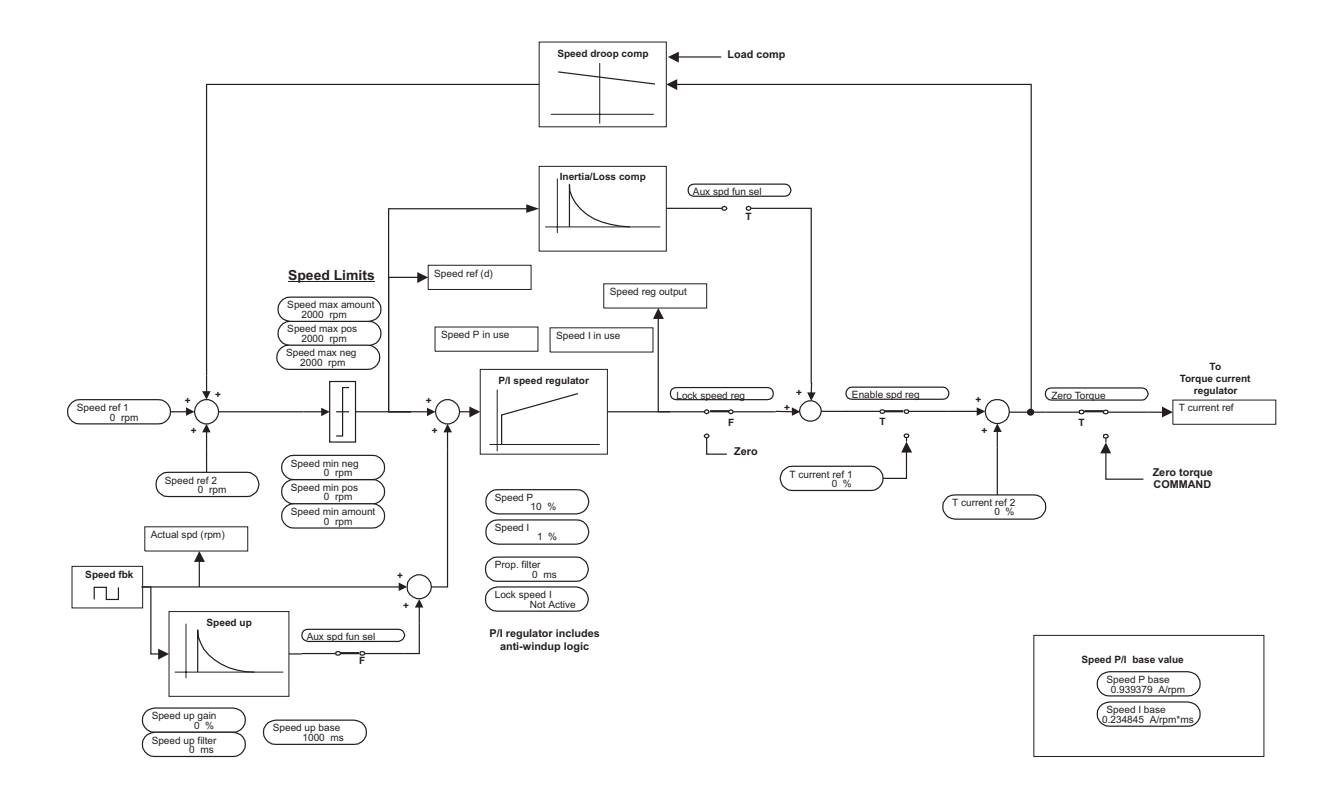

*Figura 2.8.1: Regulación de velocidad*

Los inverter de la serie AVy disponen de un circuito de regulación de la velocidad, que puede adaptarse de manera flexible a las distintas aplicaciones. En las condiciones de suministro estándar, el regulador tiene un comportamiento PI y los parámetros del regulador permanecen iguales para todo el campo de regulación.

Se dispone también de las siguientes funciones adicionales:

- Función "Speed up" para evitar oscilaciones en presencia de cargas con elevado momento de inercia
- Lógica de velocidad cero para el comportamiento del regulador con motor parado
- Modulador del regulador de velocidad para la optimización del regulador en función de la velocidad o bien de una referencia externa (Adap reference)
- Función de reenganche para arranque de un motor en rotación
- Reconocimiento de velocidad cero
- Señales de velocidad
- Función balance de corriente

En el capítulo 7. Del manual Guía de Consulta Rápida del AVy se indica la estructura interna del regulador de velocidad.

## *2.8.1. Regulador de velocidad*

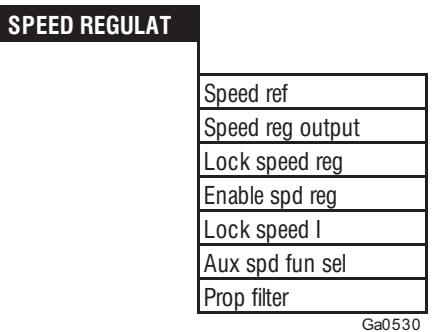

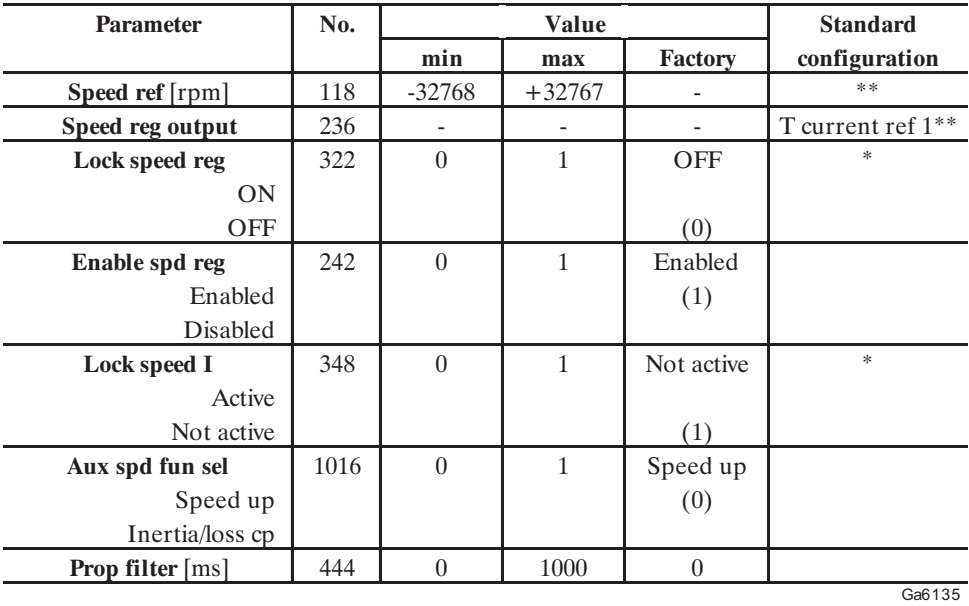

\* Esta función se puede ajustar en una entrada digital programable.

\*\* Este parámetro se puede ajustar en una salida analógica programable.

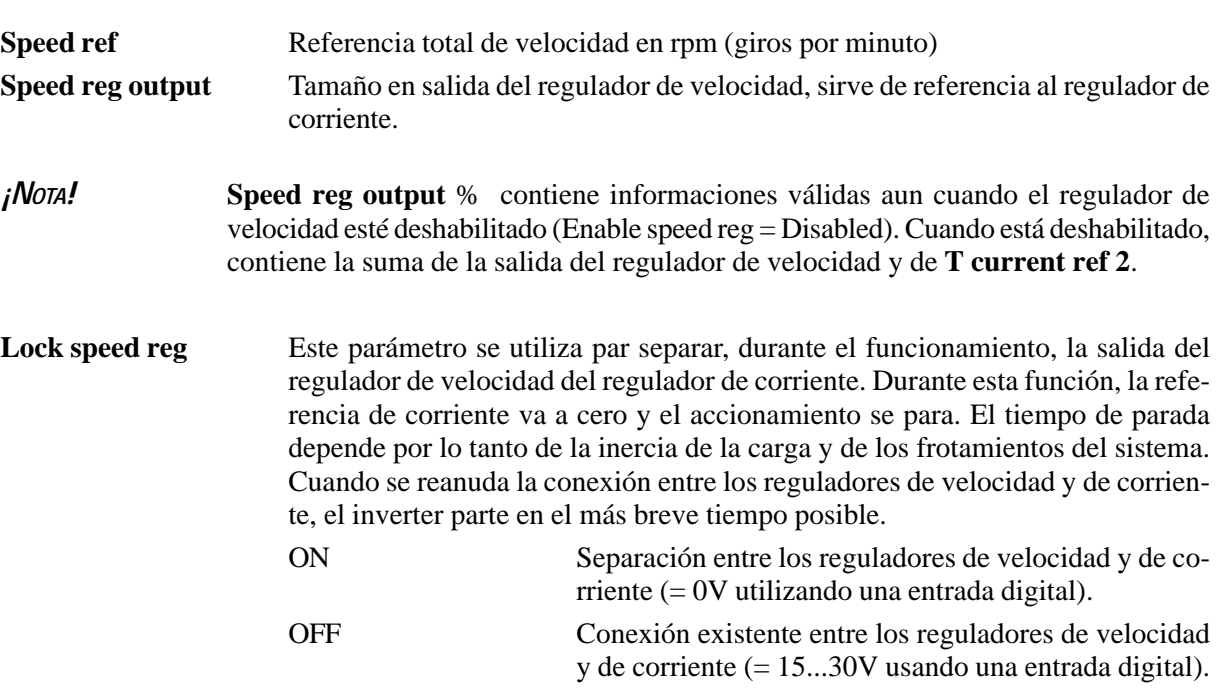

#### AVy -HE

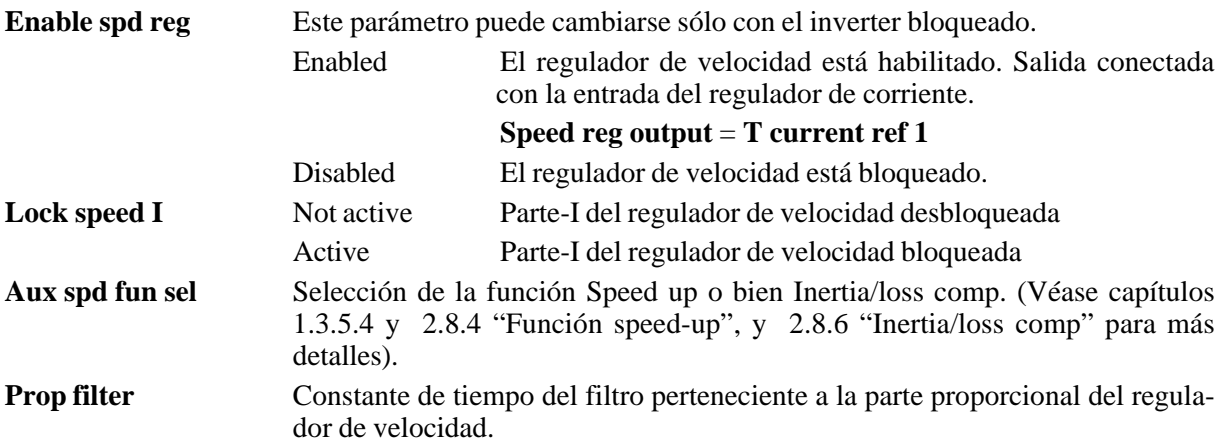

Para que pueda funcionar, **Enable spd reg** debe desbloquear el regulador de velocidad .

La referencia para el regulador de velocidad es el resultado de la suma de valores, con relativo signo de **Speed ref 1** y **Speed ref 2**.

En la modalidad *Field oriented,* la realimentación la proporciona un encoder entallado en el eje del motor. Cuanto más elevada es la resolución del encoder, tanto mayor es la precisión de la regulación. En la modalidad *Sensorless*, la reacción se calcula en el bloque del modelo de flujo del esquema de regulación.

Los parámetros del regulador pueden configurarse de manera independiente.

Para el diagrama de bloques del regulador de bloques de velocidad PI, véase el esquema correspondiente que figura en el capítulo 7 del manual Guía de Consulta Rápida del AVy.

## *2.8.2. Lógica de control velocidad cero (Spd zero logic)*

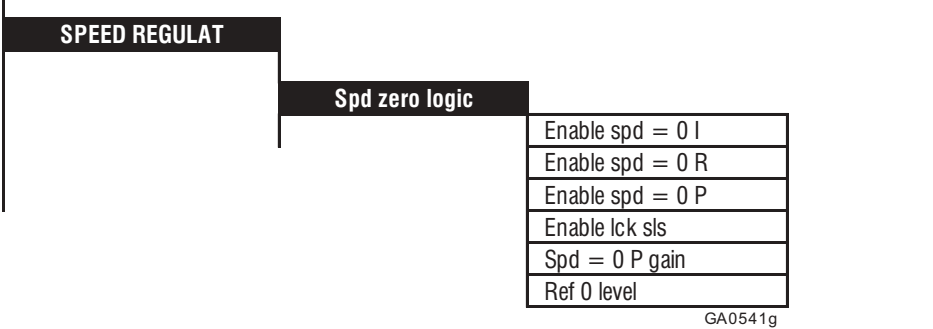

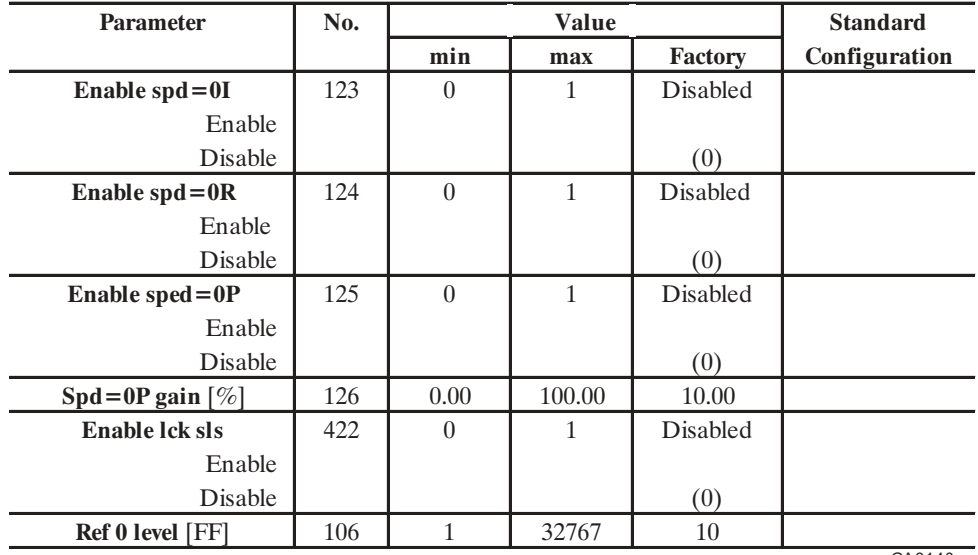

GA6140g

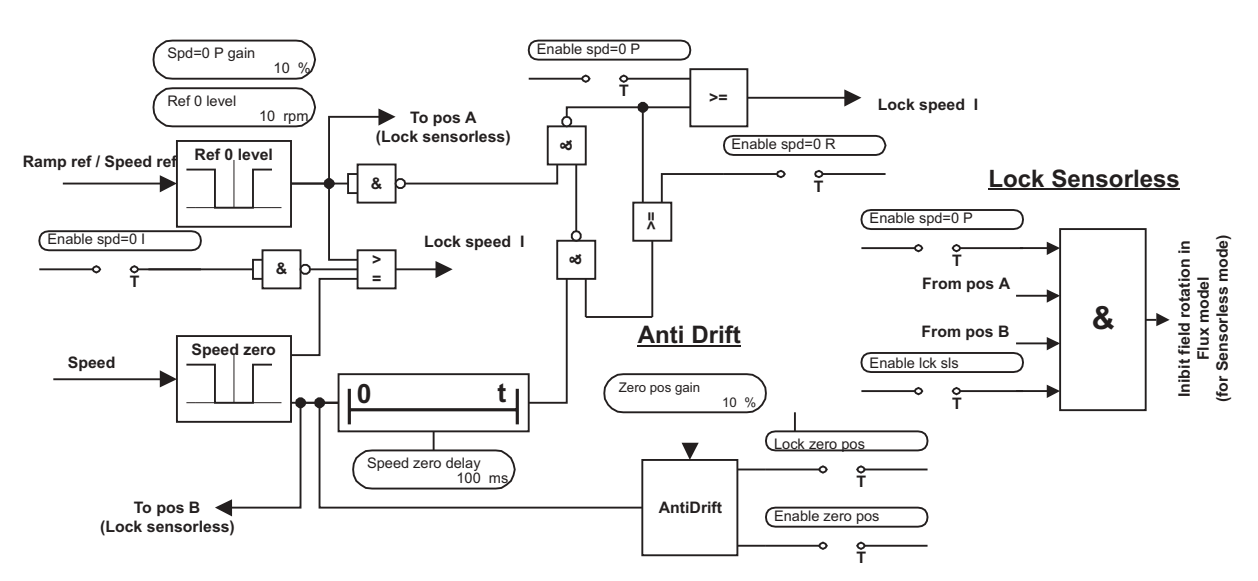

#### **Speed zero logic**

*Figura 2.8.2.1: Adaptador de velocidad y lógica de velocidad cero*

La lógica de velocidad cero determina el comportamiento del inverter cuando el motor está parado.

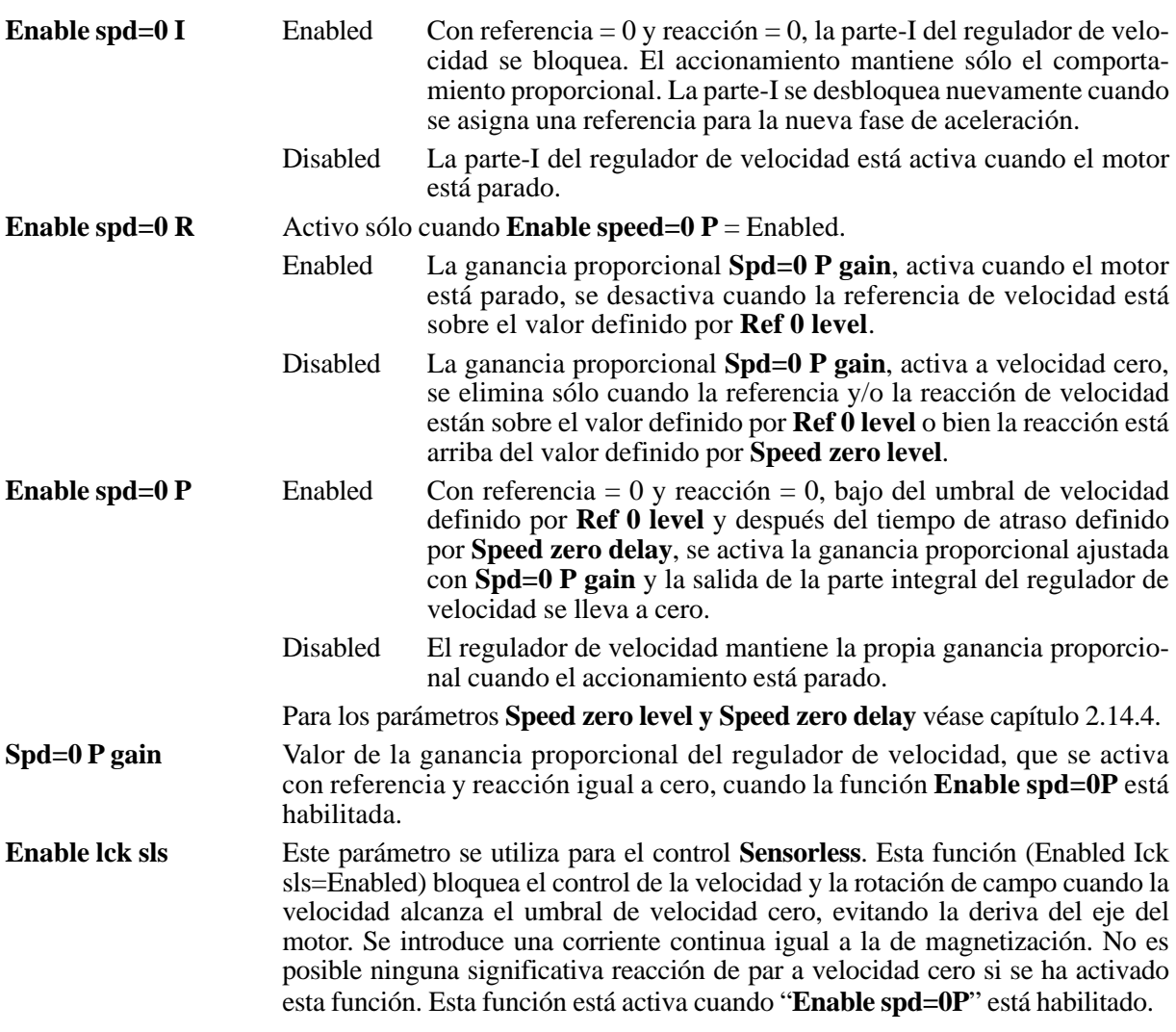

#### **Ref 0 level** Umbral de intervención para la lógica de velocidad cero. Valor a asignar a la dimensión ajustada por el Factor función. Las velocidades inferiores a este umbral se interpretan como nulas.

### *2.8.3. Función antideriva*

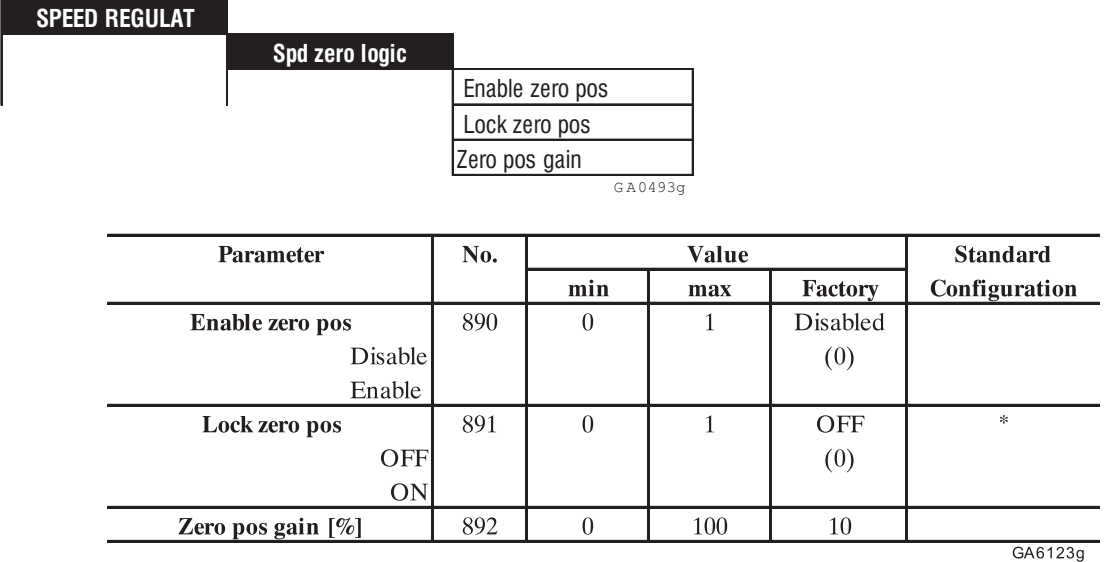

\* Este parámetro puede asignarse a uno de los ingresos digitales programables

Habilitando esta función el rotor del motor se bloquea a velocidad cero evitando fenómenos de deriva, por medio de un control de posición interno. La función puede activarse por medio de ingreso digital o Bus usando la orden **Lock zero pos**, al registro del umbral de velocidad cero (**speed zero level**).

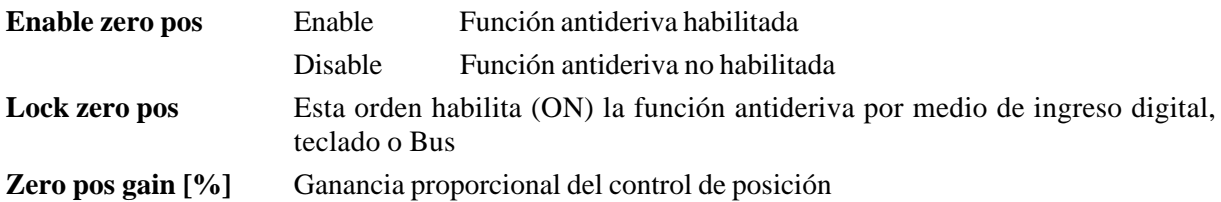

Hágase también referencia a los parámetros ADD SPEED FUNCT / Speed zero / **Speed zero level** y **Speed zero delay**

Ejemplo de aplicación:

- Enable zero pos = Enabled
- Lock zero  $pos = E$ nabled
- Motor a 1000 rpm
- Speed zero level  $= 10$  rpm
- Speed zero delay  $= 100$  ms

Cuando viene activado la orden de STOP y el motor alcanza 10 vueltas por minuto, el control de posición se conecta automáticamente después de 100 msegs.

Para arrancar de nuevo el motor es necesario dar la orden **Lock zero pos** = Disabled antes de efectuar la orden de START.

### *2.8.4. Función Speed-up*

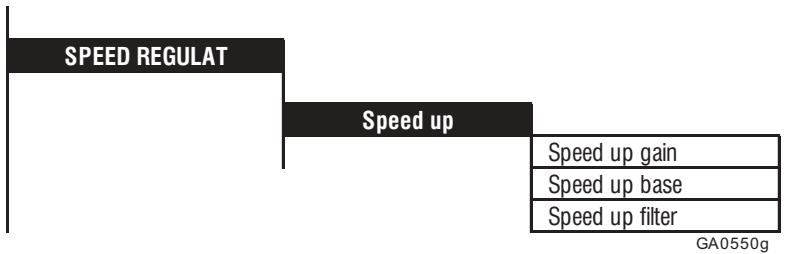

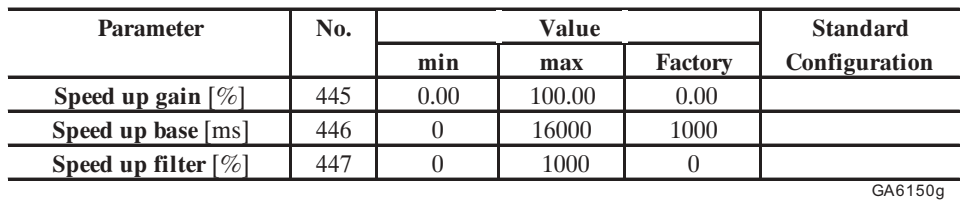

La función Speed-up sirve para evitar las oscilaciones en presencia de cargas con elevado momento de inercia. Se compone esencialmente de un componente derivativo en el circuito de reacción, que permite aumentar la ganancia integral del regulador de velocidad limitando el «overshoot». La función se utiliza además en caso de cargas cíclicas no constantes aplicadas al motor (ejemplo excéntricos).

La reacción aplicada al regulador de velocidad consta de dos componentes:

- la velocidad del motor
- la señal de salida de la función Speed up.

Esta función se puede utilizar sólo como alternativa de la función Inerta/loss comp. Esta selección debe efectuarse mediante el parámetro **Aux spd fun sel** [1016] (en el menú SPEED REGULAT) (véase capítulo 2.8.1.).

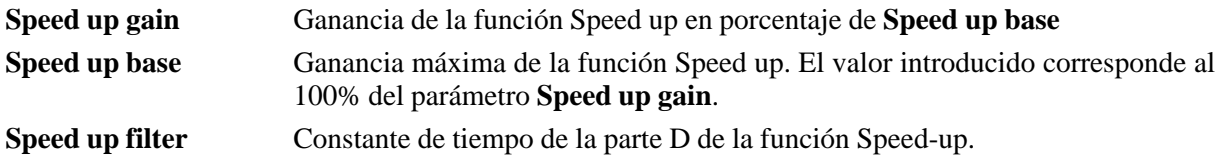

(Véase ejemplo figuras 1.4.5.1 y 1.4.5.2).

### *2.8.5. Función Droop*

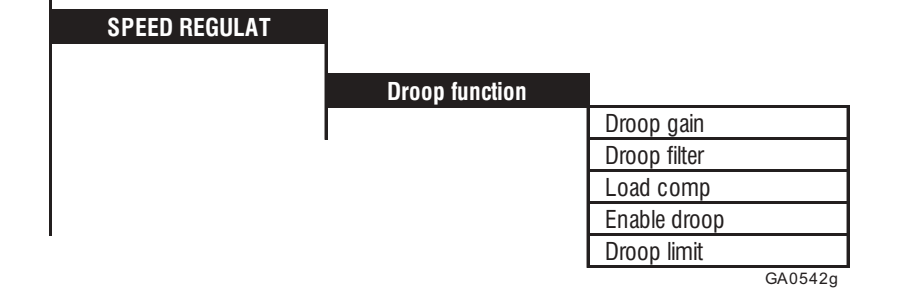

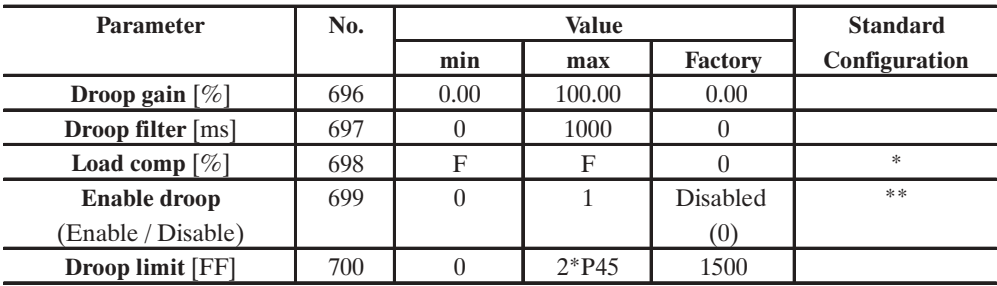

\* Esta función se puede ajustar en una entrada analógica programable

\*\* Esta función se puede ajustar en una entrada digital programable

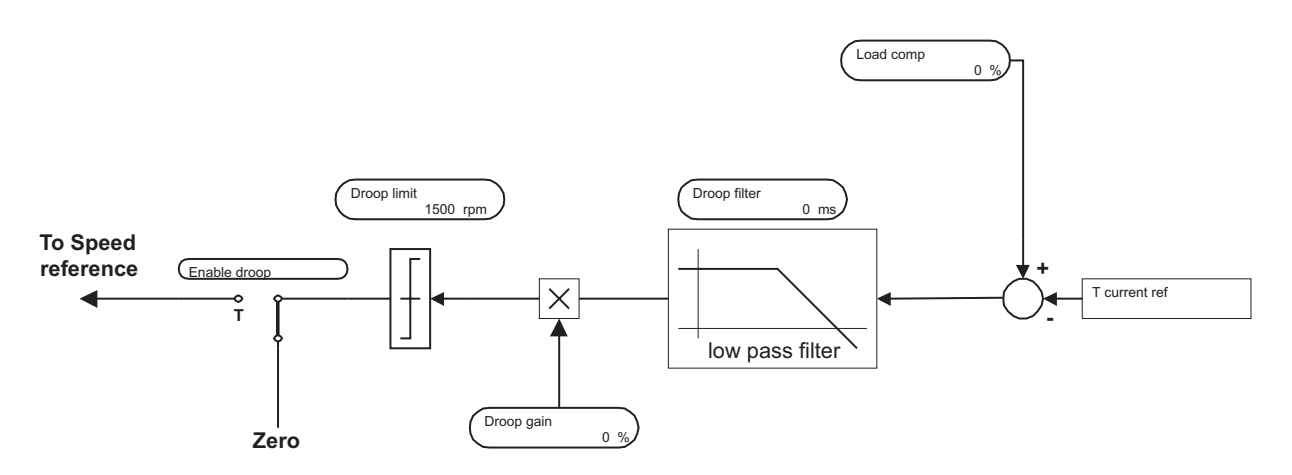

*Figura 2.8.5.1: Droop compensation*

La función Droop se utiliza para realizar un equilibrio de corriente. Un caso típico de empleo, es el que se lleva a cabo cuando dos motores están vinculados mecánicamente entre ellos (por ejemplo están conectados en un mismo eje) y deben rotar con la misma velocidad. Si, por causa de una diferente característica de los dos reguladores de velocidad, un motor tiende a rotar con una velocidad más alta, se colocará en una condición de sobrecarga, mientras el segundo motor actuará de freno, creando una situación de desequilibrio de las dos corrientes. La función Droop permite eliminar el malfuncionamiento del sistema sumando un término de corrección a la referencia de velocidad del drive, proporcional a la diferencia de carga en acto de los dos drive. El efecto es un balance de las corrientes de los dos motores.

Véase la figura 2.8.1 para un esquema de bloques detallado de la función.

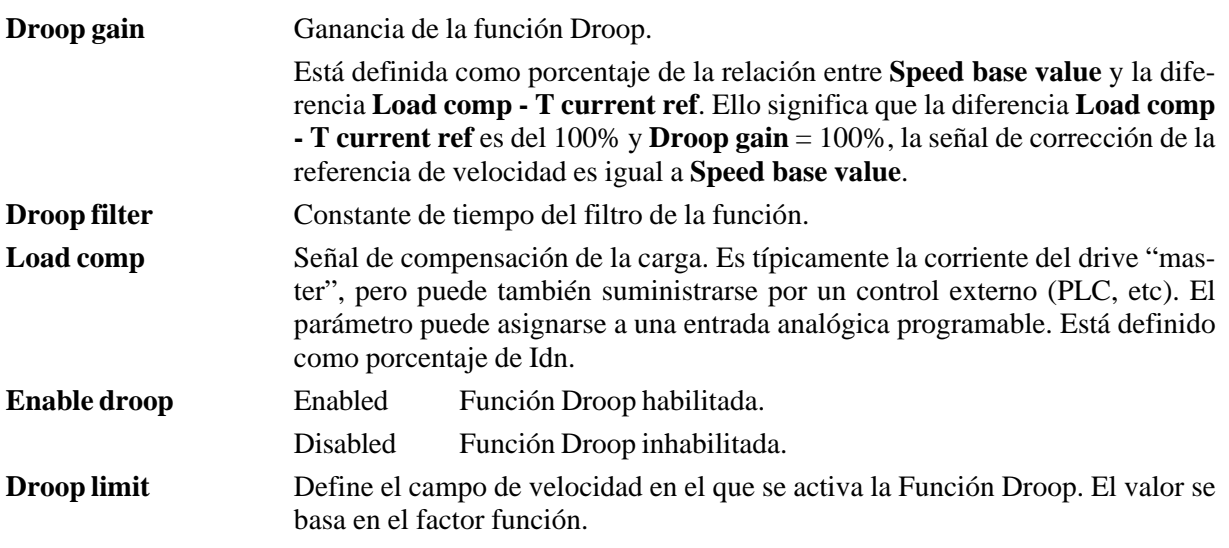

# *2.8.6. Compensación de la inercia y de las fricciones (Inertia/Loss comp)*

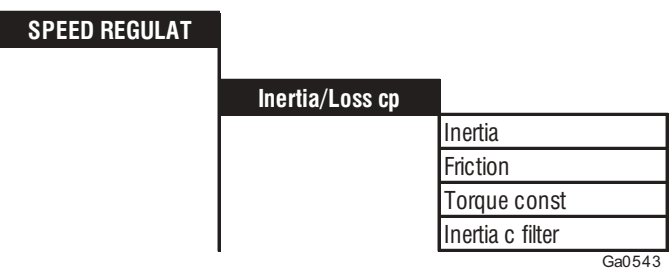

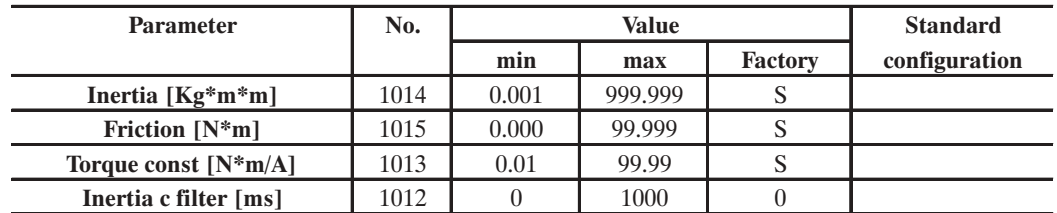

 $S =$  depending on the Drive size

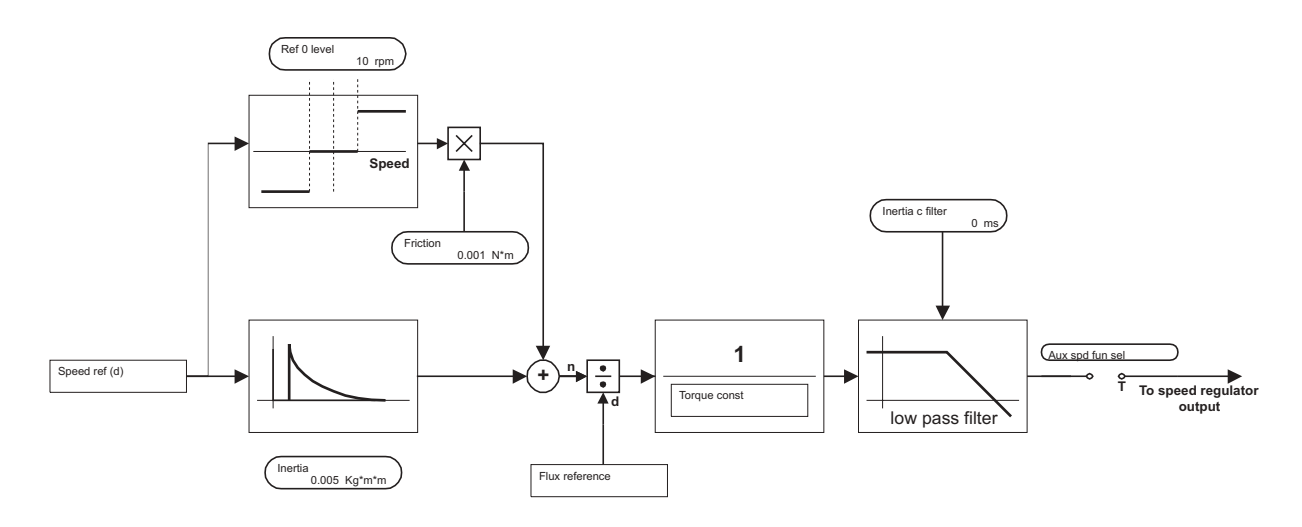

*Figura 2.8.6.1: Compensación de la inercia y de las fricciones*

Un aumento de la respuesta dinámica del regulador de velocidad a una variación de la referencia se puede modificar efectuando una variación del valor de la corriente durante la fase de aceleración/deceleración para oponerse a la inercia de la máquina aplicada.

Dichos parámetros se identifican mediante el procedimiento de autocalibrado del anillo de velocidad **"Speed self tune" (DRIVE PARAMETER\Motor parameter\Self tuning\Self-tune 3)**, pero el usuario puede ajustarlos manualmente.

Habilitando esta función se descarta la posibilidad de utilizar la función **Speed up**. Esta selección se debe ajustar mediante el parámetro **Aux spd fun sel [1016]** (en el menú SPEED REGULAT). Véase capítulo 2.8.1. Regulador de velocidad.

Esta función no se puede aplicar a la modalidad V/f control.

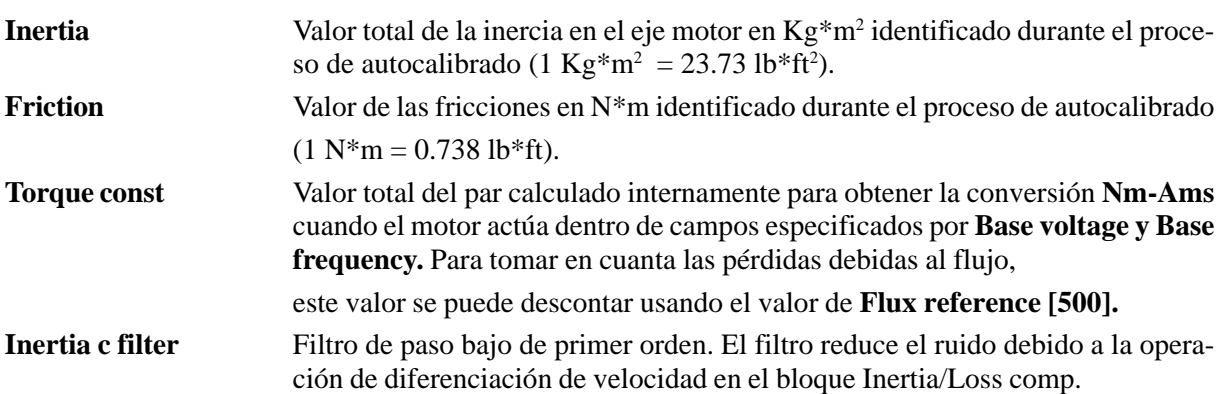

#### **Inercia/Fricciones: Valores base**

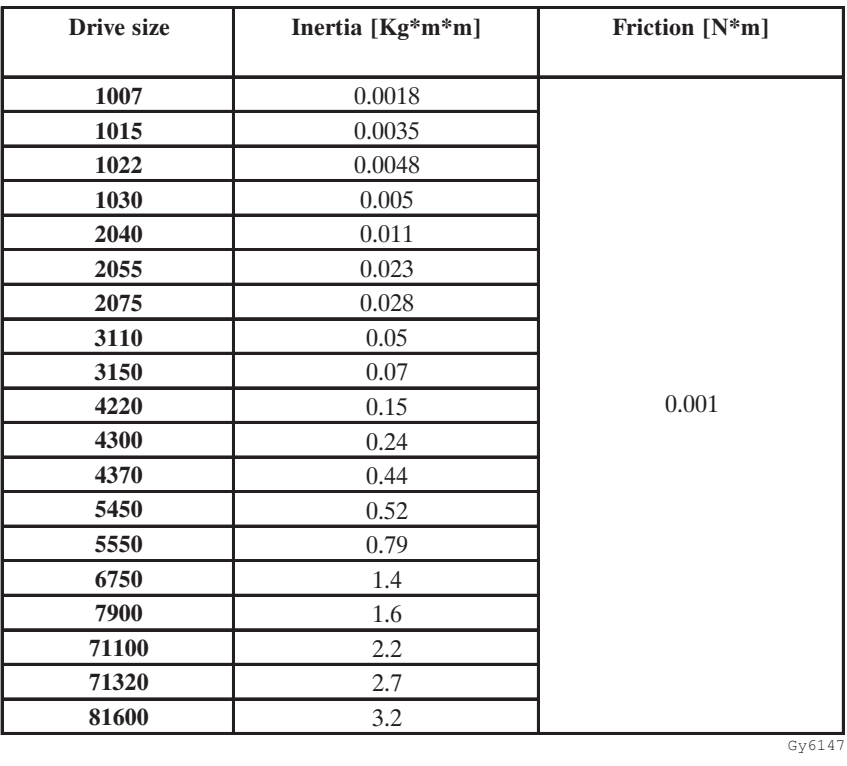

[1013] **Torque const** es un valor interno, calculado según los datos de placa del motor cuando se usa el comando **Take motor par**.

—————— Descripción de las funciones

Descripción de las funciones

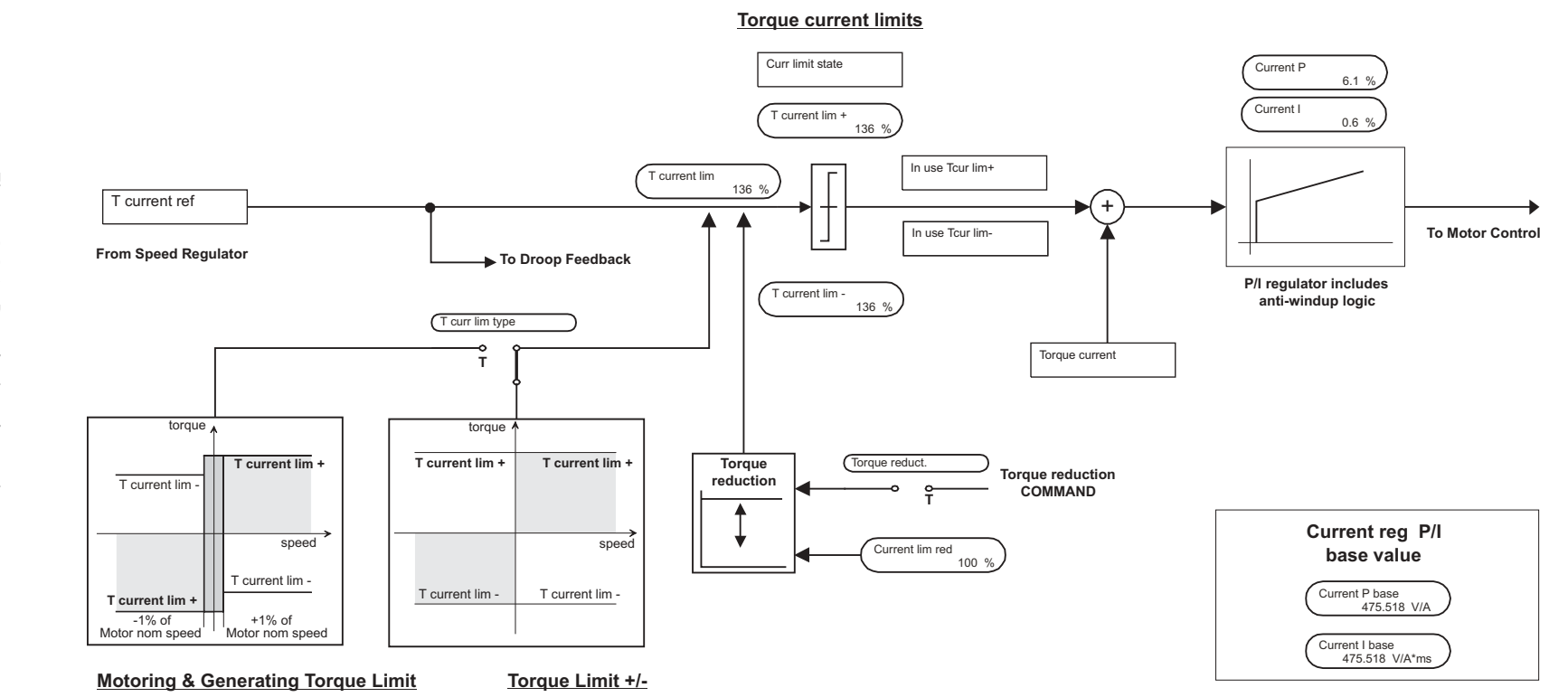

*2.9. REGULACIÓN DE CORRIENTE*

REGULACIÓN DE CORRIENTE

2.9.

Zero torque ai691

**CURRENT REGULAT**

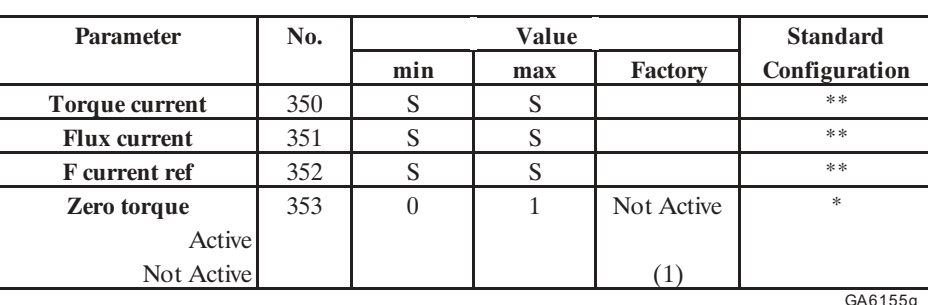

\* Esta función se puede ajustar en una entrada digital programable.

\*\* Este parámetro se puede ajustar en una salida analógica programable.

Con el parámetro **Full load curr** (FLC) en el menú CONFIGURATION el usuario define la corriente del motor con carga máxima. Esta corresponde a la corriente de salida del inverter con **T current ref** = 100%. El inverter calcula el valor Iµ<sub>WORK</sub> de la corriente de magnetización en base a los parámetros **Base voltage**, **Base frequency** y a los datos de la placa del motor para trabajar mejor en todo el campo de la velocidad base. **F curren ref** durante el funcionamiento a velocidad constante en el campo de la velocidad base es igual a  $I\mu_{\text{WORK}}$ .

La corriente activa del motor en estas condiciones de funcionamiento se define como "Full load torque current **Flt 100mf**" y está calculada con:

$$
\text{Flt 100mF} = \sqrt{\left(\text{FLC}\right)^2 - \left(\text{I}\mu\text{work}\right)^2}
$$

Los valores en porcentaje de **Torque current reference** y **Torque current limit** se basan en **Flt 100mf**. Por ello, las cantidades en porcentaje basadas en **Flt 100mf** representan las cantidades del par en el campo de la velocidad base (una reducción del porcentaje del flujo se requiere en el ámbito de la debilitación de campo). Las cantidades en porcentaje basadas en FLC se refieren a la corriente de salida total del inverter. El control de sobrecarga está conectado a estas amplitudes.

El regulador de corriente se compone de dos circuitos de regulación

- un circuito de regulación para la corriente activa "Torque current" (abreviado: T current)
- un circuito de regulación para la corriente reactiva "Flux current" (abreviado: F current)

Los dos circuitos utilizan las mismas ganancias P y I. Véase diagrama de bloques en el capítulo 7. del manual Guía de Consulta Rápida del AVy.

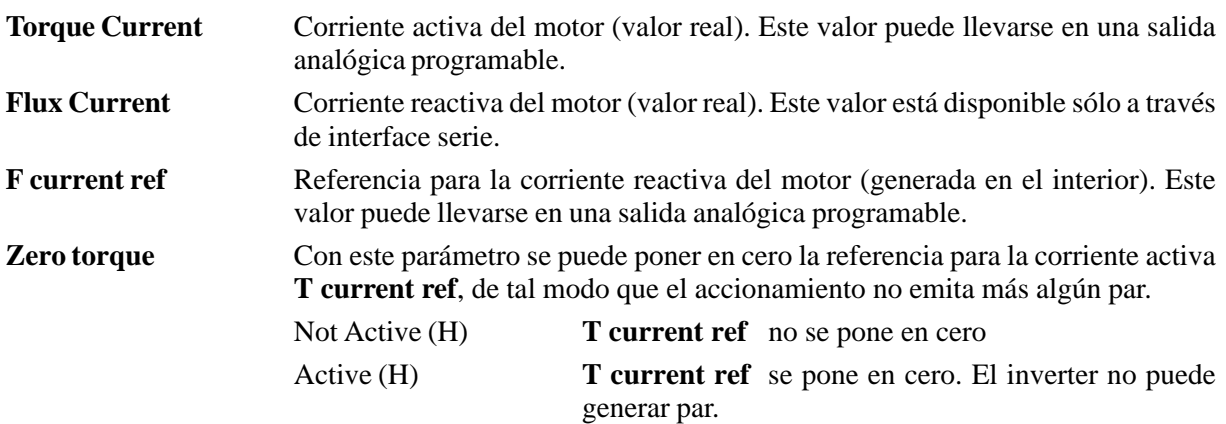

## *2.10. AJUSTE DE FLUJO*

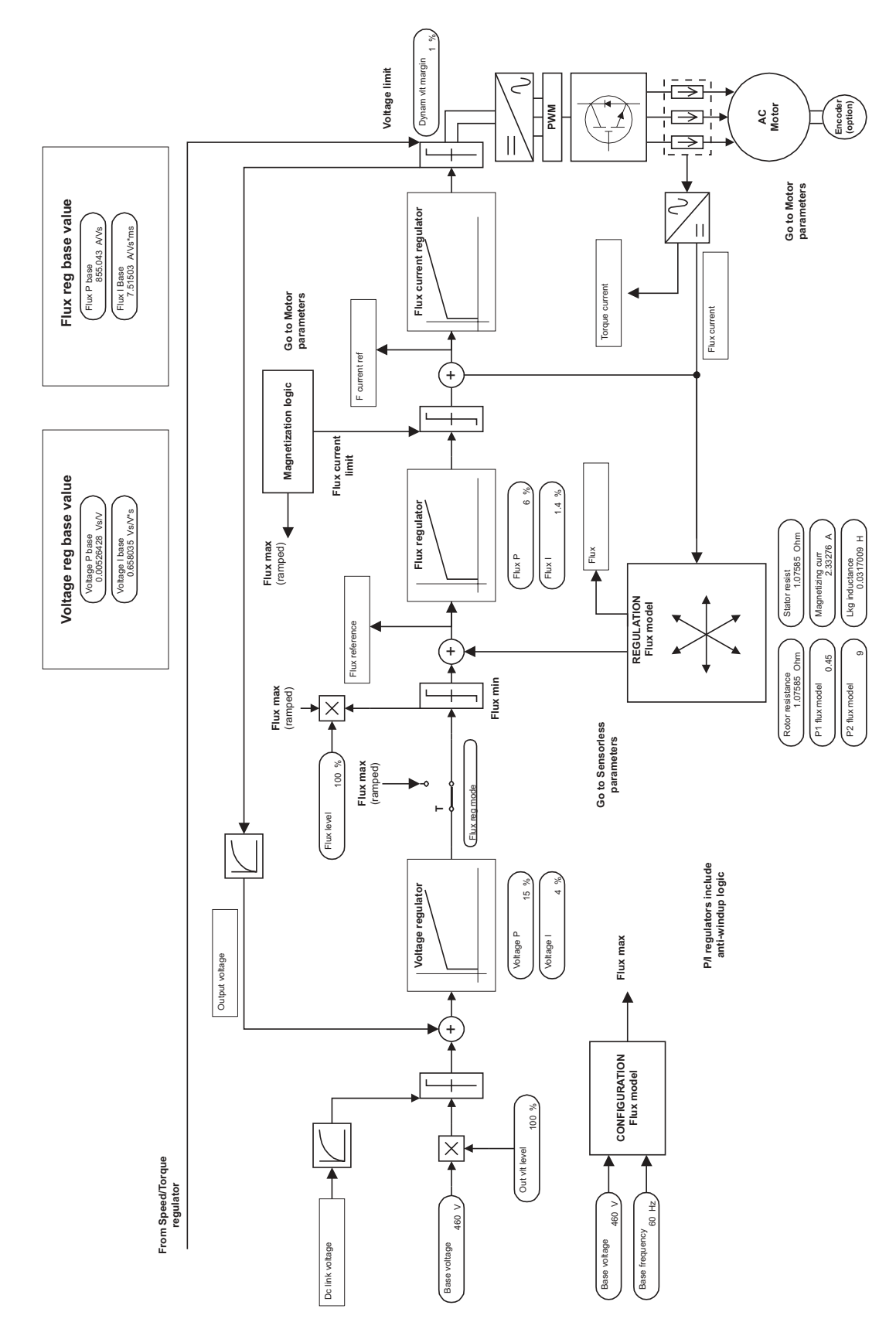

*Figura 2.6.1: Motor control*

#### **FLUX REGULATION**

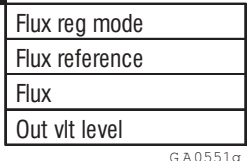

G A0551g

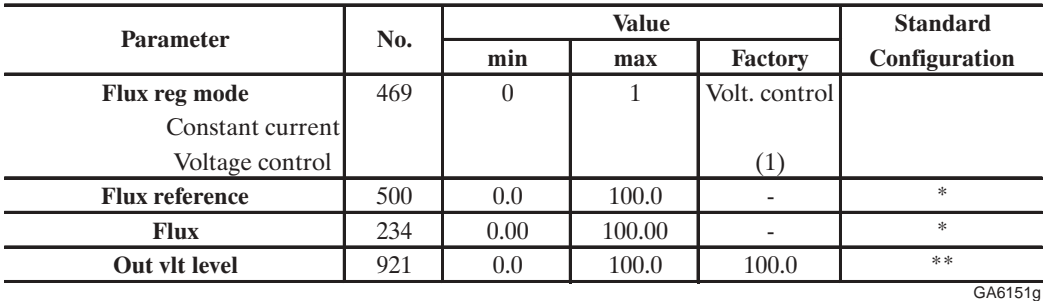

\* Este parámetro puede asignarse a una de las salidas analógicas programables.

\*\* Este parámetro puede asignarse a una de las salidas y ingresos analógicos programables.

El inverter AVy utiliza en su interior un regulador de tensión "Voltage regulator "y un regulador de flujo "Flux regulator ". La curva de magnetización del motor (parámetros P1 flux model [176] y P2 flux model [692]) se determina automáticamente por medio del procedimiento de autocalibrado.

Mediante el parámetro **Flux level** [467] (Limit\Flux Limit) puede configurarse el nivel de trabajo del regulador de flujo y mediante **Out vlt level** [921] puede configurarse la tensión de salida del motor.

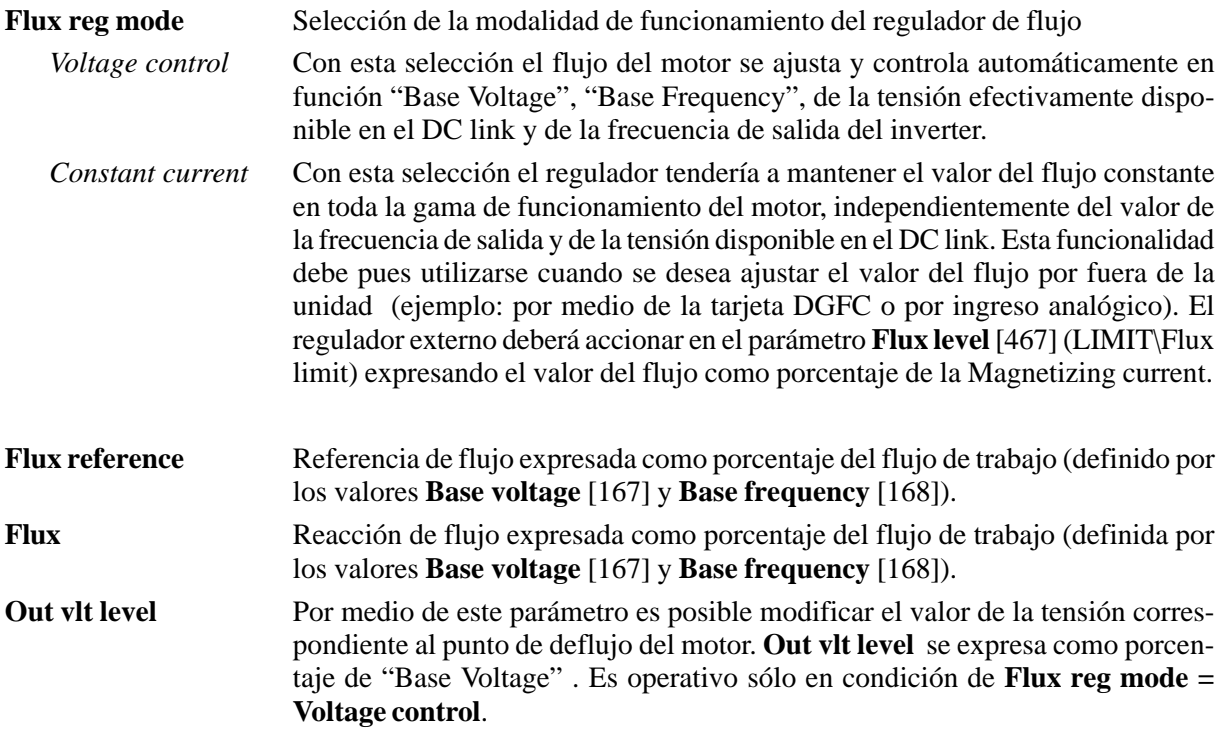

Operando en los parámetros **Out vlt level** y **Flux level** (LIMIT\Flux limit), es posible modificar la característica de flujo come se indica en los siguientes ejemplos.

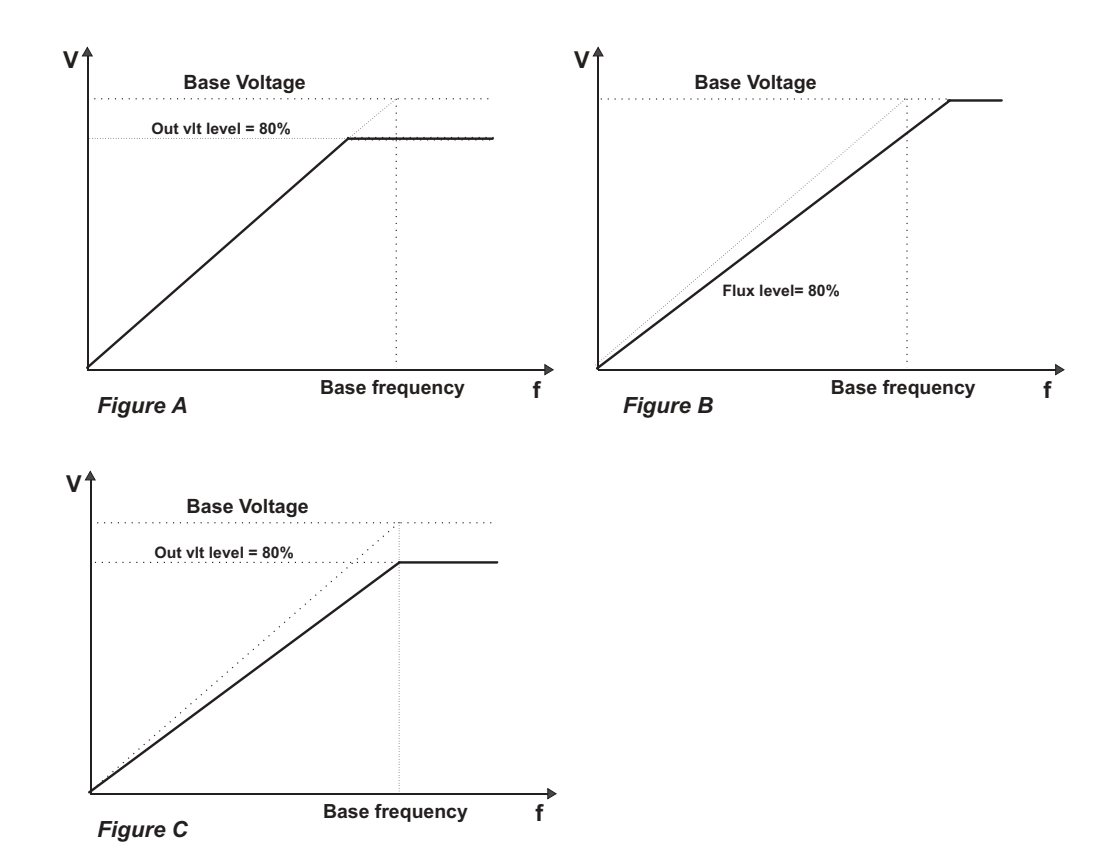

# **Figura A**:

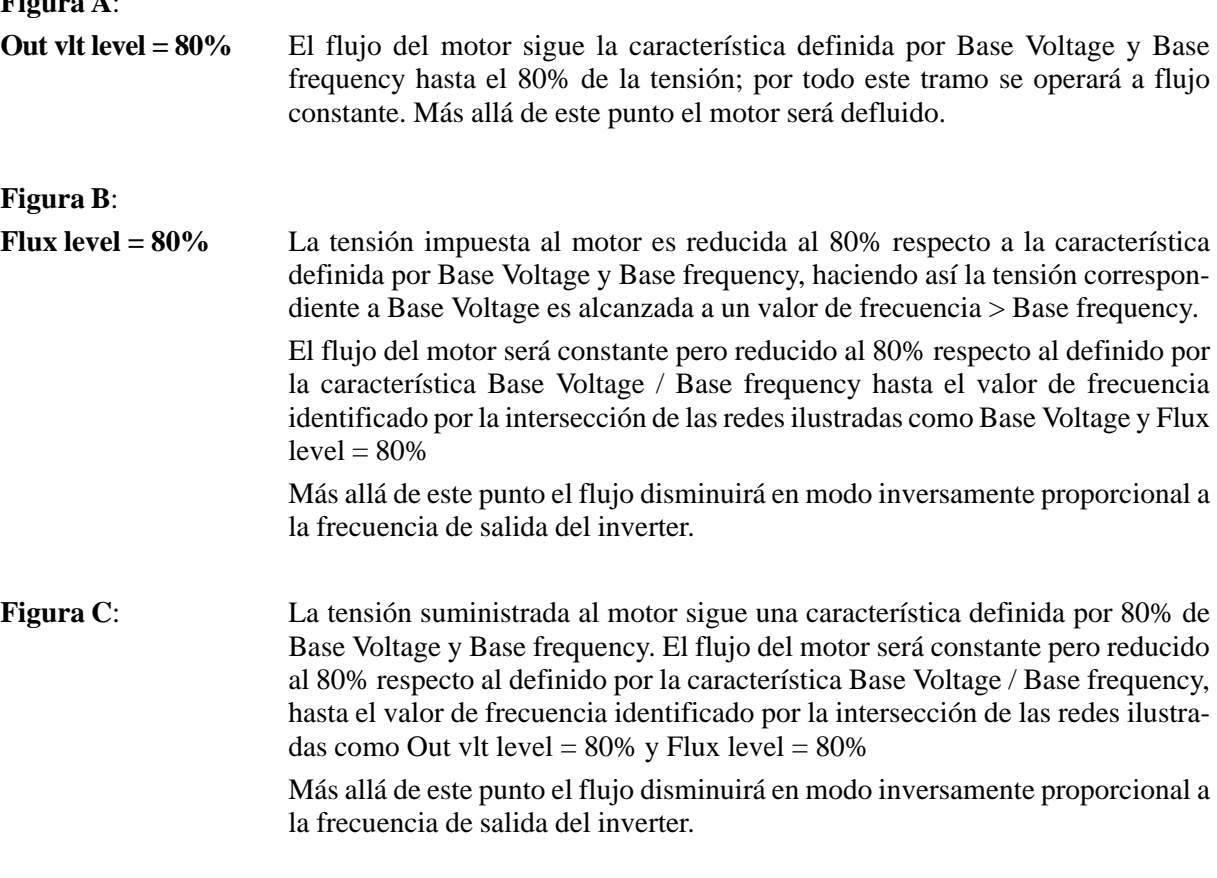

## *2.11. PARÁMETROS DE LOS REGULADORES (REG PARAMETERS)*

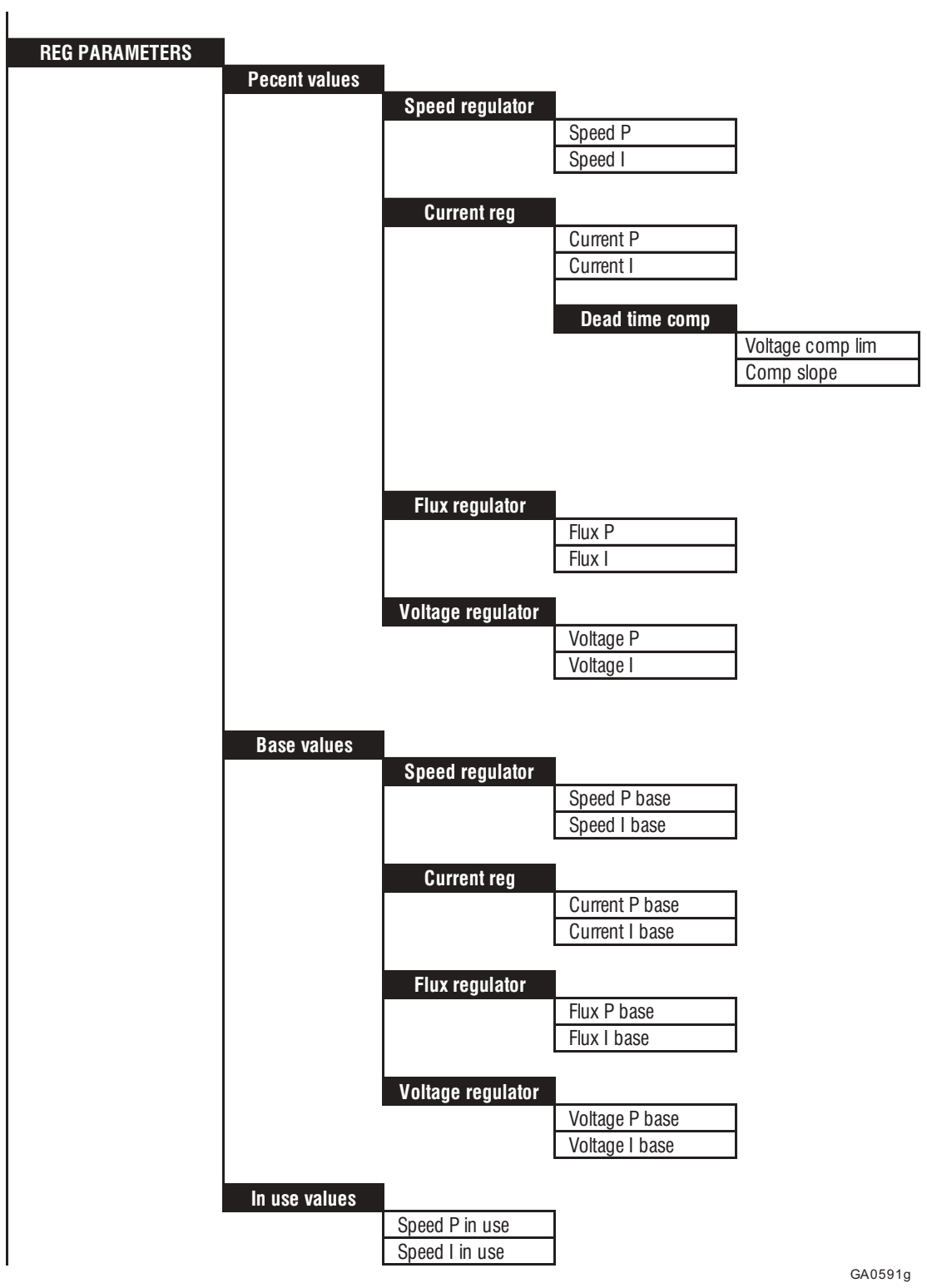

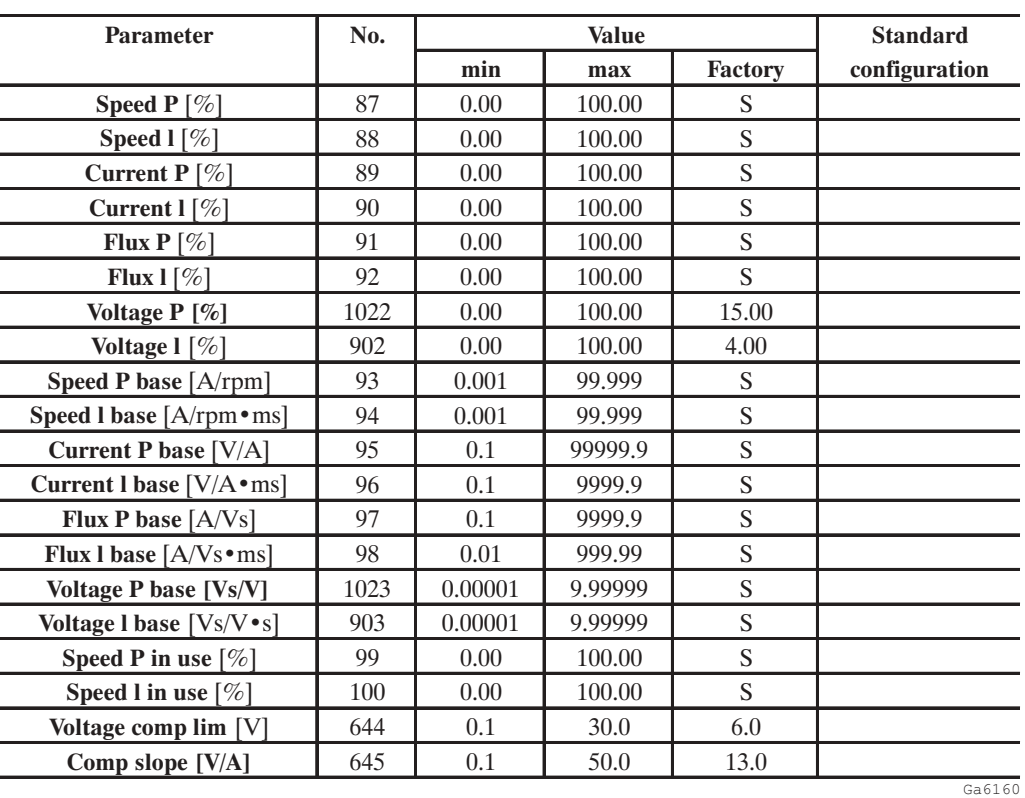

S = Depende de la talla del equipo

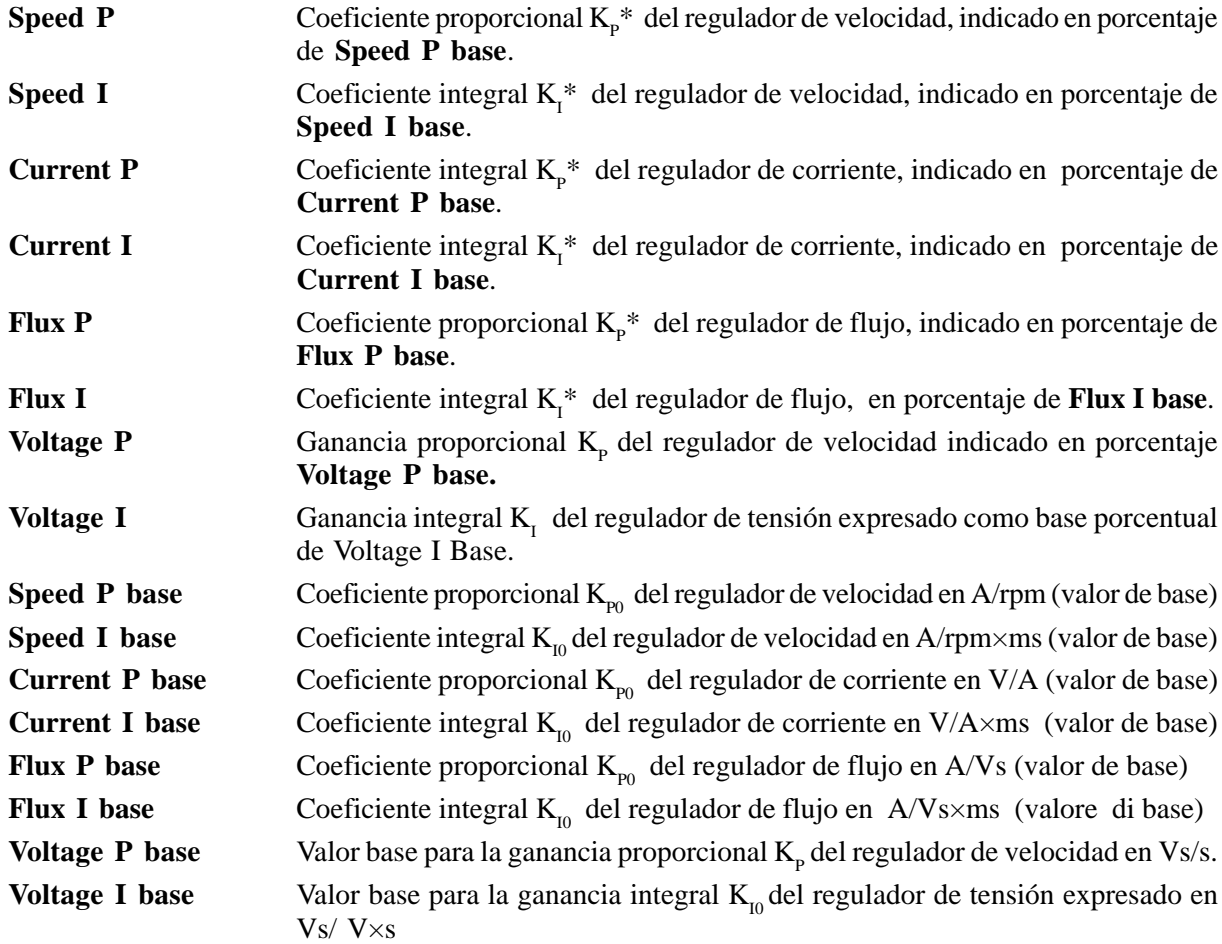

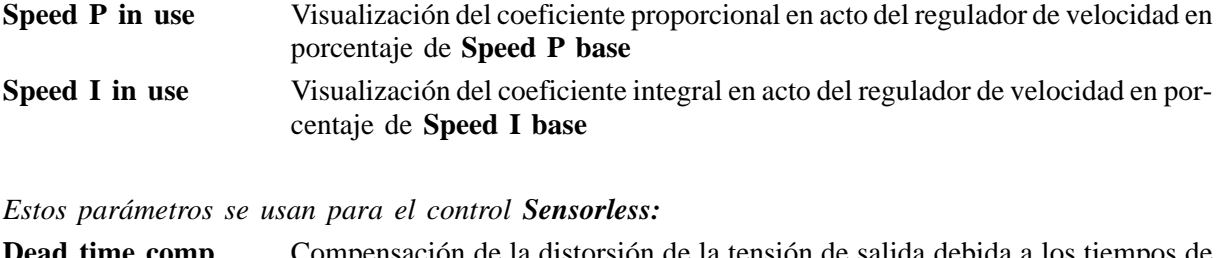

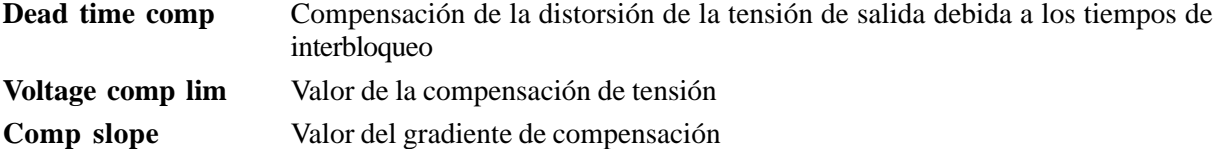

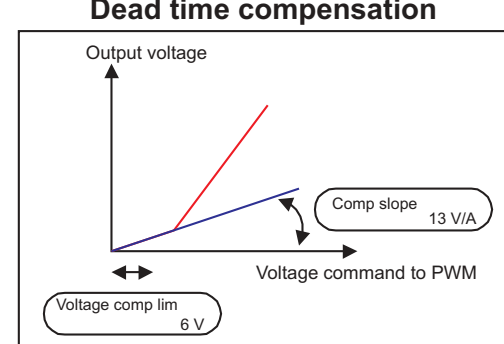

#### **Dead time compensation**

*Figura 2.11.1: Parámetros del regulador para la modalidad Sensorless*

*¡ NOTA!* Los reguladores de corriente, flujo y tensión pueden ajustarse con el procedimiento de autocalibrado (consultar sección 1.3.3. Autocalibrado). Si ésta no tuviese éxito, es posible tarar manualmente los reguladores de corriente y de flujo (esto no vale para los reguladores de tensión, no deben efectuarse cambios por parte del usuario). El regulador de velocidad debe calibrarse manualmente.

La amplitud máxima de los parámetros de los reguladores se define por los valores de base. Los valores admisibles dependen de la talla del inverter. El usuario puede efectuar una optimización del regulador cambiando los porcentajes (valores con \*). Los coeficientes para el regulador se calculan de la manera siguiente:

$$
K_{p} = K_{p_{0}} \times K_{p}^{*} / 100\% \qquad K_{I} = K_{I0} \times K_{I}^{*} / 100\%
$$

Ejemplo para el regulador de velocidad:

**Speed P base** = 12 (=  $K_{p0}$ ) **Speed P** = 70% (=  $K_{p}^{*}$ ) Coeficiente proporcional  $K_p = 12 \times 70\% / 100\% = 8,4$ 

Los valores de base **...base** sirven también para el modulador del regulador de velocidad.

Los parámetros **Speed P** y **Speed I** quedan inactivos cuando se habilita el modulador del regulador de velocidad (**Enable spd adap**=Enabled). Adquieren su valor y son de nuevo activos, después de un bloqueo del modulador del regulador de velocidad.

Los parámetros **Speed P in use** y **Speed I in use** indican cada vez los coeficientes en acto para el regulador de velocidad. Ello vale también cuando se activa el modulador del regulador de velocidad.

## *2.12. CONFIGURACIÓN (CONFIGURATION)*

## *2.12.1. Selección del modo de funcionamiento*

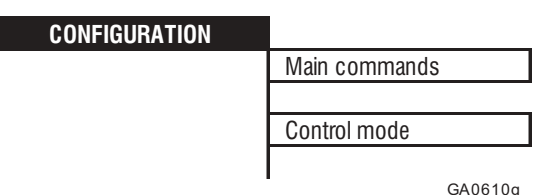

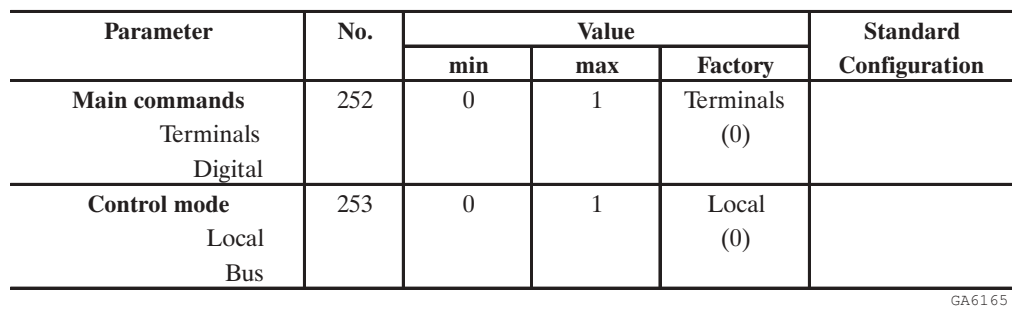

**Main commands** Fija el modo con el que se ejecutan los comandos **Enable drive** y **Start** . Terminals El comando para estas funciones se efectúa exclusivamente mediante el tablero de bornes y puede seleccionarse solo manteniendo los bornes 12 (Enable) y 13 (Start) sin alimentación.

- Digital Son necesarios tanto los comandos mediante tablero de bornes, como también los provenientes de un canal digital (teclado, RS485 o Bus de campo (opción), en base a la selección del **Control mode**). Si se provoca un Stop del accionamiento, por ejemplo, quitando la señal de **Start** del borne 13, para obtener un nuevo **Start**, es necesario dar la tensión al borne 13, y el mando por el canal digital. Esto también funciona en caso de desconexión por causa de un **Fast stop**. Obtenido el Stop por medio de un canal digital, es suficiente la asignación del comando digital para obtener un nuevo Start. Modificando la modalidad de Digital a Terminals con los susodichos bornes alimentados, se visualizará inmediatamente el mensaje «**Change input»** que indica la maniobra errada.
- *¡NOTA!* En el caso de que Main commands=Digital, los comandos descritos pueden asignarse desde teclado o RS485 cuando el parámetro Control mode =Local, mediante Bus de campo cuando Control mode=Bus.
- **Control mode** Determina si el canal digital es el teclado/RS485 o un sistema Bus de campo (opcional). Local El canal digital es el teclado o la línea en serie RS485 Bus El canal digital es un sistema Bus de campo (opción)

#### AVy - HE

Para los distintos modos de funcionamiento, véase las tablas siguientes.

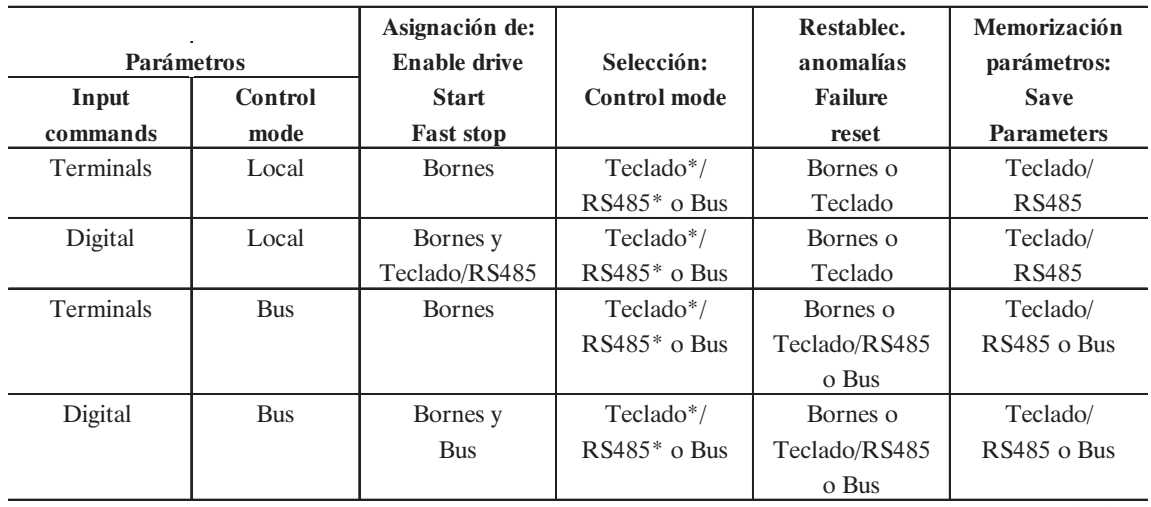

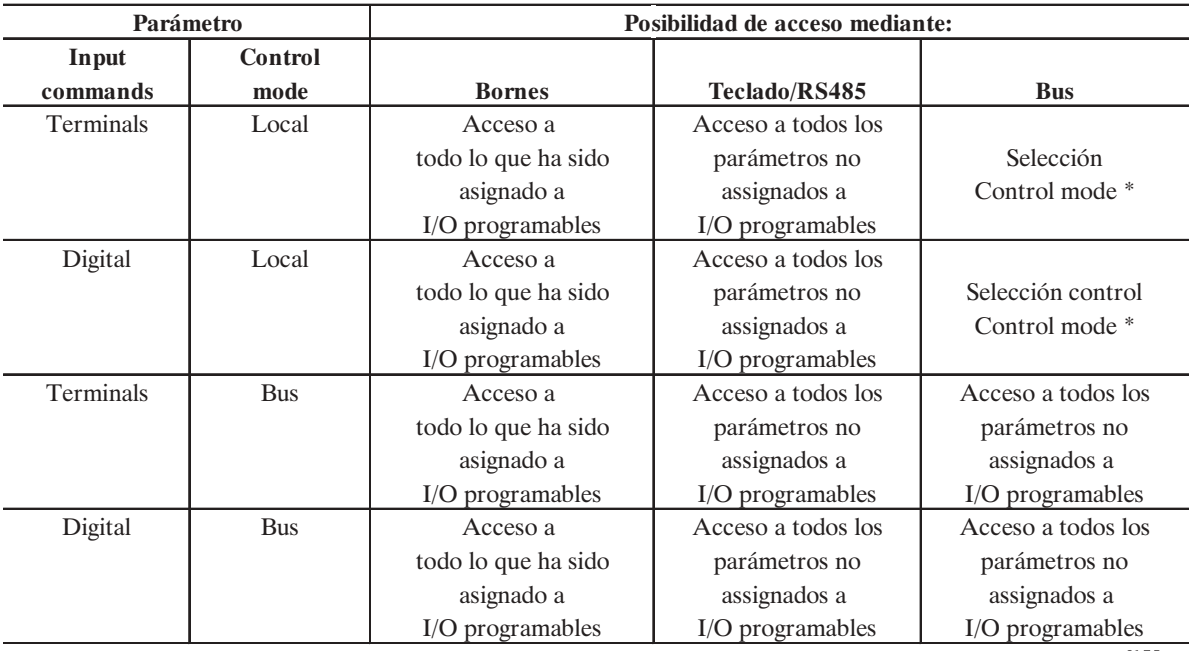

a6175e

\* En esta configuración, el acceso por teclado o línea serial RS485 está protegido por la **Pword1**.

**El acceso en escritura a través de Process Data Channel no esta influido por el modo Control.**

### **CONFIGURATION** Speed base value Full load curr GA0611g Parameter No. 1 No. 2010 Natural Standard **min max Factory Configuration Speed base value** [FF]  $\vert 45 \vert 11 \vert 16383 \vert 1500$ **Full load curr** [A] 179 0.1 999.0 S GA6180g **Speed base value Speed base value** se indica en la dimensión ajustada por el Factor función. Es el valor al cual se refieren todos los datos en porcentaje de velocidad (Referencias, Modulador del regulador de velocidad), y corresponde al 100% de la velo-

## *2.12.2. Valores de base (Speed base value, Full load current)*

cidad. Este parámetro se puede cambiar sólo en condiciones de inverter bloqueado (**Enable drive**=Disabled). **Speed base value** no define la velocidad máxima posible. En todo caso, el valor máximo del porcentaje de velocidad es  $\pm$ 200% del valor de velocidad base. **Full load curr Full load curr** (FLC) se indica en A<sub>RMS</sub>. Y por defecto es igual a I<sub>CONT</sub>. Depende del factor de desclasificación (véase la sección 3.3.4. Salida del manual "Guía de Consulta Rápida AVy"). FLC se usa para calcular la corriente activa correspondiente (Flt 100mf: véase sección 2.9 - Regulador de corriente); en consideración de los parámetros del motor introducidos, **Flt 100mf** corresponde al 100% del límite de corriente. Los ajustes del límite de corriente y de la función de control de sobrecarga se refieren a **Flt 100mf**.

## *2.12.3. Tipo de regulación (Regulation mode)*

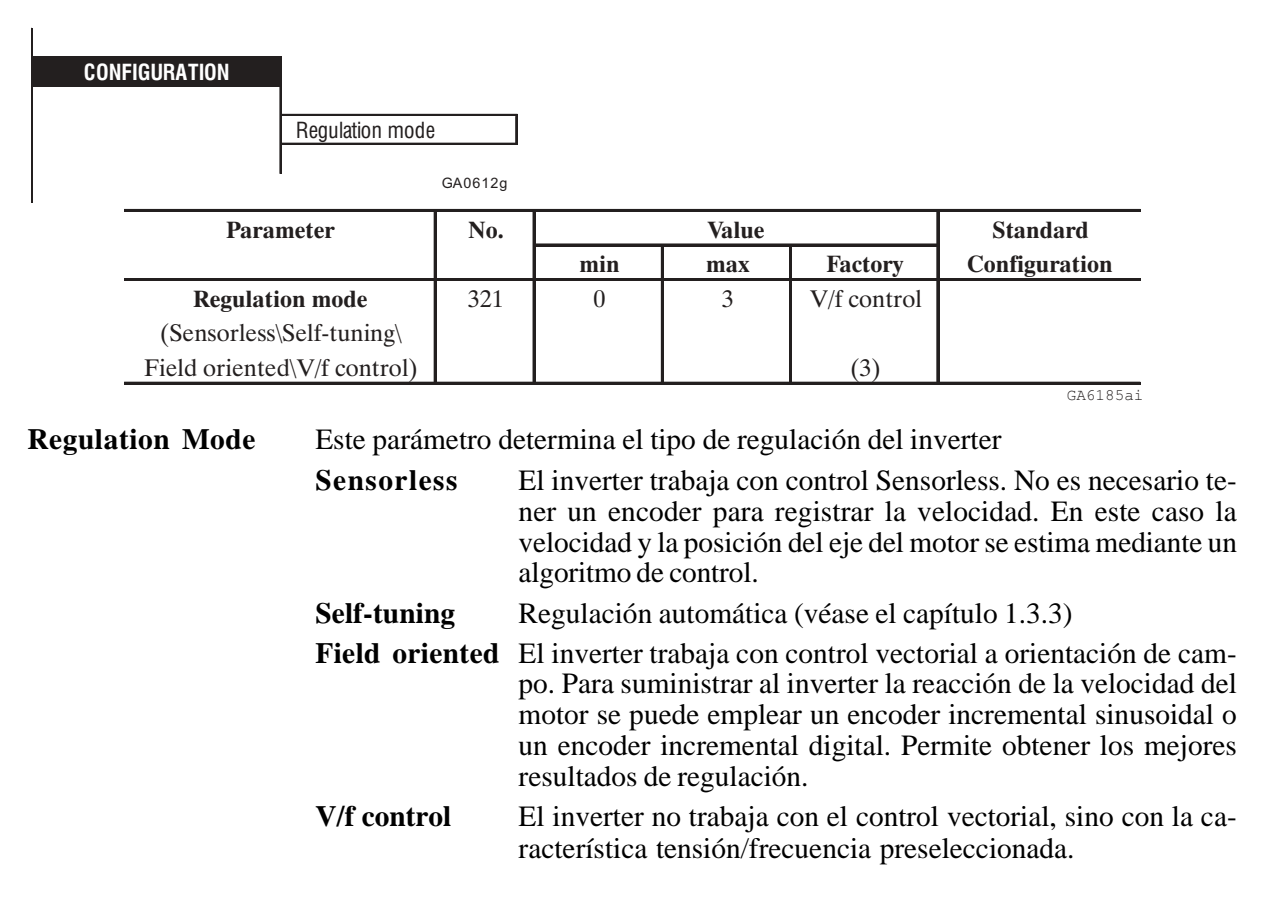

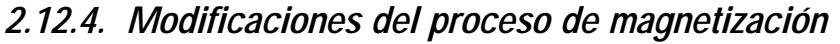

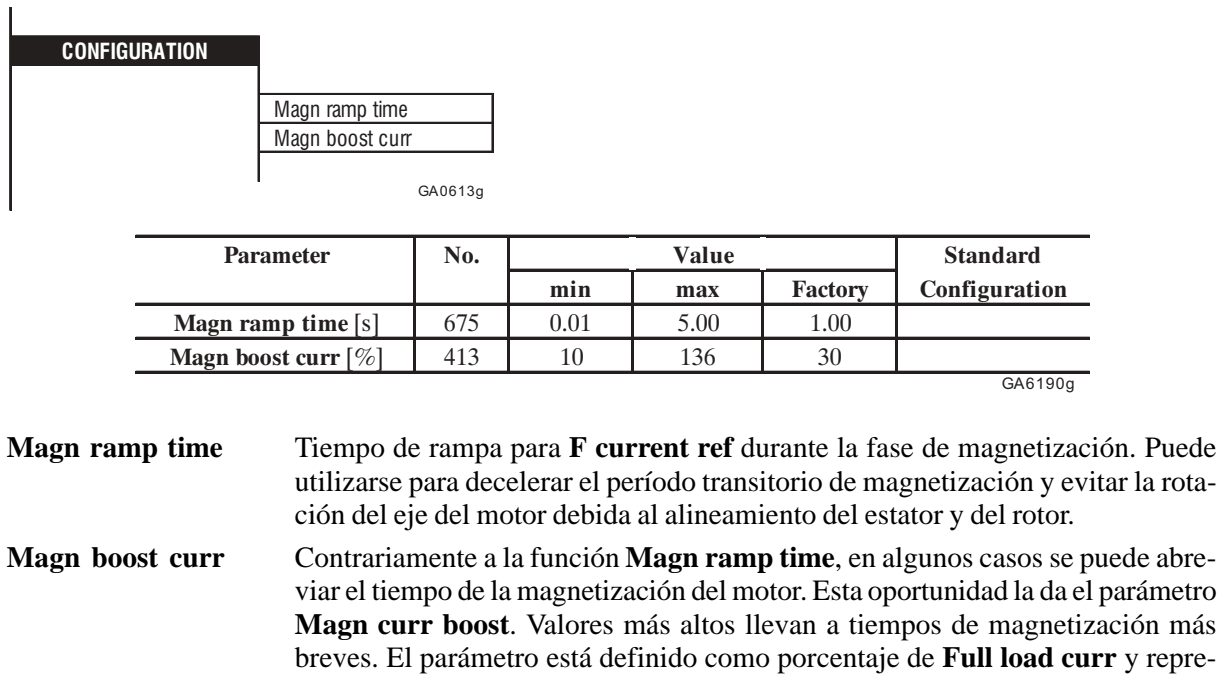

## *2.12.5. Configuración del relé de OK (bornes 80,82)*

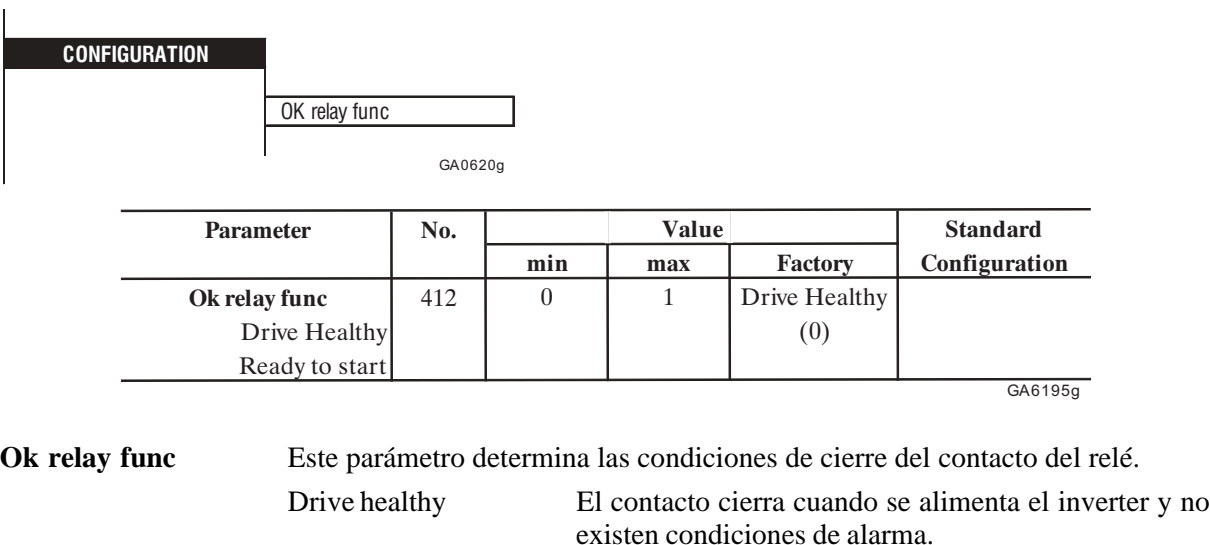

Ready to start El contacto cierra cuando ocurran las condiciones si-

guientes: - El inverter está alimentado.

senta un valor temporal del límite del flujo de corriente para la magnetización inicial. Después de la magnetización el límite nominal  $\pm 1$ ,  $2$ . I<sub>u</sub> se restablece.

- No existen condiciones de alarma.
- El inverter está habilitado mediante **Enable drive**.
- La fase de magnetización ha terminado.

# *2.12.6. Selección y tipo de Encoder*

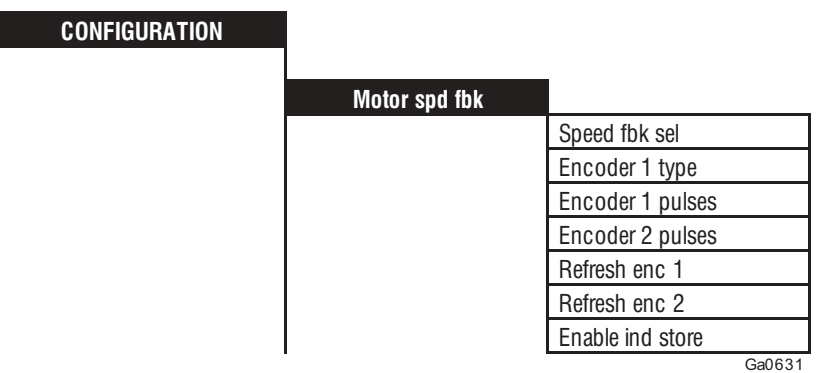

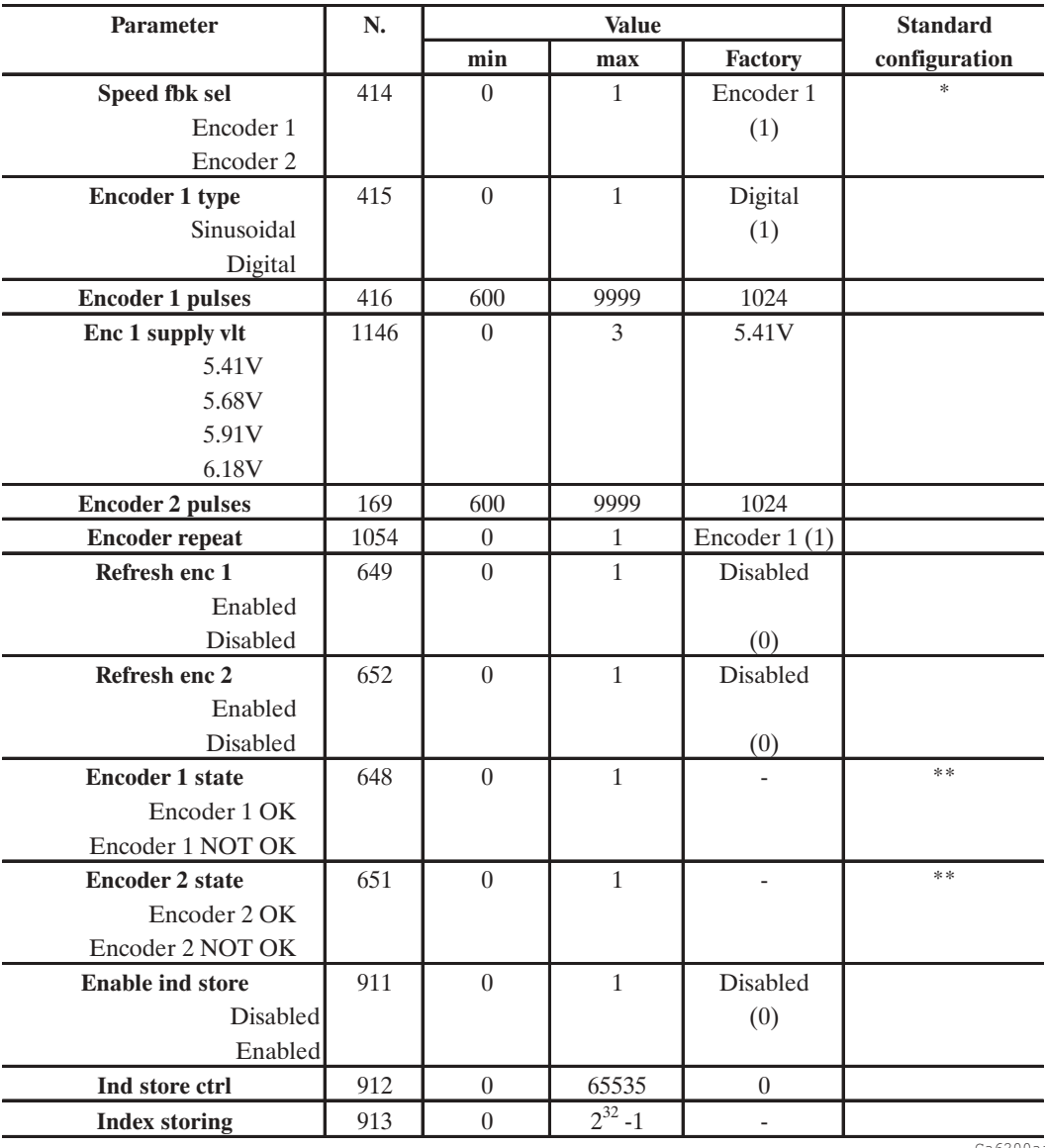

Ga6200ai

\* Esta función se puede ajustar en una entrada digital programable.

\*\* Esta función se puede ajustar en una salida digital programable.

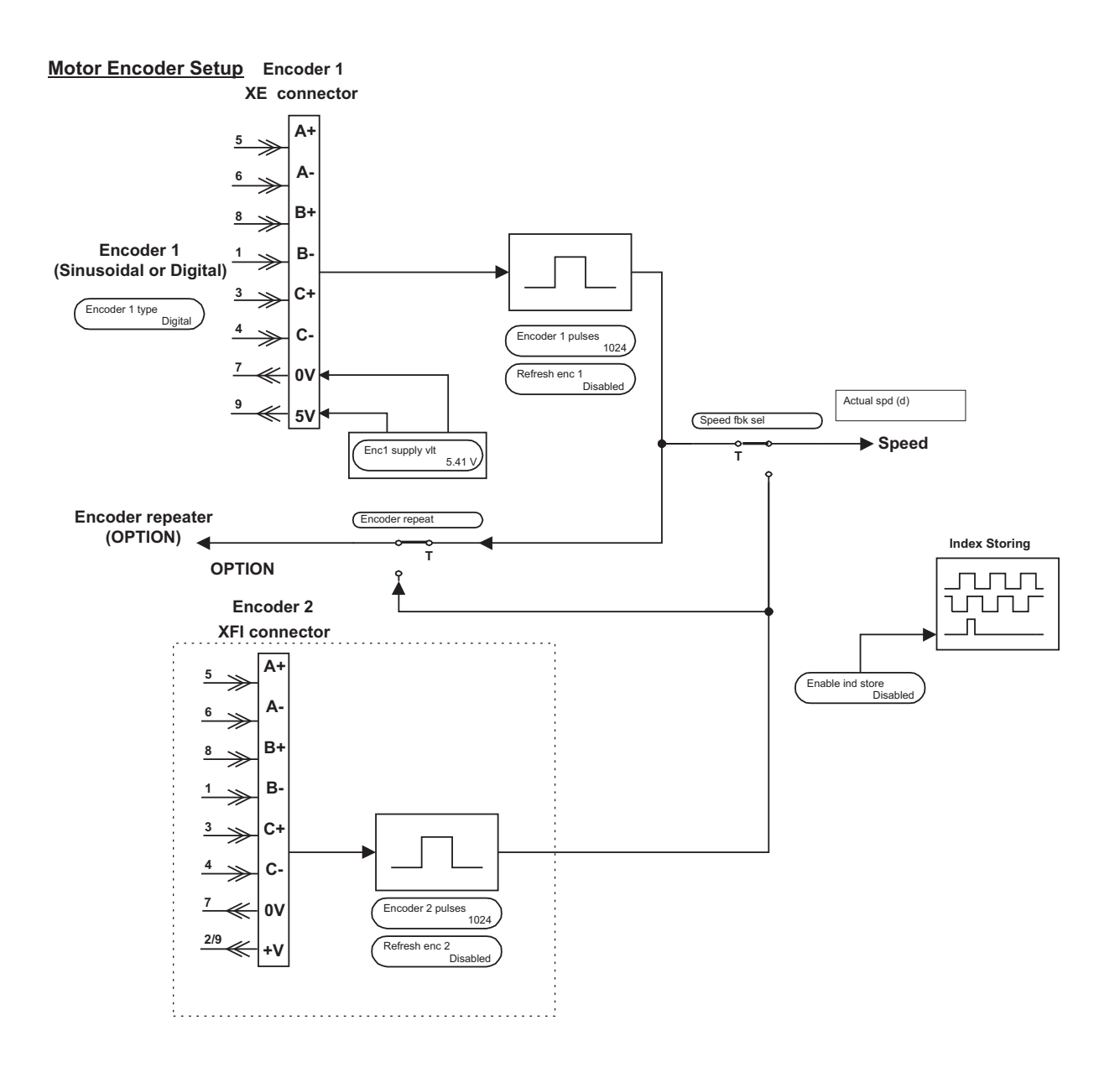

*Figura 2.12.6.1: Speed Feedback*

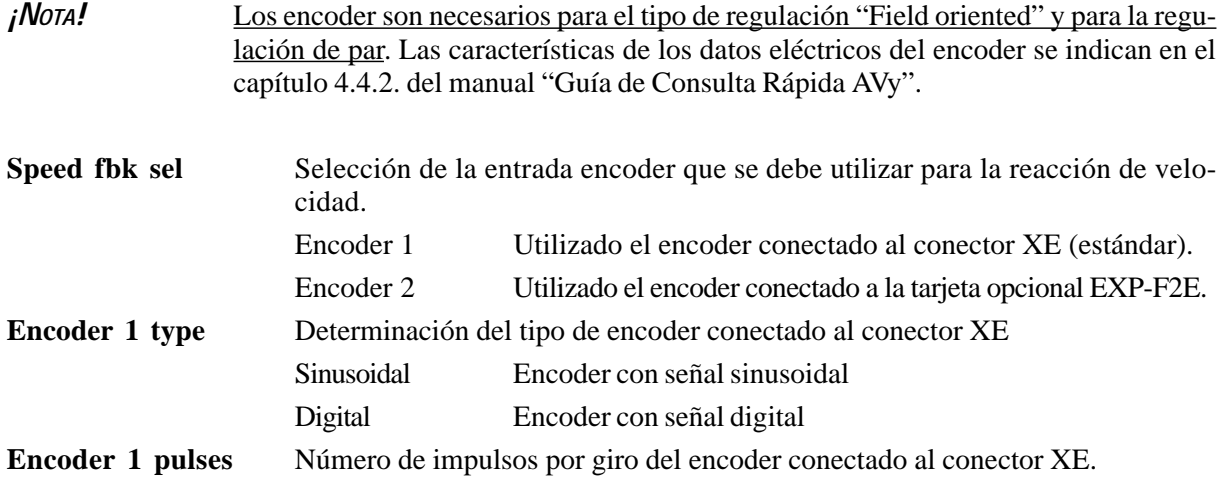

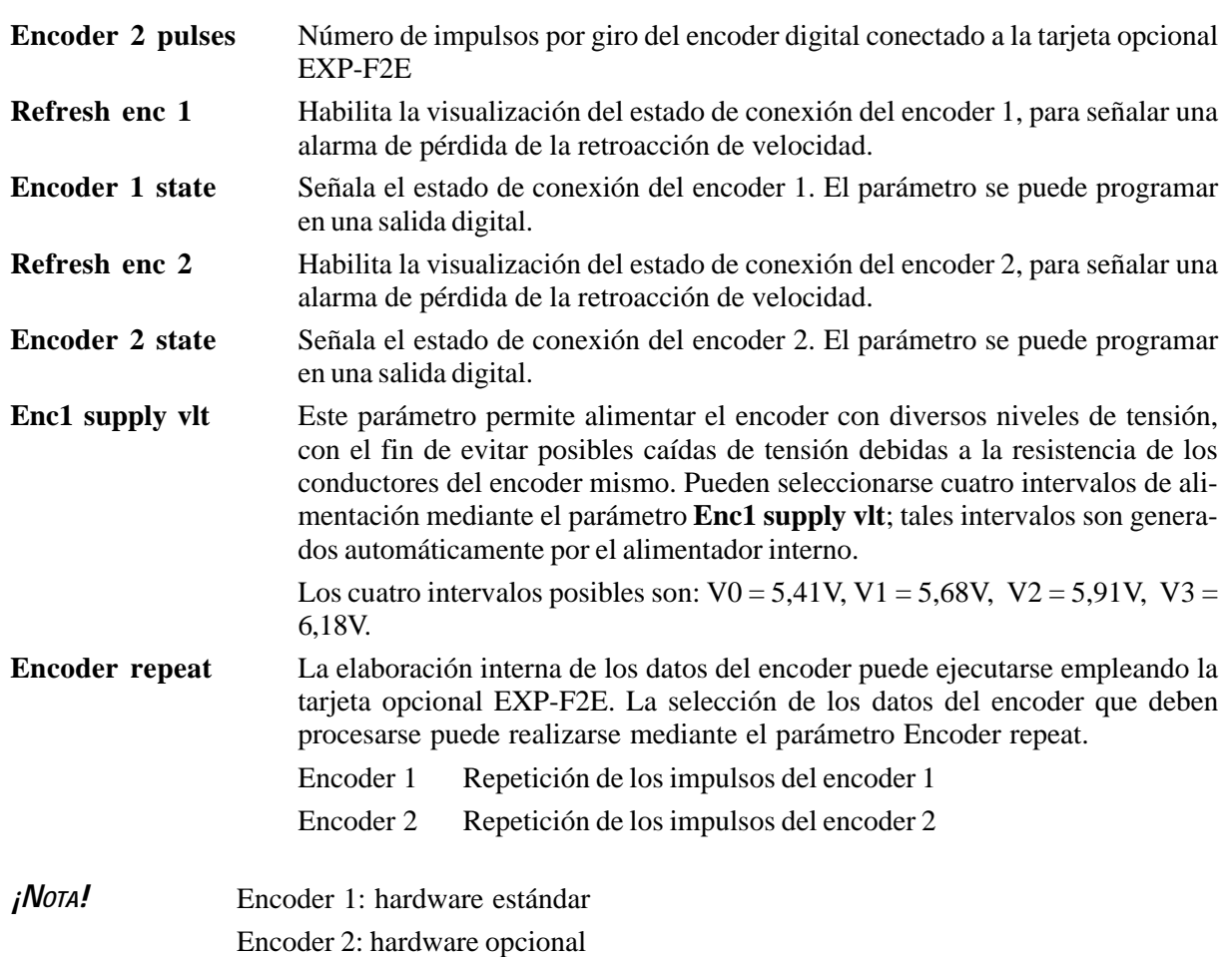

Para obtener información adicional sobre la gestión de las señales del encoder, véase el manual de instrucciones correspondiente a la tarjeta opcional EXP-F2E

*Los siguientes parámetros permiten determinar el cero absoluto de máquina y efectuar un control de posición*.

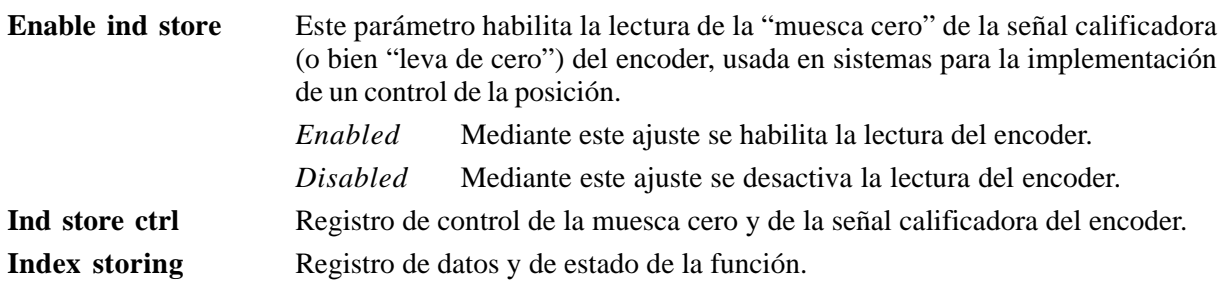

AVy - HE

### **Parámetro Ind store ctrl [912]**

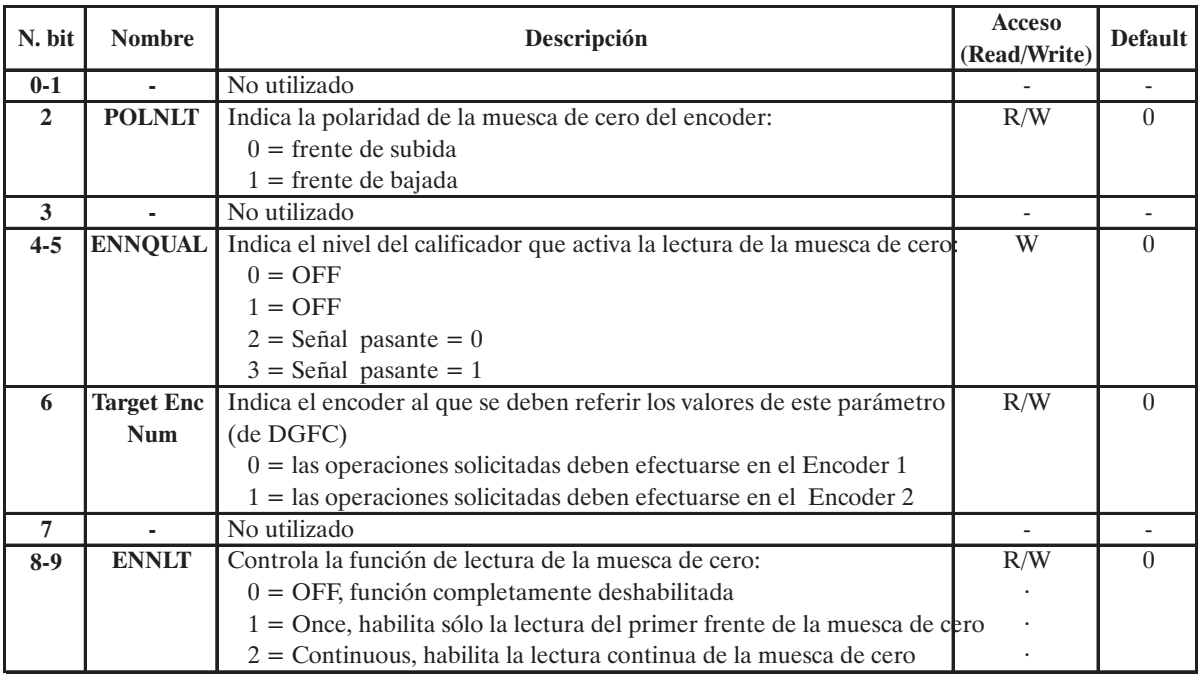

A6126eA

### **Parámetro Index storing [913]**

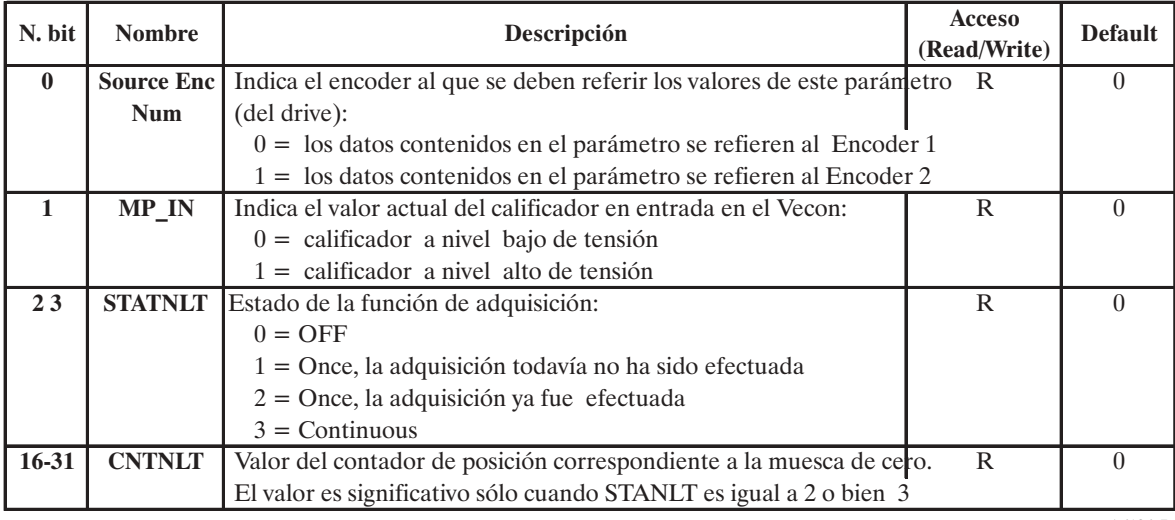

A6126eB

## *2.12.7. Tensión de red, Temperatura ambiental, Corriente continua, Versión software*

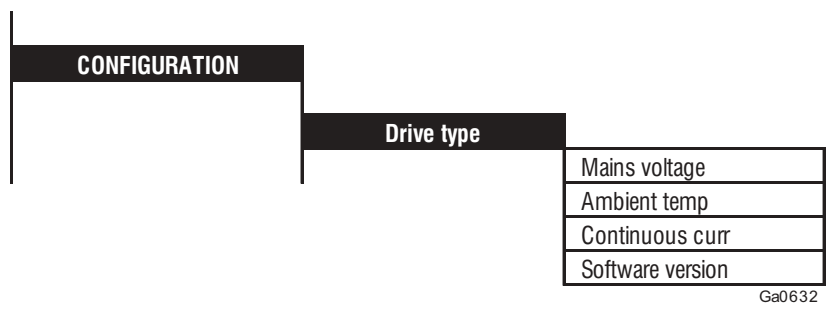

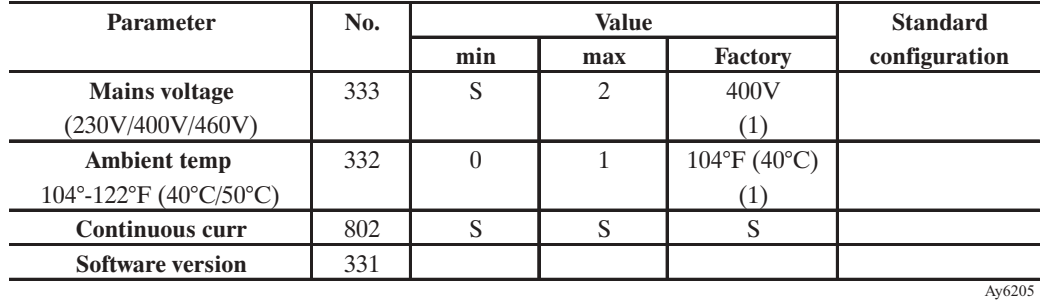

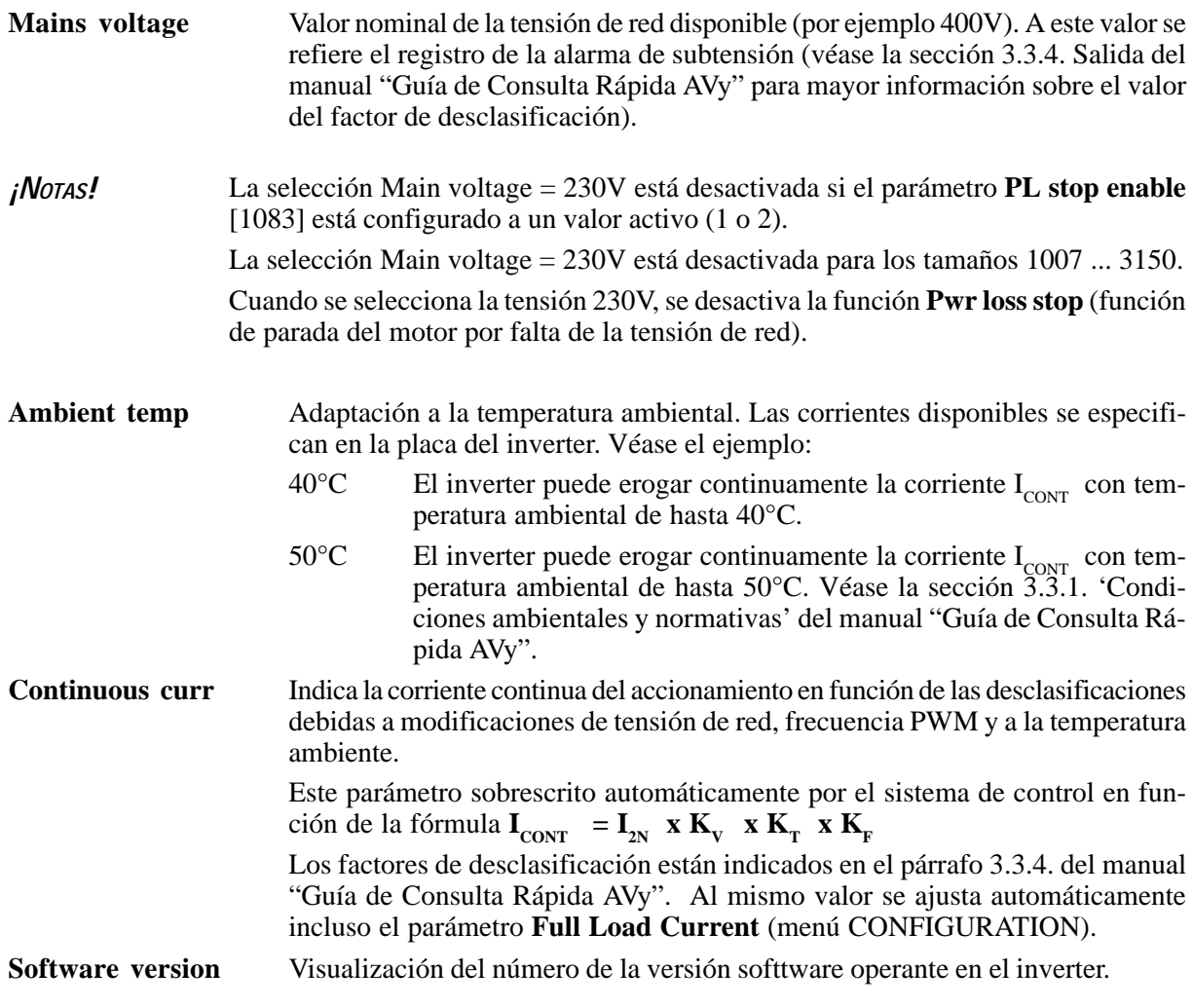

### *2.12.8. Factor función*

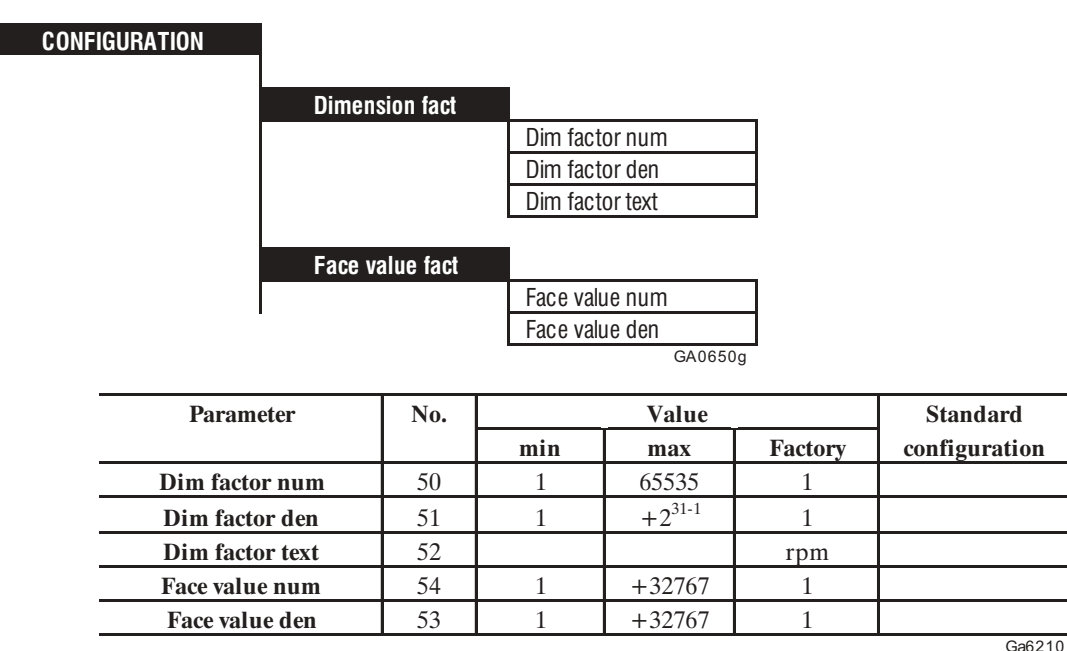

El Factor función contiene otros dos factores, el factor dimensión (Dimension factor) y el factor referencia (Face value factor). Ambos factores se expresan como fracciones. Con el auxilio del factor dimensión, la velocidad del accionamiento se expresa en una dimensión específica de la máquina, por ejemplo kg/h o m/min. El Factor referencia sirve para aumentar la resolución. A continuación, ejemplos de cálculo.

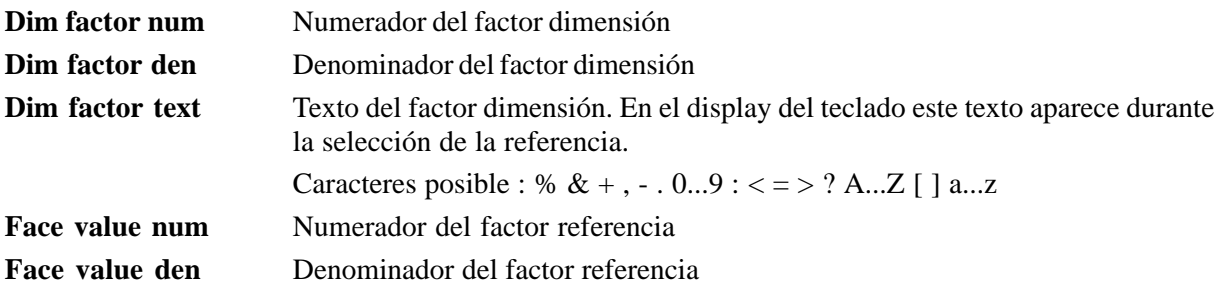

Multiplicando la referencia ajustada por el factor dimensión y el factor de referencia, se obtiene como resultado la velocidad del motor en rpm.

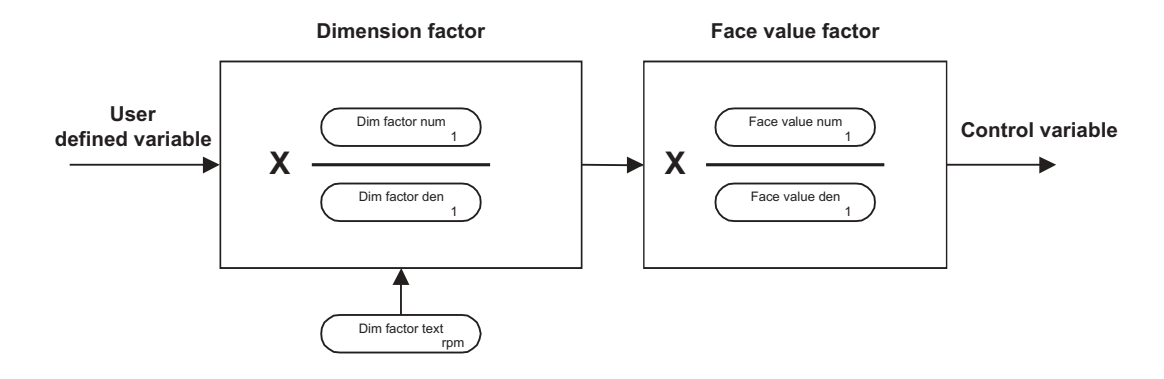

*Figura 2.12.8.1: Cálculo empleando los factores Dimension y Face value*

#### Ejemplo 1 para el cálculo del factor dimensión

La velocidad de un accionamiento se indica en m/s. La relación de multiplicación es de 0.01 m por cada giro del motor (Nota: Factor de referencia = 1)

Cálculo del factor dimensión

Dimension factor = 
$$
\frac{\text{Output (rpm)}}{\text{Entry (here: m/s)}}
$$
  
0,01 m correspondence a 1 giro del eje del motor  
0,01 m/min correspondence a 1/min  
0,01 m / 60 s correspondence a 1/min  
Dimension factor =  $\frac{1}{\text{min}} \cdot \frac{60s}{0.01 \text{m}} \cdot \frac{6000}{1} \cdot \frac{1}{\text{min}} \cdot \frac{s}{\text{min}}$ 

Para el cálculo del factor dimensión no se pueden hacer reducciones de unidad (1 minuto no se reduce con 60 segundos)

f023

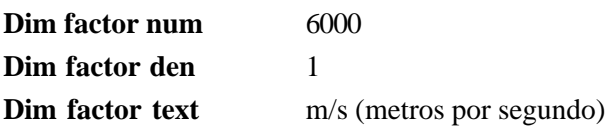

#### Ejemplo 2 para el cálculo del factor dimensión

El ajuste de la referencia para una instalación de embotellamiento, se hace en botellas por minuto. Durante un giro del motor se llenan 0,75 botellas. Por ello se debe ajustar el factor dimensión en 4/3. El ajuste de los límites de velocidad y de la función de rampa se refiere también a la cantidad de botellas por minuto.

Dimension factor = 
$$
\frac{\text{Output (rpm)}}{\text{Entry (here: Bottles / min)}}
$$
  
3/4 de botella correspondence a 1 giro del eje del motor  
3/4 de botella por minuto = 1/min  
Dimension factor =  $\frac{1}{100} \cdot \frac{4 \text{ min}}{100} = \frac{4}{100} \cdot \frac{1}{100} = \frac{\text{min}}{\text{min}}$ 

 $\circ$ 

min

f025 min 3 Bottles Bottles

Para el cálculo del factor dimensión no se pueden hacer reducciones de unidad.

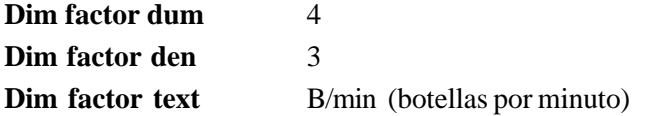

#### Ejemplo para el factor referencia

Normalmente la referencia tiene la resolución de 1 rpm. La resolución máxima interna es de 0,25 rpm. Para aprovechar bien la resolución se utiliza el factor referencia. El campo de velocidad proveído por un motor es por ejemplo 0 ... 1500 rpm. Introduciendo el factor referencia en 1/4 se obtiene una resolución más precisa de este ámbito (es decir de 1/4 de giro).

Por ejemplo, para ajustar 1000 rpm es necesario introducir el valor 4000. Este se multiplica por el factor y el resultado da el valor de 1000 rpm.

**Face value num** 1

**Face value den** 4

# *2.12.9. Alarmas programables*

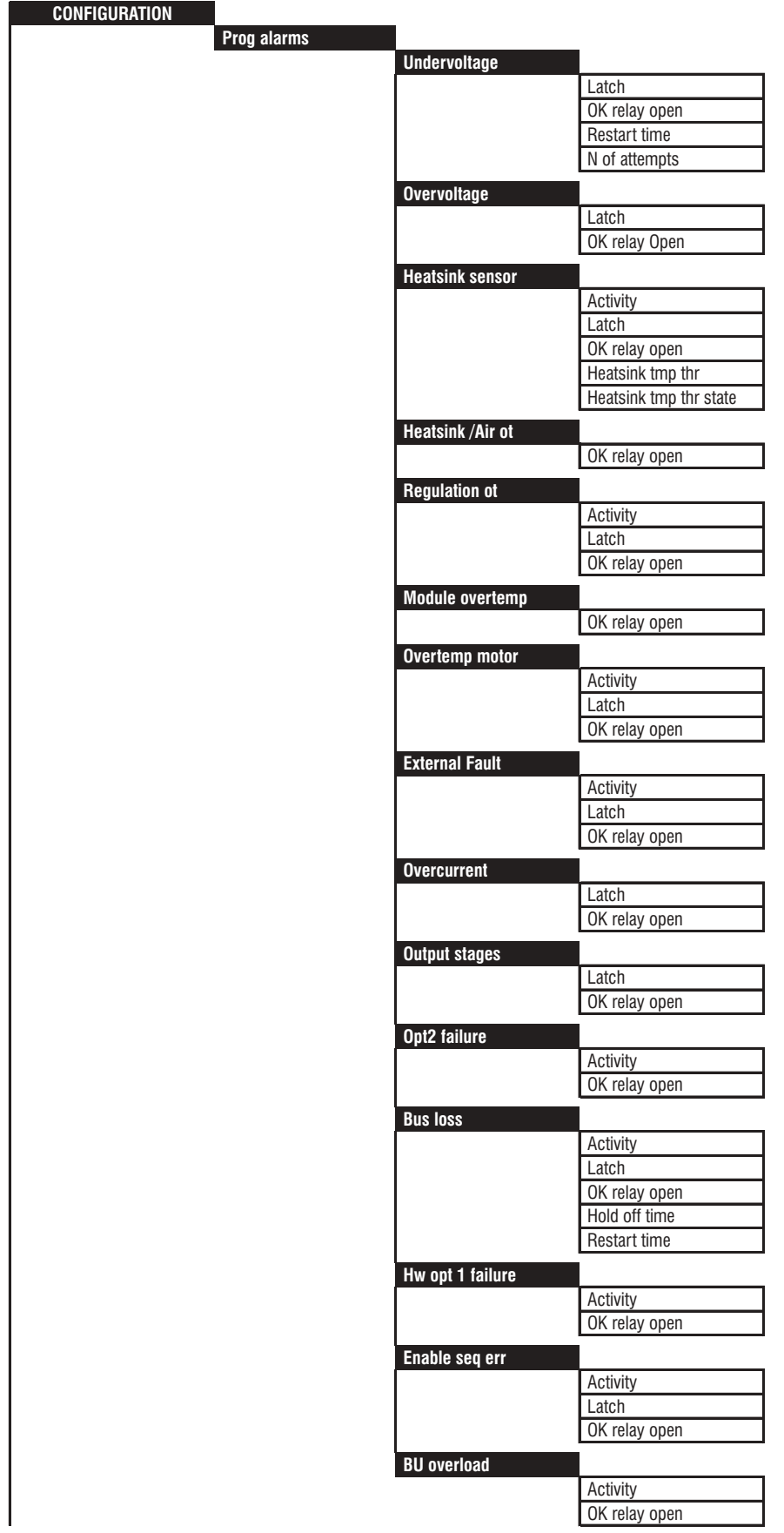

GA0661ai

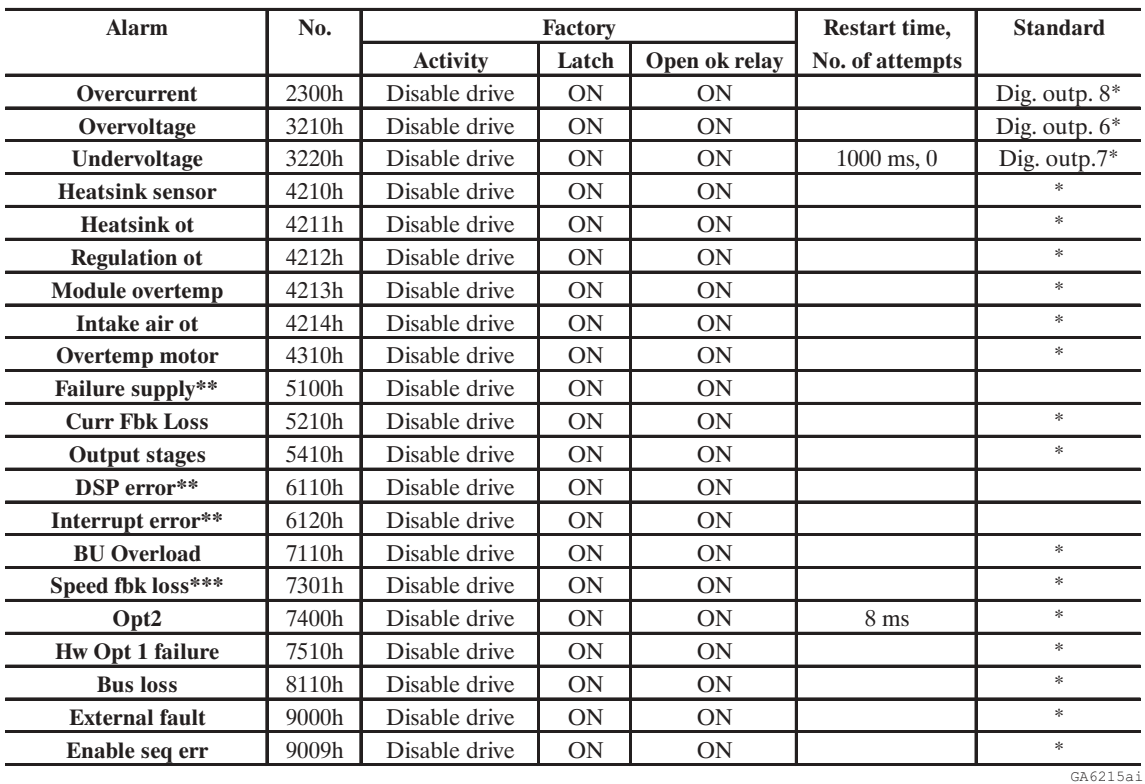

\* Esta función se puede asignar a una salida digital programable.

\*\* El comportamiento en caso de alarma no puede configurarse para esta señalización.

No es posible tener una señalización en una salida digital.

\*\*\* Se puede desactivar la alarma, pero no se puede configurar el comportamiento del inverter.

Utilizando la línea en serie o un sistema Bus de campo, las señales de alarma pueden individualizarse a través del valor del parámetro **Malfunction Code**.

En el submenú PROG ALARMS se determina el tipo de efecto que las posibles señalizaciones de alarmas provocan en el accionamiento:

- Memorización del estado de alarma
- ¿Cómo se comporta el accionamiento con la señalización de alarma?
- Señalización mediante relé, entre los bornes 80 y 82 (cumulativa). Con el parámetro **Ok relay func** en el menú CONFIGURATION pueden seleccionarse las condiciones de intervención del relé.
- Arranque automático
- Reset de alarma

El comportamiento se puede configurar individualmente para cada señal. Además las señales individuales pueden colocarse en una salida digital programable.

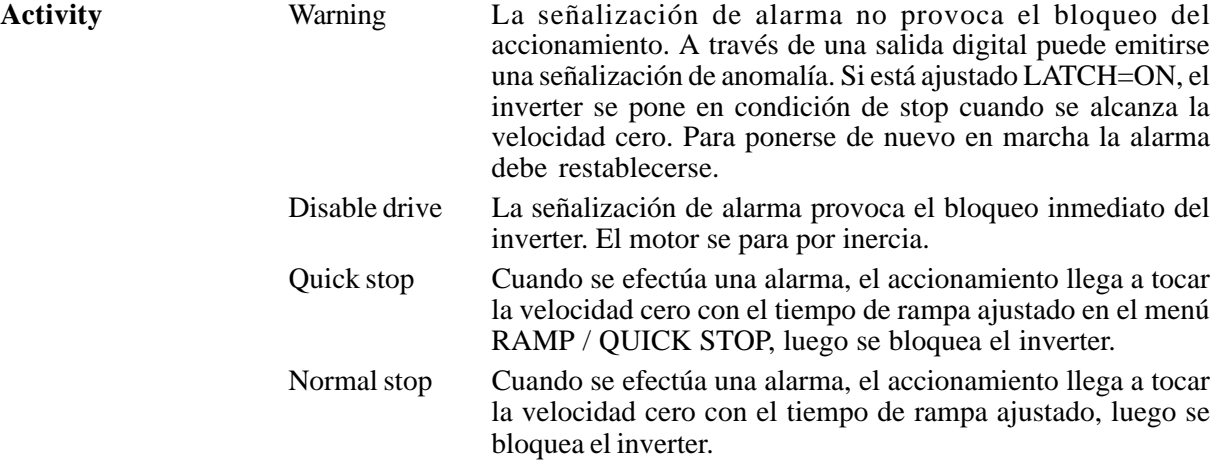

Curr lim stop Cuando se efectúa una alarma, el inverter frena con la corriente máxima posible. Alcanzada la velocidad cero el inverter se bloquea.

Ignore El mensaje de alarma está indicado en el teclado. No existen otras reacciones. Adquisición de la situación mediante RESET.

No todas las alarmas pueden detener el accionamiento de manera controlada. En la siguiente tabla se pueden ver las posibilidades de ajustar las "Activity" para las señales individuales de alarma.

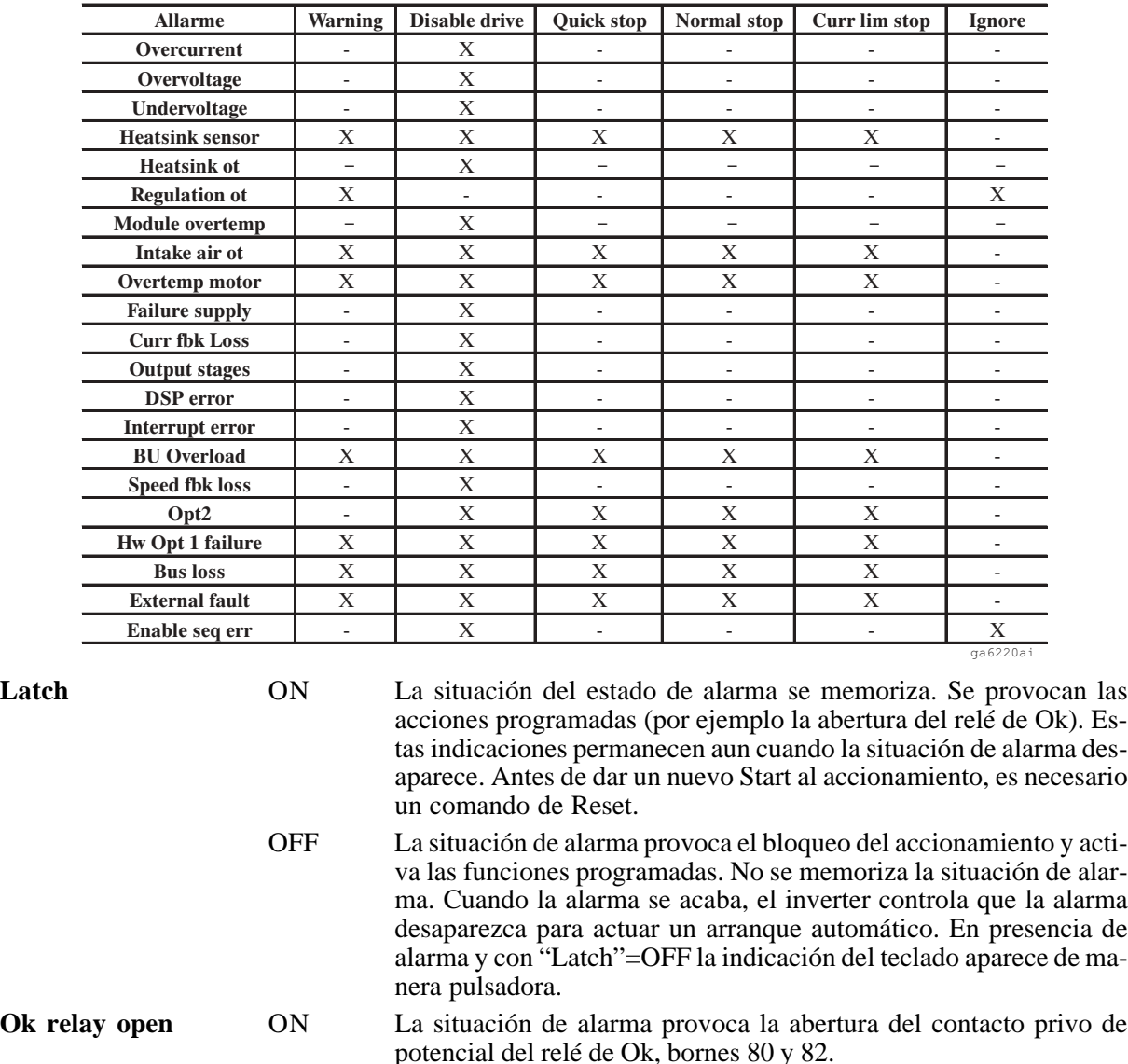

OFF La situación de alarma no provoca la abertura del contacto del relé de Ok.

**Hold off time** Tiempo de atraso entre el reconocimiento de alarma y restablecimiento de la señal. Si se obtiene una condición de alarma, ésta se mantiene en OFF por el tiempo determinado por **Hold off time**. Cuando este tiempo se ha acabado, si la alarma persiste, se activa "ON".

**Restart time** Tiempo de espera para el arranque automático después de una señalización de alarma. Si la condición de bajo voltaje permanece aun después del tiempo definido por **Restart time**, la señalización de bajo voltaje se memoriza y no se efectúa ninguna reactivación.

**No. of attempts** Número de intentos de arranque después de una señalización de alarma. El número de intentos de arranque queda contado. Alcanzado el número ajustado aparece la señalización "No more attempts". Por consiguiente, hay que dar el reset de la alarma y de nuevo poner en marcha el accionamiento. Después de 5

minutos, si el número de intentos de arranque es inferior al número ajustado, el contador de los intentos se pone en cero. En caso de una nueva señalización de subtensión, el cómputo comienza de cero.

*¡NOTA!* Cuando se efectúa una situación de alarma, ésta aparece en el display del teclado. Con el ajuste de "Latch = ON" es necesario un comando Reset, que se puede obtener pulsando la tecla CANC en el teclado. Si sucede una segunda alarma, antes que la precedente de haya restablecido, aparece en el display "Multiple failures". El restablecimiento en este caso puede obtenerse sólo en el menú SPEC FUNCTIONS, con el parámetro **Failure reset**, pulsando ENT con el inverter bloqueado o a través de una entrada digital programada como "Failure reset".

#### **LISTA DE LAS ALARMAS PROGRAMABLES**

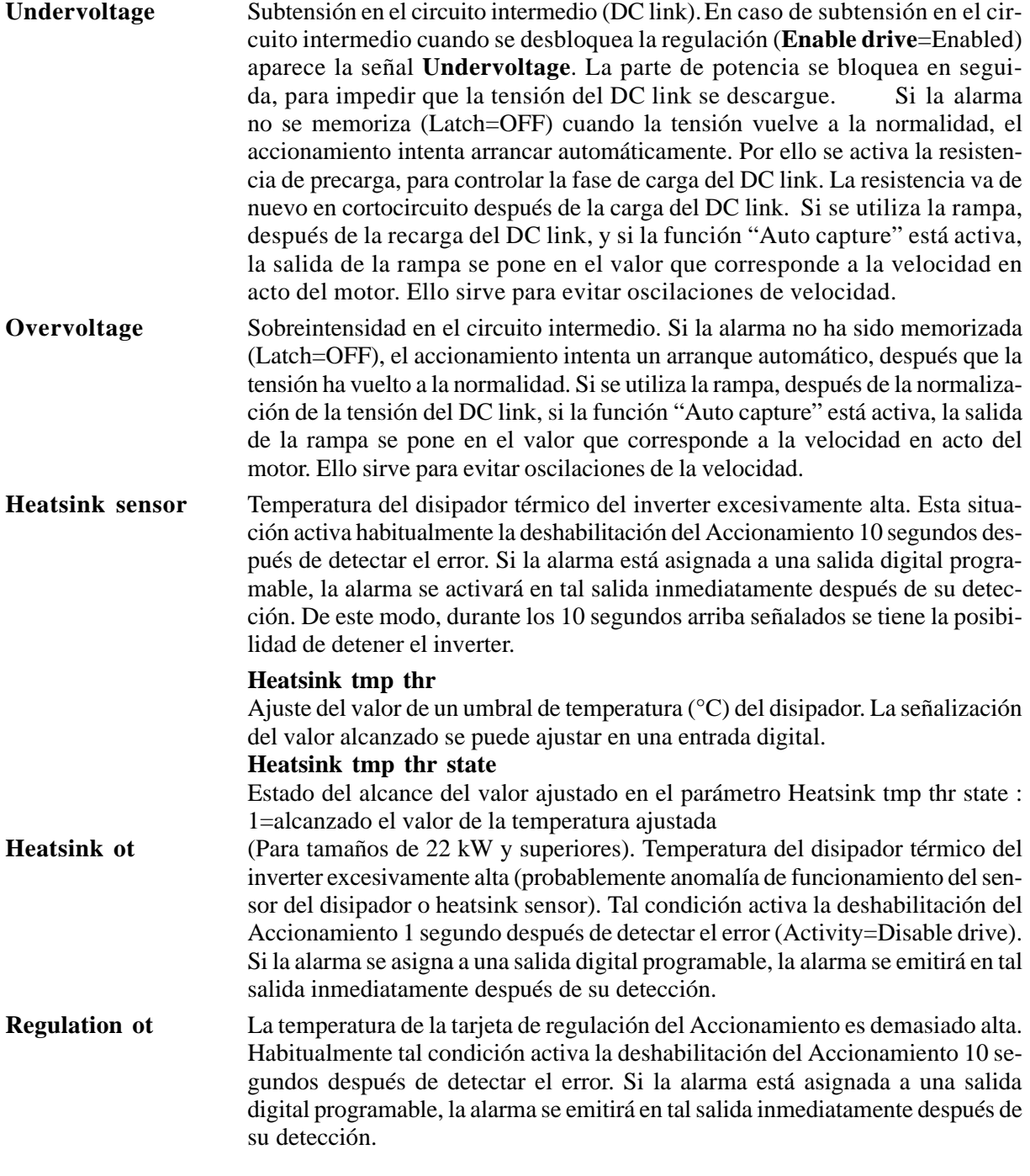
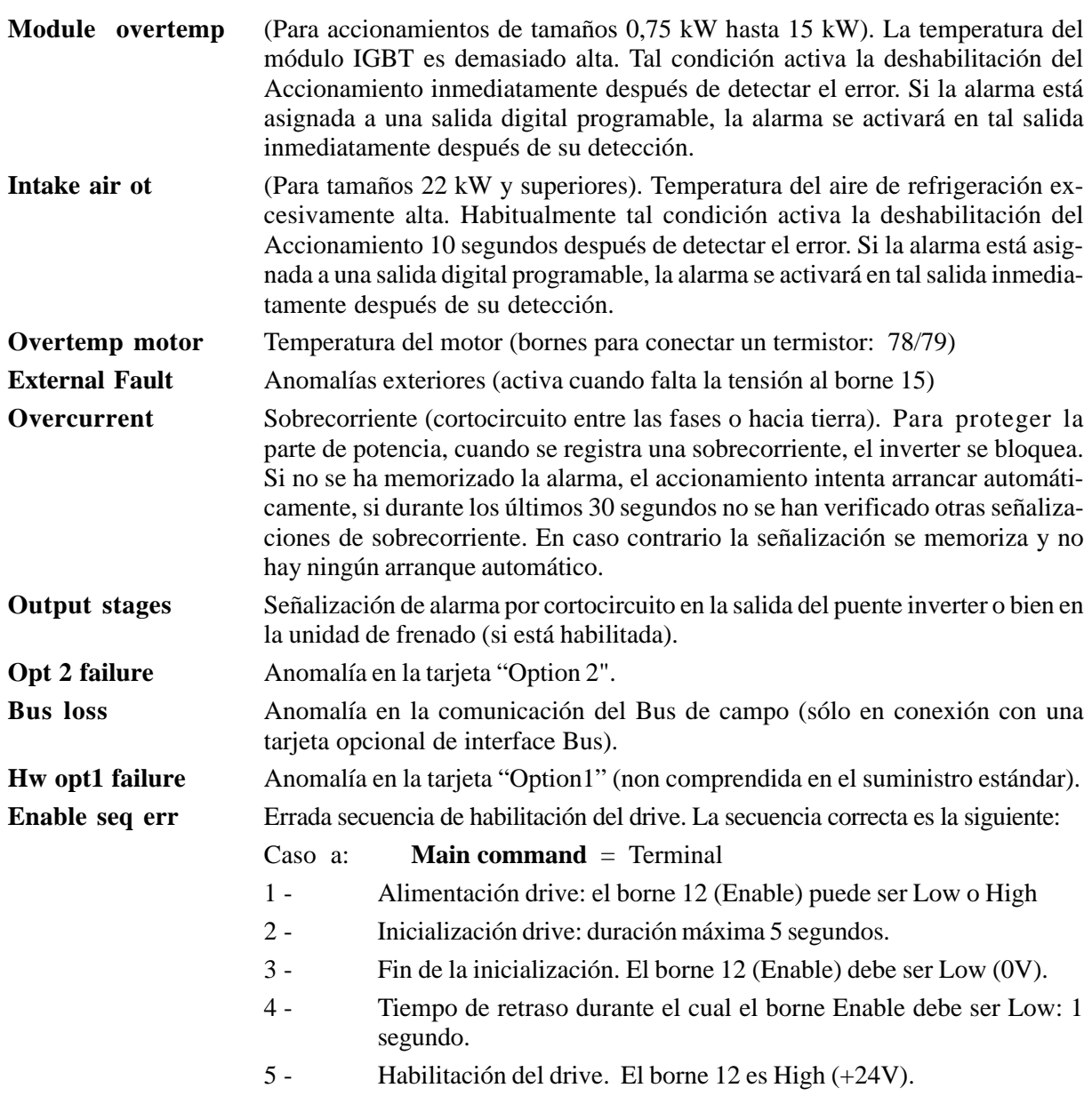

Si al final de la inicialización del drive (fase 3) o durante el atraso de 1 segundo (fase 4) el borne 12 (Enable) es High (+24V) se registra un error.

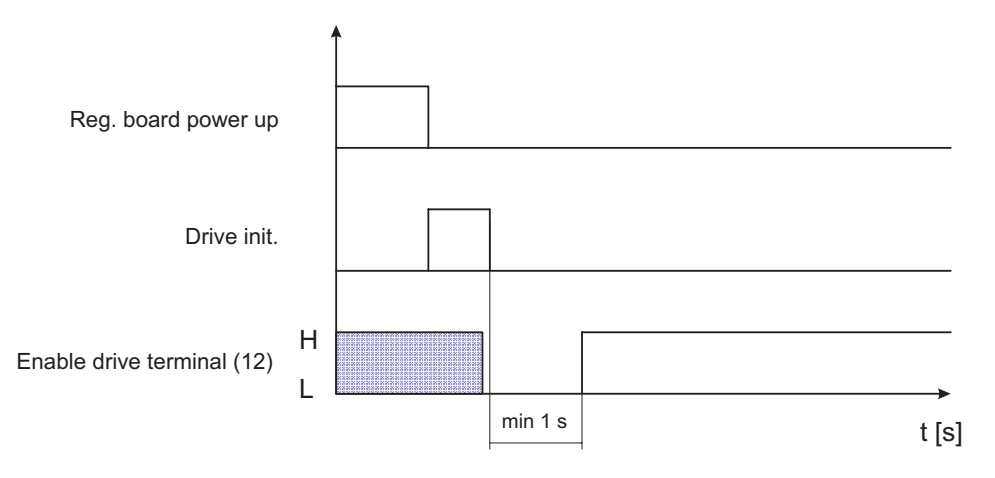

*Figura 2.12.9.1: Secuencia habilitación drive: Main commands = Terminals*

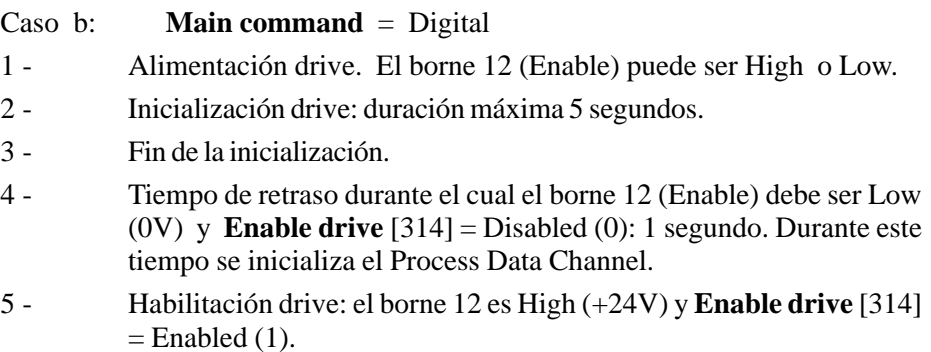

Si al final de la inicialización del drive (fase 2) o durante el retraso de 1 segundo (fase 3) el borne 12 (Enable) es High (+24V) y **Enable drive** [314] = Enabled se registra un error.

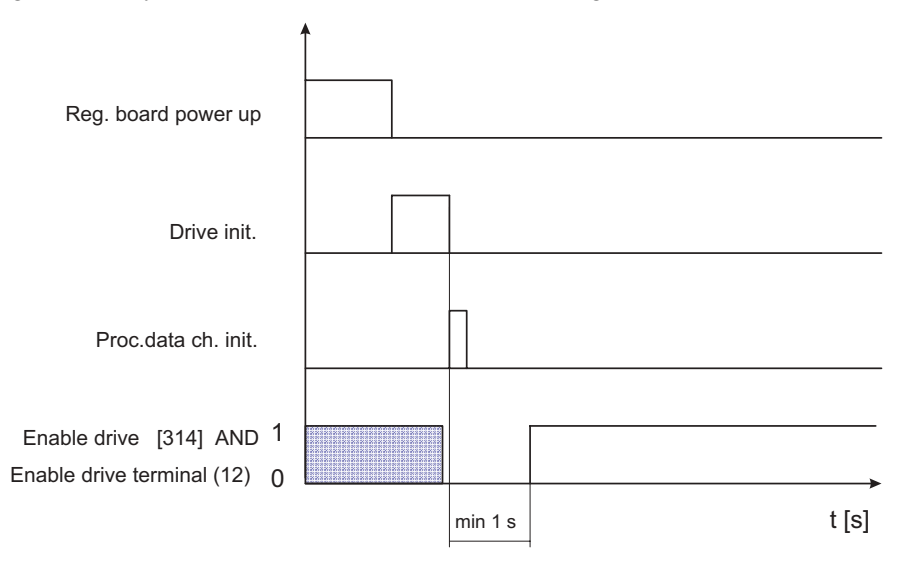

*Figura 2.12.9.2: Secuencia habilitación drive: Main commands = Digital*

**En caso de alarma la secuencia de reset es la siguiente (Terminal):**

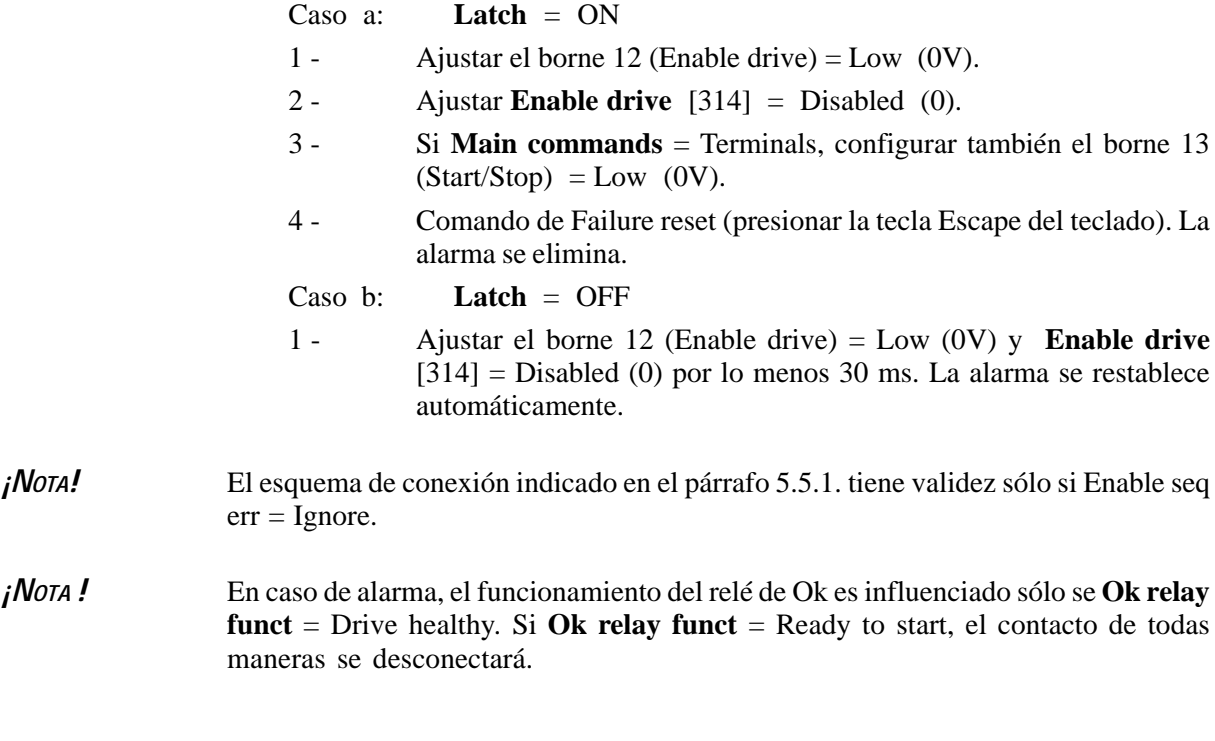

### **Bu overload** Protección para la resistencia de frenado interior o exterior. El ciclo de funcionamiento supera los límites especificados (interiores - determinados por el usuario).

## **LISTA DE LAS ALARMAS NO PROGRAMABLES**

La operación que efectúa una alarma no programable en el inverter desactiva el mismo inverter (Disable drive), la memorización de la alarma (Latch = 0N) y la abertura del relé de OK.

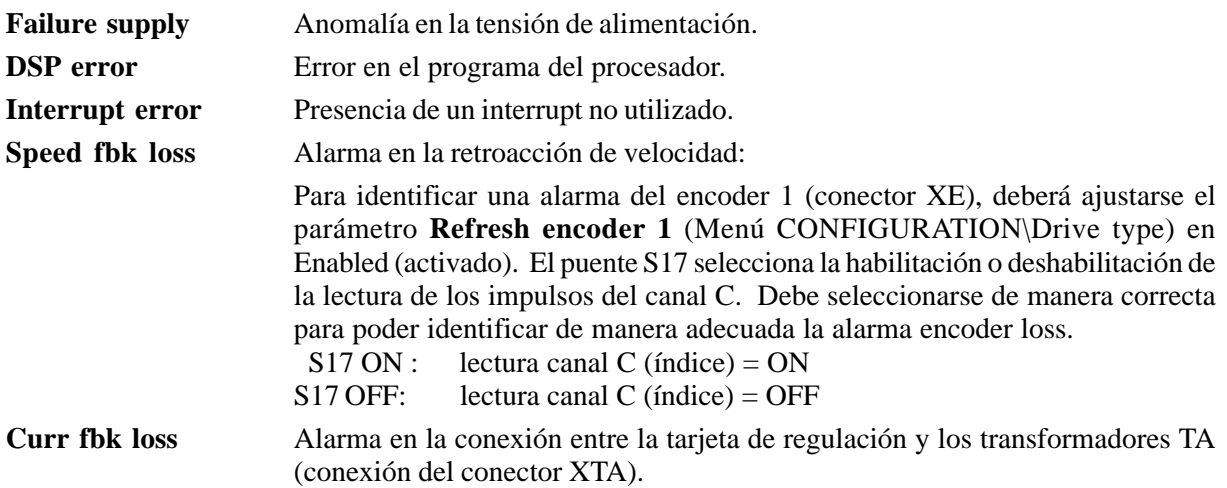

## *2.12.10 Frecuencia de switching*

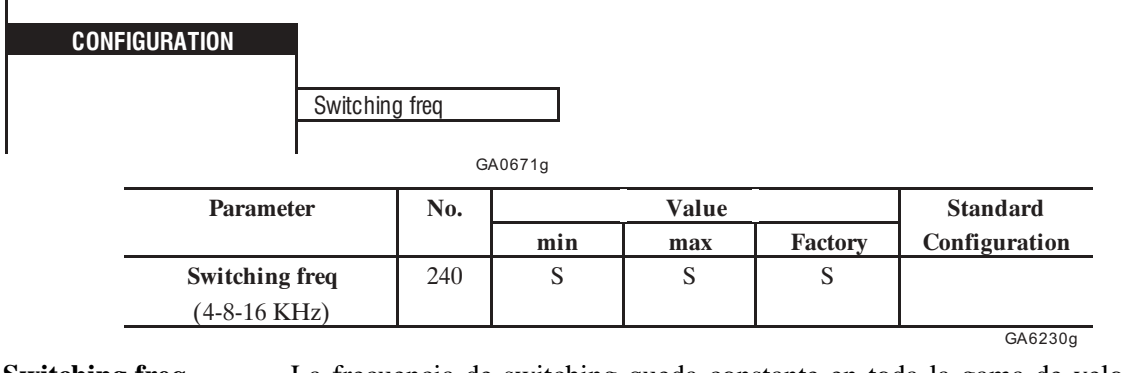

**Switching freq** La frecuencia de switching queda constante en toda la gama de velocidad y depende de la talla del inverter (véase el capítulo 3.3.4. del manual "Guía de Consulta Rápida AVy" para detalles sobre el valor del factor de desclasificación).

## *2.12.11. Password*

í.

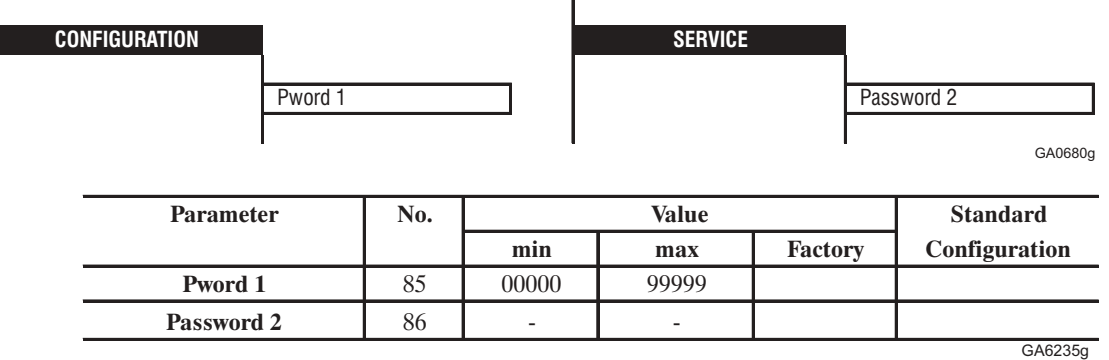

Por medio de las Password el usuario protege los parámetros contra intervenciones extrañas. Se dispone de dos niveles de Password.

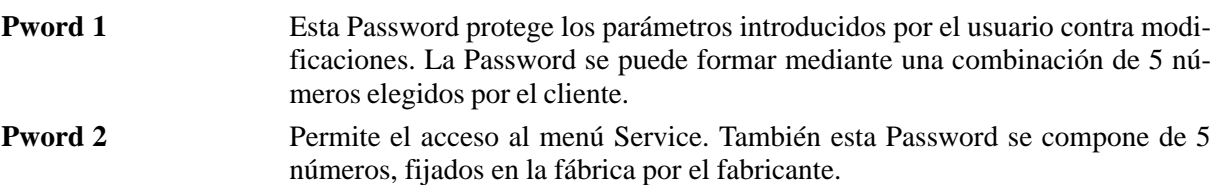

En las condiciones de suministro el equipo está protegido contra el acceso al menú Service por la **Pword2**. No se incluye alguna **Pword 1**. El usuario tiene acceso a todos los parámetros.

Para activar la **Pword1** precisa seguir las siguientes operaciones:

- Seleccionar la **Pword 1** en el menú CONFIGURATION
- En el display se ve si la Password está activa (Enabled) o no (Disabled)
- En caso que no esté activa, pulsar la tecla **Enter** e introducir la Password (véase el capítulo para la puesta en servicio)
- Pulsar una vez más **Enter**, ahora se puede ver que la Password está activa (Enabled).
- Para que la Password permanezca válida aun después de haber desactivado y activado el equipo, es necesario memorizarla con el comando **Save parameters**.

Para desactivar la **Pword 1** es necesario seguir las operaciones siguientes:

- Seleccionar la **Pword 1** en el menú CONFIGURATION
- En el display se ve si la Passwor está activa (Enabled) o no (Disabled)
- En caso que esté activa, pulsar la tecla **Enter** y introducir la combinación de los números que forman la Password (véase el capítulo para la puesta en servicio)
- Pulsar una vez más **Enter**, ahora se puede ver que la password no está activa (Disabled).
- Para que la Password permanezca inactiva aun después de haber desactivado y activado el equipo, es necesario memorizarla con **Save parameters**.

Si se olvida la **Pword 1**, ésta puede desactivarse introduciendo una password universal. El código de dicha password es 51034. Las modalidades de ajuste son las mismas de la password personal.

Cuando se introduce una Password equivocada, aparece el mensaje **Password wrong.**

Cuando el equipo emite una alarma **EEPROM**. La Password se suprime. Esto sucede la primera vez que se activa de nuevo el accionamiento y después de un posible cambio del sistema de funcionamiento.

La **Password 2** no se puede eliminar .

Con la **Password 2** se accede al menú Service, hasta el momento en que se abandona este menú.

# *2.12.12. Selección del comando de Quick Stop*

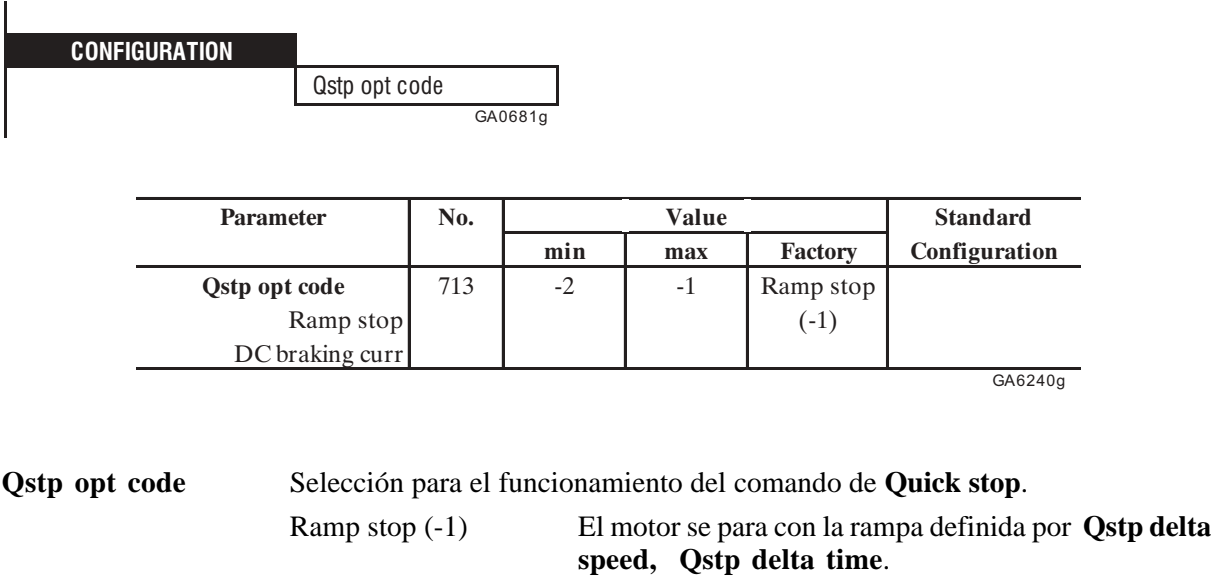

DC braking curr (-2) El motor se para por medio de una inyección de corriente continua (consultar capítulo 2.16.7).

# *2.12.13. Configuración de la línea serial*

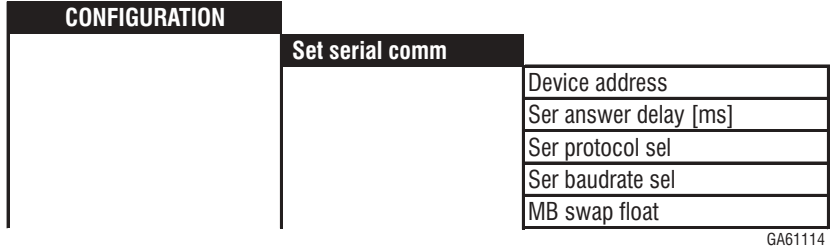

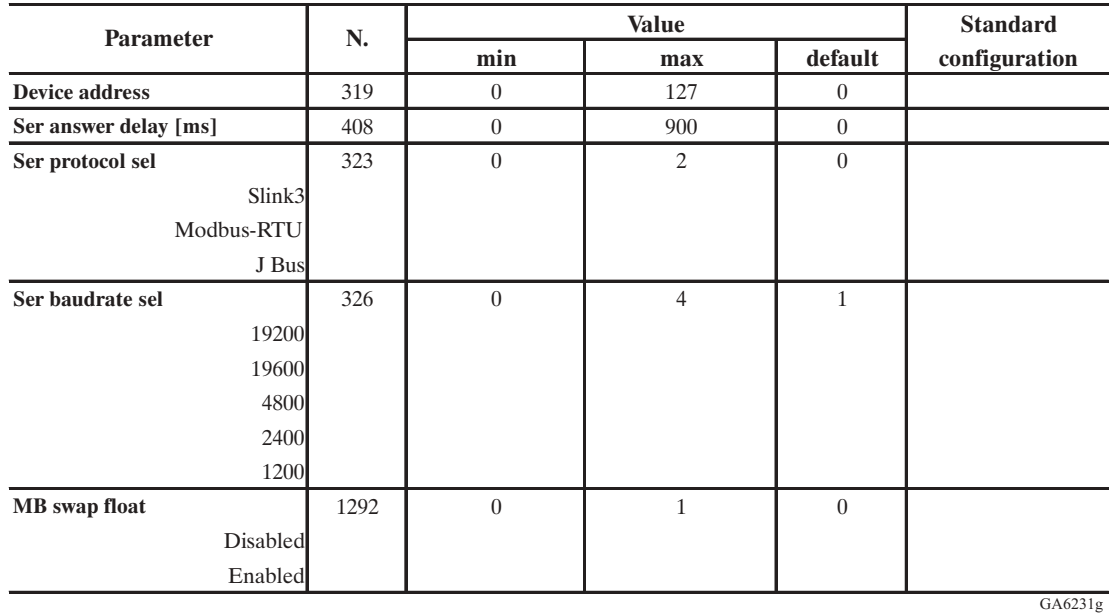

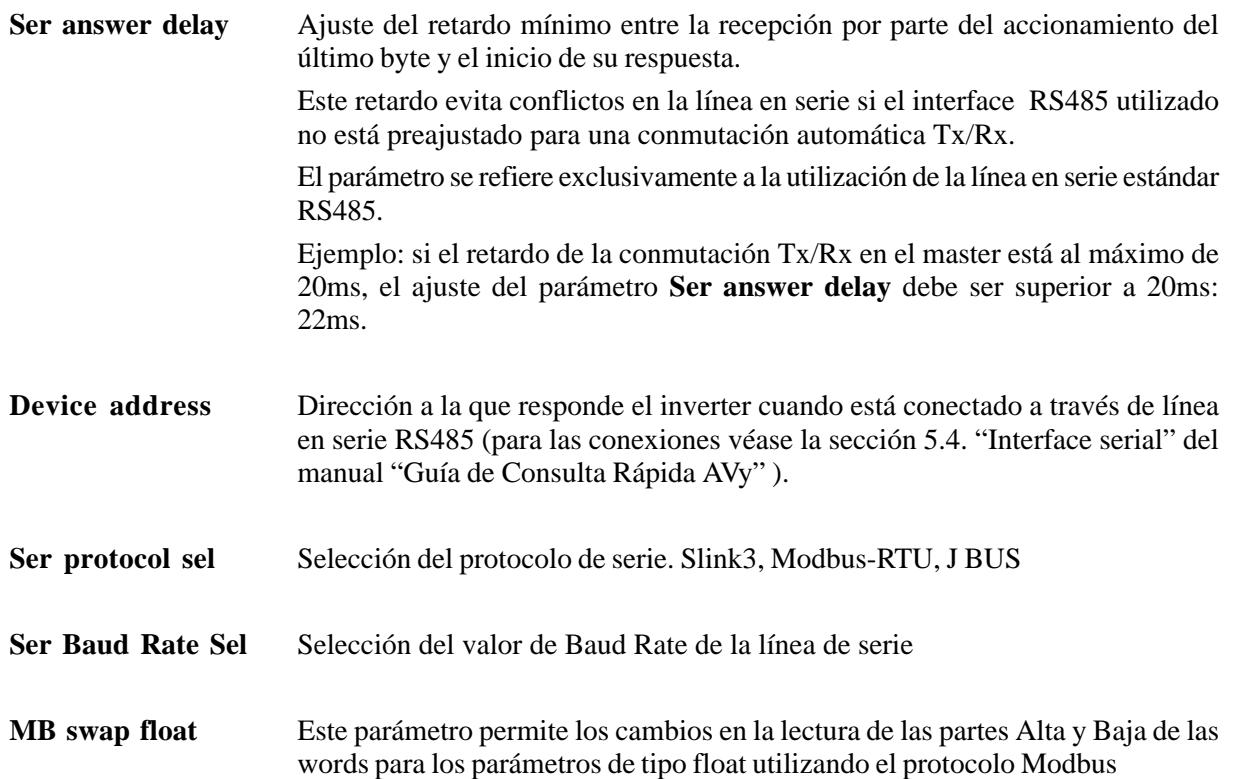

# *2.12.14. Selección del parámetro visualizado*

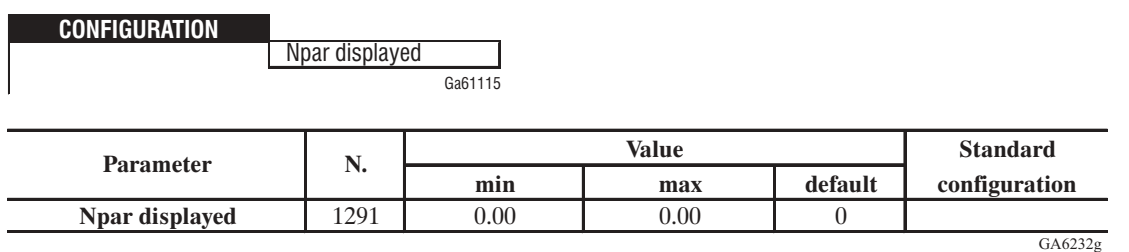

**Npar Displayed** Selección del parámetro visualizado cuando arranque el drive. Para seleccionar el parámetro, añada el offset 2000h (8192 Dec) al número del parámetro. Ej.: Actual speed [N. Parámetro 122] : Ajustar 122 + 8192 = 8314

# *2.13. CONFIGURACIÓN ENTRADAS Y SALIDAS (I/O CONFIG)*

Además de los bornes cuyas funciones son fijas (por ejemplo para los desbloqueos), los inverter de la serie AVy ofrecen la posibilidad de asociar determinadas funciones a entradas y salidas programables. Ello se lleva a cabo mediante el teclado, o la línea en serie, o mediante una conexión con Bus.

Las entradas y salidas programables, en las condiciones de suministro estándar, van conectadas a las funciones que más a menudo se utilizan, sin embargo el cliente puede cambiarlas según sus necesidades de aplicación.

El equipo base tiene tres entradas analógicas, configuradas como entradas diferenciales. Cuando además de éstos se requieran también entradas/salidas digitales y/o salidas analógicas, deben emplearse las tarjetas opcionales de ampliación, las cuales insertan sobre la tarjeta de regulación del inverter.

El equipo completo tiene las entradas y salidas siguientes:

\* Estas salidas se pueden utilizar solo cuando estan montadas las tarjetas de expansión opcionales.

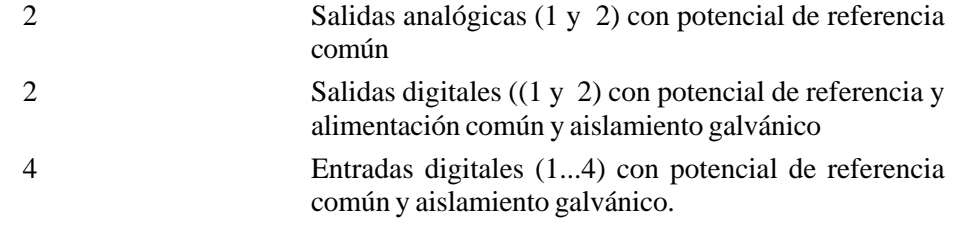

*¡NOTA!* Si los parámetros se asocian a determinados bornes, su valor se asigna solamente a través de estos bornes (por ejemplo las referencias de velocidad) y no a través del teclado o Bus.

# *2.13.1. Salidas analógicas (Analog Outputs)*

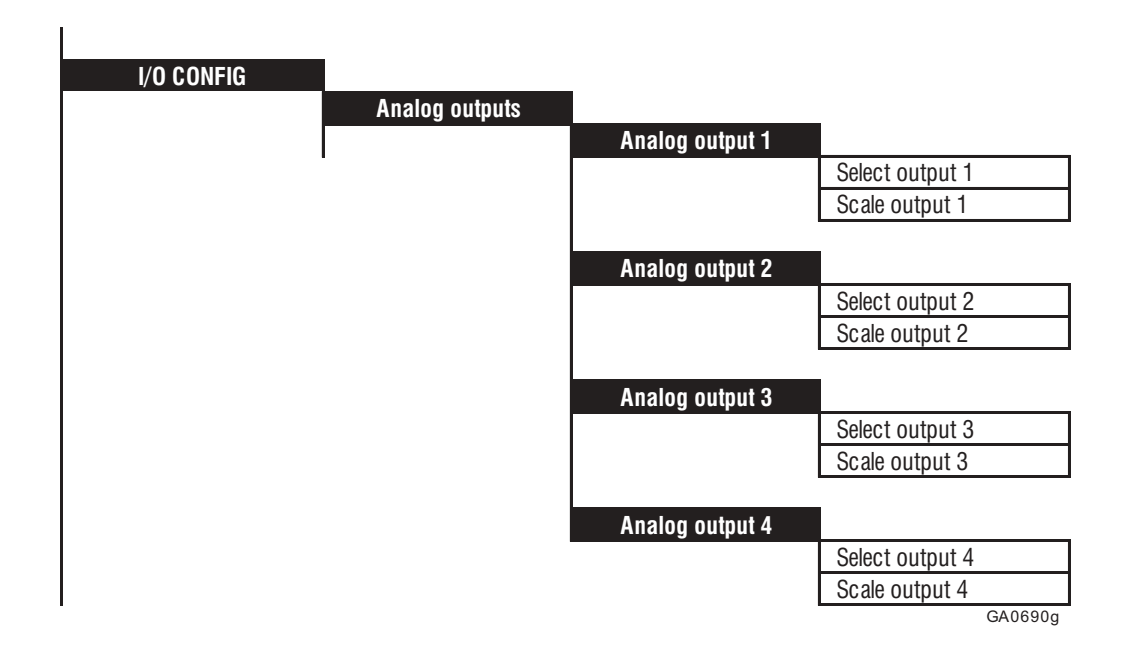

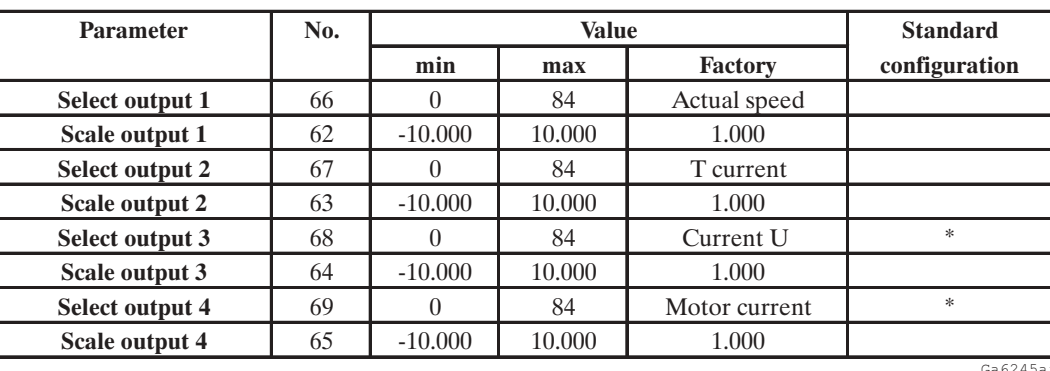

\* Estas salidas se pueden utilizar solamente si están instaladas las tarjetas de ampliación opcionales

Select output XX Selección de los parámetros que deben colocarse como variables en las salidas analógicas. He aquí las posibilidades siguientes:

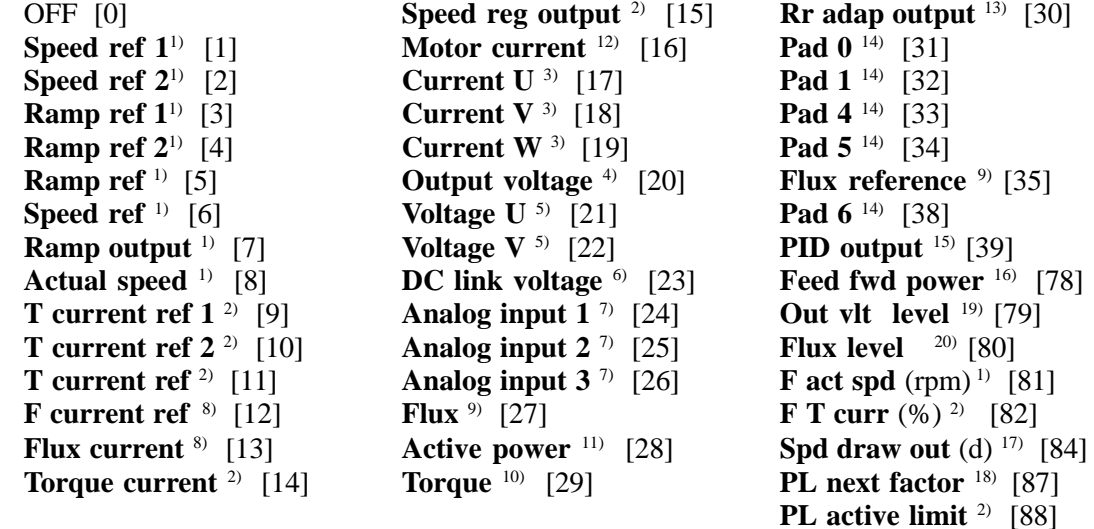

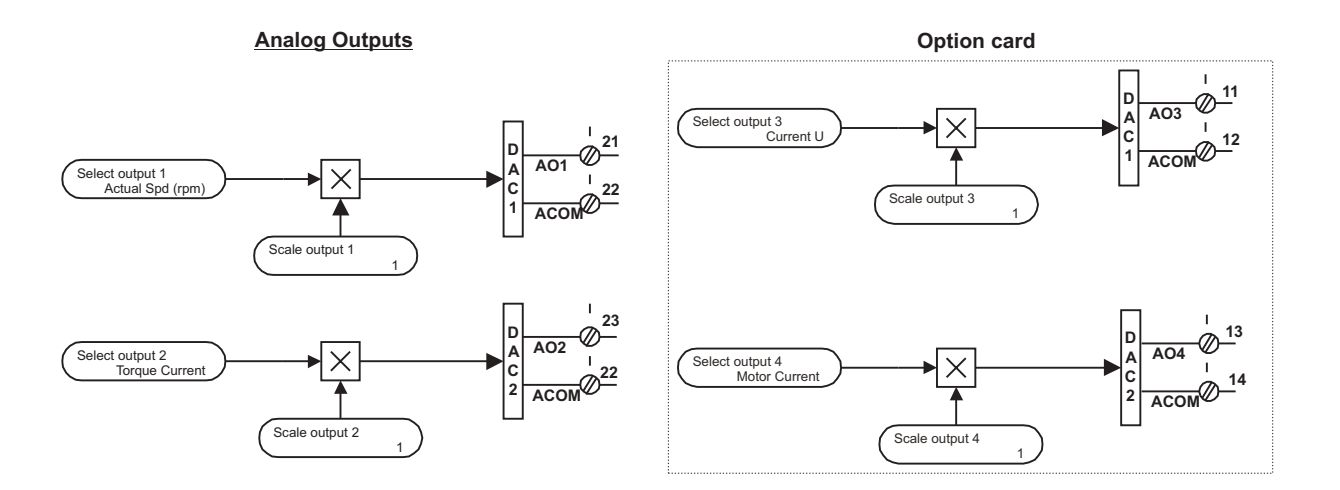

*Figura 2.13.1.1: Bloques estándar de las salidas analógicas y de las tarjetas opcionales*

**Scale output XX** Factor de escala de las salidas analógicas.

- 1) Con un factor de escala igual a 1, la salida suministra 10V, cuando la referencia o la velocidad corresponden al valor definido por **Speed base value**.
- 2) Con un factor de escala igual a 1, la salida suministra 10V. cuando la referencia o la corriente en A<sub>pMS</sub> corresponden a la corriente de par a carga máxima **Flt 100mF.**
- 3) Con un factor de escala igual a 1, la salida suministra 10V, cuando la corriente en A (valor instantáneo) corresponde corresponde a √2 del valor definido por **Full load curr**.
- 4) Con un factor de escala igual a 1, la salida suministra 10V, cuando la tensión corresponde al valor definido por el parámetro **Mains voltage**.
- 5) Con un factor de escala igual a 1, la salida suministra 10V, cuando la tensión alcanza 500V. La salida muestra la evolución de la tensión. El tiempo de muestreo es de  $\leq 1$  ms.
- 6) Con un factor de escala igual a 1, la salida suministra 10V, cuando la tensión alcanza 1000V.
- 7) Con un factor de escala igual a 1, la salida suministra 10V, cuando la tensión alcanza 10V en la respectiva entrada analógica (Con factor de escala y **Tune value** de la entrada = 1). Véase Figura 2.13.2.1
- 8) Con un factor de escala igual a 1, la salida suministra 10V, cuando la referencia corresponde a **Magnetizing curr**.
- 9) Con un factor de escala igual a 1, la salida suministra 10V, cuando el flujo corresponde a 2 Vs.
- 10) Con un factor de escala igual a 1, la salida suministra 10V, cuando el par corresponde al par nominal del motor.
- 11) Con un factor de escala igual a 1, la salida suministra 10V, cuando la potencia activa corresponde a la potencia nominal del motor.
- 12) Con un factor de escala igual a 1, la salida suministra 10V, cuando la corriente en  $A_{\text{max}}$  corresponde a **Full load curr**.
- 13) Con un factor de escala igual a 1, la salida suministra 10V, cuando la corrección de **Rotor resistance** corresponde al valor del parámetro original.
- 14) Con un factor de escala igual a 1, la salida suministra 10V, cuando el valor de un Pad es igual a 2047.
- 15) Los valores de máximos están en función de cuanto descrito en el capítulo 2.17.3 **PID Function.**
- 16) Con un factor de escala igual a 1 la salida provee 10V, cuando **Active power** es igual a √3 x **Mains Voltage x Full load current.**

En el uso con convertidor regenerador SR32, tanto el empleo en PDC como salida analógica pueden utillizarse solo cuando **Regulation mode = Sensorless o Regulation mode = field oriented.**

- 17) Con un factor de escala igual a 1, la salida es igual a 10V cuando el valor de **Speed ratio** = 20000.
- 18) Con un factor de escala de 1, la salida es igual a 10V cuando el valor de **PL next factor** =  $10000$  (ratio = 1)
- 19) Con un factor de escala 1, la salida es igual a 10V cuando el valor de **Out vlt level** (100%) corresponde al valor del parámetro **Base voltage**.
- 20) Con un factor de escala de 1, la salida es igual a 10V cuando el valor de **Flux level** (100%) corresponde al nivel nominal del flujo.

### Ejemplo para el cálculo del factor de escala **Scale output xx**

Para visualizar la velocidad del accionamiento, si se desea utilizar un instrumento analógico que tenga un campo de medida de 0...2V.

Significa que para visualizar la velocidad del accionamiento, a la velocidad máxima debe corresponder en la salida analógica del inverter una tensión de 2V. Con un factor de escala igual a 1 se tendrían 10V (Factor de escala =  $2V / 10V = 0.200$ ).

# *2.13.2. Entradas analógicas (Analog Inputs)*

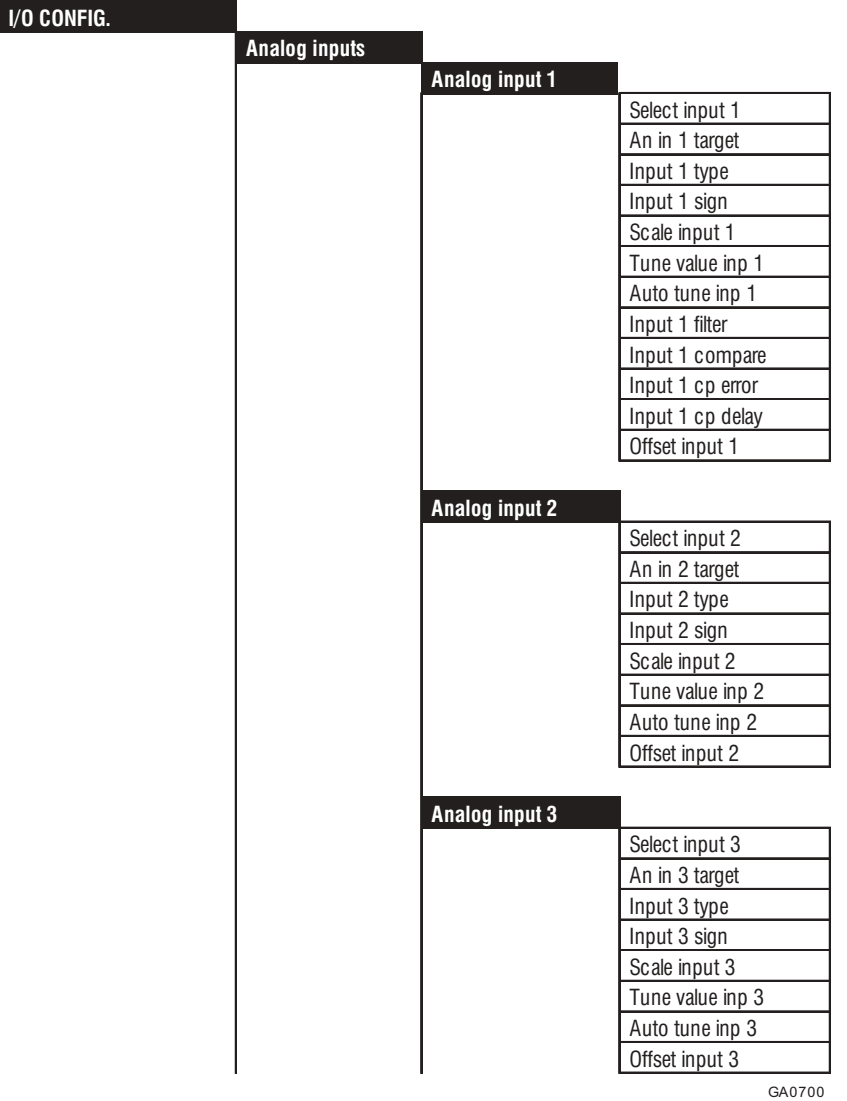

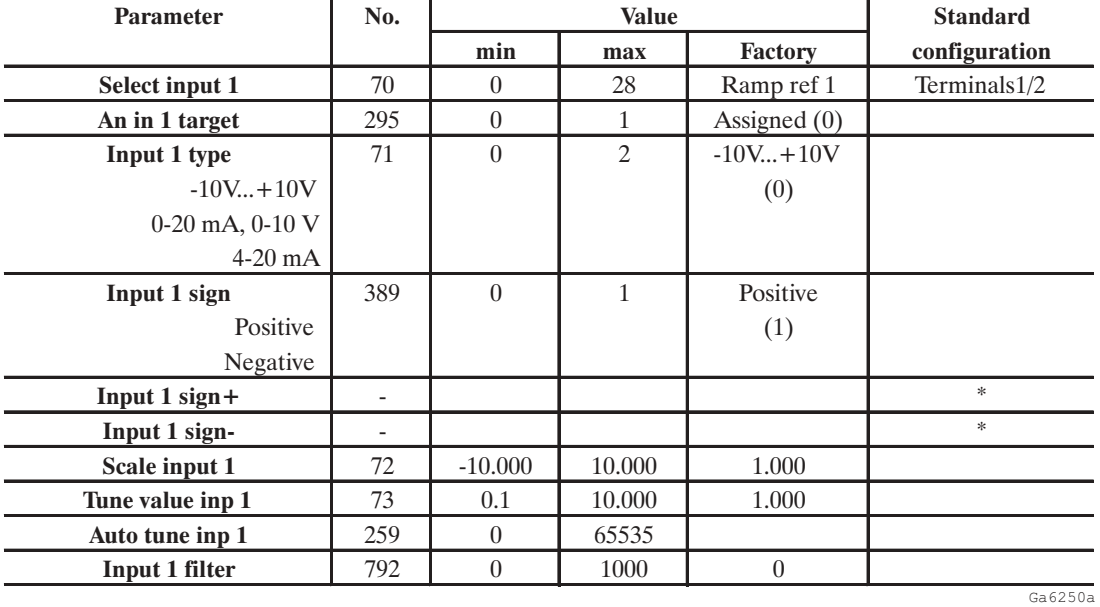

SIEI

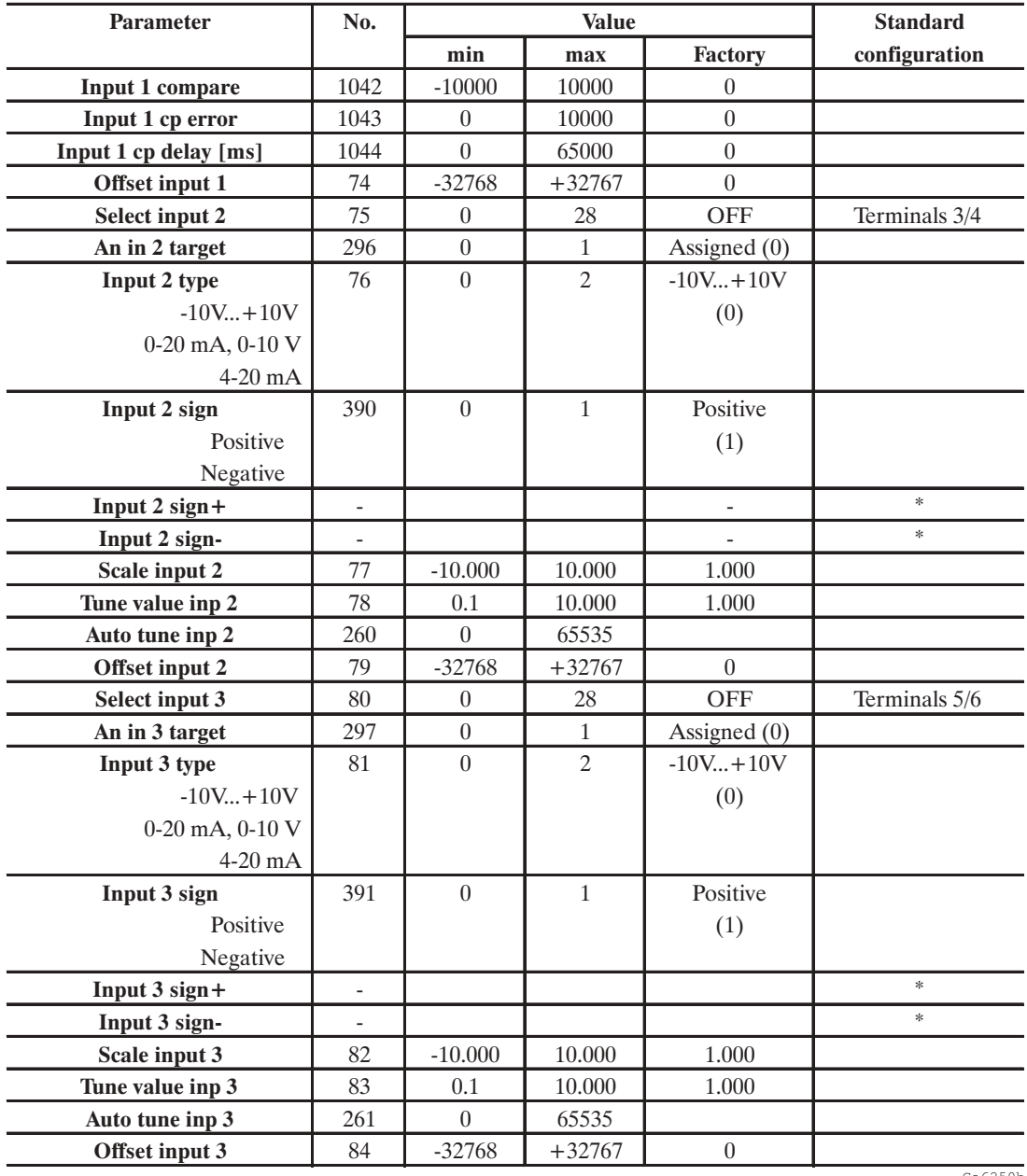

\* Esto parámetro se puede ajustar en entradas digitales programables. Ambos ...sign+ y ...sign- deben utilizar para cada canal con lógica XOR.

Select input XX Selección de parámetros cuyo valor se recibe a través de una entrada analógica. He aquí las posibilidades siguientes:

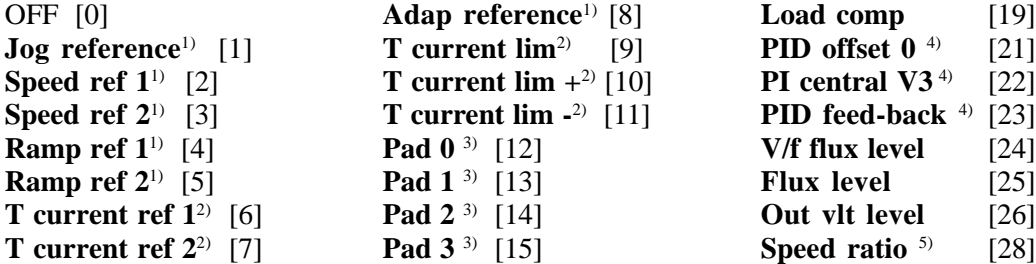

**Input XX type** Selección del tipo de entrada (entrada en tensión o corriente). En base a la señal de entrada, colocar o bien quitar los jumpers en la tarjeta de regulación. En las condiciones estándar del inverter, las entradas son codificadas por señales en tensión.

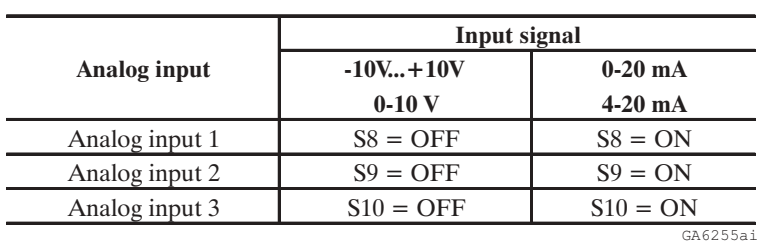

## ON Jumper fitted OFF Jumper not fitted

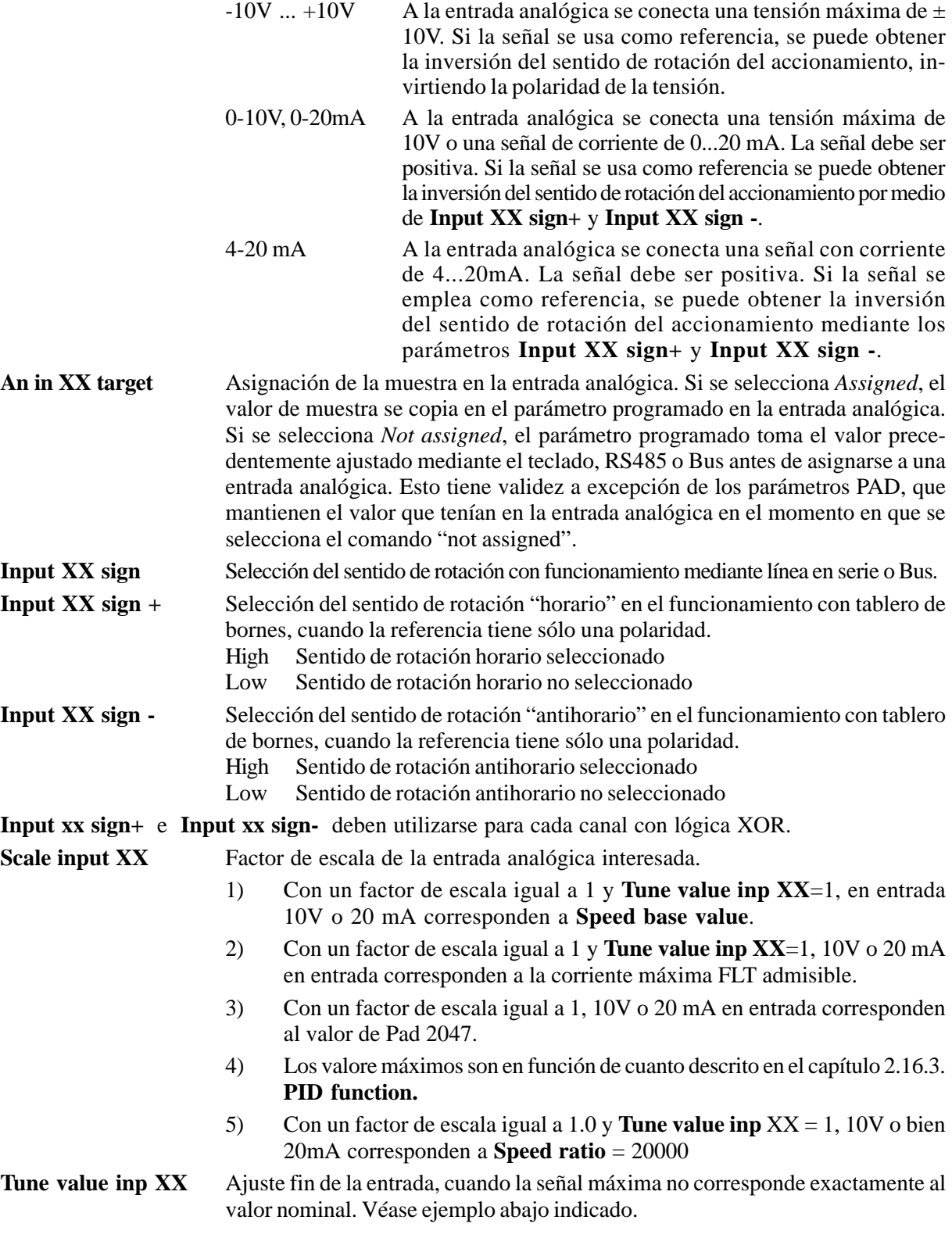

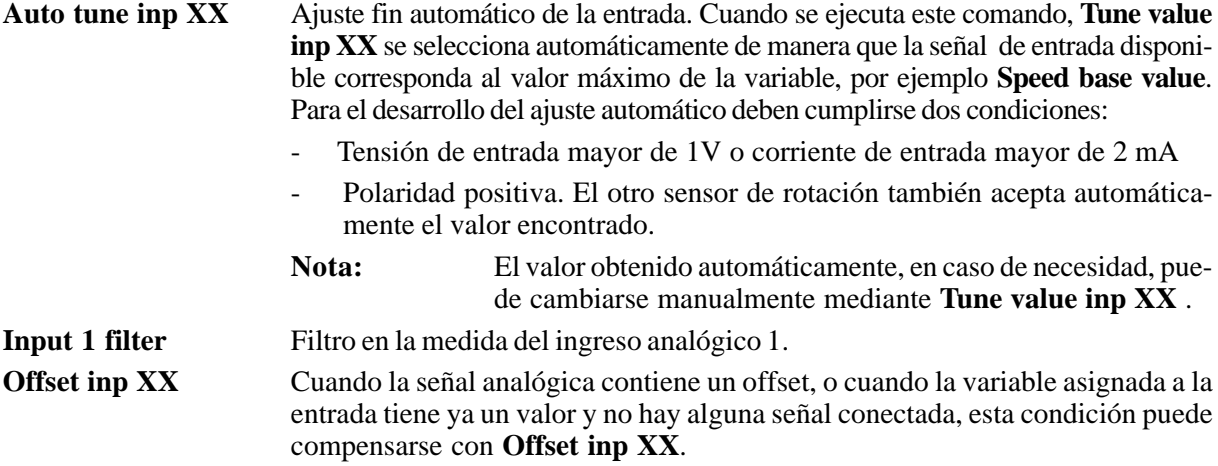

El inverter está predispuesto en fábrica de manera que los valores analógicos asignados con 0-10V, 0-20 mA y 4-20 mA sean interpretados como positivos. Al cambiar el sentido de rotación, es necesario configurar en ingresos digitales los parámetros **Input XX sign+** e **Input XX sign**-. En este caso junto a la referencia se pide también la señal para la selección del sentido de rotación. Las dos entradas están conectadas con un XOR. En el funcionamiento mediante Bus de campo (opción) el signo está determinado por el parámetro **Input XX sign**. Cuando un parámetro está conectado interiormente (por ejemplo, cuando la rampa está habilitada, **Speed ref 1** se conecta automáticamente con la salida de la rampa), éste no aparece más en la lista de parámetros que pueden asignarse a una entrada analógica.

La línea en serie no puede aceptar los parámetros **Input XX sign +** y **Input sign -**.

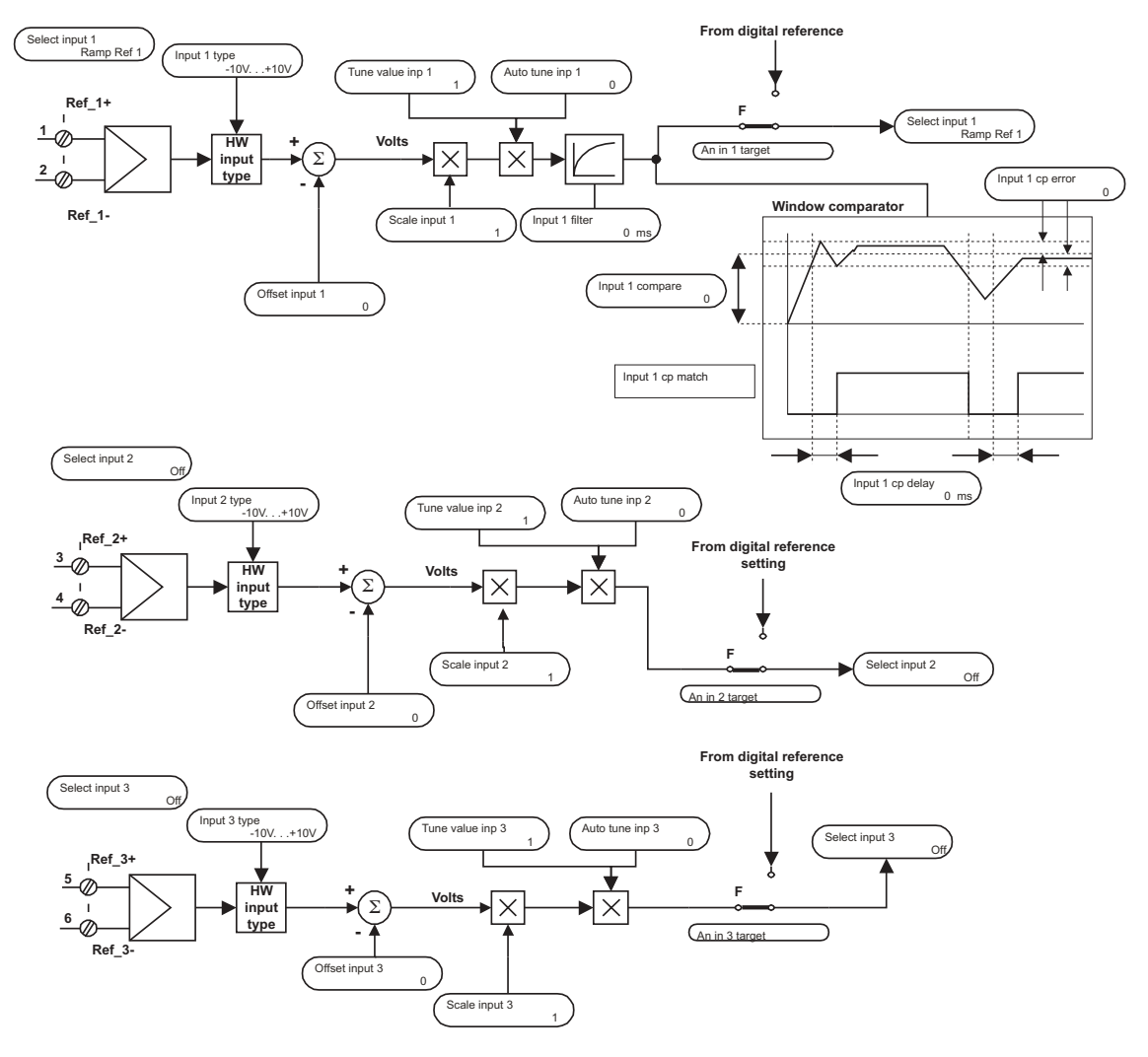

*Figura 2.13.2.1: Entrada analógica*

## *Ejemplo 1:*

La referencia de velocidad de un accionamiento se asigna con una tensión externa máxima de 5V. Con este valor el accionamiento debe alcanzar la velocidad máxima admitida (ajustada con **Speed base value**). Como parámetro **Scale input XX** se introduce el factor de escala 2 (10V : 5V)

## *Ejemplo 2:*

Una referencia analógica exterior alcanza solamente 9,8V máx. en lugar de 10V.

Como parámetro **Tune value inp XX** se introduce 1,020 (10V : 9,8V).

Se puede alcanzar el mismo resultado con la función **Auto tune inp XX**. Para tal fin es necesario seleccionar este parámetro en el menú del teclado. En el borne debe estar presente el valor analógico máximo disponible (en este caso 9,8V) con polaridad positiva. Pulsando la tecla ENT del teclado se efectúa la fase "Auto tune" de la referencia analógica.

## **Comparador de ventana en la entrada analógica 1 "Analog Input 1".**

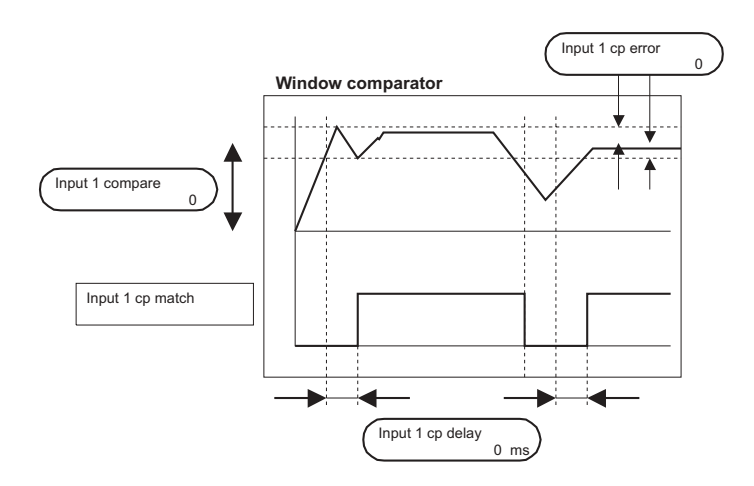

*Figura 2.13.2.2: Comparador de ventana*

Esta función señalizará cuando se alcanza un valor de referencia programado en la entrada analógica 1.

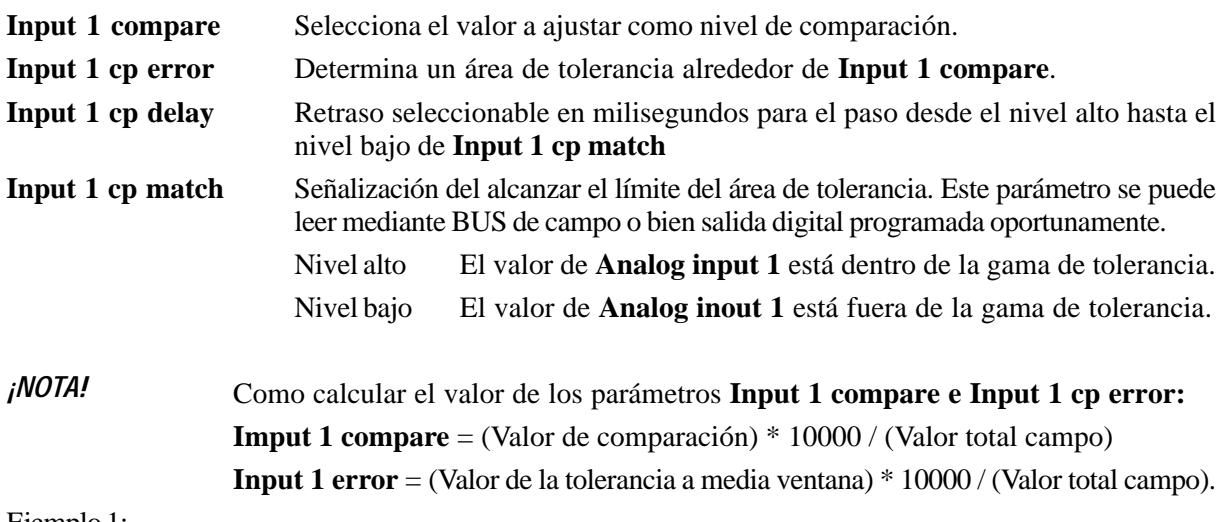

Ejemplo 1:

SIEI

Seleccionar la entrada analógica 1 = **Ramp ref 1**

**Speed base value** igual a 1500 [RPM]

10 Volt o bien 20 mA en **Analog Input 1 (Ramp ref 1 = Speed base value).**

La aplicación necesita una señalización a 700 [RPM] a través de una salida digital, con una gama de tolerancia igual a 100 [RPM].

**Input 1 cp match** asignado a una salida digital programable.

**Input 1 compare** =  $700 * 10000 / 1500 = 4667$ 

**Input 1 cp error** =  $100 * 10000 / 1500 = 666$ 

Ejemplo 2:

Seleccionar la entrada analógica 1 = **Ramp ref 1**

**Speed base value** igual a 1500 [RPM]

10 Volt o bien 20 mA en **Analog Input 1 (Ramp ref 1 = Speed base value).**

La aplicación necesita una señalización a -700 [RPM] a través de un BUS de campo, con una gama de tolerancia igual a  $\pm 100$  [RPM].

**Input 1 compare**  $= -700 * 10000 / 1500 = -4667$ 

**Input 1 cp error** = 100 \* 10000 / 1500 = 666

Ejemplo 3:

Seleccionar la entrada analógica 1 = **Pad 0**

10 Volt o bien 20 mA en **Analog Input 1** corresponde a **Pad 0 = 2047.**

La aplicación necesita una señalización a 700 [count] a través de una salida digital, con una gama de tolerancia igual a  $\pm 50$  [count].

**Input 1 cp match** asignado a una salida digital programable.

**Input 1 compare** = 700 \* 10000 / 2047 = 3420

**Input 1 cp error** = 50 \* 10000 / 2047 = 244

Ejemplo 4:

Seleccionar la entrada analógica 1 = **PID feedback**

10 Volt o bien 20 mA en **Analog Input 1** corresponde a **PID feedback = 10000.**

La aplicación necesita una señalización a 4000 [count] a través de una salida digital, con una gama de tolerancia igual a  $\pm 1000$  [count].

**Input 1 set thr** asignado a una salida digital programable.

**Input 1 thr** = 4000  $*$  10000 / 10000 = 4000

**Input 1 cp error** = 1000 \* 10000 / 10000 = 1000

Ejemplo 5:

Seleccionar la entrada analógica 1 = **T current lim**

10 Volt o bien 20 mA en **Analog Input 1** corresponde a **T current lim = 100 [%]**

La aplicación necesita una señalización a un valor de 50 [%] a través de una salida digital, con una gama de tolerancia igual a  $\pm 2$  [%].

**Input 1 cp match** asignado a una salida digital programable.

**Input 1 compare** = 500 \* 10000 / 100 = 5000

**Input 1 cp error** =  $2 * 10000 / 100 = 200$ 

# *2.13.3. Salidas digitales (Digital Outputs)*

| I/O CONFIG                                           | <b>Digital outputs</b>                                  |                                                             |                                         |                                         |                                              |  |  |
|------------------------------------------------------|---------------------------------------------------------|-------------------------------------------------------------|-----------------------------------------|-----------------------------------------|----------------------------------------------|--|--|
|                                                      |                                                         |                                                             |                                         |                                         |                                              |  |  |
|                                                      | Digital output 1<br>Digital output 2                    |                                                             |                                         |                                         |                                              |  |  |
|                                                      |                                                         | Digital output 3                                            |                                         |                                         |                                              |  |  |
|                                                      | Digital output 4                                        |                                                             |                                         |                                         |                                              |  |  |
|                                                      |                                                         |                                                             |                                         |                                         |                                              |  |  |
|                                                      |                                                         | Digital output 5<br>Digital output 6                        |                                         |                                         |                                              |  |  |
|                                                      |                                                         |                                                             | Digital output 7                        |                                         |                                              |  |  |
|                                                      |                                                         |                                                             | Digital output 8                        |                                         |                                              |  |  |
|                                                      |                                                         | Relay 2                                                     |                                         |                                         |                                              |  |  |
|                                                      |                                                         |                                                             |                                         | GA0710g                                 |                                              |  |  |
|                                                      |                                                         |                                                             |                                         |                                         |                                              |  |  |
| Parameter                                            | No.                                                     | <b>Value</b>                                                |                                         | <b>Standard</b>                         |                                              |  |  |
|                                                      |                                                         | min                                                         | max                                     | Factory                                 | configuration                                |  |  |
| Digital output 1                                     | 145                                                     | $\boldsymbol{0}$                                            | 49                                      | Ramp+                                   |                                              |  |  |
| Digital output 2                                     | 146                                                     | $\boldsymbol{0}$                                            | 49                                      | Ramp-                                   |                                              |  |  |
| Digital output 3                                     | 147                                                     | $\boldsymbol{0}$                                            | 49                                      | Spd threshold                           |                                              |  |  |
| Digital output 4                                     | 148                                                     | $\boldsymbol{0}$                                            | 49                                      | Overld available                        |                                              |  |  |
| Digital output 5                                     | 149                                                     | $\boldsymbol{0}$                                            | 49                                      | Curr limit state                        |                                              |  |  |
| Digital output 6                                     | 150                                                     | $\boldsymbol{0}$                                            | 49                                      | Overvoltage                             |                                              |  |  |
| Digital output 7                                     | 151                                                     | $\boldsymbol{0}$                                            | 49                                      | Undervoltage                            |                                              |  |  |
| Digital output 8                                     | 152                                                     | $\boldsymbol{0}$                                            | 49                                      | Overcurrent                             |                                              |  |  |
| Relay 2                                              | 629                                                     | $\overline{0}$                                              | 49                                      | Speed zero thr                          |                                              |  |  |
|                                                      |                                                         |                                                             |                                         | <b>Option card</b>                      | D_Out 3                                      |  |  |
| <b>Digital Outputs</b><br>Digital output 1           | → /                                                     | 41                                                          |                                         | Option Dig.Output 3<br>Spd Thresold     | ⊘ 51<br>→<br>COM_DO<br>−⊘55                  |  |  |
| Ramp +<br>Digital output 2<br>Ramp                   | D01<br>16<br>COM_DO<br>42<br>⊘<br>D <sub>02</sub><br>16 |                                                             | Option Dig.Output 4<br>Overld Available | D_Out 4<br>⊘ 52<br>→<br>COM DO<br>⊘ 55  |                                              |  |  |
| $\rightarrow$<br>COM_DO<br><b>Drive Relay Output</b> |                                                         |                                                             |                                         | Option Dig.Output 5<br>Curr Limit State | D_Out 5<br>⊘ 53<br>→<br>COM_DO<br>→<br>−⊘ 55 |  |  |
| Relay 2<br>Speed Zero Thr                            |                                                         | 83<br>ᢙ<br>R2NO <sub>185</sub><br>⊘<br>$R2COM$ <sup>1</sup> |                                         | Option Dig.Output 6<br>Overvoltage      | D_Out 6<br>⊘ 54<br>→<br>COM DO<br>→<br>⊘ 55  |  |  |
|                                                      |                                                         |                                                             |                                         |                                         |                                              |  |  |
| Ok relay func.<br>Drive Healthy                      |                                                         | 180<br>∞<br>$R1NO$ <sup>1</sup> 82<br>⊘<br>$R1$ COM $_1^-$  |                                         | Option Dig.Output 7<br>Undervoltage     | D_Out 7<br>⊘56<br>→<br>COM DO<br>→<br>⊘ 55   |  |  |

*Figura 2.13.3.1: Salidas digitales y tarjeta opcional*

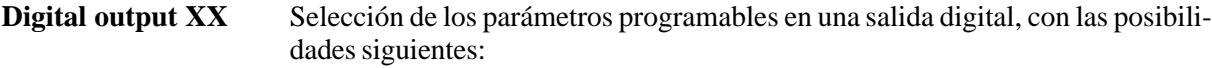

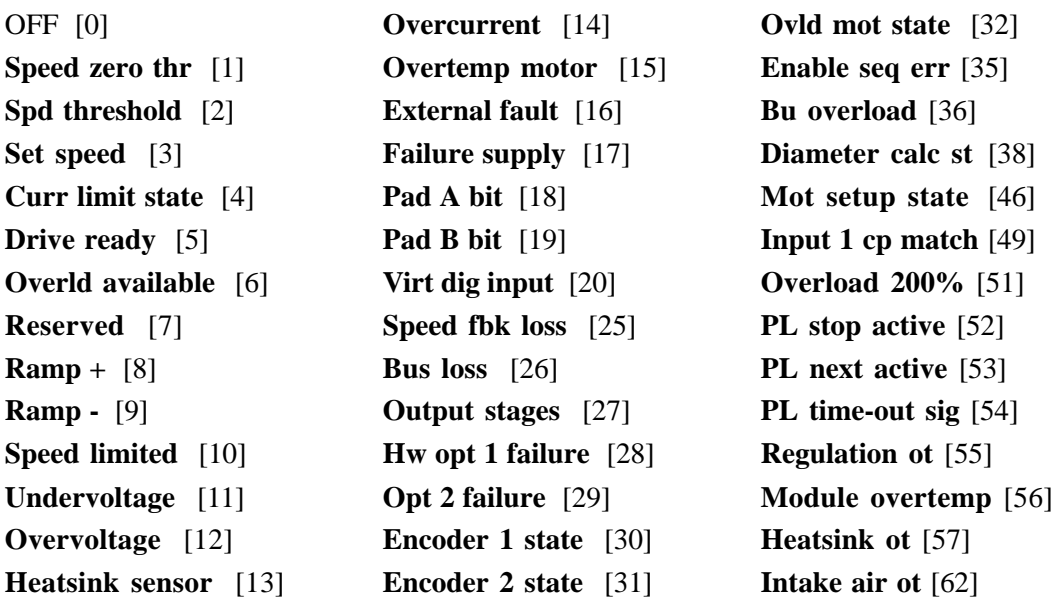

**Relay 2** Selección de los parámetros, para los que debe intervenir el relé entre los bornes 83 y 85.

> Salida = Low y contacto del relé abierto: Alarma Salida = High y contacto del relé cerrado: Ninguna alarma

# *2.13.4. Entradas digitales (Digital Inputs)*

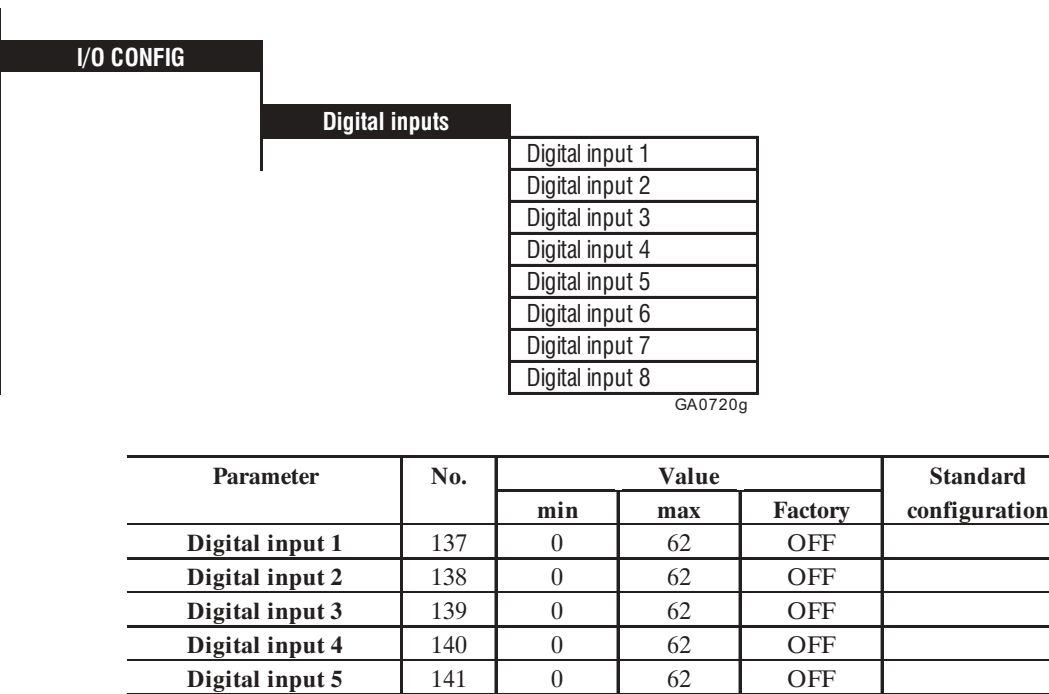

**Digital input 6** 142 0 62 OFF **Digital input 7** 143 0 62 OFF **Digital input 8** 144 0 62 OFF

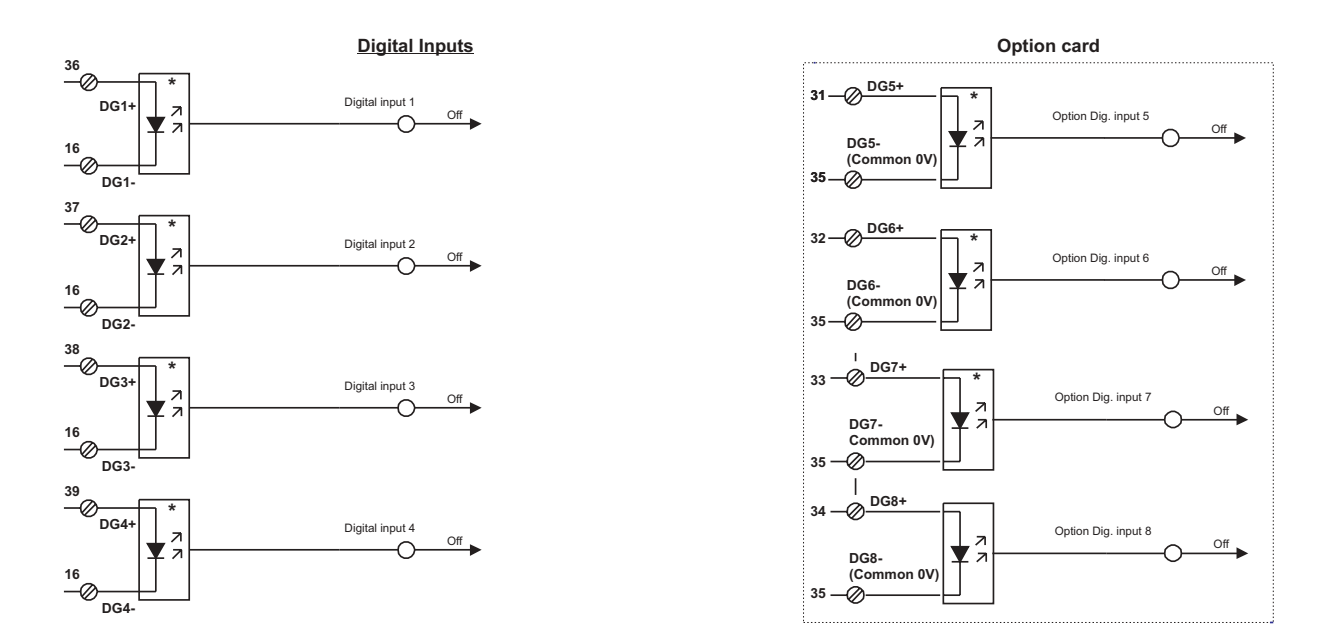

*Figura 2.13.4.1: Entradas digitales y tarjeta opcional*

**Digital input XX** Selección de los parámetros programables en una entrada digital. Están disponibles las posibilidades siguientes:

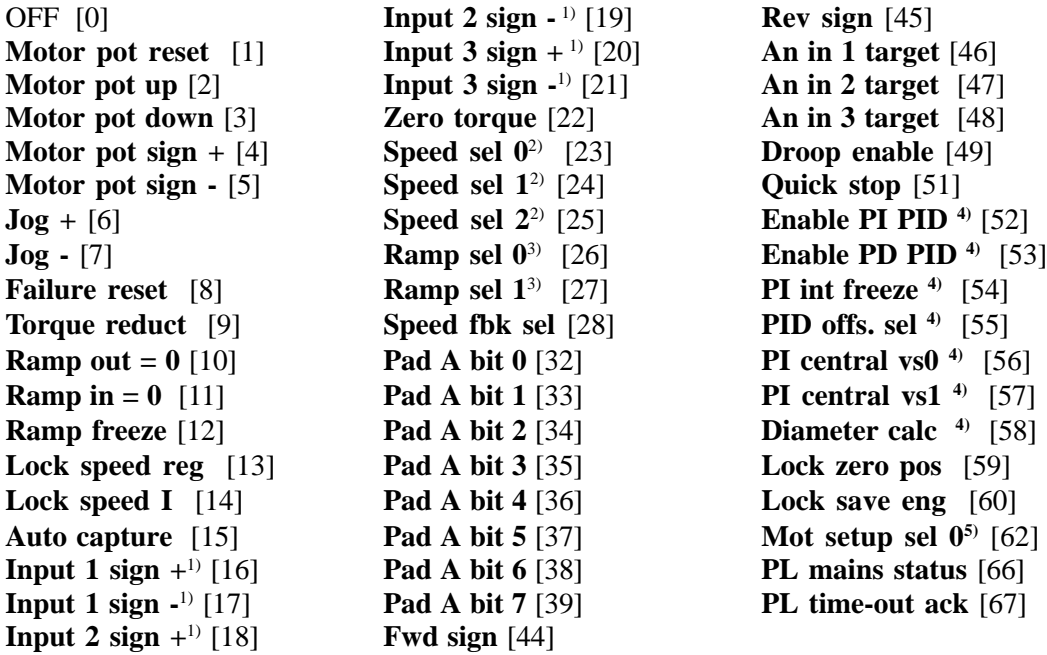

- 1) Los parámetros **Input XX sign +** e **Input XX sign** sólo pueden utilizarse junto a otros parámetros.
- 2) Los parámetros **Speed sel 0**, **Speed sel 1** y **Speed sel 2** sólo pueden utilizarse conjuntamente.
- 3) Los parámetros **Ramp sel 0** y **Ramp sel 1** sólo pueden utilizarse conjuntamente.
- 4) Consultar **PID Function** (capítulo 2.17.3)

5) Para más detalles consultar la función **Motor setup** (capítulo 2.15.6).

# *2.13.5. Referencia de velocidad a través de entrada encoder (Tach follower)*

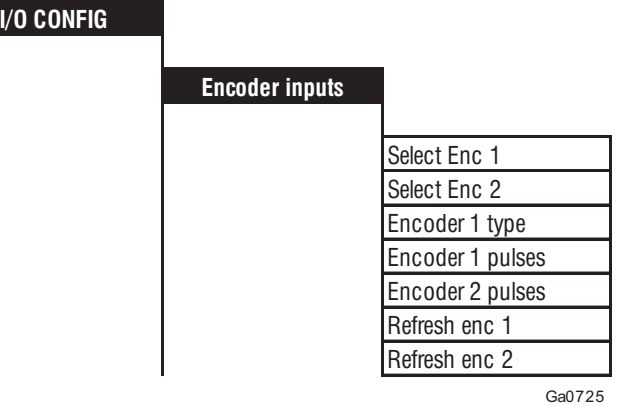

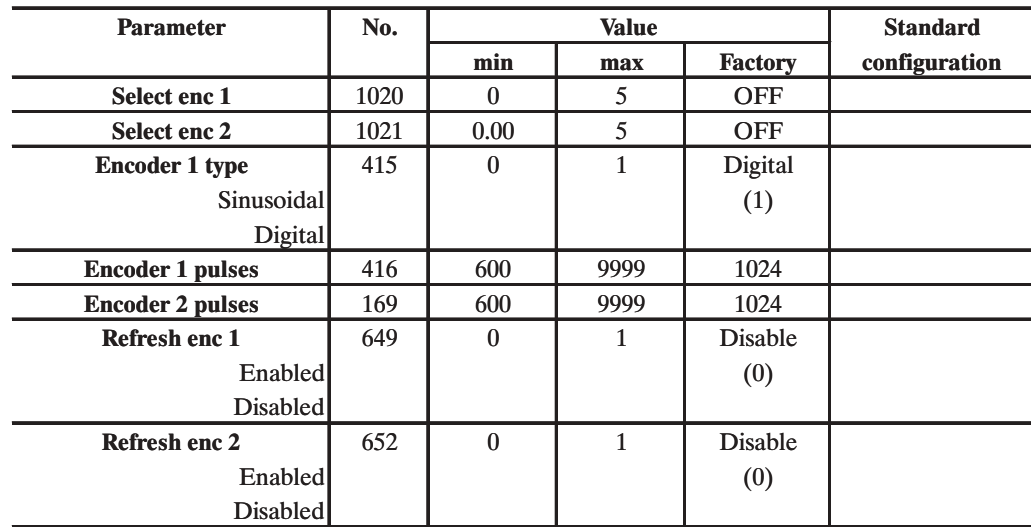

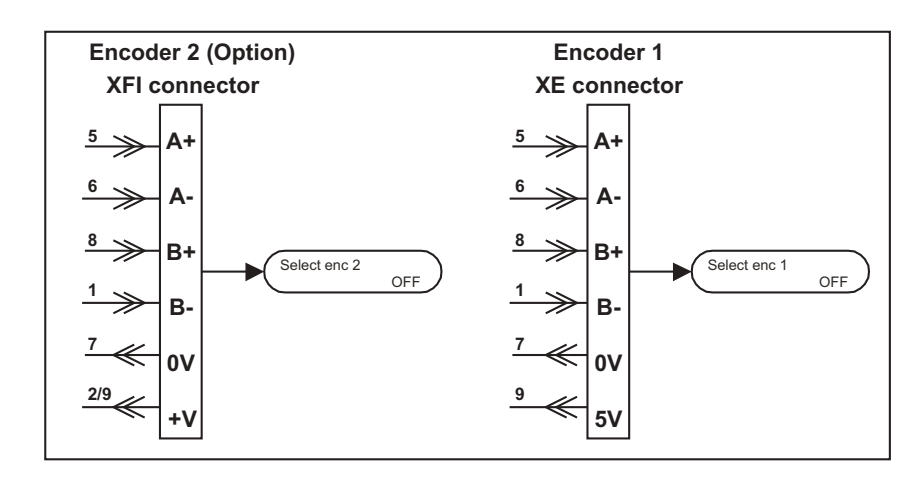

*Figura 2.13.5.1: Referencia de encoder*

Esta configuración permite utilizar las entradas encoder como referencia de velocidad. Comparadas con una entrada de tipo analógico, estas entradas tienen una alta resolución y una elevada inmunidad contra las interferencias.

Utilizando la entrada encoder (conector XE) se necesita definir el destino de la referencia de velocidad a la que se debe asociar (**Ramp ref 1, Speed ref 1**, etc).

Cuando la entrada encoder se utiliza como entrada de la realimentación de velocidad, no es permitido el uso de la misma como entrada de referencia de la velocidad. No se puede configurar la misma selección de la referencia de velocidad a la entrada encoder y a una entrada analógica.

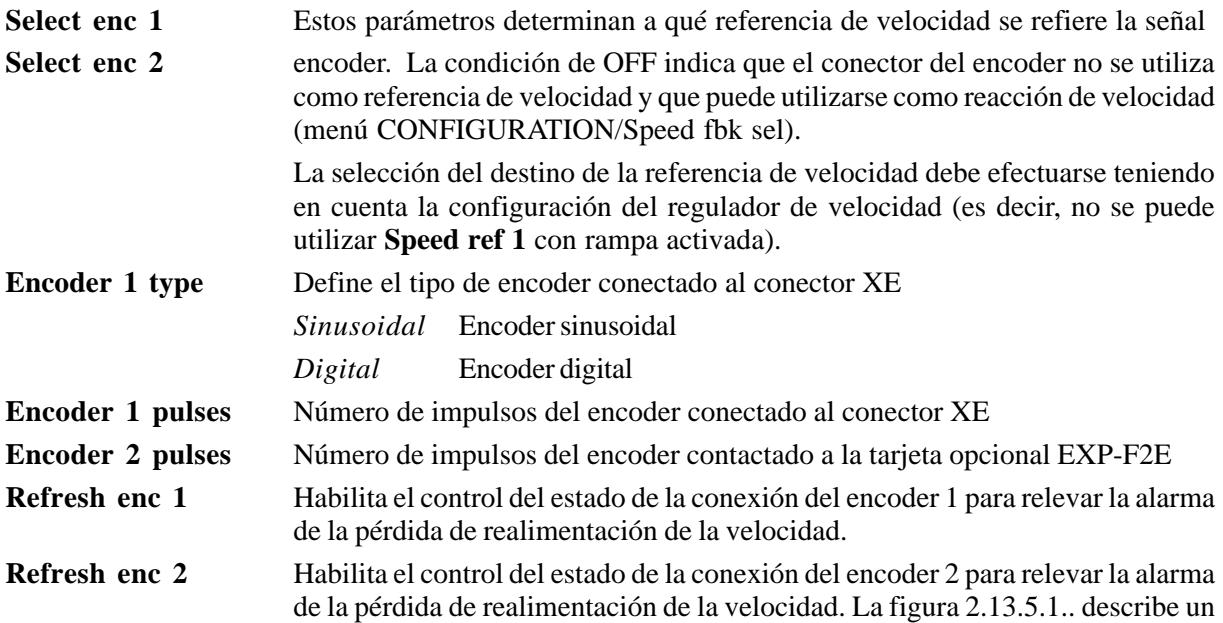

empleo típico de esta función.

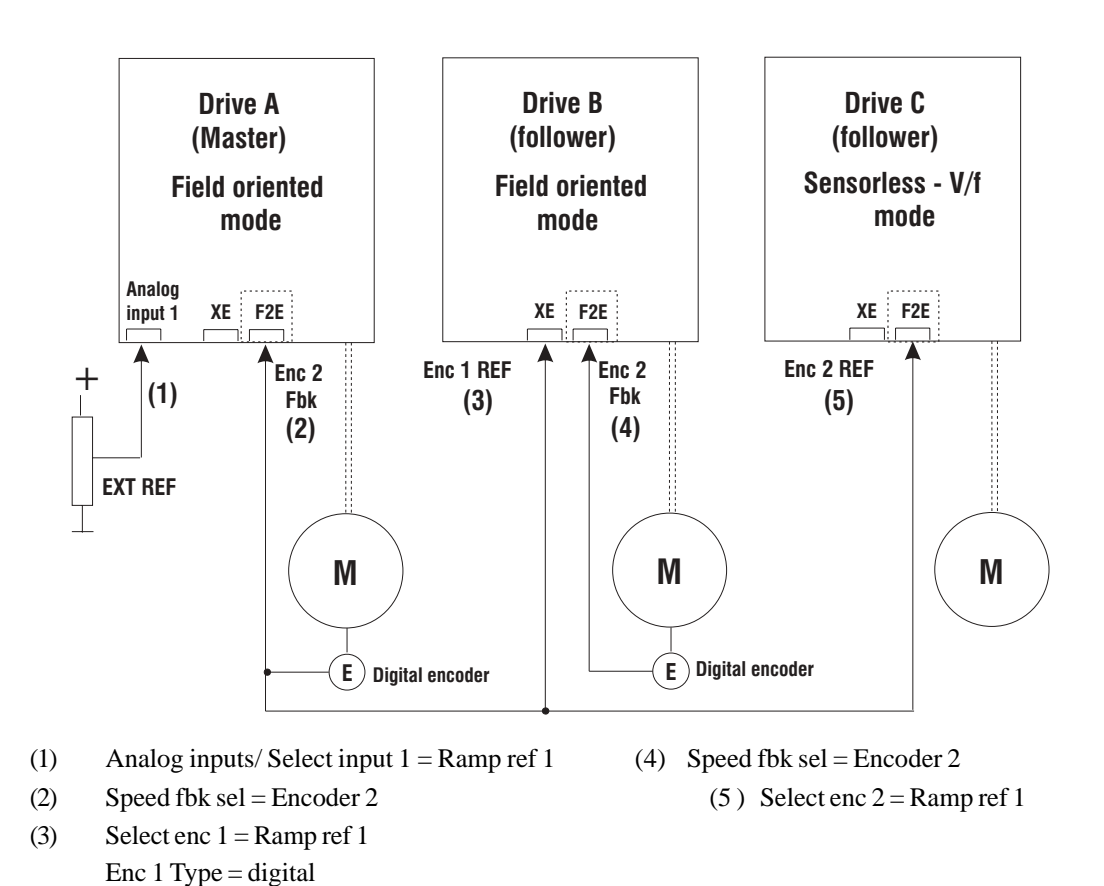

*Figura 2.13.5.1: Ejemplo de aplicación de la referencia de velocidad desde entrada encoder*

La referencia de velocidad del *Drive A* en este caso es suministrada por una señal analógica externa, pero se puede ajustar con una fuente interna digital (por ejemplo: tarjeta opcional DGFC o Bus de campo).

Una configuración que utilice la señal del encoder como línea de referencia de velocidad es posible sólo cuando la fuente de la referencia se suministrada mediante un encoder adicional, independiente del eje del motor.

### **Uso con diferentes modalidades de ajuste:**

Si se utiliza la función "Motor setup" (los parámetros **Select enc 1** y **Select enc 2** se deben ajustar en OFF), deberá utilizarse la función "Tach follower" con **Regulation mode = Field oriented** según la siguiente tabla.

En esta tabla figuran las posibles configuraciones para el uso simultáneo de las funciones **"Tach follower" y "Motor setup".**

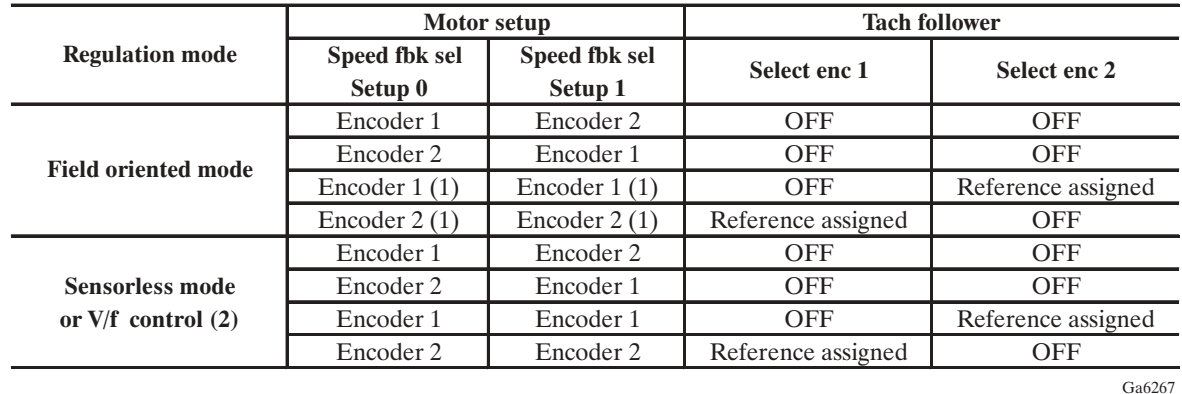

(1) Requiere la conmutación electromecánica de la señal encoder. No se recomienda la utilización de este ajuste, debido a la continuidad de las pantallas y la baja inmunidad contra las interferencias.

(2) En estos casos no se utiliza la referencia encoder. El parámetro **Spd fbk sel** está interbloqueado por lógica con los parámetros **Select enc 1 y Select enc 2**, y con dichos ajustes se necesita asignar el parámetro a ambos canales.

# *2.14. FUNCIONES ACCESORIAS DE VELOCIDAD (ADD SPEED FUNCT)*

# *2.14.1. Enganche motor (Auto capture)*

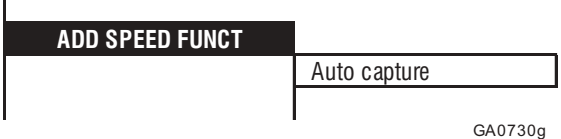

Esta función permite enganchar el inverter a un motor en rotación.

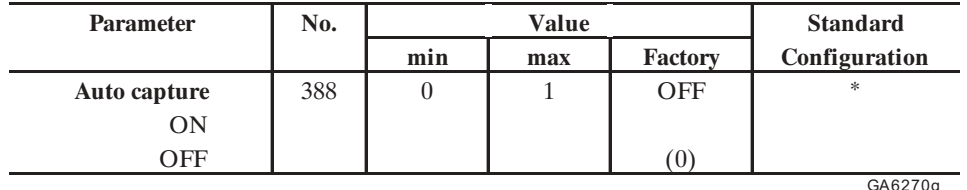

\* Esta función se puede ajustar en una entrada digital programable.

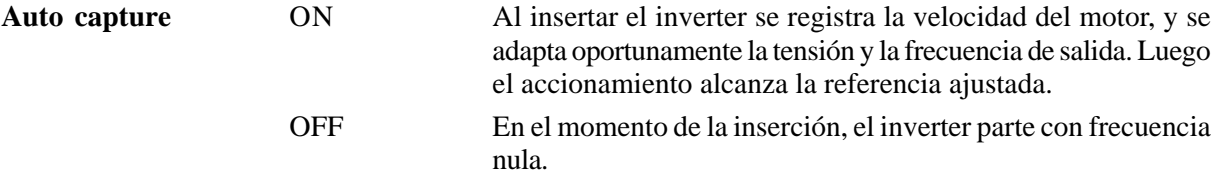

### Esta función se puede utilizar sólo con Regulation mode = Field oriented o bien Regulation mode =  $V/f$ control (consultar la sección 2.4.2.3.3.)

Usos principales:

 $\mathbf{I}$ 

- Enganche a un motor ya puesto en movimiento por la carga (por ejemplo con motores de bomba accionados por el fluido)
- Nueva inserción después de la intervención de una alarma.
- En caso que la referencia de velocidad pase a través del circuito de rampa, la velocidad del motor, con **Auto capture** = ON, se alcanza siguiendo los tiempos de rampa ajustados.
- *¡NOTA!* En caso que esta función sea desactivada, es necesario que el motor no esté en movimiento cuando se introduce el inverter, de otra manera se puede producir el bloqueo del inverter debido a la intervención de las protecciones de sobrecarga o sobreintensidad.

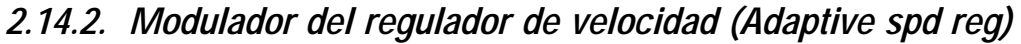

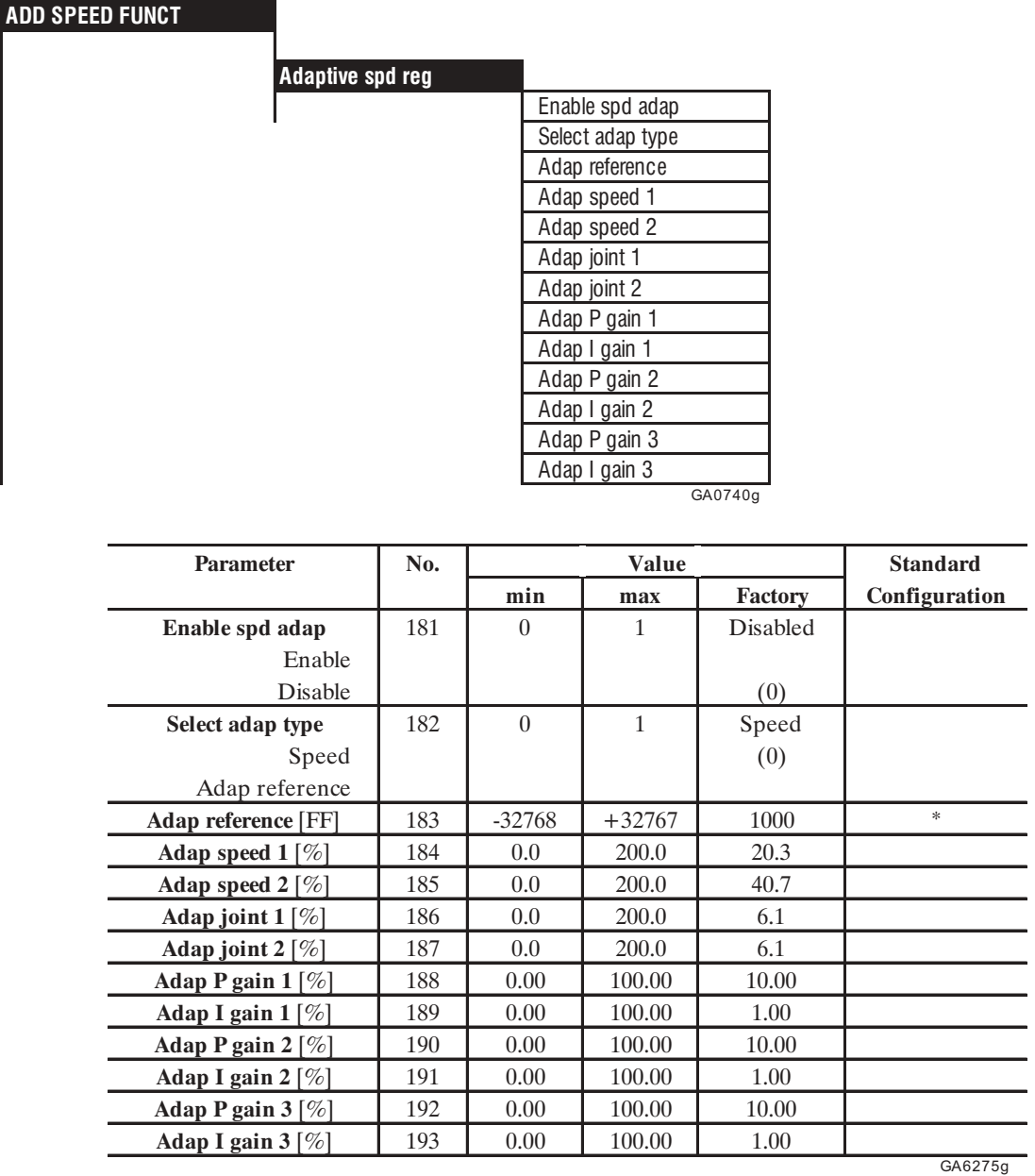

\* Esta función se puede ajustar en una entrada analógica programable.

El modulador de regulador de velocidad permite diferentes ganancias del regulador de velocidad en función de la velocidad o de otra amplitud (Adaptive Reference). El comportamiento del regulador de velocidad se puede configurar óptimamente según las exigencias específicas de aplicación.

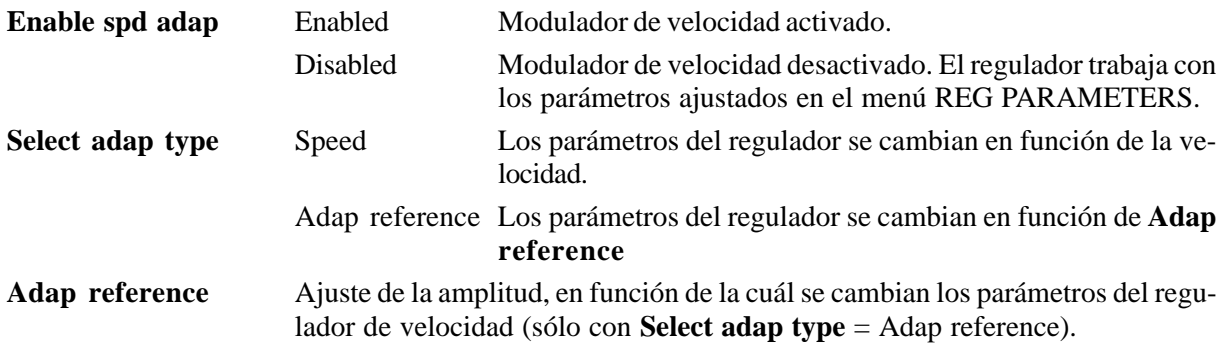

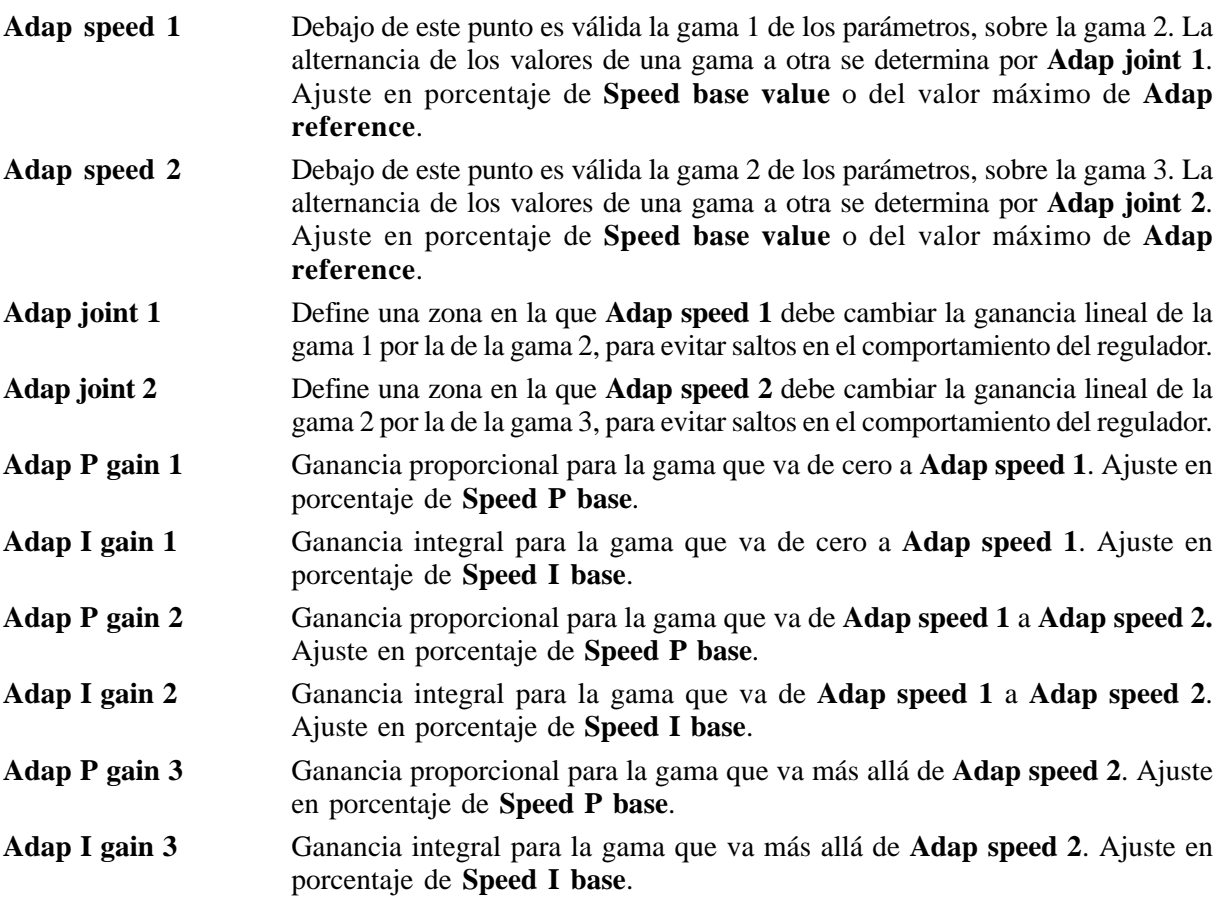

Para activar el modulador del regulador de velocidad, es necesario desbloquearlo mediante el parámetro **Enable spd adap**. Normalmente la ganancia depende de la velocidad del accionamiento. Puede variar también en función de otras amplitudes ajustadas mediante **Adap reference**. Este se debe seleccionar con el parámetro **Select adap type**.

Con los parámetros **Adap speed 1** y **Adap speed 2** se definen 3 campos, que pueden tener diferentes ganancias. Para estos 3 campos, cada vez se define una gama de parámetros, en los que se pueden ajustar separadamente la parte P y I.

Los parámetros **Adap joint 1** y **Adap joint 2** procuran un paso suave entre las distintas gamas de parámetros. Los campos se deben definir de modo que **Adap joint 1** y **Adap joint 2** no se sobrecarguen. Con el modulador de velocidad activo (Enable spd adap = Enabled), los parámetros **Speed P** y **Speed I** permanecen inactivos. Adquieren su valor y están de nuevo activos después de un posible bloqueo del modulador de velocidad. Cuando se detiene el accionamiento, la ganancia del regulador de velocidad se determina por la lógica de velocidad cero. Consultar el capítulo "Lógica de velocidad cero".

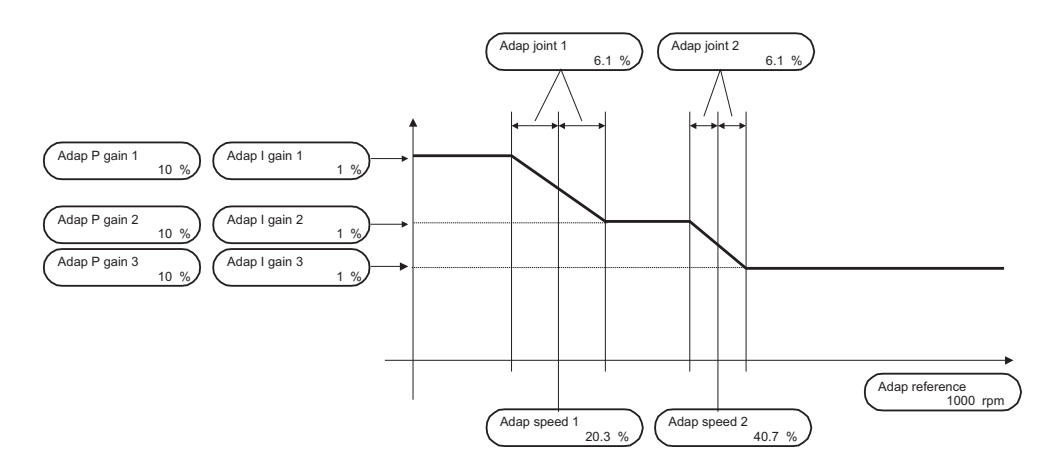

*Figura 2.14.2.1: Modulador del regulador de velocidad*

# *2.14.3. Umbrales de velocidad (Speed control)*

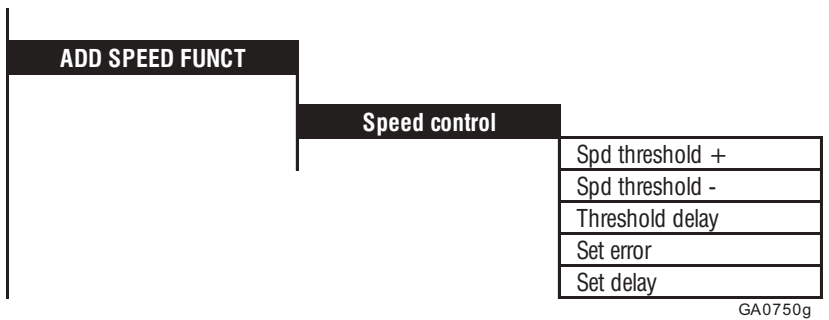

Se dispone de dos tipos de señalización de velocidad:

- Señal que una determinada velocidad ajustable no ha sido superada.
- Señal que la velocidad corresponde a la referencia ajustada.

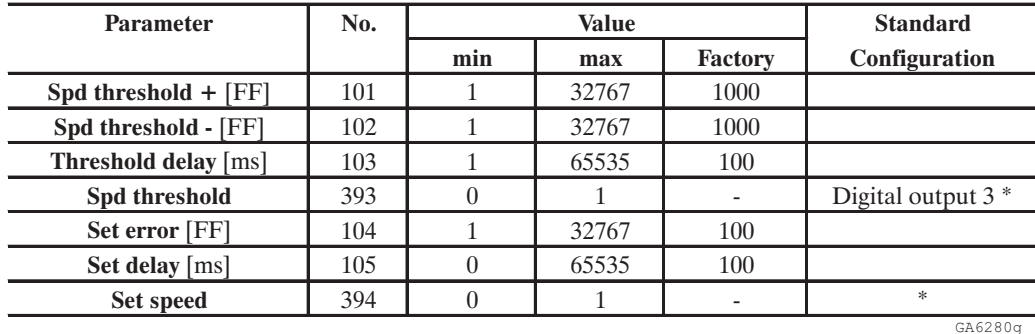

\* Esta función se puede ajustar en una salida digital programable.

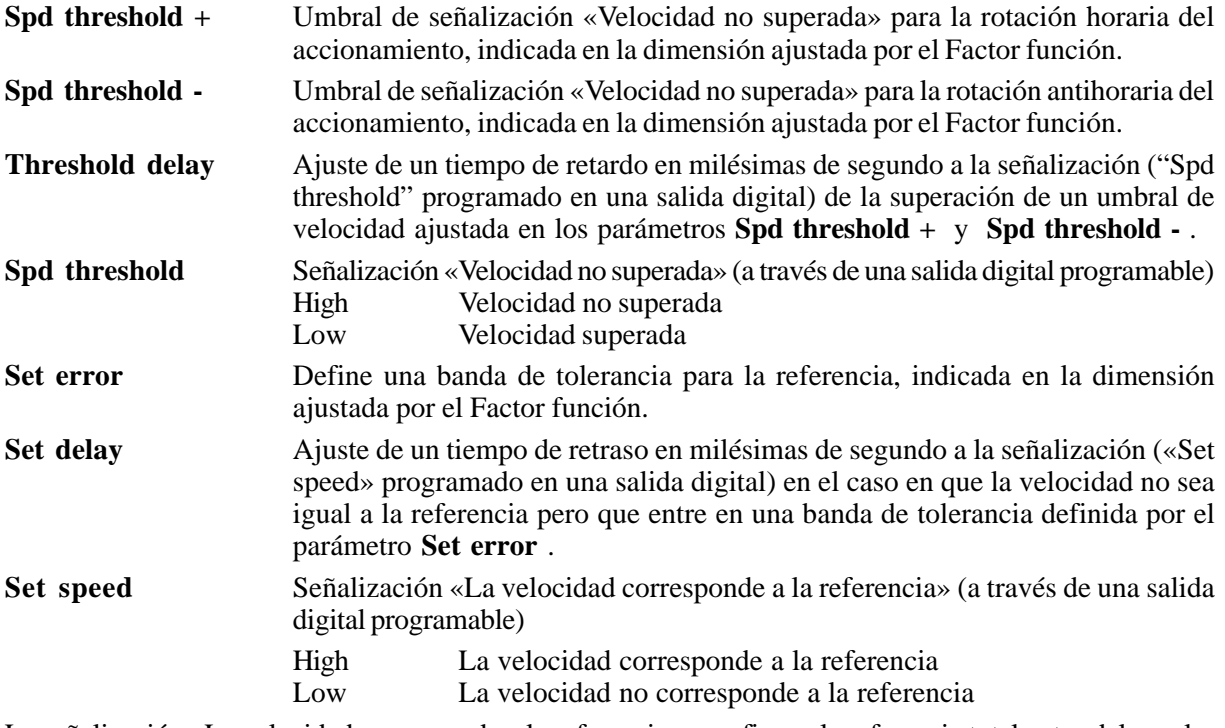

La señalización «La velocidad corresponde a la referencia» se refiere a la referencia total antes del regulador de velocidad **Speed ref**; a la referencia para la rampa **Ramp Ref** cuando se selecciona la rampa.

Cuando las referencias son inferiores al.± 1%, la señal es siempre Low!

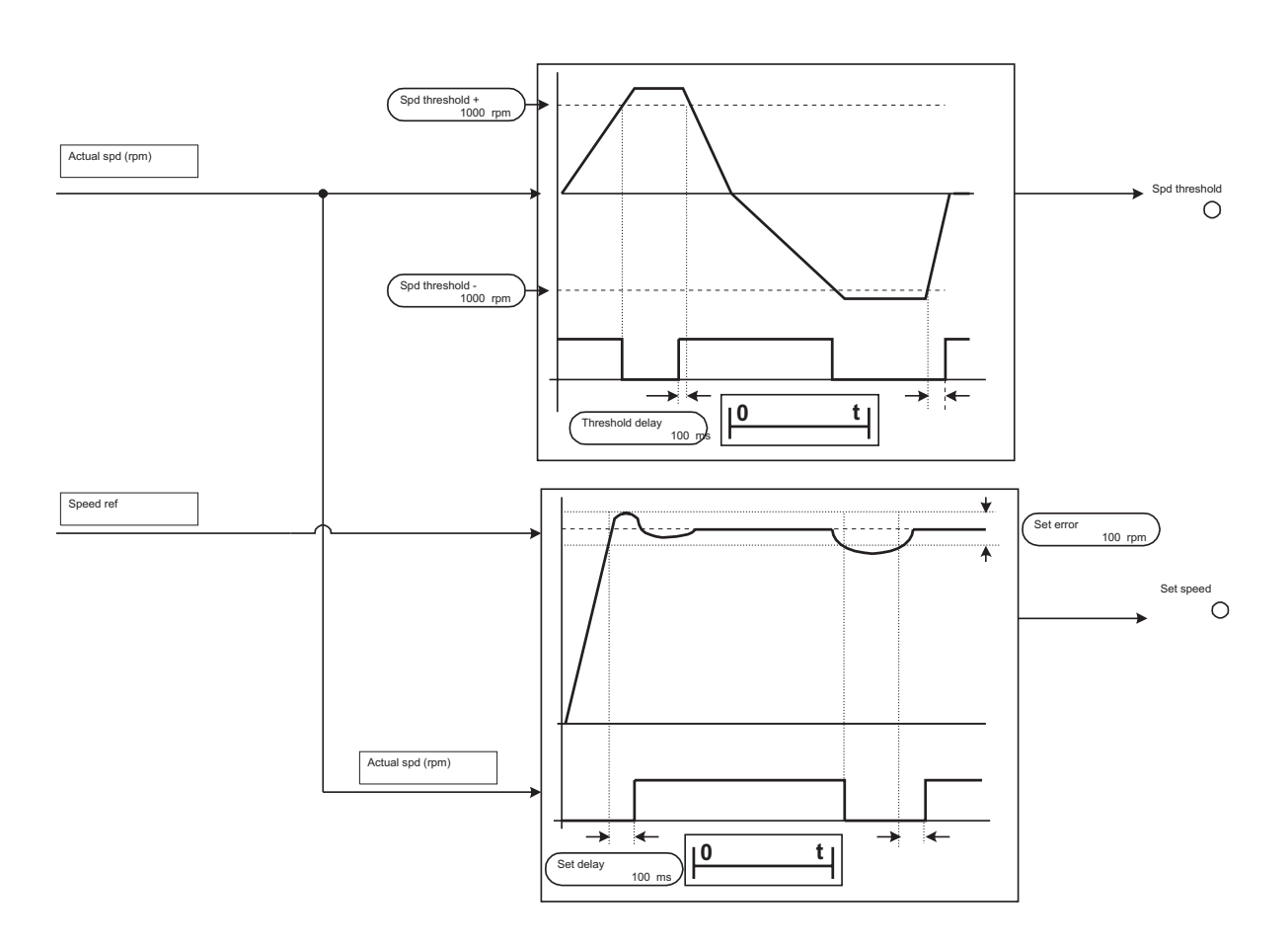

*Figura 2.14.3.1: Señalización "Speed threshold" (arriba) e "Set speed" (abajo)*

# *2.14.4. Registro de velocidad cero (Speed zero)*

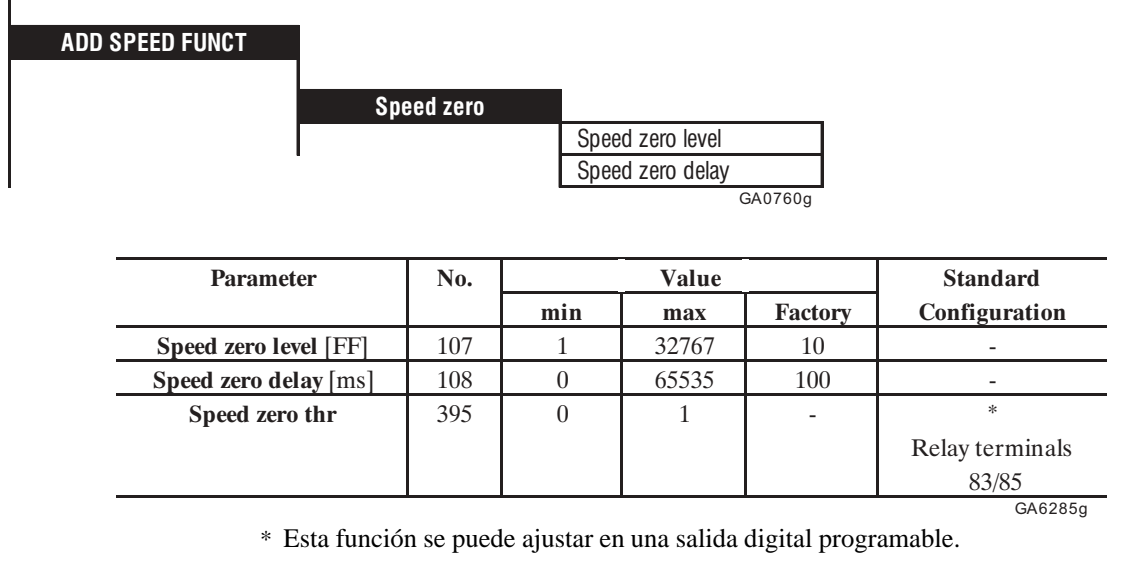

**Speed zero level** Umbral para el reconocimiento de velocidad cero. El valor vale para ambos sentidos de rotación. Se indica en la dimensión ajustada por el Factor función. **Speed zero delay** Ajuste de un tiempo de atraso en milésimos de segundo a la señalización de alcance de velocidad cero.

ï

## AVy - HE

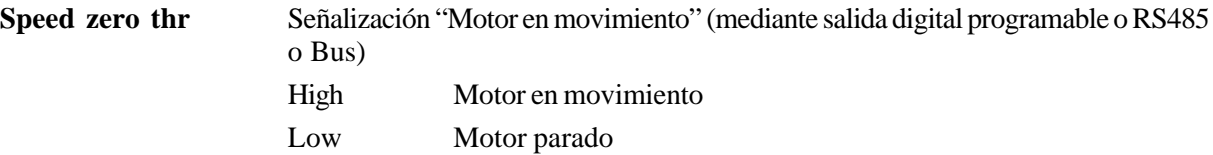

Cuando el motor está parado, se enciende el LED "n = 0"

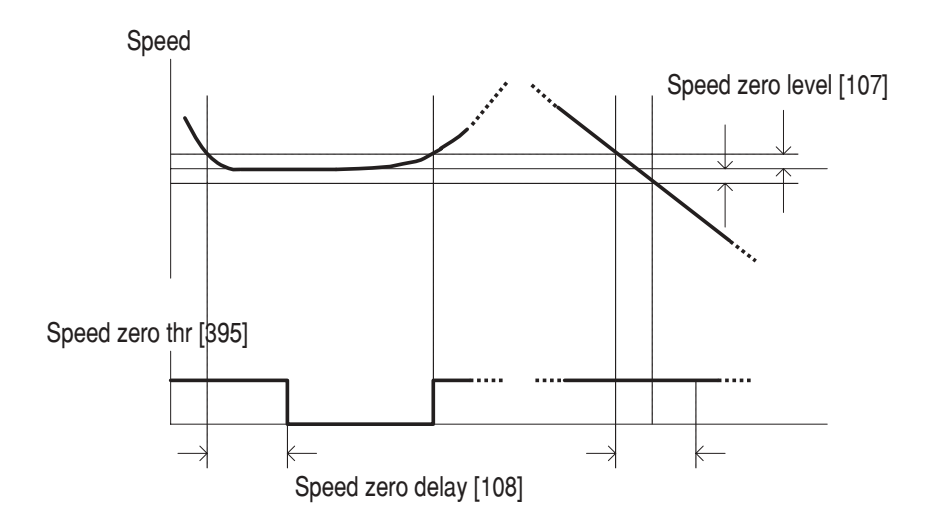

*Figura 2.14.4.1: Control de velocidad cero*

# *2.15. FUNCIONES AGREGADAS (FUNCTIONS)*

# *2.15.1. Motopotenciómetro (Motor pot)*

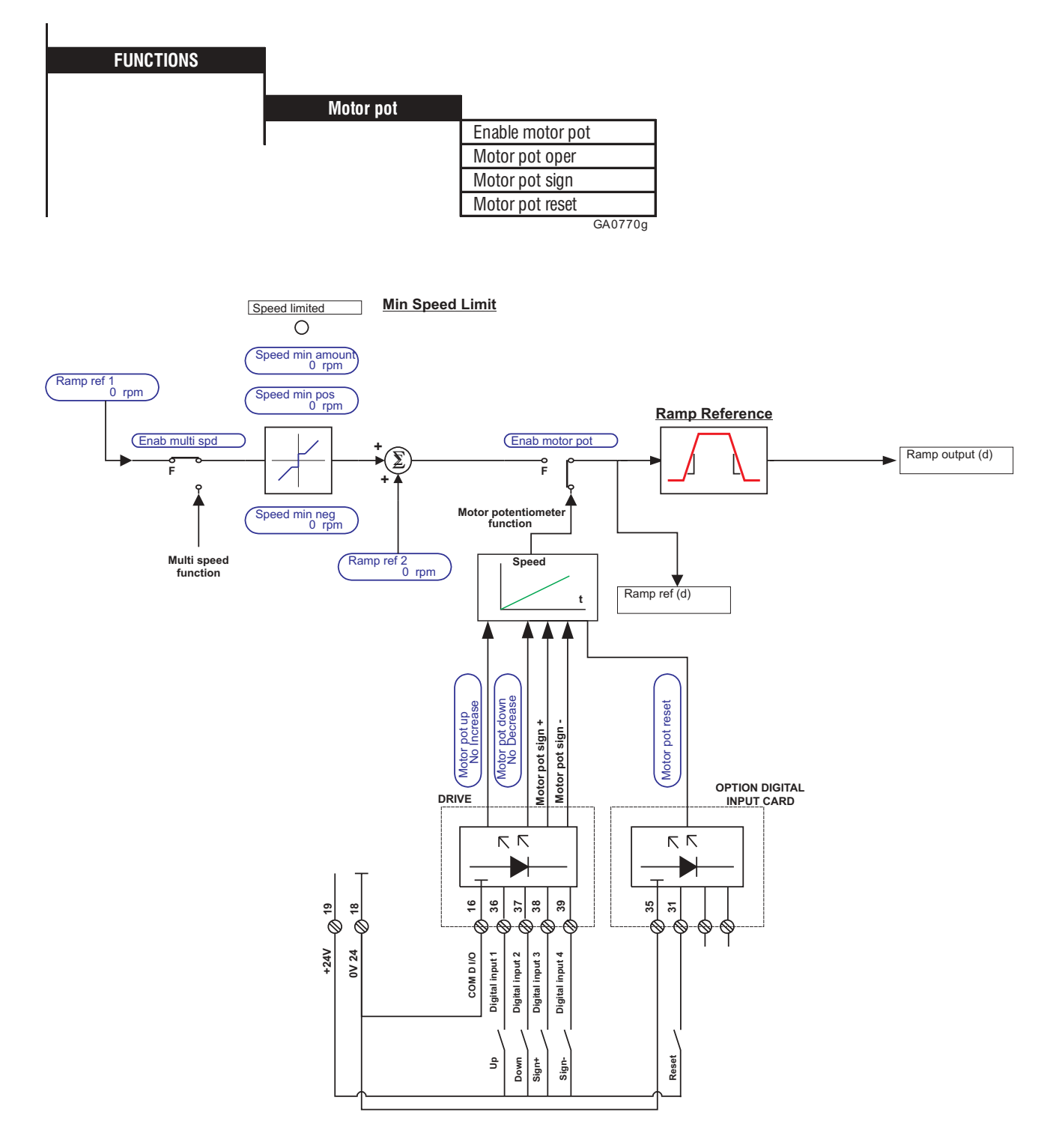

*Figura 2.15.1.1: Ejemplo de comando externo de la función motopotenciómetro*

Si se desea tener un sólo sentido de rotación pueden faltar las señales Sign+ y Sign -

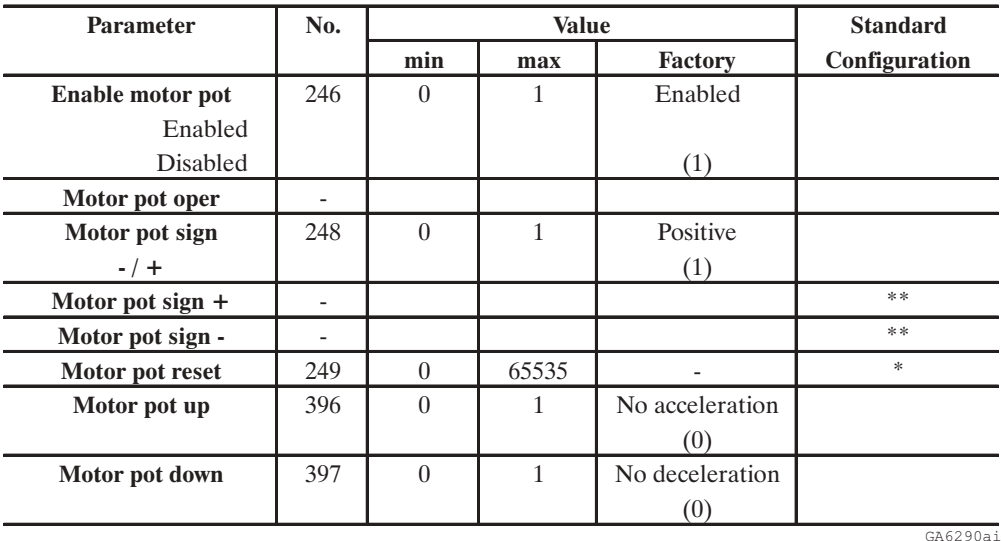

\* Esta función se puede ajustar en una entrada digital programable.

\*\* Estos parámetros son accesibles sólo a través una entrada digital programable.

Con la función motopotenciómetro se puede variar la velocidad del accionamiento pulsando algunas teclas. La variación se obtiene con el tiempo de rampa ajustado.

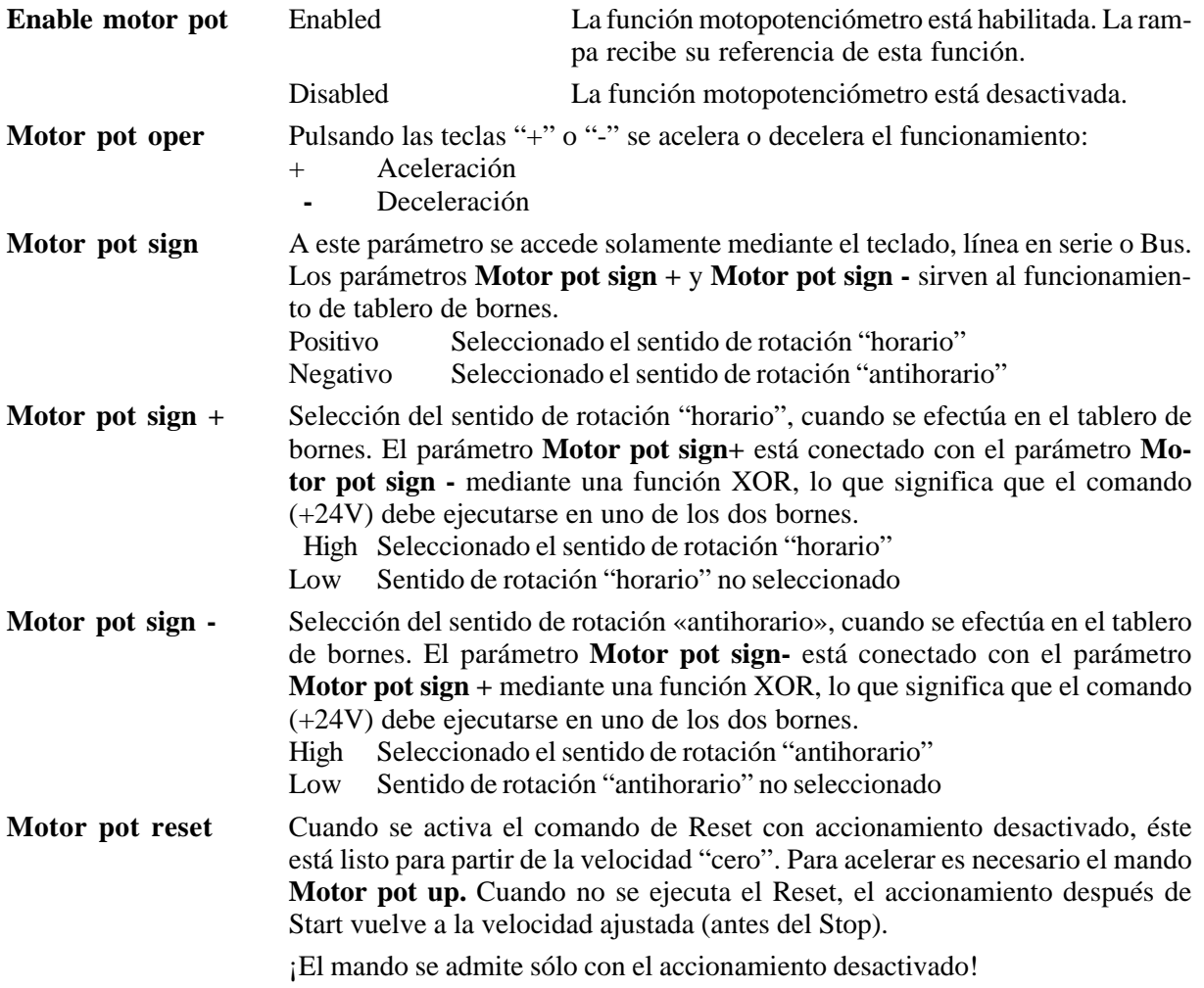

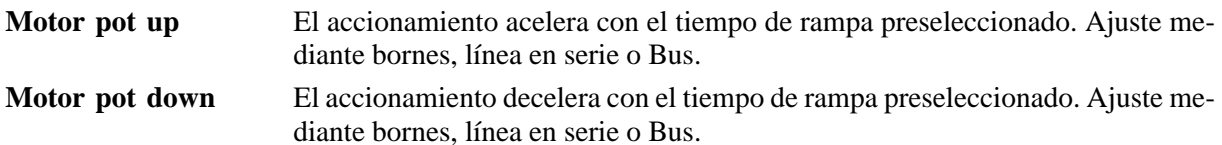

Cuando se activa la función motopotenciómetro (**Enable motor pot**), en el submenú **Motor pot** del teclado se visualiza la referencia de velocidad en acto.

Cuando se presiona la tecla "+" el accionamiento se acelera, y con la tecla "-" decelera. Estos comandos corresponden a **Motor pot up** o **Motor pot down**. Para tal fin, seleccionar **Motor pot oper**.

Con **Motor pot up** la velocidad del accionamiento se ajusta de 0 a 100%.

Con **Motor pot down** la velocidad del accionamiento se reduce entre el 100% y 0. Si este comando se usa cuando el accionamiento está listo, pero parado, no provoca la inversión del sentido de rotación.

Si **Motor pot up** y **Motor pot down** se dan al mismo tiempo, no se obtiene ninguna variación de referencia de velocidad.

Cuando el accionamiento se desconecta o se para, debido a una alarma, queda memorizada la última referencia de velocidad. Cuando el accionamiento parte de nuevo, toma esto valor con la rampa ajustada.

Con **Motor pot reset** el accionamiento queda desactivado, la referencia memorizada se borra y el accionamiento parte de cero.

Si se cambia el estado de **Motor pot sign**, mientras el motor está en rotación, éste invierte el sentido de rotación con el tiempo de rampa ajustado.

Para utilizar la función motopotenciómetro, la rampa debe estar habilitada y presente el comando **Start**!

## *2.15.2. Marcha Jog (Jog function)*

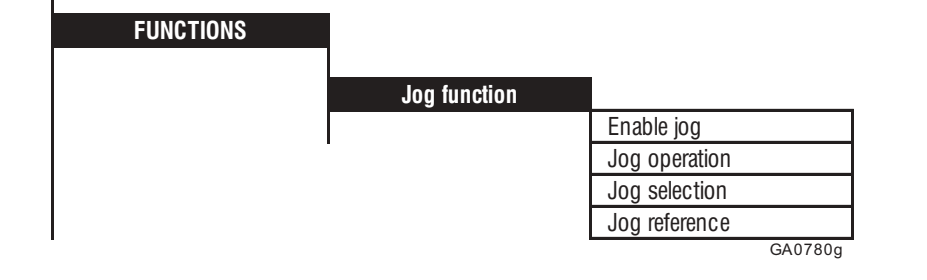

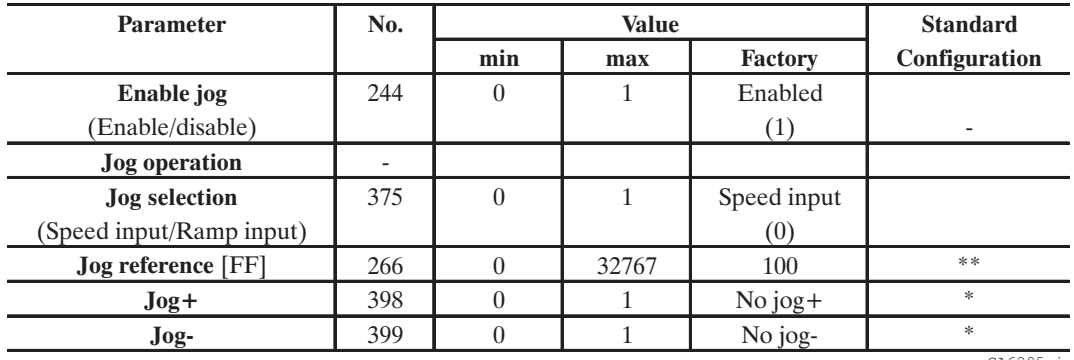

\* Esta función se puede ajustar en una entrada digital programable.

\*\* Este parámetro se puede ajustar en una entrada analógica programable.

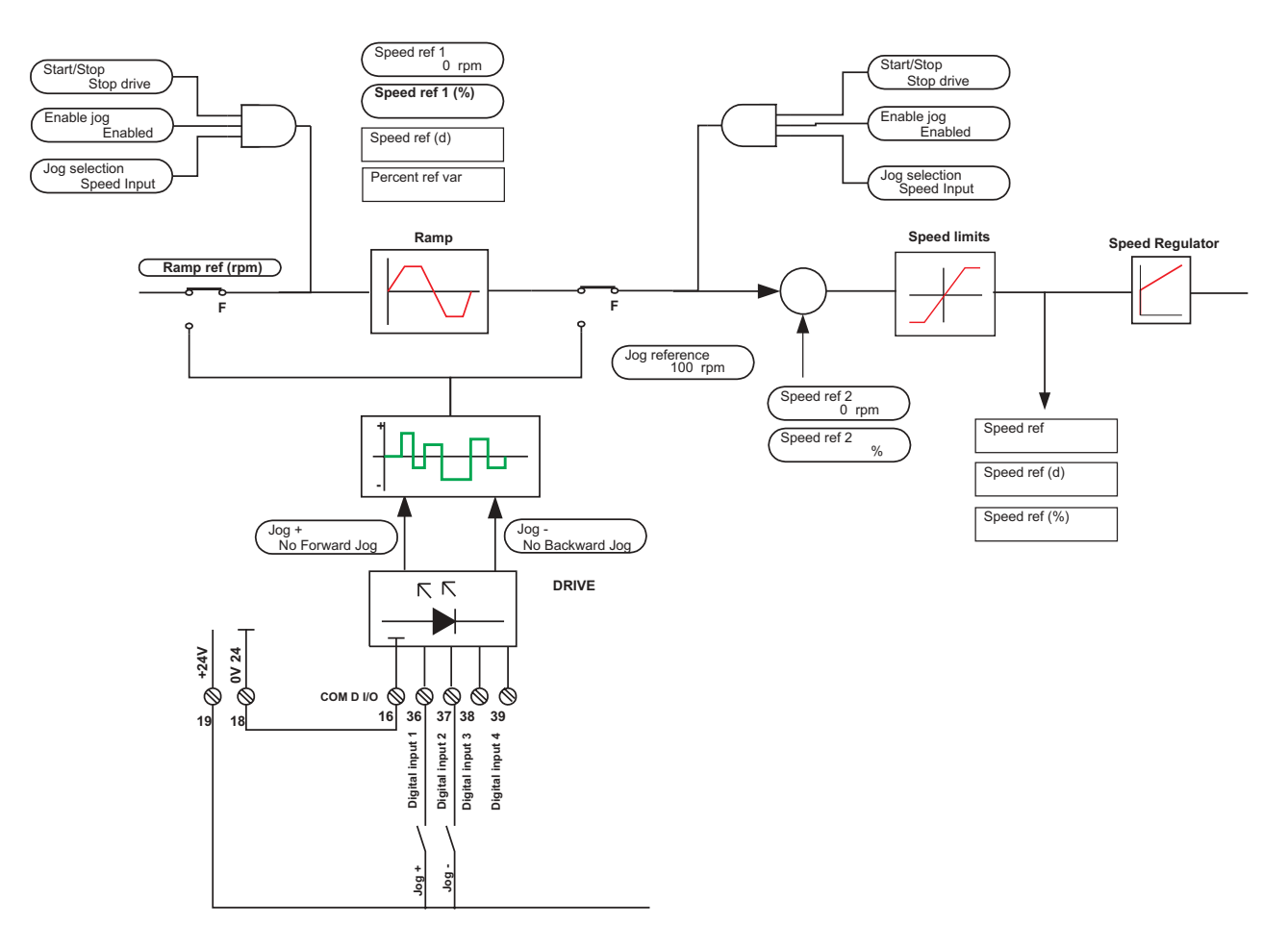

*Figura 2.15.2.1: Ejemplo de comando externo de la Marcia Jog*

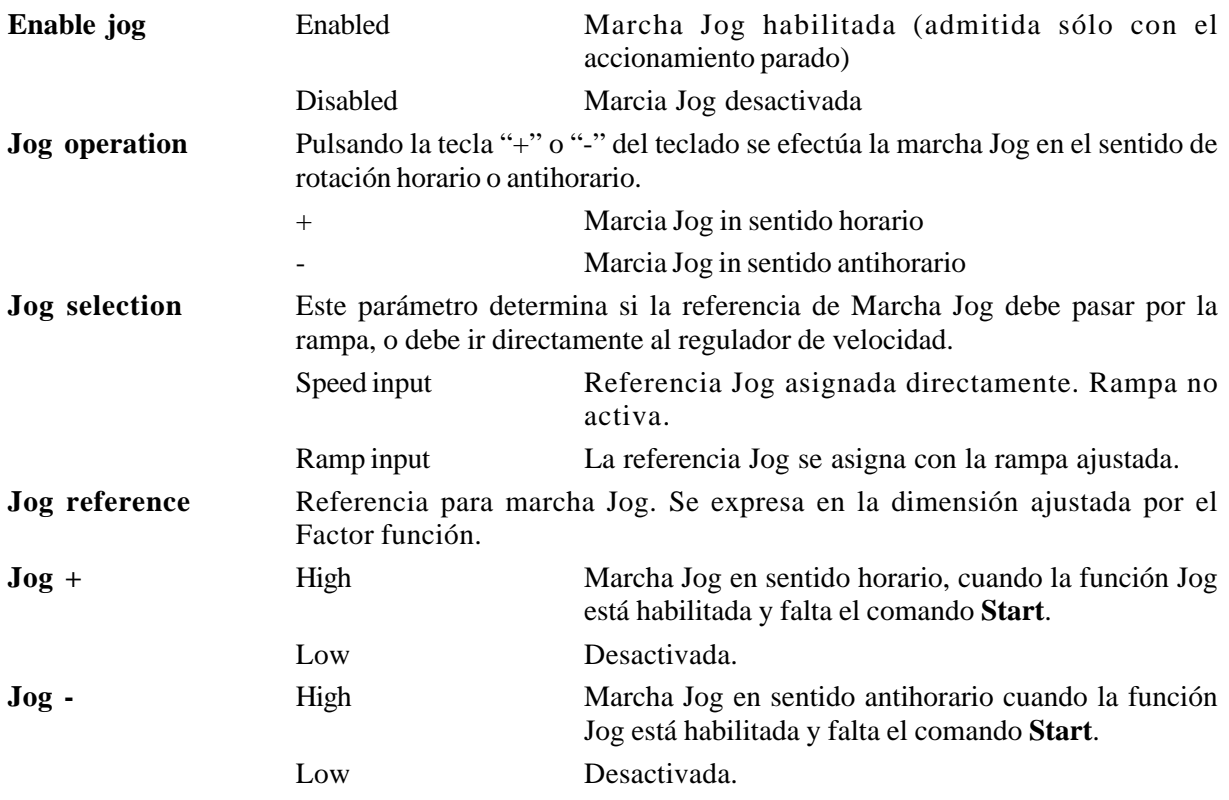

*NOTA:* Para efectuar la marcha Jog del inverter, junto a los comandos **Jog+** o **Jog-** se necesita también la presencia de las señales siguientes:

- **Enable drive**
- **Fast Stop**
- **External fault**

La velocidad de marcha Jog corresponde al valor ajustado con el parámetro **Jog reference**. Los circuitos de rampa están inactivos.

La referencia de Jog se puede activar mediante **Jog+** o **Jog-** sólo si **Start** no está presente, y si al mismo tiempo se anula la frecuencia de salida del inverter. Cuando en presencia de **Jog+** o **Jog-** se selecciona un comando **Start**, se interrumpe la marcha Jog y el accionamiento responde al comando **Start**.

En el funcionamiento con el teclado de comandos se puede obtener la marcha Jog en el menú **Jog function** pulsando las teclas "+" y "-" , y seleccionando en el menú **Jog operation**.

El valor de corrección del regulador de velocidad **Speed ref 2** queda activo también para marcha Jog.

## *2.15.3. Función Multi speed (Multi speed fct)*

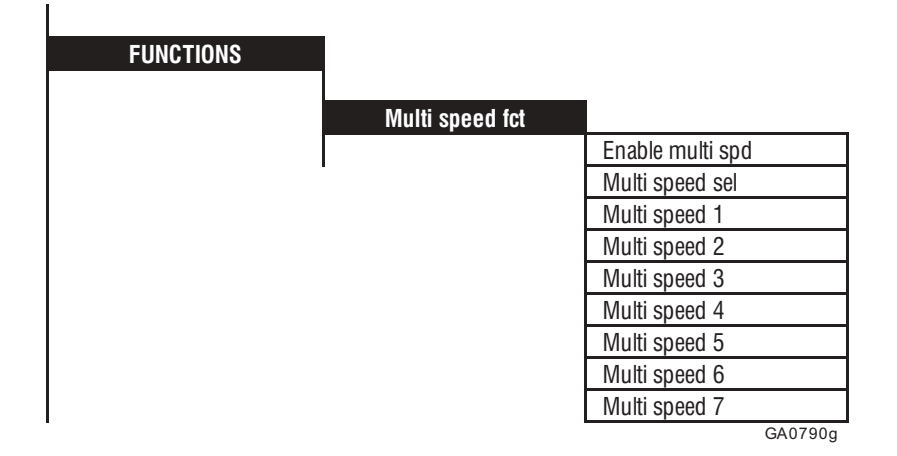

La función "Multi speed" permite llamar, por medio de una señal digital o mediante entradas digitales del tablero de bornes, hasta siete referencias internas memorizadas.

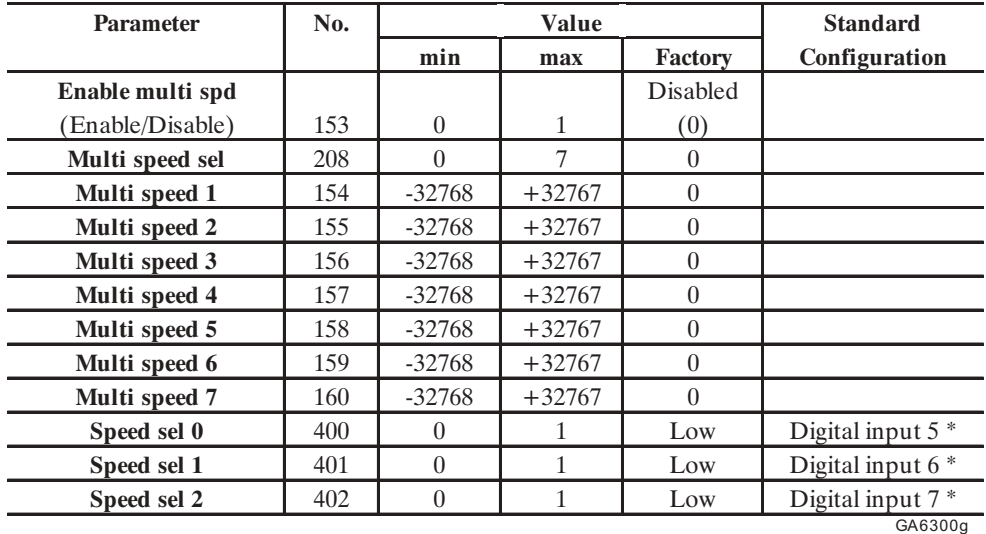

\* Esta función se puede ajustar en una entrada digital programable.

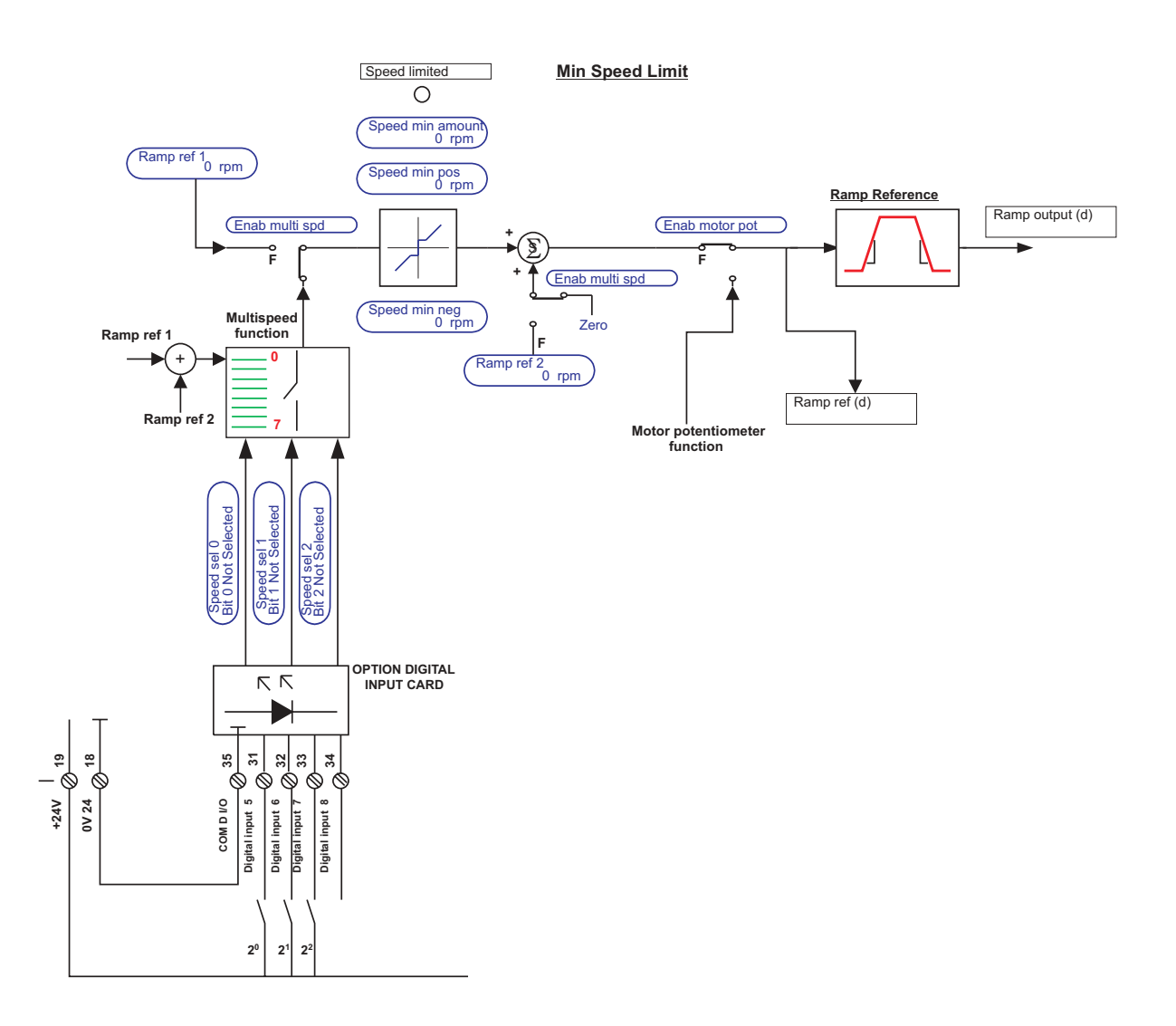

*Figura 2.15.3.1: Selección de las distintas referencias a través del tablero de bornes*

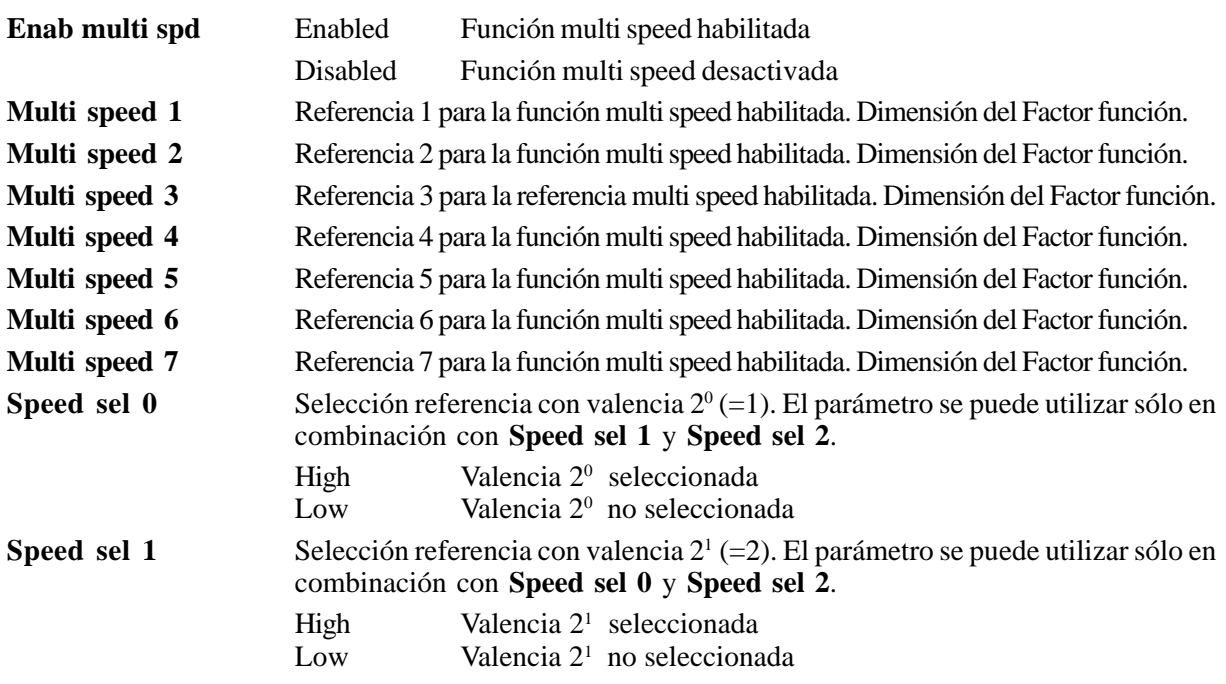

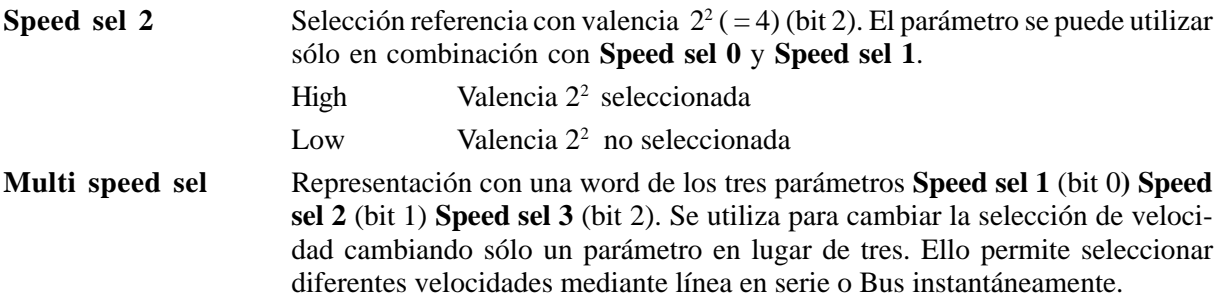

Consultar en la tabla y en el diagrama abajo la relación entre selección y referencia relativa.

| Speed sel 0<br>bit 0 not selected | Speed sel 1<br>bit 1 not selected | Speed sel 2<br>bit 2 not selected | <b>REFERENCE</b>                           |                            |
|-----------------------------------|-----------------------------------|-----------------------------------|--------------------------------------------|----------------------------|
| 0                                 | 0                                 | $\Omega$                          | Ramp ref 1<br>0 rpm<br>Ramp ref 2<br>0 rpm |                            |
|                                   | 0                                 | 0                                 | Multi speed 1<br>0_rpm                     |                            |
| $\Omega$                          |                                   | 0                                 | Multi speed 2<br>0 rpm                     |                            |
|                                   |                                   | 0                                 | Multi speed 3                              |                            |
| $\Omega$                          | 0                                 | 1                                 | Multi speed 4                              |                            |
|                                   | 0                                 | 1                                 | Multi speed 5                              | Enab multi spd<br>Disabled |
| $\mathbf{0}$                      |                                   | 1                                 | Multi speed 6<br>o pm                      | Multi speed sel<br>Λ       |
|                                   |                                   |                                   | Multi speed 7<br>0 rpm                     | Ramp ref (d)               |
|                                   |                                   |                                   |                                            |                            |

*Tabla 2.15.3.1: Selección Multispeed*

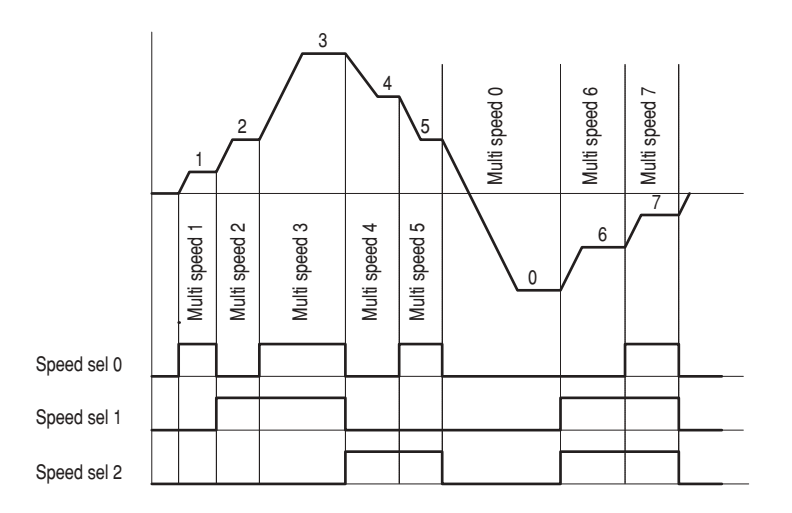

*Figura 2.15.3.2: Función Multi speed*

La función multi speed, para poder operar, debe estar habilitada mediante el parámetro **Enab multi spd**. La selección de la referencia deseada se efectúa por medio de las señales **Speed sel 0**, **Speed sel 1** y **Speed sel 2**.

El ajuste de las referencias se puede efectuar mediante el teclado, la línea en serie, las entradas digitales, RS485 y BUS.

Las referencias pueden ser dotadas de signo, de manera que con su definición, se pueda ajustar también el sentido de rotación deseado.

Cuando la función multi speed está habilitada, la condición de "Multi speed 0" se define a través de la suma de las referencias **Ramp ref 1** y **Ramp ref 2** .

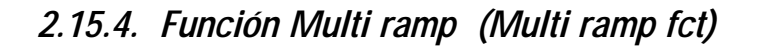

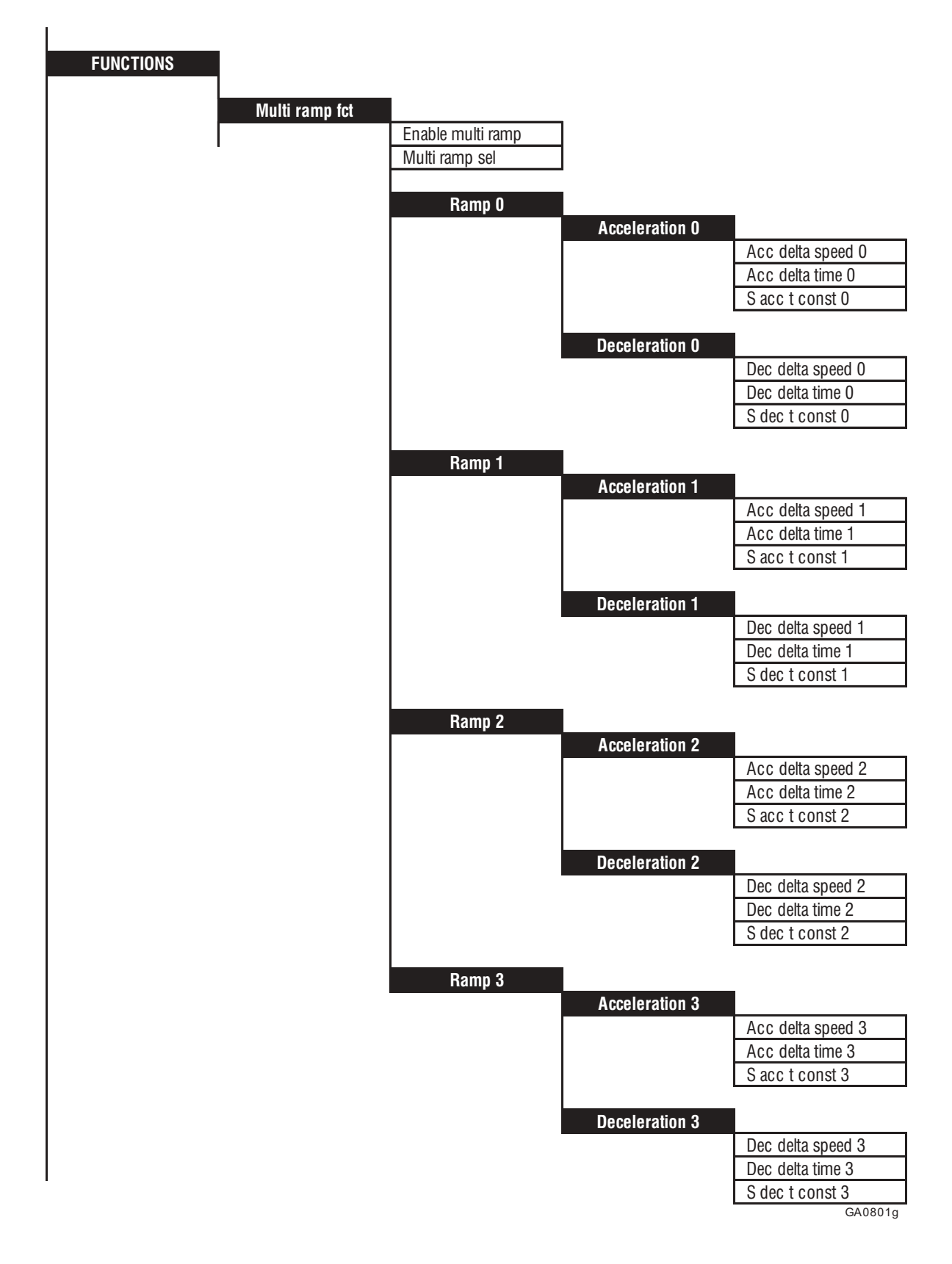

La función "Multi ramp" permite recuperar hasta cuatro valores configurados de rampas. Los tiempos de aceleración y deceleración pueden configurarse de manera independiente. La selección se realiza con una señal digital o mediante entradas digitales.

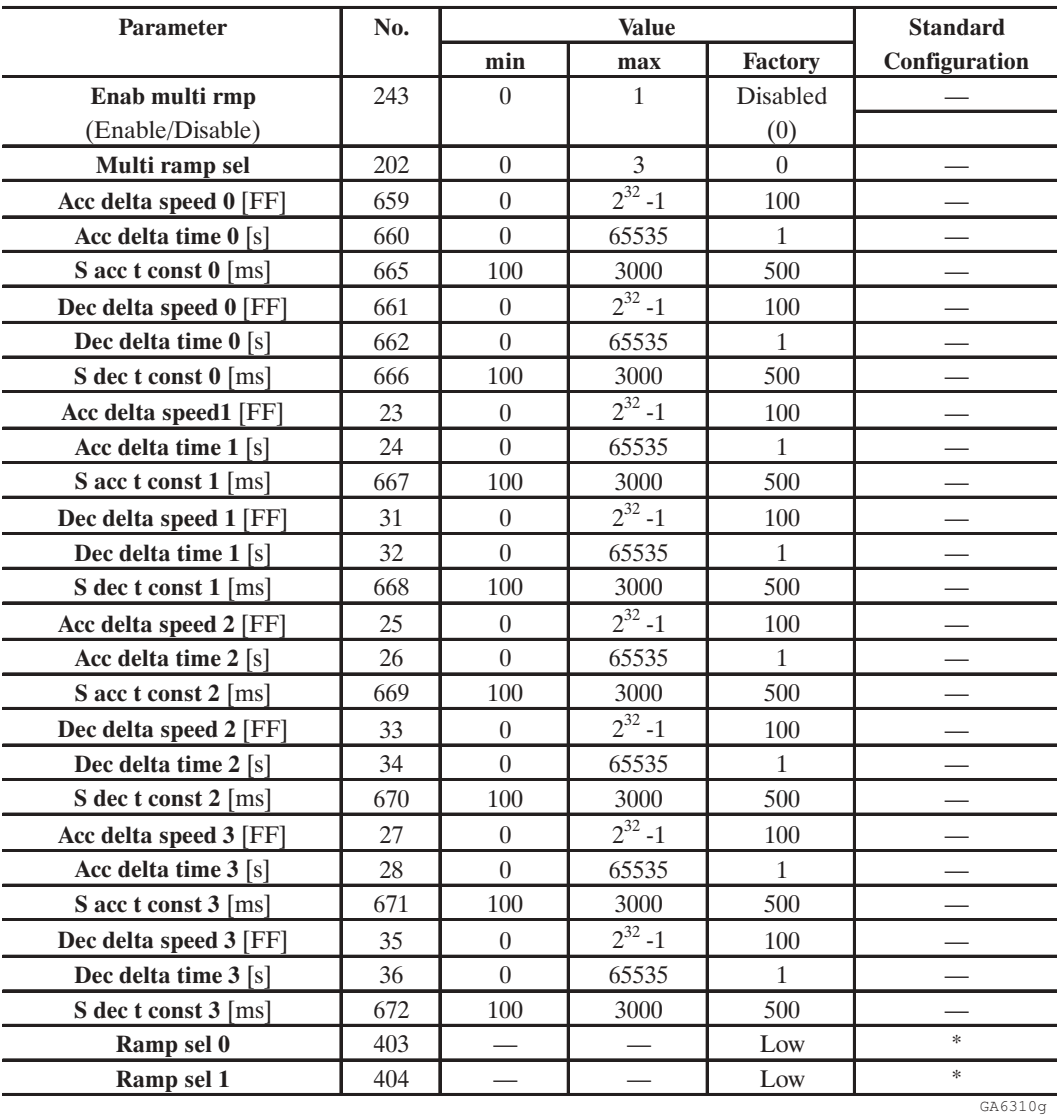

\* Esta función se puede ajustar en una entrada digital programable.

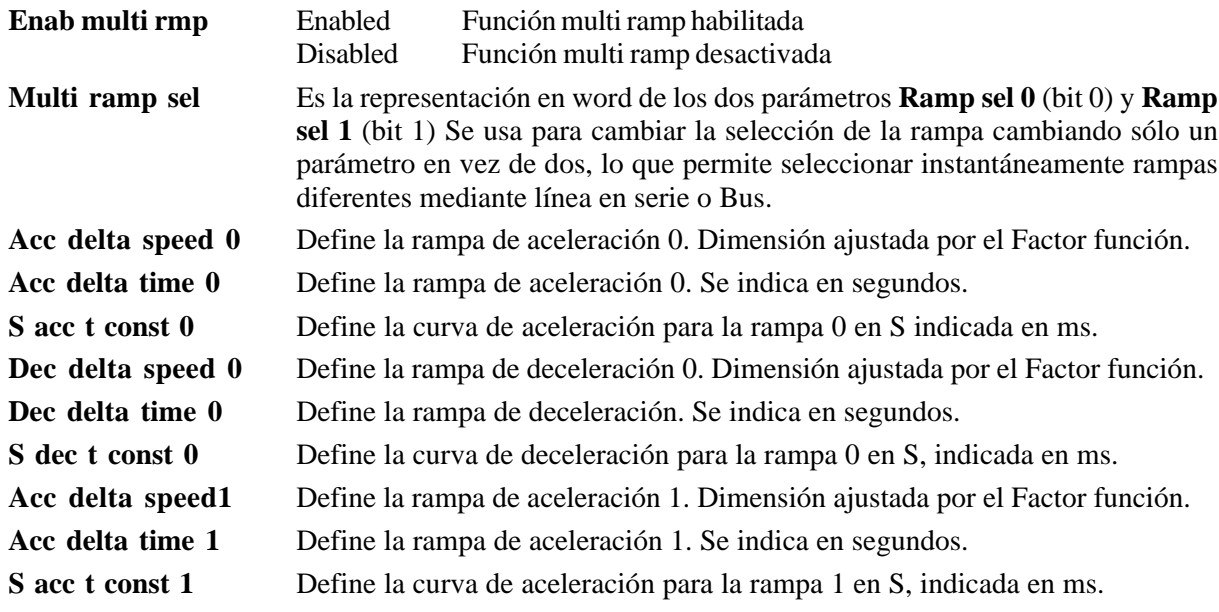
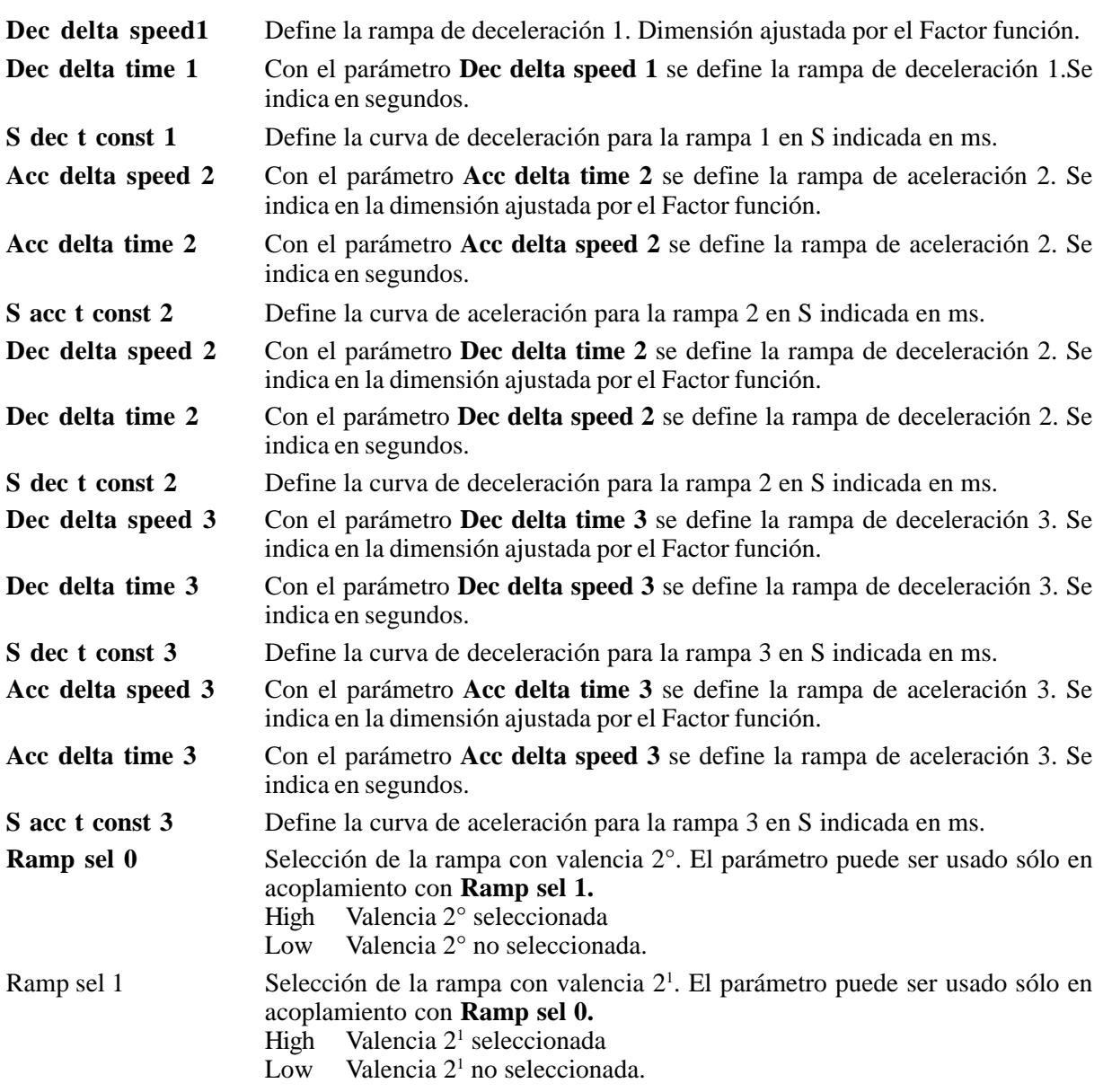

Consultar en la tabla y en el diagrama siguiente la relación entre selección y relativa rampa.

|        | Ramp sel 0 | Ramp sel 1 |
|--------|------------|------------|
| Ramp 0 | Low        | Low        |
| Ramp 1 | High       | Low        |
| Ramp 2 | Low        | High       |
| Ramp 3 | High       | High       |
|        |            | GA6315a    |

*Tabla 2.15.4.1: Selección de las rampas*

La activación de la función **Multi ramp** se realiza mediante la configuración de **Enab multi rmp** = Enable.

La selección de la rampa deseada se efectúa con las señales **Ramp sel 0** y **Ramp sel 1**.

La selección por tablero de bornes puede ajustarse incluso seleccionando un solo ingreso digital, configuración que obviamente habilita exclusivamente la rampa para la cual se ha programado el ingreso.

La selección de cada rampa diferente hace que en fase de aceleración o deceleración la referencia siga la nueva rampa.

El ajuste de los parámetros de rampa se efectúa mediante el teclado o la línea en serie.

**Reference Ramp Ramp inp Ramp out** Enab multi rmp **Single ramp F Speed Multi Ramp Function** Ramp sel 0<br>Bit 0 Not Sele<br>Ramp sel 1<br>Bit 1 Not Sele **DRIVE**  $\overline{\wedge}$  $\overline{\wedge}$  $\blacktriangleright$ 536 |<br>| المواقع المواقع المواقع المواقع المواقع المواقع المواقع المواقع المواقع المواقع المواقع المواقع المواقع المو<br>| المواقع المواقع المواقع المواقع المواقع المواقع المواقع المواقع المواقع المواقع المواقع المواقع المواق **19 18 +24V 0V 24 COM D I/O Digital input 1 Digital input 2 Digital input 3 Digital input 4 2 <sup>0</sup> 2 <sup>1</sup>**

*Figura 2.15.4.1: Selección de varias rampas realizadas desde regleta de bornes*

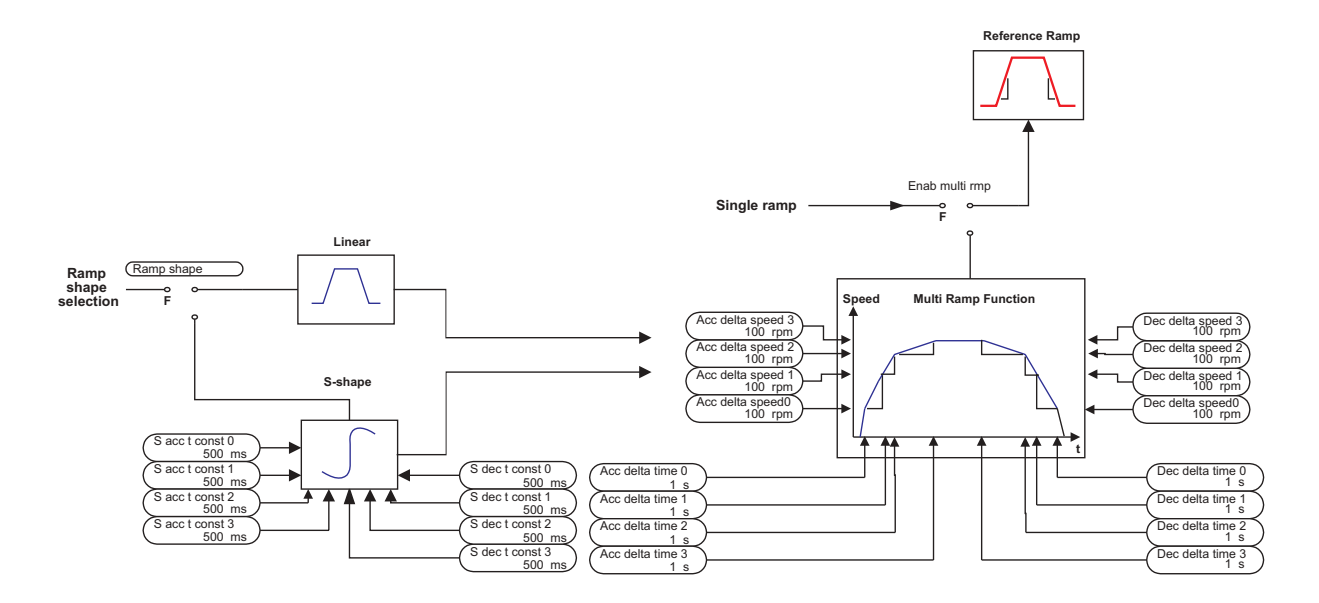

*Figura 2.15.4.2: Selección interna de varias rampas*

### *2.15.5. Stop control*

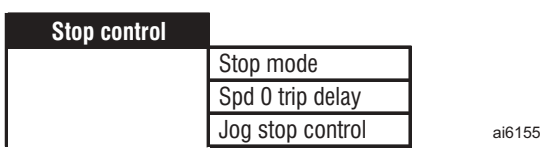

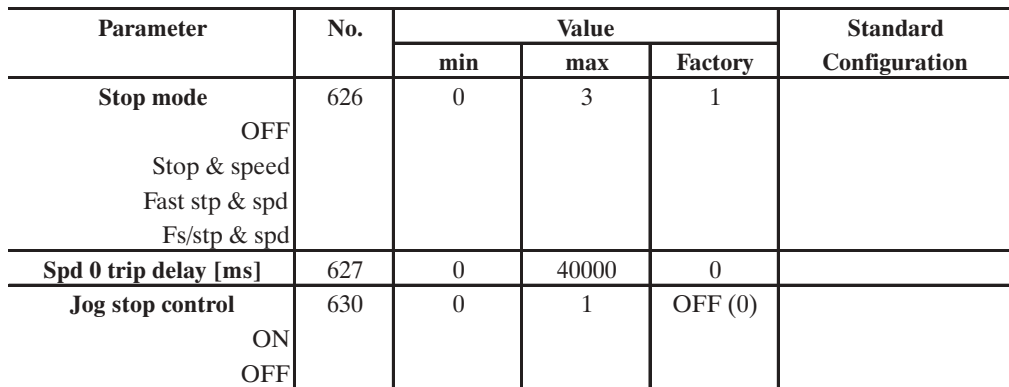

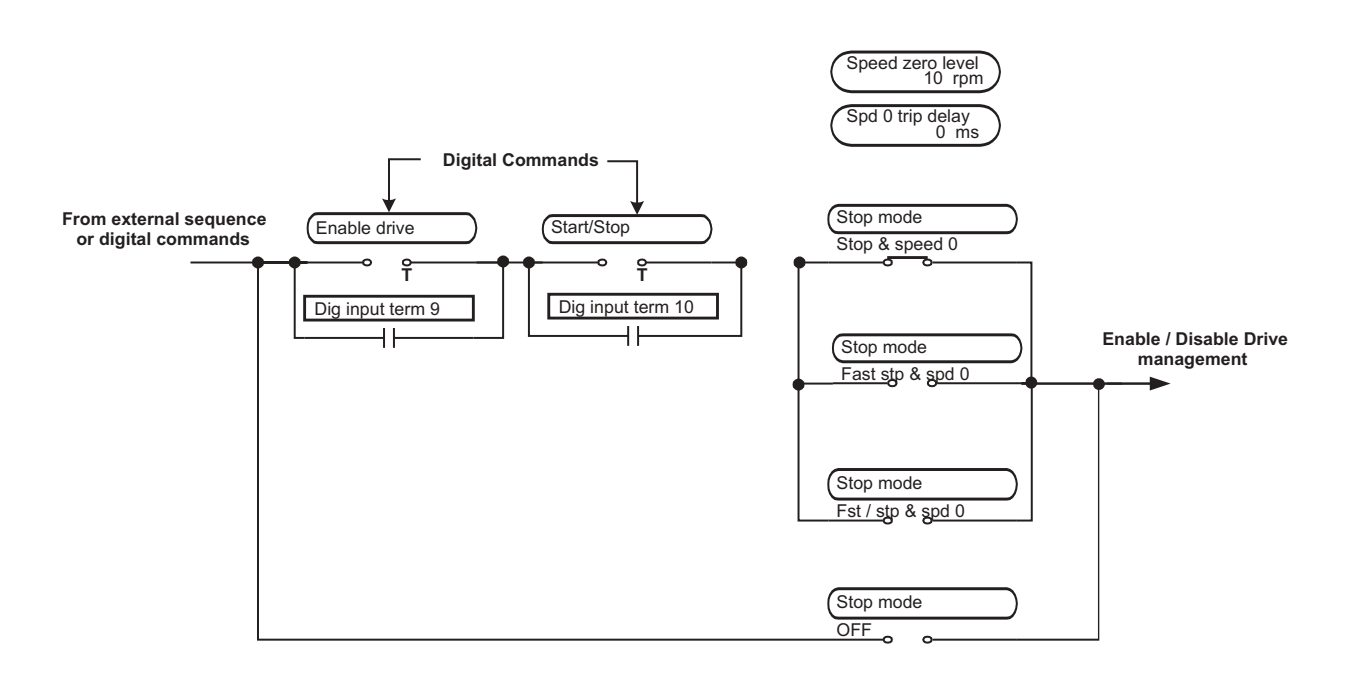

*Figura 2.15.5.1: Gestión de los comandos de Start y de Stop*

Esta función tiene por finalidad ayudar al proyectista del sistema a coordinar la generación de la tensión del inverter con la referencia configurada, para la gestión de los comandos de Start y de Stop.

Fundamentalmente, la modalidad de control Stop o bien Fast stop define de qué modo debe detenerse el motor y activarse/desactivarse la regulación y la referencia de velocidad.

En las condiciones en las cuales (Main commands = Digital), cuando el inverter recibe el comando accionando el pulsador START (con los bornes 12 –13 alimentados a la tensión +24V), el eje motor se pone en funcionamiento.

 $3161551$ 

Cuando se activa el STOP, el motor decelera y se lleva a la velocidad cero. El inverter detecta que se ha alcanzado la condición de velocidad cero y se desactiva sólo cuando ha transcurrido un tiempo definido por el parámetro **Spd 0 trip**.

Pueden tenerse modalidades distintas de gestión de la Parada del motor seleccionando el parámetro **Stop mode**.

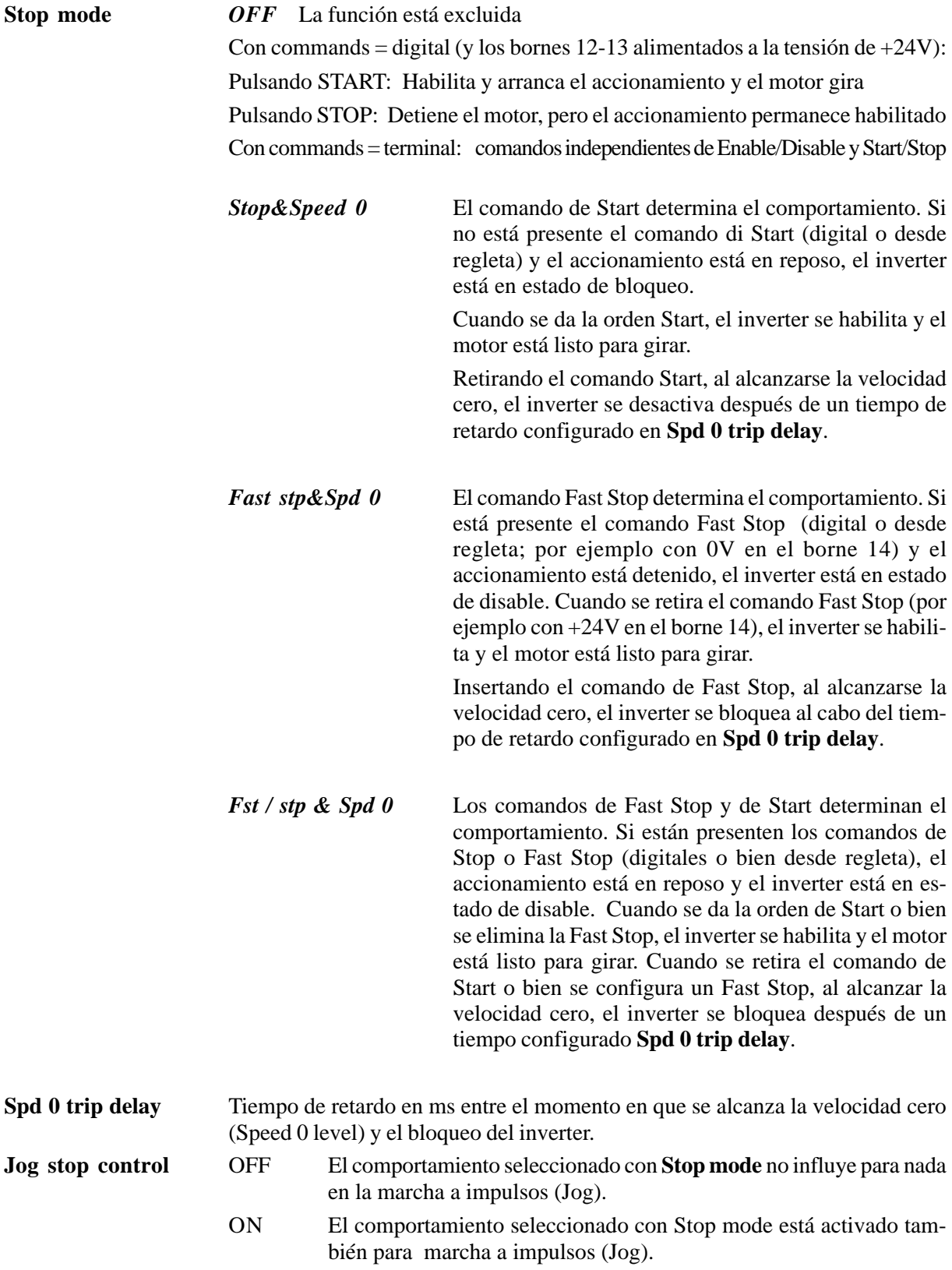

## *2.15.6. Función de configuración de relación de velocidad (Speed Draw)*

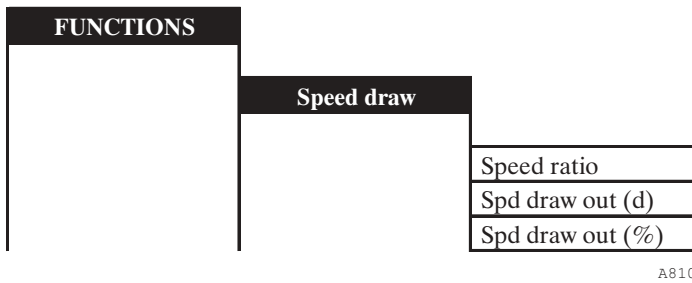

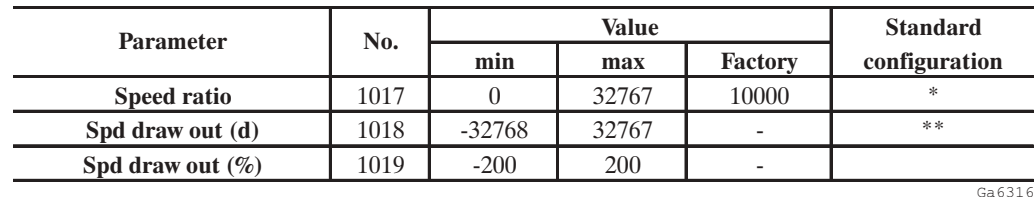

\* Este parámetro se puede ajustar en una entrada analógica programable.

\*\* Este parámetro se puede ajustar en una salida analógica programable.

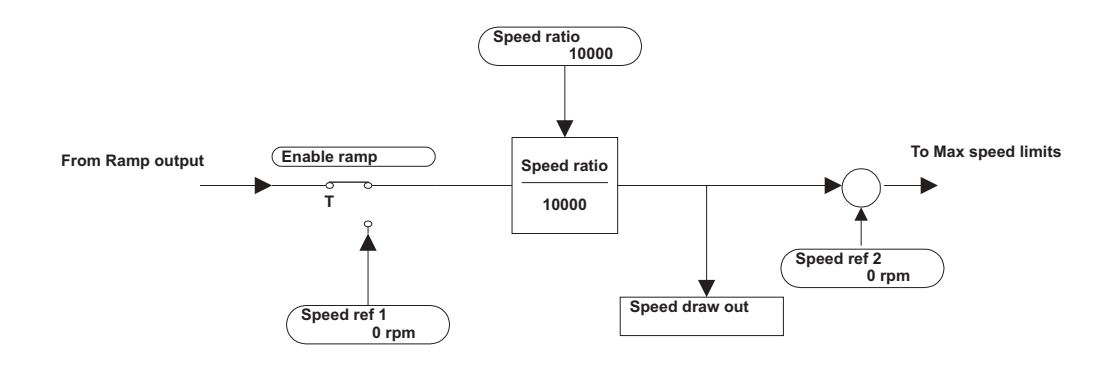

*Figura 2.15.6.1: Esquema de bloques función Speed draw*

Esta función permite aplicar a la referencia principal **Speed ref. 1** una relación de velocidad configurable **(Speed ratio).**

El valor de la relación **Speed ratio** se puede ajustar entre 0 y 32767 si está definido digitalmente. Se puede ajustar entre 0 y 20000 (0 a +10V) si está asignado a una entrada analógica.

Esta función es útil en sistemas "multidrive" donde se requiere un valor de deslizamiento entre los diferentes motores empleados (consultar el ejemplo en la figura 2.15.5.2).

El valor de velocidad que se obtiene se puede leer mediante el parámetro **Spd draw out** en una salida analógica programable.

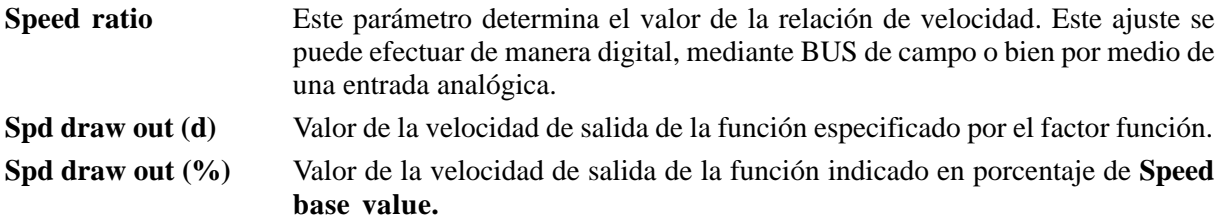

#### **Ejemplos CALANDRIA PARA EL TRABAJO DE LA GOMA**

#### *Ejemplo de ajuste:*

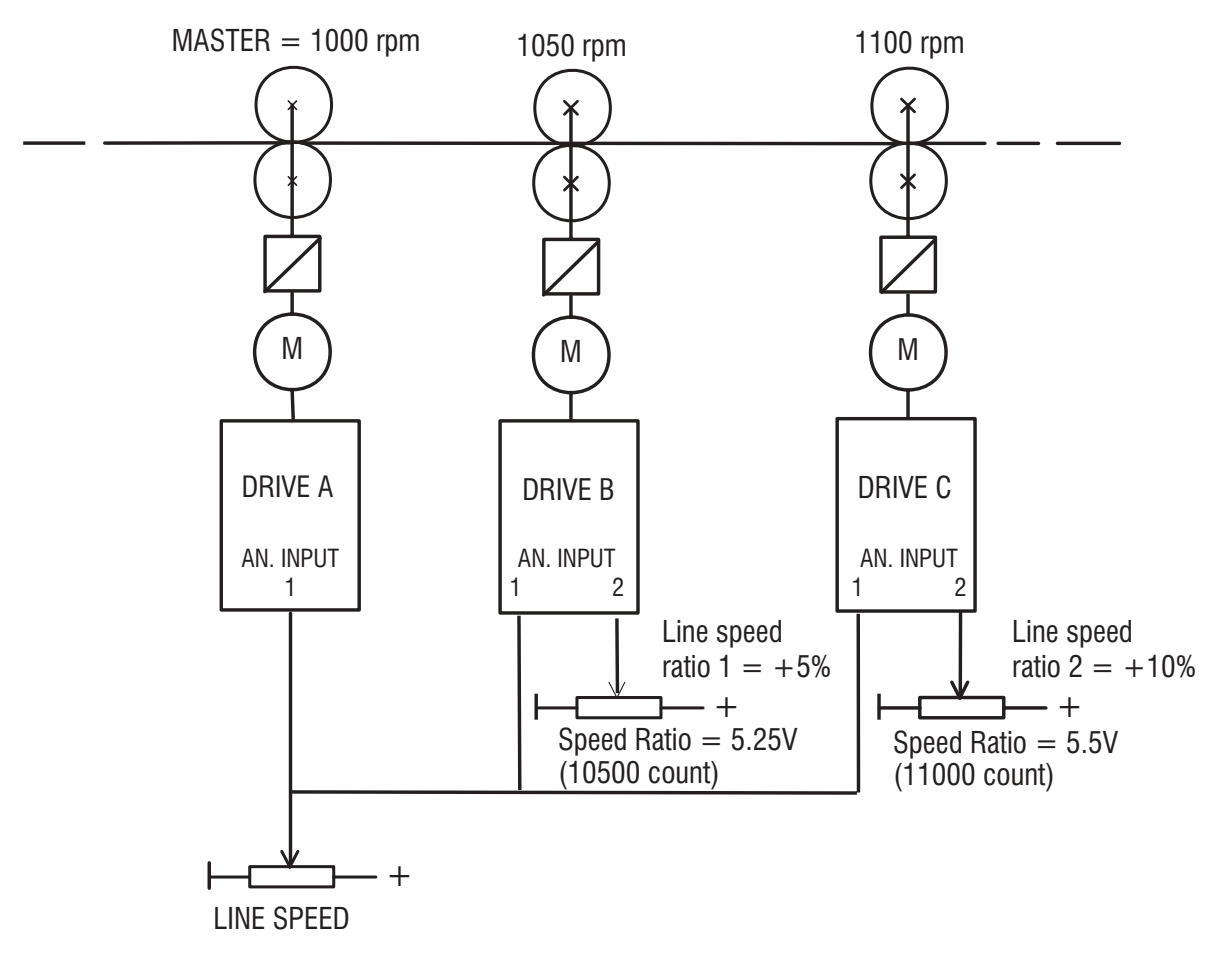

*Figura 2.15.6.2: Ejemplo función Speed draw*

#### **DRIVE A (master)**

Ajustar **Analog inout 1 = Ramp ref 1**

#### **DRIVE B**

Line speed ratio  $1 =$  Line speed  $+ 5\%$ Ajustar **Analog input 1 = Ramp ref 1** Ajustar **Analog input 2 = Speed ratio** Ajustar el parámetro **Speed ratio** = 10500

#### **DRIVE C**

Line speed ratio  $2 =$  Line speed + 10% Ajustar **Analog input 1 = Ramp ref 1** Ajustar **Analog input 2 = Speed ratio** Ajustar el parámetro **Speed ratio** = 11000 SIEI

#### *2.15.7. Función de ajuste de dos diferentes series de parámetros motor (Motor setup)*

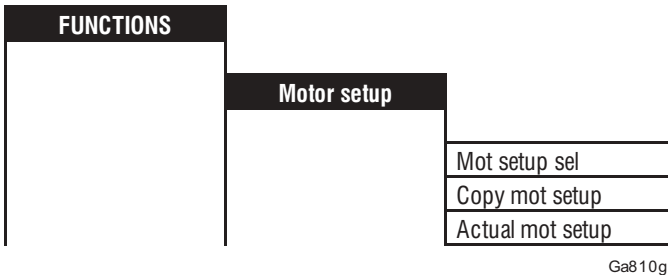

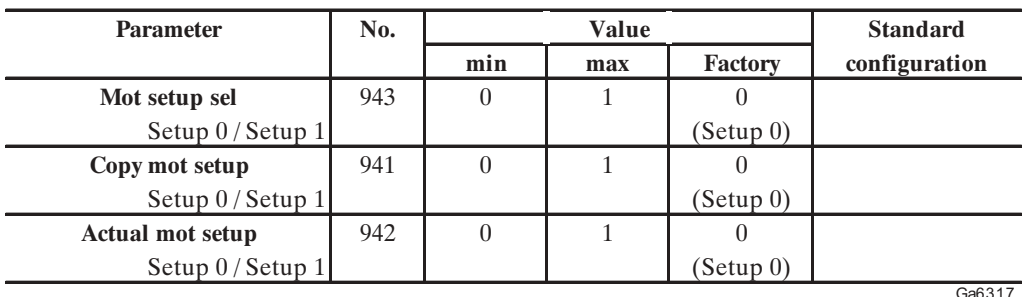

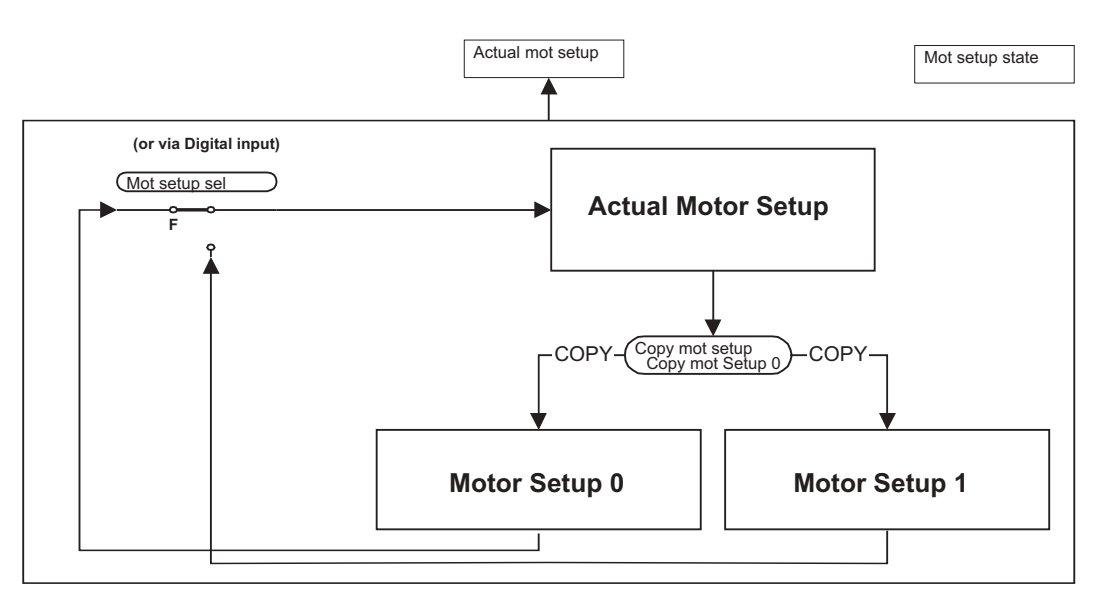

*Figura 2.15.7.1: Configuración para dos motores*

Esta configuración permite la selección de dos series de parámetros motor mencionados en la tabla 6.15.6.1 para el uso del inverter con dos motores distintos de manera alternada.

Por eso es necesario seguir el ajuste de los parámetros de ambos motores (ajustes **motor parameters, self tune, speed regulation**), determinando de esta manera dos "grupos de parámetros" (**Setup 0** y Setup 1) relativos a cada motor. La selección del "grupo parámetros" que se refiere al motor a utilizar se efectuada mediante el parámetro **Mot setup sel** o bien mediante la configuración de la entrada digital, como **Mot setup sel 0.** La operación se puede efectuar sólo si el inverter está desactivado (parámetro **Enable drive = Disable**) y según el siguiente procedimiento.

**Mot setup sel** Selecciona el "grupo de los parámetros" (Setup 0 o bien Setup 1) que se refieren al motor a utilizar.

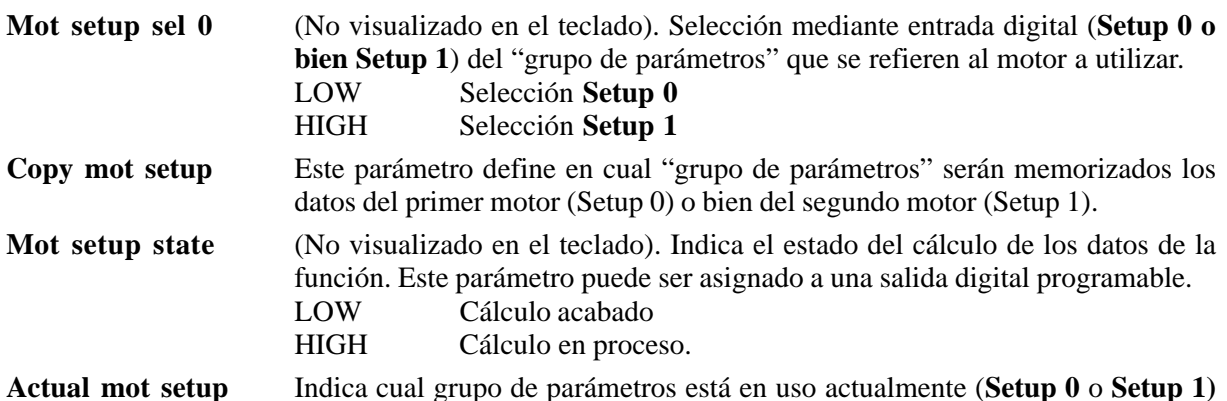

- La carga de los datos de la "serie de parámetros" y la conmutación de los dos motores CA se pueden efectuar sólo si el inverter está desactivado (**Enable drive = Disable**).
- El tiempo de memorización de los datos de la serie de parámetros es de aprox. 200 ms. El comando **Enable** está activo sólo después de la carga de los datos.
- Es necesario que el comando **Enable** se ejecute con un retraso mínimo de 24 ms del frente de subida de la entrada de conmutación (**Mot setup sel 0**).
- La puesta en marcha del motor se producirá con un retraso mínimo, que se obtiene añadiendo los intervalos de tiempo mencionados anteriormente, más el tiempo de magnetización.
- La memorización de los datos de la "serie de los parámetros" en el **Setup 0 o bien Setup 1** no se efectúa en la memoria permanente. Hay que efectuar un procedimiento de memorización por medio de **Save parameters** (menú BASIC MENU o bien SPECIAL FUNCTION).
- Al inicializar el inverter, será cargada la "serie de los parámetros" correspondiente al valor de **Mot setup sel.**
- Si la selección es definida por medio de la entrada digital (**Mot setup sel 0)**, la "serie de los parámetros" activa será aquélla asociada al estado de la entrada digital.

*¡NOTA!* Esta función se puede efectuar independientemente de la modalidad de configuración de la regulación (V/f - Sensorless vect -Field oriented mode).

#### **Ejemplo del procedimiento "serie de parámetros"**

- a) Ajustar *Motor 1 plate data*
	- Nominal voltage
	- Nominal speed
	- Nom frequency
	- Nominal current
	- Cos phi
	- Base voltage
	- Base frequency
	- Take motor par
- b) Seleccionar *Speed feedback* (se *Regulation mode = Field oriented mode*)
- c) *Self tuning (Self tune 1, 2a* o *2b, 3)* con motor 1
- d) Ajustar *Speed regulator* para motor 1 (si *Self tune 3* no ha sido ejecutado)
- e) Desactivar el inverter *(Enable drive = Disable)*
- f) Utilizando el parámetro *Copy mot setup*, guardar la "serie de los parámetros" en el *Setup 0*
- g) Repetir los puntos a), b), c), d), e) para el motor 2
- h) Utilizando el parámetro *Copy mot setup,* guardar la "serie de los parámetros" en el *Setup 0*

i) Guardar de manera permanente los datos por medio del parámetro *Save parameters* (BASIC MENU)

La selección de Setup 0 a Setup 1 se puede efectuar con:

- *Secuencia manual:*
- a) Desactivar el inverter *(Enable drive = Disable)*
- b) Ajustar el parámetro *Mot setup sel* = *Setup 0* o *(Setup 1)*
- c) Habilitar el inverter *(Enable drive = Enable)*
- *Selección de Setup 0 a Setup 1 mediante entrada digital:*
- a) Desactivar el drive quedándose con el borne 12 = LOW (0V)
- b) Ajustar la entrada digital *Mot setup sel 0* = HIGH (+24V)
- c) Esperar por lo menos 24 ms
- d) Habilitar el inverter alimentando el borne  $12=$  HIGH (+24V)

*¡Nota!* Cualquier modificación de los parámetros relativos a la "serie de parámetros" efectuada cuando ésa está activa, será perdida en la conmutación sucesiva si no se utiliza el comando *Copy mot setup.*

> Para guardar los datos de manera permanente (con equipo desactivado) se debe ejecutar el comando **Save parameters** (BASIC MENU).

En la siguiente lista figuran los parámetros incluidos en los ajustes de cada motor.

| Par. number | <b>Parameter</b>      | Par. number | <b>Parameter</b> |
|-------------|-----------------------|-------------|------------------|
| 161         | Nominal voltage       | 645         | Comp slope       |
| 162         | Nominal speed         | 91          | Flux P           |
| 163         | Nom freq              | 92          | Flux I           |
| 164         | Nominal current       | 1022        | Voltage P        |
| 748         | Polepairs             | 902         | Voltage I        |
| 371         | Cos phi               | 646         | Low speed factor |
| 167         | <b>Base voltage</b>   | 643         | Sls speed filter |
| 168         | <b>Base frequency</b> | 647         | Flux corr factor |
| 165         | Magnetiz curr         | 712         | V/f shape        |
| 166         | Rotor resistance      | 709         | Vlt boost type   |
| 436         | Stator resist         | 710         | Manual boost     |
| 437         | Lkg inductance        | 722         | Slip comp type   |
| 87          | Speed P               | 723         | Manual slip comp |
| 88          | Speed I               | 725         | Slip comp filter |
| 89          | Current P             | 727         | Motor losses     |
| 90          | Current I             | 321         | Regulation mode  |
| 644         | Voltage comp lim      | 414         | Speed fbk sel    |
|             |                       |             | a63232i          |

*Tabla 2.15.7.1: Lista de parámetros de los ajustes del motor*

*¡NOTA!* Si después de la memorización de la "serie de los parámetros" se asignan otros parámetros diferentes, la compatibilidad de los nuevos parámetros se debe averiguar con las dos series de datos.

Para el ajuste se recomienda seguir el procedimiento descrito a continuación, de modo que un ajuste individual del motor se pueda efectuar completamente:

- 1. Ajuste del inverter
- 2. Ajuste *Motor setup 1*
- 3. Ajuste *Motor setup 2*

Si la referencia de la velocidad de la entrada (Tach follower) se utiliza con la función **Motor setup**, se pueden aplicar unas restricciones. Consultar la siguiente tabla.

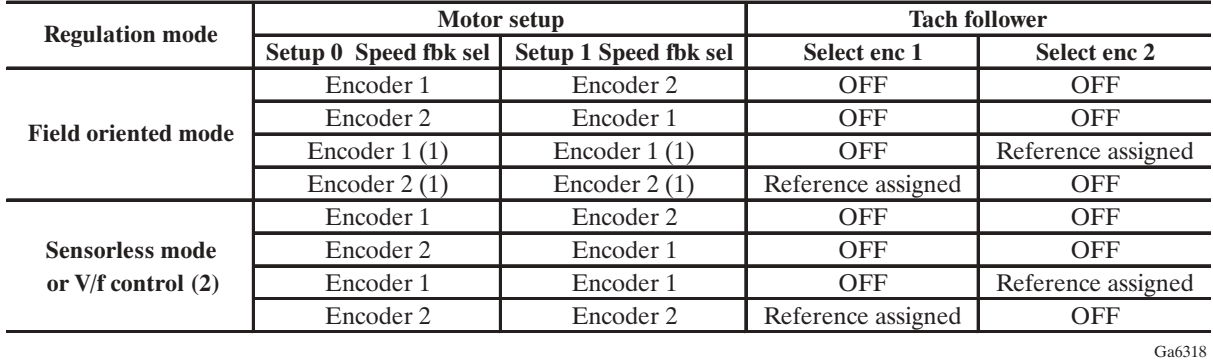

- (1) Requiere la conmutación electromecánica de la señal encoder. Este ajuste no se recomienda, por la continuidad de las pantallas y la baja inmunidad contra las interferencias.
- (2) En estos casos no se utiliza la referencia encoder. El parámetro **Spd fbk sel** está interbloqueado por la lógica con los parámetros **Select enc 1 y Select enc 2**, y con dichos ajustes se necesita asignar el parámetro a ambos canales.

## *2.15.8. Control sobrecarga (Overload contr)*

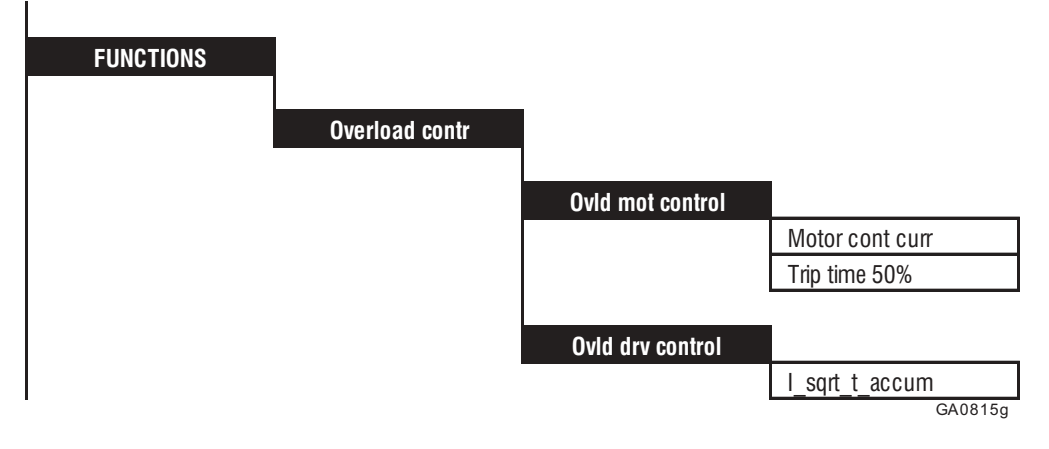

La función control de sobrecarga suministra una lógica integrativa para proteger el inverter y el motor de manera independiente contra las sobrecargas térmicas.

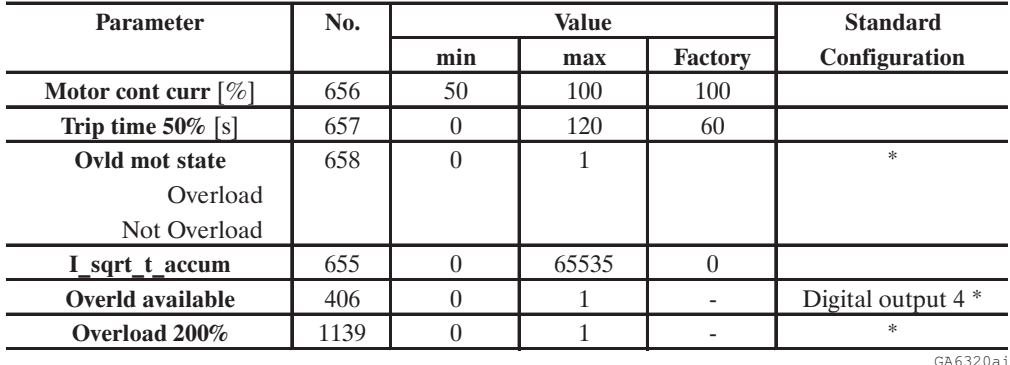

\* Este parámetro se puede ajustar en una salida digital programable.

#### **Protección I2 t en la sobrecarga del inverter**

La protección I<sup>2</sup>t en el inverter está calibrada para permitir el servicio IEC 146 clase 2 (consultar sección 3.3.4. del manual "Guía de Consulta Rápida AVy"). El integrador opera en base a la siguiente fórmula:

$$
I\_sqrt\_t\_accum = \int (I^2 - I_{CONT}) dt
$$

Donde I<sub>CONT</sub> es la corriente continua suministrada por el inverter (considerar los factores de desclasificación).

Se aplica una restricción para campos de frecuencia 0...3 Hz (Consultar la siguiente nota)

La protección del inverter se obtiene reduciendo el límite de la corriente al valor I<sub>CONT</sub> cuando el integrador supera el umbral de seguridad. Será posible recibir una señal de alarma en una salida digital (**Overld available**) 10s antes que la reducción del límite de corriente sea activada. El límite de corriente se restablece automáticamente cuando el acumulador está en cero.

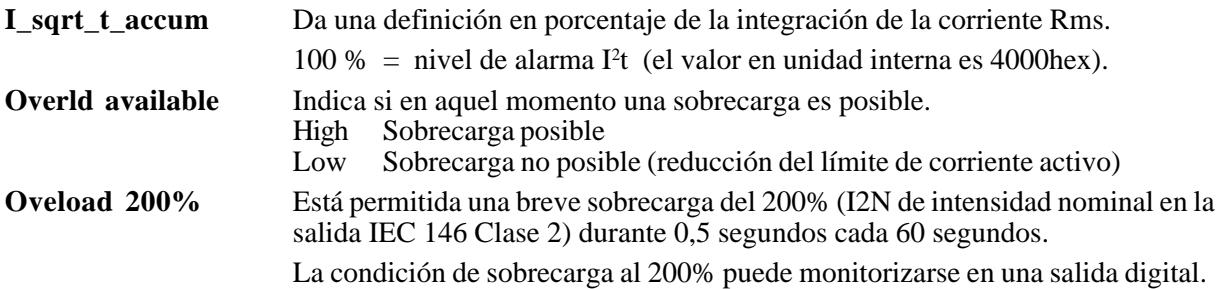

#### **Tiempo de sobrecarga**

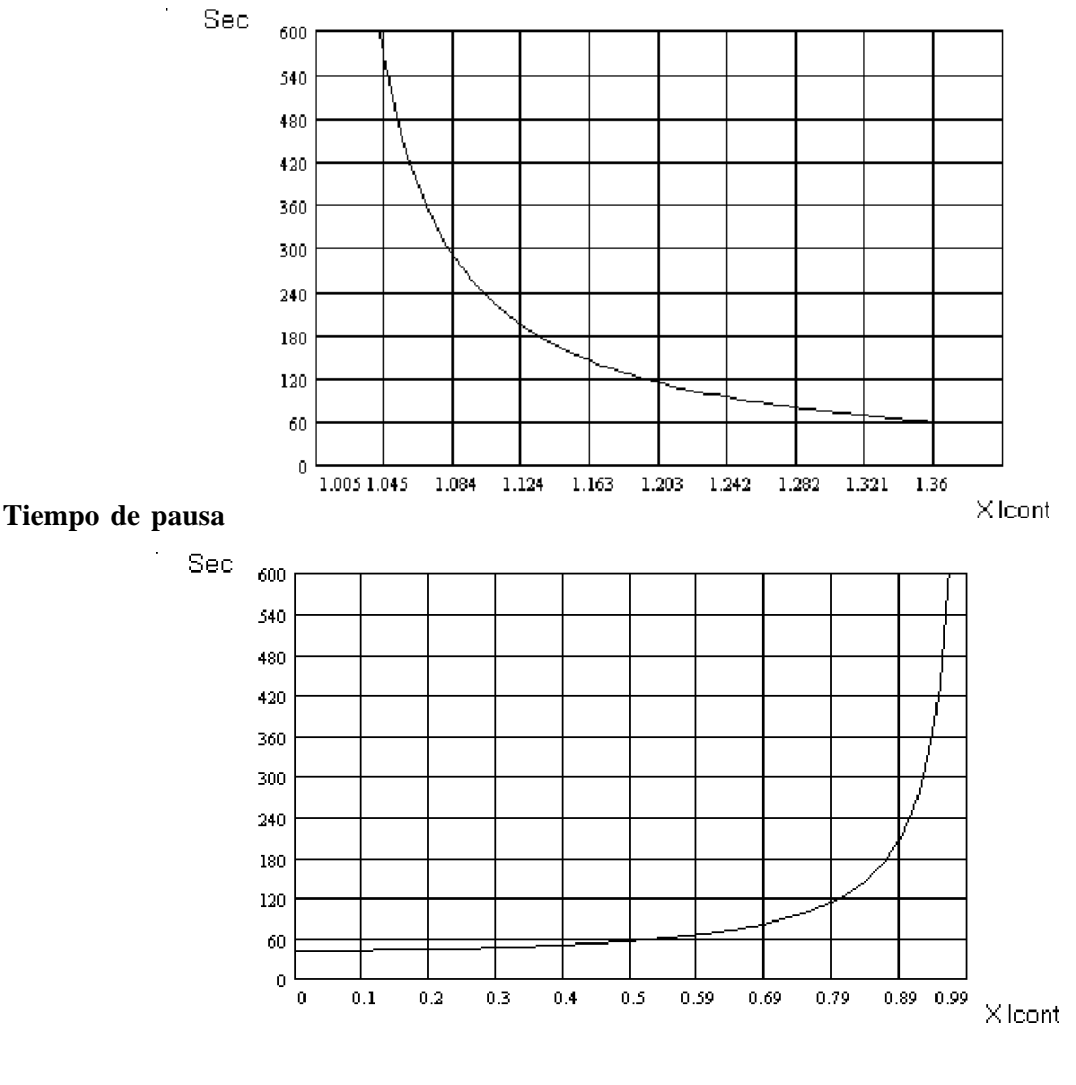

*¡Nota!* En la gama de la frecuencia de salida 0...3 Hz opera una función I<sup>2</sup>t más veloz. Esta está calibrada para disminuir el límite de corriente a I<sub>CONT</sub> si se aplica por más de 2 segundos una sobrecarga de  $1,36 \text{ }\cdot\text{I}_{\text{CONT}}$ . El límite de corriente se restablece cuando el acumulador más veloz está en cero o cuando la frecuencia de salida supera los 3 Hz. La activación de la protección se visualiza mediante un mensaje en el display del teclado, memorizado en el registro de las alarmas y visualizado en una salida digital (parámetro **Overld available**). Los límites de corriente dependen del valor de  $\mathbf{I}_{\text{CONT}}(I_{2N}^-$  Factor de degradación) que se selecciona en base a la temperatura ambiental, la frecuencia de conmutación y la tensión de red (consultar la parte 1 del manual). La posibilidad del inverter de suministrar una sobrecarga está indicada por el estado del parámetro **Overld available**.

#### **Protección térmica del motor**

Esta función imita la de la protección térmica del relé del motor controlado por el inverter AVy. Esta protección presenta el comportamiento característico I<sup>2</sup>t.

Para ello es necesario ajustar los siguientes parámetros típicos de la función:

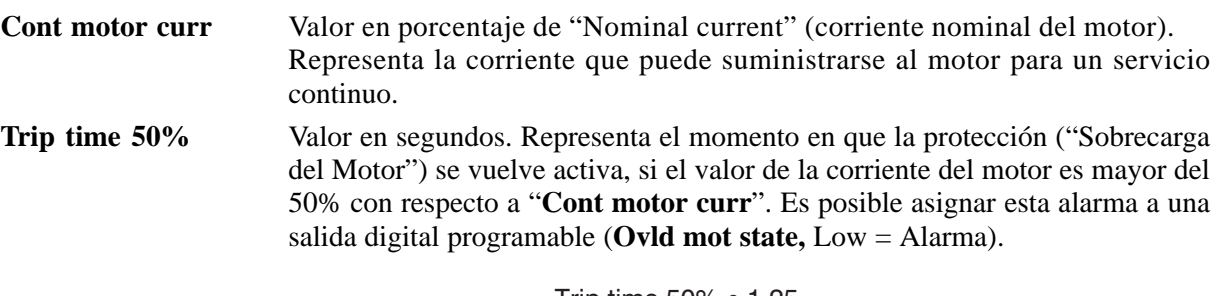

Trip time [s] = Trip time 50%  $\bullet$  1.25 (Motor current %)<sup>2</sup> (Cont motor curr %)<sup>2</sup> -1

En base a la definición arriba indicada, el tiempo de intervención es en función del valor de la corriente del motor y es el siguiente:

f026

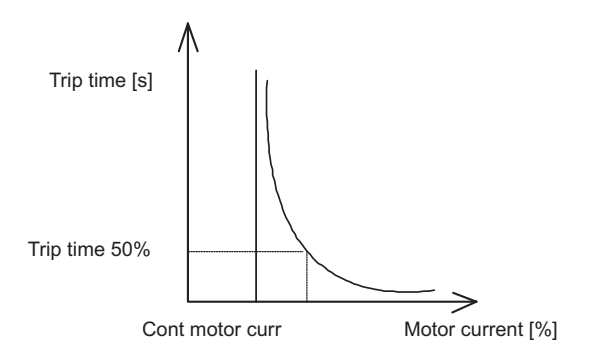

#### **Ejemplos:**

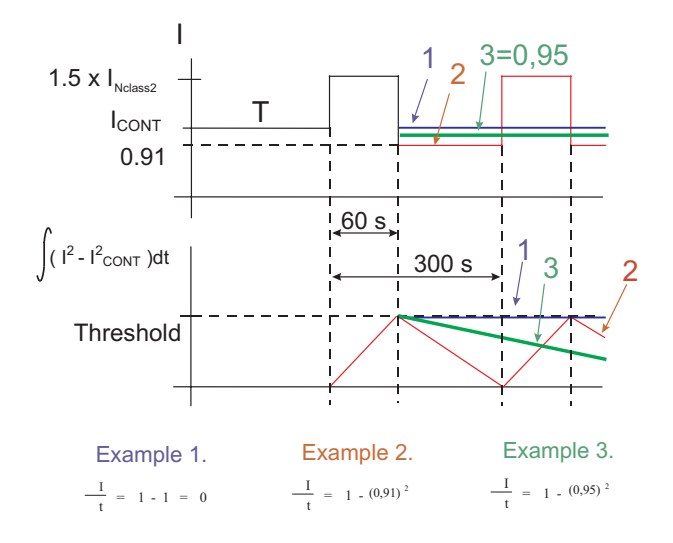

### *2.15.9. Habilitación frenado interno (ENABLE BU)*

*¡ADVERTENCIA!* Las resistencias de frenado pueden estar expuestas a sobrecargas no previstas que comporten averías.

> Es absolutamente esencial proteger las resistencias mediante la utilización de dispositivos de protección térmica.

> Estos dispositivos no deben interrumpir el circuito en el que se encuentra la resistencia, pero su contacto secundario debe interrumpir la alimentación de la parte de potencia del drive.

> En el caso de que la resistencia admita un contacto de protección, éste se deberá utilizar junto con el del dispositivo de protección térmica.

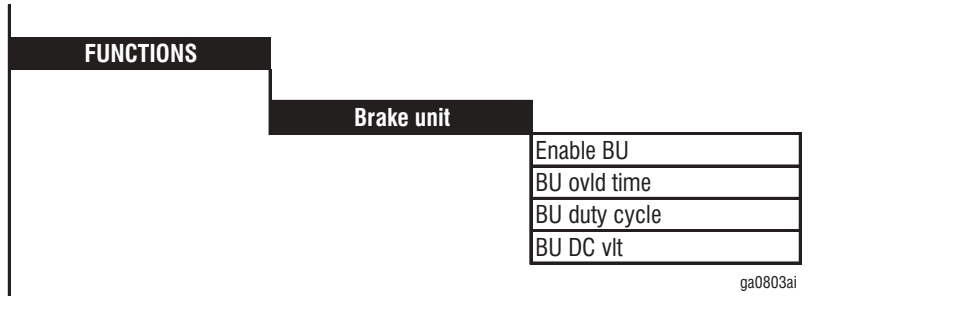

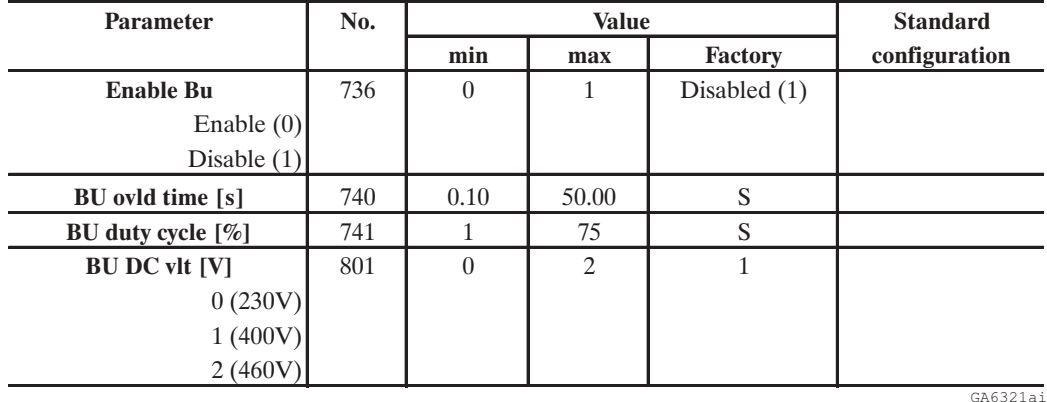

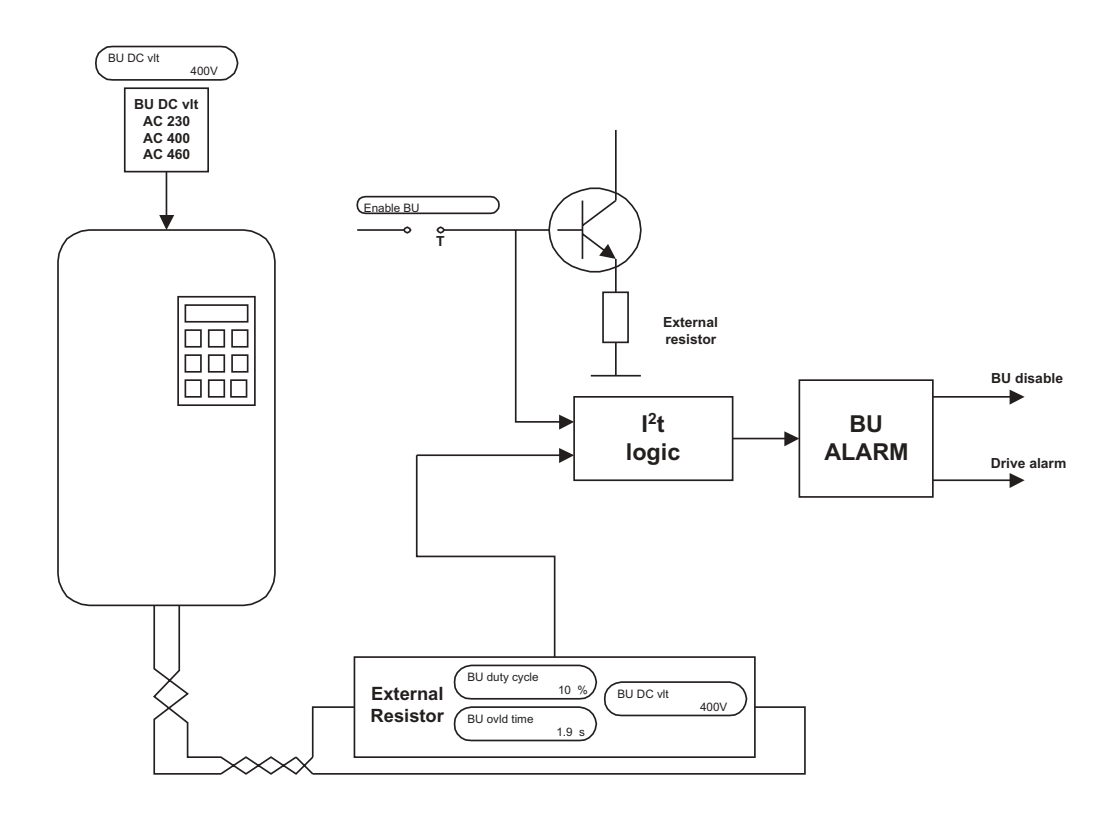

*Figura 2.15.9.1: Función de la unidad de frenado*

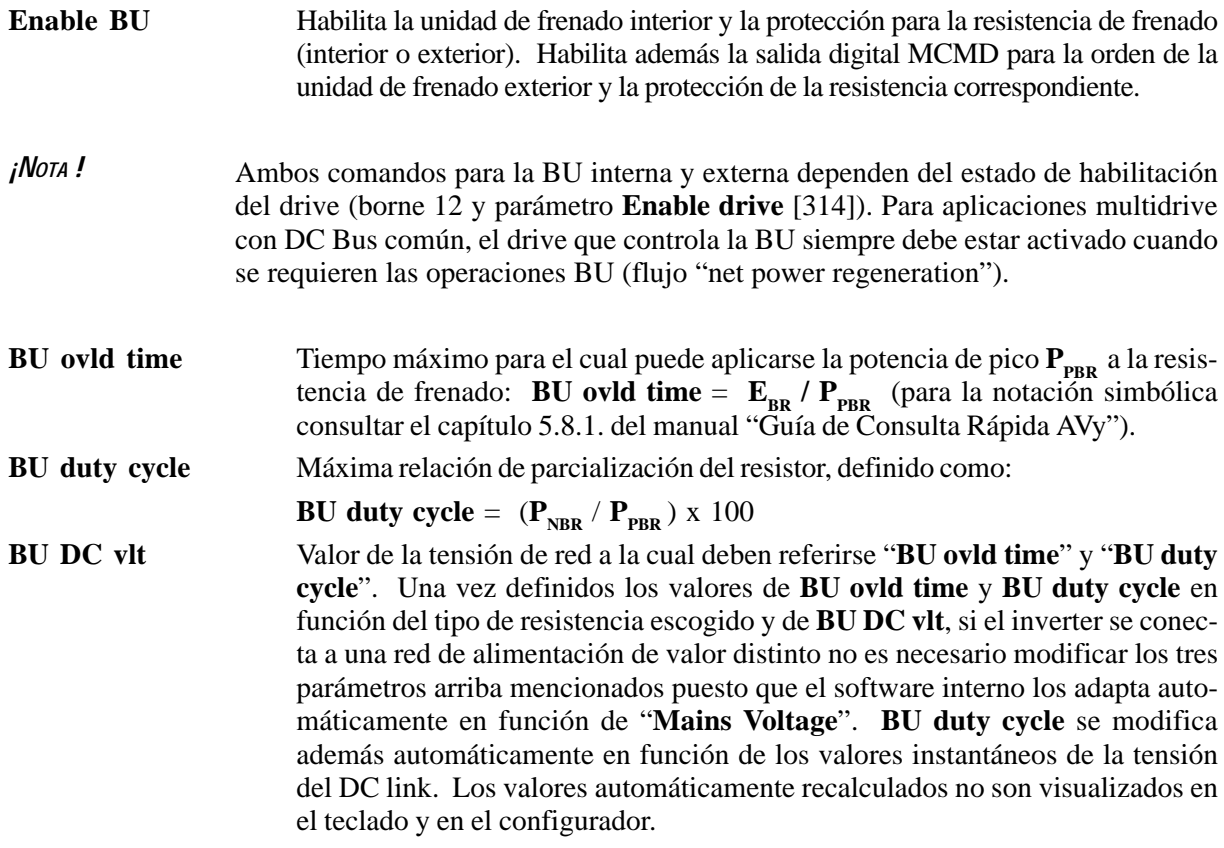

Para todas las tallas es posible controlar la unidad de frenado externo (comando salida digital MCMD presente en la tarjeta de potencia) y la protección I<sup>2</sup>t de la resistencia.

SIEI

## *2.15.10. Función de parada del motor por falta de tensión de red (Powerloss stop)*

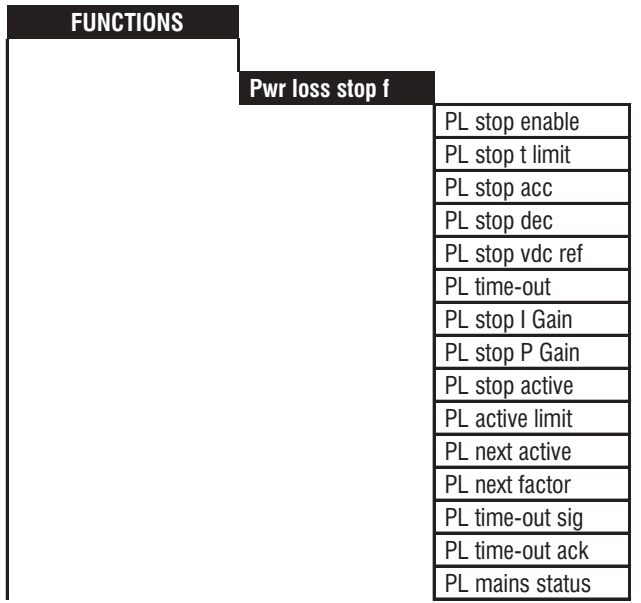

*¡NOTA!* Esta función no está operativa en el caso de funcionamiento con una tensión de red de 230V.

ai61510

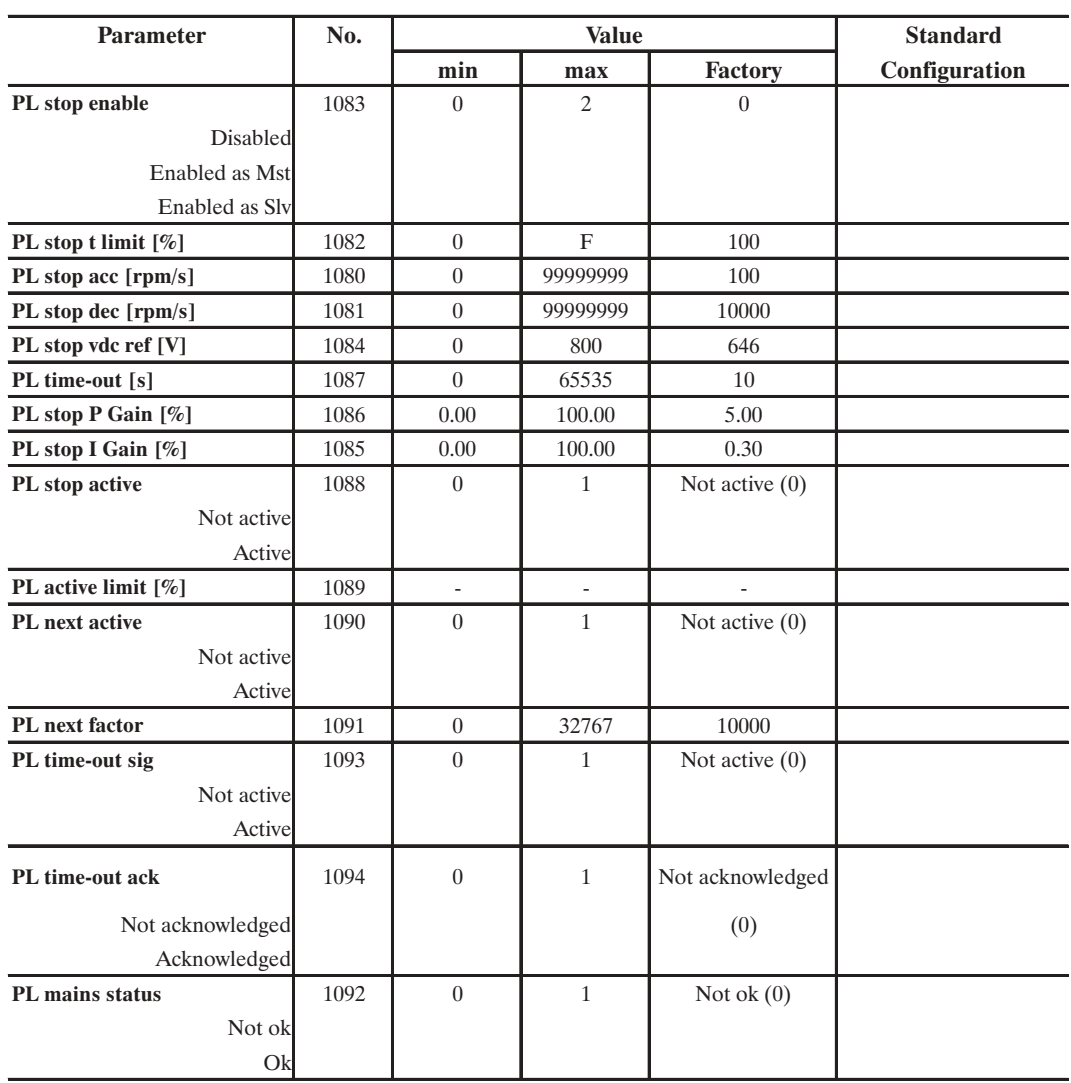

ai61511

La habilitación de la función permite monitorizar constantemente la tensión del circuito intermedio o DC link.

Esta función puede estar habilitada como master (**Pwr loss stop f** = **Enable as Mst** ) o bien como esclavo (**Pwr loss stop f** = **Enable as Slv** ) en función de la configuración de la aplicación.

En aplicaciones con motor/accionamiento individual, la función debe estar siempre habilitada como maestro.

En aplicaciones con motor/accionamiento múltiples, uno de los accionamientos debe estar habilitado como maestro, mientras que el motor principal de la línea y todos los demás accionamientos habitualmente están habilitados como esclavos. Cuando la tensión del circuito intermedio (DC link) cae por debajo del umbral de detección de falta de tensión, se activa la función power loss stop (parada por falta de tensión). El umbral de detección de la falta de tensión se selecciona internamente de modo que sea superior al nivel de subtensión. El Accionamiento, en tal caso, llevará el motor a una condición de velocidad cero con una rampa definida por el parámetro **PL stop dec**.

En esta fase, el par del sistema está controlado por un regulador PI dedicado específicamente con un límite configurado en el parámetro **PL stop t limit**. La acción de control del regulador PI puede determina determinarse mediante los parámetros **PL stop P gain** y **PL stop I gain**.

La tensión del circuito intermedio DC link se regula en base al valor configurado por el parámetro **PL stop vdc ref**. Su configuración por defecto es inferior en un 5% respecto al umbral de intervención de la unidad de frenado.

En aplicaciones que requieren la utilización de la unidad de frenado, el parámetro **PL stop vdc ref** puede configurarse manualmente a un nivel más alto respecto al umbral de frenado.

El dispositivo se beneficiará de las ventajas que ofrece la intervención de la unidad de frenado, alcanzando luego un estado de reposo en un período de tiempo especificado. Naturalmente también el límite de intensidad definido por el parámetro **PL stop t limit** deberá configurarse de manera adecuada con el fin de cumplir los requisitos del período de frenado. Puede monitorizarse la actividad de la función power loss stop en una salida digital programada como **PL stop active**.

Si la tensión de la red de corriente alterna se recupera antes de transcurrido el período configurado por el parámetro **PL time out**, el motor, después de haber alcanzado la velocidad cero, será llevado automáticamente por el accionamiento a su velocidad inicial con un tiempo de aceleración de rampa definido por **PL stop acc**. Si se recupera la tensión de la red de corriente alterna pero **PL time out** se termina antes de que el motor alcance la velocidad cero, debe darse al Accionamiento el comando digital **PL time-out ack** para reactivar el sistema y volver a la velocidad inicial. La terminación de **PL time out** puede monitorizarse en una salida digital programable configurada como **PL time-out sig**.

Durante la falta de tensión, puede reactivarse el sistema antes de que el motor haya alcanzado la velocidad cero, cuando el accionamiento debe recibir una señal que indica la recuperación de la tensión en la red de corriente alterna. La señal debe programarse en una salida digital como **PL mains status.** Tal señal puede ser suministrada, por ejemplo, por convertidores de línea SR-32 o bien SM-32.

En una configuración con un accionamiento/motor múltiple, en donde habitualmente se necesita una parada coordinada, un accionamiento del master debe tener, junto a la programación **Enable Mst** y **Enable Slv**, también una salida analógica configurada como **PL next factor**.

El intervalo de **PL next factor** puede configurarse entre 0 y 32767 si se ha escrito de forma digital. Puede configurarse con valores de 0 a 20000 (0 a +10V) si se asigna mediante una salida analógica.

Esta salida analógica debe estar conectada a una entrada analógica de cada accionamiento del esclavo (**PL stop enable** = **Enable as Slv**) programado como **Speed ratio** (consultar el apartado 2.15.6 Función Speed Draw). Cuando se detecta la falta de tensión, la velocidad del maestro disminuye en base a la relación calculada entre **Speed ref** y **Actual speed**.

Tal relación determina la referencia para los esclavos, con el fin de disminuir linealmente la velocidad en base a la velocidad del accionamiento del maestro. El hecho de que el motor funcione a una velocidad controlada por el maestro puede monitorizarse en una salida digital del accionamiento del maestro programada como **PL next active**.

Con una configuración para múltiples motores, tal función puede ser ejecutada sólo con los Accionamientos conectados en bus DC comunes.

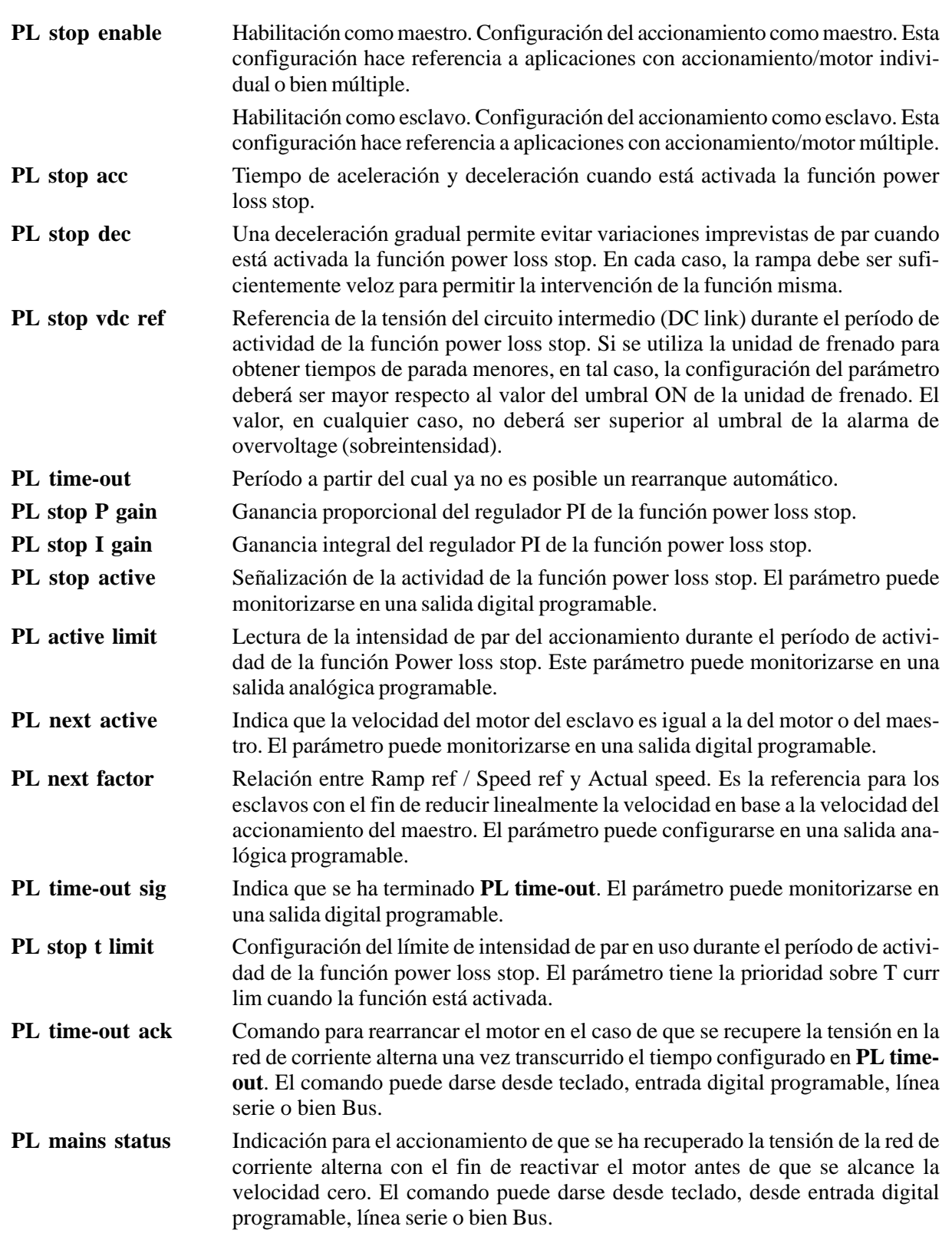

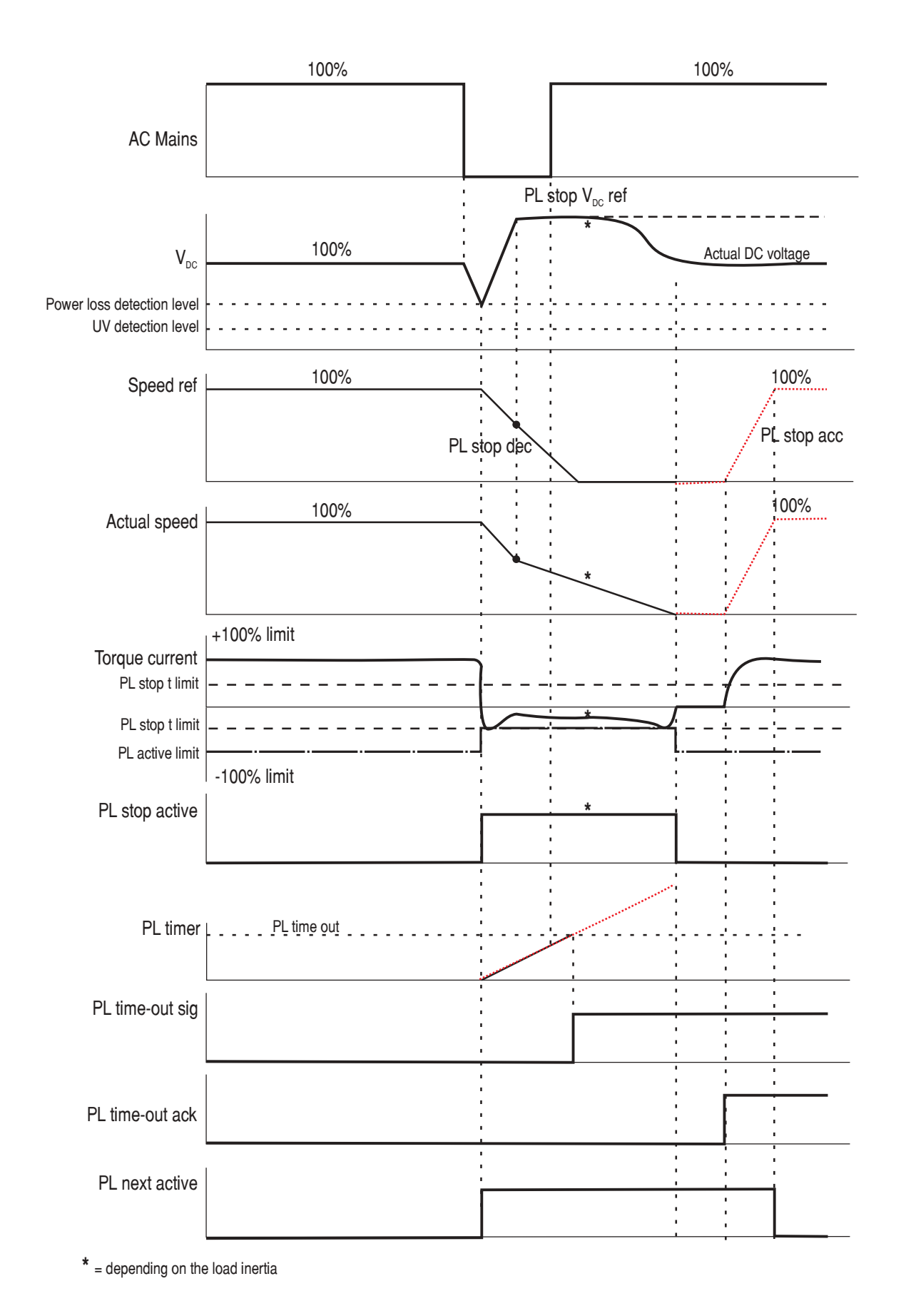

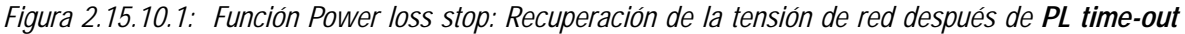

SIEI

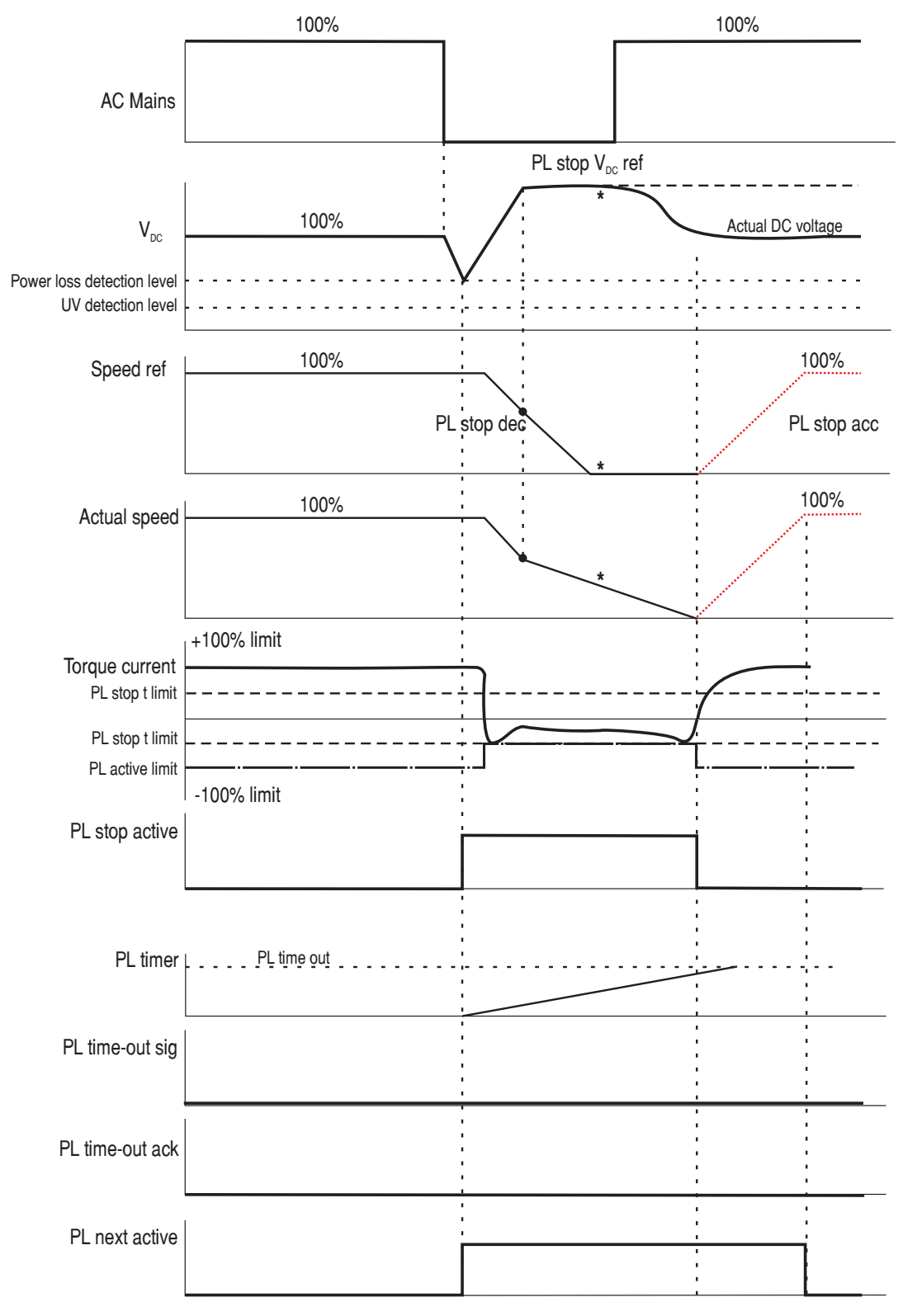

**\*** = depending on the load inertia

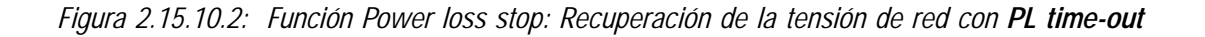

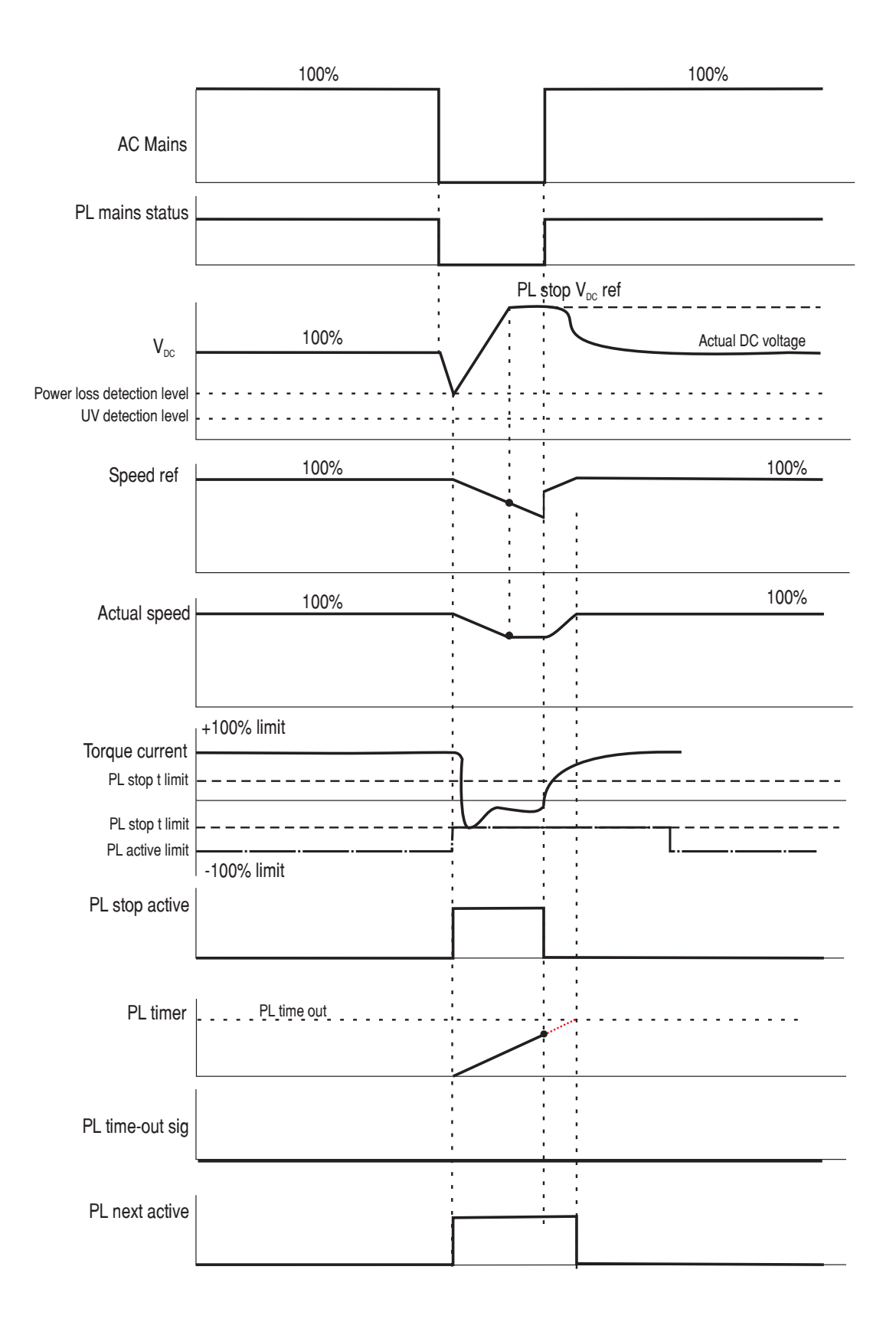

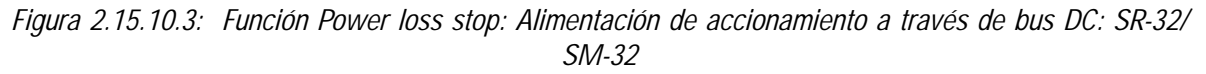

SIEI

**Cap.2** 200 —————— Descripción de las funciones ——————

### *2.15.11 Función de control de tensión DC Link*

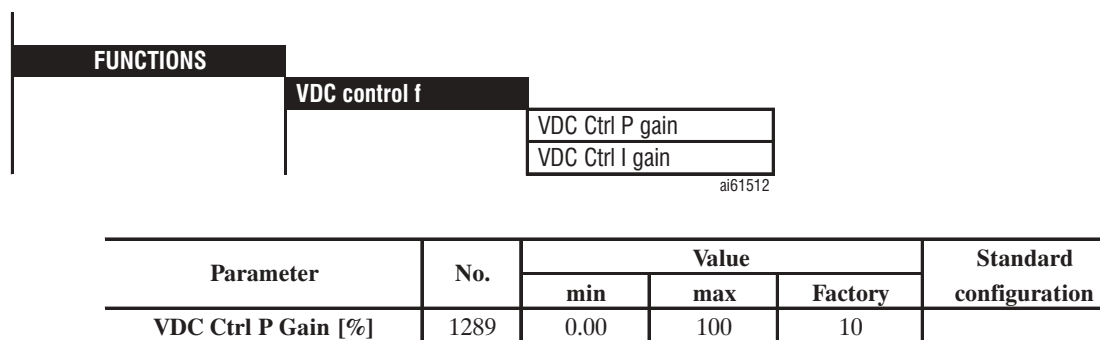

**VDC Ctrl I Gain [%]** 1290 0.00 100 100 10

ai61513

La función, disponible tan solo en las modalidades Sensorless y Field Oriented, permite el control de la tensión DC link durante la regeneración (ej. desaceleración), para evitar la intervención de la alarma Overvoltage.

La función se activa introduciendo el parámetro **T curr lim type = T lim VDC ctrl** en el menú LIMIT / Current limits.

**VDC Ctrl P Gain** Ganancia proporcional de la función DC link voltage control.

**VDC Ctrl P Gain** Ganancia proporcional de la función DC link voltaje control.

## *2.16. FUNCIONES ESPECIALES (SPEC FUNCTIONS)*

## *2.16.1. Test Generator*

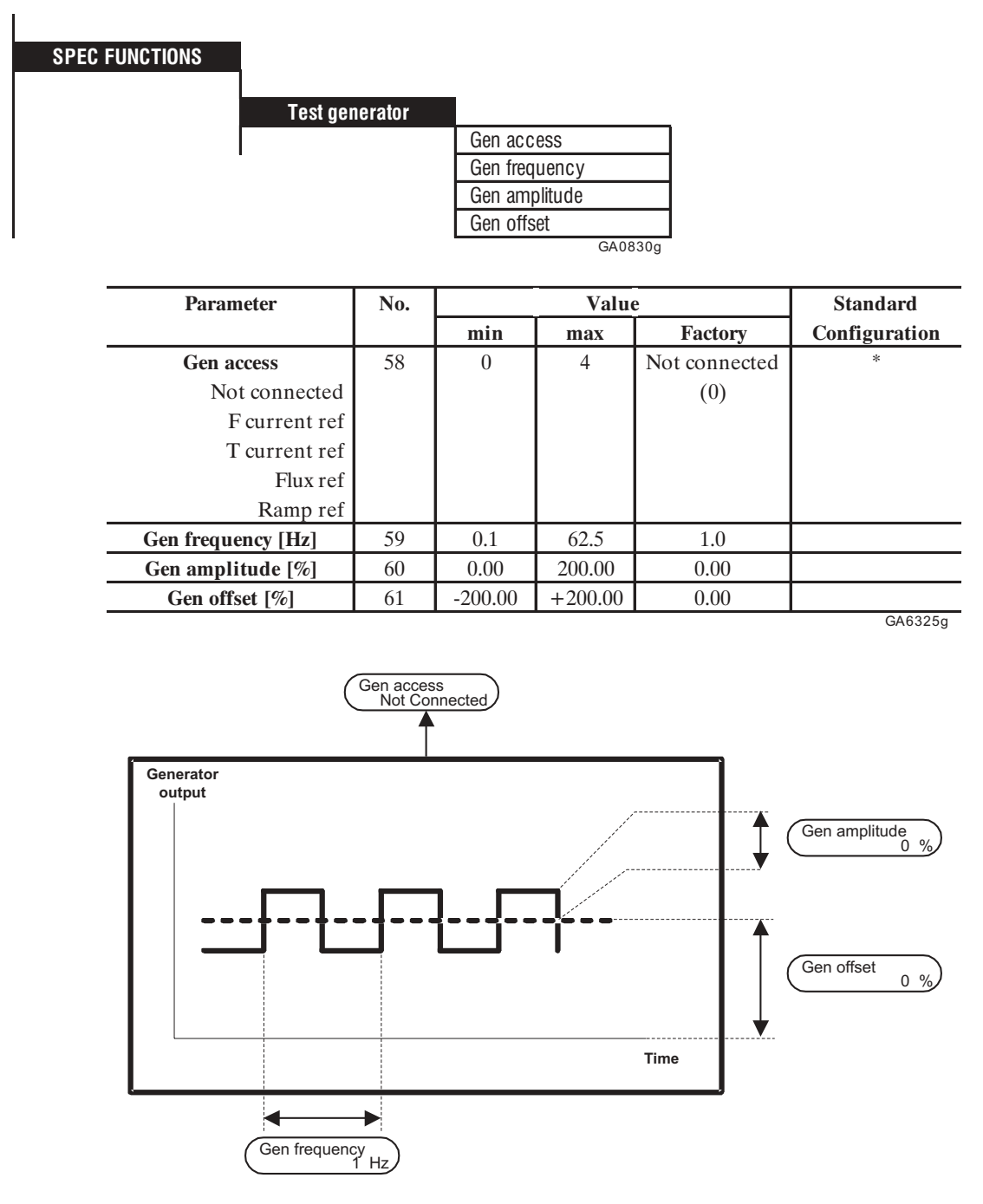

*Figura 2.16.1.1: Salida del Test generator*

La función "Test generator" del inverter AVy sirve para optimizar el regulador. Se trata de un generador de formas de onda rectagulares, de las que se puede ajustar la frecuencia, el offset y la amplitud.

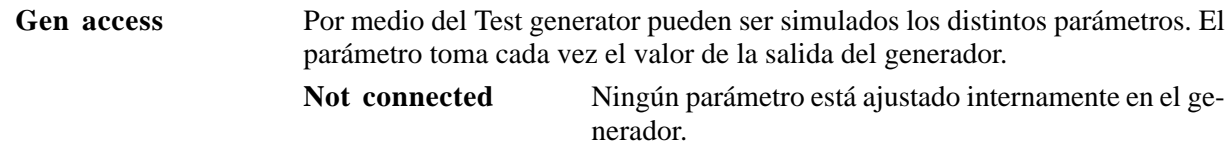

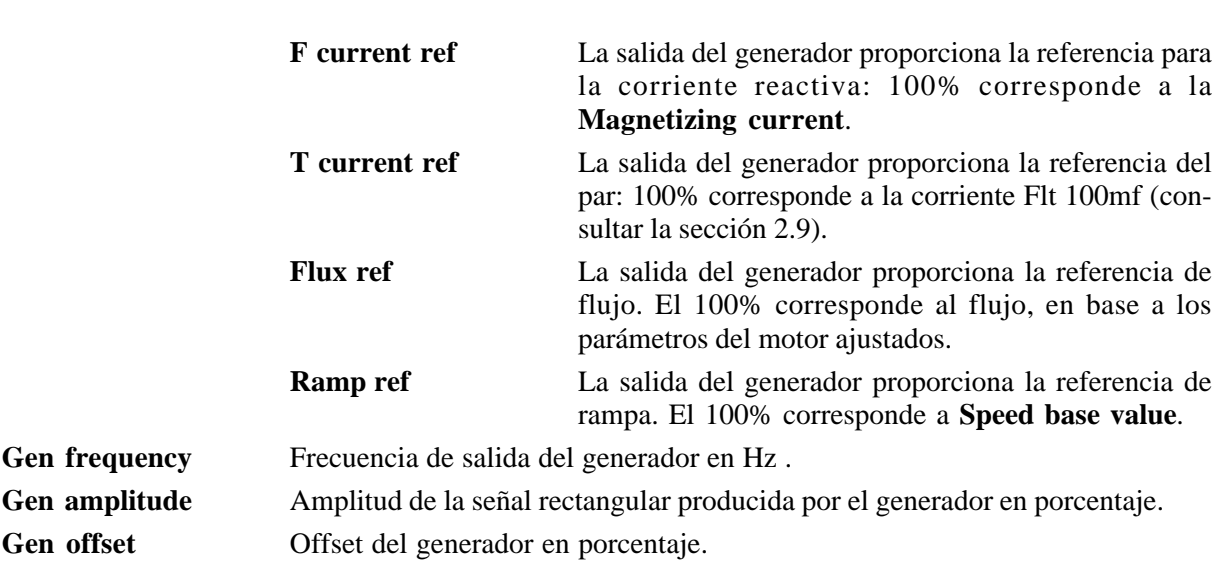

AVy - HE

La salida del generador se compone de la suma de **Gen amplitude** y **Generator offset**. La señal está limitada internamente a los valores máximos consentidos.

Corriente: a la corriente máxima consentida para el inverter

Velocidad: al valor ajustado con **Speed max amount**.

#### *2.16.2. Compensación de temperatura de la resistencia rotórica*

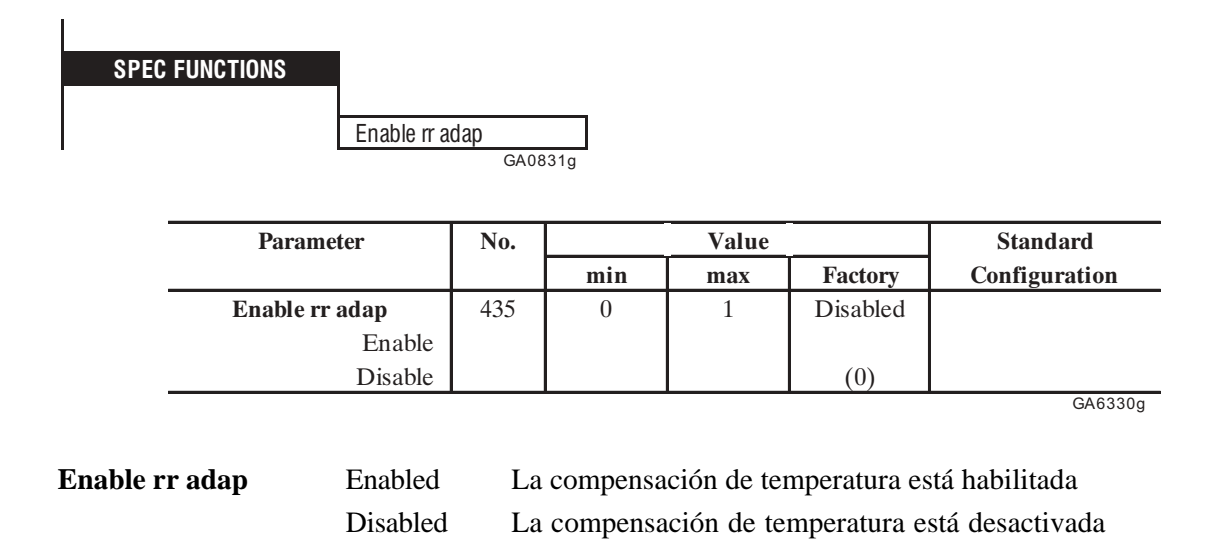

La temperatura del motor aumenta según la duración del funcionamiento, debido a las pérdidas internas del motor. Este fenómeno provoca variaciones de la resistencia rotórica del frío al calor.

Valores errados para la resistencia rotórica ajustados en el menú "Motor parameter" pueden llevar a una reducción del par y de la potencia del motor, lo que sucede particularmente con motores de alta potencia. Con el parámetro **Enable rr adap** se efectúa una adaptación automática del valor de la resistencia rotórica. En caso de necesidad esta función debe activarse (Enabled).

Las constantes de tiempo y los valores de límite para la compensación se establecen en la fábrica en base a la experiencia efectuadas. En el caso que estos valores no se adapten a sus necesidades, ponerse en contacto con el servicio de asistencia.

Por motivos de medición, el valor interno de la compensación puede ajustarse en una salida analógica seleccionando "Rr adap output". Consultar las instrucciones para la puesta en servicio.

## *2.16.3. Memorización de parámetros, Restablecimiento de parámetros por defecto, Horas de vida*

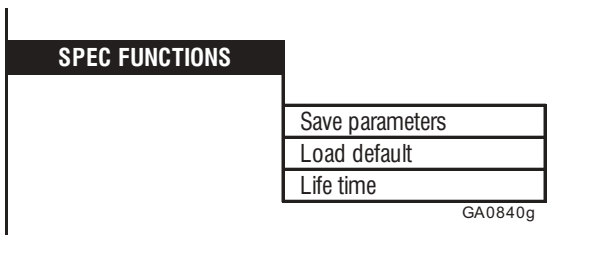

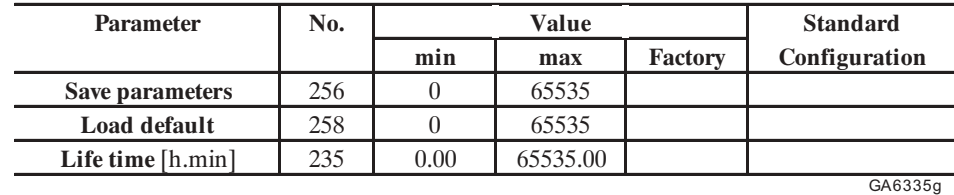

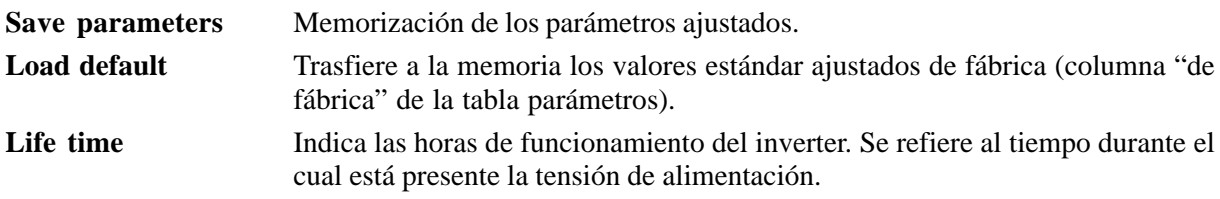

En las condiciones de suministro estándar se han ajustado para los parámetros individuales, los valores que se encuentran en la columna "de fábrica" de la tabla de parámetros. Para disponer en cada activación de los valores específicos para cada caso, éstos deben memorizarse después de su introducción.

En este caso, también se puede volver a los valores por defecto de fábrica por medio del parámetro **Load default**. Si activa el accionamiento, estarán disponibles de nuevo los ajustes específicos, a condición de que después de haber cargado los valores de fábrica, éstos no se hayan memorizado mediante **Save parameters**.

Cada vez que se vuelve a activar el inverter se cargan los parámetros memorizados.

## *2.16.4. Registro anomalías*

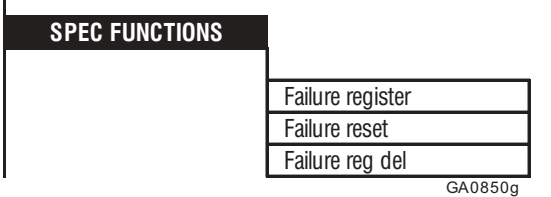

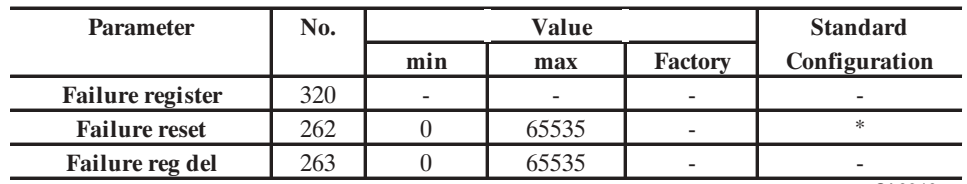

GA6340g

\* Este parámetro se puede ajustar en una entrada digital programable.

 $\mathbf{I}$ 

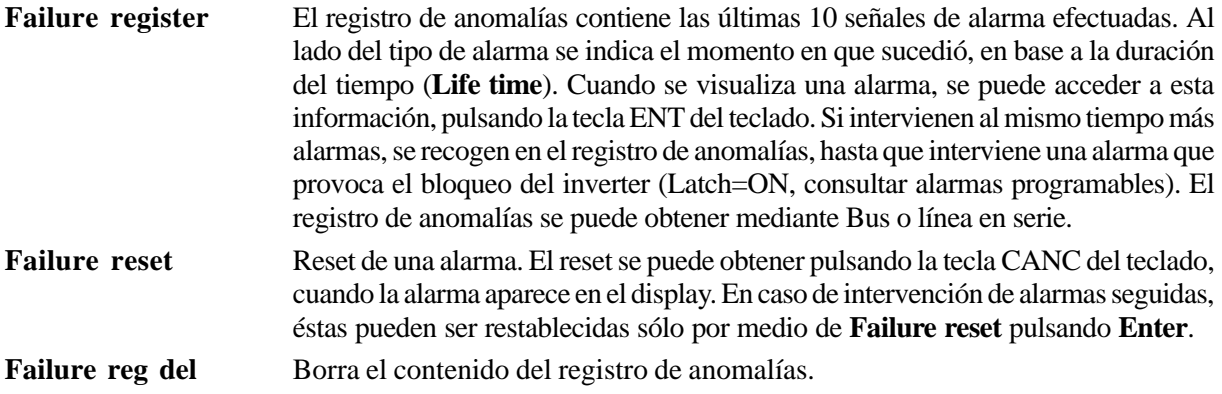

Las informaciones relativas a los últimos 10 fallos ocurridos están disponibles a traves del canal serie, de la forma siguiente:

- Programar el parametro POINTER (330), indica el numero de posición en que ocurrió el fallo.Ejemplo: si se programa un 10 nos indicará el último fallo.
- Leer: FAILURE TEXT (327), FAILURE HOUR (328), FAILURE MIN (329), nos indican el tipo de alarma y cuando ocurrió.

## *2.16.5. Adaptación señales (Link 1 / Link 2)*

Las funciones Link 1 y Link 2 son dos circuitos que trabajan independientemente para la adaptación de la señal. Por medio de los Links los parámetros libremente seleccionados pueden ser:

- enderezados
- limitados

 $\overline{1}$ 

- multiplicados por un factor
- divididos por un factor
- provistos de offset.

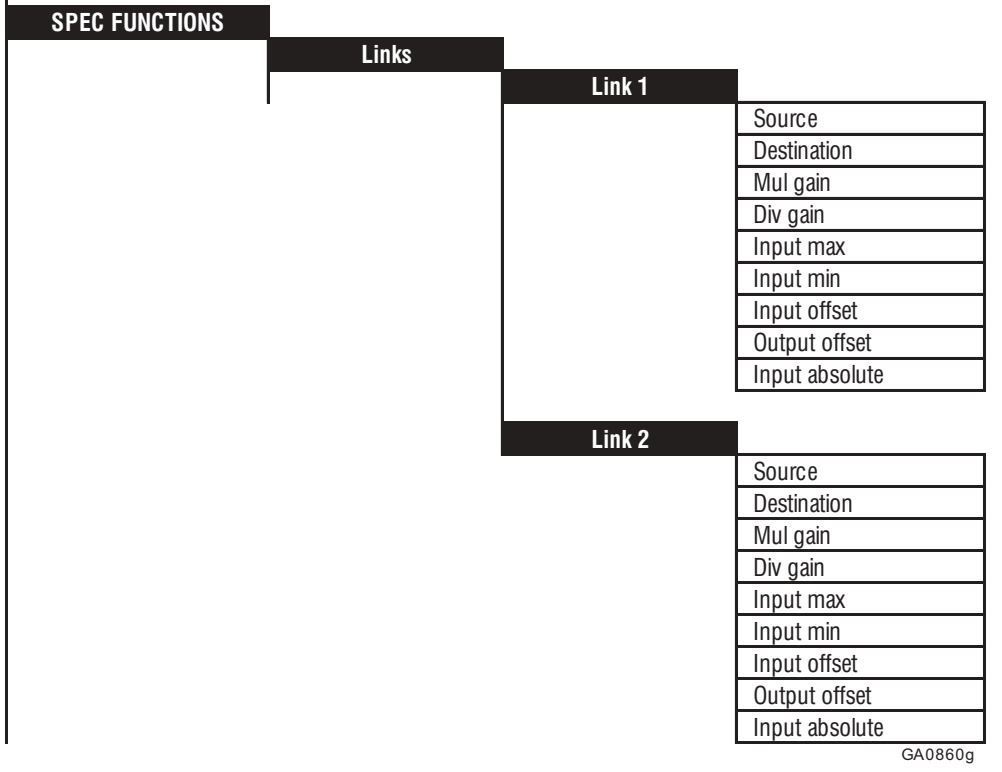

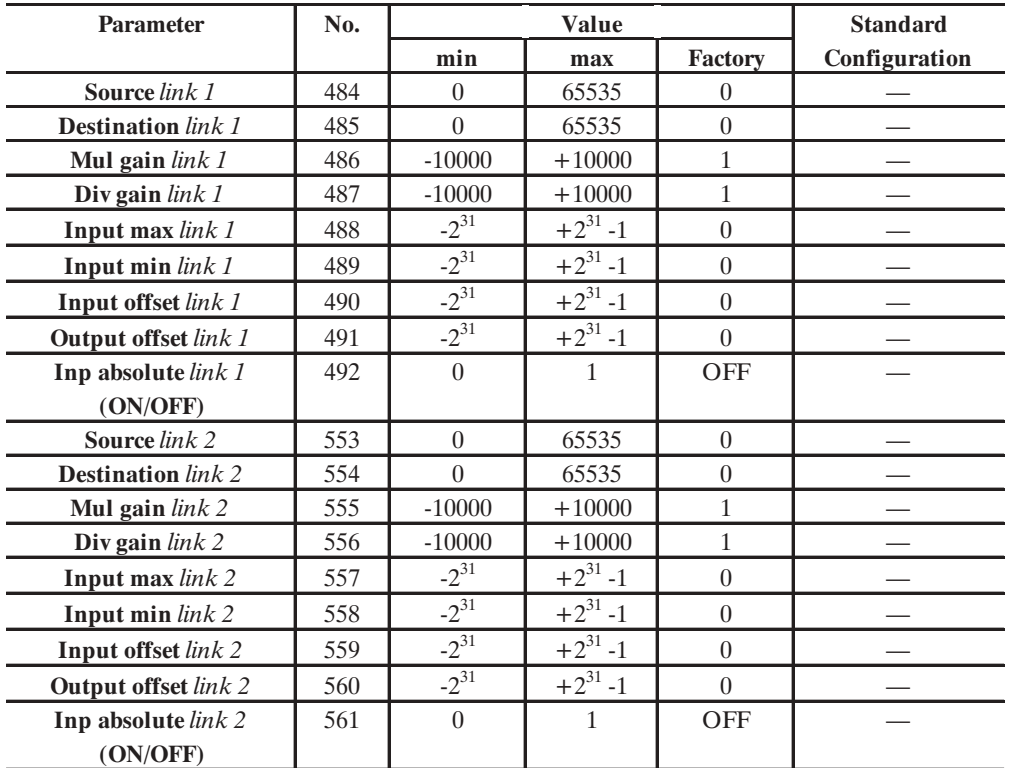

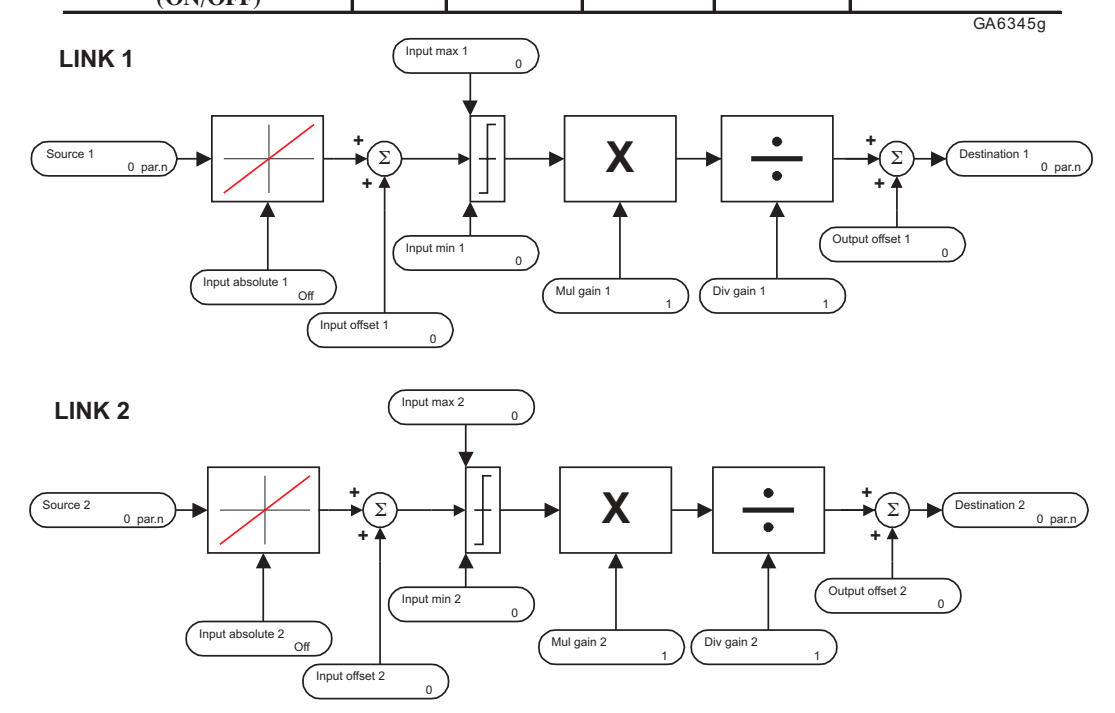

*Figura 2.16.5.1: Estructura de la adaptación de la señal*

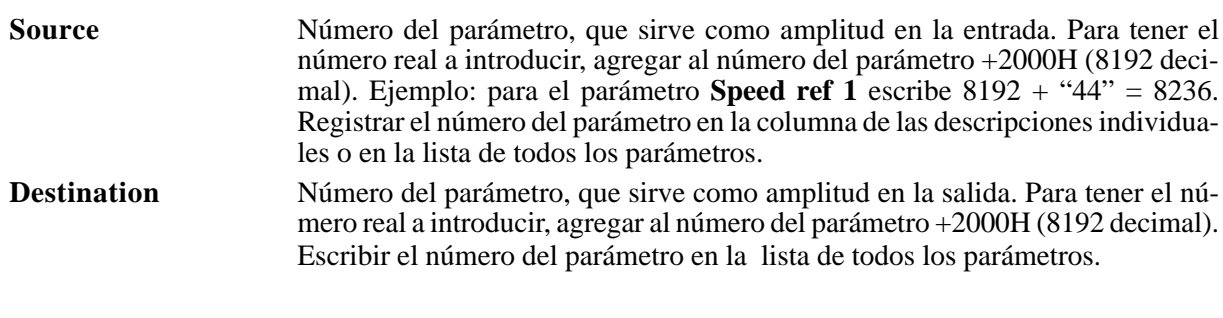

**Cap.2** 206 —————— Descripción de las funciones ——————

AVy - HE

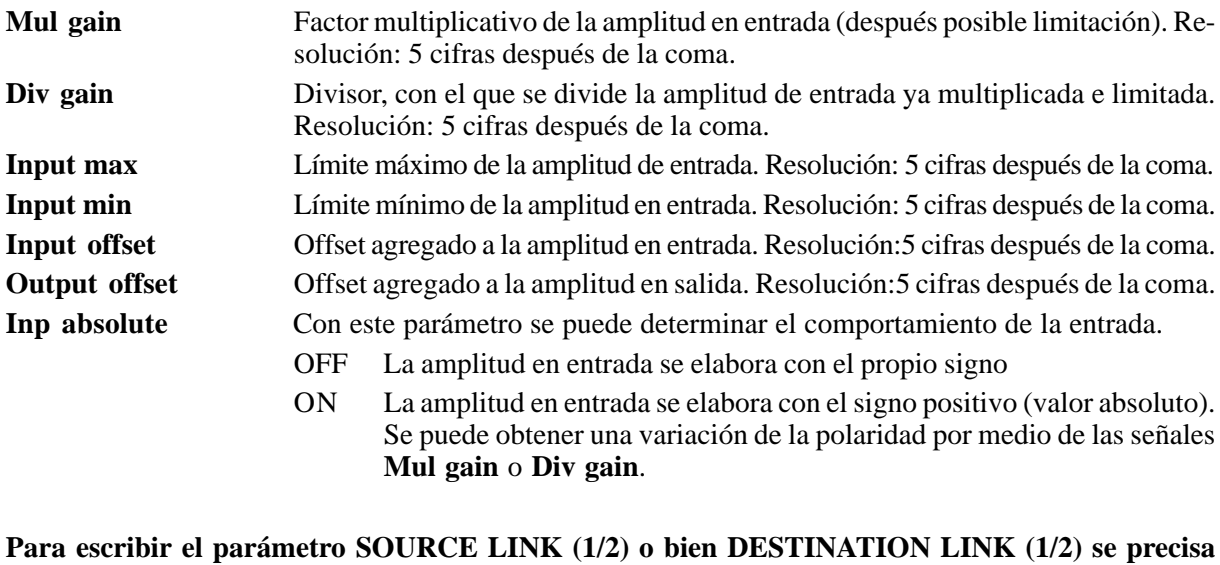

# **adjuntar el offset "8192" al número de parámetro.**

**Ej.:RAMP REF 1 "44" Source link (1/2) = 44 + 8192 = 8236.**

*NOTA:* Los dos link se llevan a cabo cada 20 milésimos de segundo. El uso correcto de los links sirve para la conexión o adaptación de parámetros, de otra manera no accesibles, pero no para la ejecución de regulaciones. El uso de los links, dependientes del parámetro elegido como destinación, comporta una sobrecarga de la CPU, que modera el funcionamiento del teclado y del display. Se aconseja controlar que la funcionalidad corresponda a los requisitos pedidos antes de una implementación de la instalación total.

*NOTA* Los siguientes parámetros no pueden utilizarse come destinación de un link:

- Todos los parámetros con solo el código de acceso **«R»**
- Todos los parámetros con el código de acceso **«Z»**
- Todos los parámetros con el código de acceso **«C»**
- Todos los siguientes parámetros:

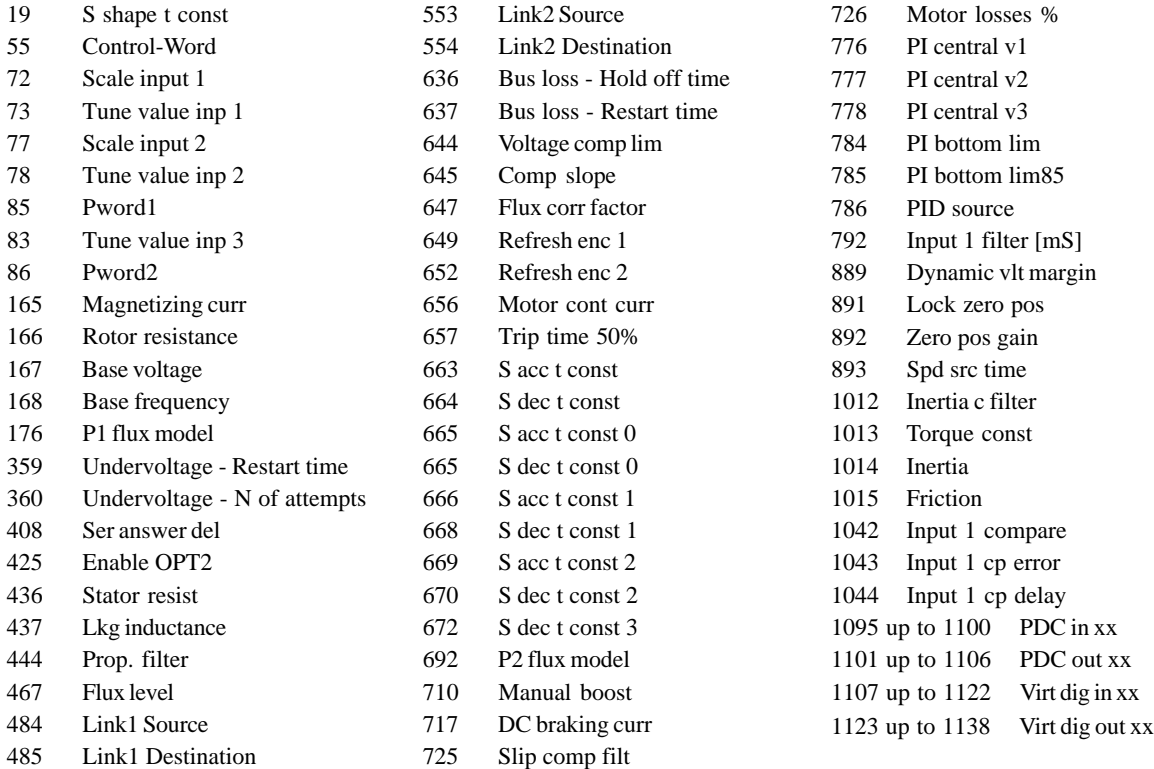

## *2.16.6. Variables de uso general (Pads)*

Las variables de uso general se utilizan para el intercambio de datos entre los distintos componentes de un sistema Bus. Se pueden comparar con las variables de un PLC. La Fig. 2.16.6.1 muestra la estructura principal del sistema. Con el auxilio de los pads es posible, por ejemplo, enviar información de un Bus de campo a una tarjeta opcional. Todos los pads se pueden escribir y leer. Obtener las distintas posibilidades de acceso de la "Lista de todos los parámetros".

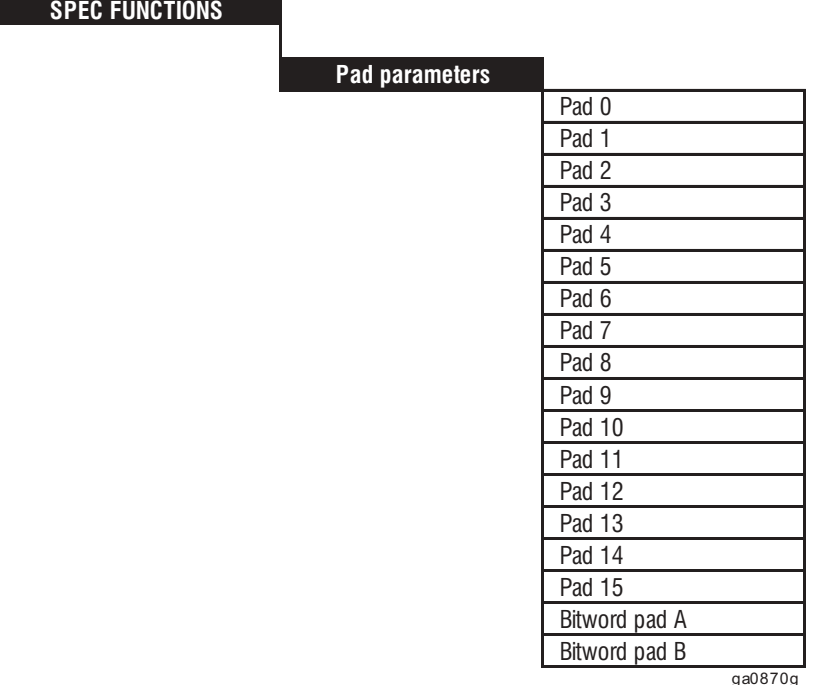

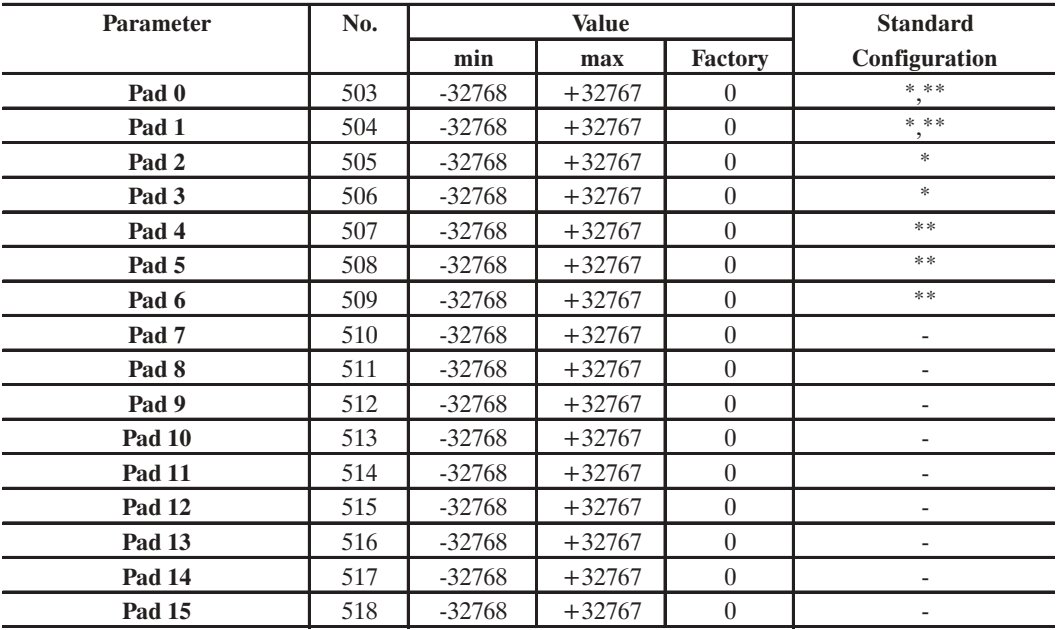

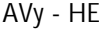

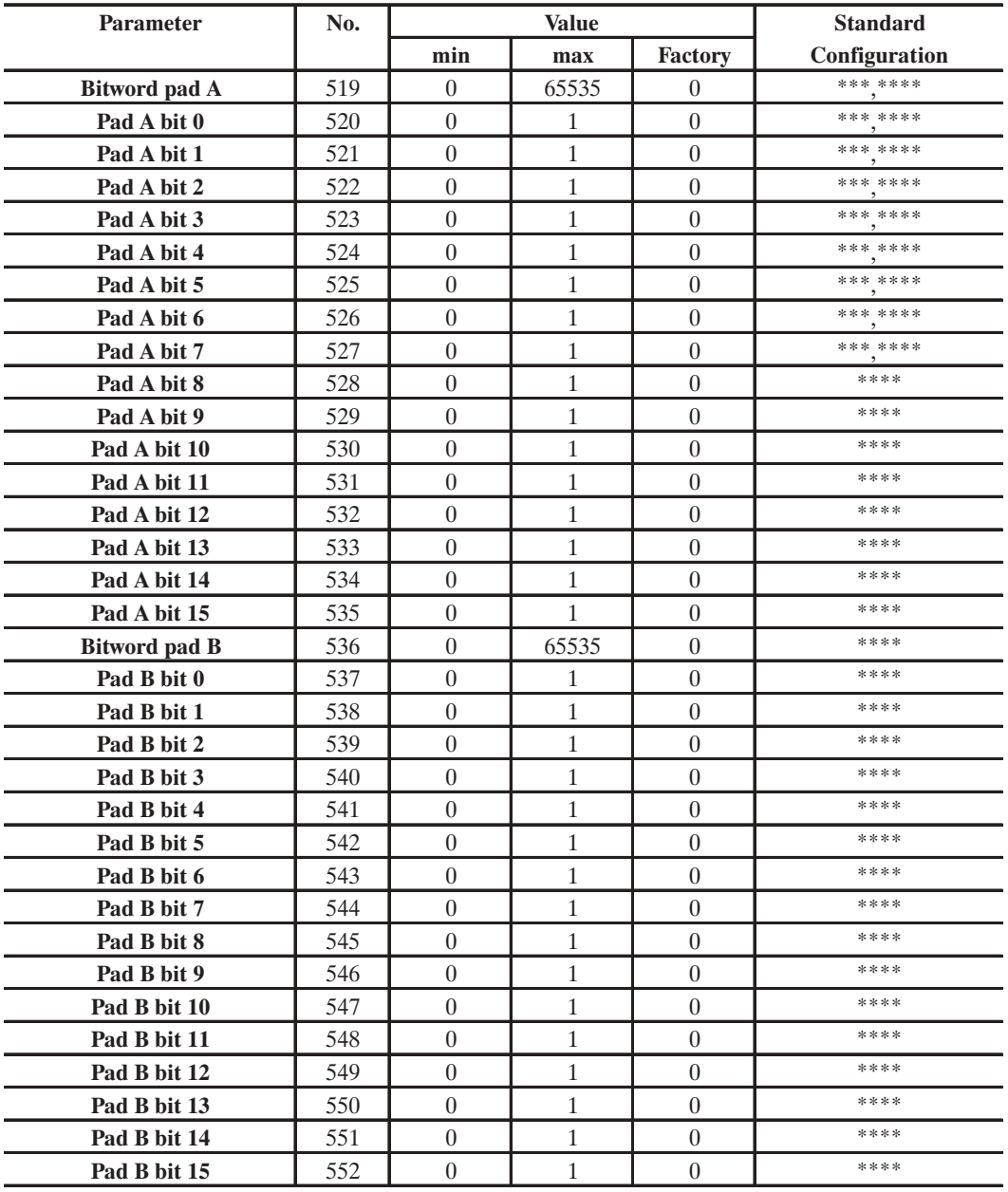

\* Estos parámetros pueden ser colocados en una entrada analógica programable.

\*\* Estos parámetros pueden ser colocados en una salida analógica programable.

\*\*\* Estos parámetros pueden ser colocados en una entrada digital programable.

\*\*\*\* Estos parámetros pueden ser colocados en una salida digital programable.

**Pad 0...15** Variables de uso general, 16 bit. Los Pads 0...3 se pueden ajustar a través de entradas analógicas. Los valores de los Pads 0, 1, 4, 5 y 6 pueden colocarse en salidas anológicas.

**Bitword pad A (B)** Bitmap de los parámetros **Pad A (B) bit 0** hasta **Pad A (B) bit 15.** Por medio de un parámetro se pueden leer o escribir todos los Bits internos de una Word.

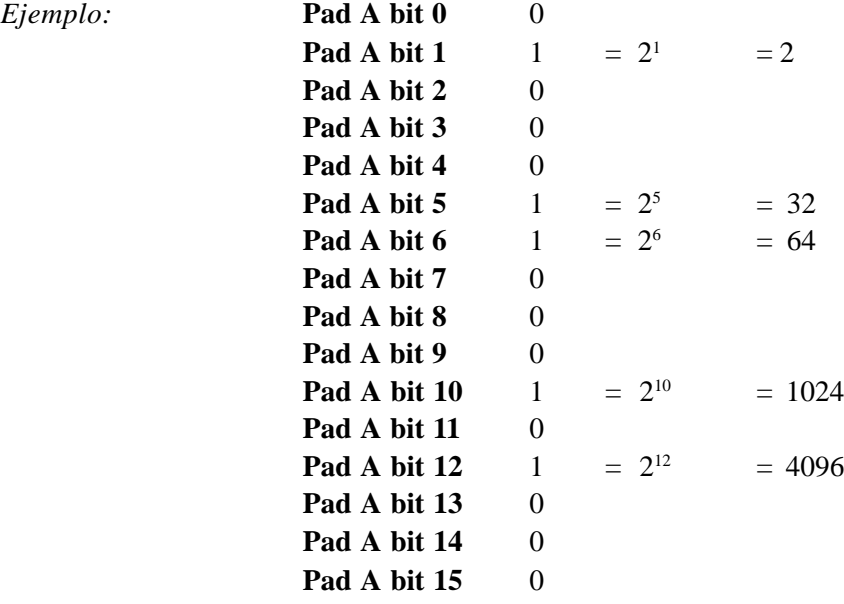

**Bitword pad A** =  $2 + 32 + 64 + 1024 + 4096 = 5218$ 

**Pad A (B) bit 0...15** Variables bit. Pueden ser leídos o escritos los Bits individuales. Con la ayuda de la **Bitword pad A(B)** es posible elaborar una word. Consultar el ejemplo anterior. Del Pad A se pueden leer los Bits 0...7 de una entrada digital. En una salida digital se pueden escribir todos los Bits.

*¡NOTA!* Cuando se asignan los Pad bit a las entradas y salidas digitales deben seguirse las siguientes reglas:

> 1 - La asignación de PAD A/B bit a una salida digital, determina el estado del digital output (n) mediante el PAD A/B bit ( n-1 ).

2 - El Relé 2 (bornes 83/85) puede ser dirigido por medio de PAD A/B bit 14.

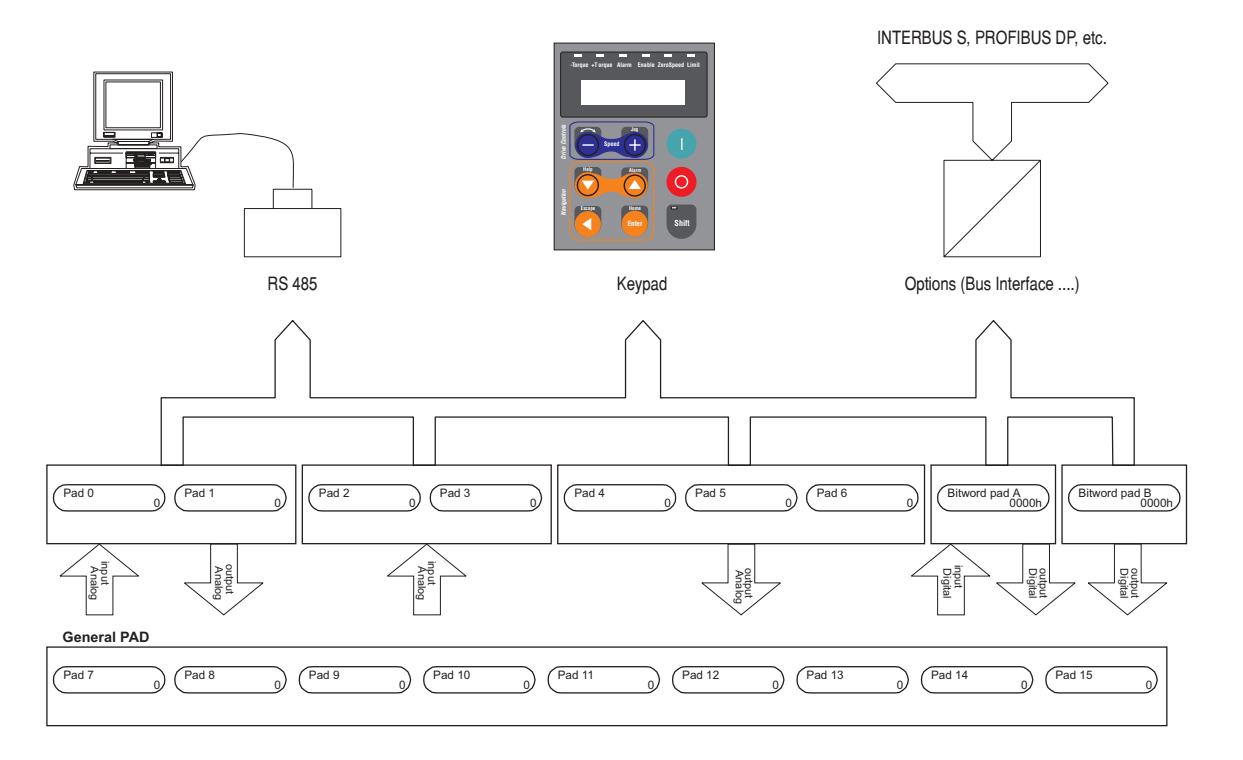

*Figura 2.16.6.1: Bus pads*

SIEI

## *2.16.7. Frenado con corriente continua (DC braking)*

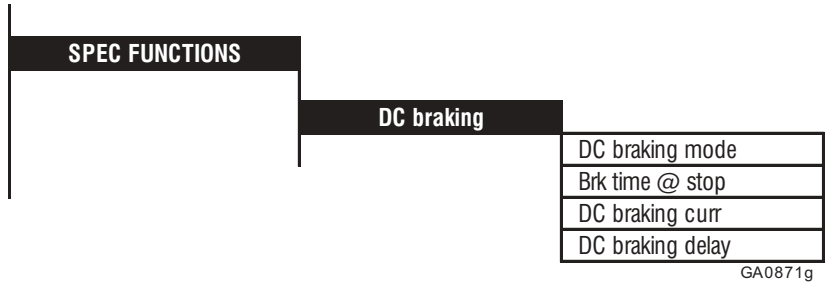

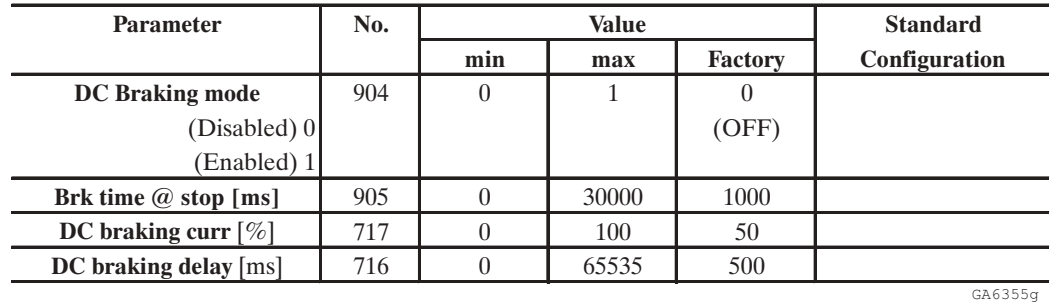

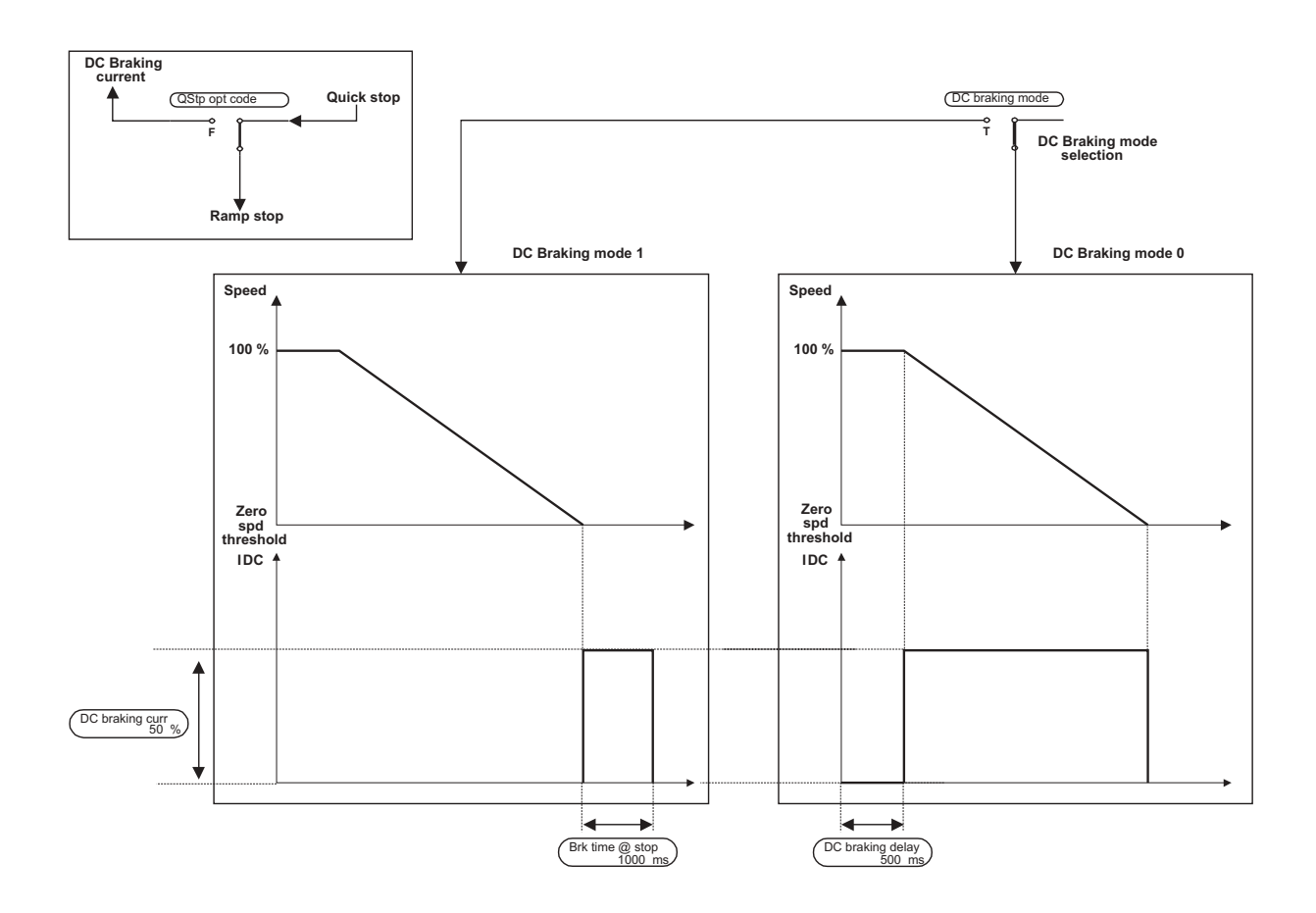

*Figura 2.16.7.1: Función de frenado en corriente continua*

El accionamiento ofrece la función estándar de frenado con corriente continua. Para ello el inverter inyecta corriente continua en las fases del motor, generando un par de frenado.

El nivel de corriente de frenado (par de frenado) puede ser regulado entre 0 y 100% de **Full load curr**.

La energía cinética de la máquina se disipa en el motor como calor.

Para poder habilitar esta función es necesario seleccionar el parámetro **Qstp Option code** = DC braking curr (en el Menú Configuration).

Para poder activar DC braking curr deberá ajustarse **Quick stop** en una entrada digital.

#### *Modalidad de frenado en corriente continua*

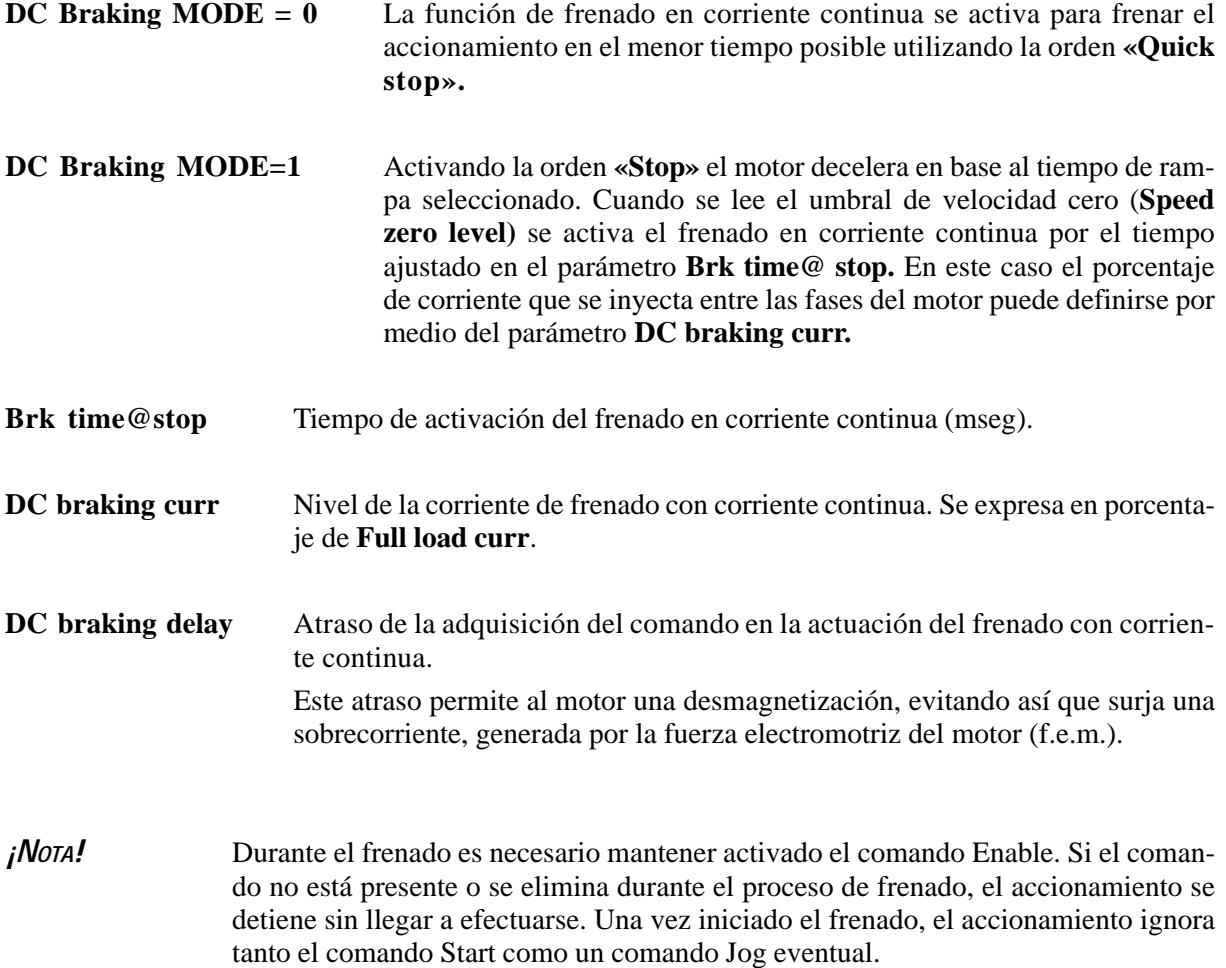

## *2.17. OPTIONS*

## *2.17.1. Option 1*

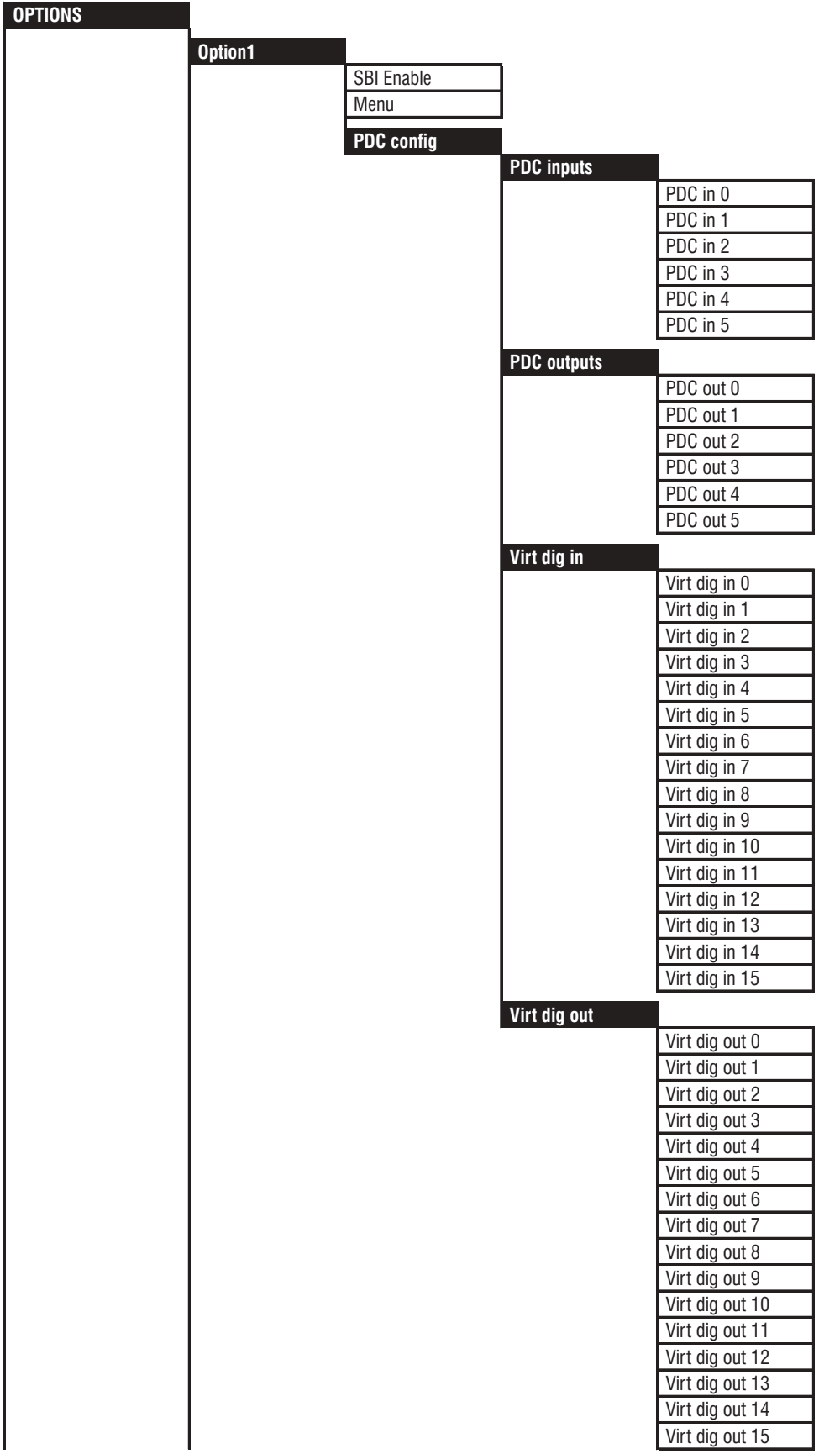

ai61710

Por medio de este parámetro se puede efectuar la asignación de los parámetros del accionamiento a los ingresos/salidas digitales virtuales (menú MONITOR\Virtual digital Inp-Out) y elaborar datos de los canales de proceso (PDC) del Bus de campo. Si la tarjeta Bus no está presente aparecerá el mensaje **OPT1 not present** (en el interior del menú). Si la tarjeta Bus utilizada no está actualizada para esta función, aparecerá el mensaje **OPT1 old version** (en el interior del menú).

Para mayores detalles consultar el manual de instrucciones de la tarjeta opcional.

**SBI Enable** Este parámetro permite la lectura de la tarjeta SBI. Cuando está activado, si la tarjeta no está en su sitio, sonará la alarma Hw opt1. Cuando se cambia el ajuste es necesario desactivar y volver a activar el drive.

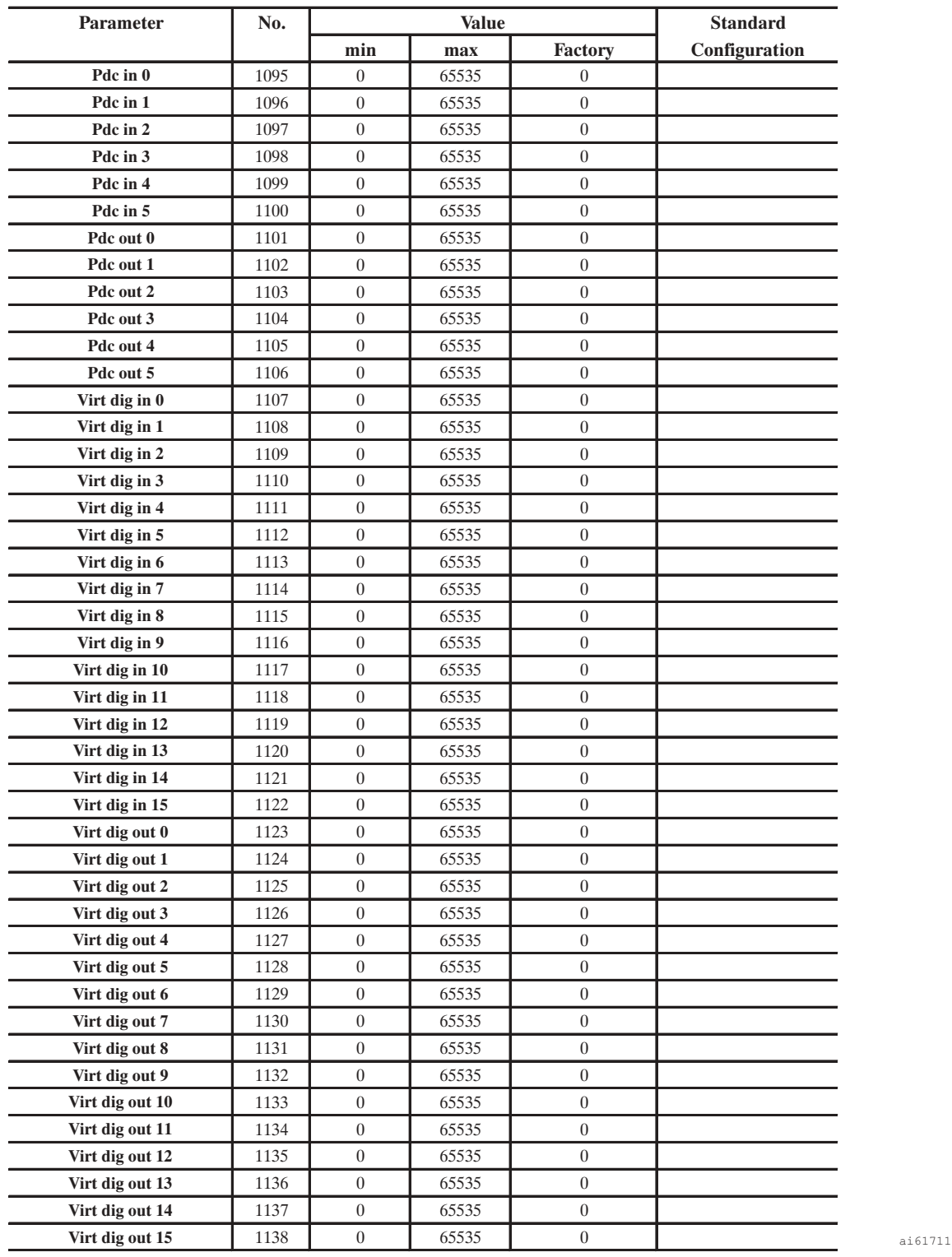

#### *2.17.1.1. Canal de datos del proceso (Process Data Channel)*

Mediante los parámetros de este menú puede gestionarse el canal de procesamiento de datos derivados de una tarjeta de interface de bus de campo. El intercambio de parámetros de alta prioridad (consultar lista del apartado 3.4) con el interface del bus puede realizarse programando **Pdc input y Pdc output**.

El intercambio de parámetros de alta prioridad se ejecuta mediante una comunicación síncrona automática con la tarea de la regulación de velocidad.

Por este motivo, la tarjeta de regulación del accionamiento proporciona 6 palabras dedicadas específicamente, mientras que el número de palabras empleadas por las tarjetas de interface del bus depende del tipo de bus conectado (para más informaciones, consultar el manual de instrucciones de las respectivas tarjetas de interface).

**Pdc input** hace referencia a la transferencia de datos del maestro al esclavo (entrada para el accionamiento)

**Pdc output** hace referencia a la transferencia de datos del esclavo al maestro (salida para el accionamiento)

Cuando se asigna un parámetro del accionamiento a un Pdc I/O debe añadirse al número del parámetro un offset correspondiente al número decimal 8192.

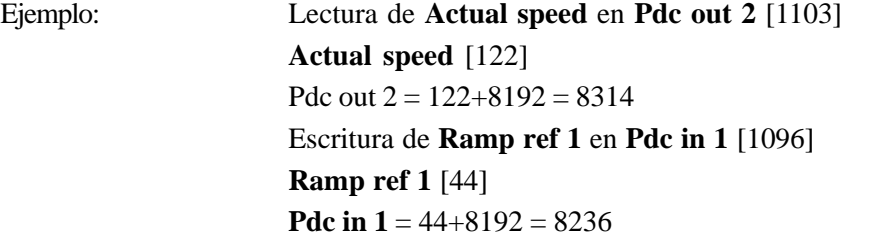

Está disponible un borne virtual con formato de 16 bits para las entradas y las salidas. La funcionalidad de los bits del borne es programable asignando el número del parámetro del accionamiento a los parámetros **Virt dig in** y **Virt dig out**.

**Virt dig in** hace referencia a la transferencia de datos del maestro al esclavo (entrada para el accionamiento) **Virt dig out** hace referencia a la transferencia de datos del esclavo al maestro (salida para el accionamiento)

Cuando se asigna un parámetro a una E/S virtual, debe añadirse al número del parámetro un offset (desplazamiento) igual a 8192.

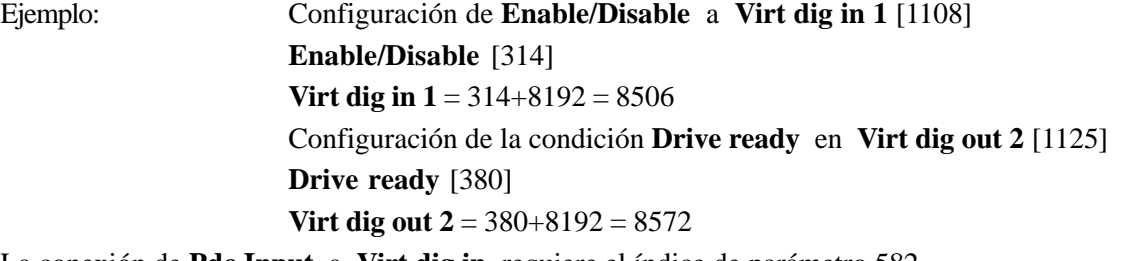

La conexión de **Pdc Input** a **Virt dig in** requiere el índice de parámetro 582.

Tal índice debe asignarse al parámetro de configuración de la palabra de **Pdc input** seleccionada.

Ejemplo: **Virt dig in** debe asignarse a la palabra Nº 0 de **Pdc in**.

Esto será posible asignado el número de parámetro [582+8192] al parámetro de configuración 1095 de **Pdc input.**

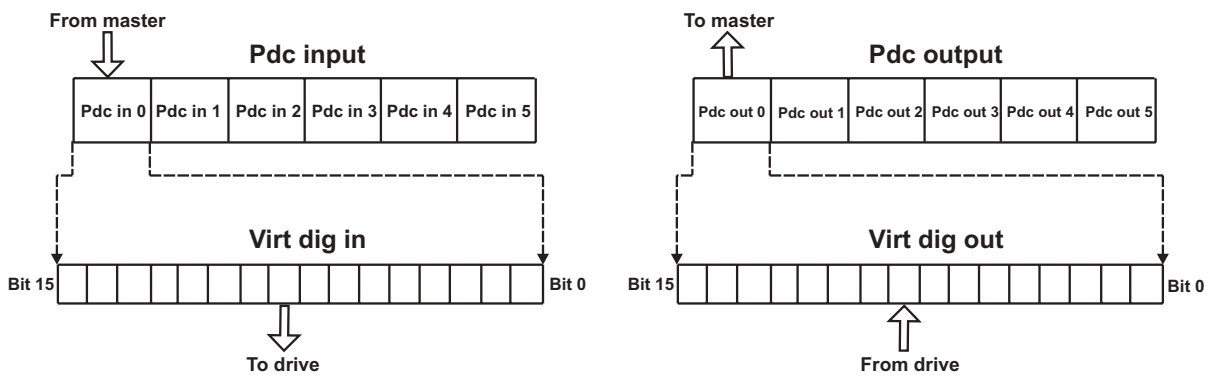

La conexión de **Pdc Output** a **Virt dig out** requiere el índice de parámetro 583.

Tal índice debe asignarse al parámetro de configuración de la palabra de **Pdc output** seleccionada.
### AVy - HE

Ejemplo: Debe asignarse a la palabra Nº 1 de Pdc out. Esto será posible asignando el número de parámetro (583+8192) al parámetro de configuración 1102 de **Pdc output**.

La tabla siguiente contiene los distintos códigos de error que pueden aparecer en la ejecución de un servicio.

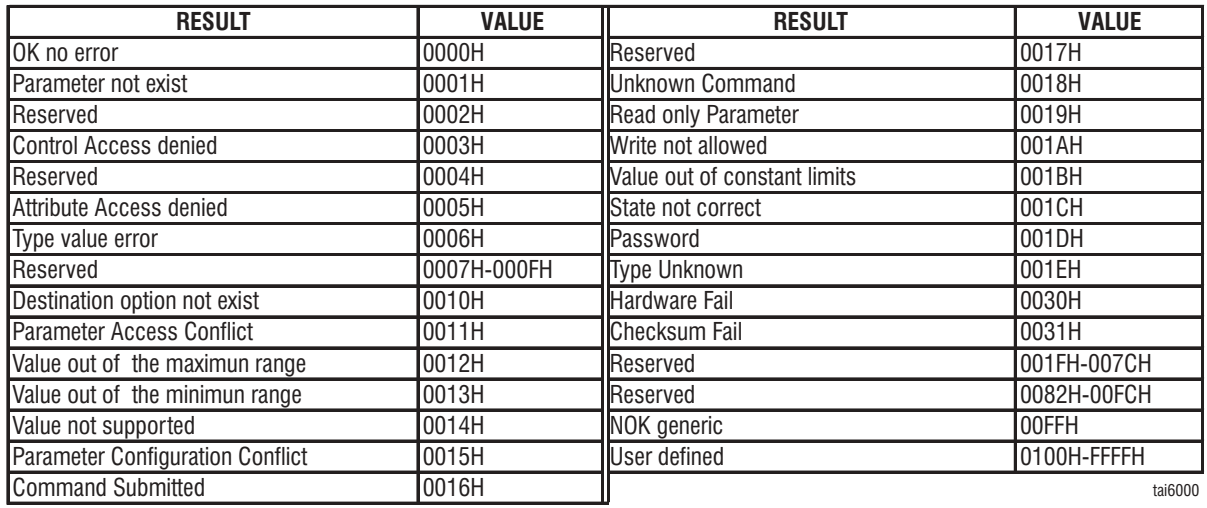

### *Explicación:*

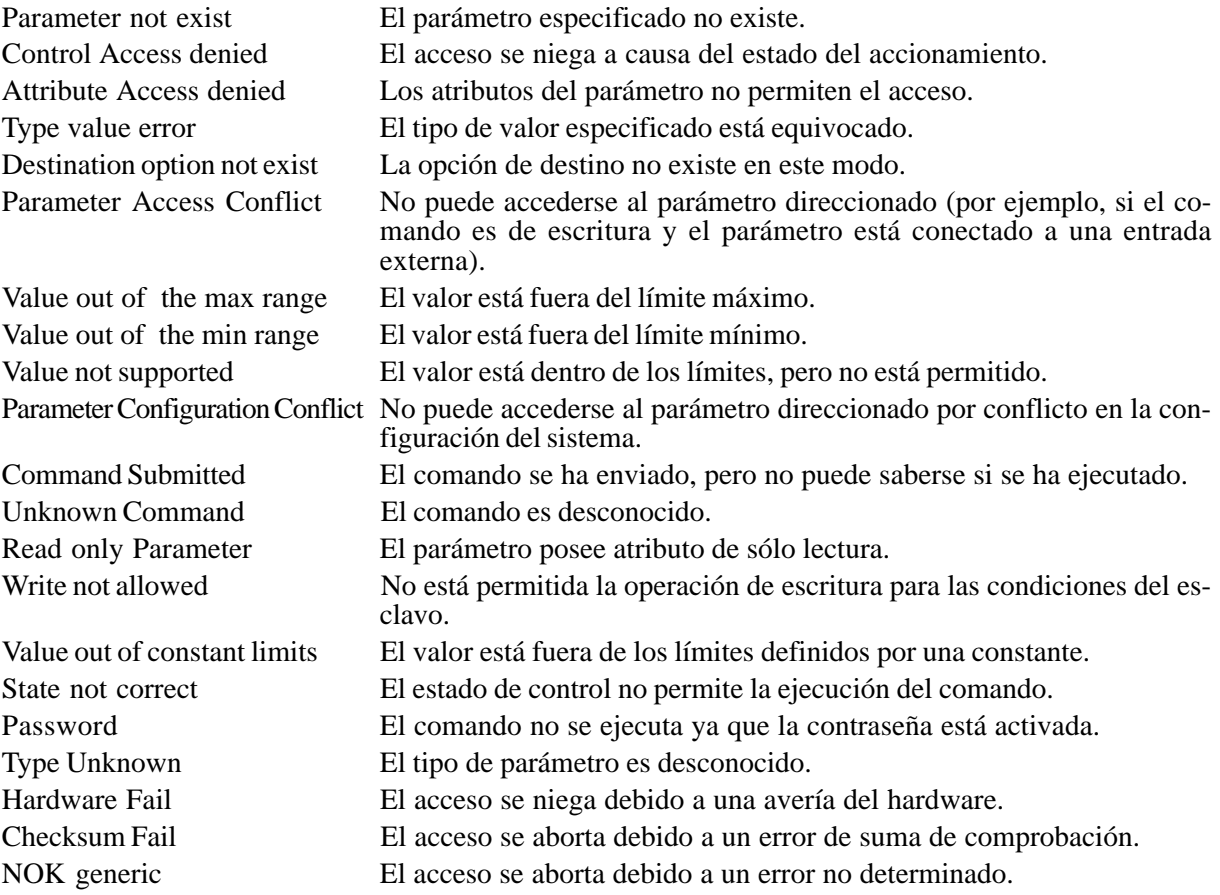

# *2.17.2. Option 2*

 $\mathbf{r}$ 

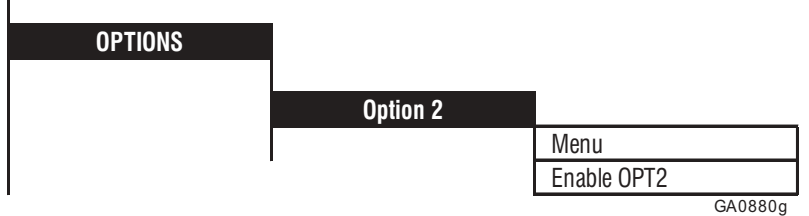

Este menú habilita el funcionamiento de la tarjeta OPT2.

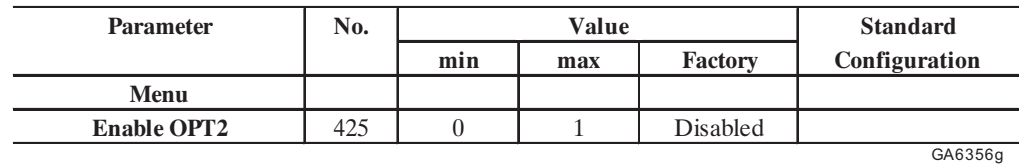

**Menu** Permite el acceso al menú controlado directamente por la tarjeta OPT2 (por ejemplo una tarjeta DGFC). El menú está activo sólo si hay una tarjeta OPT2. Si se intenta ingresar en el menú OPT2 cuando la tarjeta opcional no está instalada, será visualizado el mensaje "No presente".

Para mayores detalles consulte el manual de instrucciones de la tarjeta opcional.

**Enable OPT2** Configuración por defecto = disabled. Para modificar el estado de habilitación se precisa: 1 - modificar el valor de Enable OPT2 2 - guardar el nuevo ajuste por medio de Save parameters 3 - desactivar y activar de nuevo el accionamiento La modificación de **Enable OPT2** se puede efectuar en cualquier momento, pero tendrá efecto sólo después de desactivar y activar de nuevo el accionamiento. Si el parámetro está Enabled y la tarjeta DGF no está presente, interviene automáticamente el error: **OPT2 failure code 100-98** o **OPT2 failure code 100-96.** *¡Nota!* Cuando se utiliza una tarjeta opcional OPT2 mediante comunicación asíncrona automática se pueden ingresar en todos los parámetros mencionados en la Lista Parámetros "Opt2-A/PDC" (véase capítulo 3.1 y 3.2). Los parámetros mencionados en la "Lista de los parámetros de alta prioridad" (capítulo 3.4) se pueden ingresar mediante el sistema automático de comunicación sincrónico (véase manual tarjeta opcional para

informaciones más detalladas).

# *2.17.3. Función PID (PID)*

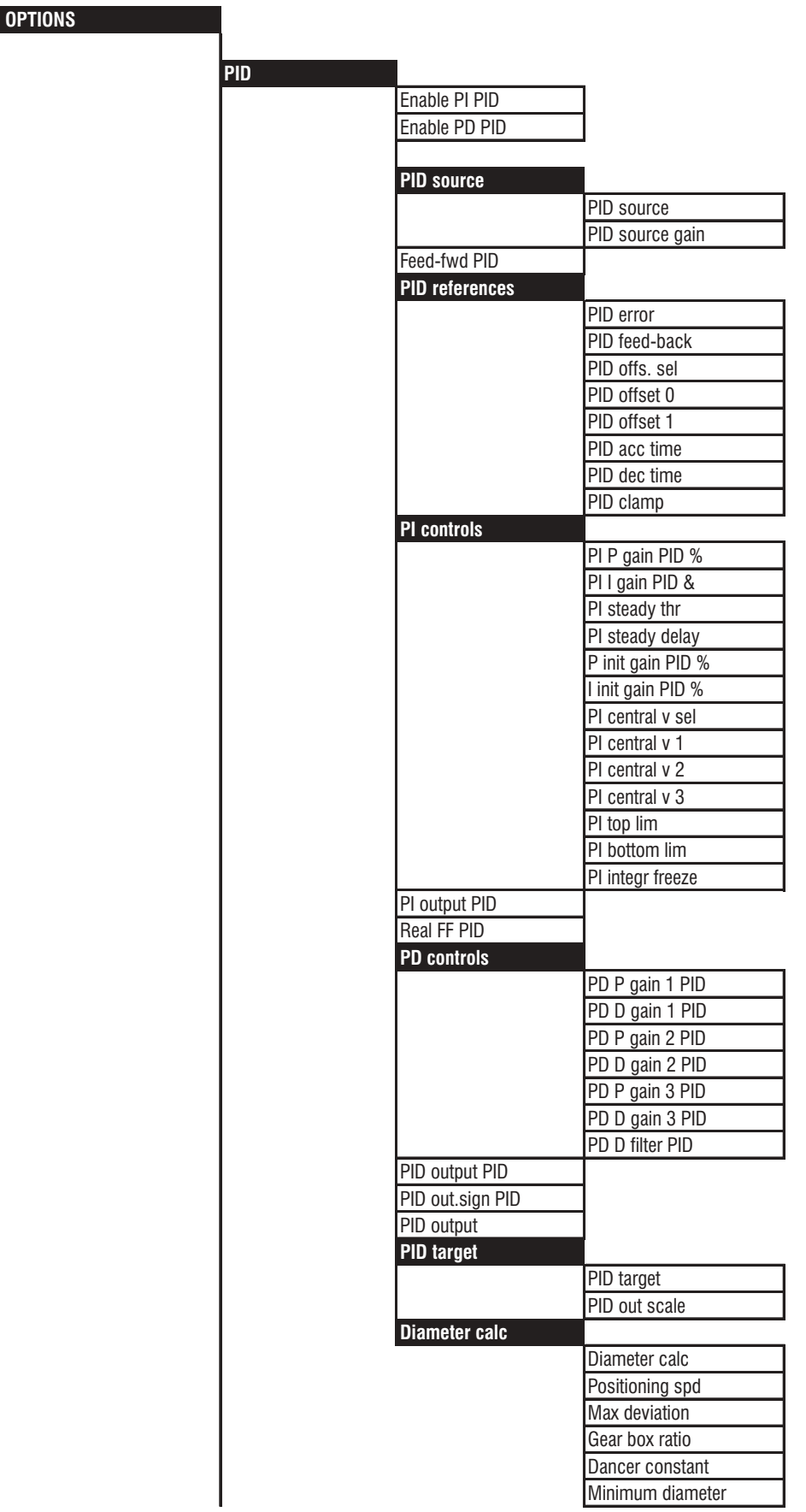

GA0881g

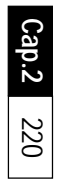

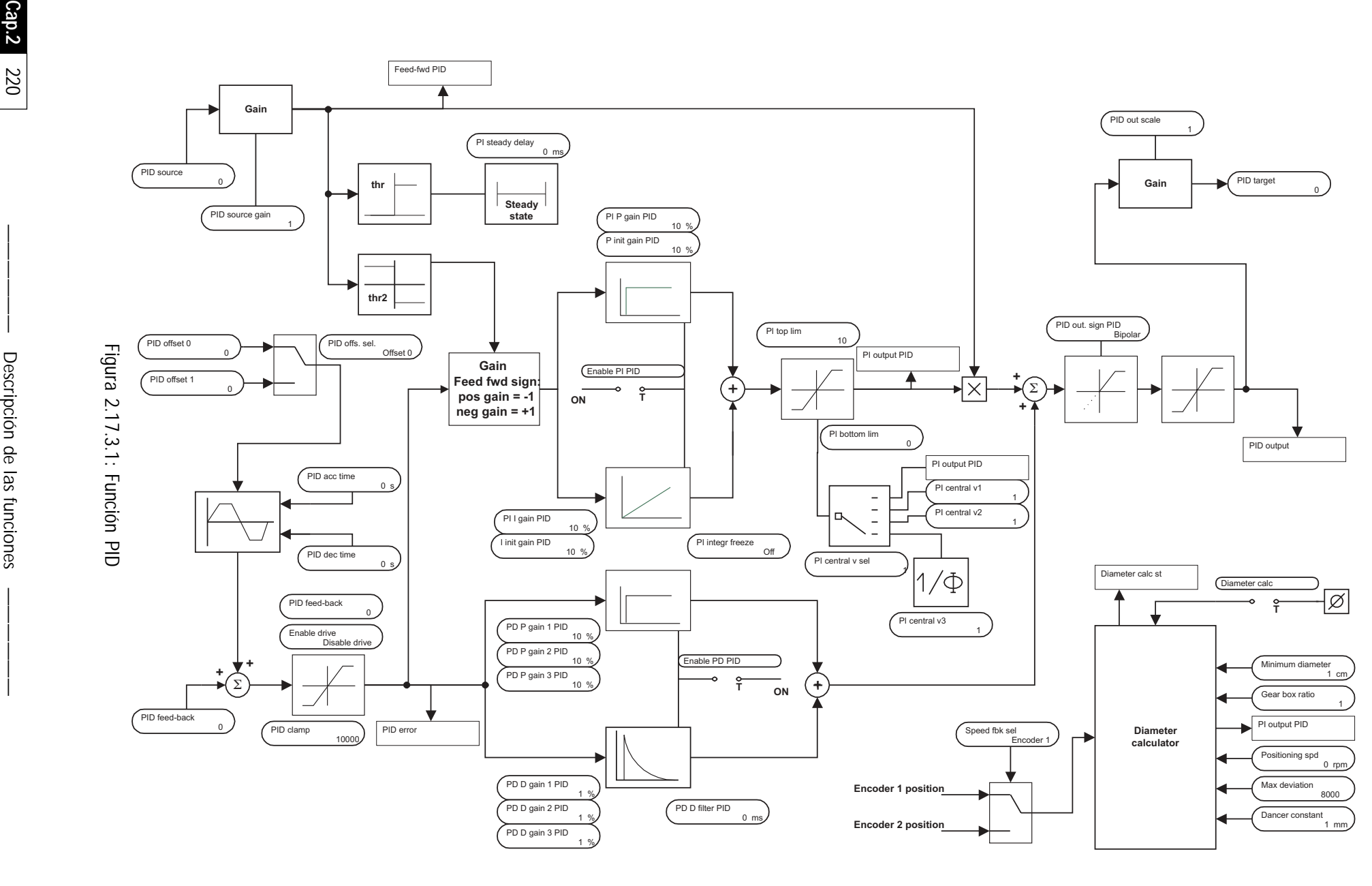

# *2.17.3.1. Aspectos generales*

La función PID del inverter AVy ha sido estudiada especialmente para el control de tracciones, bobinador, desbobinadores y para efectuar controles de presión para bombas y extrusores. Esto significa que además del regulador PID el sistema prevé otros bloques funcionales necesarios para el buen funcionamiento del control. En todo caso siempre es posible utilizar el bloque principal come PID genérico. Como transductor de posición /tiro es posible utilizar tanto un grupo de rodillos como una celda de carga. Los ingresos (menos aquéllos correspondiente a los transductores) y las salidas son configurables y pueden pues asociarse a varios parámetros del convertidor, por ejemplo la salida del PID puede enviarse tanto al regulador de velocidad como al de corriente.

Los ingresos y las salidas analógicas son muestreados/actualizados a 2ms.

Los ingresos y las salidas digitales son muestreados/actualizados a 8ms.

*¡NOTA!* La habilitación de la tarjeta opcional DGFC386 no permite la utilización de la función PID.

### *2.17.3.2. Inputs / Outputs*

#### **Inputs/outputs de ajuste**

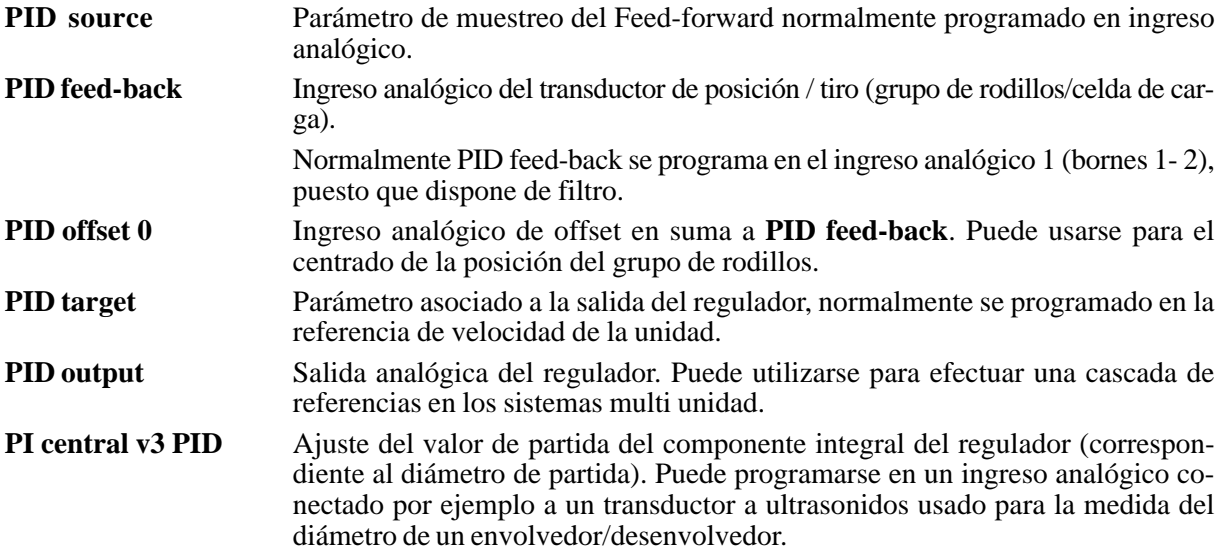

#### **Input de mando (programables en ingresos digitales)**

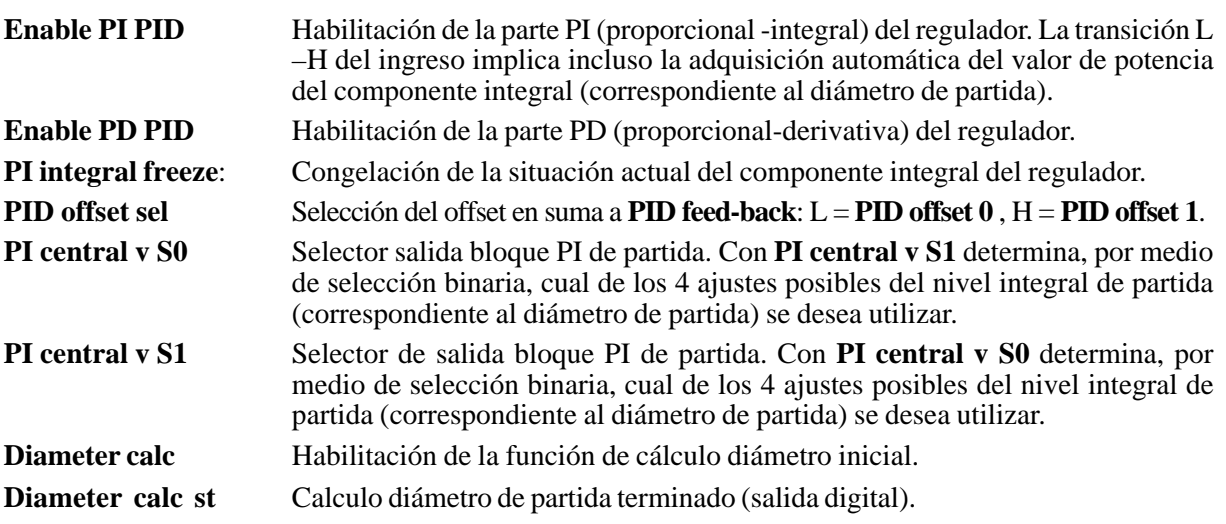

# *2.17.3.3. Feed - Forward*

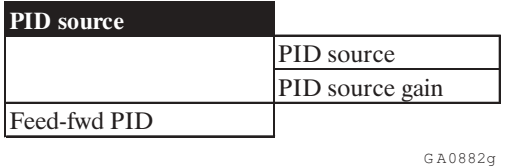

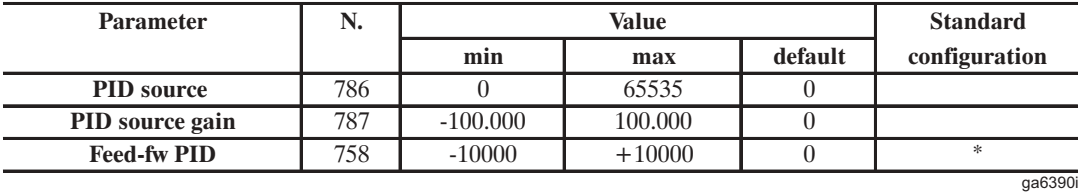

\* Este parámetro se puede ajustar en una entrada analógica programable.

Cuando se usa, la señal de feed-forward representa la referencia principal del regulador. En el interior del regulador se atenúa o amplifica por la función PID y indicado en salida como señal de referencia para la unidad.

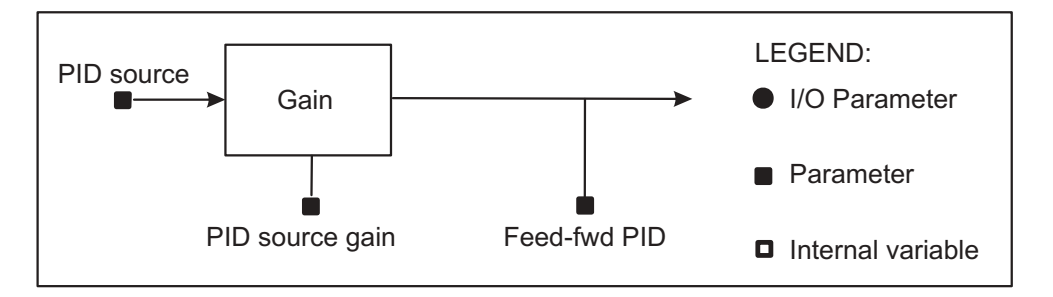

*Figura 2.17.3.1: Descripción del bloque Feed-Forward*

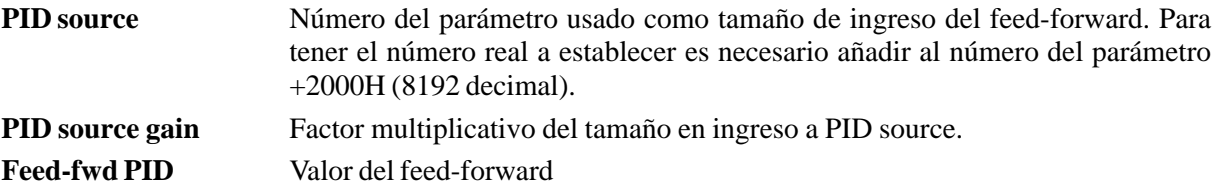

Por medio del parámetro **PID source** es posible seleccionar en qué punto de la unidad se desea leer la señal de feed-forward; los parámetros seleccionables son los indicados en el párrafo 3.4. *"Lista de los parámetros de alta prioridad"*, las unidades de medida son indicadas en las notas al final del párrafo.

**1. Ejemplo de programación de la salida del estadio de rampa (parámetro Ramp out) en PID source**:

Menu' OPTION  $\longrightarrow$ PID ————> PID source  $\longrightarrow$  PID source = 8305

En **PID source** es necesario ajustar el número del parámetro del párrafo 3.4 *«Lista de los parámetros de alta prioridad»* que se quiere asociar; se obtiene que "**Ramp out**" tiene el número decimal 113. Para obtener el valor a introducir es necesario sumar a éste el 8192 decimal (offset fijo): 8192 + 113 = 8305.

En cambio en el caso en que se quisiese ajustar el feed-forward en ingreso analógico, como éstos no están directamente conectados en los parámetros de alta prioridad, es necesario pasar a través de un parámetro de apoyo **PAD 0.....PAD 15**.

#### **2. Ejemplo de programación del ingreso analógico 2 en PID source**:

**a)**Programación del ingreso en un parámetro PAD

Menu' I/O CONFIG ————> Analog input ————> Analog input 2  $\longrightarrow$  Select input 2 = PAD 0 **b)**Ajuste del **PAD 0** como ingreso de feed-forward: Menu' OPTION  $\longrightarrow$ PID  $\longrightarrow$  PID source  $\longrightarrow$  PID source = 8695

En **PID source** es necesario establecer el número del parámetro que se quiere asociar del párrafo 3.4. *"Lista de los parámetros de alta prioridad* se obtiene que el **PAD 0** tiene el número decimal 503. Para obtener el valor a introducir es necesario sumar a éste 8192 decimal (offset fijo):

 $8192 + 503 = 8695$ 

La desviación máxima del feed-forward está limitada al valor +/- 10000, lo que significa que dependiendo del parámetro ajustado en **PID source**, será necesario ajustar convenientemente el calibrado por medio de **PID gain source**. Las unidades de medida están las indicadas en las notas al final del párrafo 3.4. *«Lista de los parámetros de alta prioridad»*.

Es posible leer el valor de feed-forward a través del parámetro **Feed-fwd PID**.

Haciendo referencia a los ejemplos arriba indicados:

**1.** Ejemplo de programación de la salida del estadio de rampa (parámetro **Ramp out**) en **PID source**: Las velocidades son convertidas en el interior de la unidad en *RPM x 4.*

Las referencias en ingreso a la rampa asumen como valor máximo el establecido en **Speed base value**. **Feed - fwd PID** = **Speed base value** x 4 x **PID source gain**

Si, a referencia de rampa máxima y **Speed base value** = 3000rpm, se desea tener

**Feed - fwd PID** = 10000, es necesario ajustar:

**PID source gain** = 10000 / (3000 x 4) = 0,833

- **2.** Ejemplo de programación del ingreso analógico 2 en **PID source**: Cuando un ingreso analógico se ajusta en un parámetro **PAD**, este tendrá valor máximo + / - 2047. Si, con referencia analógica máxima se desea tener **Feed - fwd PID** = 10000, es necesario ajustar: **PID source gain** = 10000 / 2047 = 4,885.
- *iNota!* En el caso en que en un sistema se desee utilizar el regulador como "PID genérico" sin la función de feed - forward, es necesario que Feed - fwd PID esté a su valor máximo. Para esto es necesario ajustar PID source en un parámetro PAD y programar este último  $= 10000$

# *2.17.3.4. Función PID*

La función PID se subdivide en tres bloques:

- Ingreso de feed-back "**PID reference**".
- Bloque de control Proporcional-Integral **"PI controls".**
- Bloque de control Proporcional-Derivativo **"PD controls".**

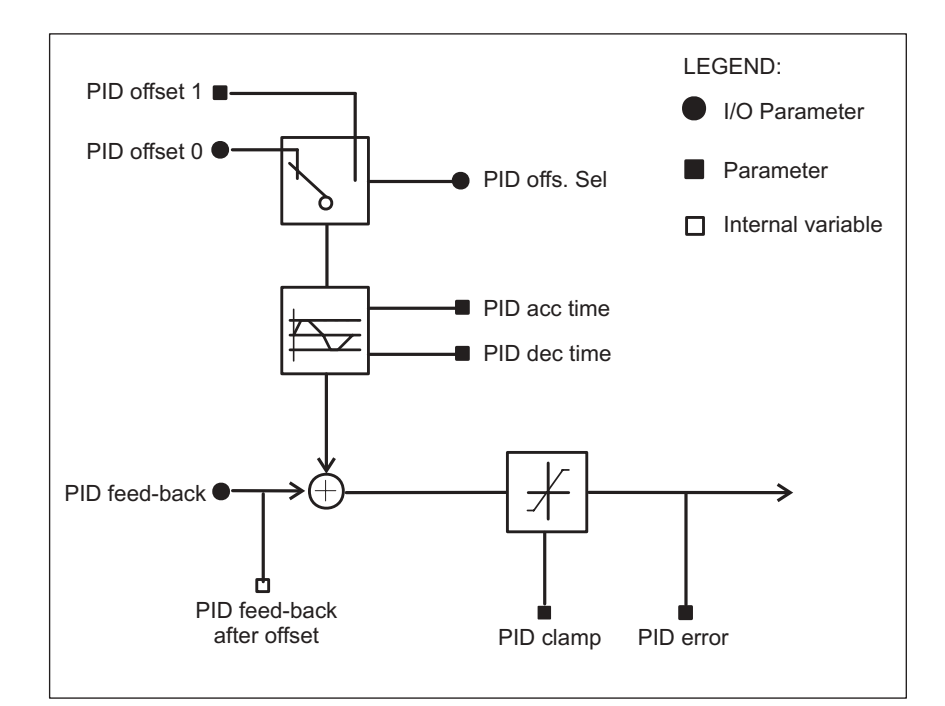

*Figura 2.17.3.2: Descripción del bloque feedback*

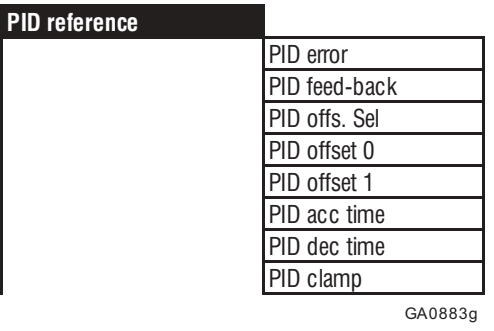

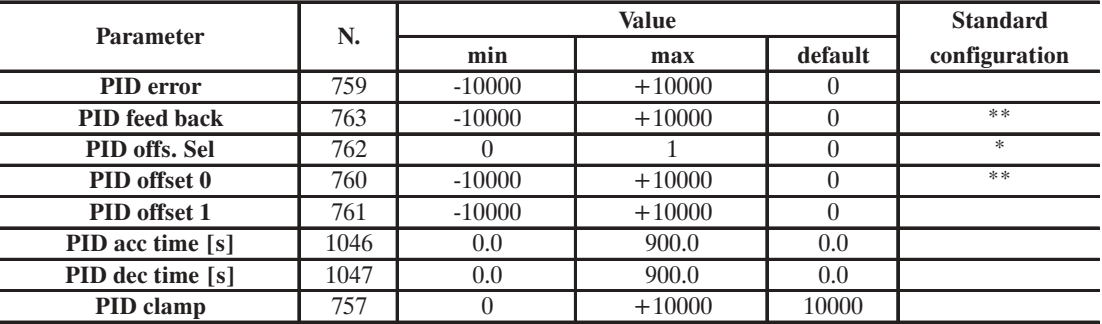

GA6391g

\* Esta función puede ajustarse en un ingreso digital programable

\*\* Este parámetro puede ajustarse en un ingreso analógico programable

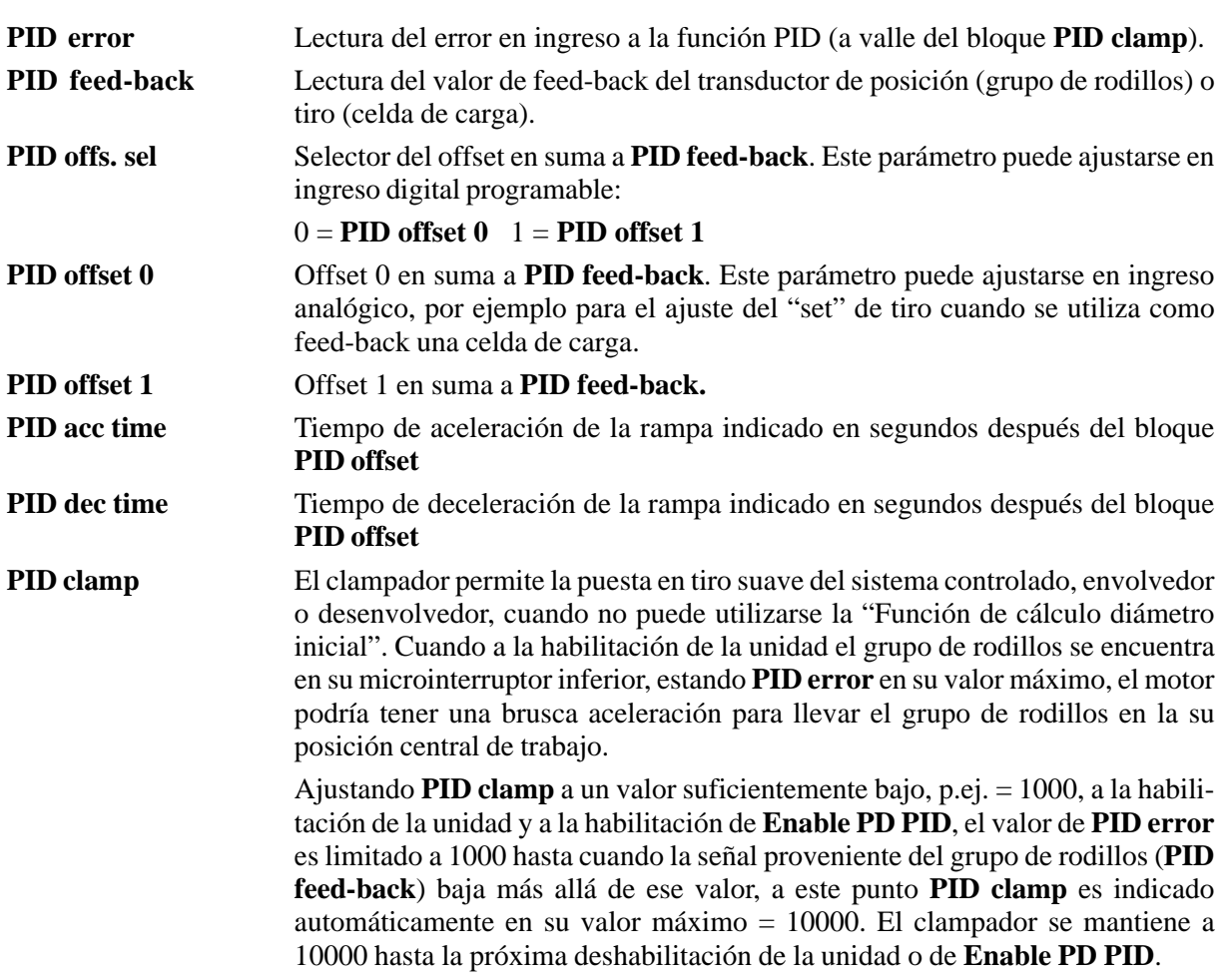

El ingreso de feed - back está previsto para la conexión con transductores analógicos como grupo de rodillos con correspondiente potenciómetro o celda de carga. No obstante esto es posible utilizar el estadio de ingreso como nudo de comparación entre dos señales analógicas cualquiera + / - 10V.

#### **Conexión a un grupo de rodillos con potenciómetro conectado entre - 10V y + 10V**

El cursor del potenciómetro puede conectarse a cualquiera de los ingresos analógicos de la unidad, normalmente se usa el ingreso analógico 1 (bornes 1 y 2) puesto que dispone de filtro.

El ingreso escogido para tal conexión debe programarse en el menú I/O CONFIG como **PID feed - back**, su valor puede leerse en el parámetro **PID feed - back** del submenú **PID REFERENCE**.

Por medio de **PID offset 1** (o PID offset 0) es posible efectuar el centrado de la posición el grupo de rodillos.

#### **Conexión a una celda de carga con desviación + 10V**

La salida de la celda de carga puede conectarse a cualquiera de los ingresos analógicos de la unidad, normalmente se usa el ingreso analógico 1 (bornes 1 y 2) puesto que dispone de filtro.

El ingreso escogido para esta conexión debe programarse en el menú **I/O CONFIG** como **PID feed back**, su valor puede leerse en el parámetro **PID feed - back** del submenú **PID REFERENCE**.

El "set de tiro" puede enviarse, con valor 0...-10V, a uno de los restantes ingresos analógicos programado en el menú **I/O CONFIG** como **PID offset 0.**

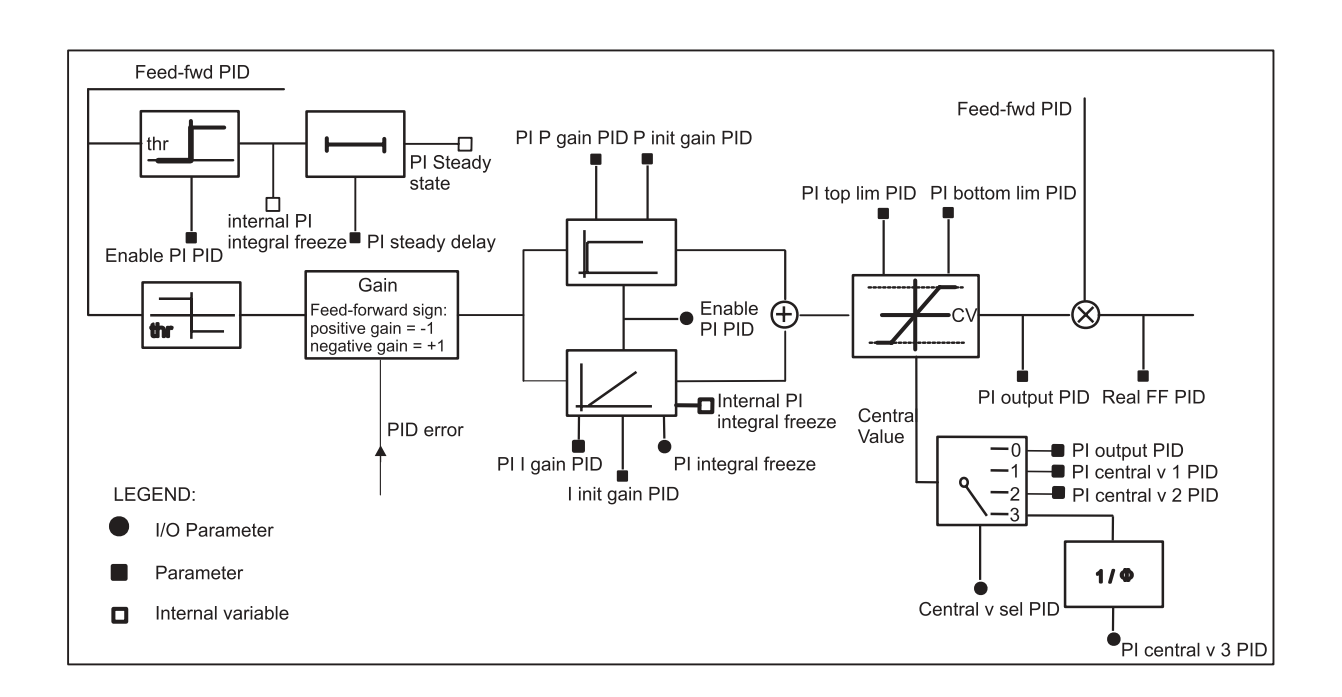

# *2.17.3.5. Bloque de control Proporcional - Integral*

*Figura 2.17.3.3: Descripción bloque PI*

El bloque PI recibe en ingreso el parámetro **PID error**, que representa el error que debe ser elaborado por el regulador. El bloque PI efectúa un ajuste de tipo proporcional-integral, su salida **PI output PID**, después ser sido apropiadamente adaptada en función del sistema a controlar, se utilizada como factor multiplicativo del feed-forward **Feed-fwd PID** obteniendo el correcto valor de la referencia de velocidad para la unidad **Real FF PID**.

El bloque PI se habilitado ajustando **Enable PI PID** = enable. Si **Enable PI PID** se ha programado en un ingreso digital, éste debe ponerse a nivel lógico alto.

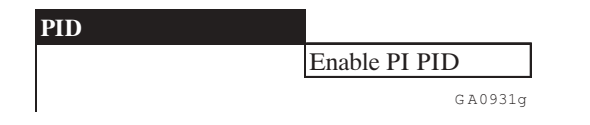

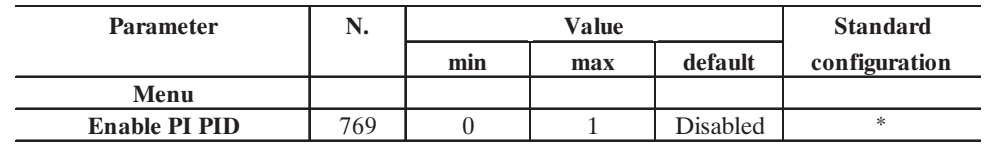

 $\cdots$ 

\* Esta función puede ajustarse en un ingreso digital programable

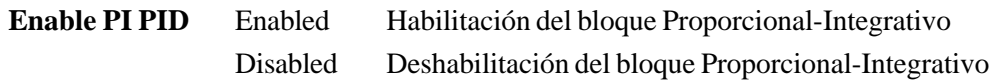

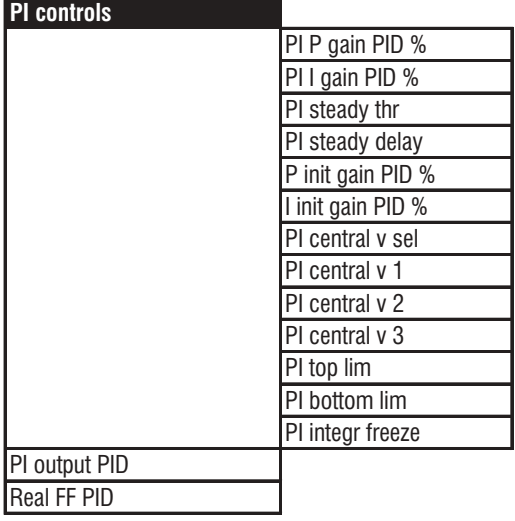

GA0884g

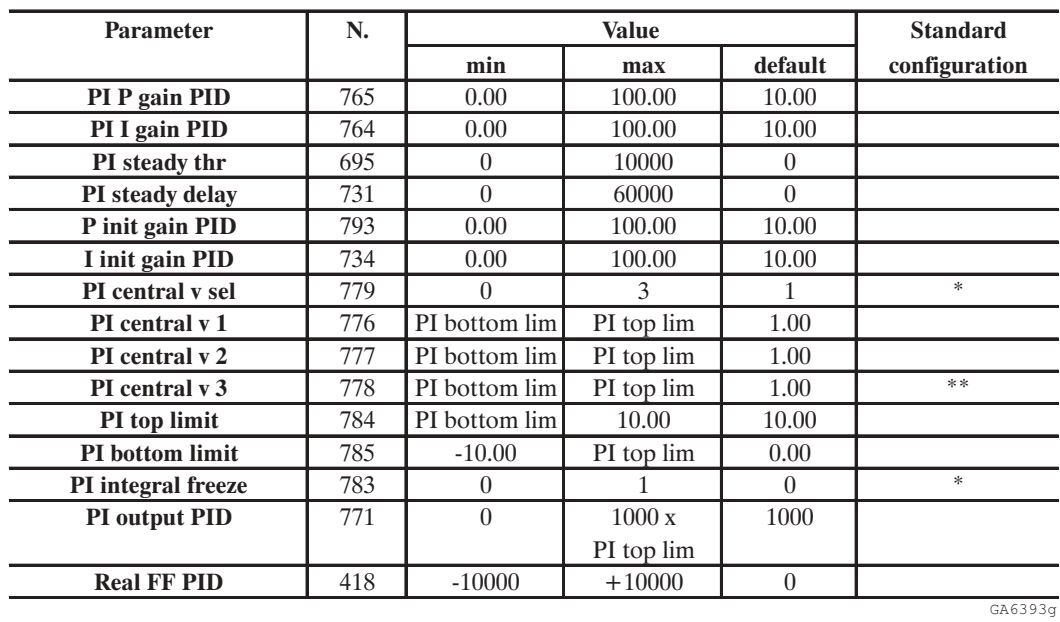

\* Esta función puede ajustarse en un ingreso digital programable

\*\* Este parámetro puede ajustarse en un ingreso analógico programable

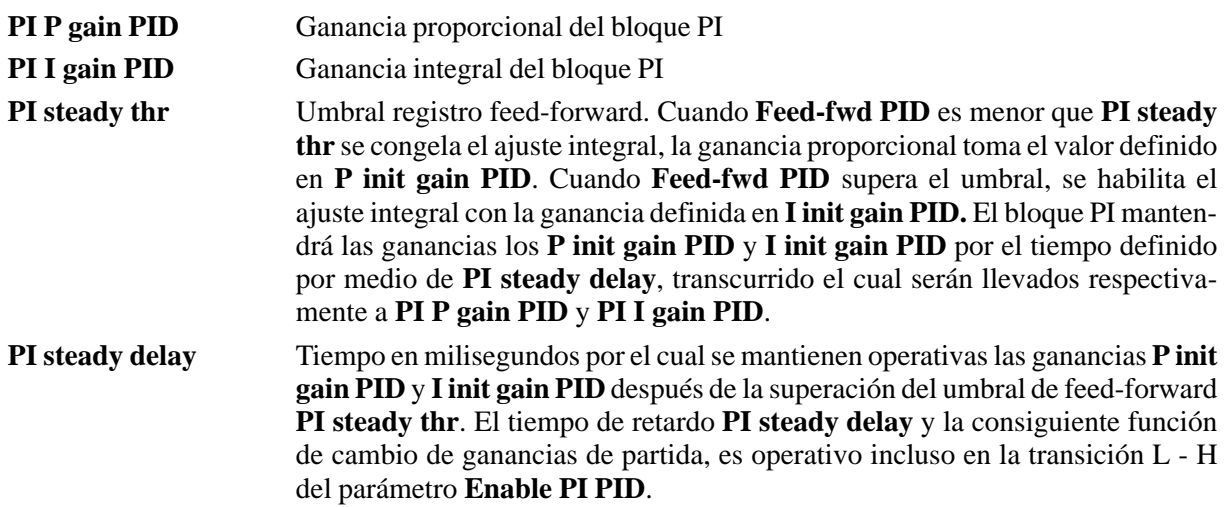

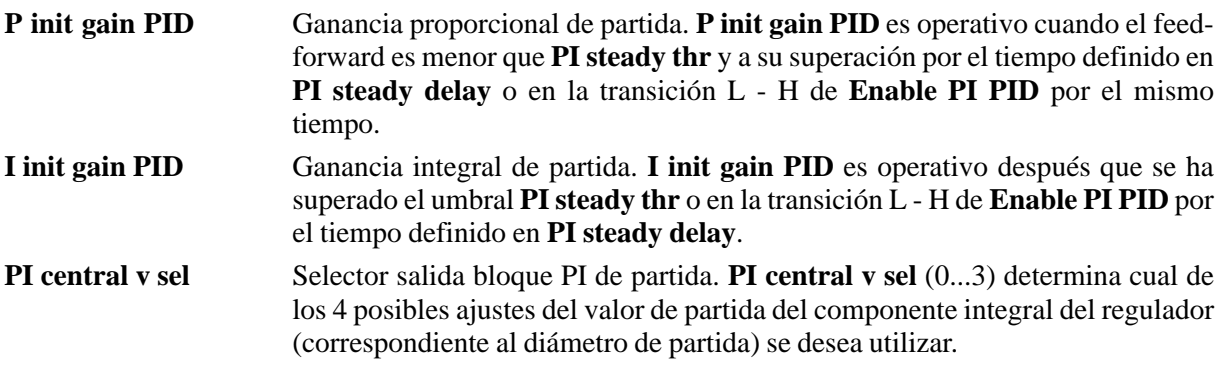

**PI central v sel** puede ajustarse directamente por teclado o serie o por medio de dos ingresos digitales programados como **PI central v S0** y **PI central v S1**.

Seleccionando **PI central v sel** = 0, cuando se deshabilita el bloque PI (**Enable PI PID** = Disable), se mantenido en memoria el último valor del componente integral calculado visualizando en **PI output PID** (correspondiente al diámetro aspa) y a la rehabilitación el ajuste vuelve a partir desde ese valor. La misma funcionalidad está prevista incluso si se desactiva la unidad. Esta modalidad operativa puede utilizarse ventajosamente cuando pilotando por ejemplo un envolvedor es necesario, para cualquier motivo, parar la máquina y deshabilitar las unidades o incluso cortar la alimentación del cuadro eléctrico.

Seleccionando **PI central v sel** = 1-2-3, cuando se deshabilita el bloque PI, el valor de **PI output PID** se ajusta a cuando programado en el parámetro correspondiente (x1000). Al desactivar y volver a activar la unidad, el valor precedentemente calculado vuelve a ajustarse automáticamente sólo si al momento de la alimentación el ingreso digital programado como **Enable PI PID** se encuentra ya a nivel alto.

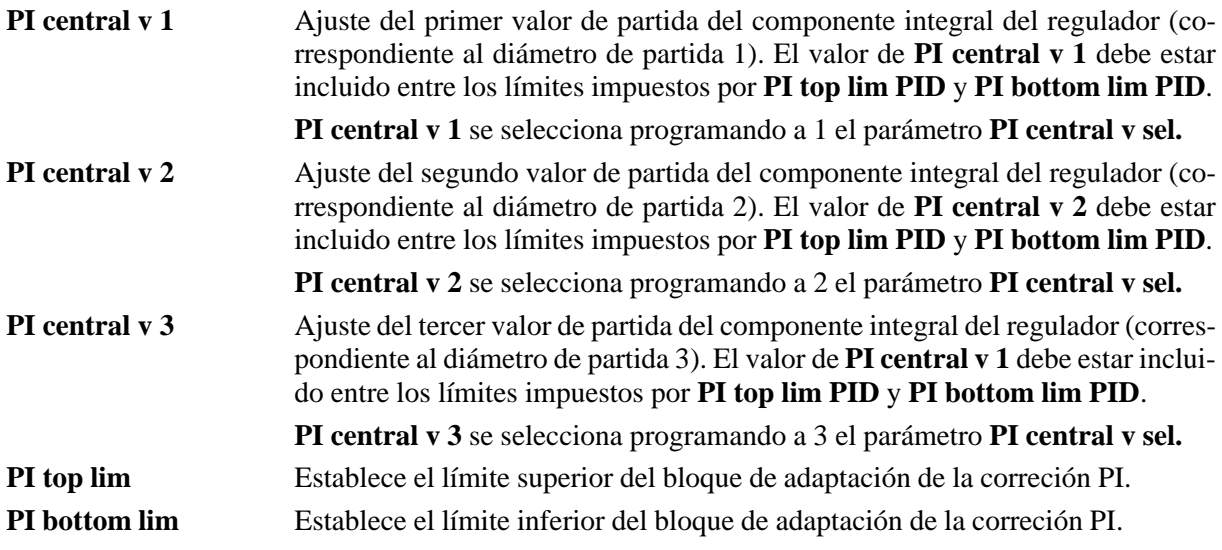

La salida del bloque PI representa el factor multiplicativo del feed-forward, su valor debe ser adaptado por el regulador en límites máximos incluidos entre +10000 y -10000 y definidos por **PI top lim** y **PI bottom lim**. El valor de estos parámetros es definido en función del sistema a controlarse, para una mejor comprensión hágase referencia al párrafo "Ejemplos de aplicación".

**PI output PID** Salida del bloque PI adaptada en valores incluidos entre **PI top limit** y **PI bottom limit**. Al activar la unidad **PI output PID** adquiere automáticamente el valor seleccionado con **PI central v sel** multiplicado por 1000.

Ejemplo: si se selecciona **PI central v 2** = 0.5, al activar **PI output PID** adquiere valor 500.

Cuando se habilita **Enable PI PID**, la salida **PI output PID** está en condiciones, dependiendo del error en ingreso, de integrar su valor hasta los límites ajustados con **PI top limit** o **PI bottom limit** multiplicados por 1000.

### Ejemplo: **PI top limit**  $= 2$ , **PI output PID** max  $= 2000$ .

La salida del bloque PI es limitada ulteriormente por la saturación del parámetro **Real FF PID** (véase parámetro correspondiente).

Como precedentemente descrito **PI output PID** se usa como factor multiplicativo del feed-forward para obtener la referencia de velocidad angular del motor, puesto que en el caso la función PID se utilice para el control de un envolvedor/desenvolvedor, su valor es inversamente proporcional al diámetro del aspa. Envolviendo a velocidad periférica constante se puede en efecto escribir que:

$$
\omega_0\Phi_0 = -\omega_1\Phi_1
$$

donde:

 $\omega_{0}$  = velocidad angular de diámetro mínimo  $\Phi_0$  = diámetro mínimo  $\omega_1$  = velocidad angular al diámetro actual  $\Phi_{1}$  = diámetro actual

 $\omega_1 = \omega_0 x (\Phi_0 / \Phi_1)$ 

Calibrando apropiadamente la unidad, ω<sub>α</sub> equivale al feed-forward no corregido, por lo tanto **PI output PID** depende de  $(\Phi_0/\Phi_1)$ .

Teniendo en consideración los coeficientes de adaptación internos del software, se puede escribir que:

**PI output PID** =  $(\Phi_0/\Phi_1)$  x 1000

Esta fórmula puede utilizarse para controlar la rectitud de las calibraciones cuando el sistema está en funcionamiento o durante el procedimiento de cálculo diámetro inicial.

**Real FF PID** Representa el valor de feed-forward recalculado en función de la correción PI. Se calculado con la siguiente fórmula:

### **Real FF PID** = ( **Feed-fwd PID** / 1000 ) x **PI output PID**

El valor máximo de **Real FF PID** es +/- 10.000. En el caso en que durante el funcionamiento se alcanzase este límite, a fin de evitar peligrosos fenómenos de saturación del regulador, bloquea a cada incremento de **PI output PID**.

Ejemplo: Feed-fwd  $= +8000$ , el límite positivo de PI output PID se ajusta automáticamente a 10000/  $(8000 / 1000) = 1250.$ 

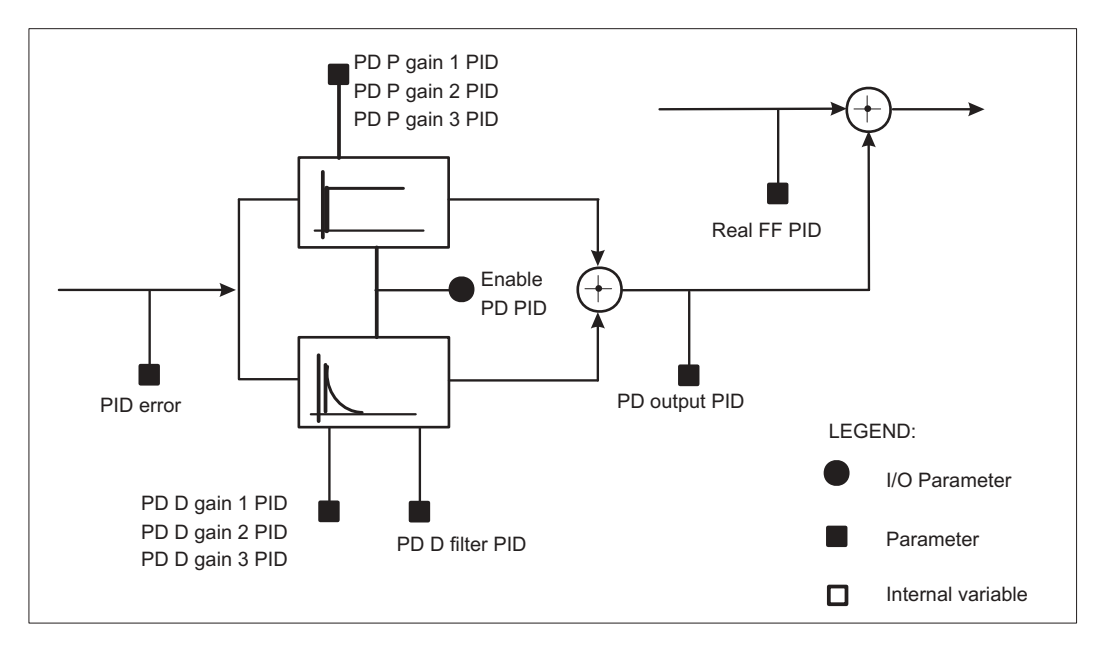

# *2.17.3.6. Bloque de control Proporcional - Derivativo*

*Figura 2.17.3.4: Descripción bloque PD*

El bloque PD recibe en ingreso el parámetro **PID error**, que representa el error que debe elaborarse por el regulador. El bloque PD efectúa un ajuste de tipo proporcional-derivativo, su salida **PD output PID** se suma directamente a **Real FF PID**.

El bloque PD se habilita ajustando **Enable PD PID** = enable. Si **Enable PD PID** ha sido programado en un ingreso digital, éste debe ponerse a nivel lógico alto.

**PID** Enable PD PID G A0932g

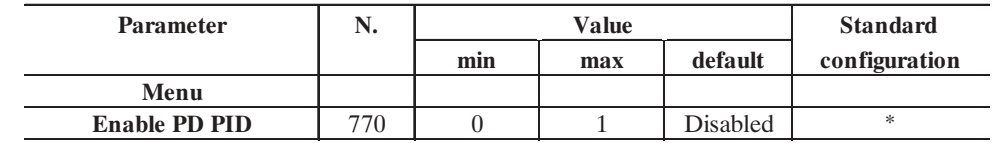

G A6394g

**Enable PD PID** Enabled Habilitación del bloque Proporcional-Derivativo Disabled Deshabilitación del bloque Proporcional-Derivativo

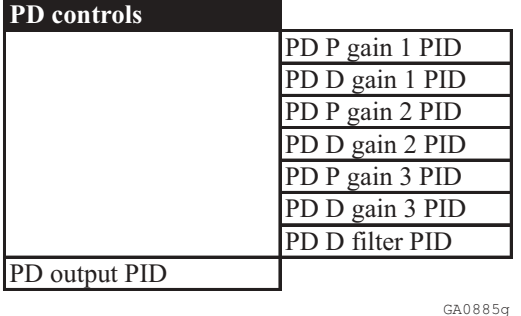

SIEI

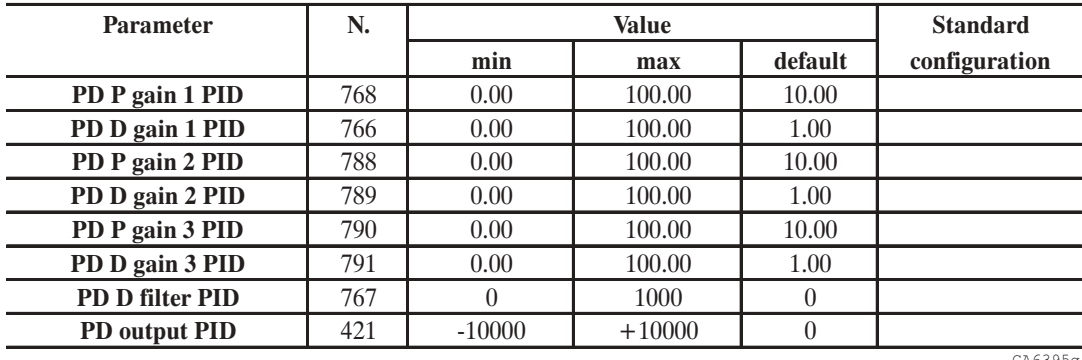

Las ganancias del bloque pueden mantenerse fijas y programadas en este caso por medio de los parámetros **PD P gain 1 PID** y **PD I gain 1 PID**, o variarse dependiendo de los parámetros de máquina a través de la función **Adap spd reg**, en este caso las ganancias dependen de **PD P gain 1-2-3 PID** y **PD I gain 1- 2-3 PID**.

Por ejemplo es posible modificar dinámicamente las ganancias del bloque PD en función de la velocidad, de un parámetro de ajuste interior de la unidad o de un ingreso analógico proporcional a cualquier tamaño de máquina. El comportamiento del regulador puede configurarse así en el modo optimal para las exigencias específicas.

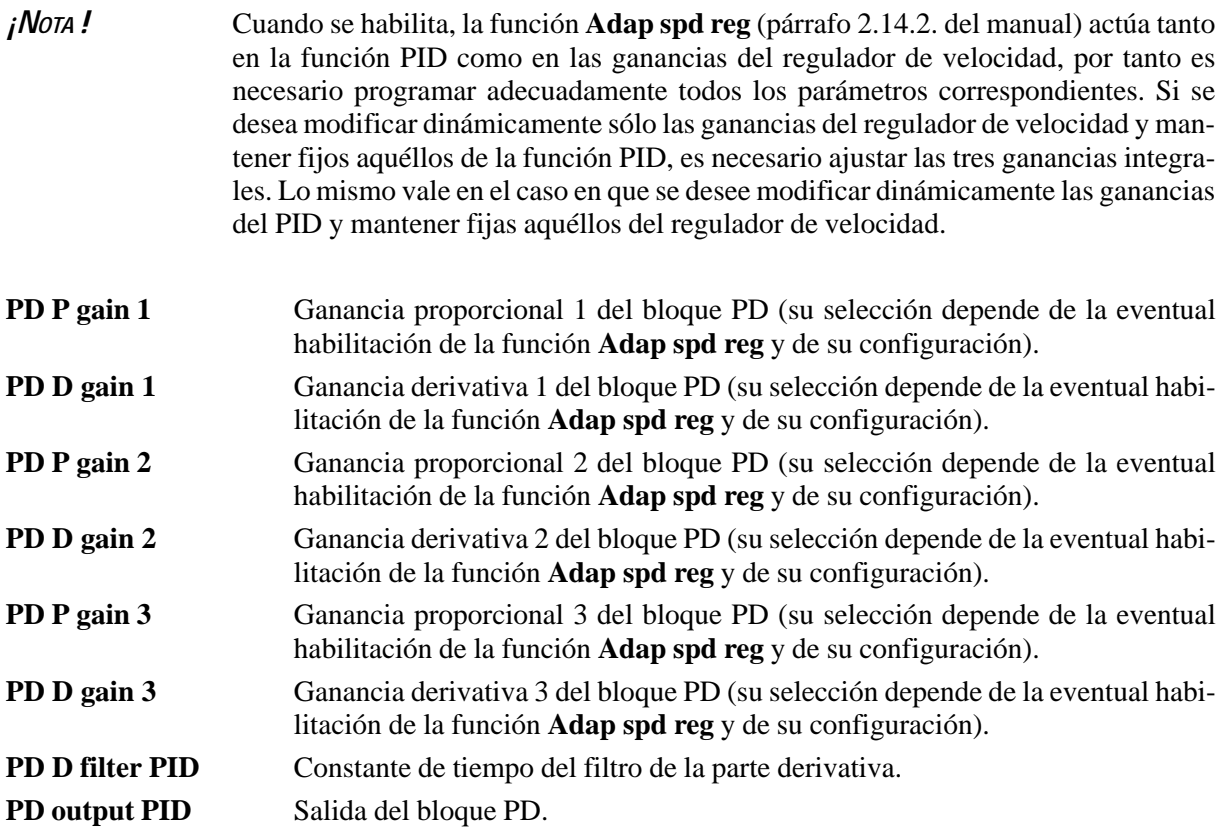

GA6395g

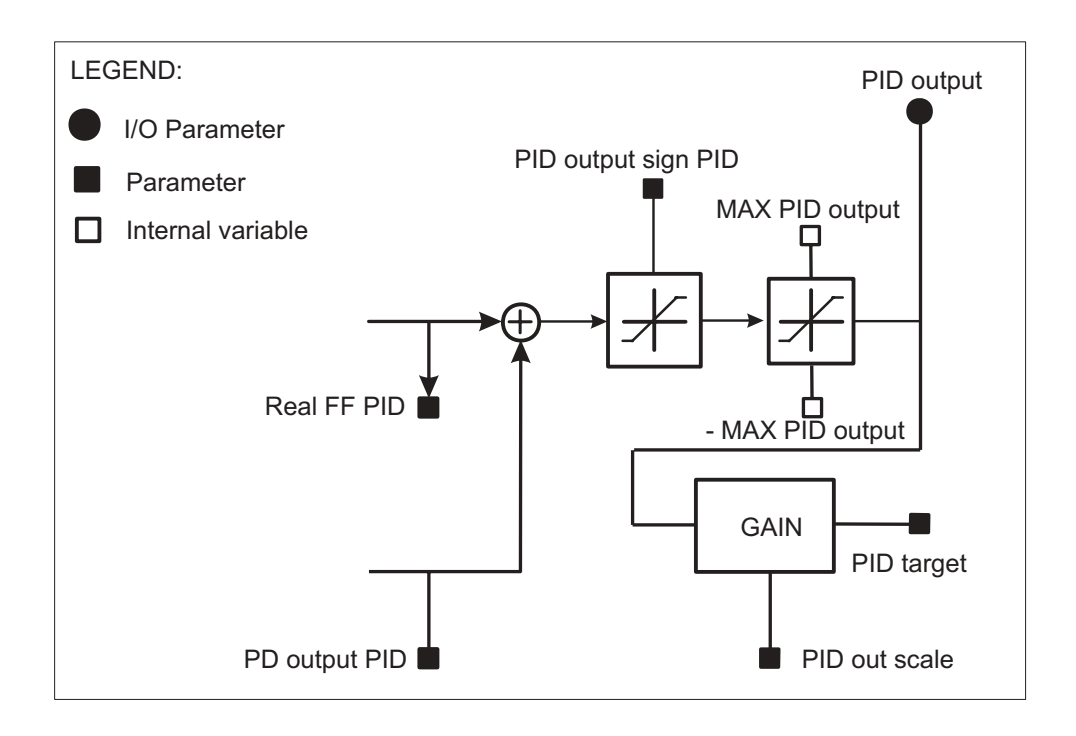

SIEI

*Figura 2.17.3.5: Descripción del bloque referencia de salida*

| <b>PID</b> |                   |
|------------|-------------------|
|            | PID out. sign PID |
|            | PID output        |
|            | GA0886q           |

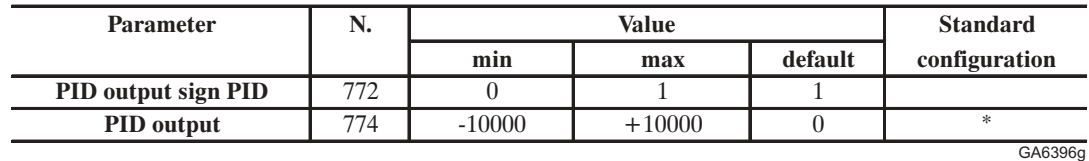

\* Este parámetro puede ajustarse en una salida analógica programable

- **PID out. sign PID** Por medio de este parámetro es posible establecer si la salida del regulador debe ser bipolar o sólo positiva (clamp parte negativa).
- **PID output** Visualización salida del regulador. Es posible programar este parámetro en una salida analógica para efectuar una cascada de referencias en los sistemas multi unidad.

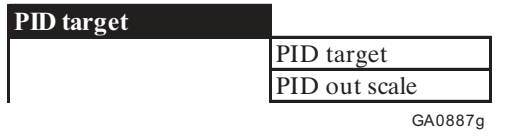

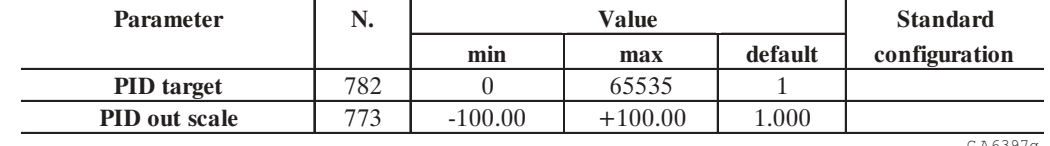

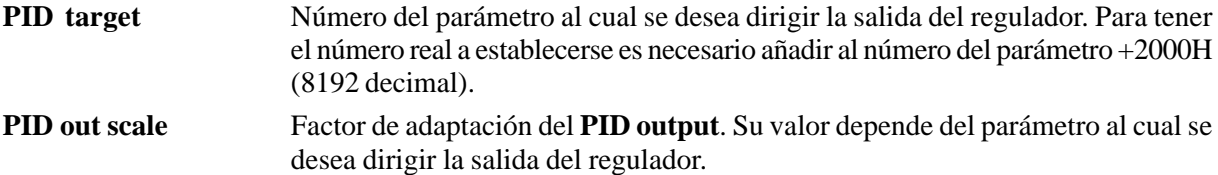

Por medio del parámetro **PID target** es posible seleccionar a qué punto de la unidad se desea dirigir la señal de salida del regulador; los parámetros seleccionables son aquéllos en escritura (W o R/W) indicados en el párrafo 3.4. *"Lista de los parámetros de alta prioridad"*, las unidades de medida son las indicadas en las notas al final del párrafo.

Ejemplo de programación de la referencia de velocidad 1 (parámetro **Speed ref 1**) en **PID target**:

Menu' OPTION

 $\longrightarrow$ PID ————> PID target  $\longrightarrow$  PID target = 8234

En **PID target** es necesario ajustar el número del parámetro que se quiere asociar. En el párrafo 3.4. *"Lista de los parámetros de alta prioridad"* se obtiene que **Speed ref 1** tiene el número decimal 42. Para obtener el valor a introducir es necesario sumar a éste 8192 decimal (offset fijo):

 $8192 + 42 = 8234.$ 

*¡NOTA !* Cuando se habilita la función de rampa, **Speed ref 1** se programa automáticamente en su salida, para hacerlo disponible es necesario ajustar el parámetro **Enable ramp** = disable.

**Speed ref 1** se ajusta en *RPM x 4,* considerando que **PID output** toma valores incluidos entre 0....10000, es necesario ajustar adecuadamente el calibrado por medio de **PID out scale**.

Cálculo de **PID out scale**:

Si se desea que con **PID output** en suyo valor máximo = 10000, corresponda una referencia de velocidad = 2000rpm es necesario ajustar:

**PID out scale** =  $(2000 \times 4) / 10000 = 0.8$ 

Es posible leer el valor ajustado por **Speed ref 1** en el parámetro apropiado del menú **INPUT VARIA-BLES** submenú **Speed ref**.

*¡NOTA !* El valor de **PID out scale** se define en función del sistema a controlarse, para una mejor comprensión hágase referencia al párrafo «Ejemplos de aplicación».

G A6397g

# *2.17.3.8. Función de cálculo diámetro inicial*

Esta función permite efectuar un cálculo preliminar del diámetro de un desenvolvedor o envolvedor antes de efectuar la marcha de la línea para permitir un mejor control del sistema evitando inclinaciones no deseadas del grupo de rodillos.

El cálculo se basa en la medida del desplazamiento del grupo de rodillos de la posición del microinterruptor inferior a su posición de trabajo central, y en la medida del desplazamiento angular del aspa durante la fase de puesta en tiro.

*¡NOTA !* La función de cálculo diámetro inicial puede efectuarse sólo cuando el envolvedor o el desenvolvedor son controlados por medio del grupo de rodillos (no celda de carga) y la reacción de velocidad se efectúa por medio de encoder (no dinamo taquimétrico).

El resultado del cálculo se asigna al parámetro **PI output PID**, y representa pues el factor multiplicativo del feed-forward para obtener la referencia de velocidad angular del motor, su valor es inversamente proporcional al diámetro del aspa.

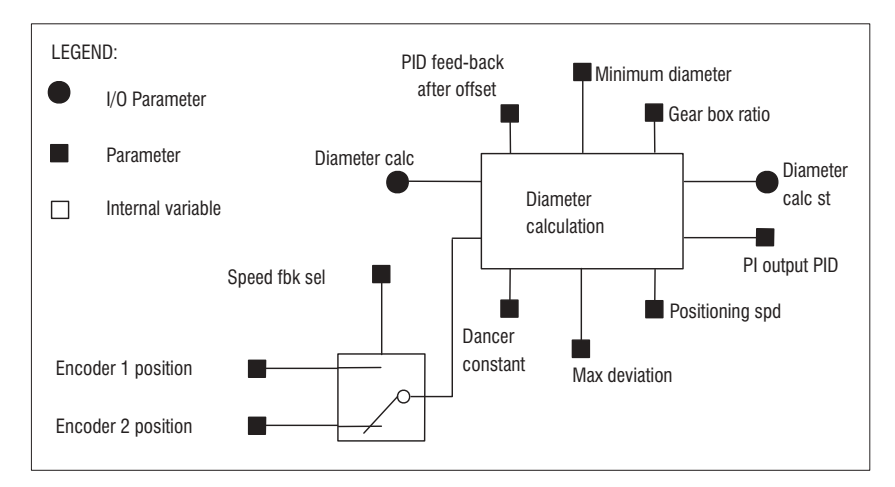

*Figura 2.17.3.6: Descripción del bloque para el cálculo del diámetro de partida*

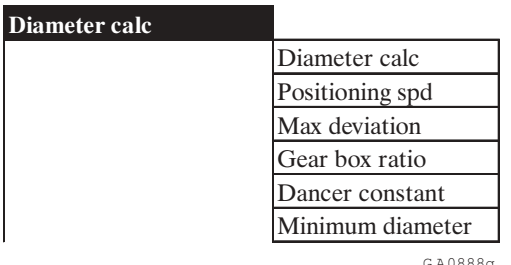

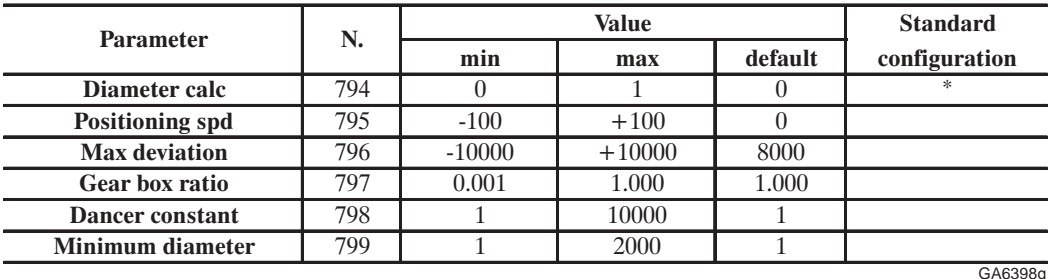

G A0888g

\* Esta función puede ajustarse en un ingreso digital programable

#### AVy - HE

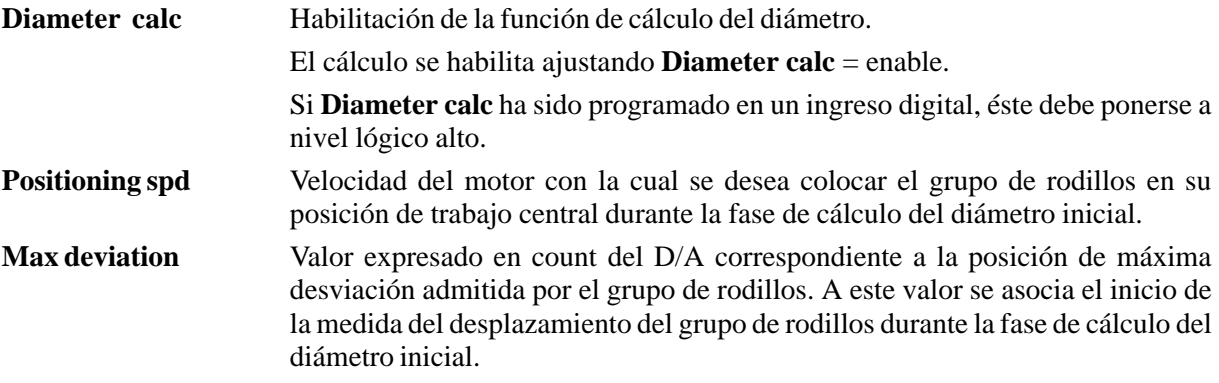

Durante la fase preliminar de puesta en servicio de la unidad es necesario efectuar el autocalibrado de los ingresos analógicos puesto que a la posición del microinterruptor del grupo de rodillos corresponderán, cualquiera que sea el valor del ingreso analógico, 10000 count. A fin de garantizar un cálculo del desplazamiento preciso, el parámetro **Max deviation** deberá ajustarse a un valor ligeramente inferior (estándar **Max deviation** =  $8000$ ).

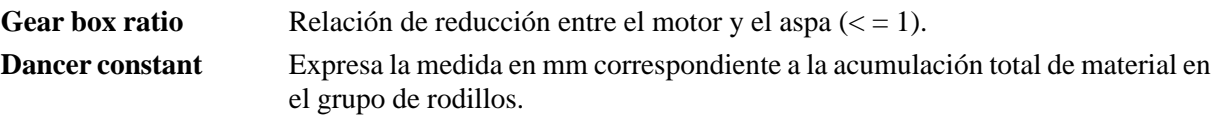

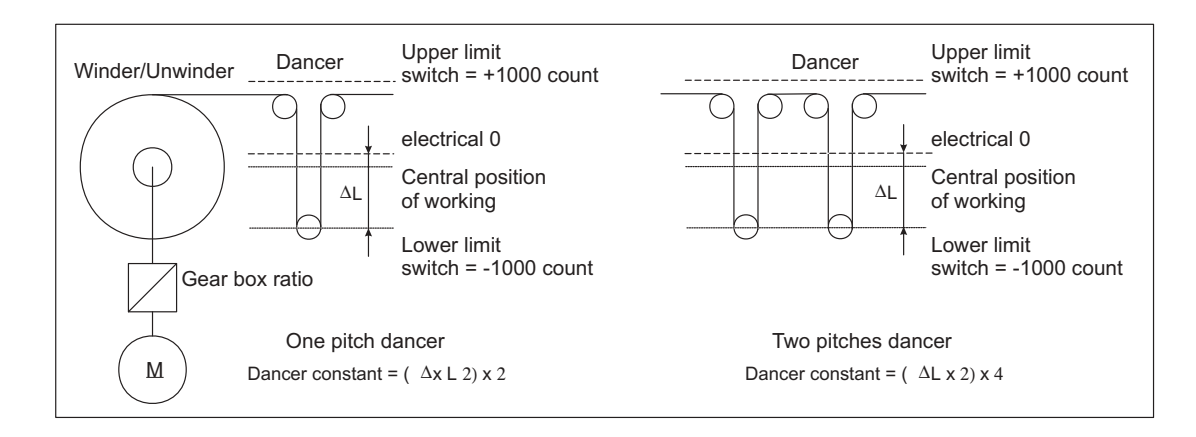

*Figura 2.17.3.7: Esquema de la medida de Dancer constant*

#### Medida de **Dancer constant**:

Con el grupo de rodillos en posición del microinterruptor inferior efectúe el autocalibrado del ingreso analógico programado como **PID feed-back**.

Ajuste el teclado de la unidad en el parámetro **PID feed-back**.

Mida y multiplique por 2 la distancia en mm entre el microinterruptor mecánico inferior y la posición del grupo de rodillos para la cual en el parámetro **PID feed-back** se visualiza 0 (posición de 0 eléctrico).

Multiplique el valor calculado x2 si el grupo de rodillos se compone de una sola falda, x4 si se compone de dos faldas, etc. según el dibujo arriba indicado.

**Minimum diameter** Valor del diámetro mínimo del aspa (ánima del aspa) expresado en cm.

# *2.17.3.9. Procedimiento de cálculo del diámetro inicial*

El cálculo se basa en la medida del desplazamiento del grupo de rodillos de la posición del microinterruptor inferior a su posición de trabajo central y en la medida del desplazamiento angular del aspa durante la fase de puesta en tiro; por esto, durante ese período es necesario asegurarse que la tracción a valle del desenvolvedor o a monte del envolvedor mantenga bloqueado el material. Finalmente es necesario habilitar el ajuste de la unidad de tracción con referencia de velocidad =  $0$ .

Si también las tracciones de la línea son controladas por grupos de rodillos o celdas de carga, es necesario proceder primero al cálculo del diámetro con consiguiente puesta en tiro del arrollador y los desbobinadores y a continuación la puesta en tiro de las tracciones.

El parámetro **PI central v sel** debe ajustarse a 0 para evitar que **PI output PID** se ajuste automáticamente a un valor predefinido.

Poniendo a nivel lógico alto (+24V) el ingreso digital programado como **Diameter calc**, si la unidad está habilitada se activa el procedimiento, durante esta fase los parámetros **Enable PI PID** y **Enable PD PID** se deshabilitan automáticamente.

El ajuste controla la señal proveniente del potenciómetro del grupo de rodillos, si ésta es mayor de la ajustada en **Max deviation**, el motor comienza a girar con la referencia de velocidad ajustada en **Positioning speed** en modo de envolver el material en el aspa y llevar el grupo de rodillos a su posición central de trabajo.

La polaridad de la referencia asignada a **Positioning speed** será en todo caso (envolvedor o desenvolvedor) igual a la del funcionamiento como envolvedor del aspa.

Si al inicio el ajuste nota que la señal proveniente del potenciómetro del grupo de rodillos es inferior a la ajustada en **Max deviation**, el motor comienza a girar con la referencia de velocidad ajustada en **Positioning speed** en modo de desenvolver el material y poner el grupo de rodillos en el punto identificado por **Max deviation**, a este punto se invierte la referencia hasta poner el grupo de rodillos en su posición central de trabajo.

Cuando el grupo de rodillos ha alcanzado la posición central, el parámetro **PI output PID** se ajusta a un valor inversamente proporcional al diámetro y llevada a nivel lógico alto la salida digital **Diameter calc st** que señaliza el final de la fase de cálculo del diámetro.

A este punto, si **Enable PI PID** y/o **Enable PD PID** están habilitados, el sistema pasa automáticamente al ajuste, por esta razón generalmente los ingresos digitales programados como **Diameter calc** y **Enable PI PID** y/o **Enable PD PID** son puestos simultáneamente a nivel lógico alto.

La señal de salida **Diameter calc st** puede usarse para restablecer la orden **Diameter calc** (esta orden se activa al frente de la salida del ingreso digital, por esto debe ponerse a nivel alto después de la alimentación de la parte de ajuste de la unidad y restablecerse cuando termina la fase de cálculo inicial).

El valor de **PI output PID** se calcula con la siguiente fórmula:

**PI output PID** = (**Min diameter** x **PI top lim**) / valor del diámetro calculado

Los parámetros **PI top limit** y **PI bottom limit** del menú **PI controls** serán ajustados en función del diámetro máximo y mínimo del aspa; para una mejor comprensión hágase referencia al párrafo 2.17.3.10 "Ejemplos de aplicación".

# *2.17.3.10. Ejemplos de aplicación*

# *Control tracciones con grupo de rodillos*

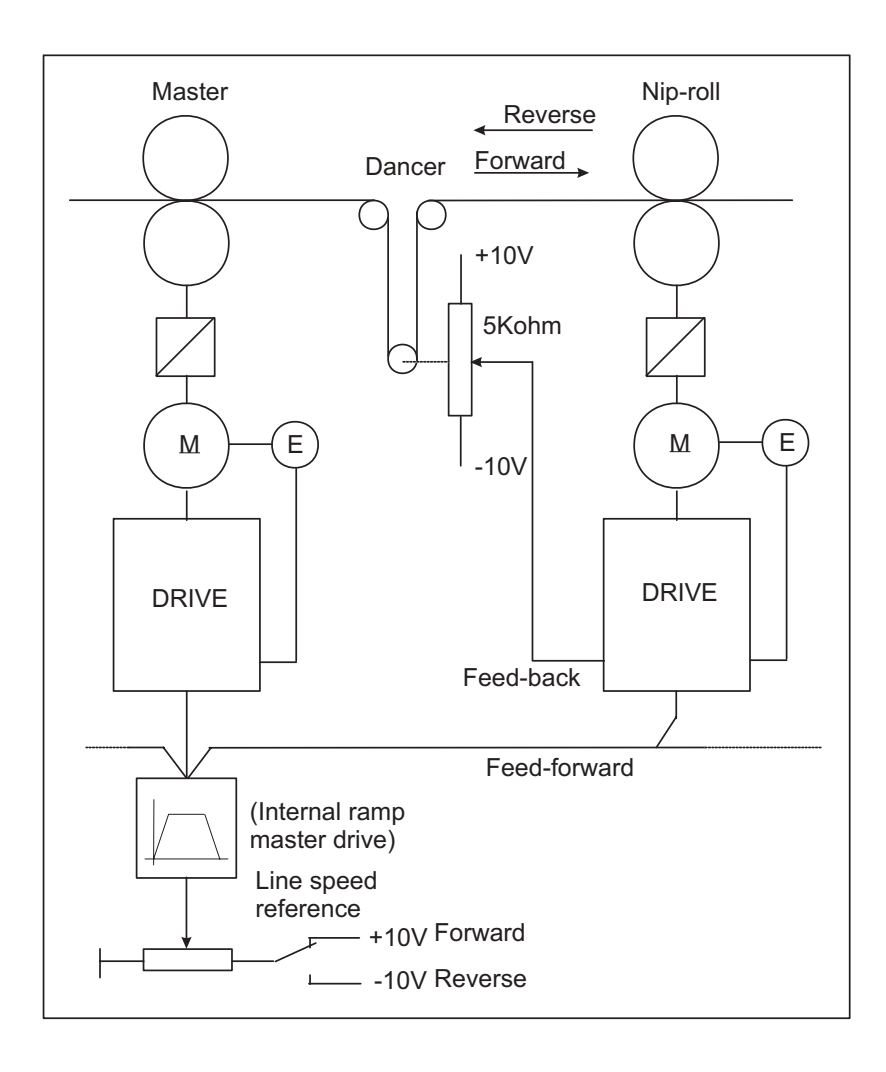

*Figura 2.17.3.8: Control tracción con grupo de rodillos*

Datos de máquina:

Velocidad nominal motor slave  $Vn = 3000$ rpm Velocidad del motor slave correspondiente a la velocidad máx de línea = 85% Vn = 2550rpm Corrección máxima del grupo de rodillos =  $+/$ -15% de la velocidad de línea =  $+/-382.5$ rpm

A la unidad de tracción slave se enviarán las señales analógicos correspondientes a la velocidad de línea y a la posición del grupo de rodillos (cuyo potenciómetro será alimentado a los extremos entre -10V... +10V) y los mandos digitales correspondientes a la habilitación del control PID. La salida del regulador será enviada a la referencia de velocidad 1.

Ajustes de la unidad: (se describen sólo aquéllos correspondientes a la función PID)

Input/output.

Programe **Analog input 1** como ingreso para el cursor del grupo de rodillos. **Analog input 1** / **Select input 1**= **PID Feed-back**

Programe **Analog input 2** como ingreso velocidad de línea (feed- forward).

Si se quiere ajustar el feed-forward en ingreso analógico, como éste no está directamente introducido en la lista de los parámetros de alta prioridad, será necesario pasar a través de un parámetro de apoyo **PAD 0. ....PAD 15**.

**Analog input 2 / Select input 2** = **PAD 0**

Programe **Digital input 1** como ingreso de habilitación del bloque PI del PID **Digital input 1** = **Enable PI PID**

Programe **Digital input 2** como ingreso de habilitación del bloque PD del PID **Digital input 2** = **Enable PD PID**

Parámetros.

Programe **Speed base value** igual a la velocidad nominal del motor.

**Speed base value** = 3000rpm

Programe **PID source** como **PAD 0**.

(**PAD 0** ha sido utilizado como parámetro de apoyo del feed-forward leyendo en **Analog input 2**)

En **PID source** es necesario ajustar el número del parámetro que se quiere asociar del párrafo 3.4. *«Lista de los parámetros de alta prioridad»* se obtiene que **PAD 0** tiene el número decimal 503. Para obtener el valor a introducir es necesario sumar a éste el 8192 decimal (offset fijo):

**PID source** =  $(8192 + 503) = 8695$ 

Programe **PID source Gain** de modo que **Feed-fwd PID** alcance, en correspondencia del máximo valor analógico en **Analog input 2**, el 85% de su valor máximo = 10000 x 85%.

Cuando un ingreso analógico se ajusta en un parámetro PAD, éste tendrá valor máximo +/- 2047. Por lo tanto:

**PID source Gain** = (max **Feed-fwd PID** x 85%) / max **PAD 0** = (10000 x 0.85) / 2047 = 4.153

Programe **PID target** como referencia de velocidad 1 **Speed ref 1**.

*¡NOTA !* Cuando está habilitada la función de rampa, **Speed ref 1** se programa automáticamente en su salida, para hacerlo disponible es necesario ajustar el parámetro **Enable ramp** = disable.

En **PID target** es necesario ajustar el número del parámetro que se quiere asociar. En el párrafo 3.4. *"Lista de los parámetros de alta prioridad"* se obtiene que **Speed ref 1** tiene el número decimal 42. Para obtener el valor a introducir es necesario sumar a éste 8192 decimal (offset fijo):

**PID target** = 8192 + 42 = 8234

SIEI

Programe **PID out scale** de modo que en correspondencia del máximo valor analógico en **Analog input 2** (**Feed-fwd PID** = 8500) y con **Enable PI PID** y **Enable PD PID** = disable, **Speed ref 1** sea igual a 2550rpm.

El parámetro **Speed ref 1** se ajusta en *RPM x 4,* por lo tanto: **PID out scale** =  $(2550 \times 4) / 8500 = 1.2$ 

Programe **PI central v sel** = 1. Programe **PI central v 1** = 1

En ausencia de correción por parte del bloque PI del regulador, la referencia de velocidad de línea (Feedforward) debe multiplicarse x 1 y enviarse directamente al regulador de velocidad de la unidad.

En esta aplicación el regulador efectúa generalmente un control sólo tipo proporcional. La corrección se indica en porcentaje respecto a la velocidad de línea, de 0 a la máxima.

Programe **PI top limit** y **PI bottom limit** de modo que con máxima desviación del grupo de rodillos (máximo valor del ingreso analógico 1 = **PID Feed-back**), ajustando la ganancia proporcional del bloque PI al 15% , corresponda la misma correción proporcional del feed-forward. Para esto ajuste:

**PI top limit** = 10 **PI** bottom limit  $= 0.1$ 

Programe **PI P gain PID** = 15% Programe **PI I gain PID** =  $0\%$ 

Con una configuración de este tipo, teniendo una corrección proporcional a la velocidad de línea, el bloque PI no está en condiciones de colocar el grupo de rodillos con la máquina parada. Para efectuar la puesta en tiro desde parada es necesario operar en el bloque PD.

Programe **PD P gain PID** a tal valor que permita la colocación del grupo de rodillos sin grandes solicitaciones dinámicas. Por ejemplo:

**PD P gain PID** = 1%

Utilice eventualmente el componente derivativo como elemento «atenuador» del sistema programado por ejemplo:

**PD D gain PID** = 5%

**PD D filter PID** = 20ms

Si no es necesario deje estos parámetros  $= 0$ .

En el caso en que se desee efectuar una cascada de referencias para una próxima unidad programe **PID output** en una salida analógica, por ejemplo:

**Analog output 1** / **Select output 1**= **PID output**

(con **Real FF PID** = 10000 count, **Analog output 1** = 10V).

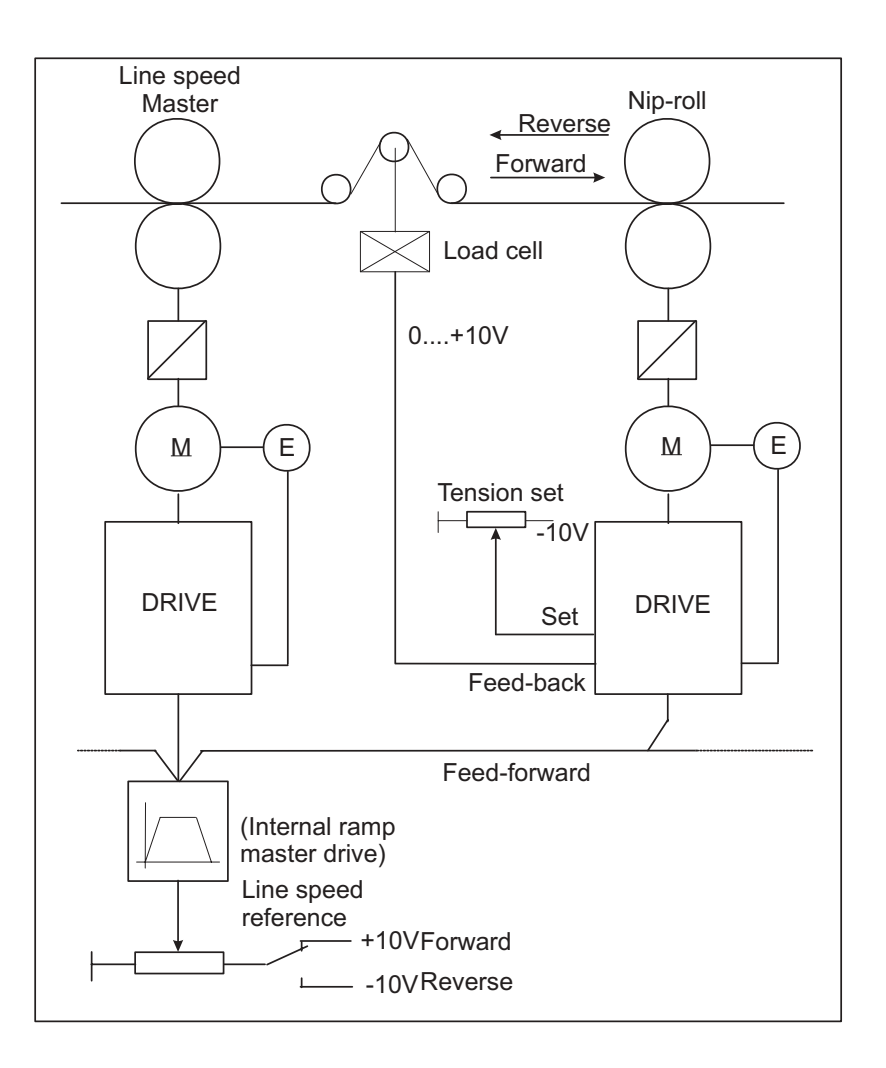

*Figura 2.17.3.9: Control tracciones con celda de carga*

Datos de máquina:

Velocidad nominal motor slave Vn = 3000rpm

Velocidad del motor slave correspondiente a la velocidad máx de línea = 85% Vn = 2550rpm Corrección máxima de la celda de carga =  $+/$ - 20% de la velocidad de línea =  $+/$ - 510rpm

A la unidad del tracción slave se enviarán las señales analógicas correspondientes a la velocidad de línea, a la celda de carga (0....+10V) y al set de tiro (0....-10V), más los mandos digitales correspondientes a la habilitación del control PID.

La salida del regulador será enviada a la referencia de velocidad 1.

#### AVy - HE

Ajustes de la unidad: (se describen sólo aquéllos correspondientes a la función PID)

Input/output.

Programe **Analog input 1** como ingreso para la retroacción de la celda de carga. **Analog input 1** / **Select input 1**= **PID Feed-back**

Programe **Analog input 2** como ingreso velocidad de línea (feed- forward).

Si se quiere ajustar el feed-forward en ingreso analógico, como éste no está directamente introducido en la lista de los parámetros de alta prioridad, es necesario pasar a través de un parámetro de apoyo **PAD 0.....PAD 15**.

**Analog input 2 / Select input**  $2 =$  **<b>PAD 0** 

Programe **Analog input 3** como ingreso para el set de tiro (**PID offset 0**). **Analog input 3** / **Select input 3** / **PID offset 0**

Programe **Digital input 1** como ingreso de habilitación del bloque PI del PID **Digital input 1** = **Enable PI PID**

Programe **Digital input 2** como ingreso de habilitación del bloque PD del PID **Digital input 2** = **Enable PD PID**

Parámetros.

Programe **Speed base value** igual a la velocidad nominal del motor.

**Speed base value** = 3000rpm

Programe **PID source** como **PAD 0**.

(**PAD 0** se ha usado como parámetro de apoyo del feed-forward leyendo en **Analog input 2**)

En **PID source** es necesario ajustar el número del parámetro que se quiere asociar, en el párrafo 3.4. *«Lista de los parámetros de alta prioridad»* se obtiene que **PAD 0** tiene el número decimal 503. Para obtener el valor a introducir es necesario sumar a éste el 8192 decimal (offset fijo):

**PID source** =  $(8192 + 503) = 8695$ 

Programe **PID source Gain** de modo que **Feed-fwd PID** alcance, en correspondencia del máximo valor analógico en **Analog input 2**, el 85% de su valor máximo = 10000 x 85%.

Cuando un ingreso analógico se ajusta en un parámetro PAD, éste tendrá valor máximo +/- 2047. Por lo tanto:

**PID source Gain** = (max **Feed-fwd PID** x 85%) / max **PAD 0** = (10000 x 0.85) / 2047 = 4.153 Programe **PID target** como referencia de velocidad 1 **Speed ref 1**.

*;Nota!* Cuando está habilitada la función de rampa, **Speed ref 1** se programa automáticamente en su salida, para hacerlo disponible es necesario ajustar el parámetro **Enable ramp** = disable.

En **PID target** es necesario ajustar el número del parámetro que se quiere asociar. En el párrafo 3.4. *"Lista de los parámetros de alta prioridad"* se obtiene que **Speed ref 1** tiene el número decimal 42.

Para obtener el valor a introducir en necesario sumar a éste 8192 decimal (offset fijo):

**PID target** =  $8192 + 42 = 8234$ 

Programe **PID out scale** de modo que, en correspondencia del máximo valor analógico en **Analog input 2** (**Feed-fwd PID** = 8500) y con **Enable PI PID** y **Enable PD PID** = disable, **Speed ref 1** sea igual a 2550rpm.

El parámetro **Speed ref 1** se ajusta en *RPM x 4,* por lo tanto:

**PID out scale** =  $(2550 \times 4) / 8500 = 1.2$ 

Programe **PI central v sel** = 1. Programe **PI** central  $v 1 = 1$ 

En ausencia de corrección efectuada por el bloque PI del regulador, la referencia de velocidad de línea (Feed-forward) debe multiplicarse x 1 y enviarse directamente al regulador de velocidad de la unidad. En esta aplicación generalmente el regulador efectúa un control de tipo proporcional-integral. La corrección se indica en porcentaje respecto a la velocidad de línea, desde 0 a la máxima.

Programe **PI top limit** y **PI bottom limit** en modo de obtener una corrección máxima del bloque PI igual al 20% de la velocidad de línea.

Los parámetros **PI top limit** y **PI bottom limit** pueden considerarse como los factores multiplicativos respectivamente máximo y mínimo del feed-forward.

A la máx. velocidad de línea corresponden 2550rpm del motor (máx. feed-forward).

Corrección máxima =  $2550 \times 20\% = 510$ rpm

 $2550 + 510 = 3060$ rpm  $\longrightarrow$  **PI top limit** = 3060 / 2550 = 1.2 2550 - 510 = 2040rpm  $\longrightarrow$  **PI bottom limit** = 2040 / 2550 = 0.80 que corresponde a multiplicar el ajuste de **PI central v 1** (= 1) por + 20% (1.2) y - 20% (0.80).

Con una configuración de este tipo, teniendo una corrección proporcional a la velocidad de línea, el bloque PI no está en condiciones de efectuar la puesta en tiro con máquina parada, es pues necesario operar también en el bloque PD.

Las ganancias de los varios componentes se ajustan experimentalmente con la máquina encaminada, indicativamente es posible iniciar las pruebas con los valores abajo indicados (valores por defecto):

Programe **PI P gain PID** = 10% Programe **PI I gain PID** = 10% Programe **PD P gain PID** = 10%

Utilice eventualmente el componente derivativo como elemento atenuante del sistema, programando por ejemplo:

**PD D gain PID**  $= 5\%$ **PD D filter PID** = 20ms Si no es necesario deje estos parámetros  $= 0$ .

Si se desea efectuar una cascada de referencias para una próxima unidad, programe **PID output** en una salida analógica, por ejemplo:

#### SIEI

# **Analog output 1** / **Select output 1**= **PID output** (con **Real FF PID** = 10000 count, **Analog output 1** = 10V).

 $\mathbf{r}$  Si se necesita un sistema con ajuste integral habilitado incluso con feed-forward = 0, en condiciones pues de efectuar la puesta en tiro del sistema con error nulo incluso con la máquina parada, hágase referencia al párrafo "PID genérico".

# *Control desenvolvedores / envolvedores con grupo de rodillos*

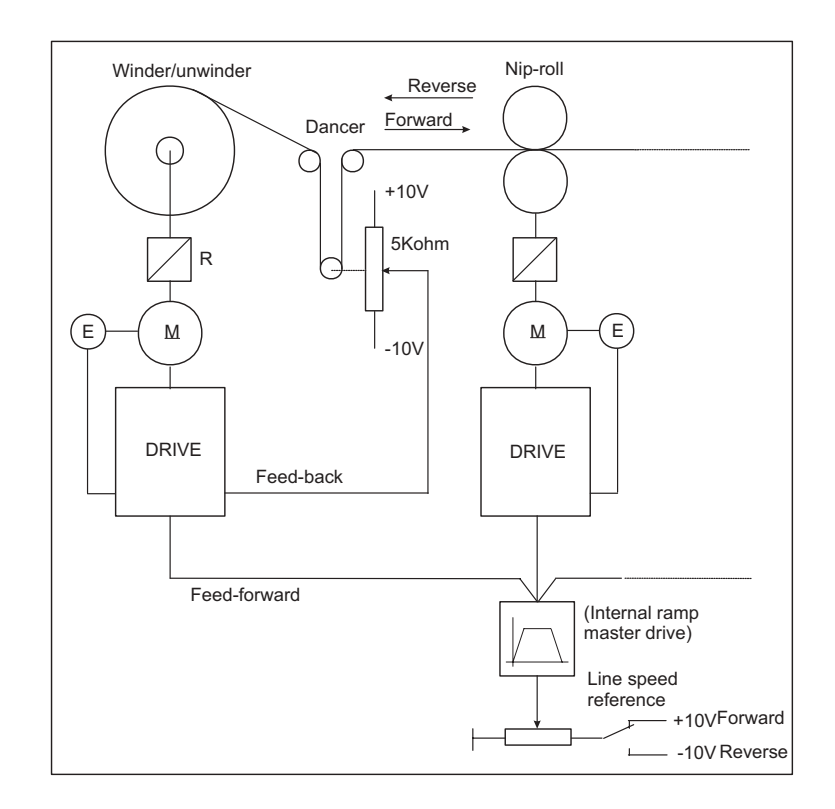

*Figura 2.17.3.10: Control desenvolvedores / envolvedores con grupo de rodillos*

Datos de máquina:

Velocidad máxima de línea = 400m/min

Velocidad nominal motor aspa Vn = 3000rpm

Diámetro máximo aspa = 700mm

Diámetro mínimo aspa = 100mm

Relación de reducción motor-aspa = 0.5

Grupo de rodillos de una falda

Carrera grupo de rodillos del microinterruptor inferior a la posición de 0 eléctrico = 160mm

A la unidad del desenvolvedor/envolvedor se enviarán las señales analógicas correspondientes a la velocidad de línea, a la posición del grupo de rodillos (cuyo potenciómetro será alimentado a los extremos entre -10... +10V) y los mandos digitales correspondiente a la habilitación del control PID.

La salida del regulador será enviada a la referencia de velocidad 1. Ajustes de la unidad: (se describen sólo aquéllos correspondientes a la función PID)

### Input/output.

Programe **Analog input 1** como ingreso para el cursor del grupo de rodillos.

### **Analog input 1** / **Select input 1**= **PID Feed-back**

Programe **Analog input 2** como ingreso velocidad de línea (feed- forward).

Si se quiere ajustar el feed-forward en ingreso analógico, como éste no está directamente introducido en la lista de los parámetros de alta prioridad, es necesario pasar a través de un parámetro de apoyo **PAD 0.....PAD 15**.

**Analog input 2 / Select input 2** = **PAD 0**

Programe **Digital input 1** como ingreso de habilitación del bloque PI del PID **Digital input 1** = **Enable PI PID**

Programe **Digital input 2** como ingreso de habilitación del bloque PD del PID **Digital input 2** = **Enable PD PID**

Programe **Digital input 3** como ingreso de habilitación de la función de cálculo diámetro inicial. **Digital input 3** = **Diameter calc**

Programe **Digital output 1** como señalización "fase de cálculo diámetro de partida terminado". **Digital output 1** = **Diameter calc st**

Parámetros.

Programe **Speed base value** igual a la velocidad nominal del motor.

**Speed base value** = 3000rpm

Programe **PID source** como **PAD 0**.

(**PAD 0** se ha usado como parámetro de apoyo del feed-forward leyendo en **Analog input 2**)

En **PID source** es necesario ajustar el número del parámetro que se quiere asociar, en el párrafo 3.4. *«Lista de los parámetros de alta prioridad»* se obtiene que **0** tiene el número decimal 503. Para obtener el valor a introducir es necesario sumar a éste el 8192 decimal (offset fijo):

**PID source** =  $(8192 + 503) = 8695$ 

Programe **Gain source** y **PID out scale** de modo que en correspondencia del máximo valor analógico en **Analog input 2** y en ausencia de corrección del PID (**Enable PI PID** y **Enable PD PID** = disable), la velocidad periférica del aspa en condiciones de diámetro mínimo (ánima) sea igual a la máxima velocidad de línea.

Cálculo de la velocidad del motor en las condiciones arriba indicadas:

 $Vp = \pi x \Phi$ min x  $\omega x R$ 

donde:

 $Vp$  = velocidad periférica del aspa = velocidad de línea

SIEI

Φmin = diámetro mínimo del aspa [m]

 $\omega$  = velocidad angular del motor [rpm]

R = relación de reducción motor-aspa

 $\omega = Vp / \pi x$  Φmin x R = 400 / ( $\pi x$  0.1 x 0.5) = 2546rpm = aproximadamente 2550rpm

Considerando mantener un 15% de margen respecto al límite de saturación del regulador (10000 count), es necesario ajustar **PID source Gain** de modo que **Feed-fwd PID** alcance, en correspondencia del máximo valor analógico en **Analog input 2**, el 85% de su valor máximo.

Cuando un ingreso analógico se ajusta en un parámetro PAD, éste tendrá valor máximo +/- 2047. Por lo tanto:

**PID source Gain** = (max **Feed-fwd PID** x 85%) / max **PAD 0** = (10000 x 0.85) / 2047 = 4.153

La referencia de velocidad del motor se ajusta en *RPM x 4,* es necesario pues programar: **PID out scale** =  $(2550 \times 4) / (10000 \times 0.85) = 1.2$ 

Programe **PID target** como referencia de velocidad **Speed ref 1**.

*¡NOTA !* Cuando está habilitada la función de rampa, **Speed ref 1** se programa automáticamente en su salida, para hacerlo disponible es necesario ajustar el parámetro **Enable ramp** = disable.

En **PID target** es necesario platear el número del parámetro que se quiere asociar. En el párrafo 3.4. *"Lista de los parámetros de alta prioridad"* se obtiene que **Speed ref 1** tiene el número decimal 42. Para obtener el valor a introducir es necesario sumar a éste 8192 decimal (offset fijo):

**PID target** = 8192 + 42 = 8234

#### Programe **PI central v sel** = 0.

Con esta configuración es posible efectuar, por medio del procedimiento adecuado, el cálculo del diámetro de partida, además se mantiene la memoria del último valor de diámetro calculado tanto en caso de parada de la máquina como en caso de desactivación del cuadro eléctrico.

Como ya se ha descrito precedentemente, el procedimiento determina en realidad el factor teórico multiplicativo (**PI output PID**) del feed-forward en relación con el diámetro calculado, en modo da enviar a la unidad el correcto valor de velocidad angular.

*¡NOTA !* Cuando se ha seleccionado **PI central v sel** = 0 y se ha deshabilitado el bloque PI, el sistema mantiene en memoria, o vuelve a ajustar automáticamente en caso de desactivación, el último valor de **PI output PID** calculado. Si fuese necesario en cambio ajustar el valor en modo de tener en salida una referencia no corregida y por lo tanto igual al feed-forward, es posible configurar un ingreso digital como reset de la corrección.

Para esto es necesario configurar:

**Digital input 4** = **PI central v S0**

**PI central v**  $1 = 1.00$ 

Poniendo el ingreso digital a nivel lógico alto, se restablece el valor de **PI output PID**.

SIEI

Programe **PI top lim** y **PI bottom lim** en función de la relación diámetros del aspa.

Los parámetros **PI top lim** y **PI bottom lim** pueden ser considerados como los factores multiplicativos respectivamente máximo y mínimo del feed-forward.

Considerando que la velocidad angular del motor y por lo tanto la referencia correspondiente varían en función inversa respecto al diámetro de envolvimiento/desenvolvimiento, será necesario ajustar:

**PI** top  $\lim = 1$ 

**PI bottom**  $\lim_{x \to 0}$  = Fmin / Fmax = 100 / 700 = 0.14

A continuación la explicación de cuanto arriba afirmado.

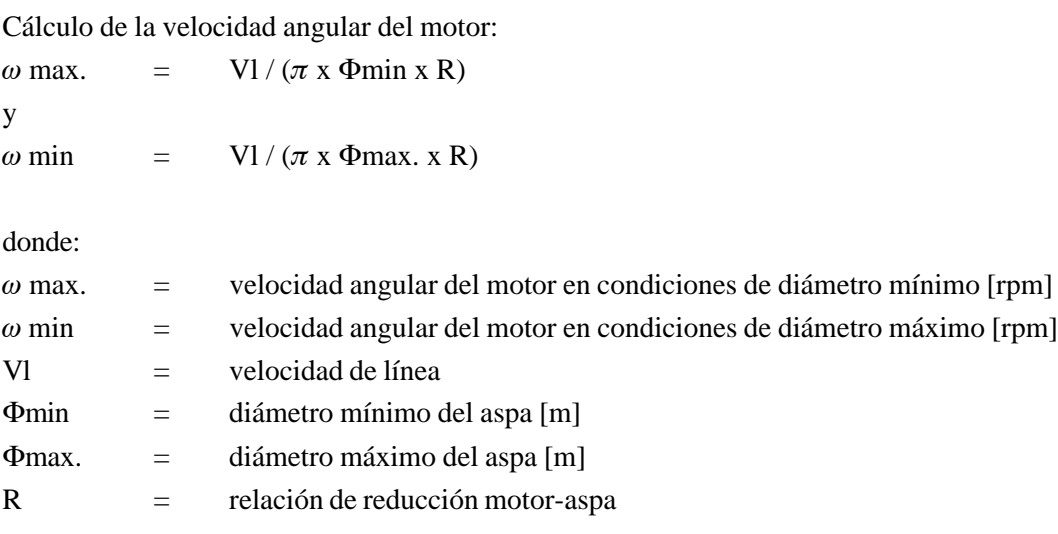

Por lo tanto:  $\omega$  max. /  $\omega$  min =  $\Phi$ max. /  $\Phi$ min donde  $\omega$  min = (Φmin / Φmax) x  $\omega$  max.

Considerando que los parámetros **PI top lim** y **PI bottom lim** pueden ser considerados como los factores multiplicativos respectivamente máximo y mínimo del feed-forward.

Multiplicando el feed-forward por **PI top lim** = 1, se obtiene la referencia de velocidad máxima y por lo tanto correspondiente al diámetro mínimo.

Multiplicando el feed-forward por **PI bottom lim** = 0.14, se obtiene la referencia de velocidad mínima y por lo tanto correspondiente al diámetro máximo.

Esta aplicación requiere que el sistema efectué un ajuste de tipo proporcional-integral.

Las ganancias de los varios componentes se ajustan experimentalmente con máquina encaminada, indicativamente es posible iniciar las pruebas con los valores abajo indicados:

Programe **PI P gain PID** = 15% Programe **PI I gain PID** = 8% Programe **PD P gain PID** = 5%

Utilice eventualmente el componente derivativo como elemento atenuante del sistema, programando por ejemplo:

**PD D gain PID** = 20% **PD D filter**  $PID = 20ms$ 

Si se desea efectuar una cascada de referencias para una próxima unidad programe **PID output** en una salida analógica, por ejemplo:

**Analog output 1** / **Select output 1**= **PID output**

(con **Real FF PID** = 10000 count, **Analog output 1** = 10V).

### *Parámetros correspondiente a la función de cálculo diámetro inicial*

Esta función siempre es necesaria cuando se debe controlar un desenvolvedor o en todo caso cuando el diámetro de partida es desconocido.

Programe **Positioning spd** al valor en rpm con que se desea efectuar la colocación inicial del grupo de rodillos. Por ejemplo:

#### **Positioning spd** = 15rpm

La polaridad de la referencia asignada a **Positioning speed** será en todo caso (envolvedor o desenvolvedor) igual a la del funcionamiento como envolvedor del aspa.

Si por ejemplo se debe controlar un desenvolvedor y la referencia de velocidad en funcionamiento normal es positiva, asigne a **Positioning spd** un valor negativo.

Programe **Max deviation** a un valor ligeramente inferior al correspondiente a la posición de máxima desviación mecánica admitida por el grupo de rodillos.

Durante la puesta en servicio siempre es necesario efectuar el autocalibrado de los ingresos analógicos de la unidad; particularmente efectuando la correspondiente al ingreso analógico 1 con grupo de rodillos en su posición de microinterruptor inferior, se asigna automáticamente a esta posición el valor 10000. Por lo tanto a fin de garantizar un cálculo preciso, se podrá asignar siempre:

**Max deviation** = 8000 (valor por defecto)

Programe **Gear box ratio** igual a la relación de reducción entre el motor y el aspa: **Gear box ratio**  $= 0.5$ 

Programe **Dancer constant** al valor en mm correspondiente a la acumulación total de material en el grupo de rodillos:

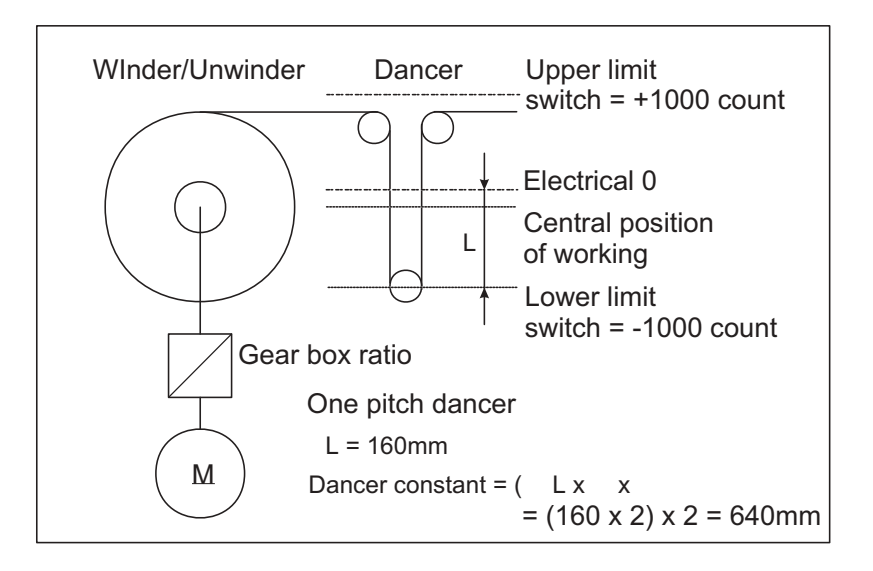

*Figura 2.17.3.11: Esquema de la medida de Dancer constant*

#### Medida de **Dancer constant**:

Ajuste el teclado de la unidad en el parámetro **PID feed-back**.

Mida y multiplique por 2 la distancia en mm entre el microinterruptor mecánico inferior y la posición del grupo de rodillos para la cual en el parámetro **PID feed-back** se visualiza 0 (posición de 0 eléctrico). Como el grupo de rodillos se compone de una sola falda, multiplique el valor arriba calculado x2.

Por lo tanto en nuestro caso ajuste:

**Dancer constant** = 640mm

Programe **Minimum diameter** igual al valor del mínimo diámetro del aspa [cm]: **Minimum diameter** = 10cm

# *Utilización del sensor de diámetro*

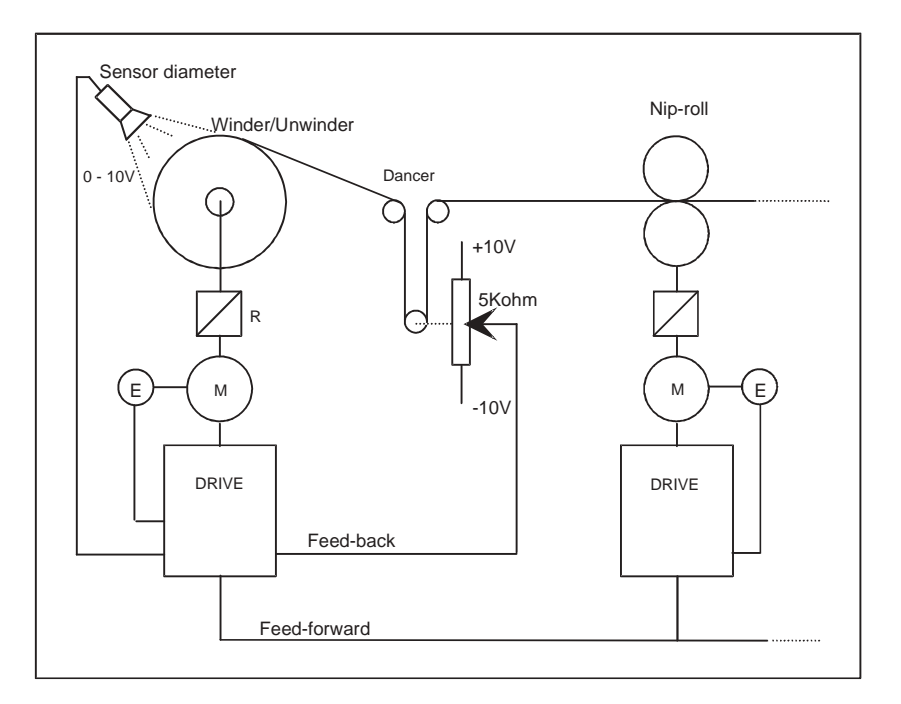

*Figura 2.17.3.12: Control envolvedor/desenvolvedor con sensor de diámetro*

El sensor de diámetro puede usarse ventajosamente en caso de sistemas de desenvolvedores de cambio automático. En efecto en estos casos es necesario conocer el valor del diámetro de partida, en modo de poder calcular la referencia de velocidad angular del motor antes de proceder a la fase de lanzamiento de la nueva bobina.

El transductor debe calibrarse en modo de suministrar una señal en tensión proporcional al diámetro del aspa.

AVy - HE

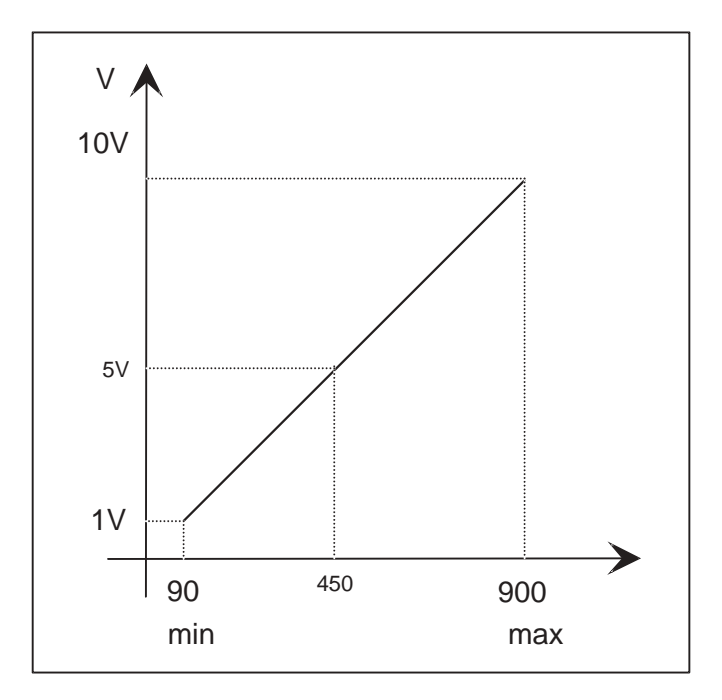

*Figura 2.17.3.13: Relación entre señal transductor y diámetro del aspa*

Ejemplo:

 $\Phi$ min = 90 mm salida transductor = 1V  $\Phi$ max = 900 mm salida transductor = 10V  $\Phi$  = 450 mm salida transductor = 5V

El ingreso analógico al cual está conectado el sensor, debe programarse como **PI central V3**. El parámetro **PI central v sel**, debe programarse = 3.

Cuando **Enable PI PID** = disable, el valor de **PI central V3** se transcribe en **PI output PID** y se usa como factor multiplicativo del feed-forward.

Como ya se ha descrito en otras partes del manual, el ajuste de **PI output PID** depende de la relación diámetros, por lo tanto la señal en tensión proporcional al diámetro será automáticamente recalculado con la fórmula:

**PI central V3** =  $(\Phi_0 / \Phi_1)$ Donde:  $\Phi_0 =$  diámetro mínimo aspa  $\Phi_1$  = diámetro actual aspa

Resolución del ajuste = 3 cifras después de la coma ( incluso si en **PI central V3** se monitorizan sólo 2 cifras después de la coma).

*¡Nota!* Durante la puesta en servicio es necesario controlar que la señal proveniente del sensor sea efectivamente proporcional al diámetro y que a su máximo valor correspondan 10V (efectúe en todo caso el autocalibrado del ingreso analógico).

Además se deberá controlar que **PI top lim** y **PI bottom lim** hayan sido programados en función de la relación diámetros como se indica en los ejemplos precedentes.

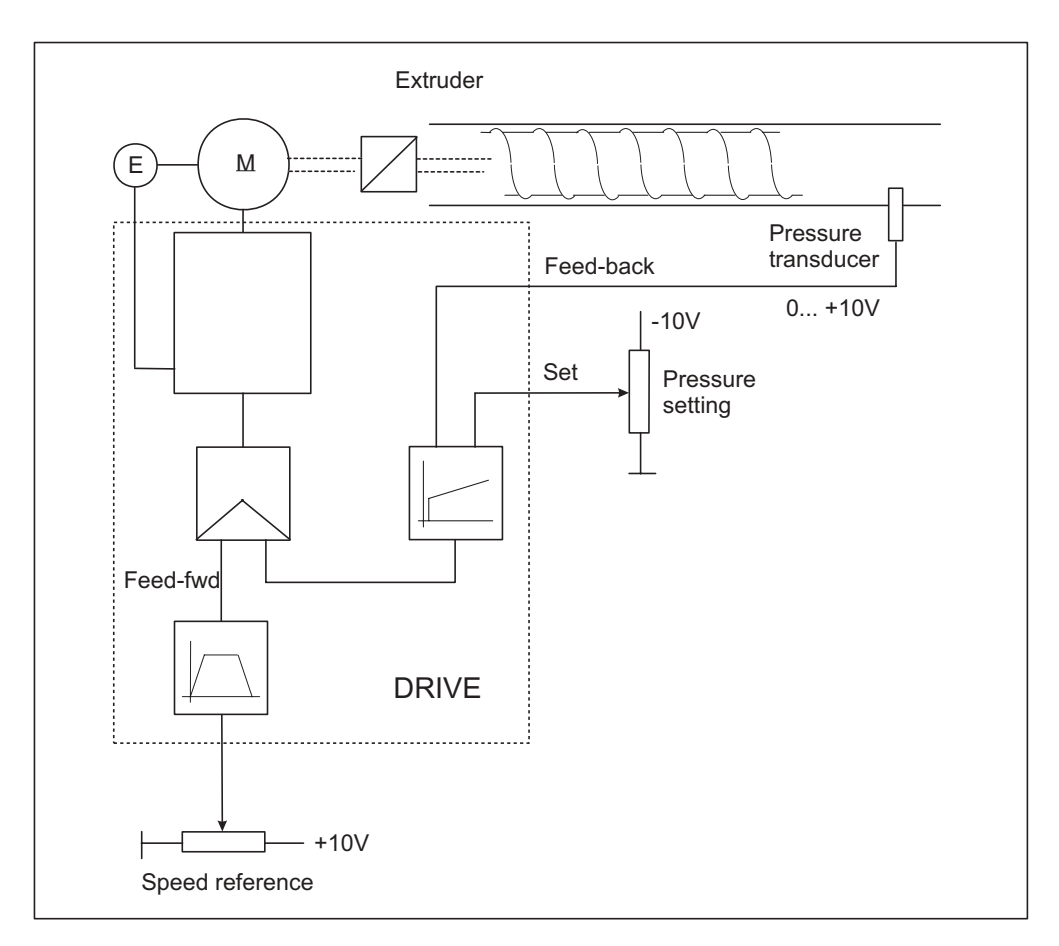

*Control de presión para bombas y extrusores*

*Figura 2.17.3.14: Control de presión para bombas y extrusores*

Datos de máquina:

Velocidad nominal motor extrusor Vn = 3000rpm Transductor de presión 0... +10V

A la unidad del extrusor slave se enviarán las señales analógicas correspondientes a la referencia de velocidad, al transductor de presión y al potenciómetro de ajuste de la presión (alimentado a los extremos entre 0V... -10V) y los mandos digitales correspondientes a la habilitación del control PID.

La salida del regulador será enviada a la referencia de velocidad 1.

Ajustes de la unidad: (se describen sólo aquéllos correspondientes a la función PID)

Input/output.

Programe **Analog input 1** como ingreso para el transductor de presión.

# **Analog input 1** / **Select input 1**= **PID Feed-back**

Programe **Analog input 2** como ingreso para el estadio de rampa. La salida del estadio de rampa deberá usarse como referencia de velocidad (feed- forward).

# **Analog input 2 / Select input 2** = **Ramp ref 1**

Programe **Analog input 3** como ingreso para el set de tiro (**PID offset 0**). **Analog input 3** / **Select input 3** / **PID offset 0**

Programe **Digital input 1** como ingreso de habilitación del bloque PI del PID **Digital input 1** = **Enable PI PID**

Programe **Digital input 2** como ingreso de habilitación del bloque PD del PID **Digital input 2** = **Enable PD PID**

Parámetros.

Programe **Speed base value** igual a la velocidad nominal del motor.

**Speed base value** = 3000rpm

#### Programe **PID source** como **Ramp output**.

En **PID source** es necesario ajustar el número del parámetro que se quiere asociar, en el párrafo 3.4. *«Lista de los parámetros de alta prioridad»* se obtiene que **Ramp output** tiene el número decimal 113. Para obtener el valor a introducir es necesario sumar a éste el 8192 decimal (offset fijo):

**PID source** =  $(8192 + 113) = 8305$ 

Programe **PID source Gain** de modo que **Feed-fwd PID** alcance, en correspondencia del máximo valor de **Ramp output** (correspondiente al máximo valor del ingreso analógico 2), el 100% de su valor  $= 10000$ .

La referencia de rampa y su salida adquieren automáticamente como valor máximo cuanto ajustado en **Speed base value**, además es necesario considerar que cada escritura o lectura de un parámetro correspondiente a la velocidad del motor se define en *RPM x 4*. Por lo tanto:

**PID source Gain** = max **Feed-fwd PID** / (**Speed base value** x 4) = 10000 / (3000 x 4) = 0.833

Programe **PID target** como referencia de velocidad 1 **Speed ref 1**.

*¡NOTA !* Cuando está habilitada la función de rampa, **Speed ref 1** se programa automáticamente en su salida, para hacerlo disponible es necesario ajustar el parámetro **Enable ramp** = disable. (Este ajuste permite en todo caso el funcionamiento del estadio de rampa, pero desconecta su salida de la referencia de velocidad 1).

En **PID target** es necesario ajustar el número del parámetro que se quiere asociar. En el párrafo 3.4. *"Lista de los parámetros de alta prioridad"* se obtiene que **Speed ref 1** tiene el número decimal 42. Para obtener el valor a introducir es necesario sumar a éste 8192 decimal (offset fijo):

**PID target** = 8192 + 42 = 8234

Programe **PID out scale** de modo que, en correspondencia del máximo valor analógico en **Analog input 2** (**Feed-fwd PID** = 10000) y con **Enable PI PID** y **Enable PD PID** = disable, **Speed ref 1** sea igual a 3000rpm.

El parámetro **Speed ref 1** se ajusta en *RPM x 4,* pues: **PID out scale** =  $(3000 \times 4) / 10000 = 1.2$ 

Programe **PI central v sel** = 1. Programe **PI central v 1** = 1

En ausencia de corrección efectuada del bloque PI del regulador, la referencia de velocidad de línea (Feed-forward) debe multiplicarse x 1 y enviarse directamente al regulador de velocidad de la unidad.

En esta aplicación el regulador efectúa generalmente un control de tipo proporcional-integral.

Programe **PI top limit** y **PI bottom limit** en modo de obtener una corrección máxima del bloque PI igual al 100% de la referencia de velocidad.

Los parámetros **PI top limit** y **PI bottom limit** pueden ser considerados como los factores multiplicativos respectivamente máximo y mínimo del feed-forward.

**PI** top limit  $= 1$ **PI** bottom limit  $= 0$ 

En esta aplicación el regulador efectúa generalmente un control de tipo proporcional-integral.

Las ganancias de los varios componentes se ajustan experimentalmente con la máquina cargada, indicativamente es posible iniciar las pruebas con los valores abajo indicados (valores por defecto):

Programe **PI P gain PID** = 10% Programe **PI I gain PID** = 20% Programe **PD P gain PID** =  $10\%$ 

Utilice eventualmente el componente derivativo como elemento atenuante del sistema, programando por ejemplo:

**PD D gain PID** = 5% **PD D filter PID** = 20ms

Si no es necesario dejar estos parámetros  $= 0$ .
#### *2.17.3.11. PID genérico*

Ajustes de la unidad: (se describen sólo aquéllos correspondientes a la función PID)

Input/output.

Programe **Analog input 1** como ingreso de la variable a ajustarse (Feed-back). **Analog input 1** / **Select input 1**= **PID Feed-back** Programe **Analog input 2** como ingreso de la eventual señal de set (**PID offset 0**). **Analog input 2** / **Select input 2** / **PID offset 0** Programe **Digital input 1** como ingreso de habilitación del bloque PI del PID **Digital input 1** = **Enable PI PID** Programe **Digital input 2** como ingreso de habilitación del bloque PD del PID **Digital input 2** = **Enable PD PID**

#### Parámetros.

En el caso en que se desee utilizar el regulador como "PID genérico", por lo tanto independiente de la función de feed-forward, es necesario ajustar el parámetro **Feed-fwd PID** a suyo valor máximo. Para hacer esto es necesario pasar a través de un parámetro PAD.

#### Programe **PID source** como **PAD 0**.

En **PID source** es necesario ajustar el número del parámetro que se quiere asociar, en el párrafo 3.4. *«Lista de los parámetros de alta prioridad»* se obtiene que **PAD 0** tiene el número decimal 503. Para obtener el valor a introducir es necesario sumar a éste el 8192 decimal (offset fijo):

**PID source** =  $(8192 + 503) = 8695$ 

Programe **PAD 0** = 10000 (El parámetro **PAD 0** se encuentra en el menú "Special Function").

*¡NOTA !* Ajustando **PAD 0** = -10000, se invierte la polaridad de salida del regulador.

Programe **PID source Gain** = 1

Programe **PID target** con el número del parámetro al cual se desea dirigir la salida del regulador. Para obtener el valor real a establecer es necesario sumar al número del parámetro +8192 decimal.

Los parámetros dirigibles son aquéllos en escritura indicados en el párrafo 3.4. *"Lista de los parámetros de alta prioridad"*.

Programe **PID out scale** en función del parámetro al cual se ha dirigido la salida del regulador. En el párrafo 3.4. *"Lista de los parámetros de alta prioridad"* se obtiene que:

Los parámetros correspondientes a la velocidad se expresan en [*SPD*]. Los parámetros correspondientes a la corriente se expresan en [*CURR*]. Cálculo de **PID out scale** cuando **PID target** se dirige a un parámetro correspondiente a la velocidad:  $[SPD] = RPM \times 4$ , por lo tanto:

**PID out scale** = (max. speed x 4) / max. salida PID = (max. speed x 4) / 10000

Cálculo de **PID out scale** cuando **PID target** se dirige a un parámetro correspondiente a la corriente (activa):  $1[CURR] = [Current norm / (2<sup>15</sup> x  $\sqrt{2})] A_{PMS}$$ 

**Current norm** depende de la talla del inverter; puede registrarse de la siguiente tabla:

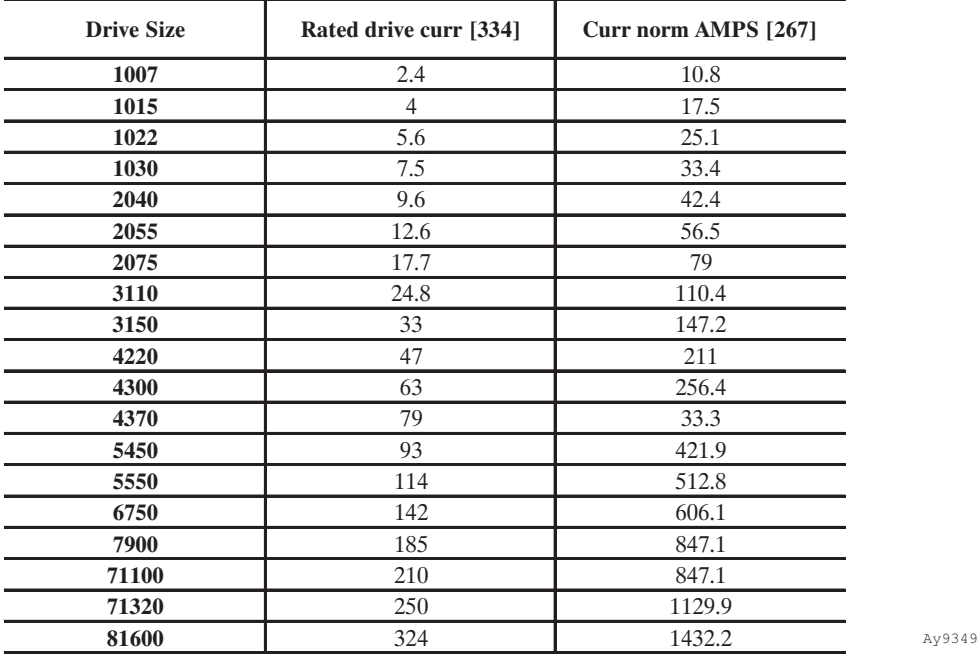

Con el parámetro **Full load curr** (FLC) en el menú CONFIGURATION, el usuario debe definir la corriente del motor a plena carga.

El inverter calcula el valor de la corriente magnetizante **Magn working curr** en base a los parámetros **Base voltage**, **Base frequency** y a los datos de placa del motor.

La corriente activa del motor es definida por el parámetro interno, no visible en el teclado, "Full load torque current" (Flt 100mf), y calculada por medio de la fórmula:

$$
Flt\;100mf = \sqrt{FLC^2 - I\mu_{work}^2}
$$

Los valores en porcentaje de **Torque current ref** y **Torque current limit** se basan en **Flt 100mf**.

El máximo valor en count de la corriente de par definible como "Full load torque current" se calculado pues como:

Full scale torque current =  $\sqrt{FLC^2 - I_{\mu_{work}}^2}$  / CURR [count]

**PID out scale** = Full scale torque current / max. uscita PID = Full scale torque current / 10000

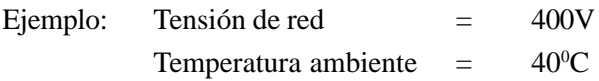

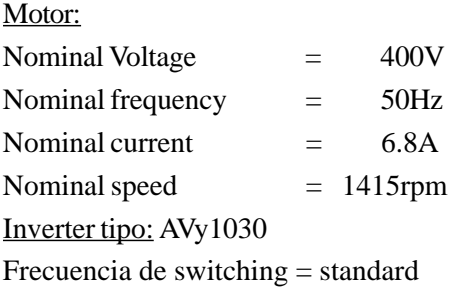

La salida de la función PID se envía al parámetro **T current ref 2**.

Después de haber efectuado los ajustes básicos y el autocalibrado de la unidad, del menú **MOTOR PARAMETER** se obtiene que **Magn working curr** = 3.2A.

(Con una leve aproximación es posible hacer referencia incluso a **Magnetizing current**).

Ajuste en el menú CONFIGURATION: **Full load current** = 6.8A

En la tabla arriba indicada para AVy1030 **Current norm** = 29.6A

$$
CURR = [\text{ Current norm} / (2^{15} \text{ x } \sqrt{2})] = 29.6 / 46340.95 = 0.0006387 = 6.387^{e.4} \text{ A}_{\text{rms}}
$$
  
Full scale torque current =  $\sqrt{FLC^2 - I\mu_{work}^2}$  /  $CURR = \sqrt{6.8^2 - 3.2^2} / 6,387$ ''' =9394 [count]

**PID out scale** = Full scale torque current / max. uscita PID = 9394 / 10000 = 0.939

Con esta configuración, cuando la salida del PID tomo su valor máximo, la referencia de corriente activa **T current ref 2** toma el valor correspondiente a la corriente activa nominal del motor.

Sin embargo en este modo la unidad no se aprovecha al máximo de sus potencialidades, aumentando el valor de **PID out scale** es posible controlar el motor en condiciones de sobrecarga.

Si a la aplicación es necesario trabajar en tales condiciones, es necesario calcular la máxima sobrecarga admitida por la unidad:

Corriente continua del inverter  $I_{\text{cont}} = 7.5A$ 

Full scale inverter torque current = 
$$
\sqrt{(I_{cont}x1.36)^2 - I_{\mu_{work}}^2}
$$
 / CURR =  
 $\sqrt{(7.5x1.36)^2 - 3.2^2}/6,387$ ''' = 15163 [count]

**PID out scale** = Full scale inverter torque current / max. uscita PID = 15163 / 10000 = 1.516

Con esta configuración, cuando la salida del PID toma su valor máximo, la referencia de corriente activa **T current ref 2** toma el valor correspondiente al 161% de la corriente activa nominal del motor.  $(1.516 / 0.939 = 1.61)$ 

Además es necesario ajustar **T current lim+** y **T current lim-** = 161%

—————— Descripción de las funciones —————— 255 **Cap.2**

*¡NOTA !* El firmware de la unidad no efectúa un control en la polaridad del valor enviado, por este motivo, en el caso en que se desee dirigir la salida del regulador a parámetros "Unsigned", es decir sin signo, conviene programar la salida del PID de modo que pueda ser sólo positiva:

**PID out. sign PID** = Only positive

Los parámetros "Unsigned", como por ejemplo los límites de corriente **T current lim+** y **T current lim-**, están indicados en la *"Lista de los parámetros de alta prioridad"* con el símbolo "U16".

#### Programe **PI central v sel** = 1

#### Programe **PI** central  $v$   $1 = 0$

Con esta configuración, cuando se efectúa la transición Off / On de los parámetros de habilitación de la función PID, la salida del regulador parte de 0.

Si se desea mantener en la memoria el último valor calculado incluso en condiciones de máquina deshabilitada, es necesario utilizar un ingreso digital programado como:

#### **Digital input** xx = **PI central v S0 PI** central  $v 1 = 0$

Cuando el ingreso digital se encuentra a nivel lógico bajo (L), se mantiene en la memoria el último valor calculado, cuando se pone a nivel lógico alto se efectúa el reset del valor.

Programe **PI top lim** y **PI bottom lim** en modo de obtener una corrección del bloque PI igual al 100% de su máximo valor.

**PI top lim** = 1 **PI bottom lim** = -1

Con esta configuración la salida del bloque PI será tanto positiva como negativa.

Ajustando **PI top lim** = 0, se bloquea la parte positiva.

Ajustando **PI bottom lim**  $= 0$ , se bloquea la parte negativa.

Las ganancias de los varios componentes se ajustan experimentalmente con la máquina cargada. Indicativamente es posible iniciar las pruebas con los valores abajo indicados:

Programe **PI P gain PID** = 10% Programe **PI I gain PID** = 4% Programe **PD P gain PID** = 10%

Utilice eventualmente el componente derivativo como elemento "atenuante" del sistema, programando por ejemplo:

**PD D gain PID** = 5% **PD D filter PID** = 20ms Si no es necesario, deje estos parámetros  $= 0$ .

#### *2.17.3.12. Nota aplicativa*

#### *Modificación dinámica de la ganancia integral del bloque PI*

Normalmente la ganancia integral del PID se ajusta a un valor tan más bajo cuanto más alta es la relación diámetros del aspa pilotada, un valor demasiado grande permitiría un buen ajuste pero a diámetros bajos causaría fuertes oscilaciones del sistema cuando el aspa alcanza diámetros más elevados.

Viceversa valores demasiado bajos de la ganancia integral causarían, en condiciones de diámetro mínimo, un desplazamiento de la posición del grupo de rodillos respecto a su condición de cero eléctrico tanto más grande cuanto más elevada sea la velocidad de línea. Esto que sucede porque la carga o descarga del componente integral se efectúa con un tiempo inferior al tiempo de variación del diámetro.

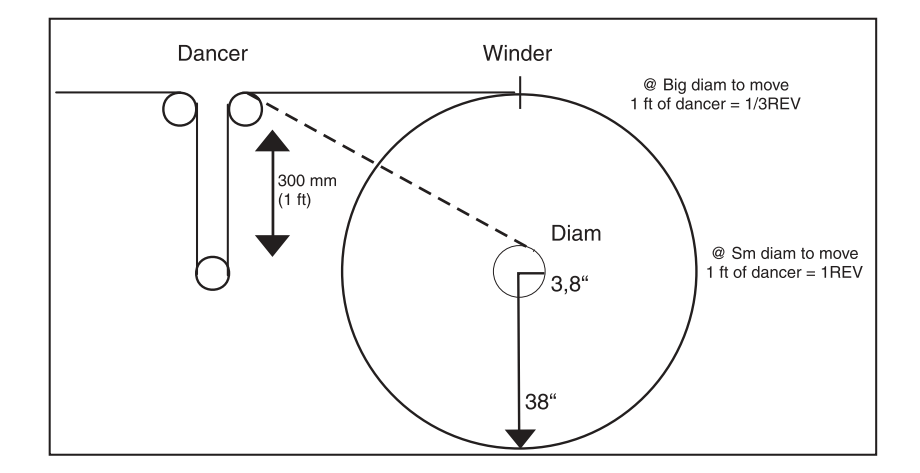

*Figura 2.17.3.15: Ejemplo con diámetro pequeño y grande*

En caso de relación diámetros elevados podría ser necesario pues modificar dinámicamente los valores del parámetro **PI I gain PID** en función del diámetro en acto. Por el momento esta funcionalidad todavía no ha sido implementada como función específica, en todo caso es posible obtenerla utilizando los LINK.

Supongamos por ejemplo que tenemos que controlar un envolvedor con relación diámetros 1/10.

Se utiliza la función LINK 1 para poner en relación el diámetro con el valor del componente integral del bloque PI.

El componente integral del regulador deberá tener un comportamiento inversamente proporcional al diámetro.

El valor del parámetro **PI output PID** ya sigue esta marcha, en efecto, varía según la relación

$$
\boldsymbol{\phi}_{_{0}}\,/\,\boldsymbol{\phi}_{_{\mathrm{att}}}.
$$

Donde:  $\phi_0$  = diámetro mínimo aspa  $\phi_{\mu\nu}$  = diámetro actual aspa

La operación a efectuar por medio del LINK es: **PI output PID** x KI = **PI I gain PID** Donde KI corresponde al valor del componente integral en condiciones de diámetro mínimo. Supongamos que por pruebas de funcionamiento resulta que el sistema en condiciones de diámetro mínimo puede funcionar hasta la máxima velocidad con grupo de rodillos estable en la posición de cero eléctrico con **PI I gain PID** = 40%.

La fuente del LINK debe asociarse a **PI output PID** [n<sup>0</sup> 771]:

**Source** *link 1* = 8192 + 771 = 8963

El destino del LINK debe asociarse al valor del componente integral = parámetro PII gain PID [nº 764]: **Destination** *link 1* = 8192 + 764 = 8956

El factor multiplicativo debe ajustarse al valor definido por las pruebas de funcionamiento arriba indicadas: **Mul gain**  $link l = 40$ 

Además será necesario ajustar: **Div gain** *link*  $I = 1000$ <sup>\*</sup> **Input max** *link*  $1 = 1000$  \* **Input min** *link*  $1 = 100$  \*\* **Input offset** *link*  $I = 0$ **Output offset**  $link 1 = 0$ **Input absolute** *link 1* = OFF

- \* El valor 1000 se define por **PI top lim** que en este caso será = 1 (correspondiente a un valor máximo de **PI** output **PID** = 1000).
- \*\* El valor 100 se define por **PI bottom lim** que en este caso será = 0.1 (correspondiente a un valor mínimo de  $PI$  output  $PID = 100$ ).

Con esta configuración de diámetro mínimo corresponderá una ganancia integral = 40%, a diámetro máximo corresponderá una ganancia integral  $= 4\%$ , entre los dos puntos la ganancia variará con ley hiperbólica.

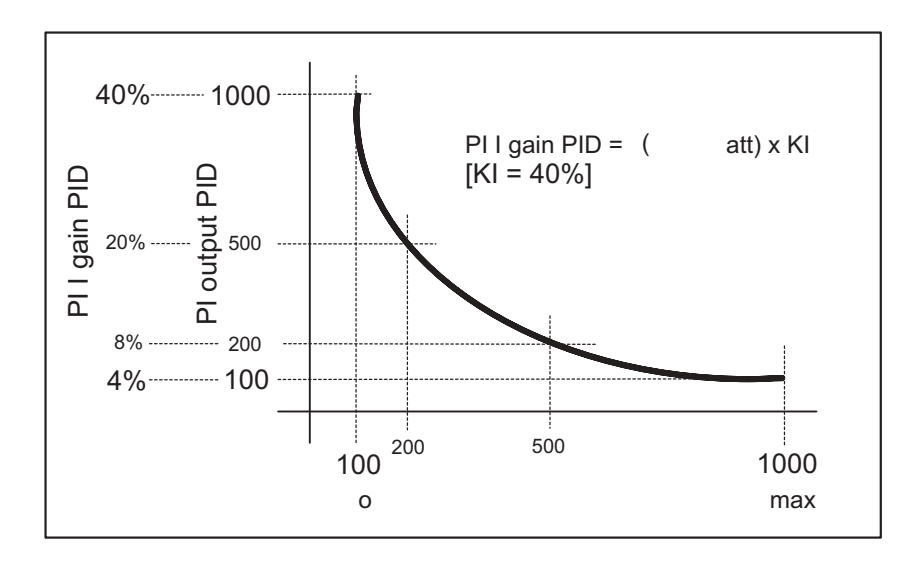

*Figura 2.17.3.16: Relación PI I Gain PID y PI I Output PID*

El valor de **PI I gain PID** será visualizado en el parámetro del submenú **PI controls.**

Si es necesario, utilizando el LINK 2, es posible modificar dinámicamente incluso la ganancia proporcional **PI P gain PID**.

SIEI

## *2.18. DRIVECOM*

El perfil DRIVECOM #21, "Power transmission" define el comportamiento del inverter, cuando trabaja mediante un Bus de campo INTERBUS S. En el menú DRIVECOM del inverter AVy se agrupan las funciones que han sido definidas en ese perfil, y que son necesarias al inverter para el correcto control de un motor.

Los inverter AVy tienen un complejo de funciones mucho más grande del que aquí se define. Exceptuando los pocos casos, los parámetros que se encuentran en este menú se explican ampliamente en otra parte. Nos limitamos a dar indicación de la función de los parámetros. Véase la sección 10 del manual para ulteriores informaciones sobre los parámetros individuales. Utilizando el Bus, es posible acceder a los parámetros en el grupo Drivecom usando el formato y el índice arriba especificado.

## *2.18.1. Word de mando, Word de estado, Código de alarma*

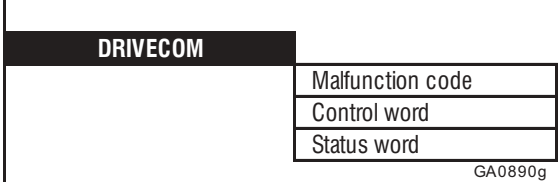

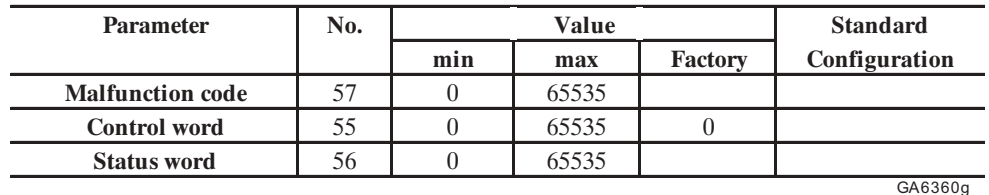

**Malfunction code** Función de alarma según las especificaciones DRIVECOM (Mandatory functions). El código visualizado indica una alarma. El significado de cada alarma se describe en el capítulo "Alarmas programables".

En caso de alarma se visualiza el código y el texto de la alarma. El código tiene

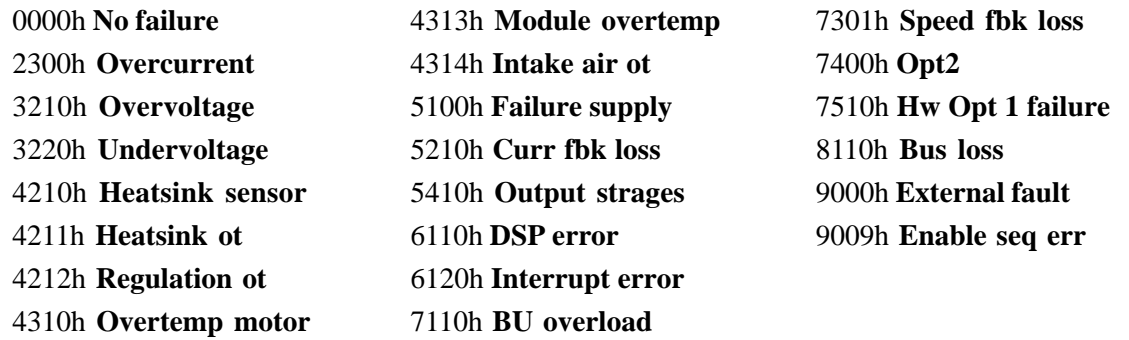

una forma hexadecimal.

Control word **Word de mando según las especificaciones DRIVECOM** (Mandatory functions). **Status word** Word de estado según las especificaciones DRIVECOM (Mandatory functions).

## *2.18.2. Velocidad*

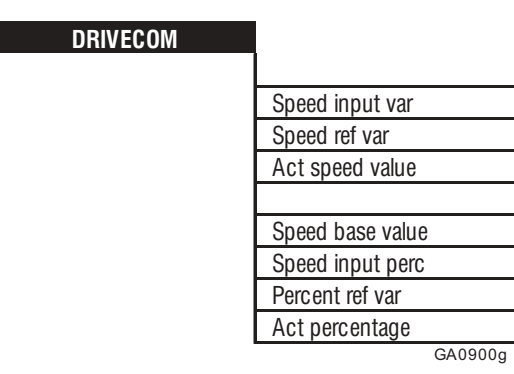

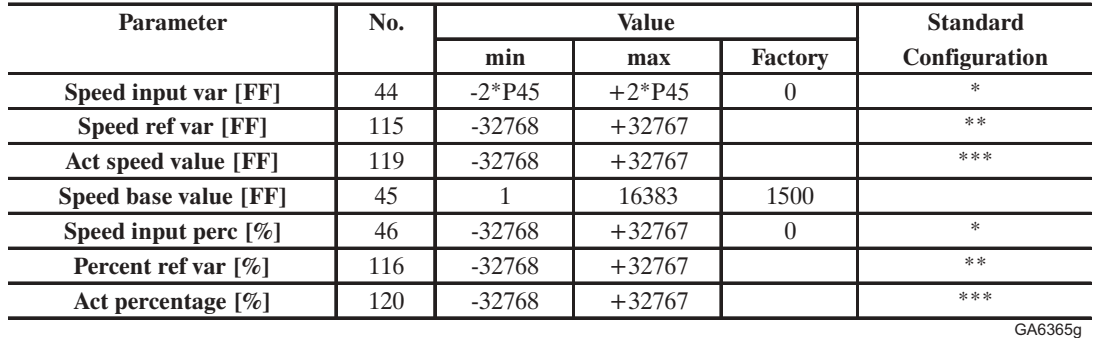

\* En las condiciones de abastecimiento estándar está conectado como **Ramp ref 1** a la entrada analógica 1 (bornes 1 y 2) Véase referencias. \*\* En las condiciones de abastecimiento estándar está conectado como **Speed ref 1** a la salida de la rampa. Véase referencias. \*\*\* En las condiciones de abastecimiento estándar está conectado como **Motor speed** a la salida analógica 1. Véase BASIC MENU.

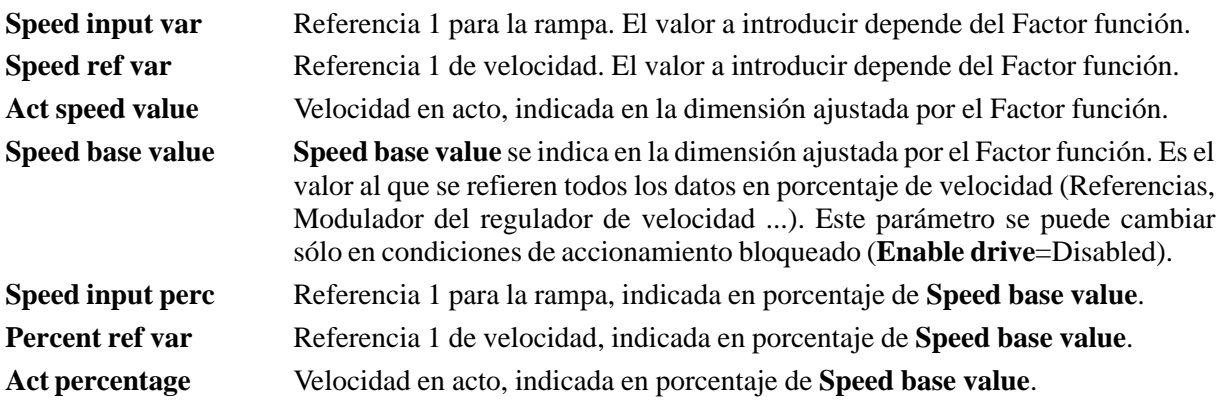

## *2.18.3. Límites de velocidad*

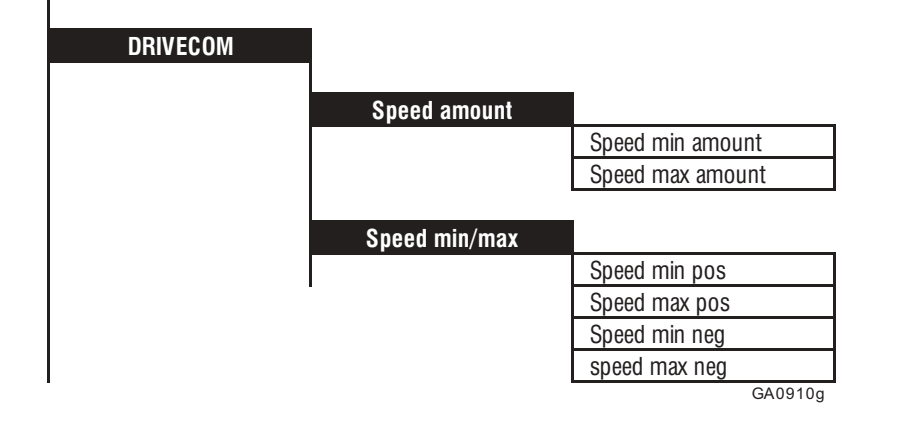

SIEI

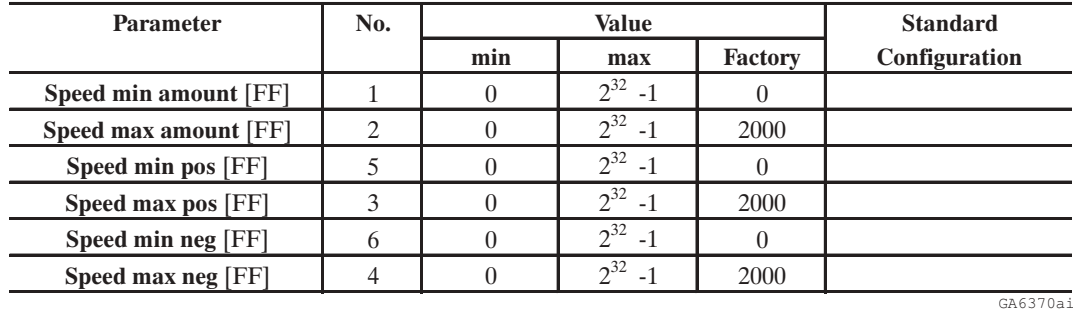

- **Speed min amount** Ajusta la velocidad mínima, para los dos sentidos de rotación. No es posible estar debajo de este valor; la función opera a la entrada de la rampa, independientemente de la referencia ajustada. Cuando se cambia el parámetro **Speed min amount**, se ponen en el mismo valor también los parámetros **Speed min pos** y **Speed min neg**. Si después uno de estos dos parámetros se cambia de nuevo, queda válida esta última variación. En el display del teclado aparece cada vez el valor válido del sentido de rotación positivo (rotación en sentido horario). El valor a introducir depende del Factor función.
- **Speed max amount** Ajusta la velocidad máxima, para los dos sentidos de rotación. La función opera en la entrada del regulador de velocidad, y tiene en cuenta tanto las referencias que provienen de la rampa, como las que se introducen directamente (véase figura 2.5.2.1). Cuando se cambia el parámetro **Speed max amount**, se ponen en el mismo valor también los parámetros **Speed max pos** y **Speed man neg**. Si después uno de estos dos parámetros se cambia de nuevo, queda válida esta última variación. En el display del teclado aparece cada vez el valor válido del sentido de rotación positivo (rotación en sentido horario). El valor a introducir depende del Factor función.
- **Speed min pos** Ajusta la velocidad mínima para el sentido de rotación horario del motor. No es posible estar debajo de este valor, independientemente de la referencia ajustada. La función opera en la entrada de la rampa (véase figura 2.5.1.1). El valor a introducir depende del Factor función.
- **Speed max pos** Ajusta la velocidad máxima para el sentido de rotación horario del motor. La función opera en la entrada del regulador de velocidad, y tiene en cuenta tanto las referencias que provienen de la rampa, como las que se introducen directamente (véase figura 2.5.2.1). El valor a introducir depende del Factor función.
- **Speed min neg** Ajusta la velocidad mínima para el sentido de rotación antihorario del motor. Independientemente de la referencia ajustada, no es posible estar debajo de este valor. La función opera en la entrada de la rampa (véase figura 2.5.1.1). El valor a introducir depende del Factor función.
- **Speed max neg** Ajusta la velocidad máxima para el sentido de rotación antihorario del motor. La función opera en la entrada del regulador de velocidad, y tiene en cuenta tanto las referencias que provienen de la rampa, como las que se introducen directamente (Véase figura 2.5.2.1). El valor a introducir depende del Factor función.

SIEI

## *2.18.4. Aceleración/Deceleración*

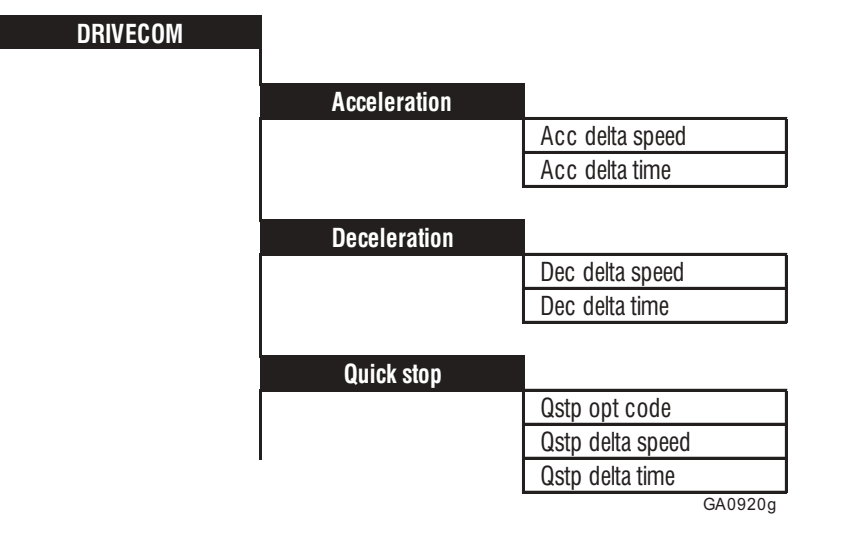

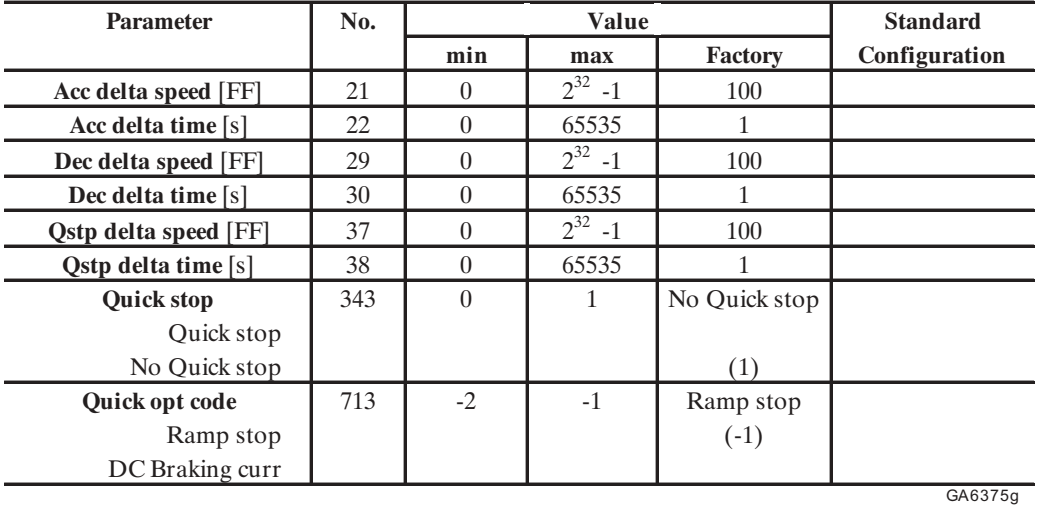

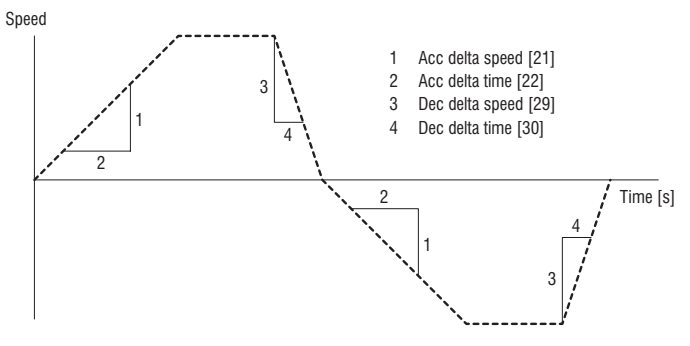

*Figura 2.18.4.1: Aceleración y deceleración*

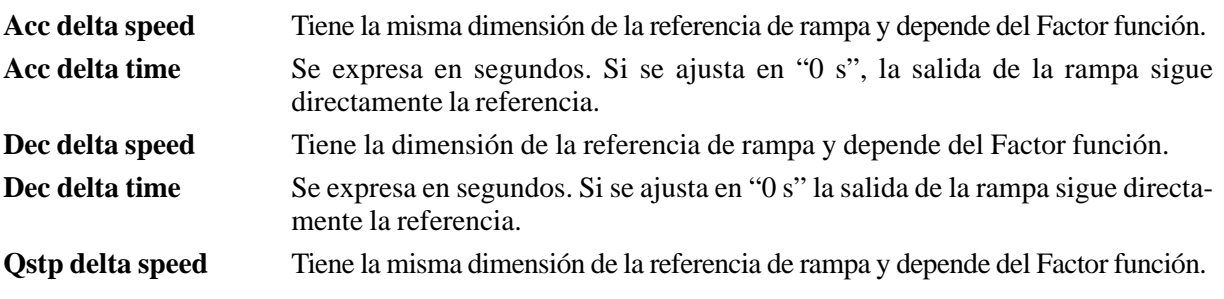

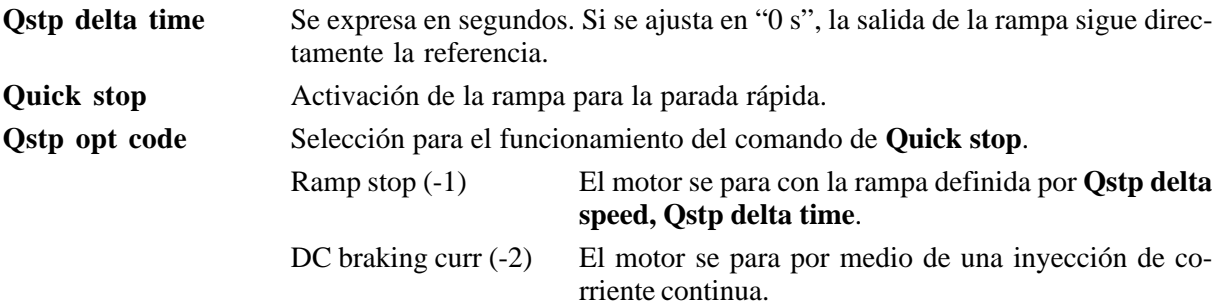

La aceleración del accionamiento se ajusta como cociente que deriva de los parámetros **Acc delta speed** y **Acc delta time**. Es igual para los dos sentidos de rotación del motor.

La deceleración del accionamiento se ajusta como cociente que deriva de los parámetros **Dec delta speed** y **Dec delta time**. Es igual para los dos sentidos de rotación del motor.

#### *2.18.5. Factor función*

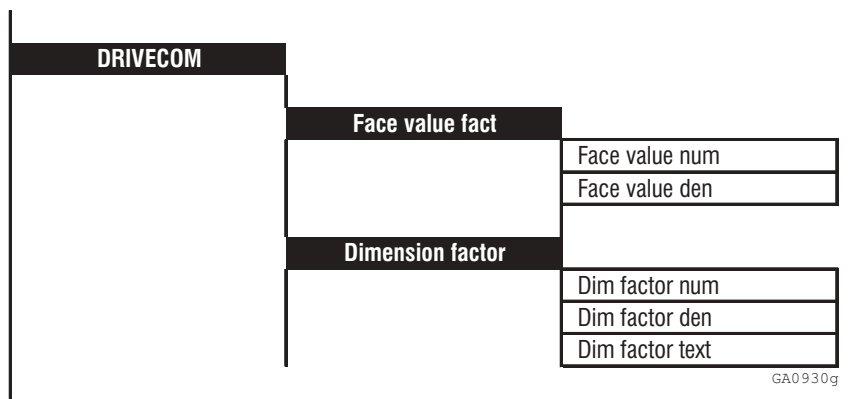

El Factor función contiene dos factores, el factor dimensión (Dimension factor) y el factor referencia (Face value factor). Ambos factores se expresan en fracciones.

Con el auxilio del factor dimensión, la velocidad del accionamiento puede ser indicada en una dimensión específica de la máquina, por ejemplo **kg/h** o **m/min** .

Véase el menú CONFIGURATION para mayor información y ejemplos.

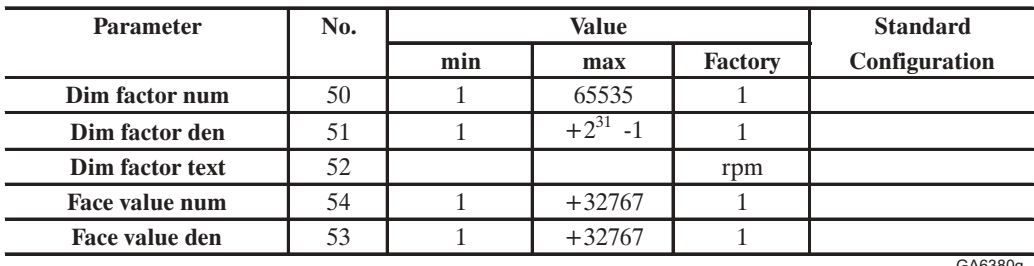

GA6380g

**Dim factor num** Numerador del factor dimensión. **Dim factor den** Denominador del factor dimensión.

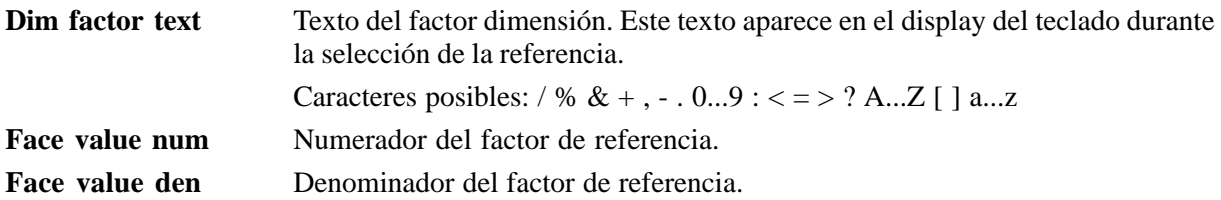

Para los ejemplos de cálculo, véase el capítulo 2.12.8.

## *2.19. SERVICE*

El acceso al menú SERVICE se permite solamente al personal de servicio y asistencia del constructor de los equipos.

SIEI

# **3. LISTA DE PARÁMETROS**

## *3.1. LISTA DE TODOS LOS PARÁMETROS DIVIDIDOS POR MENÚ*

*Leyenda de la tabla:*

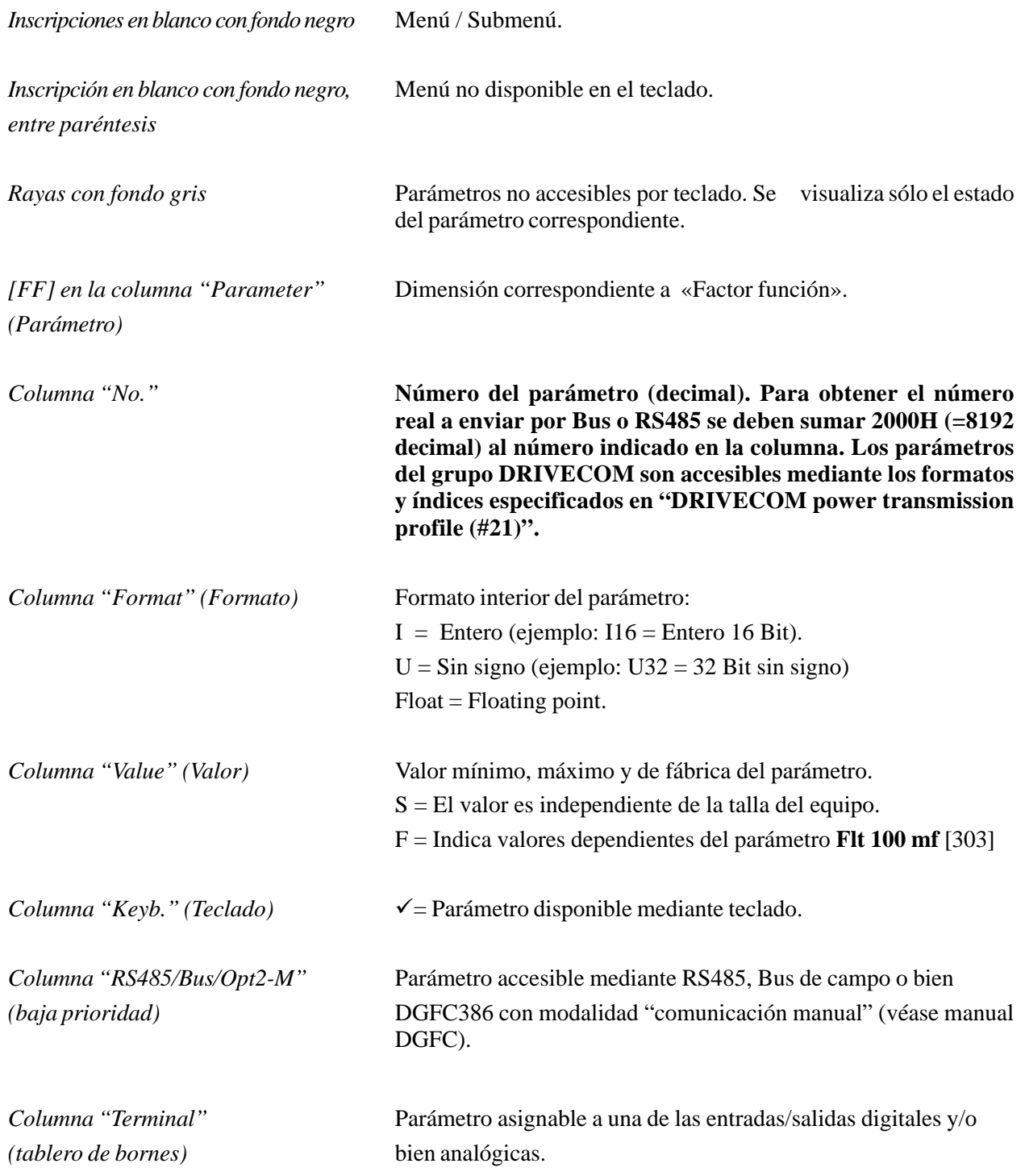

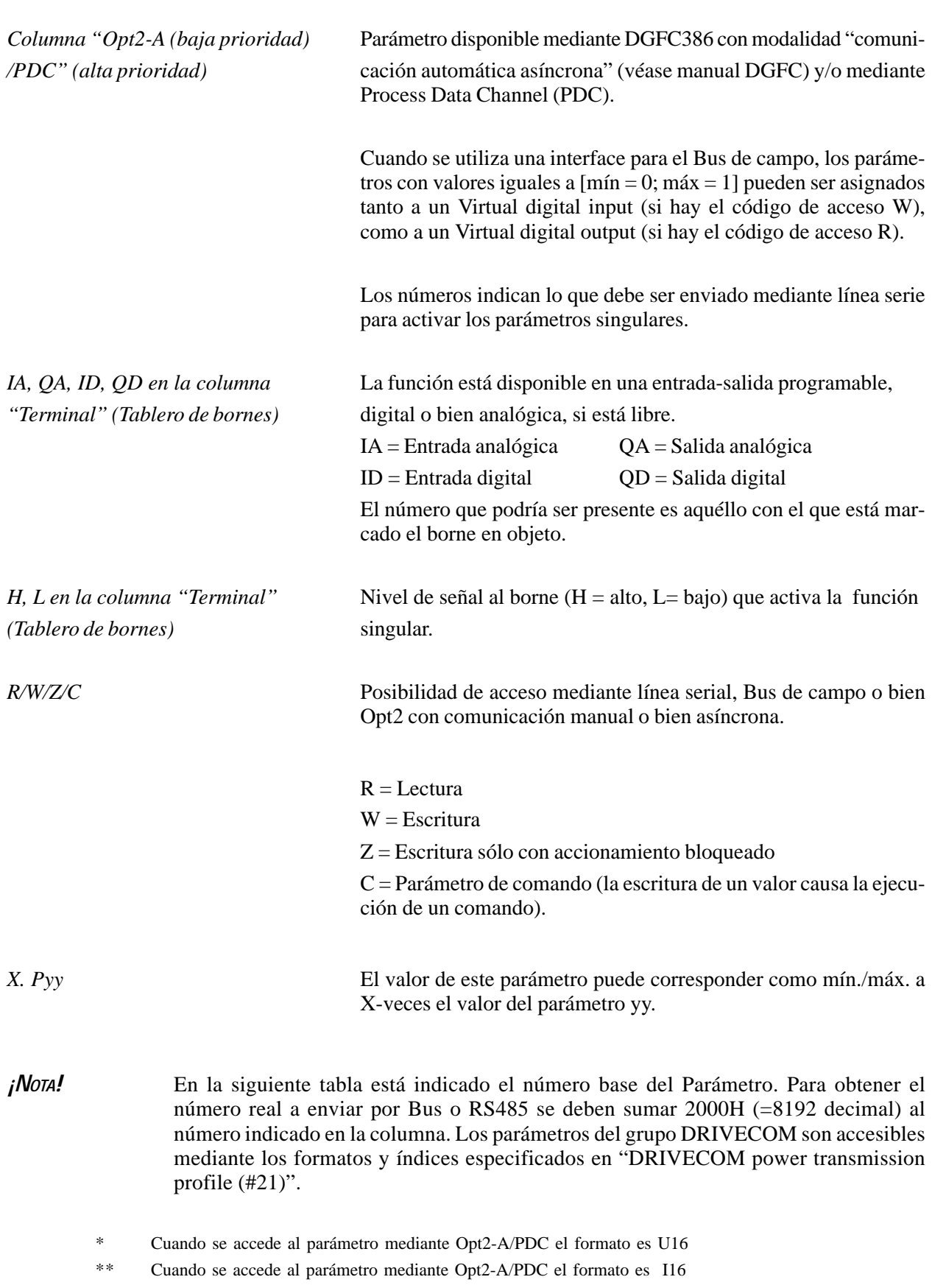

\*\*\* Cuando se accede al parámetro mediante Opt2-A/PDC se considera sólo la word baja del parámetro

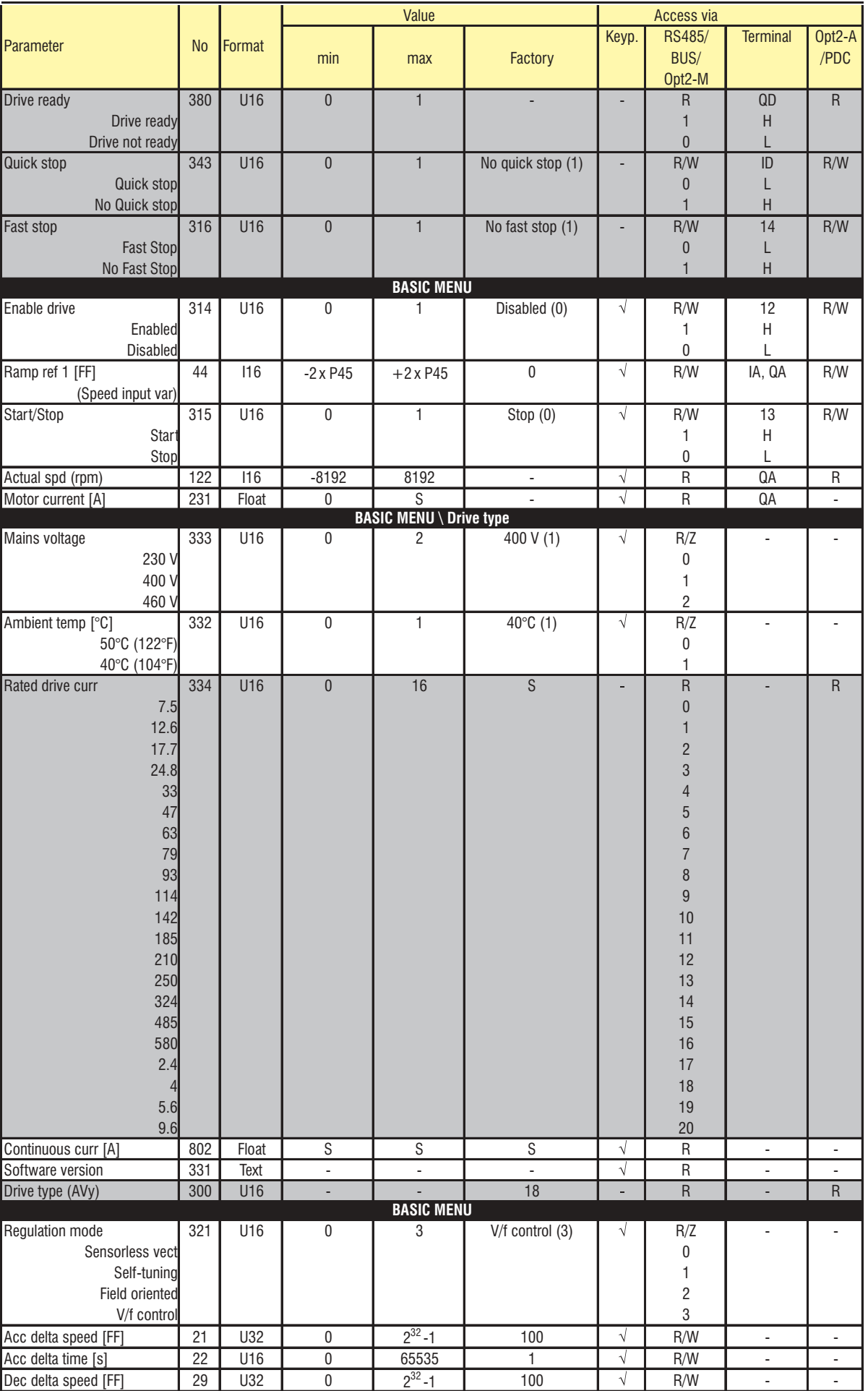

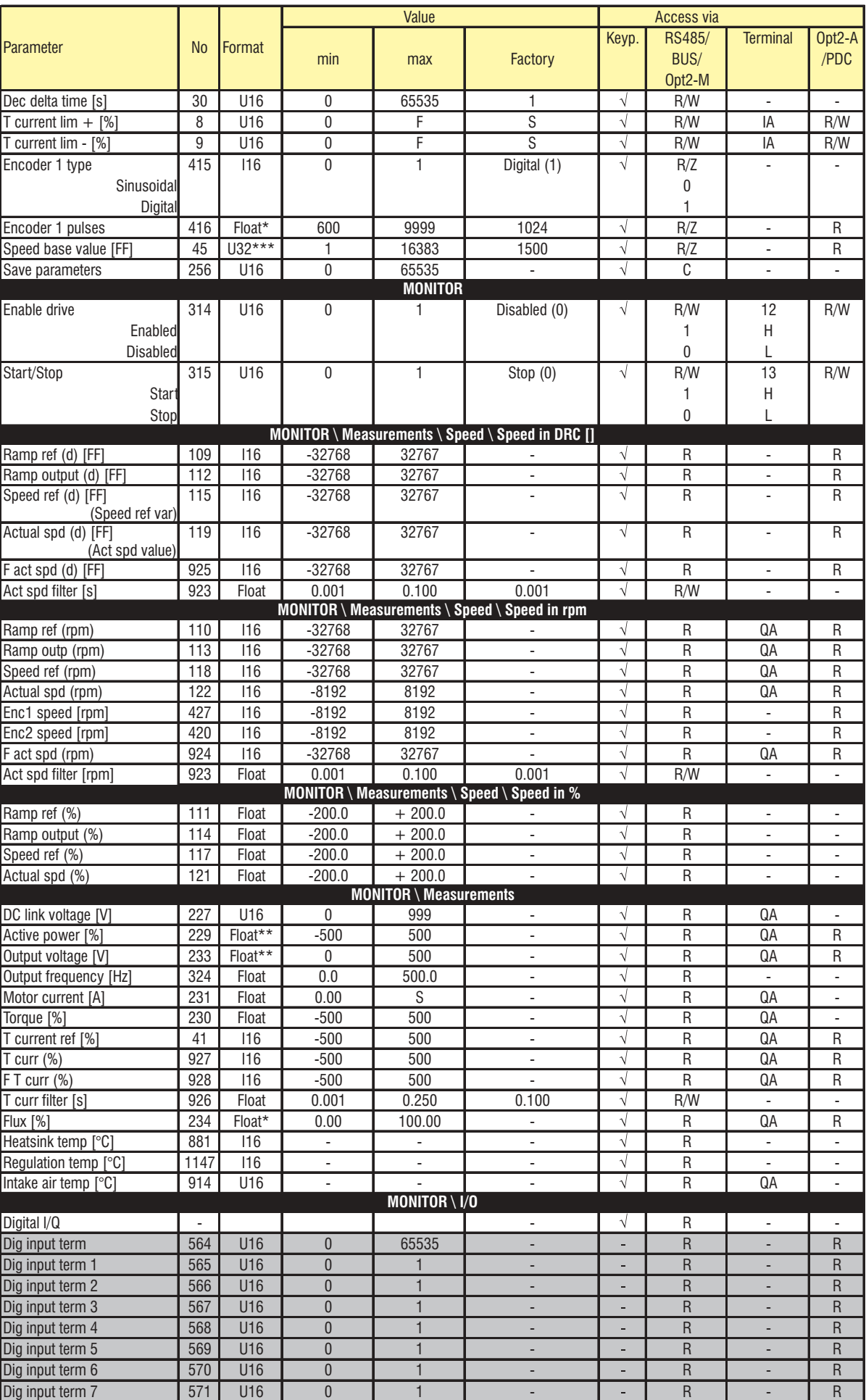

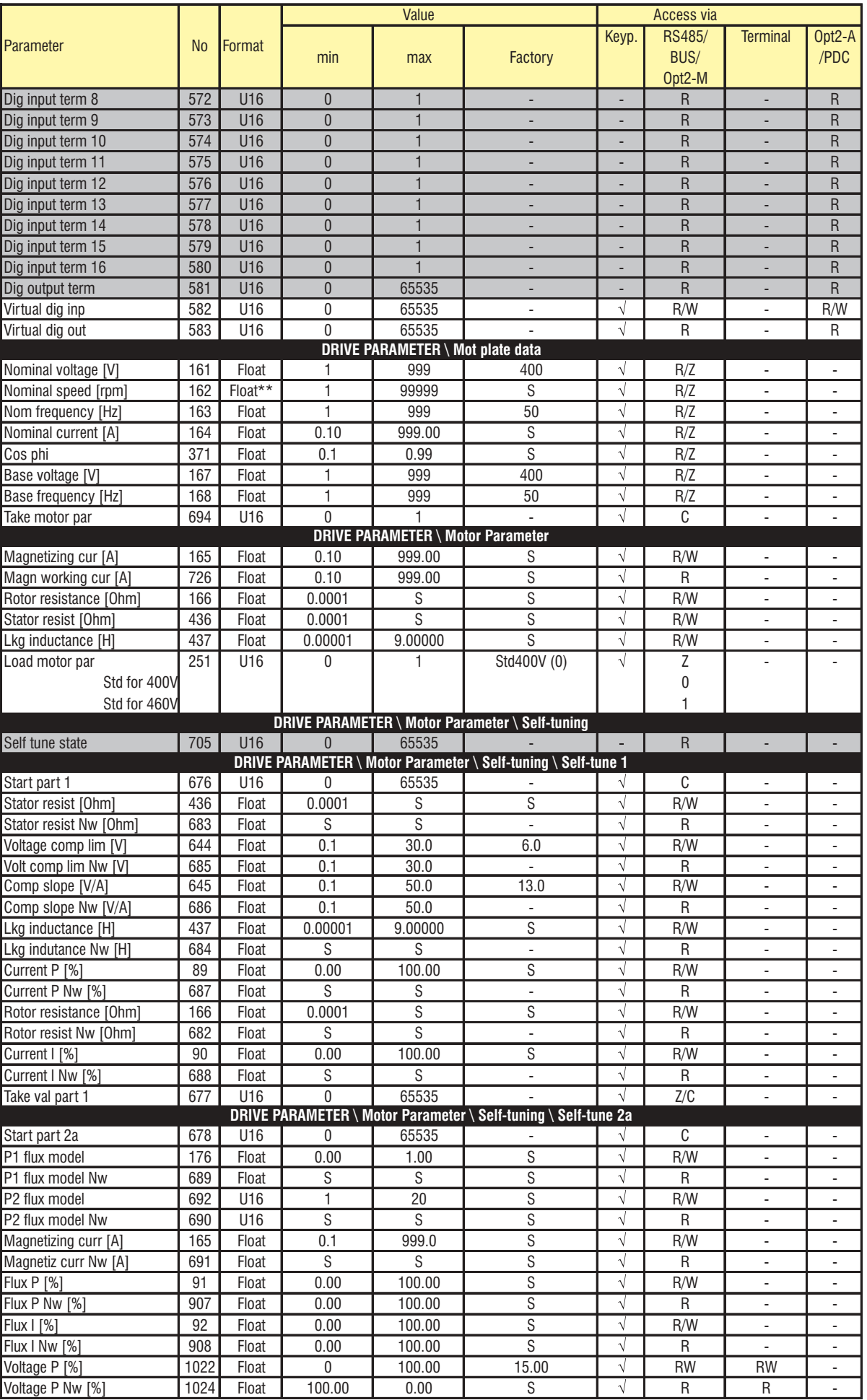

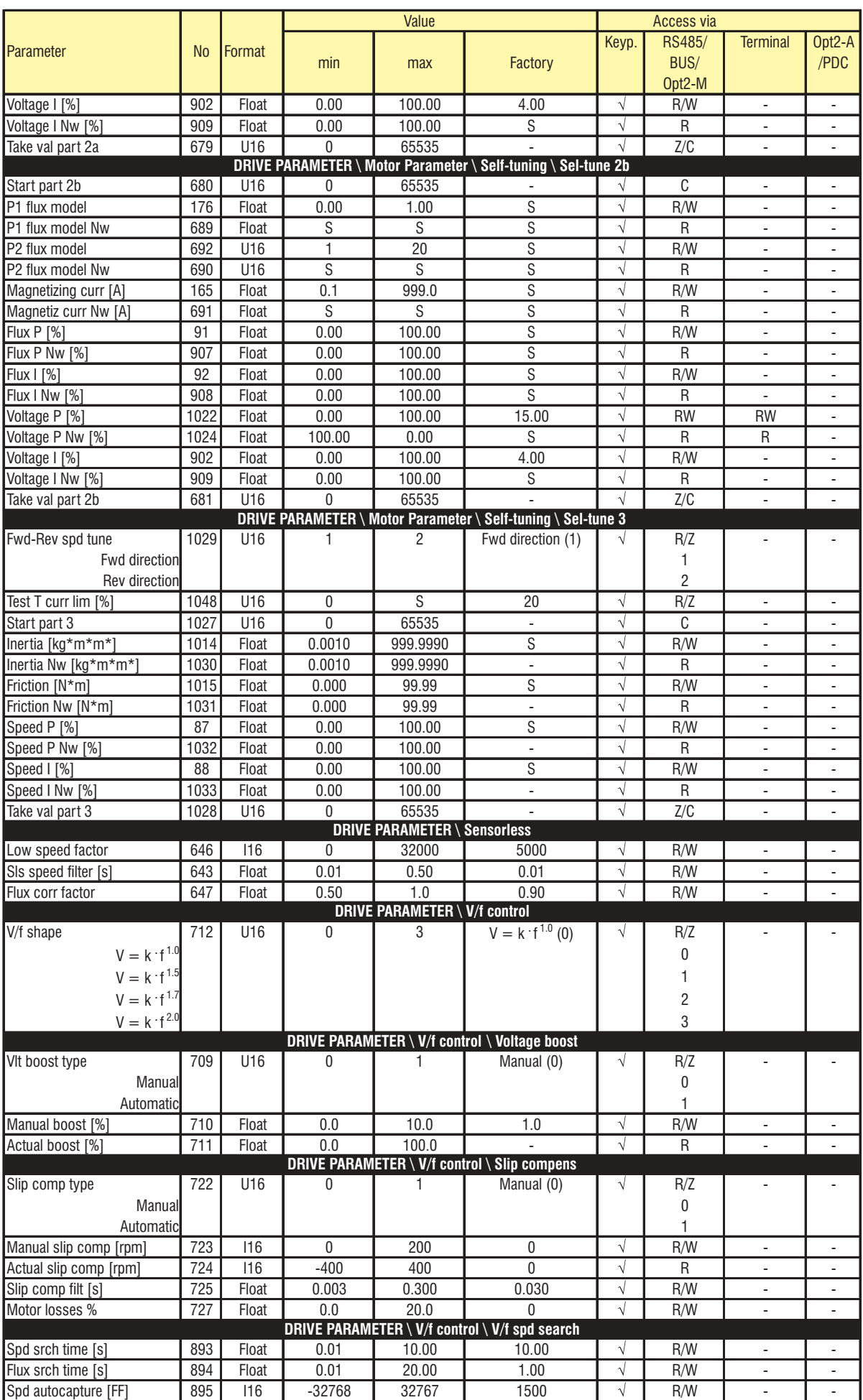

**Cap.3** 270 **———** Lista de parámetros —

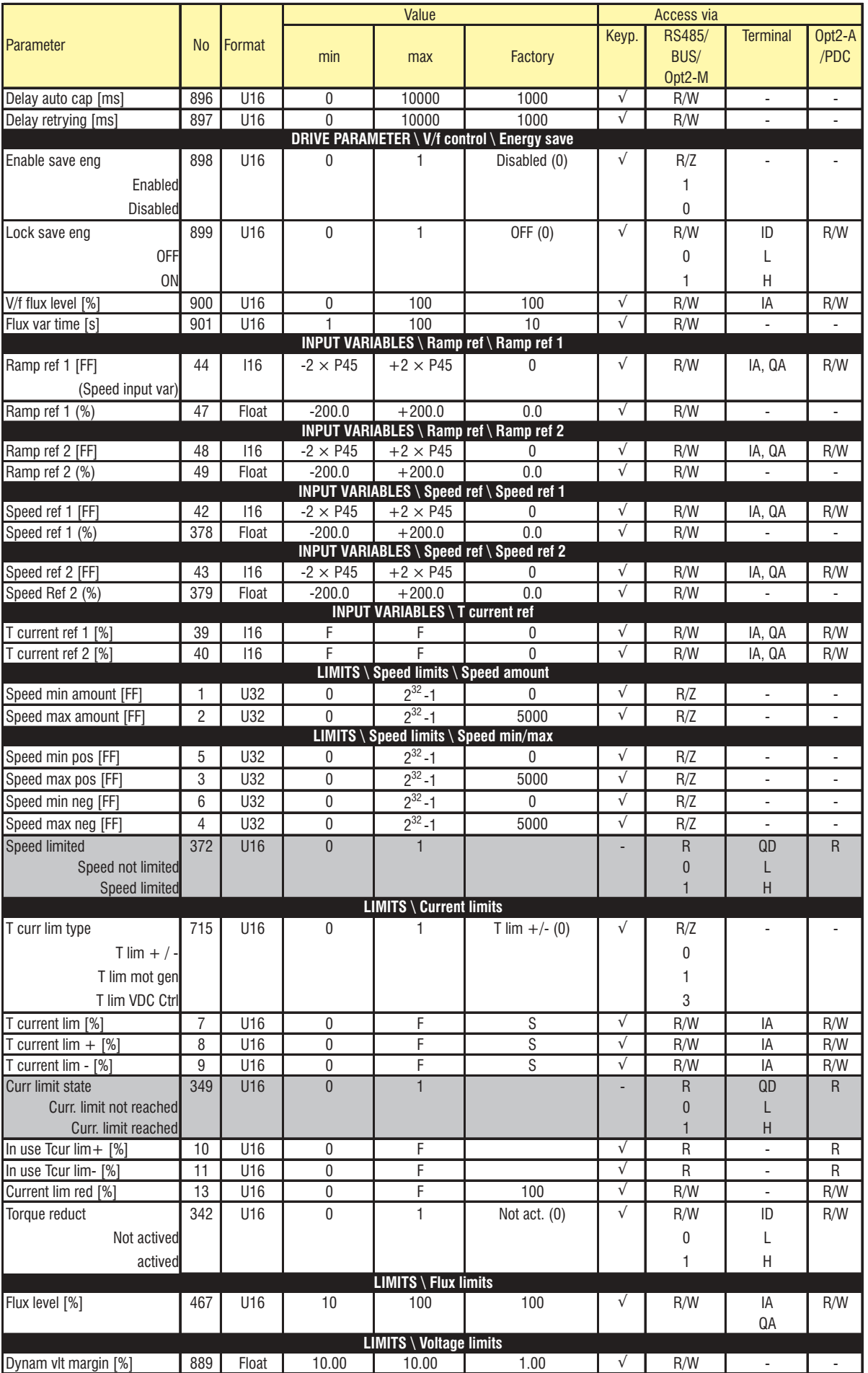

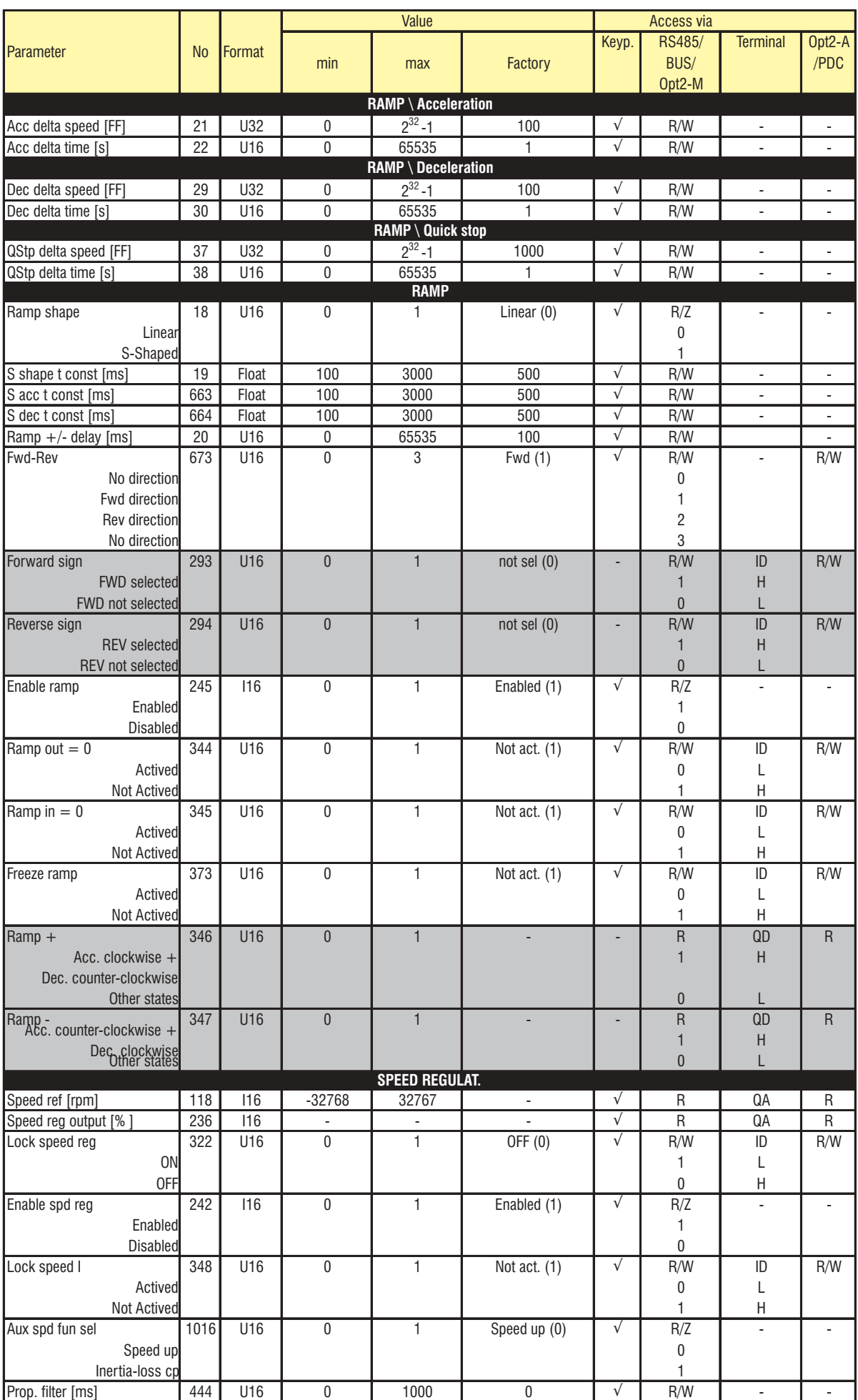

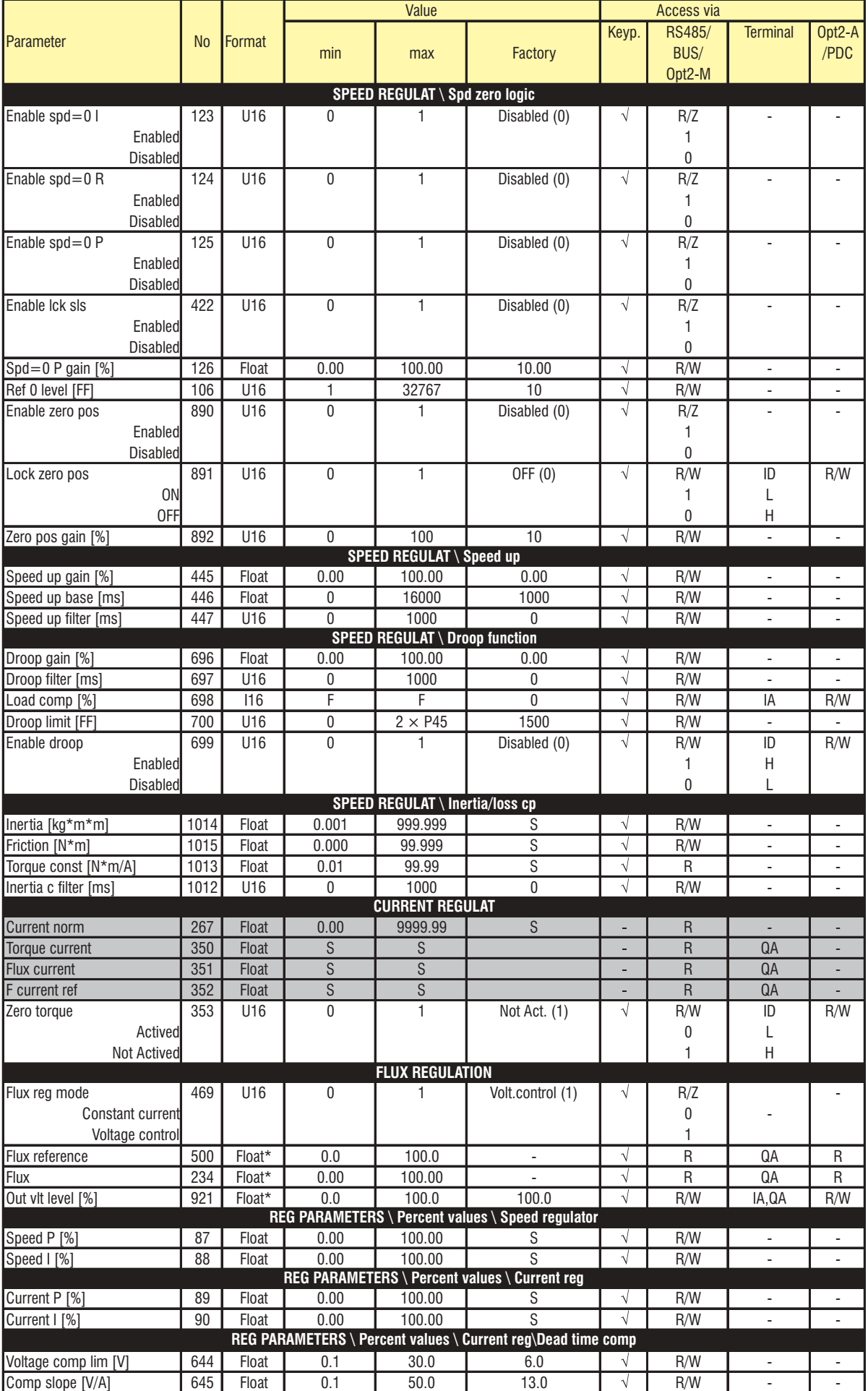

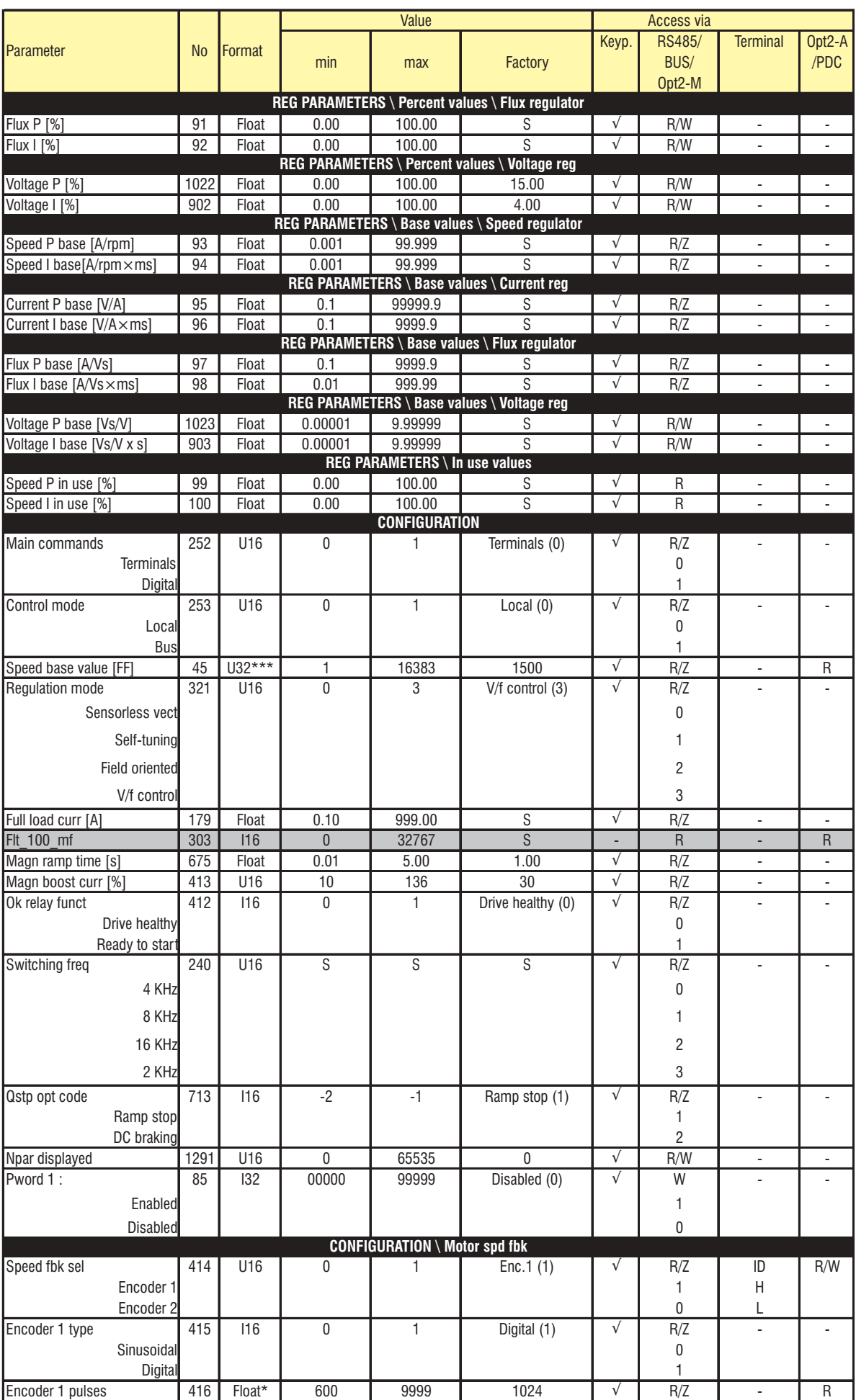

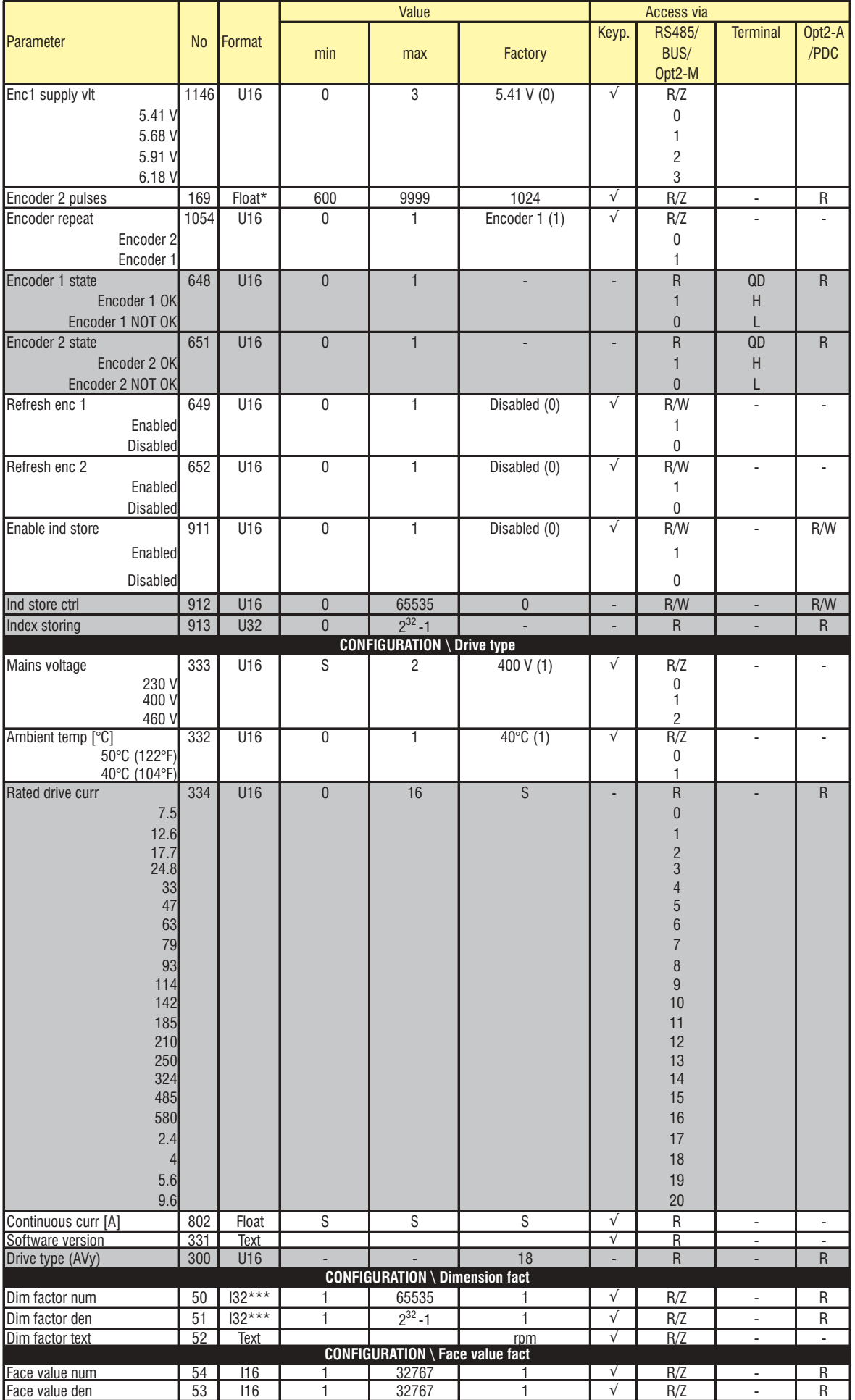

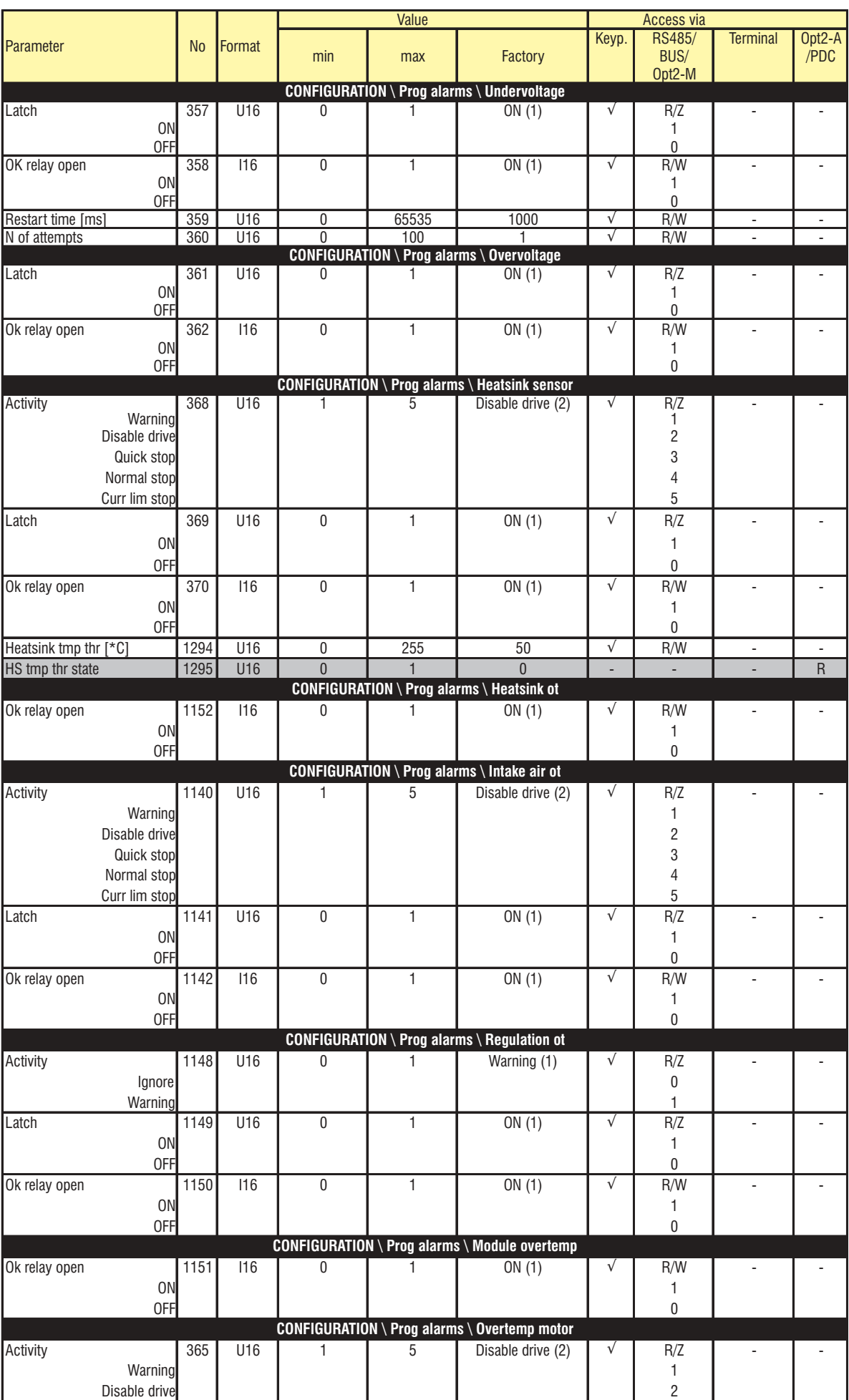

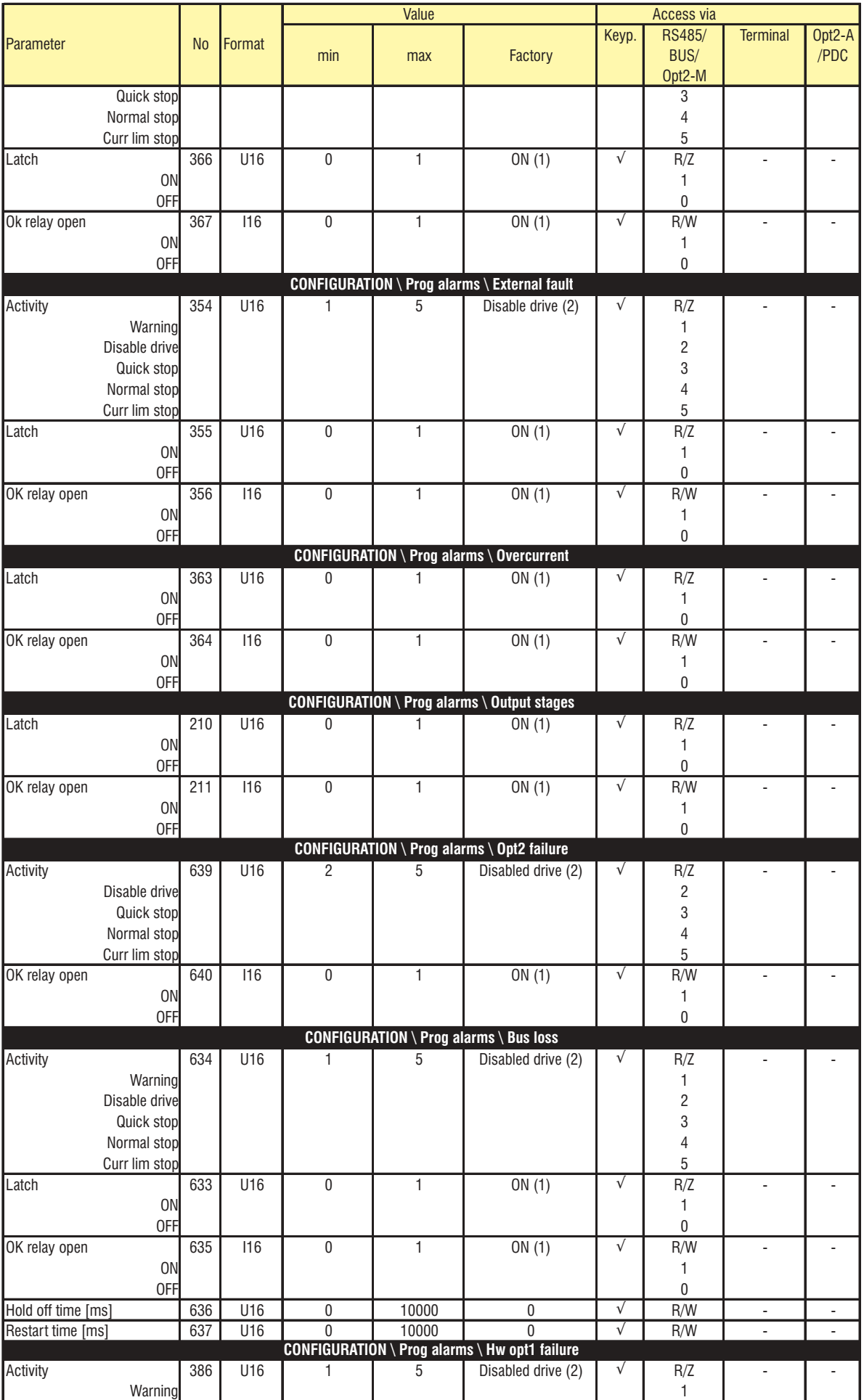

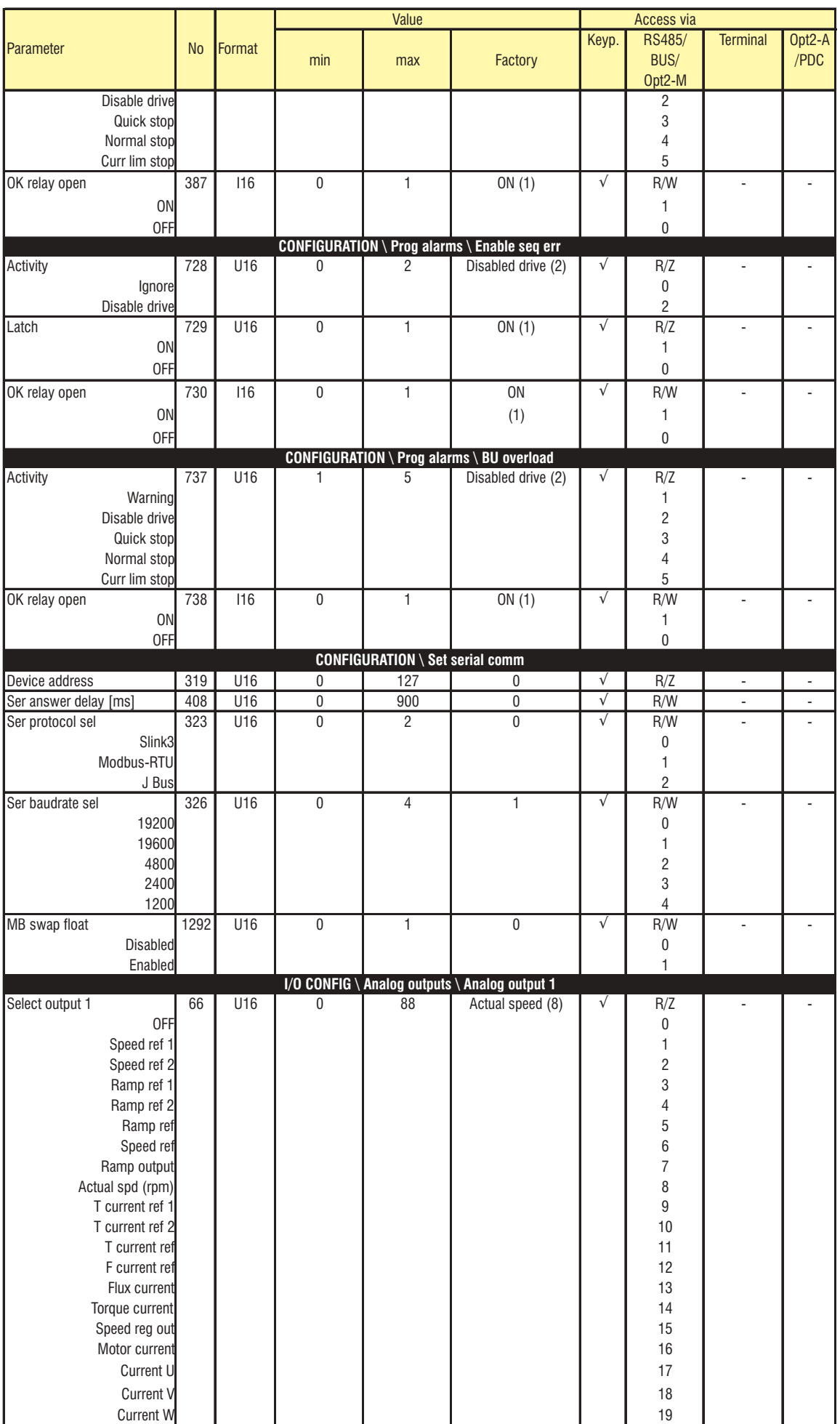

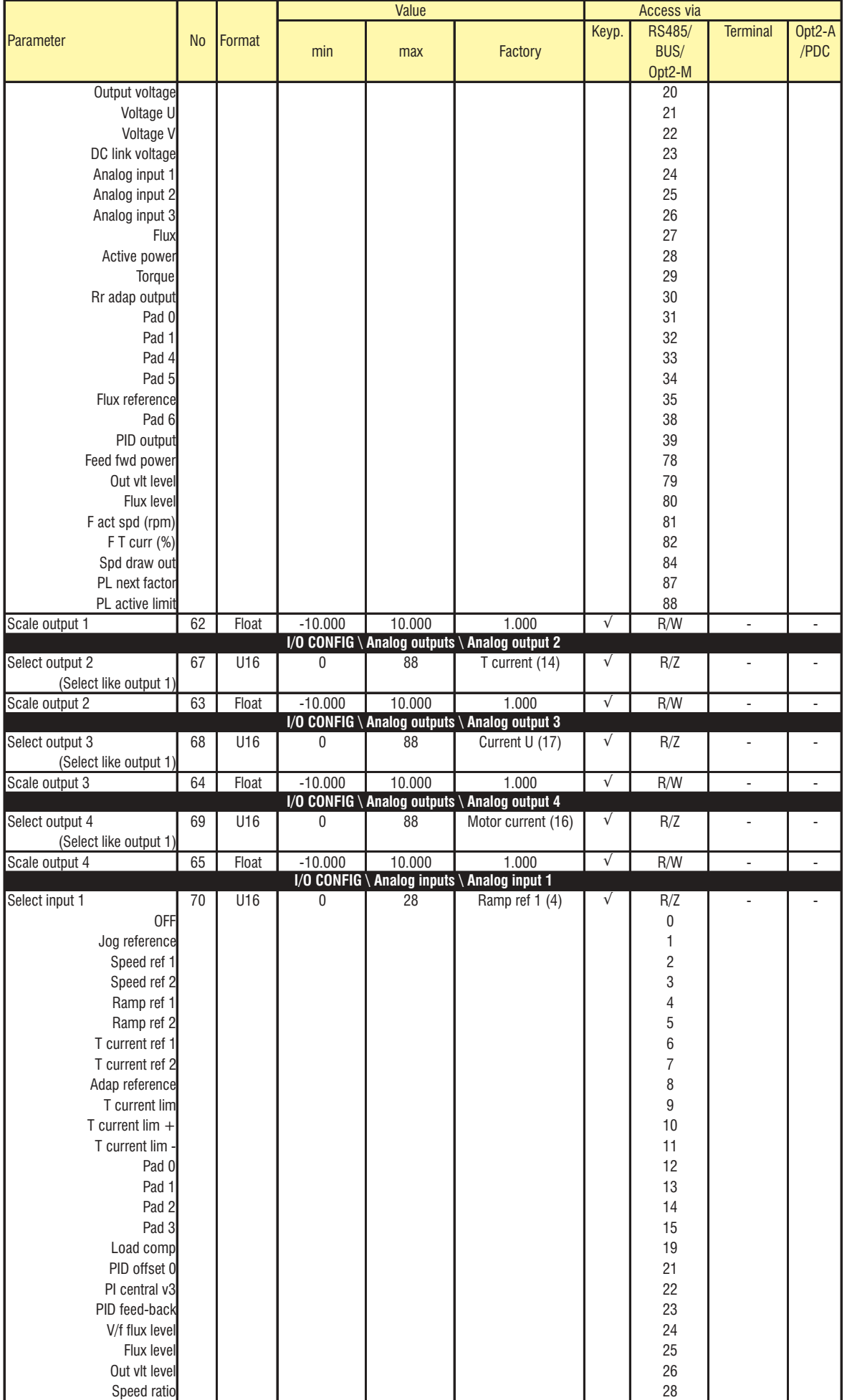

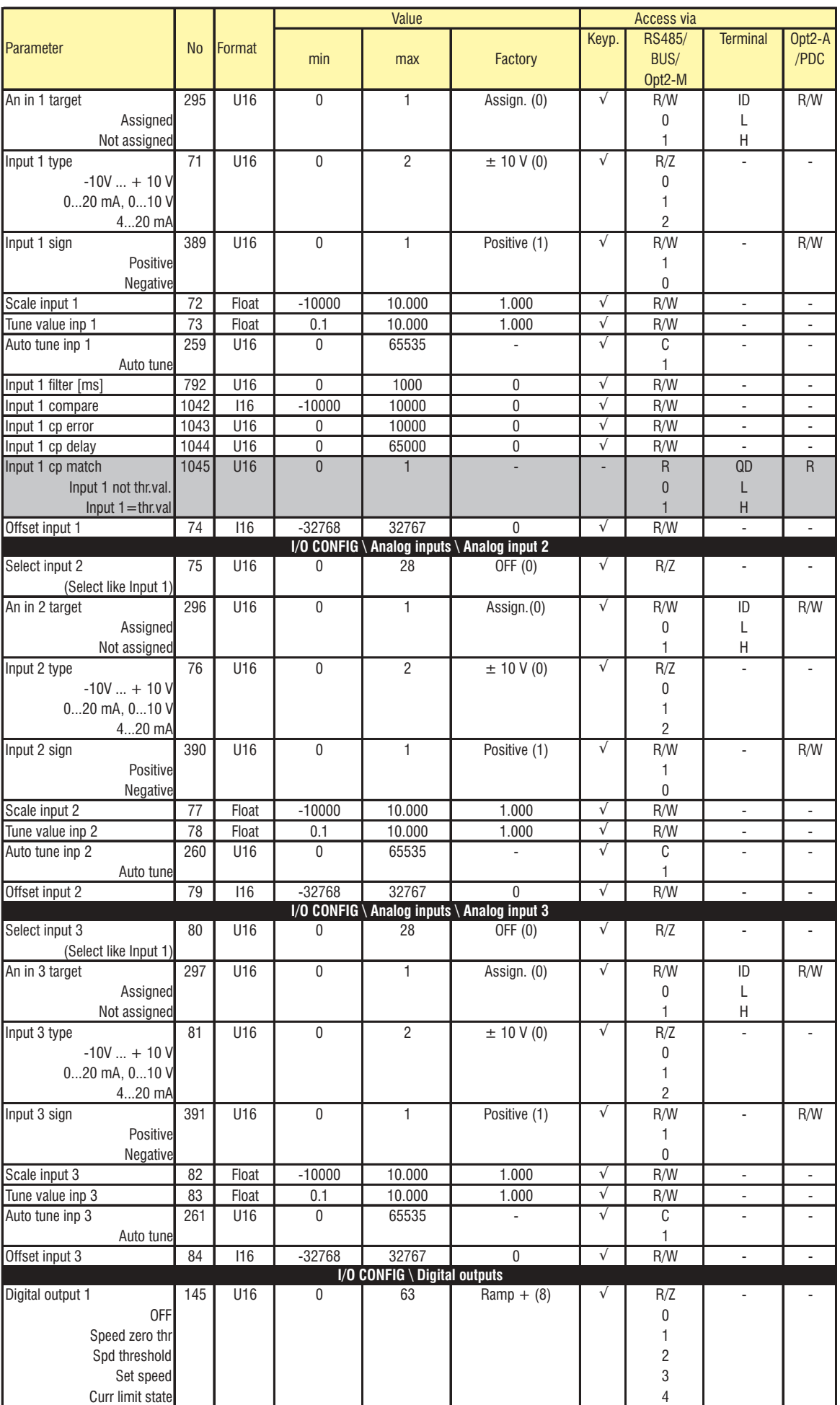

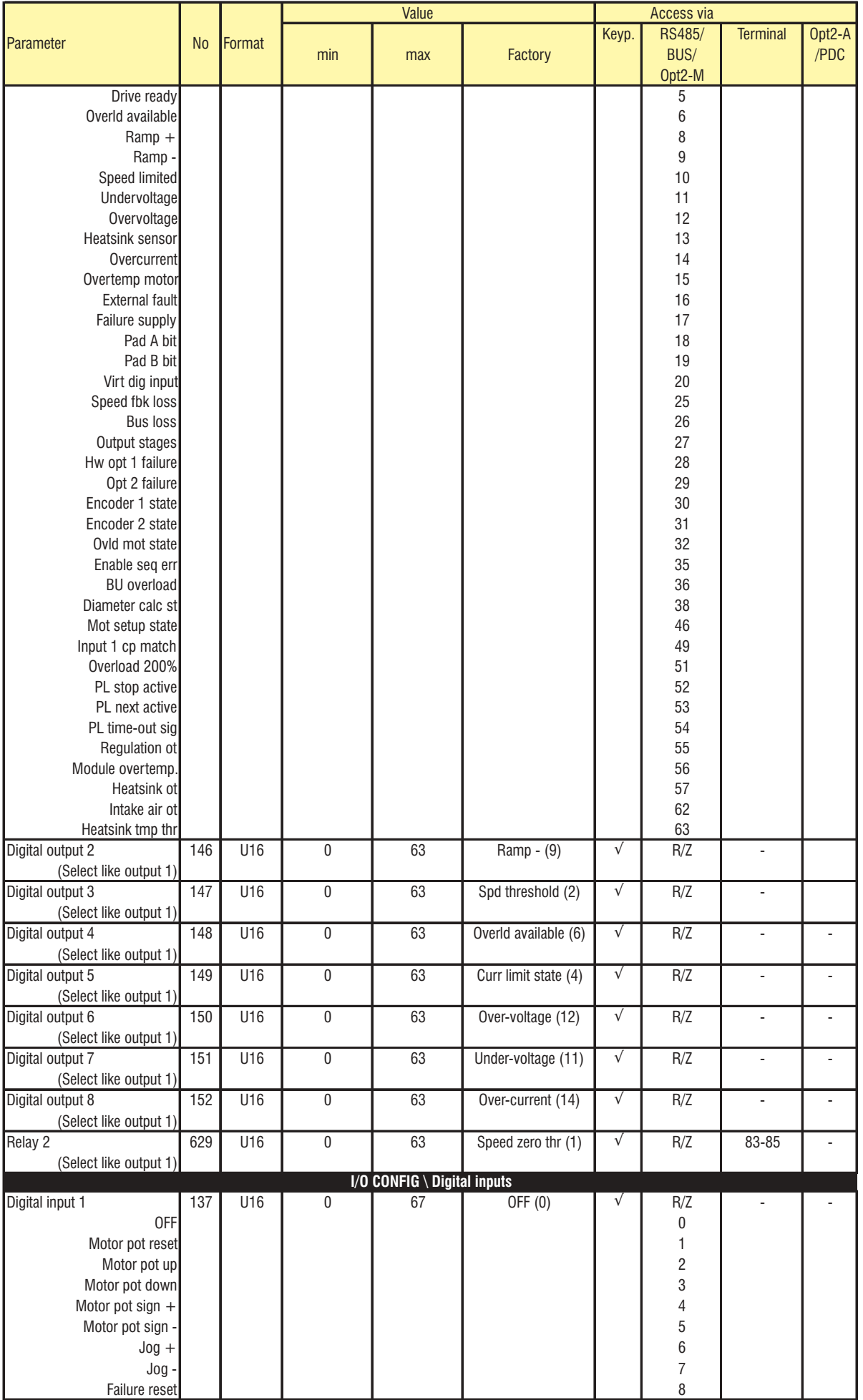

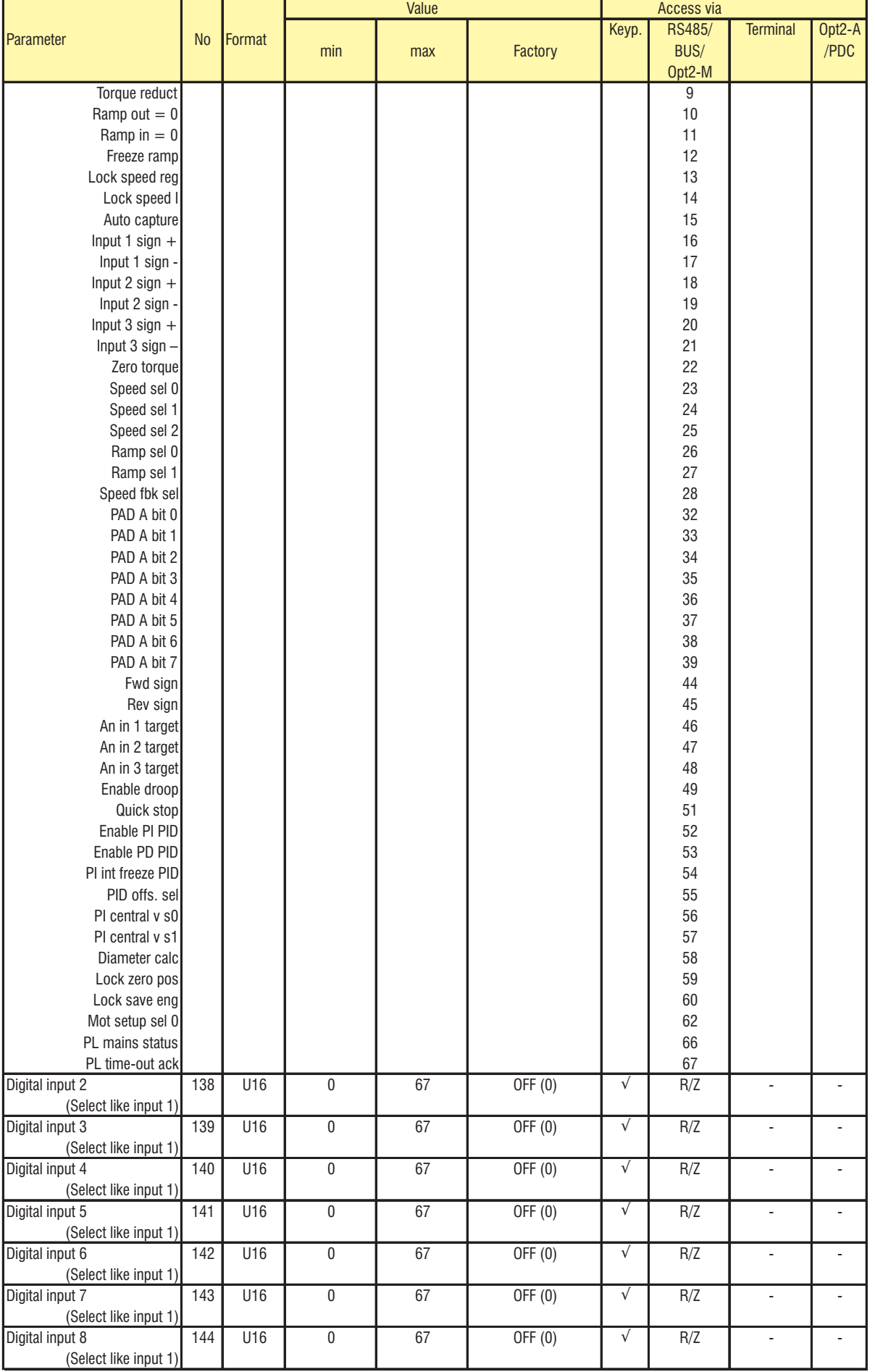

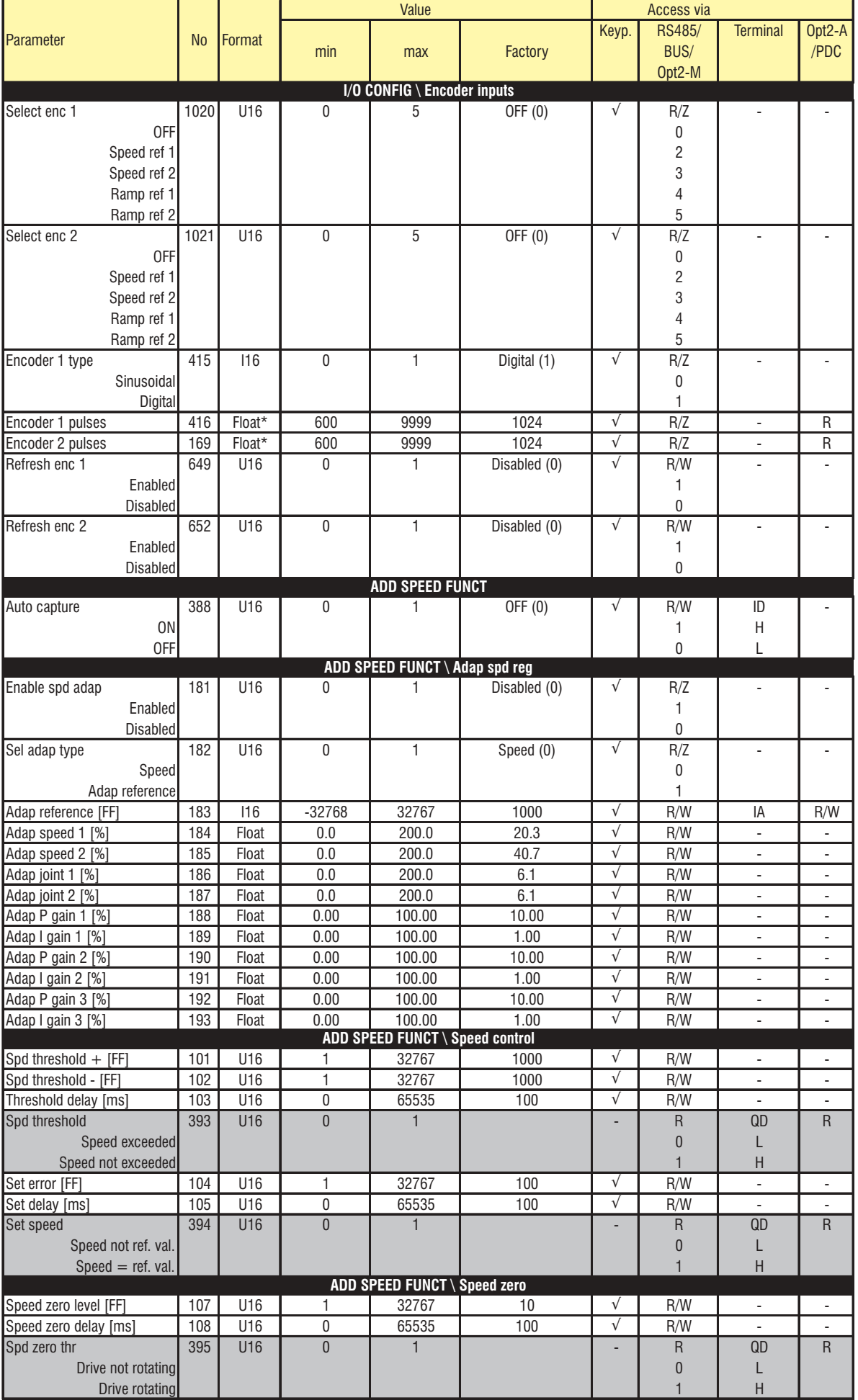

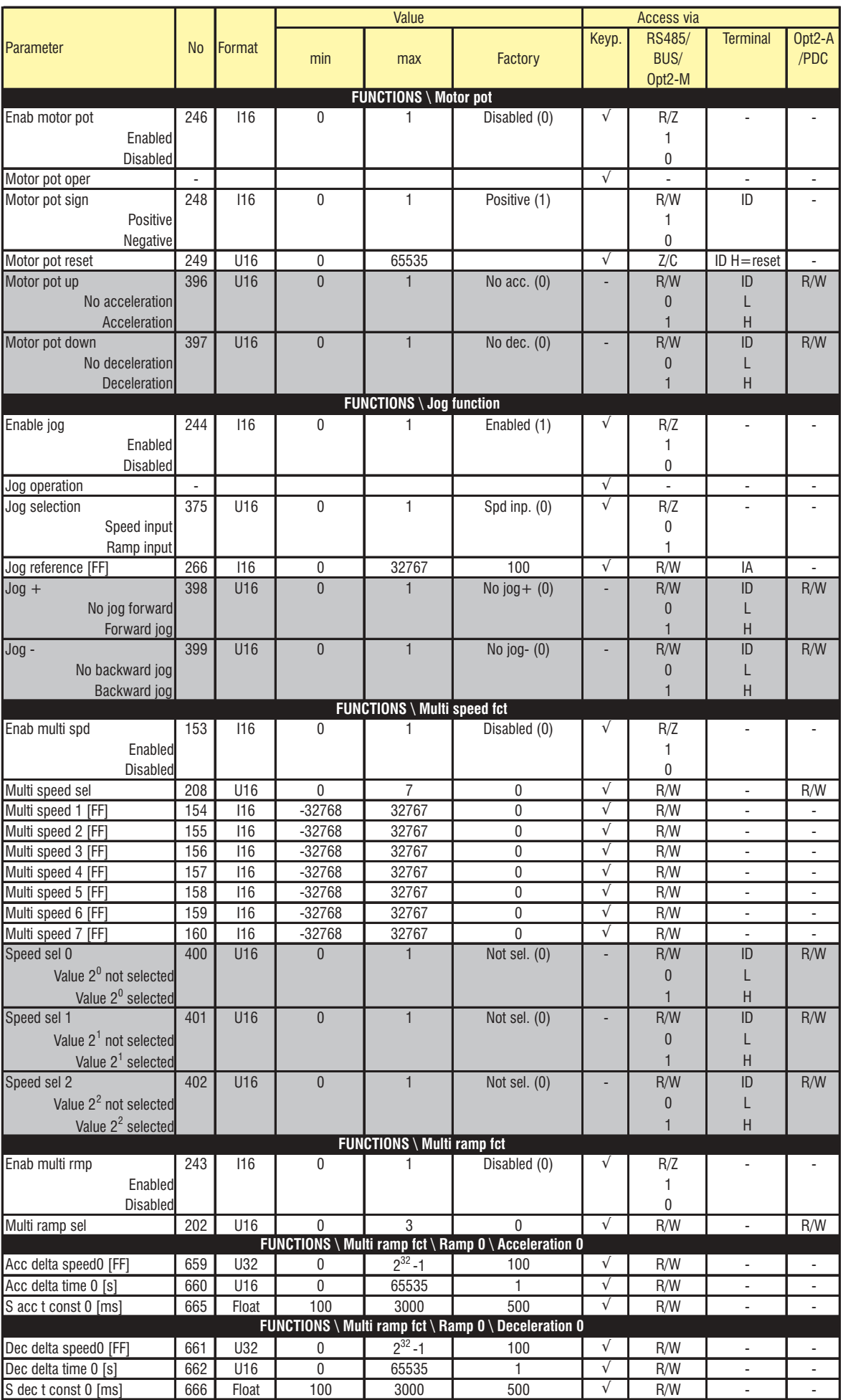

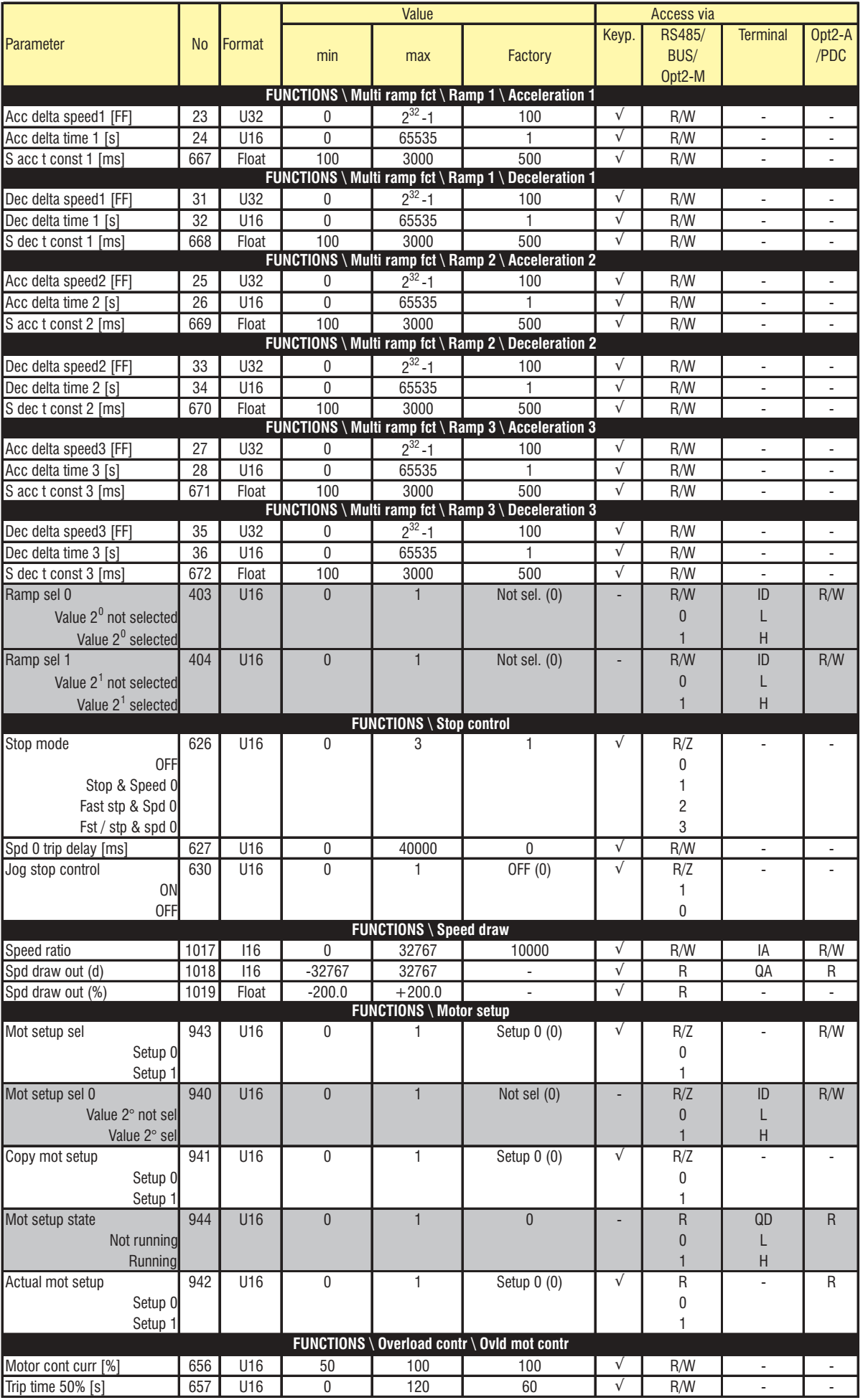

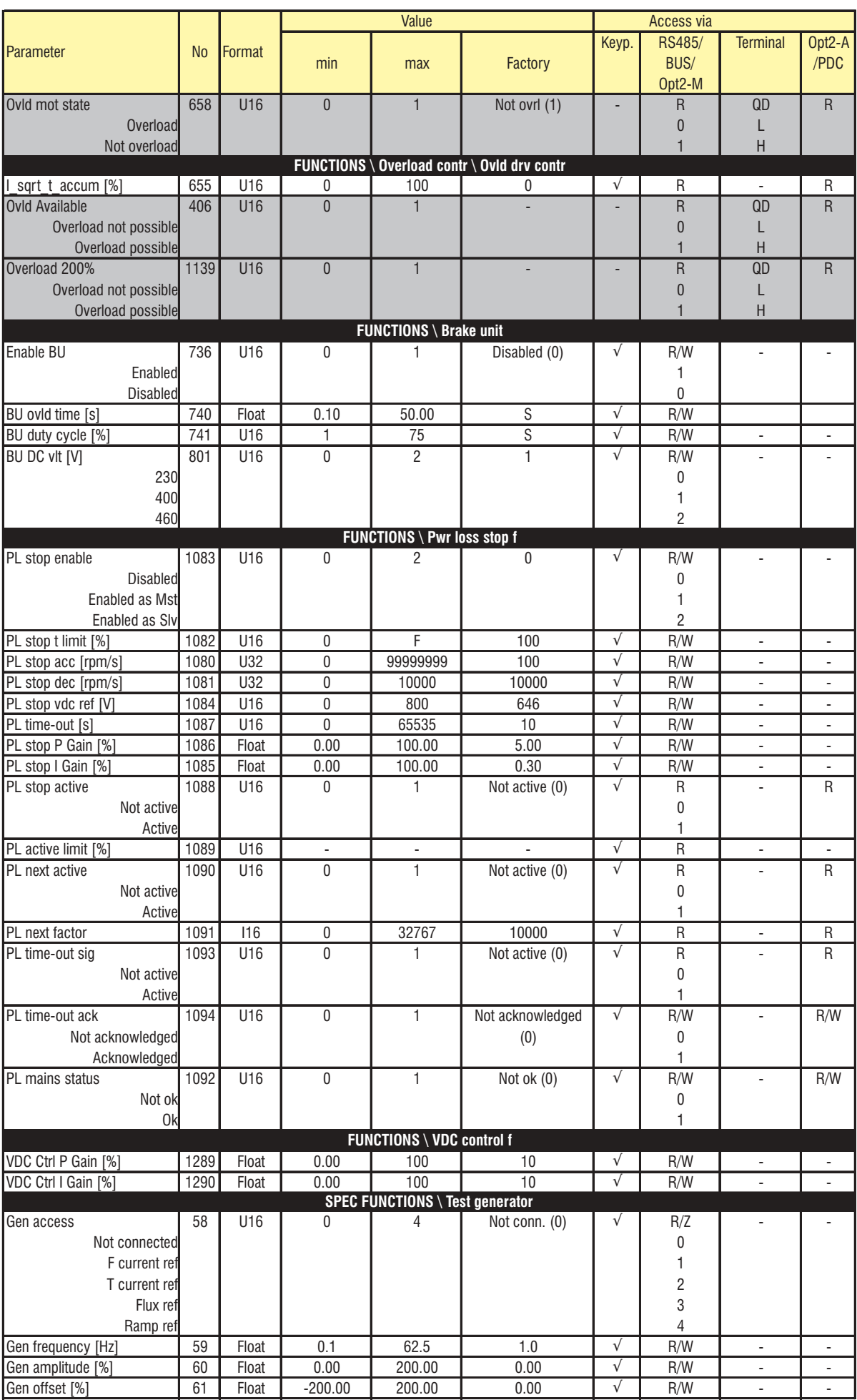

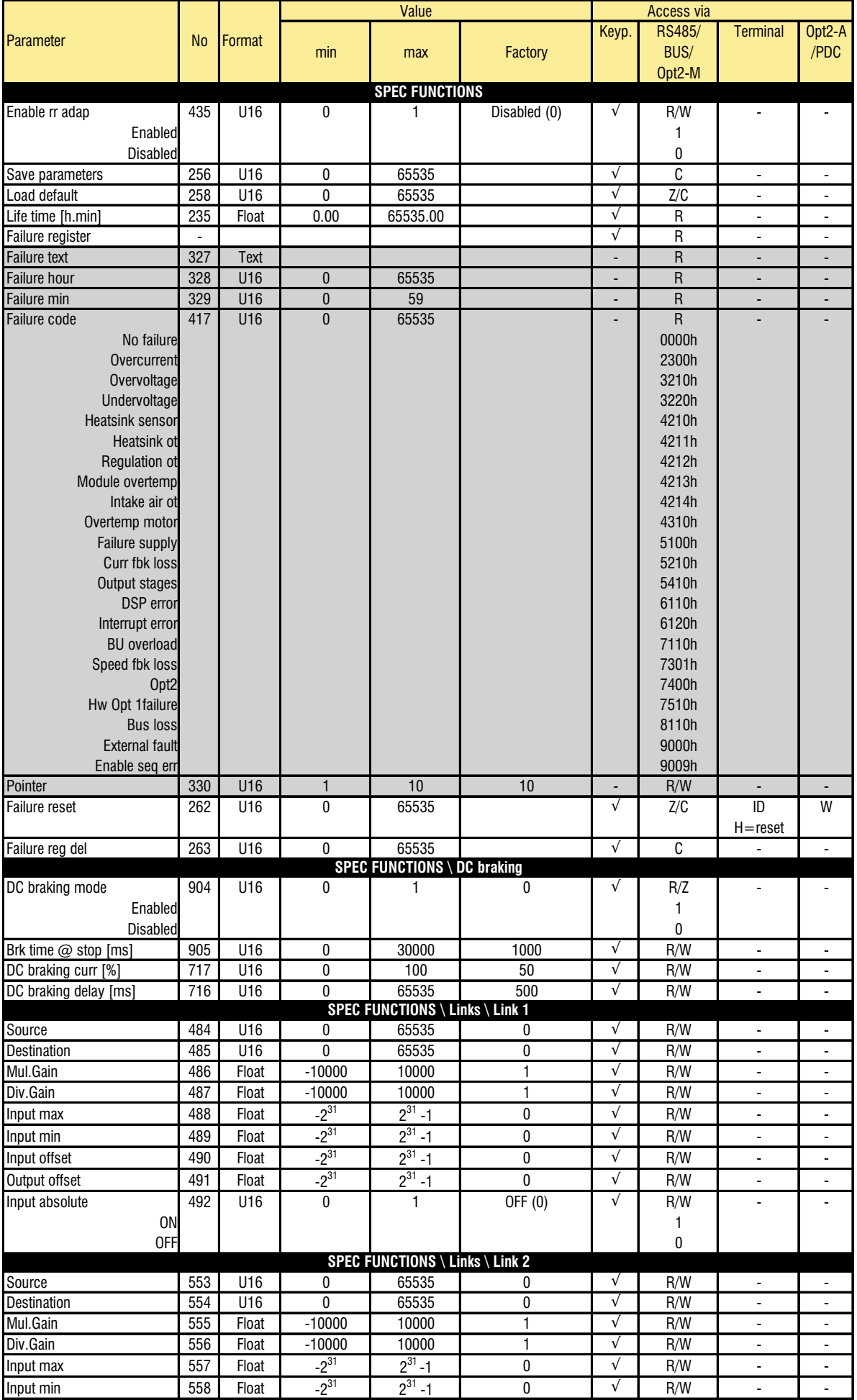

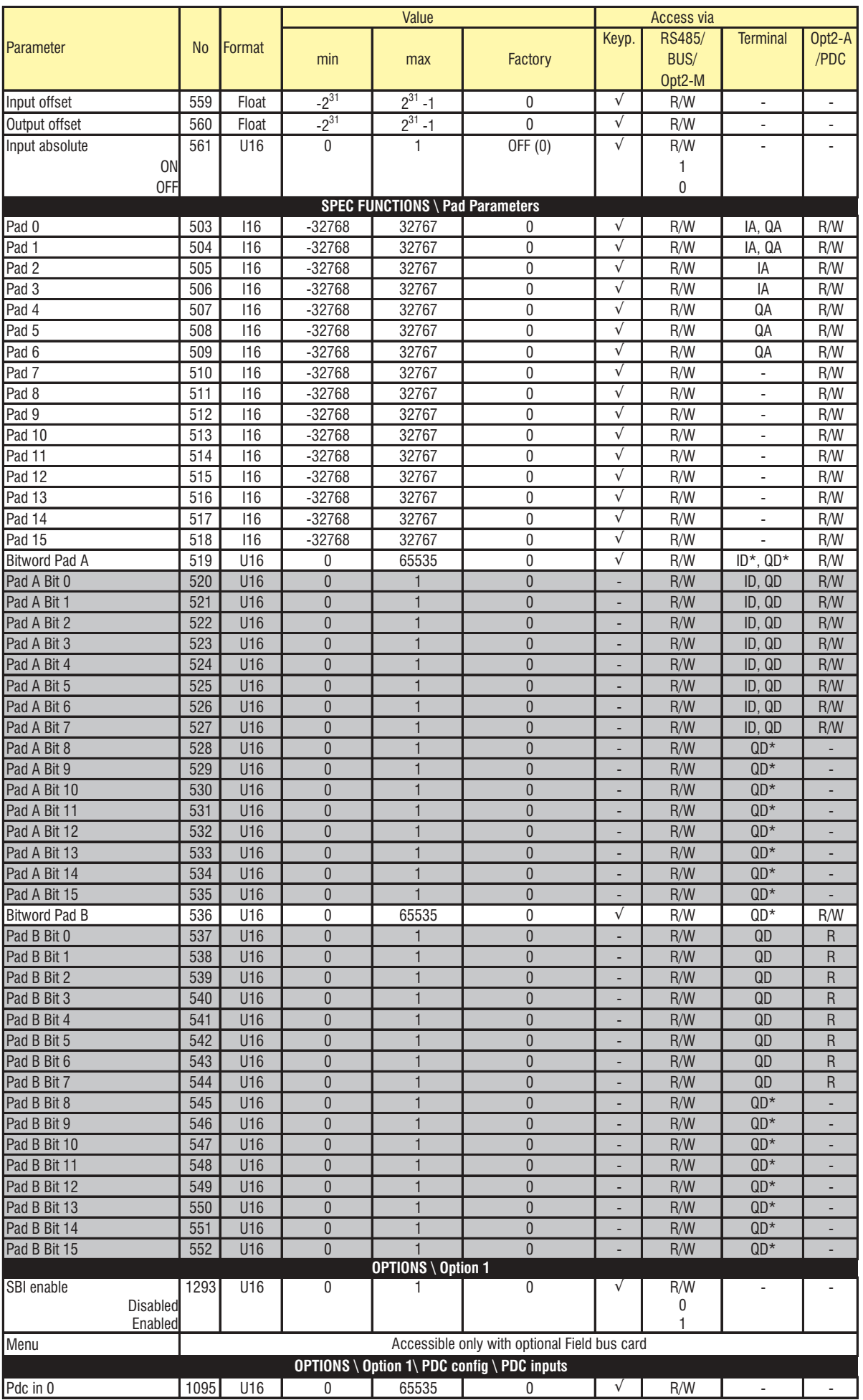
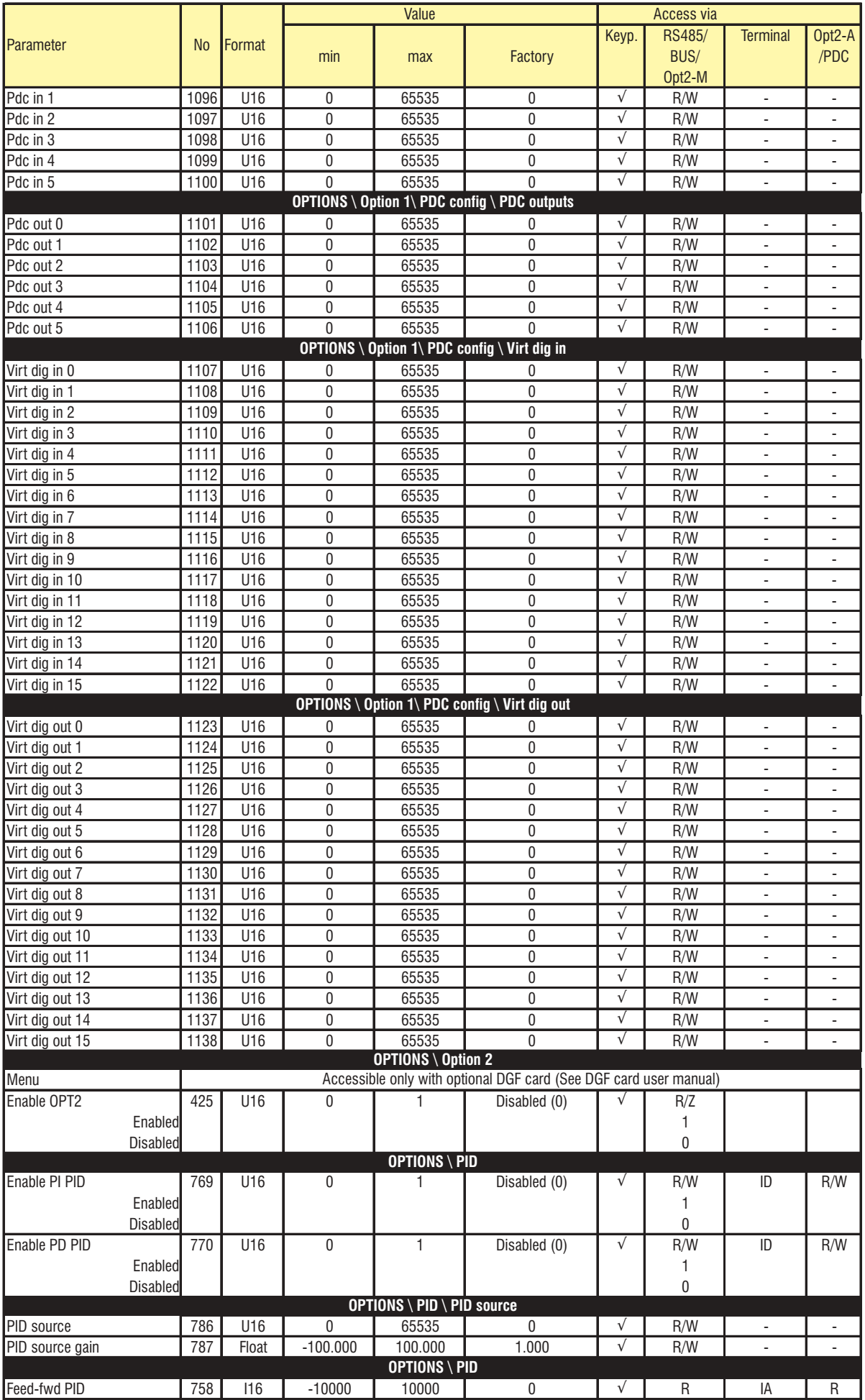

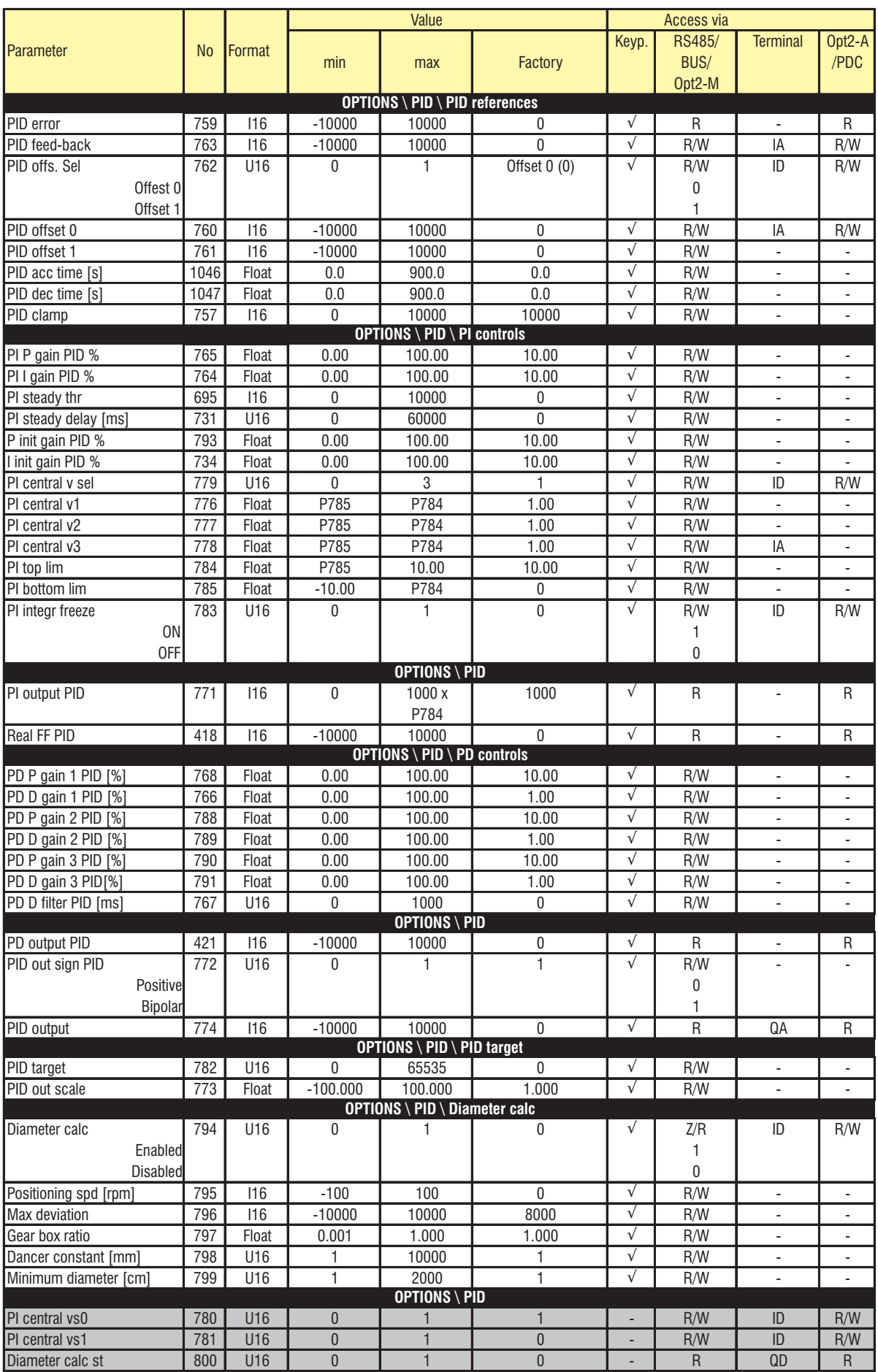

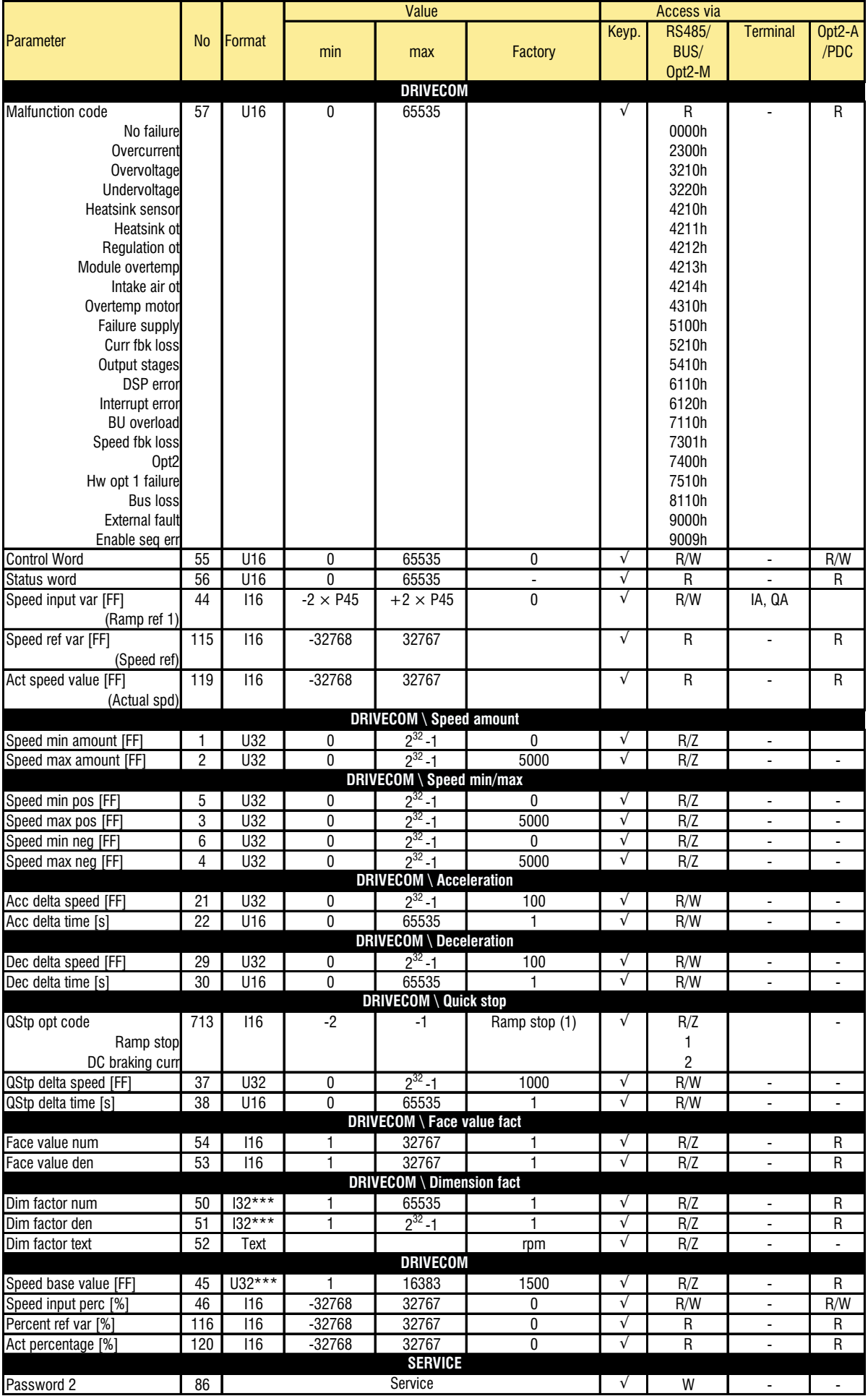

## SIEI

## *3.2. LISTA DE TODOS LOS PARÁMETROS POR ORDEN NUMÉRICO*

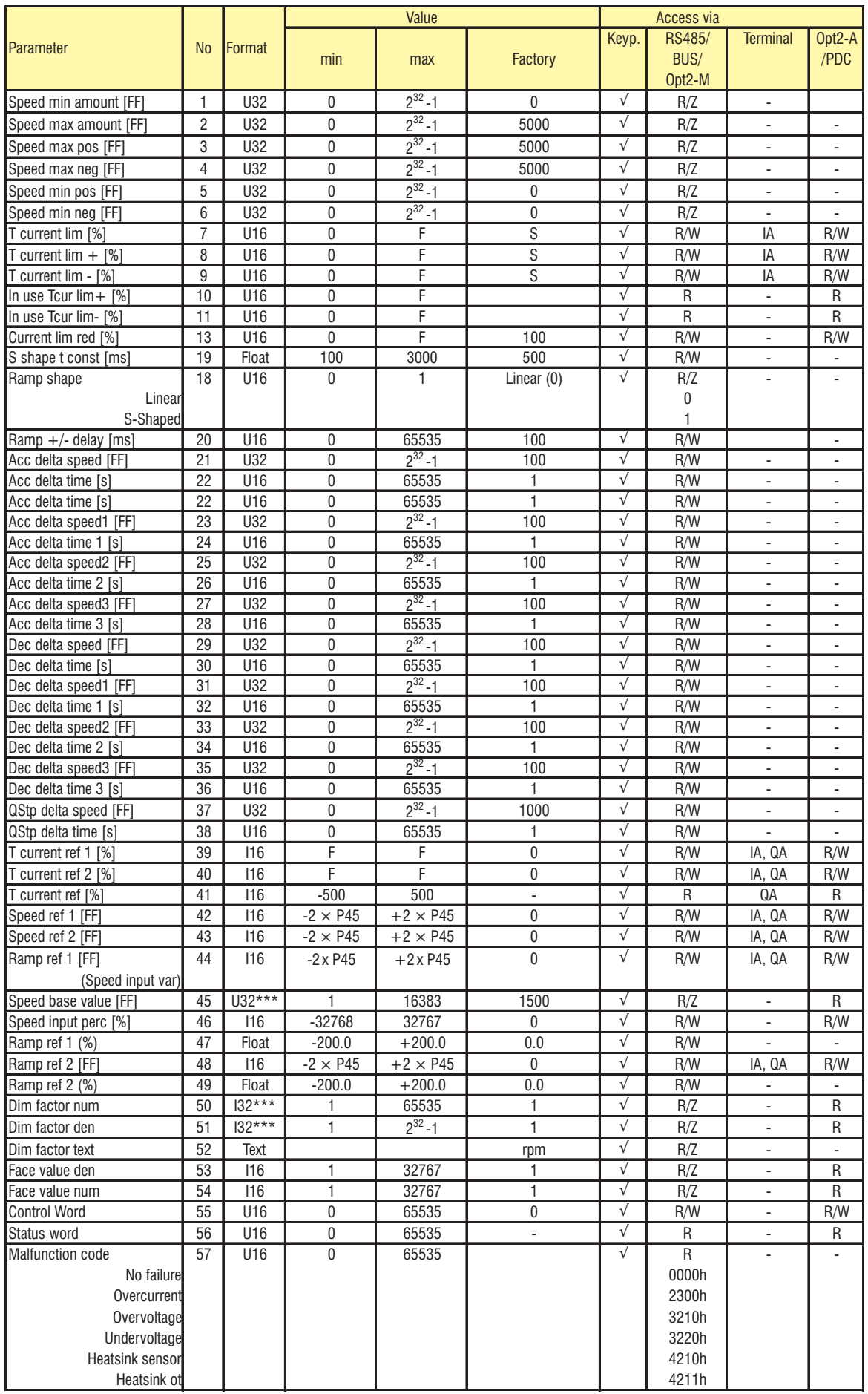

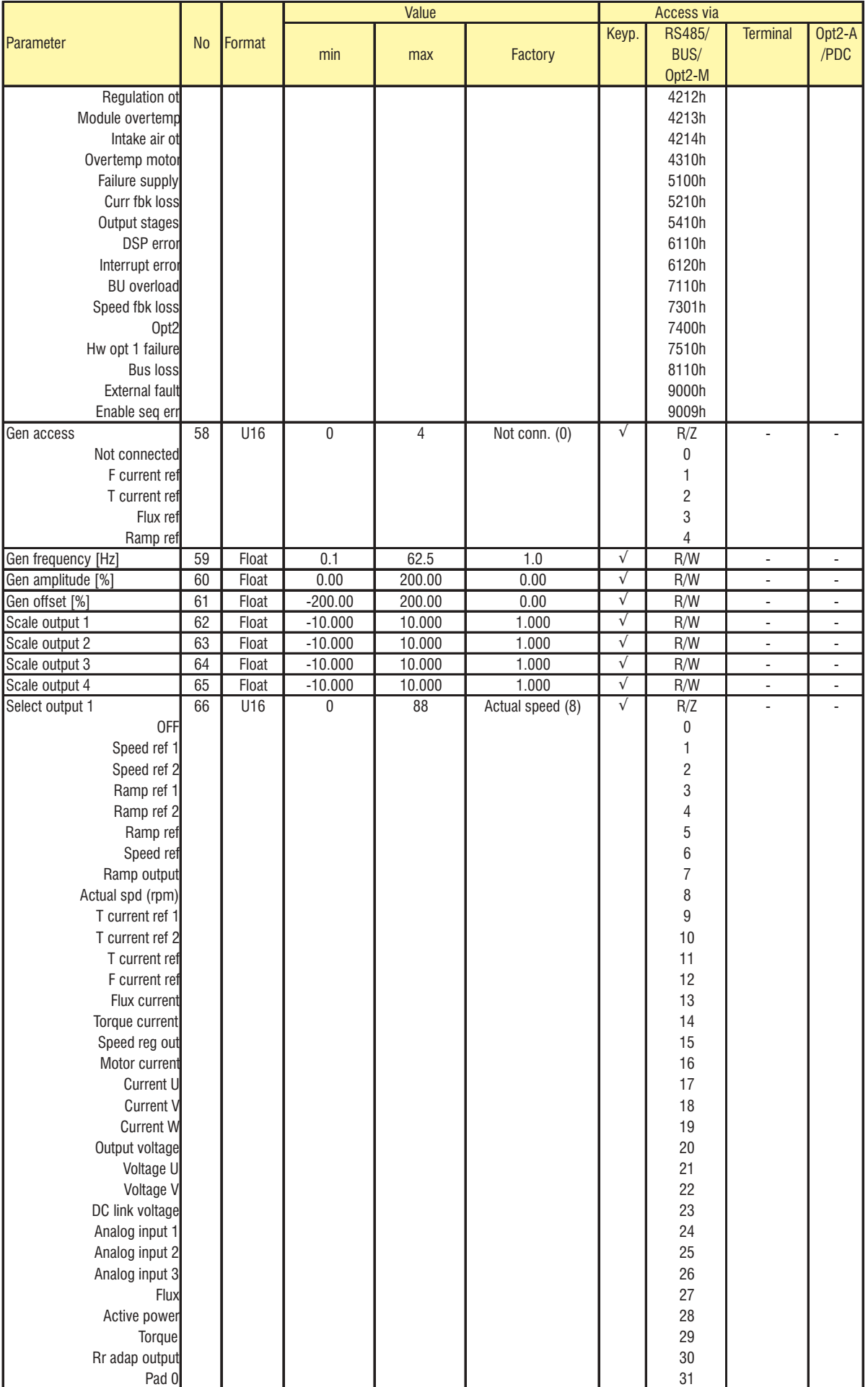

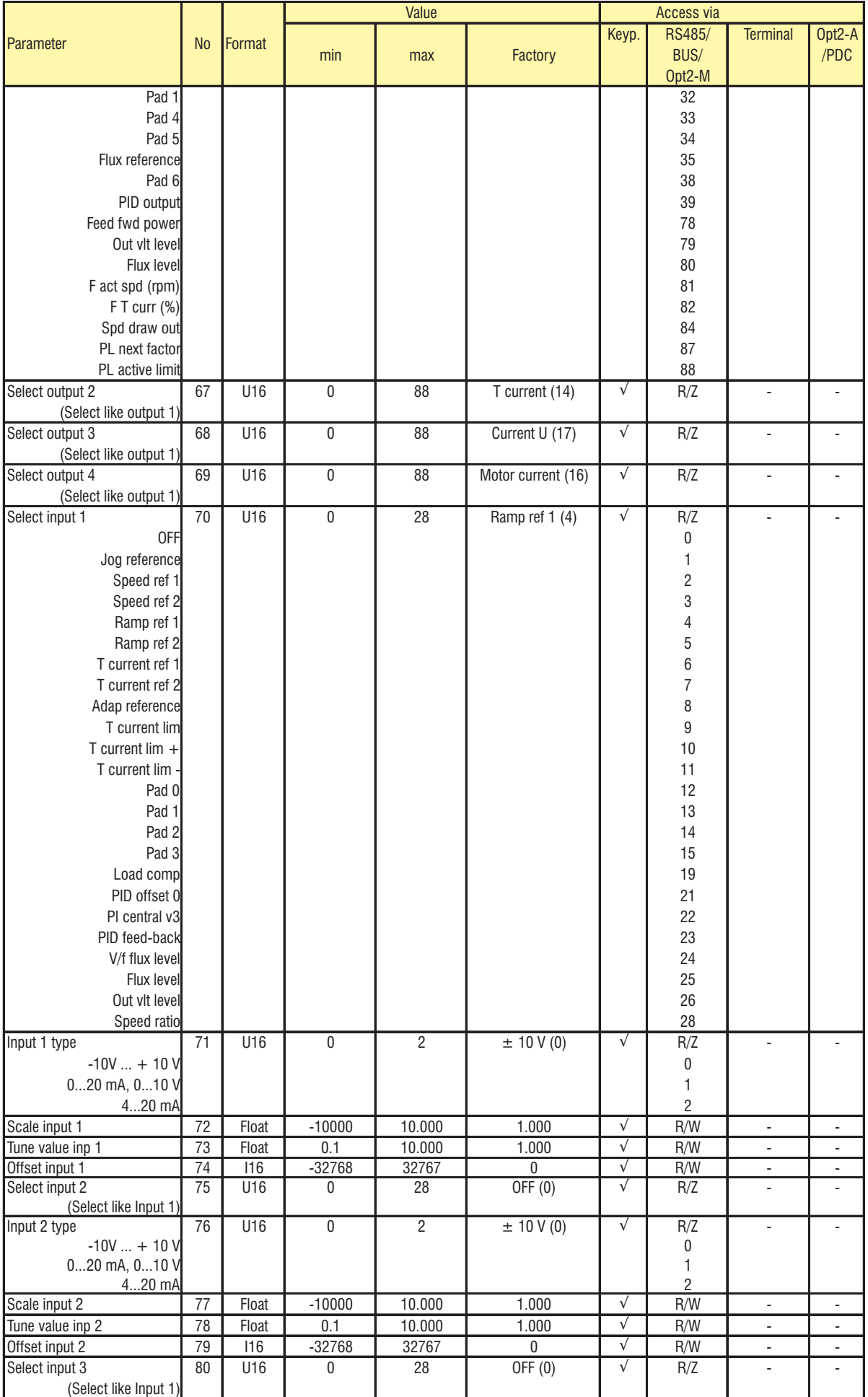

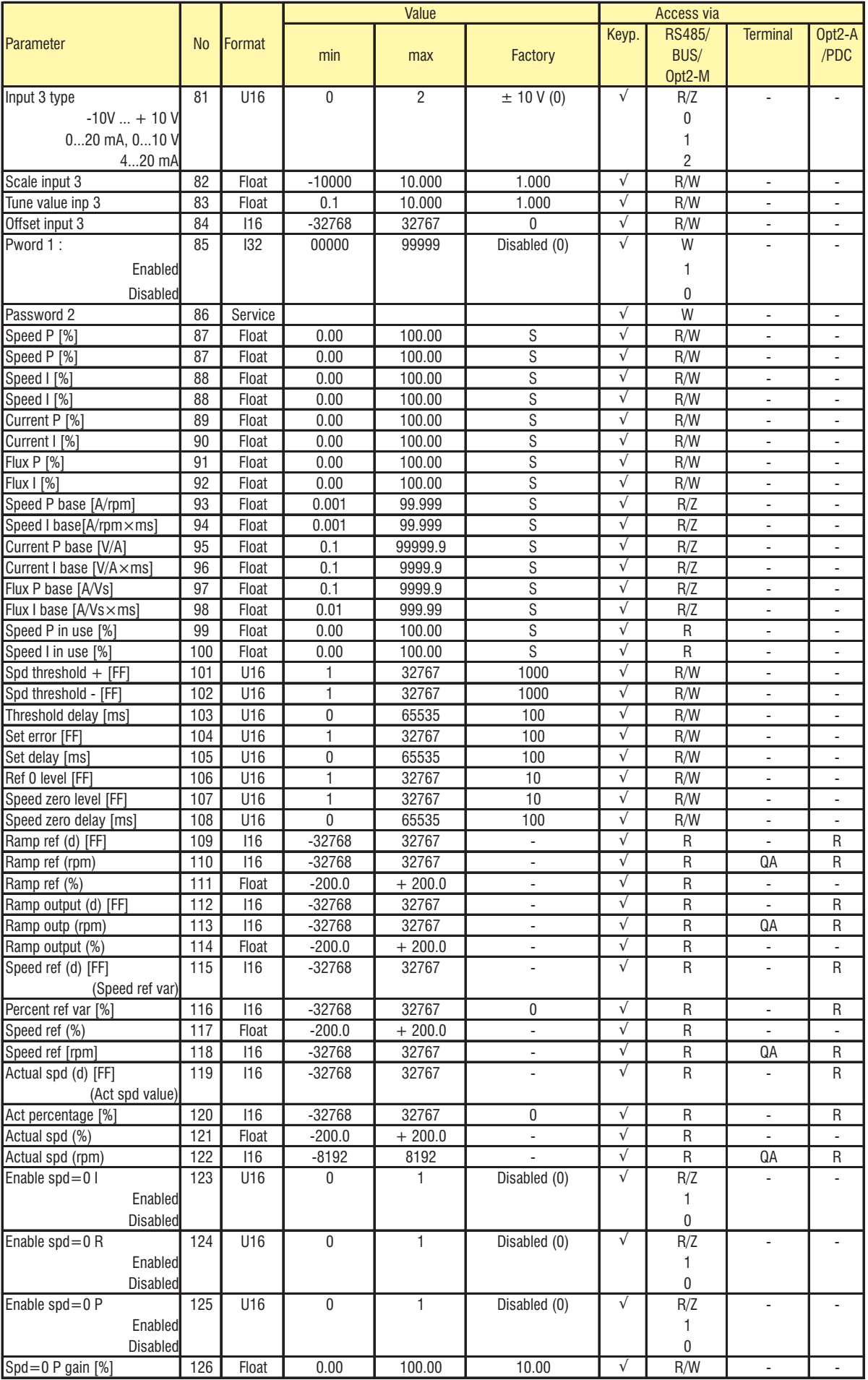

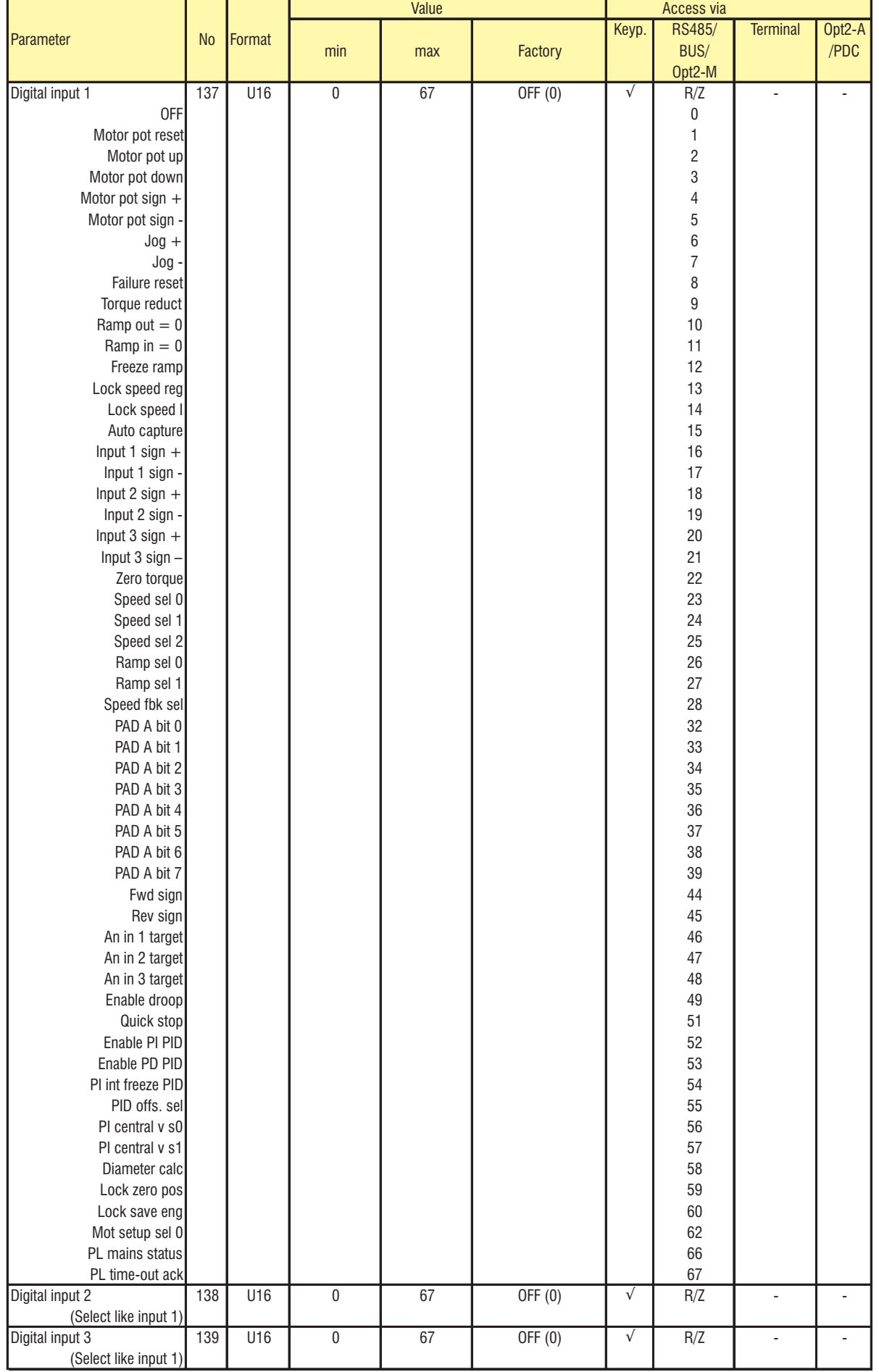

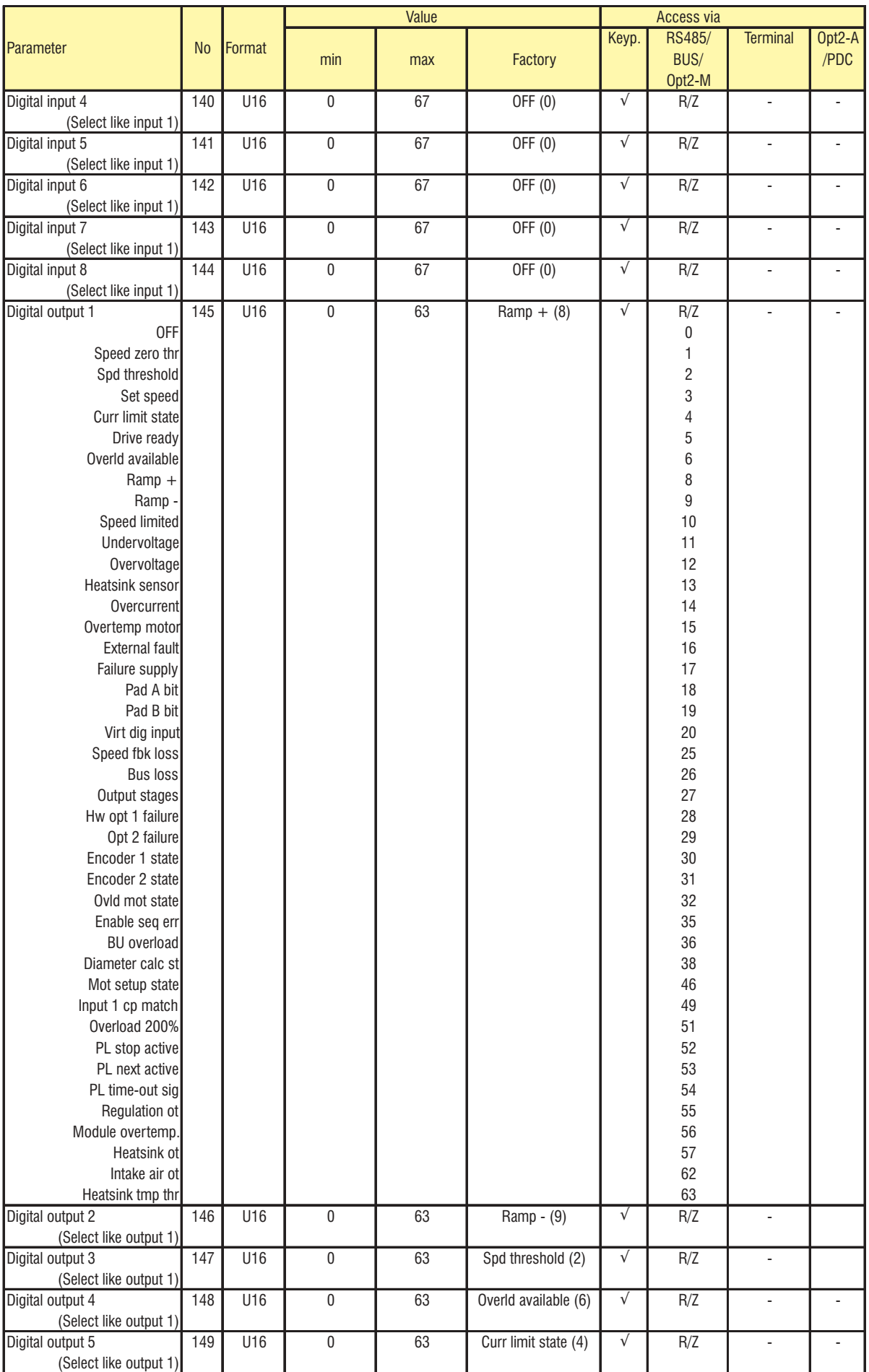

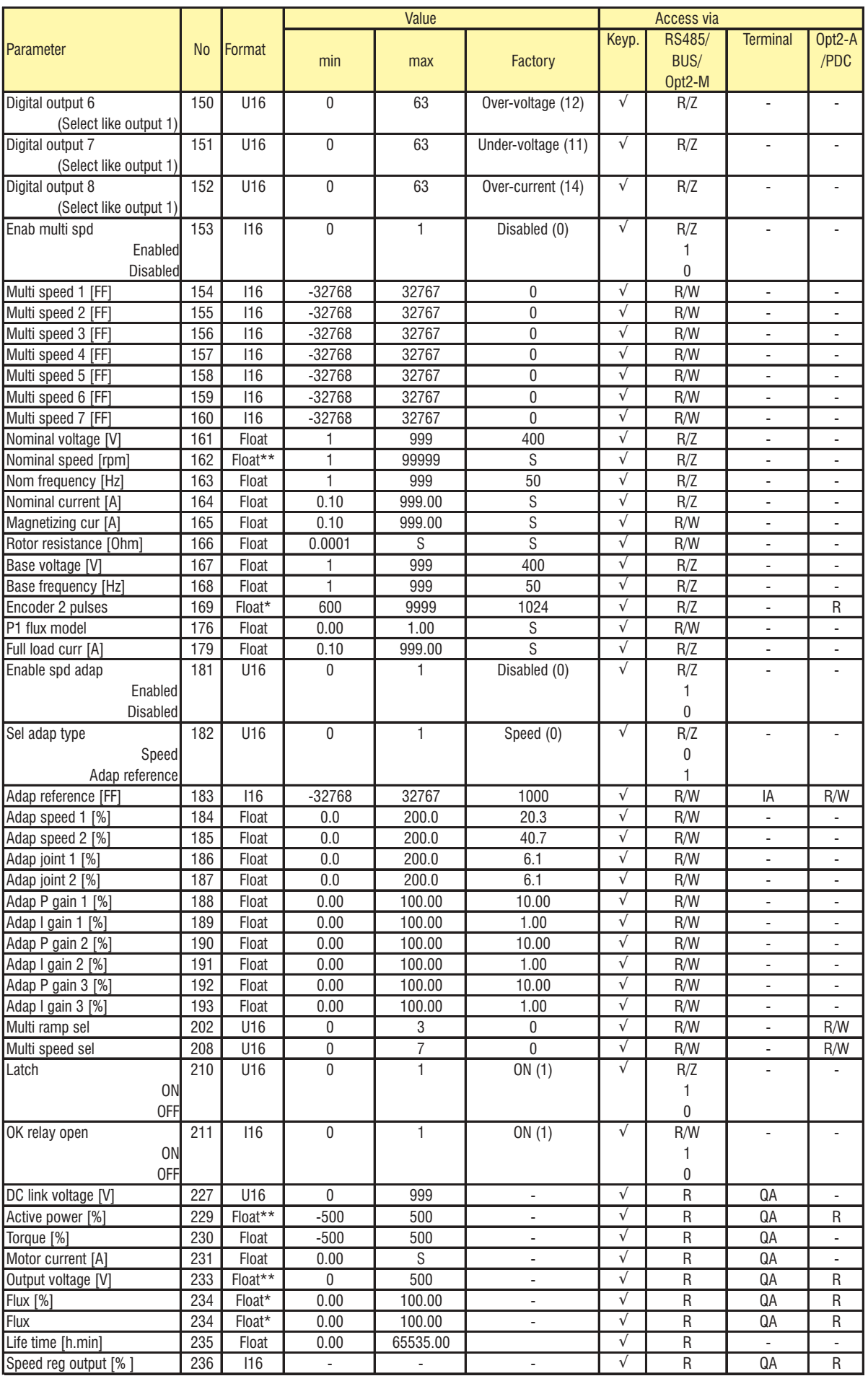

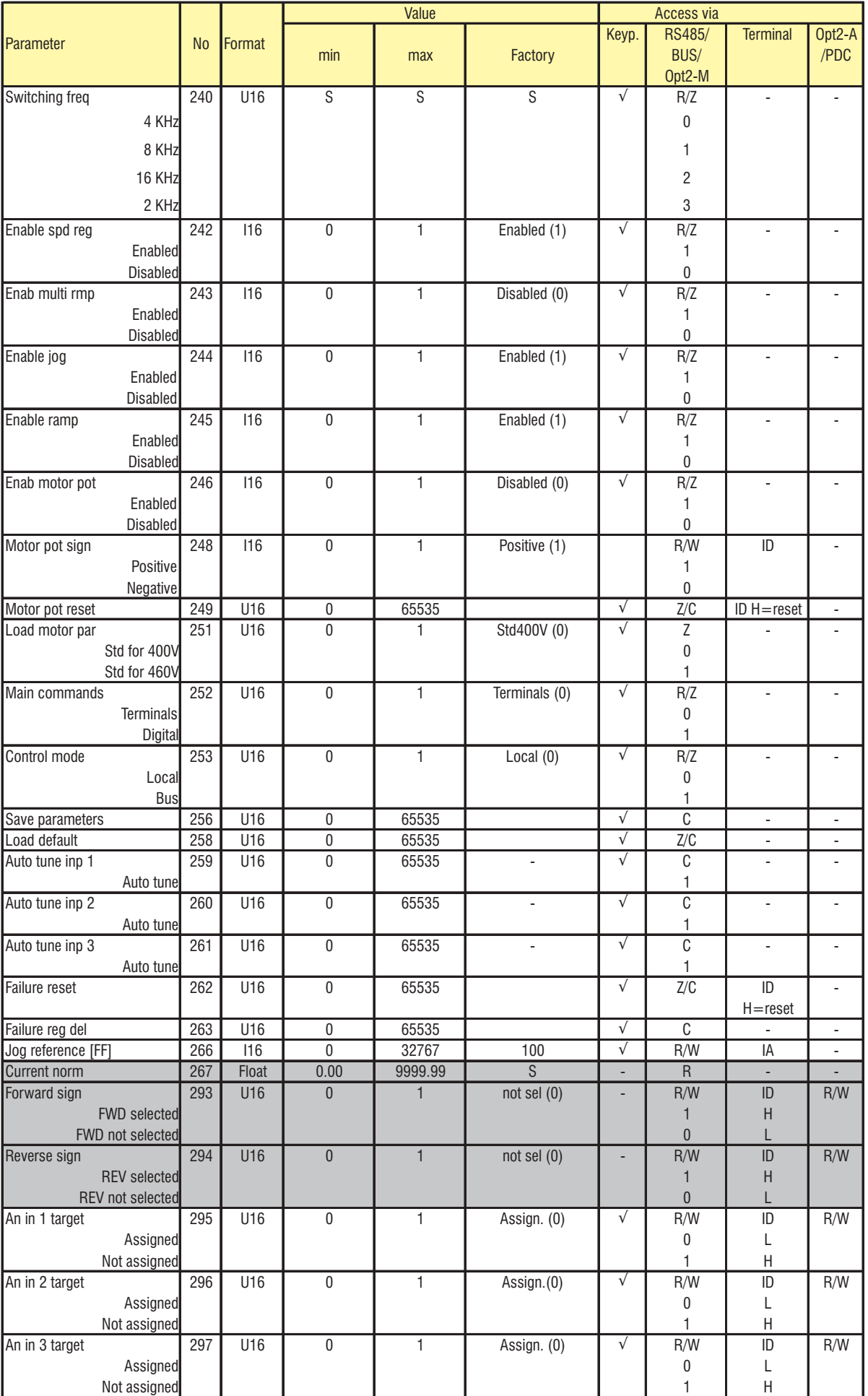

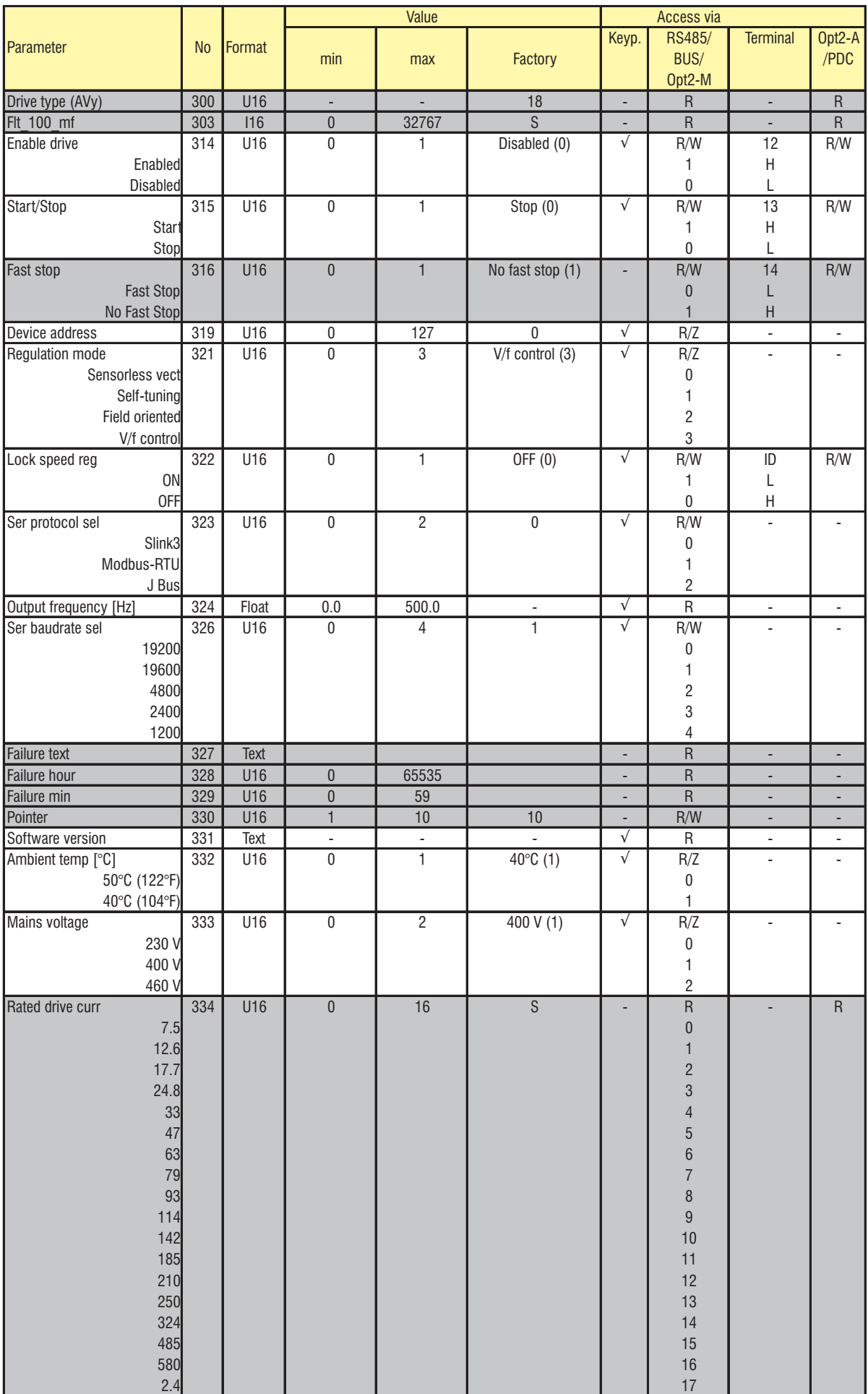

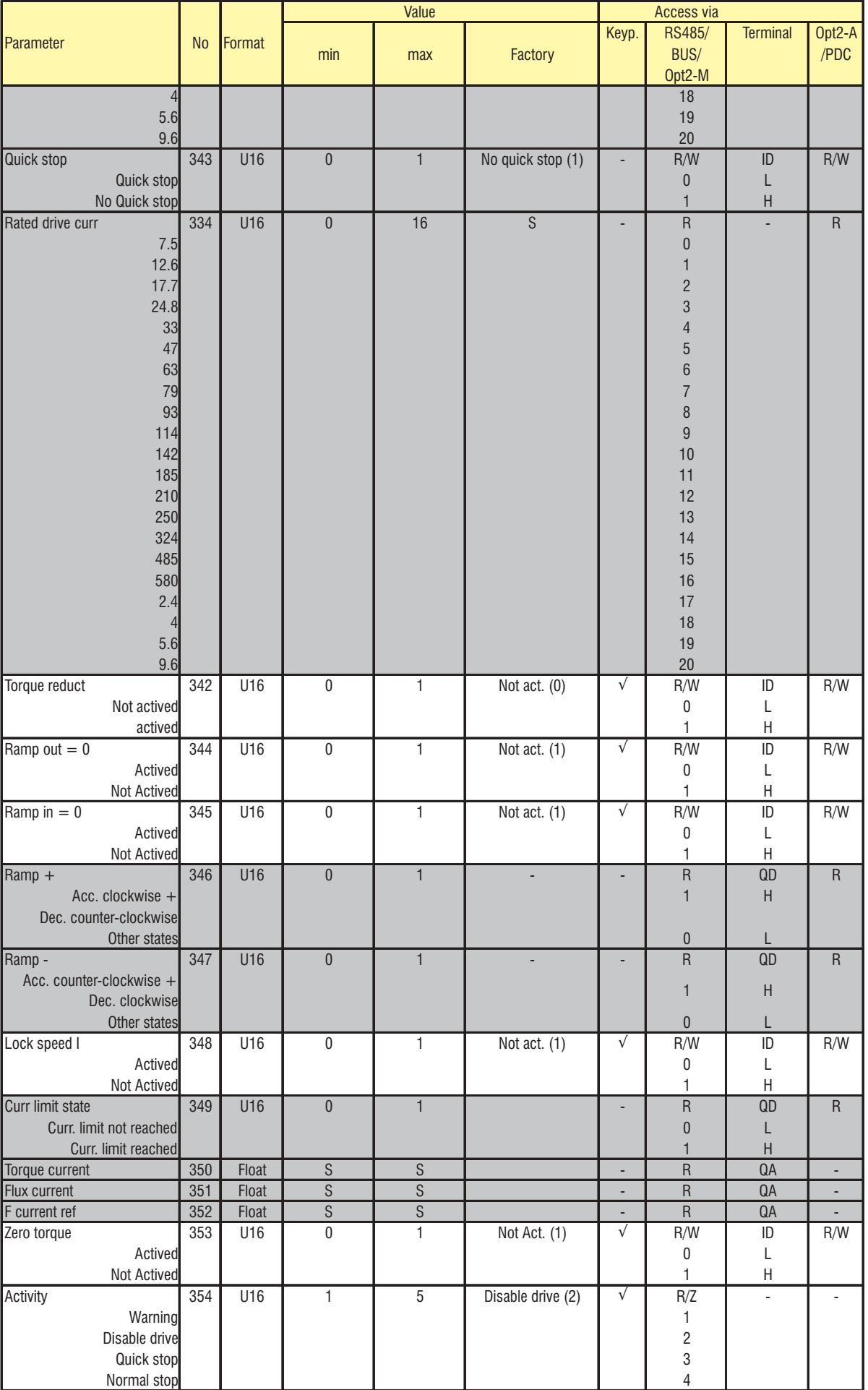

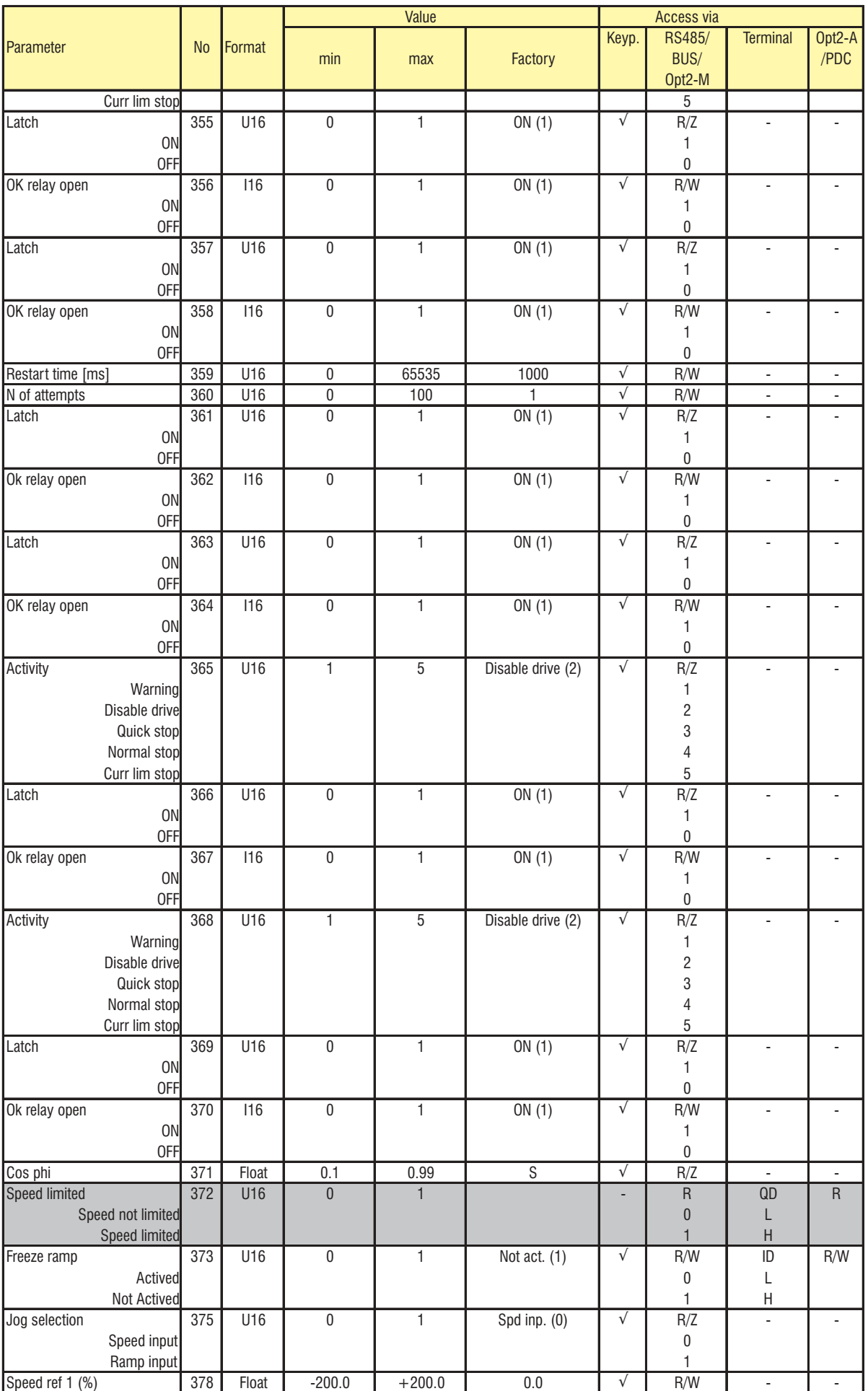

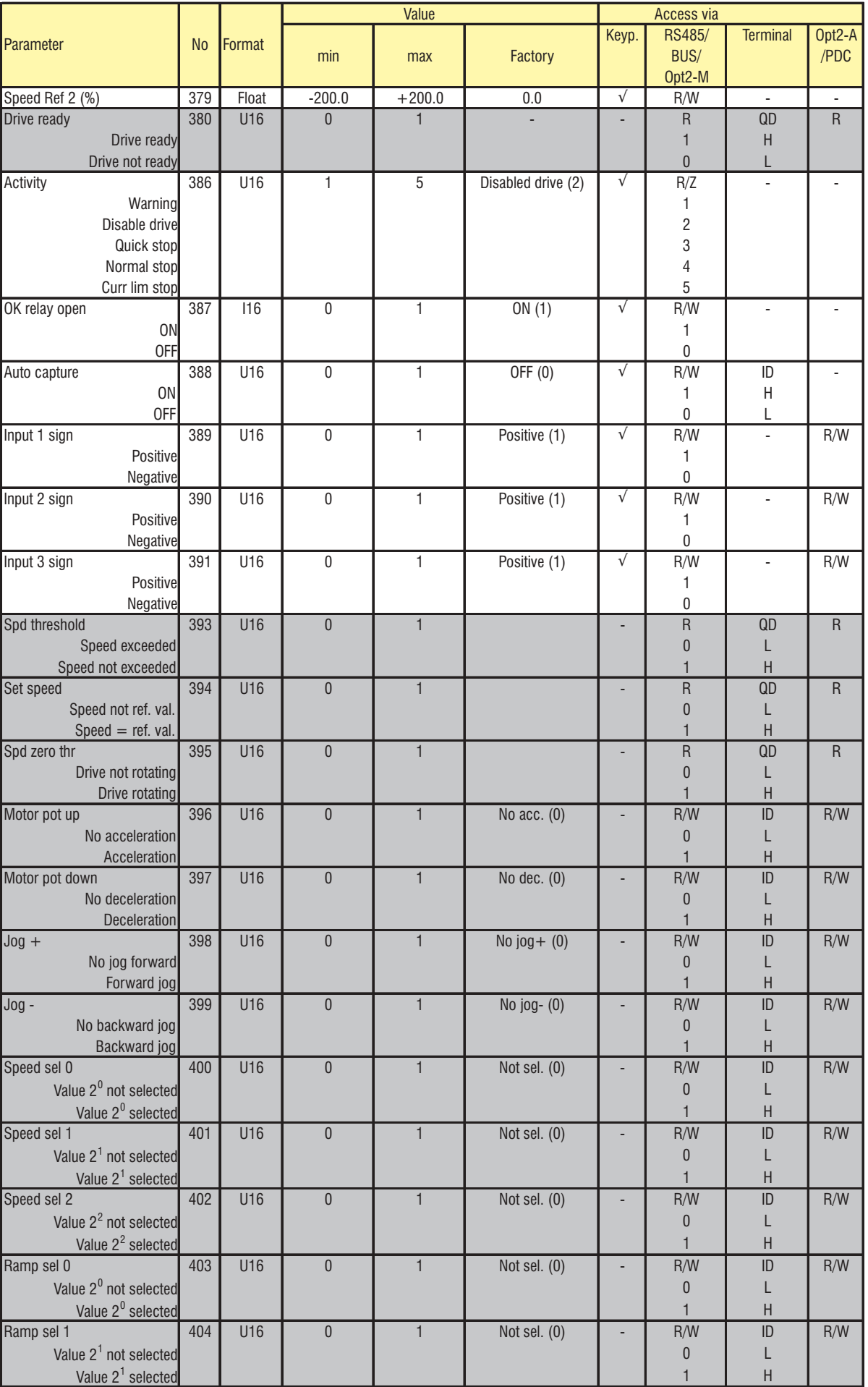

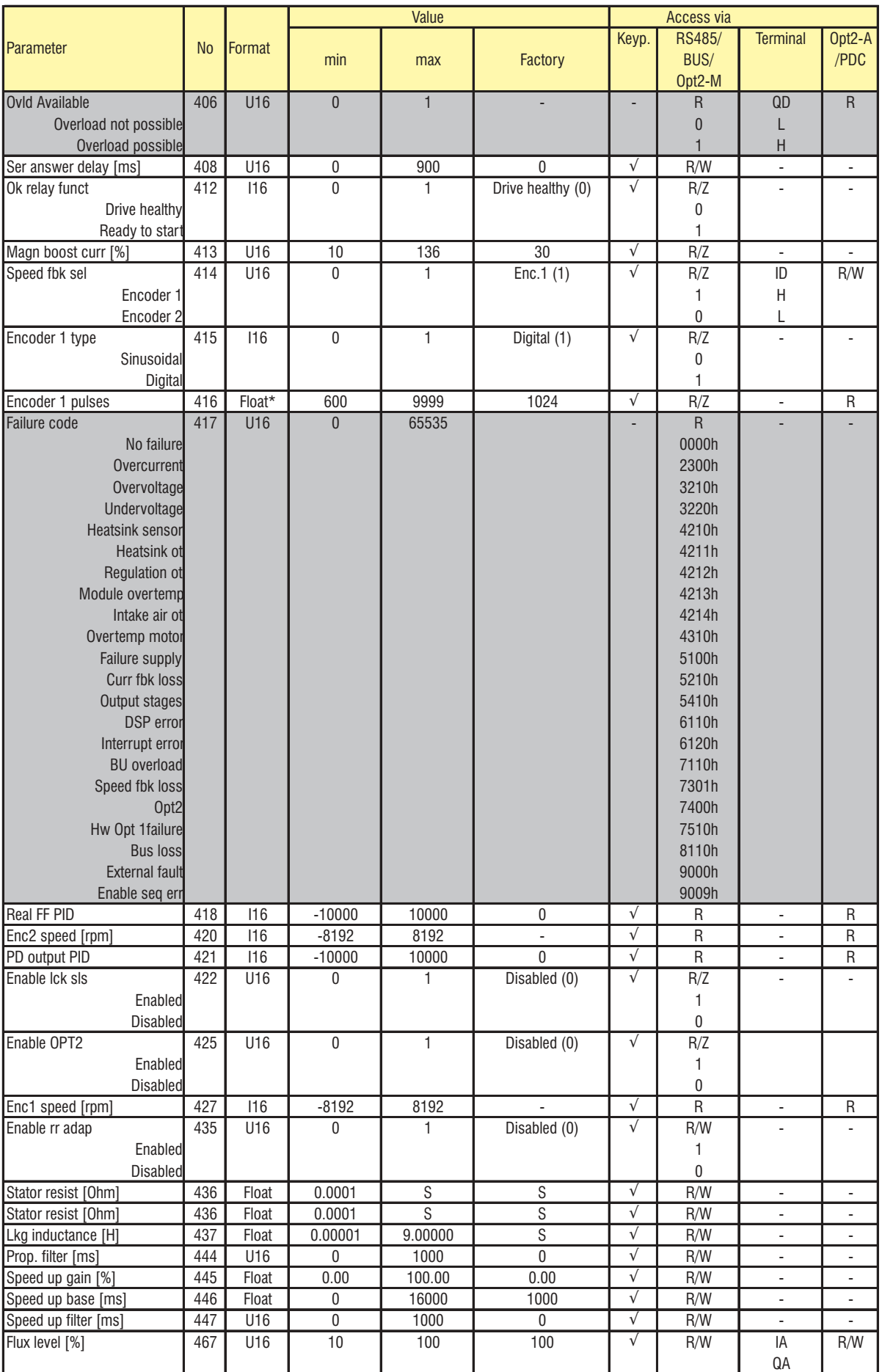

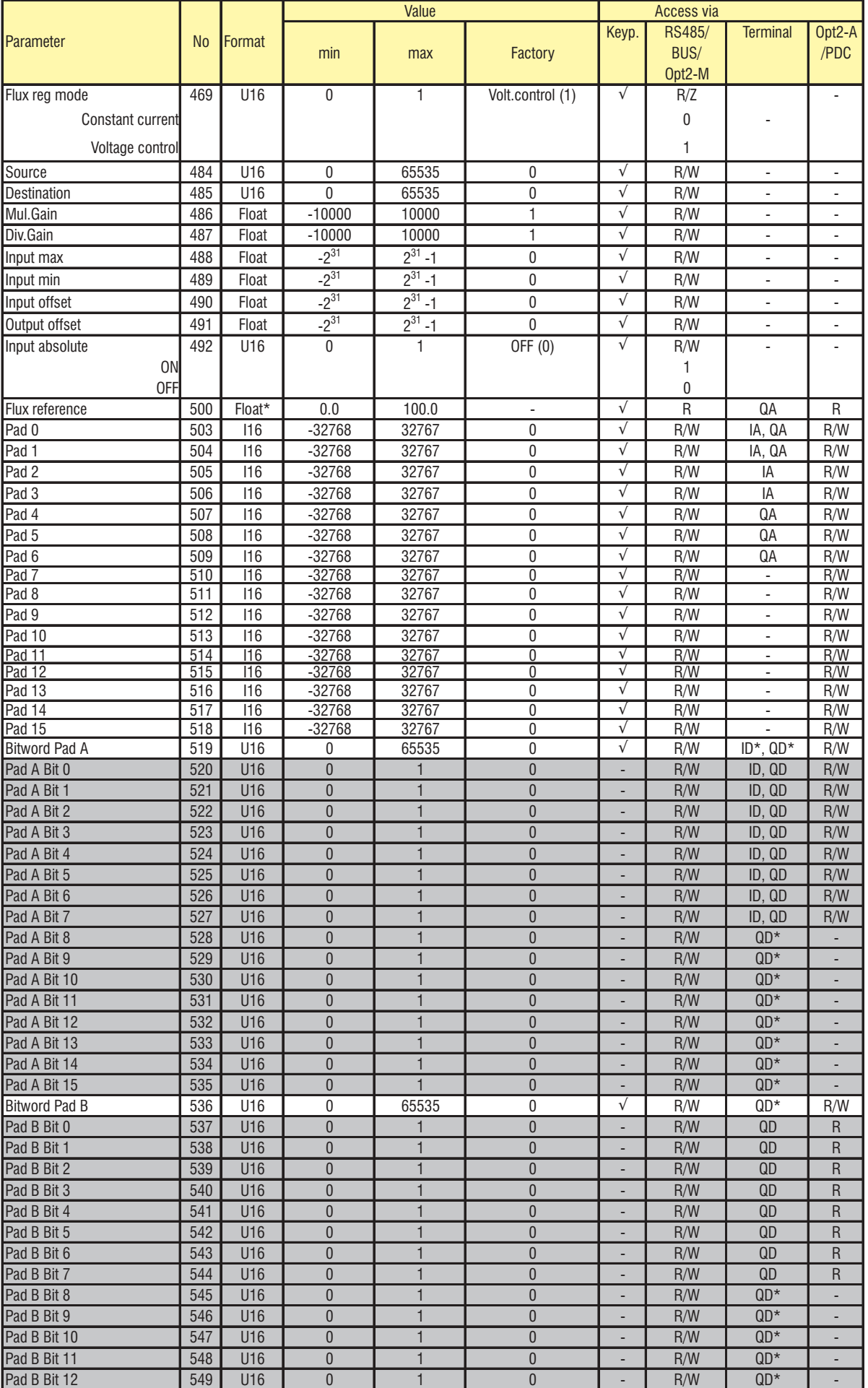

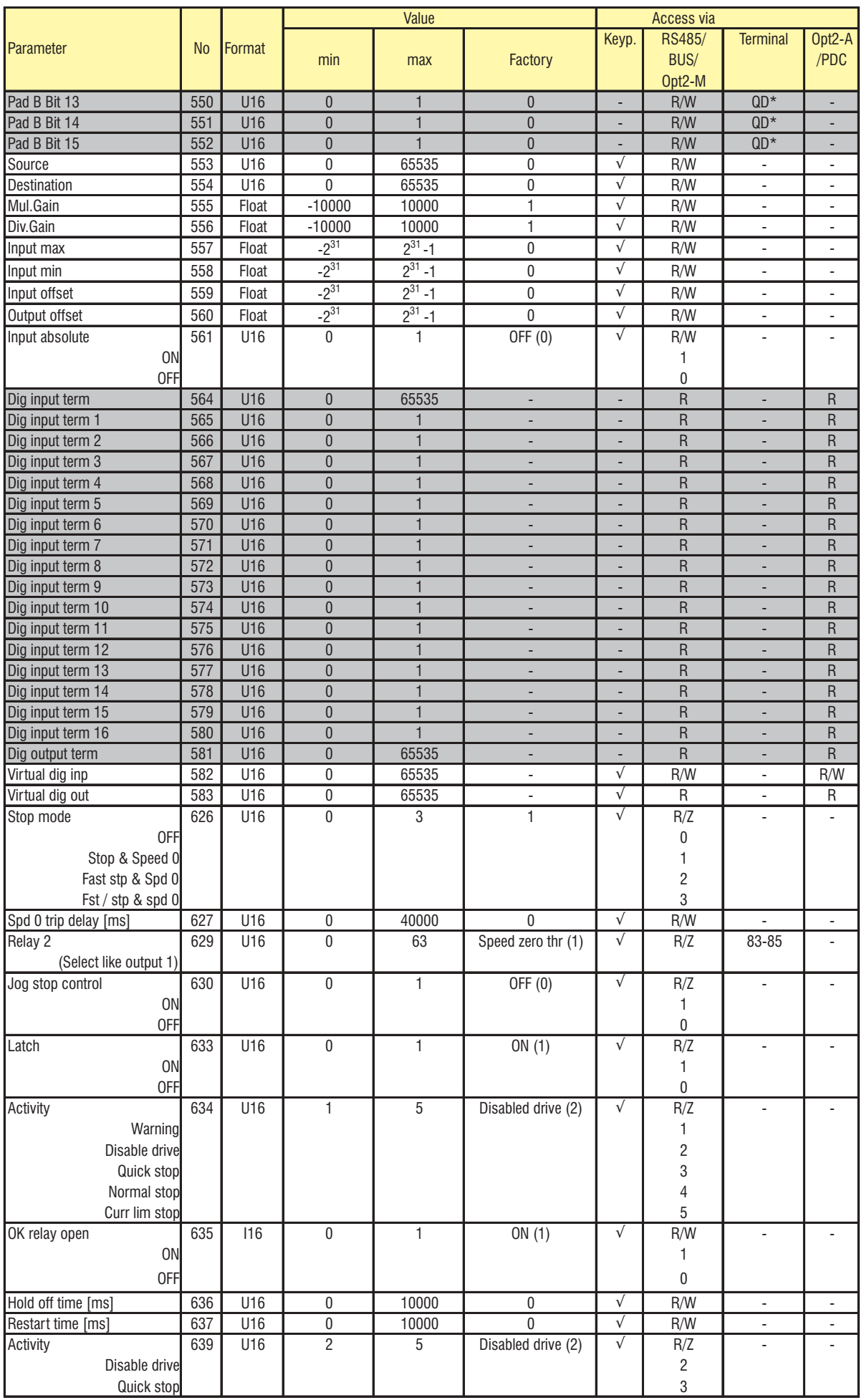

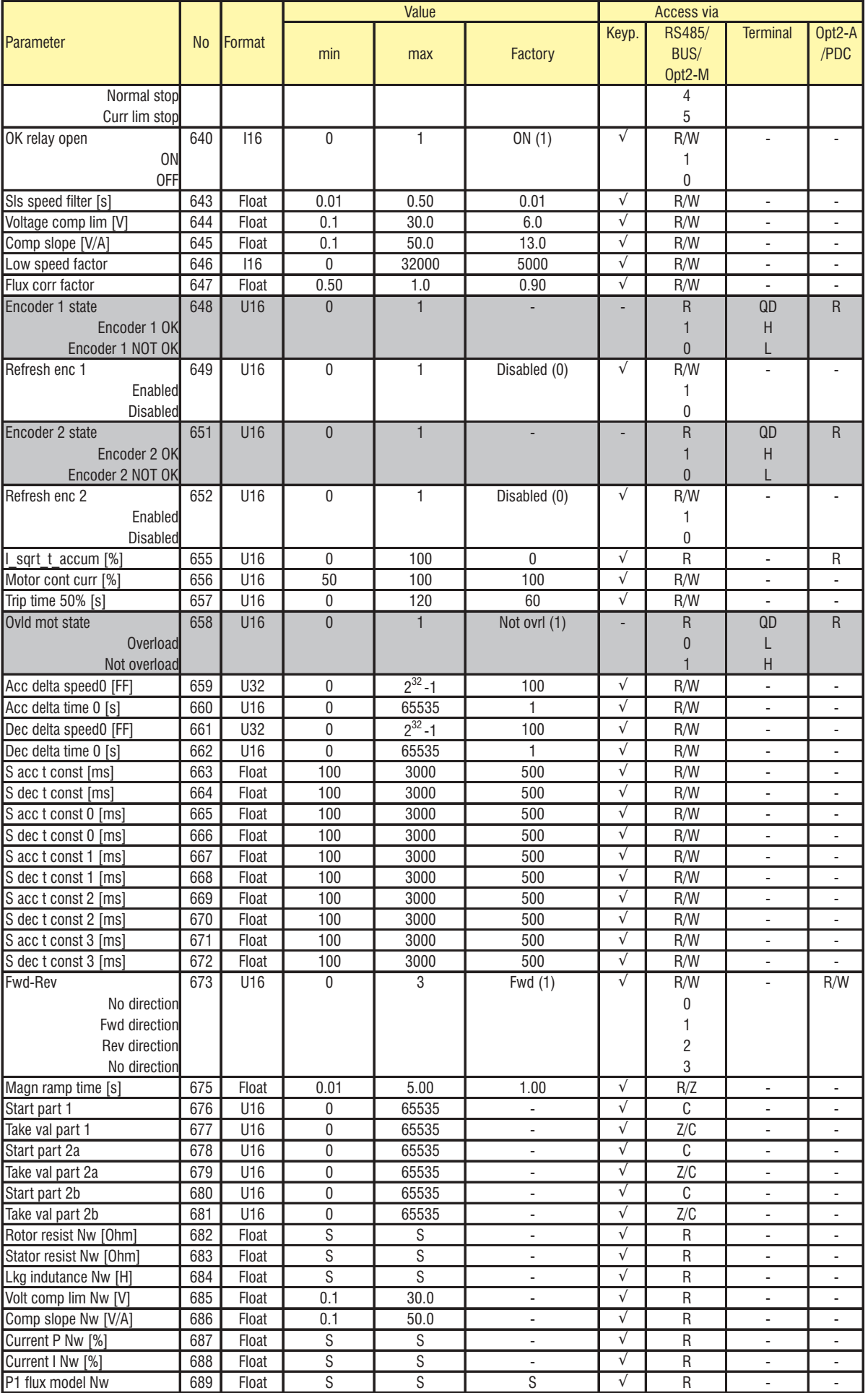

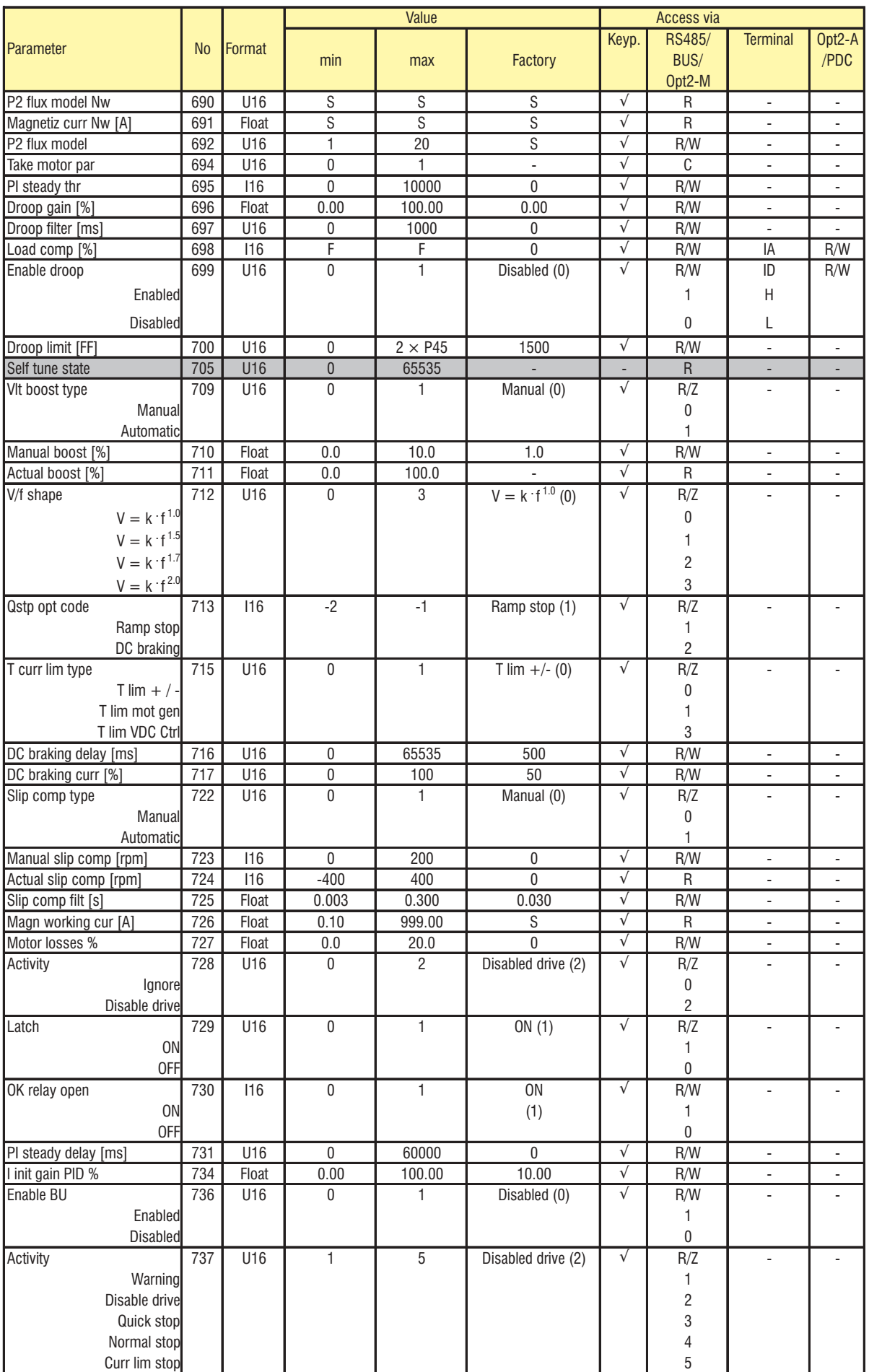

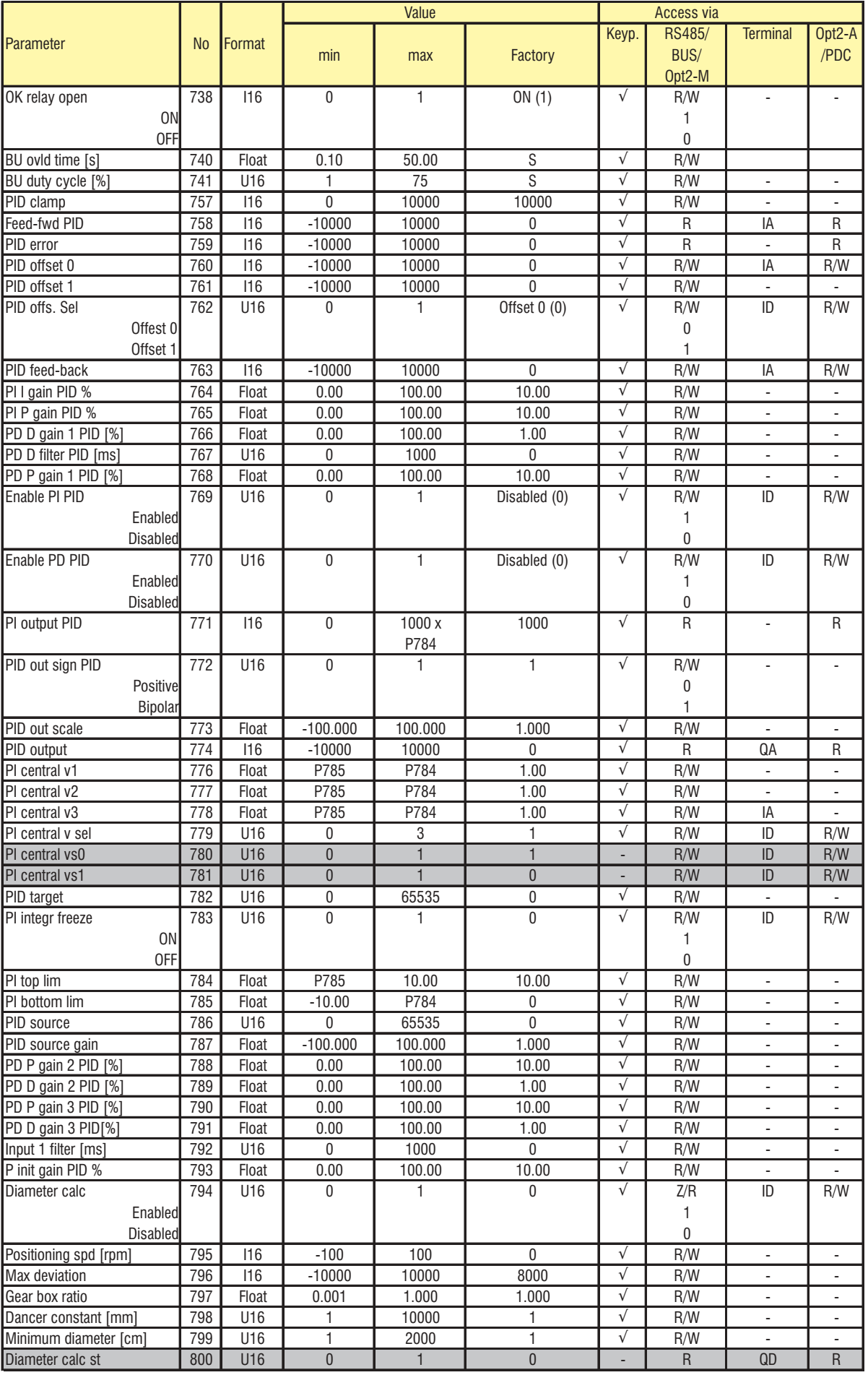

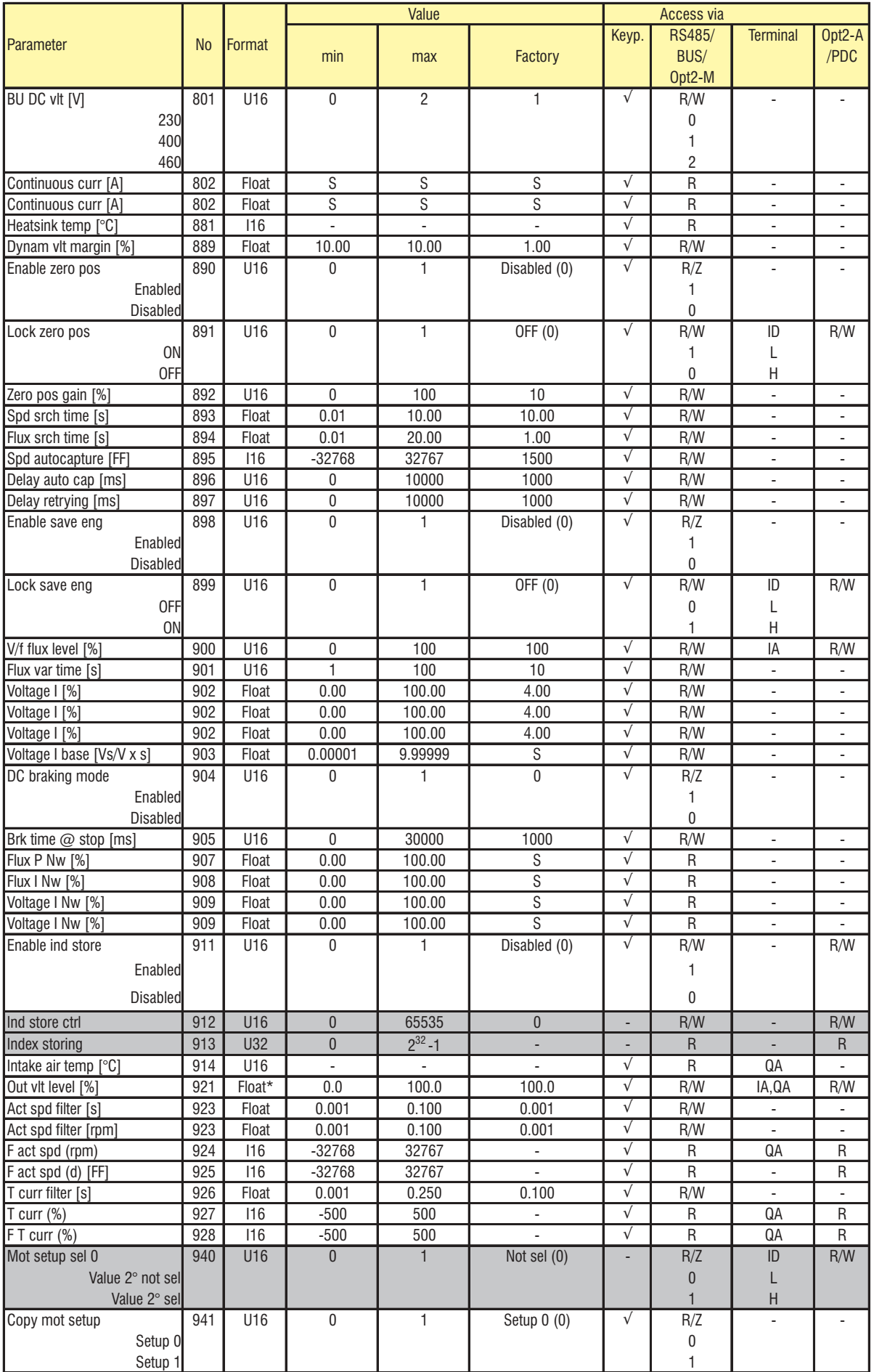

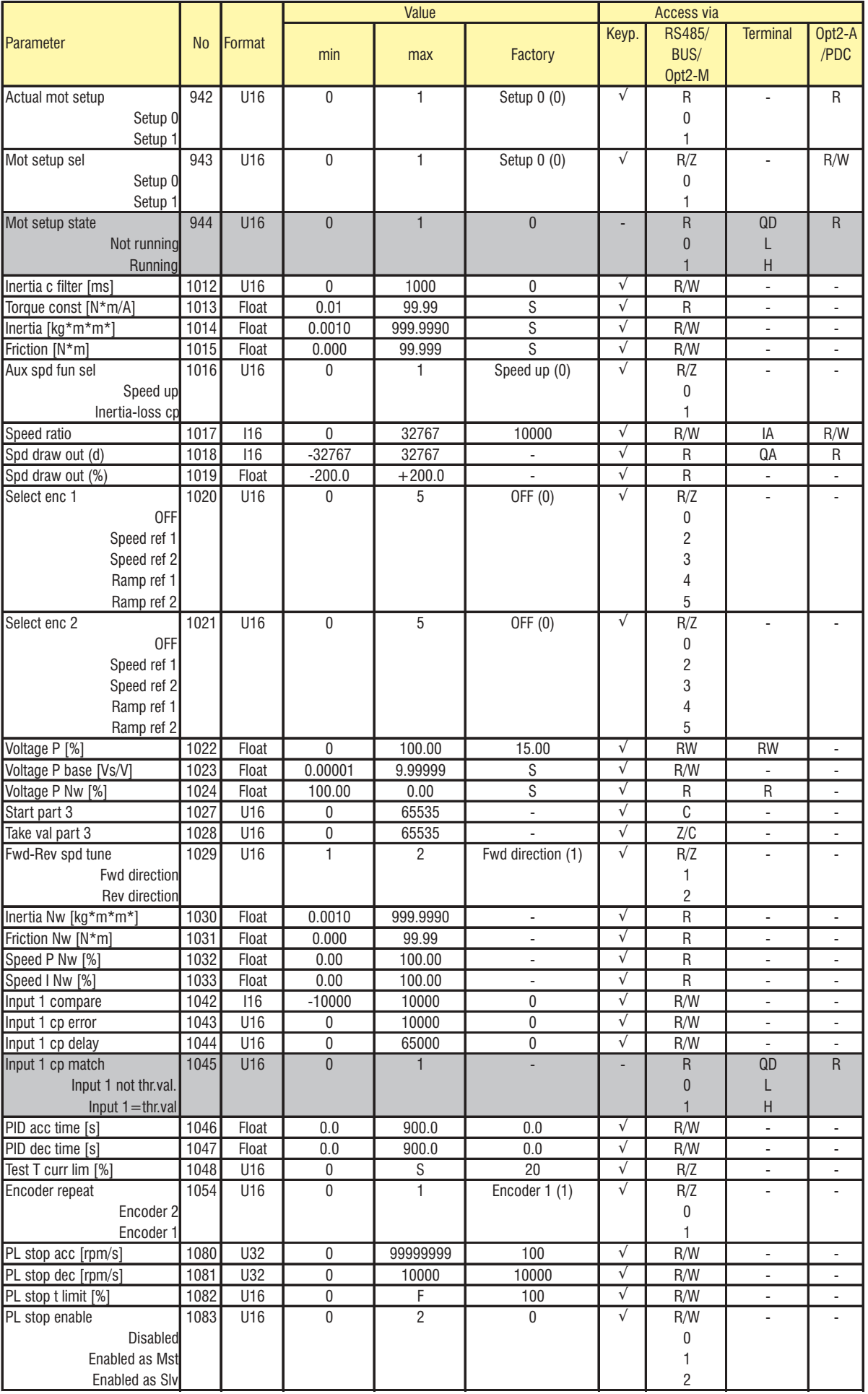

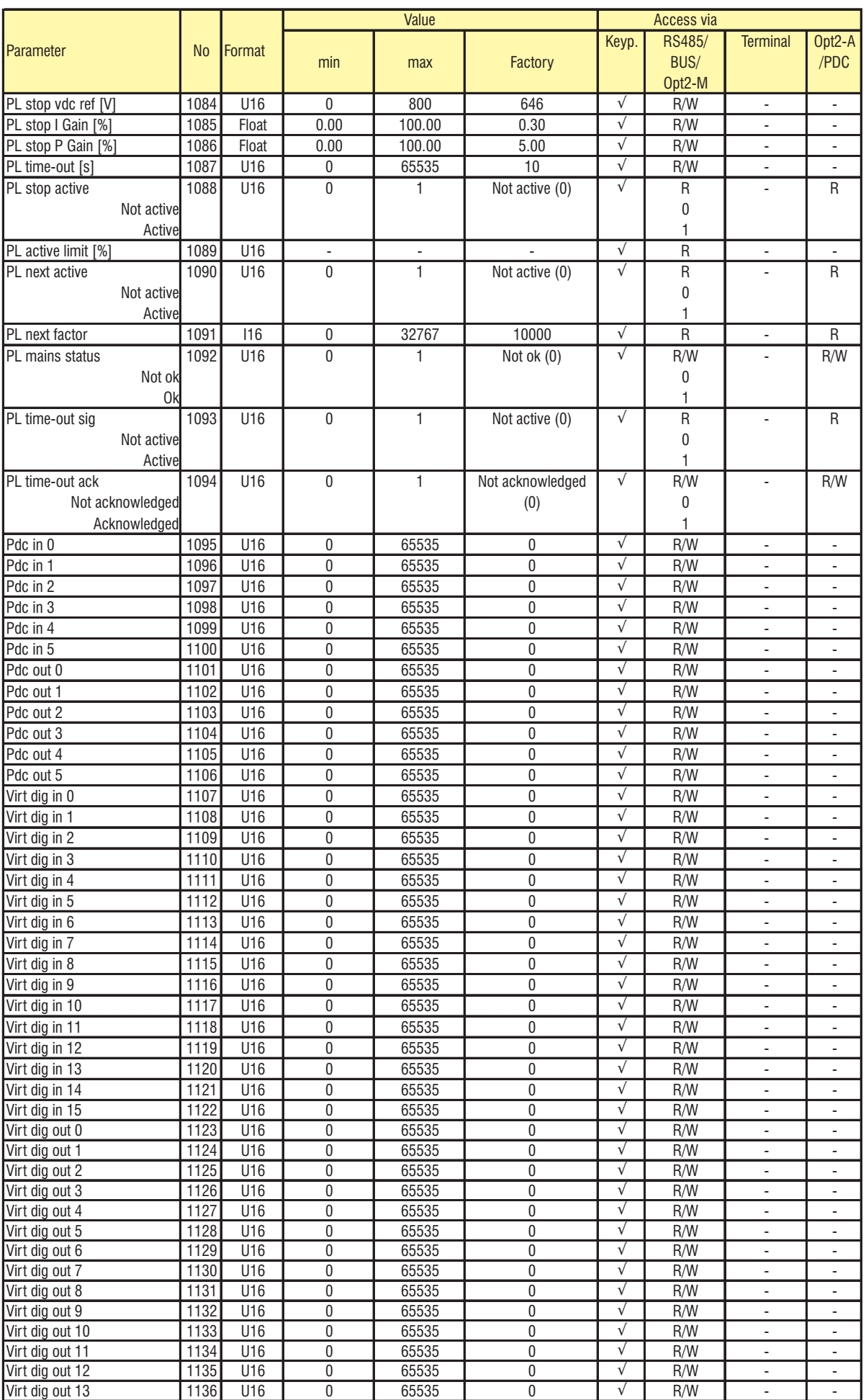

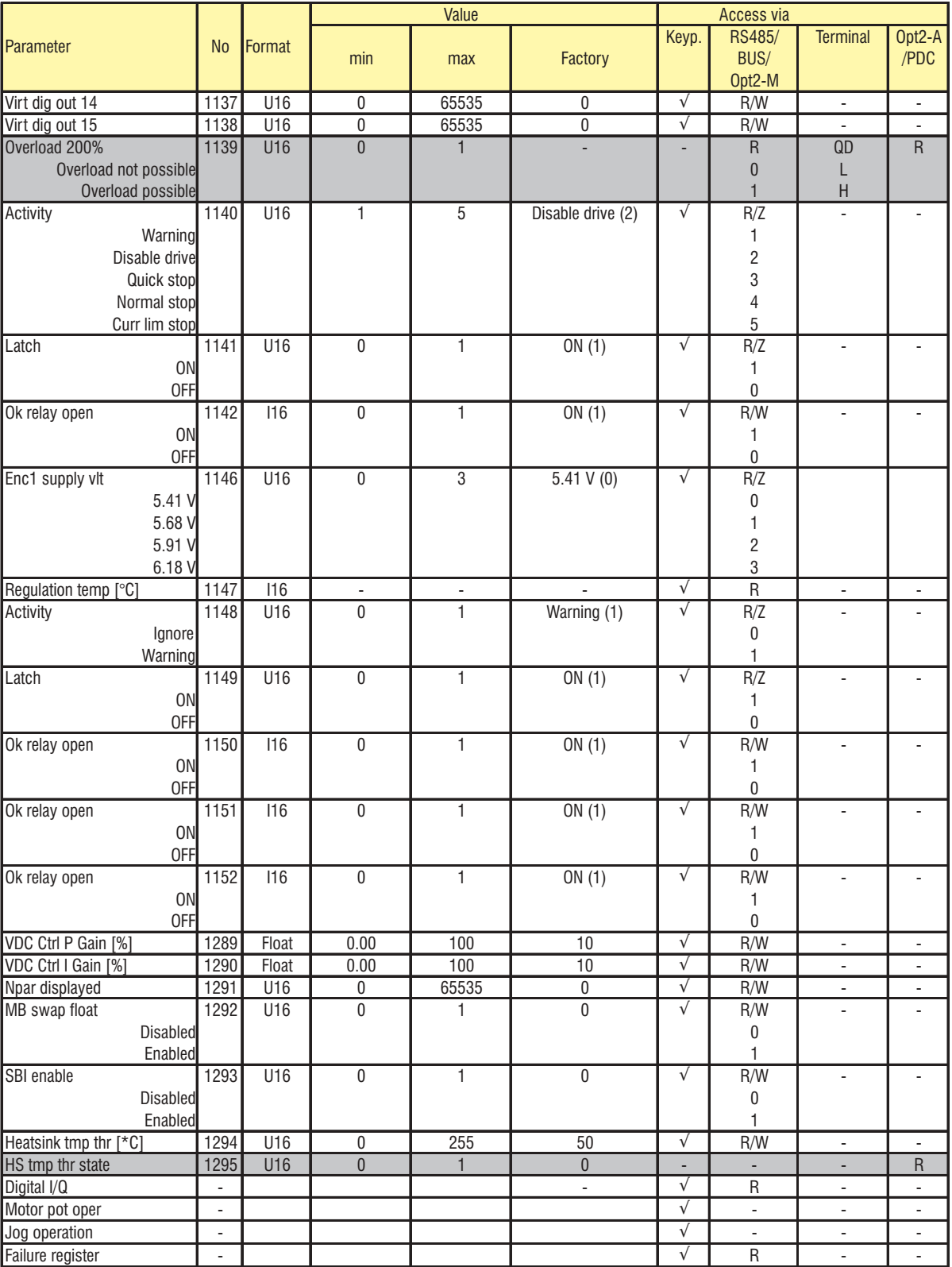

## *3.3. LISTA DE PARÁMETROS POR ORDEN ALFABÉTICO*

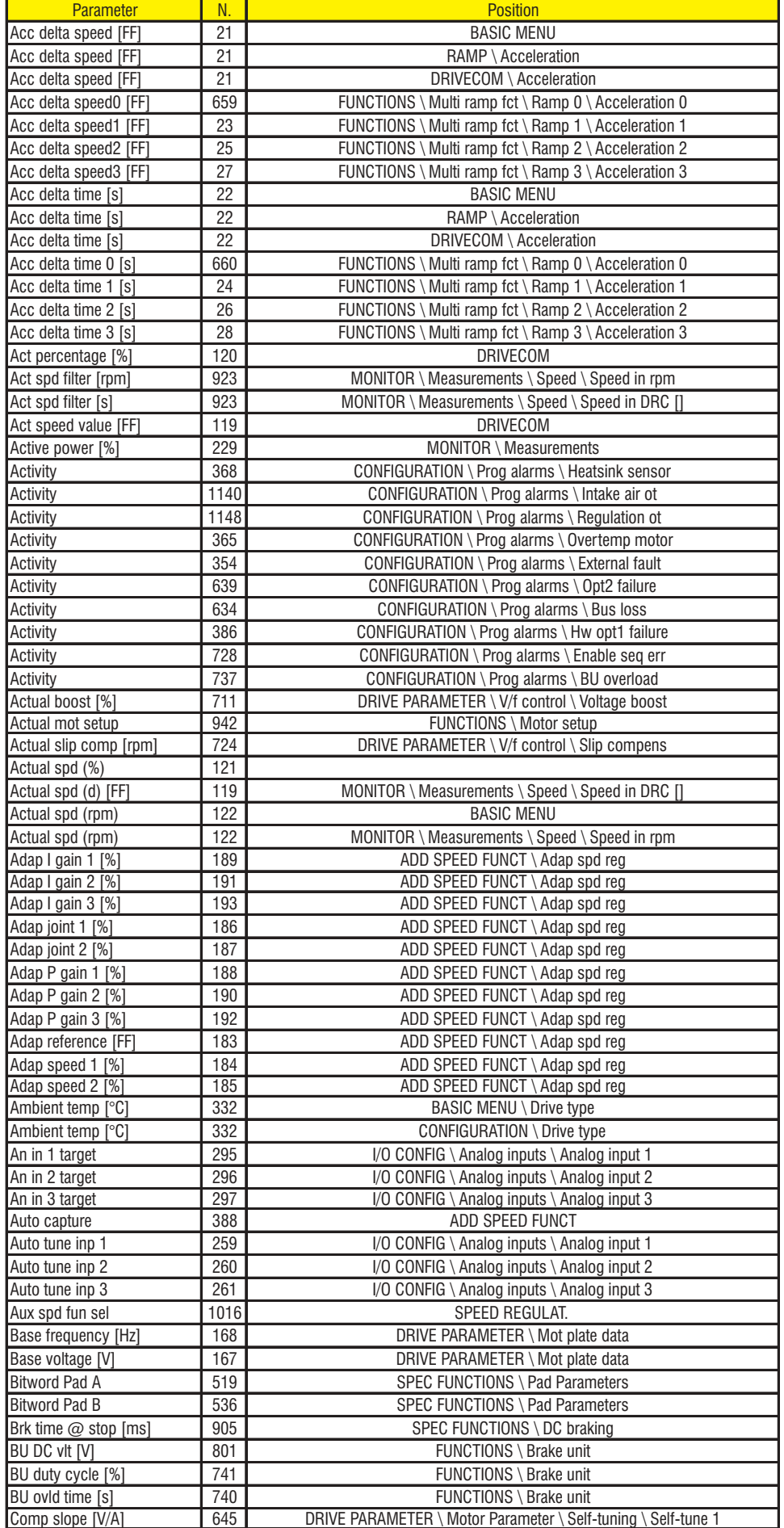

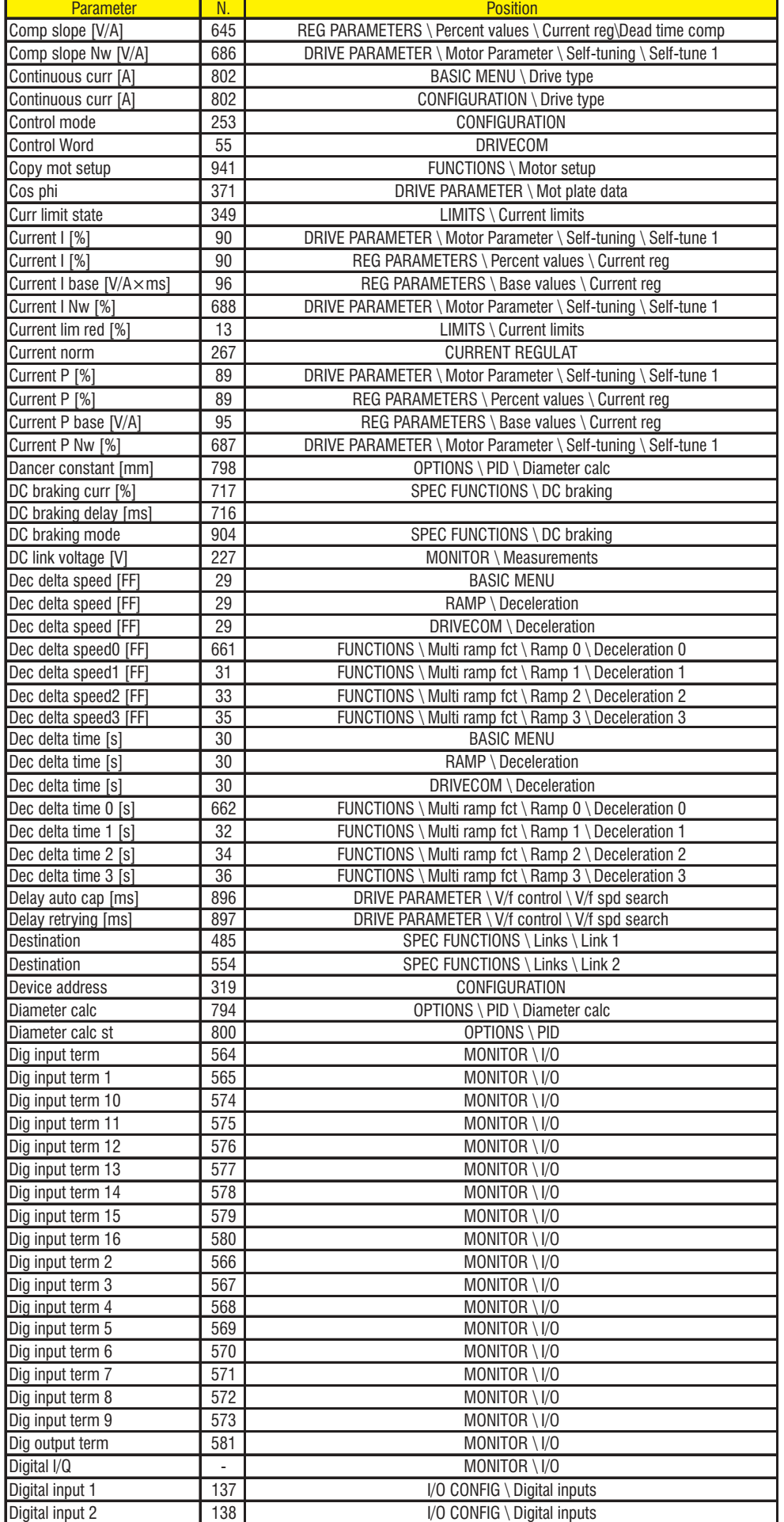

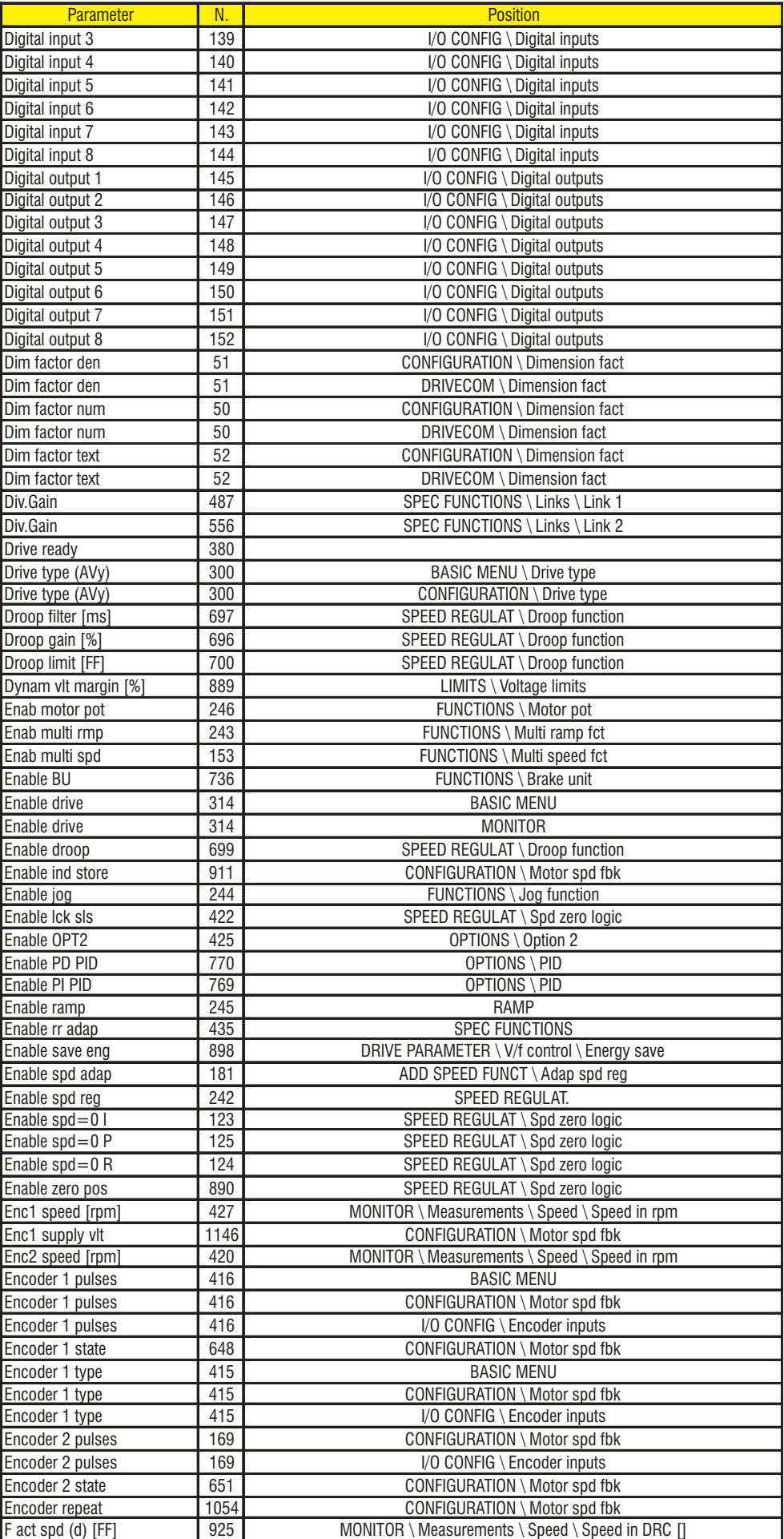

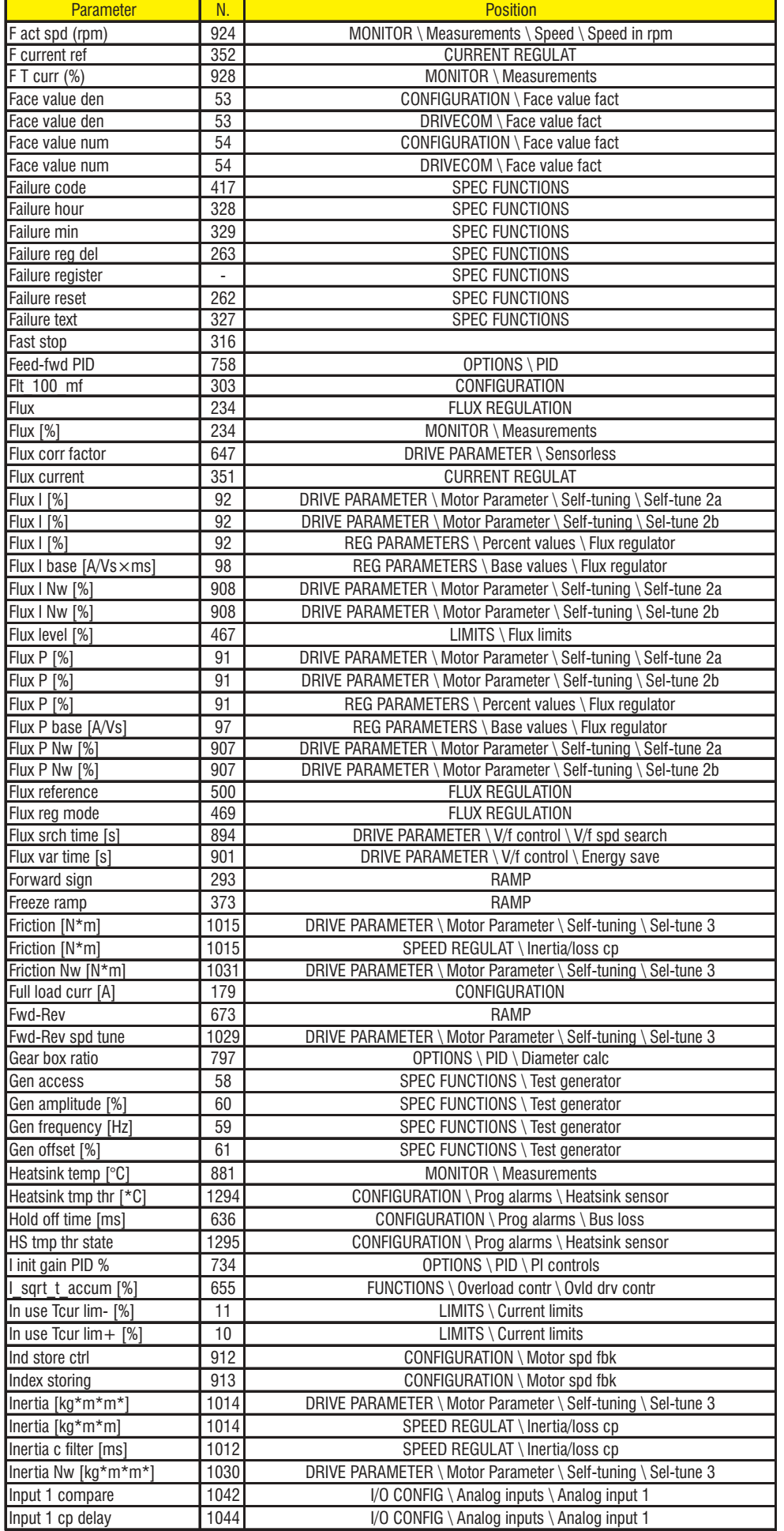

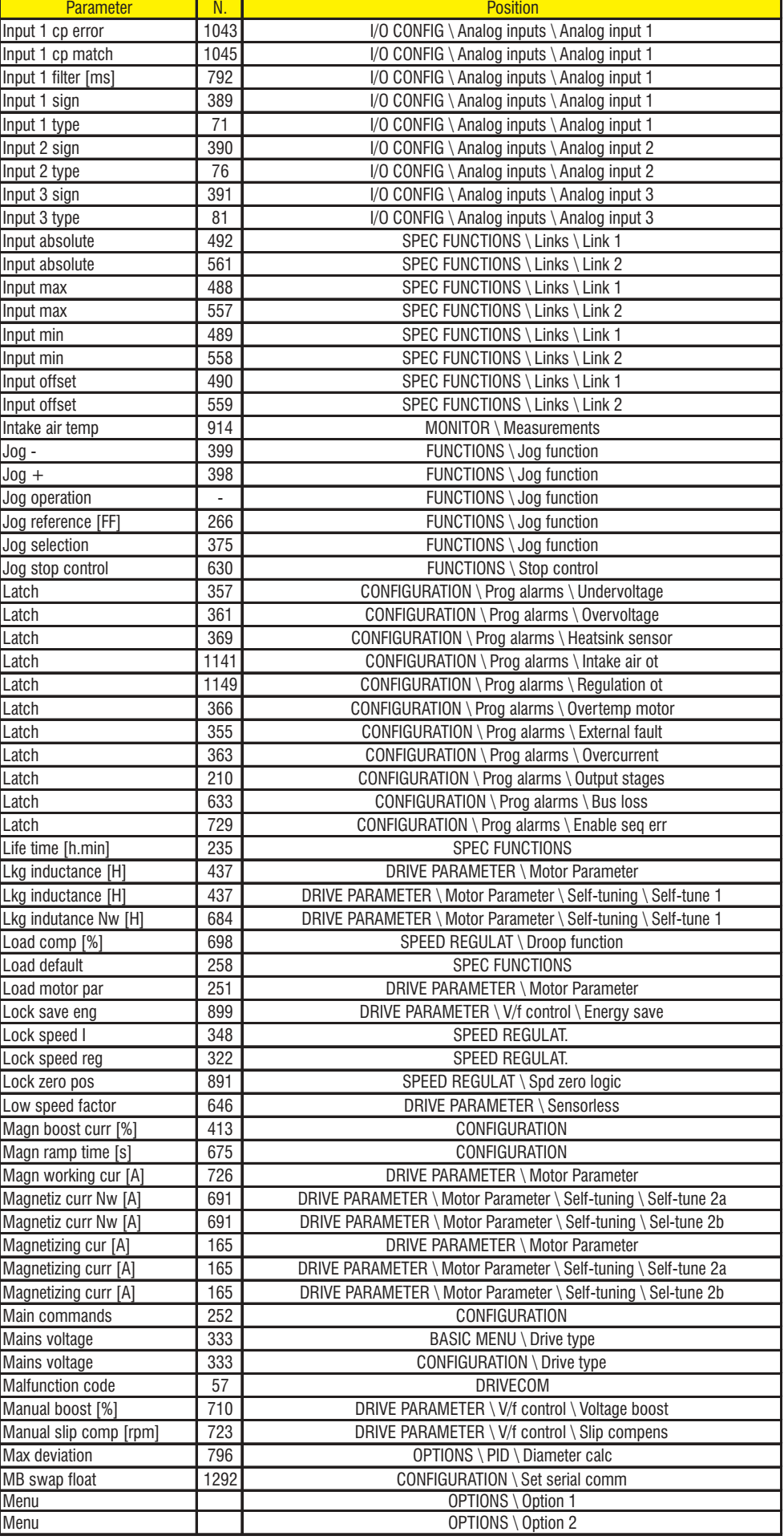

SIEI

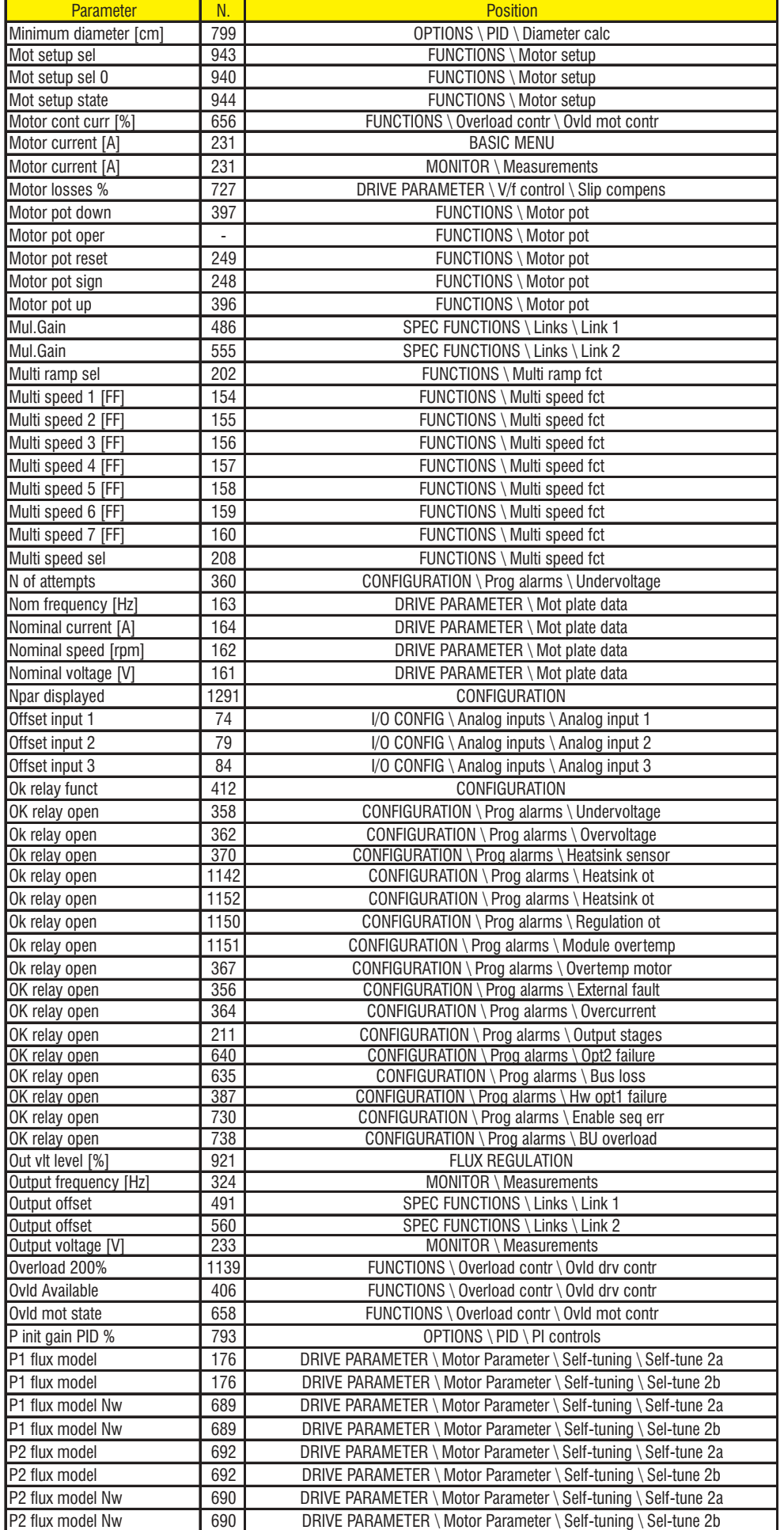

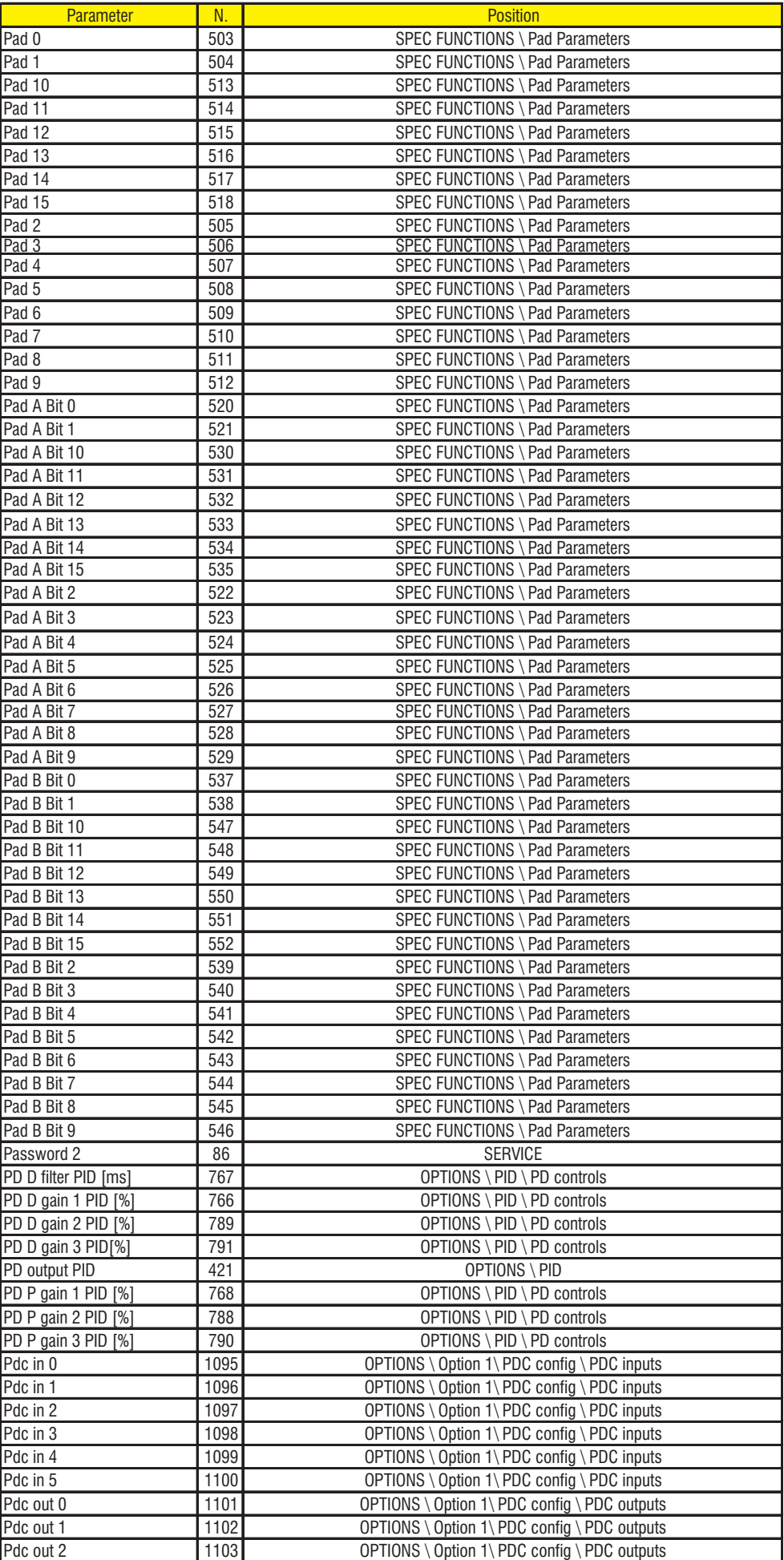

**Cap.3** 320 **de arámetros** - **Cap.3** 320 **de arámetros** - **Cap.3** - Lista de parámetros -

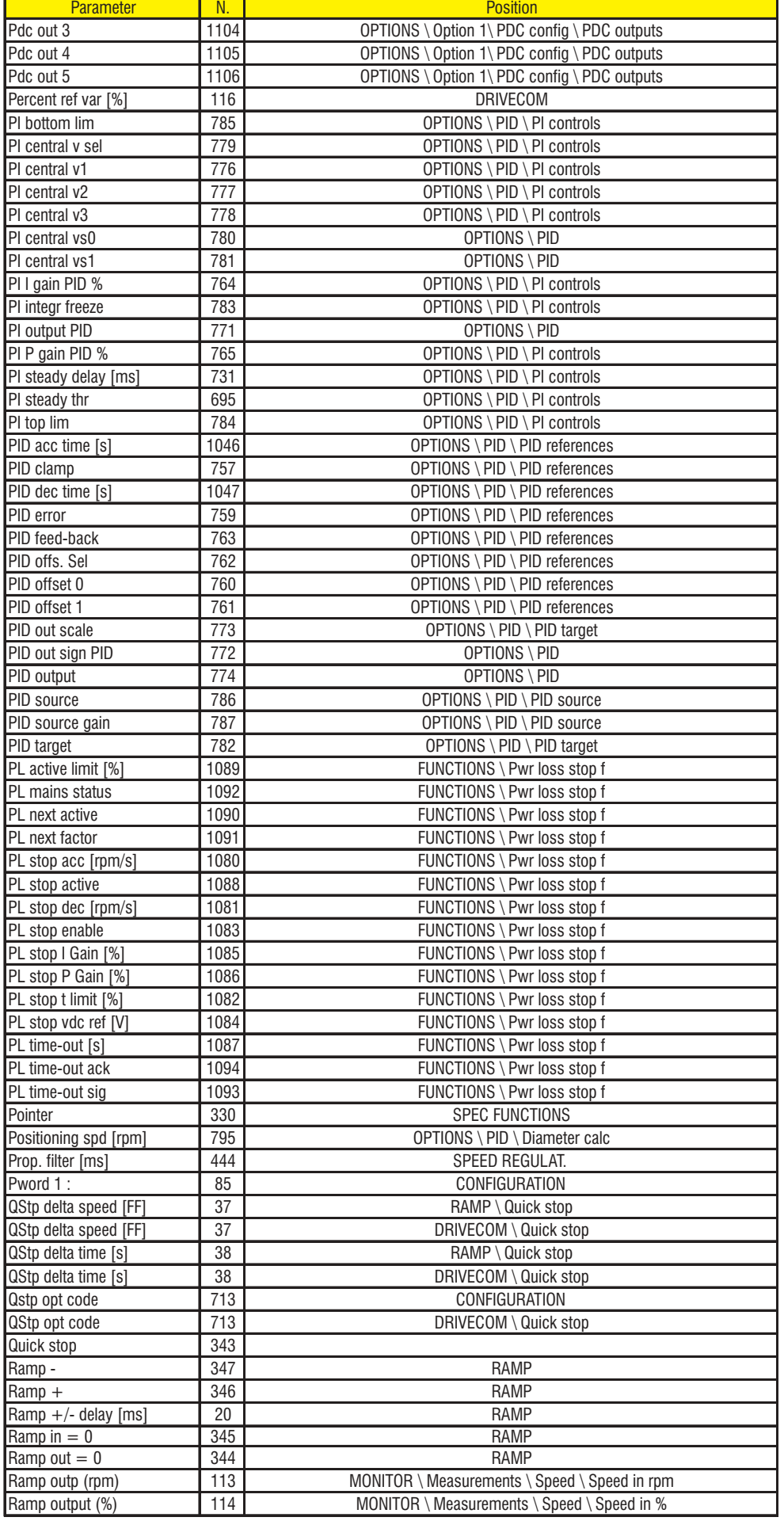

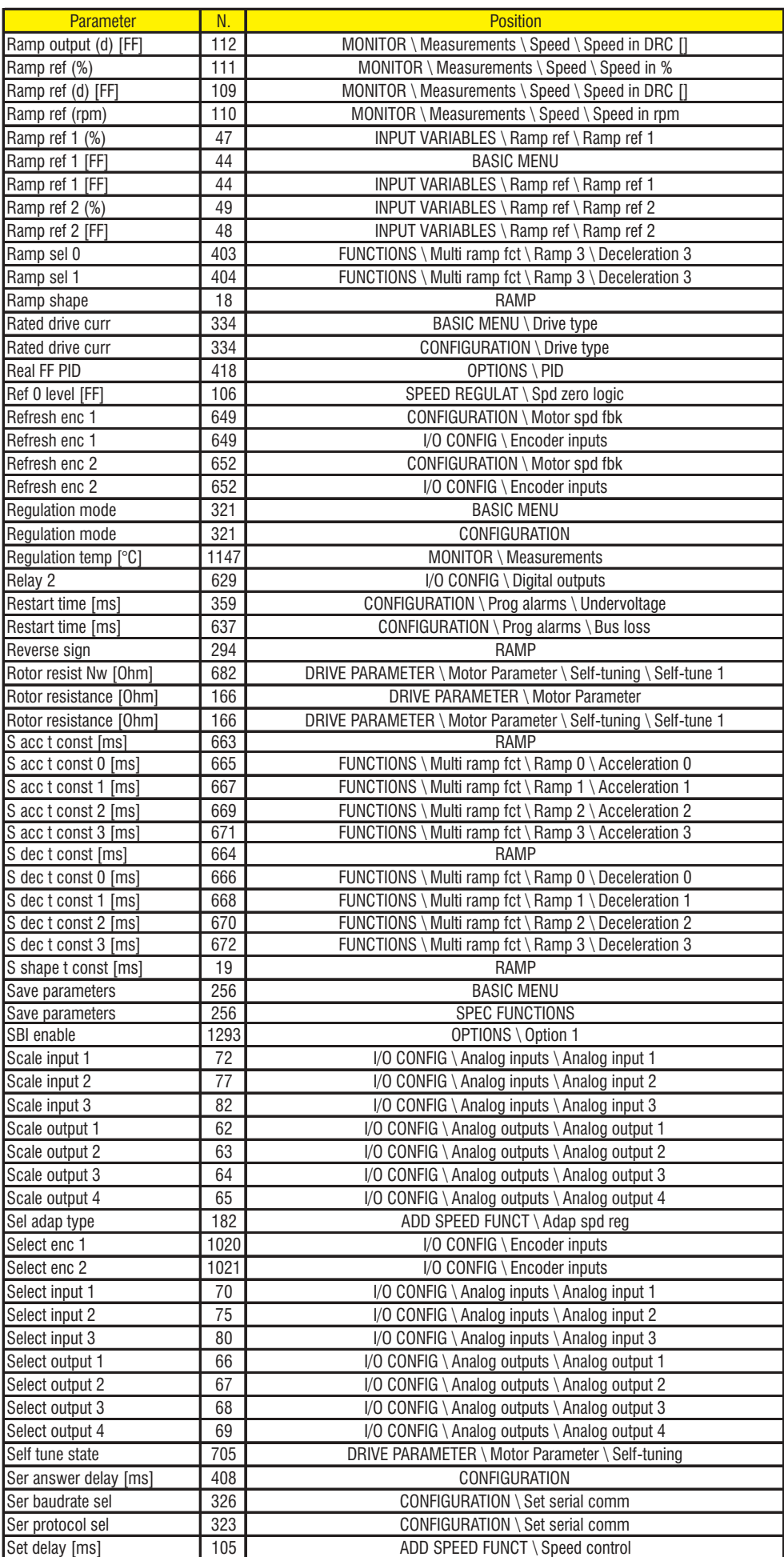

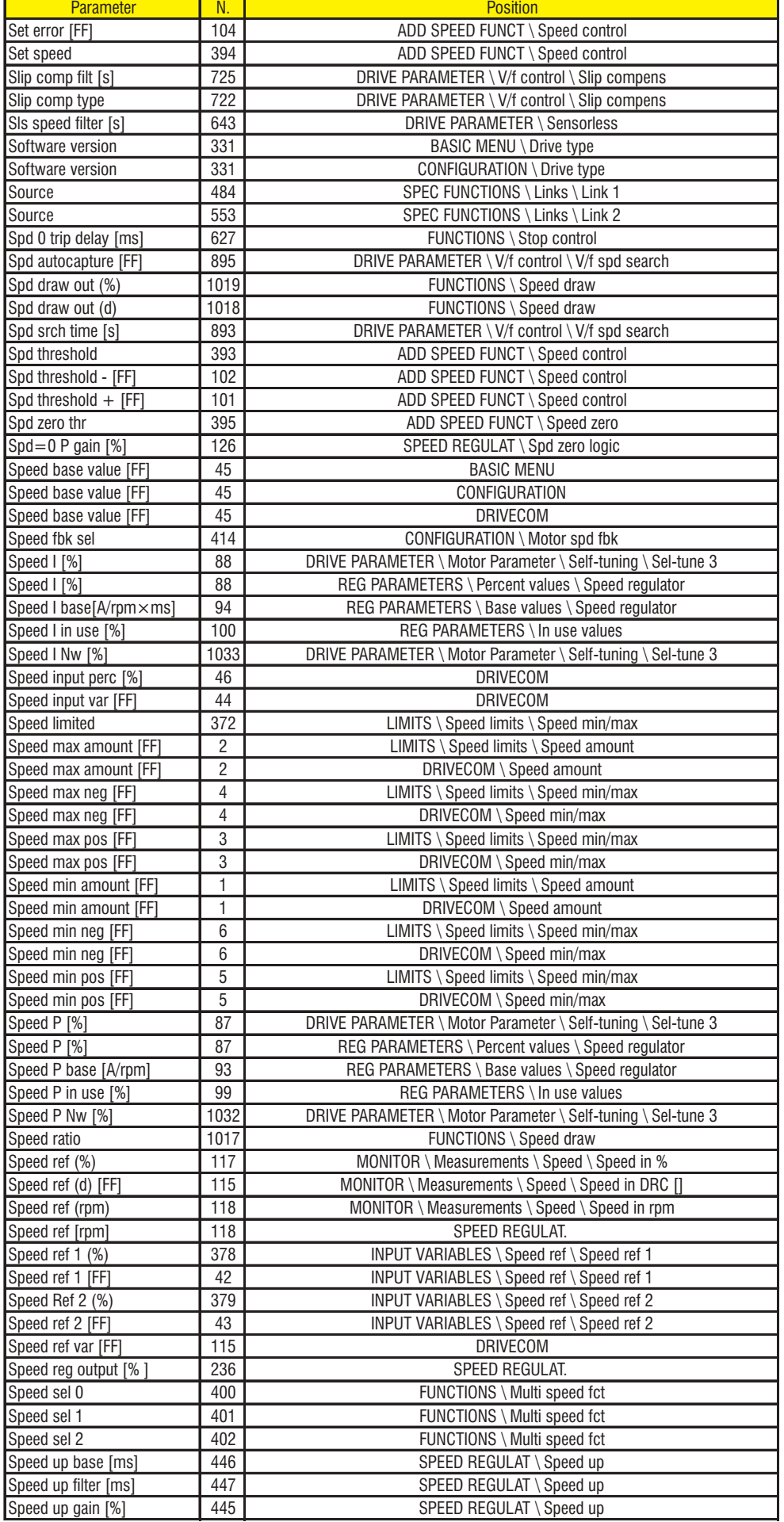

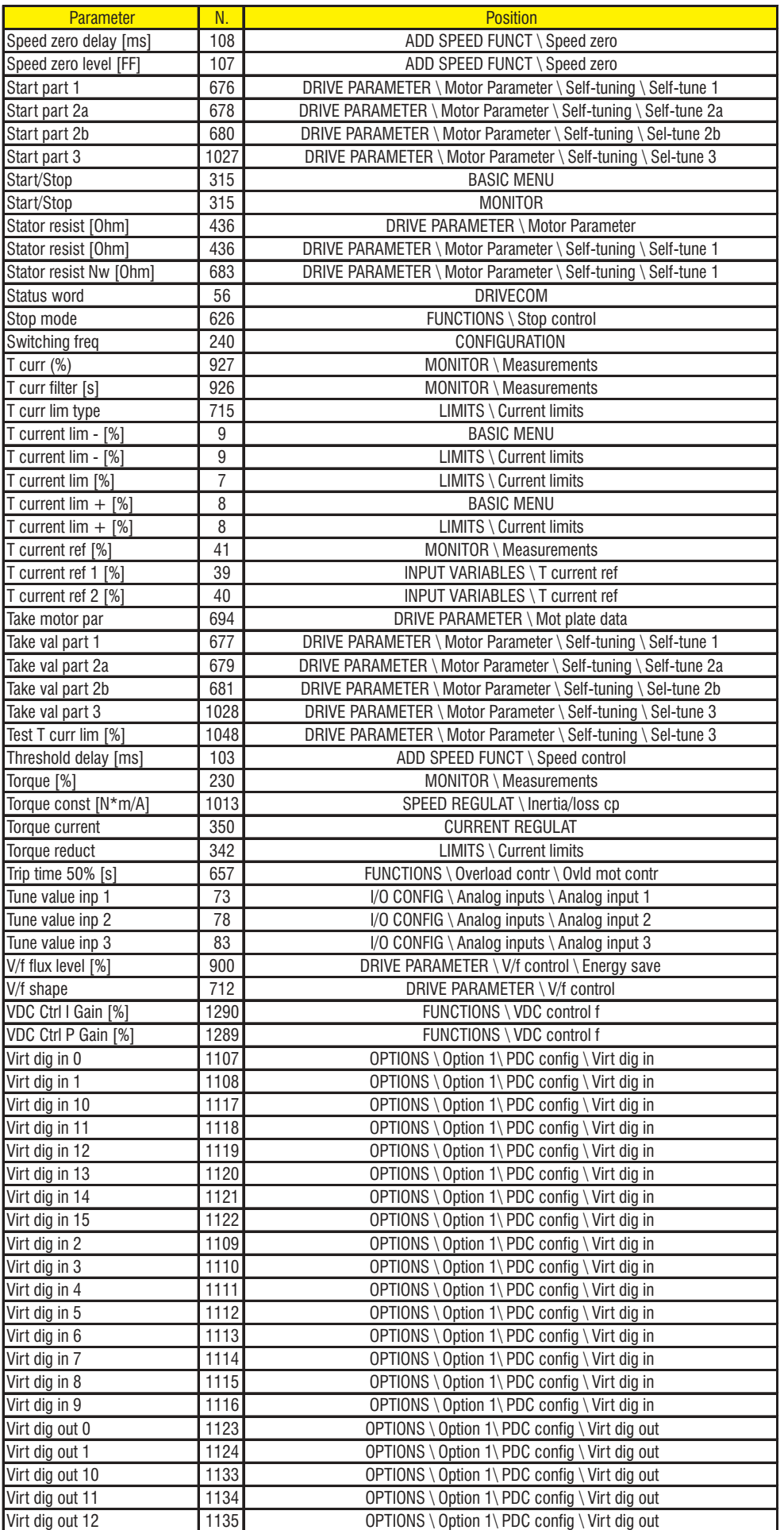
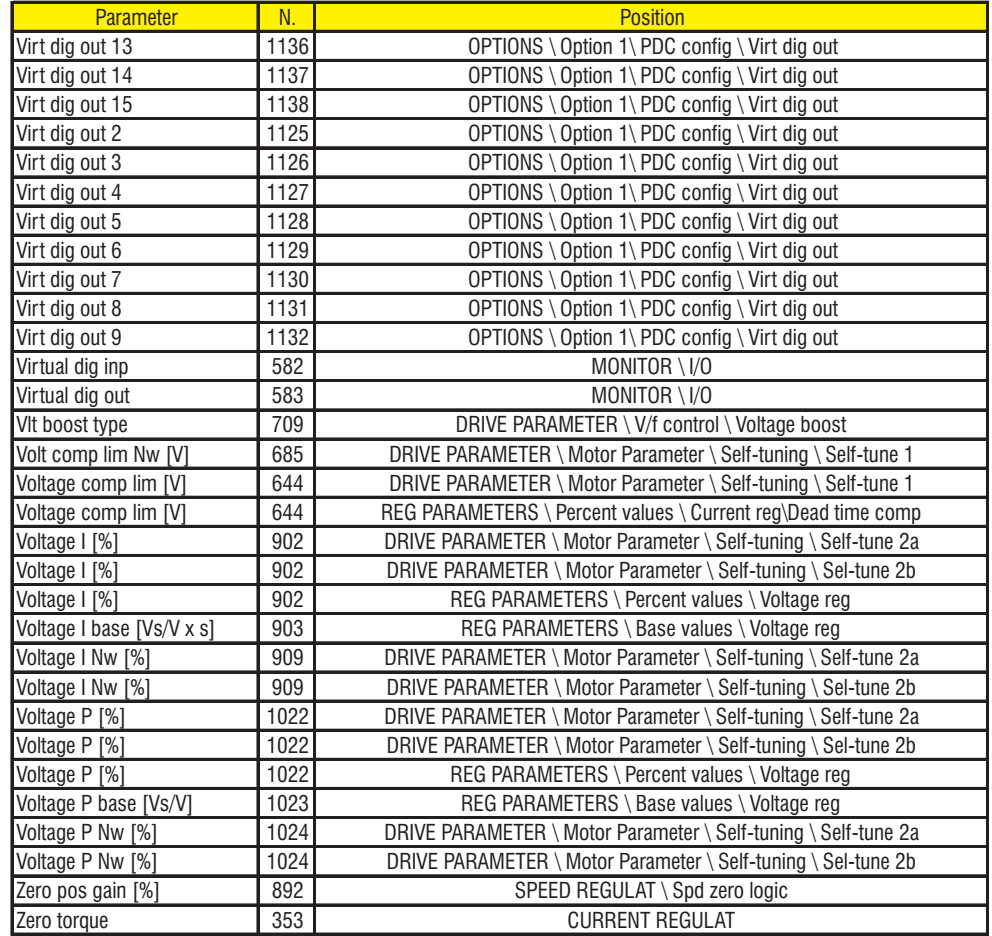

## *3.4. LISTA DE PARÁMETROS DE ALTA PRIORIDAD*

Cuando se usa la tarjeta DGFC (Digital General Function Card), los siguientes parámetros del inverter AVy pueden ser cambiados a alta velocidad con la tarjeta opcional (**Automatic synchronous communication**). De esta manera se utilizan algunas unidades internas para la definición de los parámetros. Para mayor información consultar la documentación técnica de DGFC.

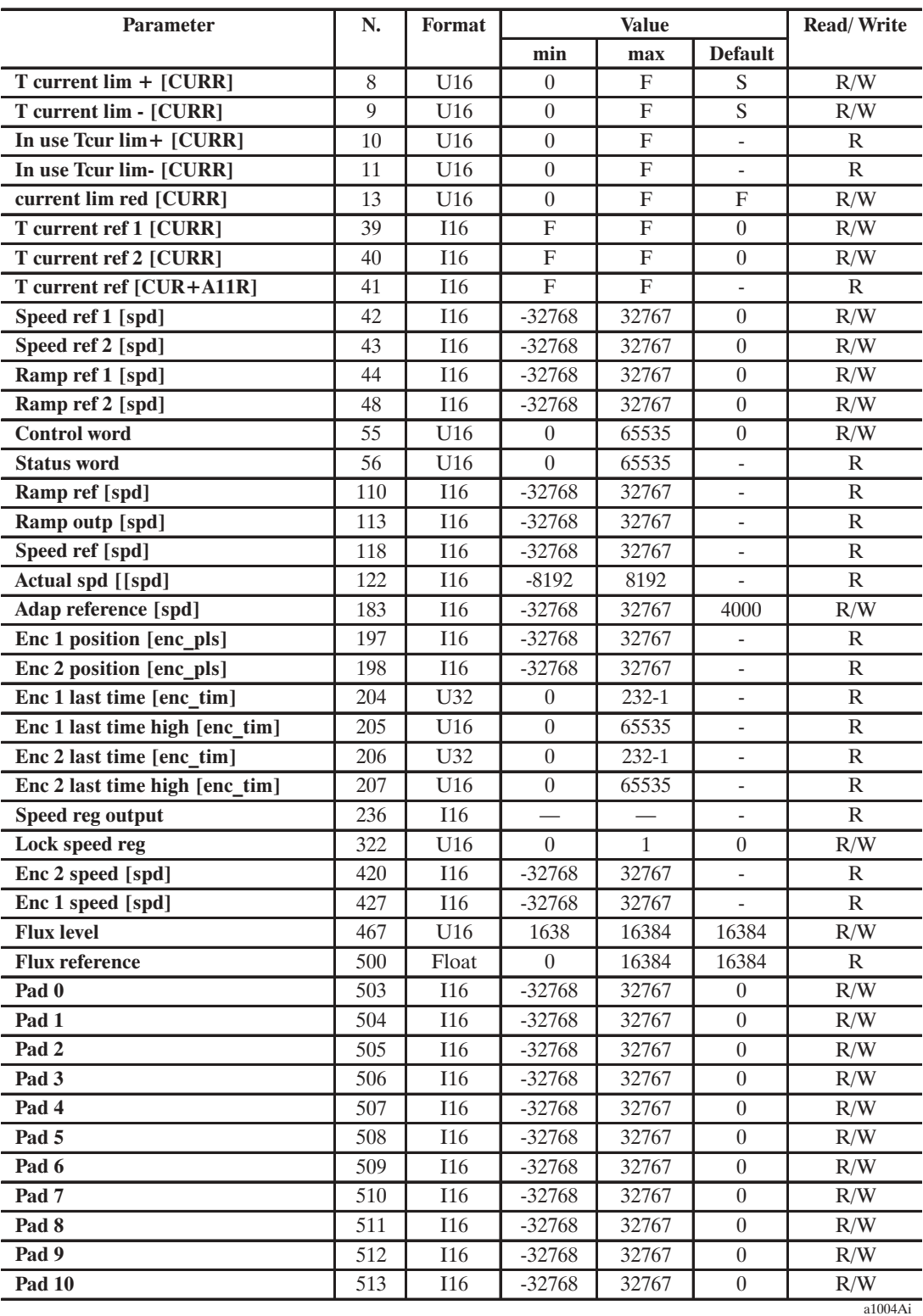

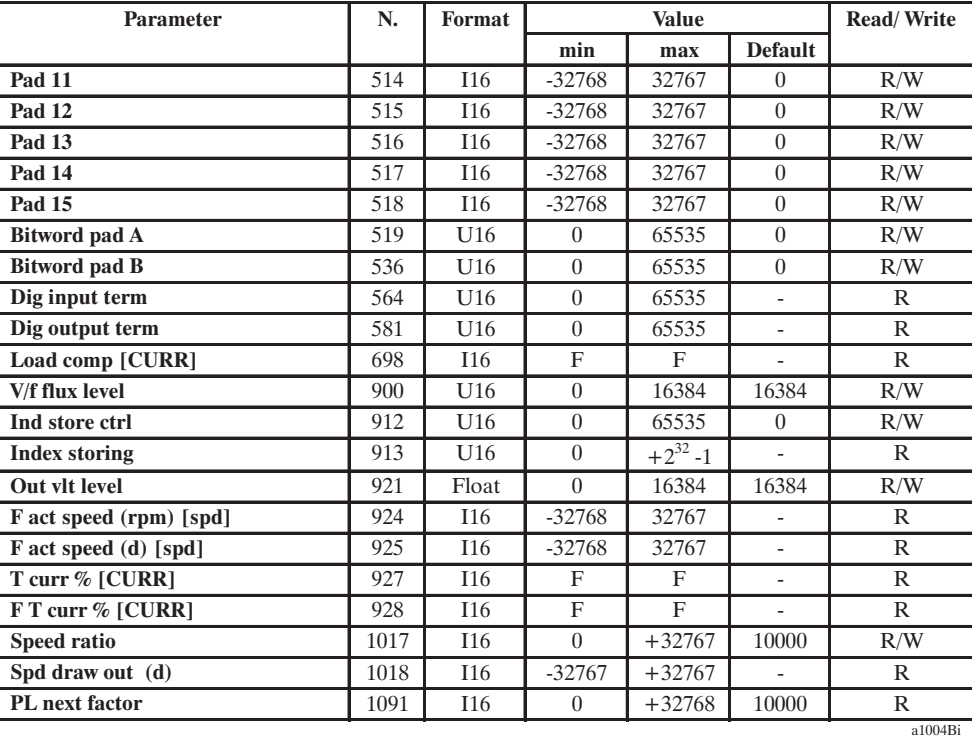

*Definición de las unidades internas utilizadas con comunicación síncrona automática:*

- 1) [ **spd** ] = Ajuste de la velocidad expresado en *RPM \* 4* : 1 SPD = 0,25 rpm.
- 2) [ **curr** ] = Ajuste de la corriente expresada en función del factor de normalización para la corriente: 1  $CURR = [\text{ Current norm} / (2^{15} \cdot \sqrt{2})] A_{RMS}.$ 
	- **Current norm** : ( parámetro interno número 267, formato floating, código de acceso R = sólo lectura, no accesible por teclado) depende de la talla del inverter.
	- **Flt 100 mf** : ( parámetro número 303, formato integer 16 bits, código de acceso R = sólo lectura, no accesible por teclado). El ajuste de **T current lim ...** [curr] igual a **Flt 100 mf** implica el ajuste de **Motor current**  $[\overline{A}_{RMS}]$  = FLC.
- 3) [ **enc\_pls** ] = Posición de los encoder expresada en *impulsos \* 4* : 1 enc\_pls = 0,25 impulsos.
- 4) [ **enc\_tim** ] = **Last time**(s) de los encoder expresados en *50ns por unidad* (1 = 50ns).
- 5) **Speed reg output** [%] contiene informaciones válidas aun si el regulador de velocidad está inhabilitado (**Enable speed reg** = Disabled). Cuando **Speed reg output** está habilitado, contiene la suma de la salida del regulador de velocidad en acto y de **T current ref 2**.

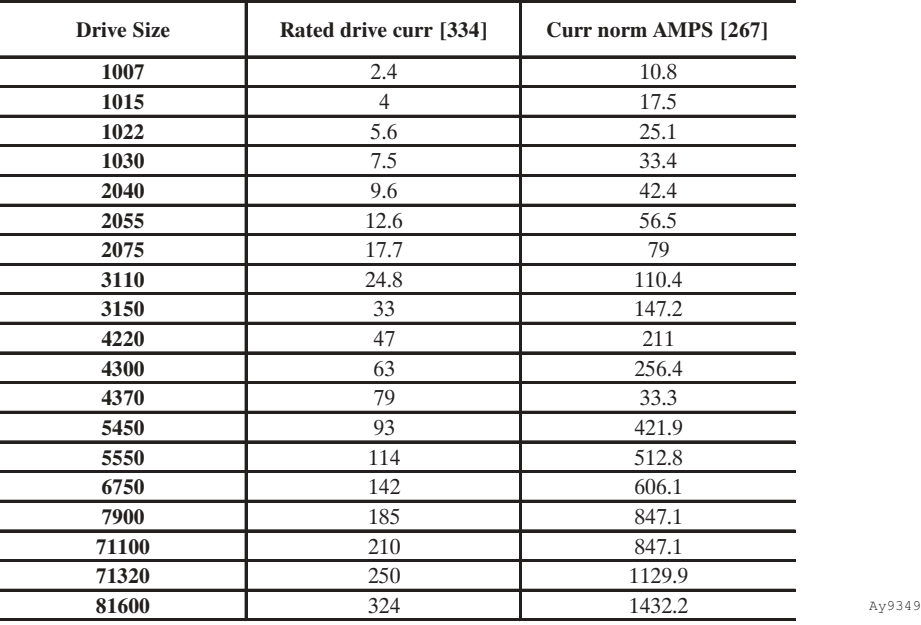

# *3.5. LOAD MOTOR PARAMETER*

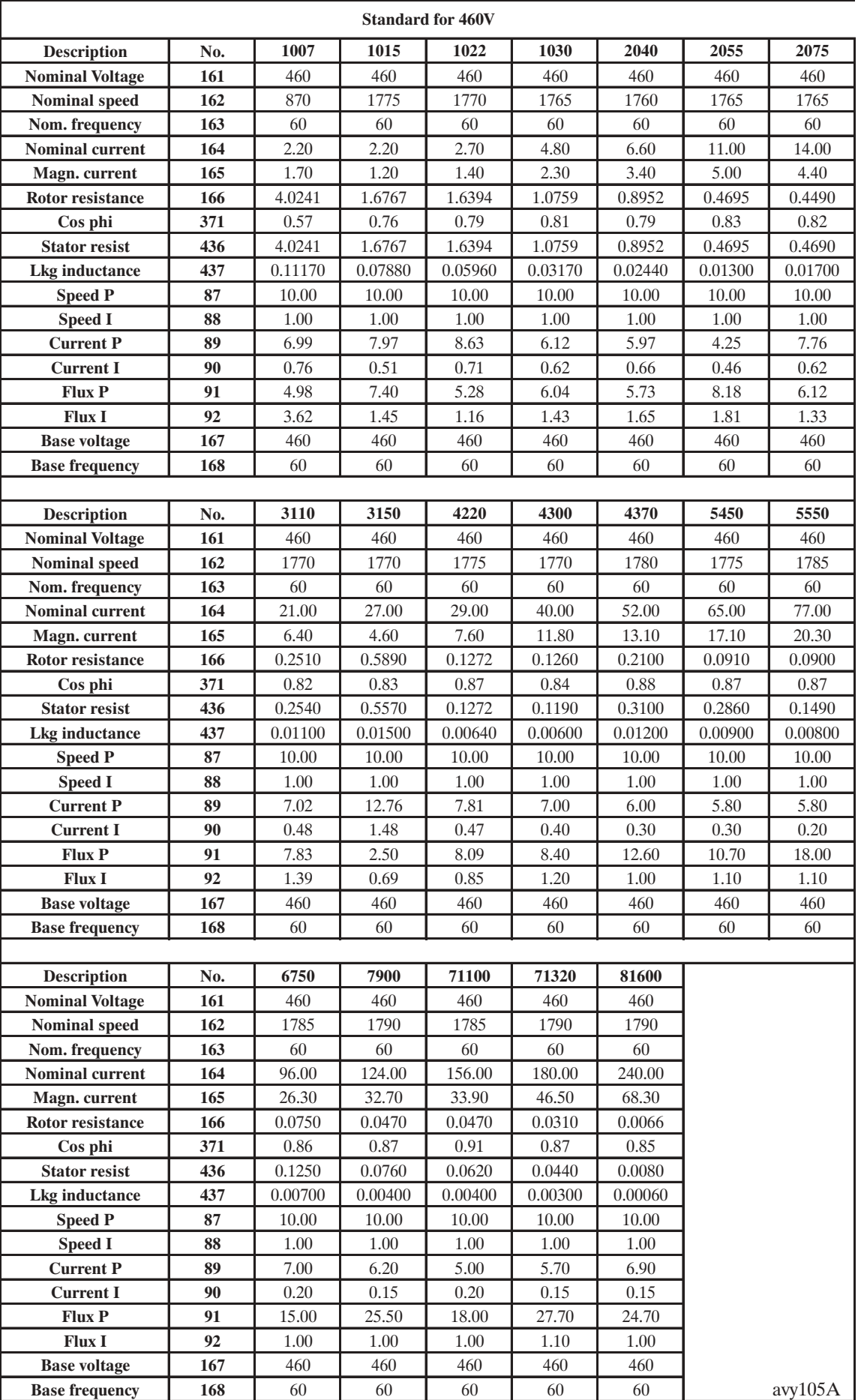

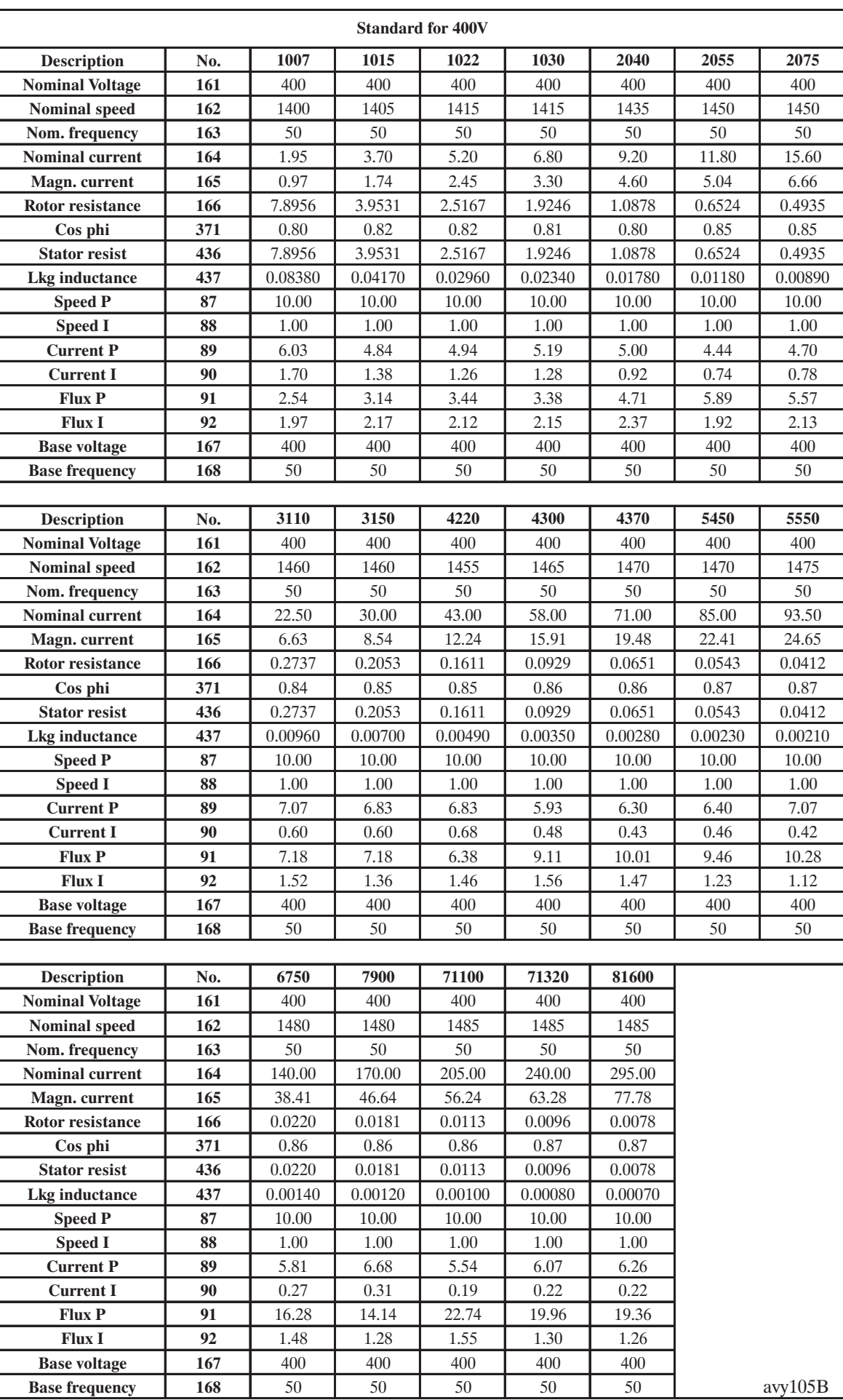

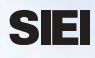

# *Sedes principales*

## **SIEI S.p.A.**

#### **MILANO**

Via Lomellina, 41 20133 Milano MI - Italia Tel. \*\*39 - 02.7522.1 Fax \*\*39 - 02.7522.222 e-mail: sieiptl@siei.it

## **GERENZANO**

Via Carducci, 24 21040 Gerenzano VA - Italia Tel. \*\*39 - 02.96760.1 Fax \*\*39 - 02.9682653 e-mail: sieispa@siei.it

**Customer Service**

Tel. \*\*39 - 02.96760.500 Fax \*\*39 - 02.96760.277 e-mail: service@siei.it

## **ELESTREAM.COM**

**e-commerce** Via Lomellina, 41 20133 Milano MI - Italia Tel. \*\*39 - 02.7522.323 Fax \*\*39 - 02.7522.222 e-mail: mail@elestream.com **www.elestream.com**

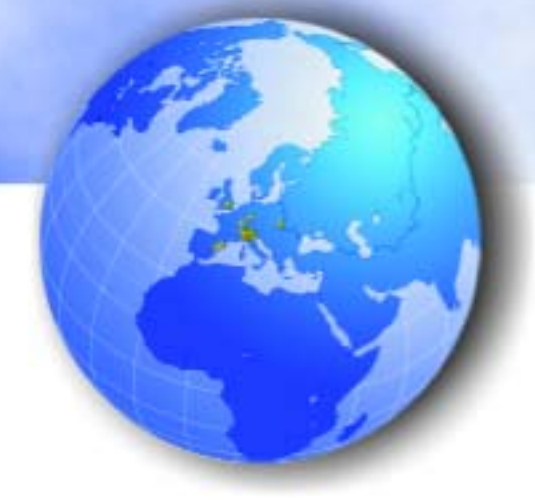

# **www.siei.it**

## *Empresas Asociadas*

## **SIEI AREG**

Zachersweg 17 74376 Gemmrigheim - Germany Tel. \*\*49-7143-9730 Fax \*\*49-7143-97397 e-mail: sieiareg@t-online.de

## **SIEI FRANCE**

4, Rue d'Otterswiller 67700 Saverne - France Tel. \*\*33 - 3 - 88021414 Fax \*\*33 - 3 - 88021410 e-mail: sieispa.fr@wanadoo.fr

## **SIEI UK**

Derby Road Kingsbridge Devon TQ7 1JL - England Tel. \*\*44-1548-852552 Fax \*\*44-1548-853118 e-mail: sales@siei.co.uk

## **SIEI SISTEMI**

**Sistemas de control industrial** Via Calamelli, 40 40026 Imola BO - Italia Tel. \*\*39 - 0542.640245 Fax \*\*39 - 0542.641018

**SIEI AMERICA** 2744 Yorkmont rd - Charlotte North Carolina 28208 - Usa Tel. \*\*1 - 704 - 3290200 Fax \*\*1 - 704 - 3290217 e-mail:salescontact@sieiamerica.com

e-mail: seisistemi@imola.queen.it

## **SIEI ASIA**

160, Paya Lebar Road # 05-07, Orion Industrial Building 409022 Singapore Tel. \*\*65 - 8418300 Fax \*\*65 - 7428300 e-mail: info@sieiasia.com.sg

## **SIEI ASIA - Shanghai Office**

11B, No. 2 Lane 600, Peakway Tower, Tian Shan Road, 200051 Shanghai Tel. \*\*86 - 21 - 6229-8778 Fax \*\*86 - 21 - 6229-7778 e-mail: info@sieiasia.com.sg

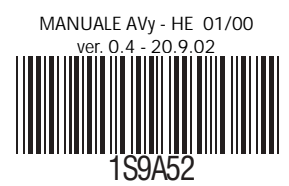